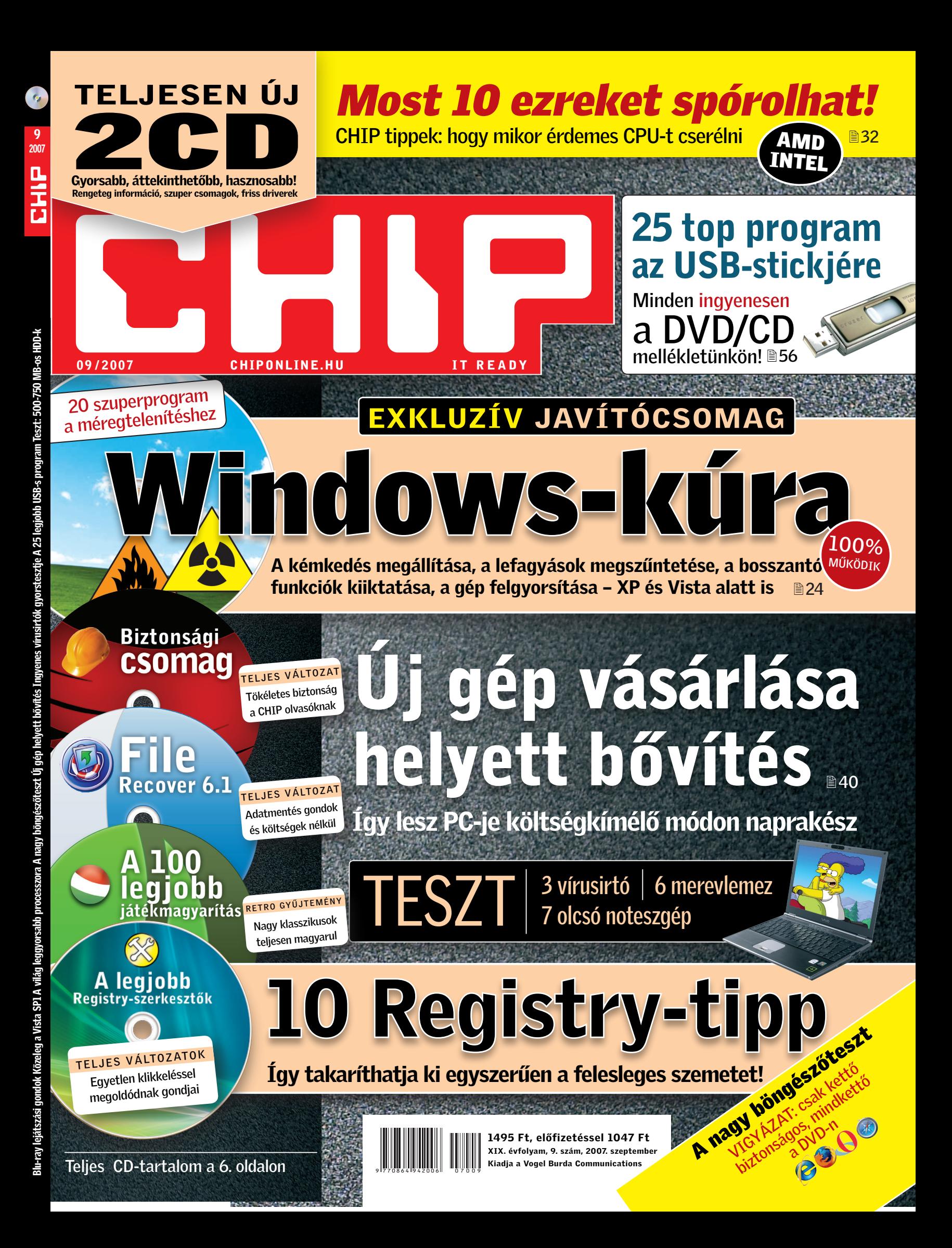

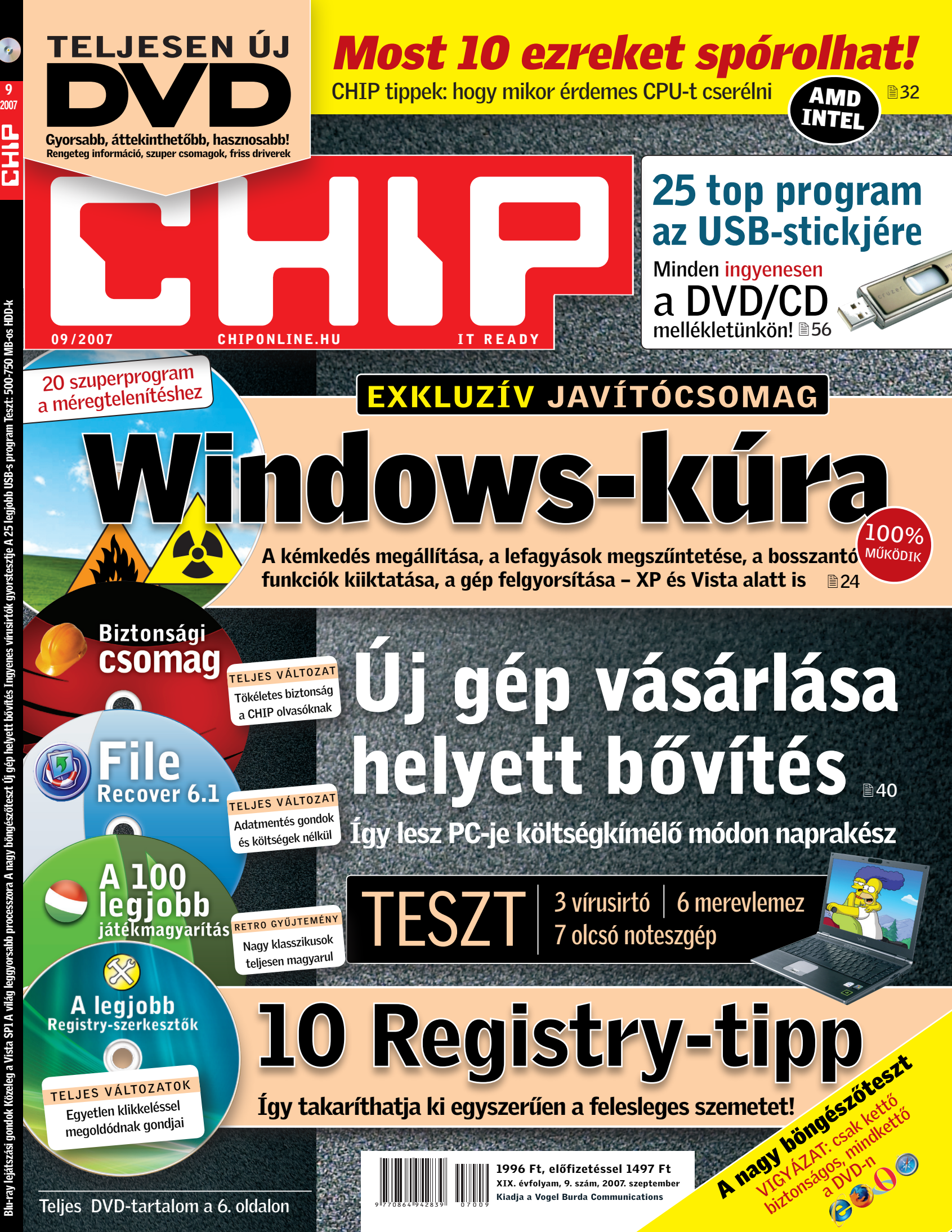

9

**IT-BUSINESS** 

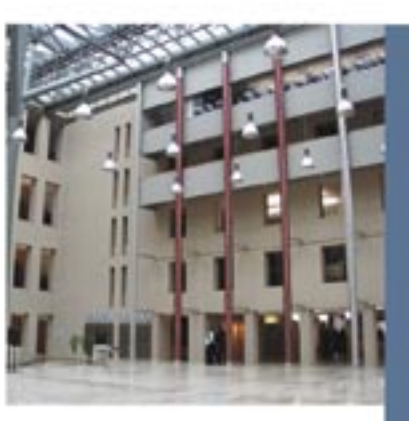

 $\mathsf S$ 

Kérjük, hogy részvételi szándékát 2007. augusztus 27-ig jelezze a (06 1) 888 34 24-es telefonszámon, vagy az inside@vogelburda.hu e-mail cimen. Belépés kizárólag regisztráció után<br>faulvérlepen zaynávrá

# **MEGHÍVÓ**

Az IT-BUSINESS hetilap és partnerei nevében szeretettel meghívjuk Önt hagyományos szezonnyitó fogadásunkra. INSIDE IT-BUSINESS partinkon az üzleti élet jeles képviselői, az informatikai és a telekommunikációs szektor döntéshozói a nyári idősuak után első izben találkozhatnak exkluzív környezetben.

A gálaest folyamán átadásra kerülnek az IT-BUSINESS Leadership Award 2007' és 'Az év ICT-véleményformálója 2007' díjak, majd vendégeink a díjátadást követő állófogadáson kötetlenebb hangulatban bővíthetik üzleti kapcsolataikat.

## HELYSZÍN, IDŐPONT: 2007. szeptember 4. Kedd, 19.00 Magyar Telekom Székház 1013 Budapest, Krisztina krt. 55.

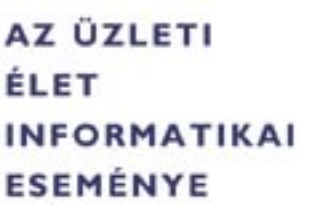

 $\Box$ 

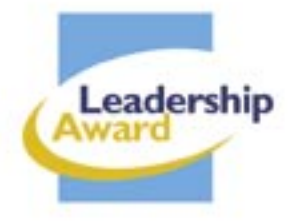

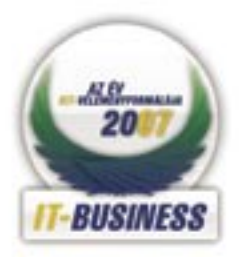

T · · Systems · · ·

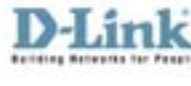

# ÚJ ERŐ A RÉGI GÉPNEK

Values Chast

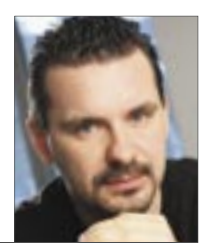

Harangozó Csongor főszerkesztő

Alighanem mindannyian szembesültünk már a gonddal, hogy a PC-nk már nem bírja a tempót: egyre lassabban vált a feladatok között, egyre hosszabb időbe telik, amíg végre elindulnak a programjaink. Képtelen megbirkózni a HD felbontású videókkal, hogy a korszerű játékokról már ne is beszéljünk, amelyek valósággal felfalják azt a kevéske erőforrást is, amit a 2-3 éves gép még képes kipumpálni magából. Ez az a pont, ahol általában azonnal egy új gép beszerzésére gondolunk. Ne tegyük!

A CHIP most minden lényeges információt összeszedett önnek, hogy mérlegelhesse: érdemes-e fejlesztenie régebbi PC-jét, és ha igen, akkor milyen irányban. Teljes hónapon át teszteltünk 6 közkedvelt, ám régebbi konfigurációt, hogy kiderítsük mely hardverelemek cseréjével növelhető leginkább a teljesítmény. Az olvasó a lapban most minden konfigurációhoz pontosan megtalálja, hogy mennyibe kerül a fejlesztés és milyen eredmény várható tőle. Gyakran roppant kevés pénzből érhet el akár 50%-os teljesítménynövekedést is, így gépe a CHIP pénzt spóroló tippjeivel valóban szárnyakat kap majd.

DVD mellékletünk megújítása kapcsán közel fél tucat USB-kulcsot használtunk folyamatosan, rohangáltunk velük noteszgéptől noteszgépig, szobáról szobára. Már akkor is feltűnt, hogy ezek hiányában talán sosem végzünk! Még az írható CD-k használata is jelentősen lassította volna ezt a lázas adatcserét. Közben magunk is meglepődtünk, hogy az utóbbi időben milyen elképesztő mennyiségű hasznos szoftver jelent meg USB-s változatban is! Ezek közül a legjobb 25-öt teszteltük, és ajánljuk őket olvasóink figyelmébe a magazin 56. oldalán. Természetesen minden program megtalálható DVD és CD mellékletünkön is

Az utóbbi időben mind több olvasónk kéri véleményünket az online bankolásról. Érthetően, hiszen nap, mint nap hírek szólnak arról, hogy a hackerek előtt nincs akadály. Joggal merül fel tehát a kérdés, hogy vajon mennyire biztonságos bankügyeink online intézése? Ezúttal minden bennfentes információt és programot átadunk önnek, hogy a lehető legkisebb kockázattal intézhesse bankügyeit és ehhez a Windowstól se kelljen nagyon eltávolodnia. Csak egy kicsit...

Sterage Cy's

Kérem, ossza meg velem véleményét a magazinnal kapcsolatban: csharangozo@vogelburda.hu

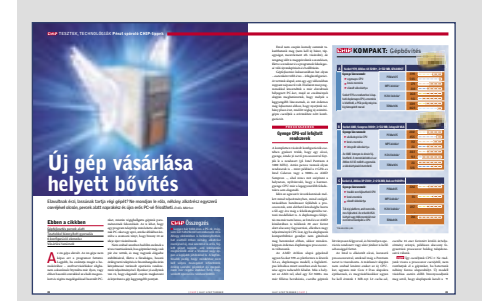

FELTÉTLEN NÉZZE MEG Ezen a cikken dolgoztak egy hónapig a hardvereseink

|                                                                                                    | <b>SCEPTERITEK</b> , TECHNOLOGIAK Medaduka alkalmasika                                                    |                                                 |                                                                              |                                                                                 |                                                                             |
|----------------------------------------------------------------------------------------------------|----------------------------------------------------------------------------------------------------|-------------------------------------------------|------------------------------------------------------------------------------|---------------------------------------------------------------------------------|-----------------------------------------------------------------------------|
|                                                                                                    |                                                                                                    |                                                 | a header a moral of the back                                                 | <b>CREASE GLASSIFICATES</b>                                                     | a textile thundered intensies                                               |
|                                                                                                    |                                                                                                    |                                                 | articled to believ abstract three all-                                       | Office courses. PDF should                                                      | yours a must inhous mechanic busymmatry                                     |
|                                                                                                    |                                                                                                    |                                                 | as her can a knockanist                                                      |                                                                                 | <b>Anno destino home memoria</b>                                            |
|                                                                                                    |                                                                                                    |                                                 |                                                                              | határiálkozói, levelezés                                                        | informity can accusible in concerning                                       |
|                                                                                                    |                                                                                                    |                                                 | Adduktio/tencioss 10-from                                                    |                                                                                 | <b>Anna corp militariana</b> erfatti                                        |
|                                                                                                    |                                                                                                    |                                                 |                                                                              |                                                                                 | FOR A 14 RIS cannots & this and                                             |
|                                                                                                    |                                                                                                    |                                                 | <b>Publication</b> With Professional Associations                            | PDF (Executive) advantaging                                                     | behind a bestudies virtuos altera                                           |
|                                                                                                    |                                                                                                    |                                                 | <b>Buildings LCM</b>                                                         | ----------                                                                      | has the nodes manifed states a                                              |
|                                                                                                    |                                                                                                    |                                                 | to fine this bound edge the                                                  | <b>Bulletin In William Households</b>                                           | metershes a caniumcan as a brokens                                          |
|                                                                                                    |                                                                                                    |                                                 | Analysis analysis are residential of an                                      | <b>NAMES OF STREET</b>                                                          | with consider matches teleporary                                            |
|                                                                                                    |                                                                                                    |                                                 | expertise information exclusives by-                                         | A homes PPF subdusting PPF shows                                                | Auto humanity a constitution for behind                                     |
|                                                                                                    |                                                                                                    |                                                 | ich Andrea has winning a man former                                          | was booksheet alkabaasakee innana.                                              | <b>MARTINE RANGE</b>                                                        |
|                                                                                                    |                                                                                                    |                                                 | all hard styles which the homest rack-                                       | mental account extended board                                                   |                                                                             |
|                                                                                                    |                                                                                                    |                                                 | with the transports with a six and set the                                   | leased membrane PPF femalest                                                    | And othercontests                                                           |
|                                                                                                    |                                                                                                    |                                                 | shaked cart at a sedite with A<br>author is which a shortest modern.         | Sticket, A traverse channel tubes to me.<br>products adduting at accountance by |                                                                             |
|                                                                                                    |                                                                                                    |                                                 | al distant another taking Means.                                             | bund a boweler - comes backed                                                   | <b>BERTHY OF THE REPORT COMPANY</b>                                         |
|                                                                                                    |                                                                                                    |                                                 |                                                                              |                                                                                 | <b>BARBARY STREET</b>                                                       |
|                                                                                                    |                                                                                                    |                                                 | men, shall a minute mediascrud ina futuri.                                   | Select today A towner letteralize                                               | the tal partner bring or thoughtfour                                        |
|                                                                                                    |                                                                                                    |                                                 | <b>Britain and Britain Mutters Africa, New</b>                               | allow those has well a room of                                                  | meteor cab automotivening ran                                               |
|                                                                                                    |                                                                                                    |                                                 | industry whose is their documentations. The complete address and             |                                                                                 | enhanced, allow streets around engi-                                        |
|                                                                                                    |                                                                                                    |                                                 | analytica planet of three is a street.                                       | <b><i><u>This index and a move</u></i></b>                                      | but a string balance show. Y                                                |
|                                                                                                    |                                                                                                    |                                                 | <b>Bill Science A Sweets</b>                                                 |                                                                                 |                                                                             |
|                                                                                                    |                                                                                                    |                                                 |                                                                              | <b>Bulletin III</b> This Mountain Co.                                           | A 25 legiobb                                                                |
|                                                                                                    |                                                                                                    |                                                 | Publication construction for a                                               | <b>NAME OF GROOM</b>                                                            | USB a program                                                               |
|                                                                                                    | A 25 legjobb program                                                                                      |                                                 | <b>Buildings CORP.</b><br>a team're studied mix my - weeken                  | Account this are who make shalowing<br>center are concerning and distants.      |                                                                             |
|                                                                                                    |                                                                                                    |                                                 |                                                                              |                                                                                 |                                                                             |
|                                                                                                    |                                                                                                    |                                                 |                                                                              |                                                                                 |                                                                             |
|                                                                                                    |                                                                                                    |                                                 | take a tabilica anno longituddas.                                            | with mountains when nearly in who                                               | <b><i>SAGAAS INTERFER</i></b>                                               |
|                                                                                                    |                                                                                                    |                                                 | will finish - san harmonity a politician                                     | <b>September 1999</b> To The Telephone Reserves Market                          |                                                                             |
|                                                                                                    |                                                                                                    |                                                 | between plates a 1.87 percent by                                             | Manuel Hilayand, a Washington, a                                                |                                                                             |
|                                                                                                    | az USB-stickiére                                                                                          |                                                 | wide smooth teachings.                                                       | tuneed is not mile dedoused and                                                 | <b>Change of the Real Property</b>                                          |
|                                                                                                    |                                                                                                    |                                                 | Technol Tu Sale School and JPP A-PR                                          | Nowan beneficts a Solutionsher                                                  |                                                                             |
|                                                                                                    | A) USB-c yaas berdedudu alkalmaal sek waltalaivel lukhal, lukwelan, lukwelwe arken salat.                 |                                                 | <b>BERTA THE SCHOOLS A RIA CAR.</b>                                          | <b>Stakes purchased home and collects</b>                                       |                                                                             |
|                                                                                                    | mercyletZ marksbirmeordinisher datas/habark, cusas das                                                    |                                                 | this age, sales simply a simply send<br>1978 as \$500. Summarized trade cash | We was balance autobas as<br>marks a new Alemanysidad                           |                                                                             |
|                                                                                                    |                                                                                                    |                                                 | krameniha dite temis daripada Adama Mahama mende                             |                                                                                 |                                                                             |
|                                                                                                    |                                                                                                    |                                                 | hart marketing would                                                         |                                                                                 | s hamaku Malikuwa<br>Pilipanahus ali Punak<br><b>Charles Support Public</b> |
|                                                                                                    | hikat a setupada memir trans. Martis                                                                      | A se www.e de national sheetcasts               |                                                                              | <b>Rotarottenda a zuble</b>                                                     |                                                                             |
|                                                                                                    | the discuss modern validad out who                                                                        | line shot knownship and                         | <b><i><u><u>Radiona</u></u></i></b> contract and con-                        |                                                                                 | <b>CRAIN Research Rd</b><br><b>IS AUTO CONTACT</b>                          |
| <b>Midwides waterspot</b>                                                                                                    | doctor ally in third a manufact time.                                                                     | tions look contractor front ri-                 |                                                                              | <b>Publica</b> Inc. Providence                                                  | <b>Literature</b>                                                           |
|                                                                                                    | promised a depression in terminals.                                                                       | terrybetwing distribute Philadelphia August The | <b>Public State State Constitution</b>                                       | <b>SAFEKE FR</b>                                                                |                                                                             |
| <b>Chrysler Committee Committee</b>                                                                                                    | an analysis of has a related                                                                              | and a bottle officially metallic to             | <b>Buildings Lines</b>                                                       | A me Meteralt relates betrained                                                 | <b>Chairman</b><br><b>MARTINEAN</b>                                         |
|                                                                                                    |                                                                                                    | between a find to party the development of any  | <b>Monday, ander elected planning</b>                                        | what touch tak provided it as data can                                          | ----                                                                        |
|                                                                                                    | <b>THE RESIDENT OF A 49 YO F.</b>                                                                         | had complete percents a co-                     | Malmonter curvature. Pro louise                                              | by furnit harming! lutations of                                                 | -------                                                                     |
|                                                                                                    |                                                                                                    | an aubitious house has a                        | ally sales accounting dispersonal buy-                                       | provided system in Months Systems and                                           | <b>Charles Corp.</b>                                                        |
| which is between insularity secrets                                                                                                    | Virginia, USantán                                                                                         | The PTA new network pain showed                 | stake a state inherities management at                                       | harmaburg hardshipped a balance is app-                                         | <b>B. Adult Ponas</b>                                                       |
| mentional accountable to bello                                                                                                    | <b>Steak Dis, Sixtensiens String</b>                                                                      | other funkcion, for brother bull artistic       | nesse - substratories are shot-                                              | a of source Paulia behaviorates and                                             |                                                                             |
| mental a materials trade                                                                                                    |                                                                                                    | make folder address a stackers to               | bracks, mod a Souther Personal Mis-                                          | <b>Brooklynds considerable</b>                                                  | $ -$                                                                        |
|                                                                                                    |                                                                                                    |                                                 | Basic a planning set also attracted                                          | tanke boness son bank shippers to                                               | -                                                                           |
| householder in the company of the London                                                                                                    | Time in service-trial                                                                                     | - GreenWinnie alkinsate                         | and thinks have at handware to                                               | allow are has been annually related                                             | <b>Banda Study Public</b>                                                   |
|                                                                                                    |                                                                                                    |                                                 | indicated de managementer a non-                                             | can be want conclusion to you                                                   | --------                                                                    |
|                                                                                                    | <b>PARADO PROTECTIVITY AND</b>                                                                            | <b>Delta In concerned domestic</b>              | are pleasable on which abdisorber                                            |                                                                                 |                                                                             |
|                                                                                                    | <b>BANK MAY IT SHE</b>                                                                                    | <b>Baltimore 1981</b>                           | tions, and in an expenditure after                                           | <b>Bashara Shirika</b>                                                          | هصد                                                                         |
|                                                                                                    | a checks or one specialists do                                                                            | A future of the Monte trainer. In               | to do a non production many sends.                                           |                                                                                 |                                                                             |
|                                                                                                    | no bobitar commiss Streets, mills about money change are forested at CR-4 volonities final                |                                                 | have a window behaviourants rate.                                            | <b>Buffalor III. This construction</b>                                          |                                                                             |
| <b>Elden sylkiden</b><br>cardiocenter delegated beneficerate<br>lot has bender more human<br>ments will analyzing Wales by<br>take that also reasonable and also<br>1984 bodinaries, Publish tell | considerabase to a material or who control out-to-benefit environment - membership to be a standard to be |                                                 | <b>Christmas Holland</b>                                                     | <b>SAFEKE FIRE</b>                                                              | <b>CANAL ME</b>                                                             |
|                                                                                                    |                                                                                                    | <b>STATE EXPLORATIONS</b>                       | <b><i>ENTIMATION IS VALUE</i></b>                                            |                                                                                 |                                                                             |

USB BACKUP 2 CD mellékletünk már felfér egy USB-kulcsra. A DVD még sok lenne

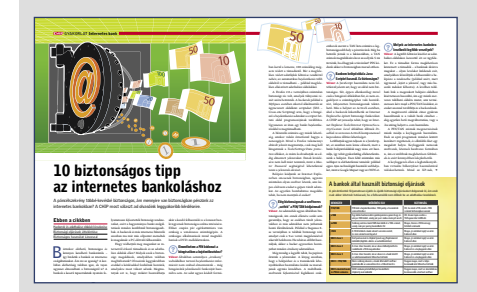

**BIZTOS MEGOLDÁS** Sajnos Windows alatt ilyet nemigen találtunk

4 | CHIP | 2007 SZEPTEMBER 2007 SZEPTEMBER | CHIP | 5

## CÍMLAPSZTORI

 24 Windows-méregtelenítés Összeomlások, bosszantó funkciók, teleszemetelt könyvtárak: a Windows a saját fészkébe piszkít. Tippjeinkkel hatékonyan kikúrálhatja az XP és a Vista betegségeit.

## AKTUÁLIS

- 15 Terabájtos merevlemezek Az óriási versenyben a Samsung gyártja a leghalkabb, a Hitachi a legolcsóbb HDD-t
- 17 A világ leggyorsabb processzora A Sun piacra dobta a világ leggyorsabbjaként hirdetett, Niagara 2 kódnevű CPU-t
- 18 Biztonsági hírek Kiderült, hogy roppant veszélyes együtt használni a Firefoxot és az Internet Explorert

 20 Titkosítás: már magyarul is! Megjelent az első PC-s titkosítás, amely kezeli a magyar billentyűzetet, az ékezetes betűket

- 23 Azt beszélik, hogy… A 10-es lett a legnépszerűtlenebb DirectX, és hogy balul sült el a 100 dolláros laptop…
- 30 A nagy böngészőteszt Firefox 3 és PC-s Safari. Összemértük, mire képes ez a két vadonatúj böngésző az IE7 ellen
- 32 Tízezreket spórolhat egyetlen nap alatt Egy-egy jól időzített vásárlással, okos döntéssel tízezreket spórolhat CPU-vásárláskor

 34 Új technológiák: HDMI 1.3 Minden a legújabb házimozi csatlakozóról, amely végleg kiszorítja az elavult SCART-ot

36 Az iWiW veszélyei

Sokan jártak már pórul a közösségépítő oldalakon, tippjeinkkel Önnel ez nem fordulhat elő

 39 Vásárlási tanácsok a CHIP-től Rovatunkban rendszeresen frissítjük három konfiguráció és hat termékcsoport árait

## TESZTEK, TECHNOLÓGIÁK

- 40 Új gép helyett bővítés Régi gépét percek alatt naprakész, erős PCvé fejlesztheti. Megmutatjuk, hogyan
- 46 Teszt: olcsó noteszgépek 120-160 ezer forintért is vásárolhatunk kiváló noteszgépet. Kiderül, melyik a legjobb
- 50 Ingyenes vírusirtók gyorstesztje Tökéletesen védenek az ingyenes vírusirtók? A CHIP tesztje nem ezt mutatja
- 53 A DDR2 legyőzi utódját? Meglepő tapasztalataink: a vadonatúj DDR3 még lassúbb is lehet az elődjénél
- 56 A 25 legjobb USB-s program Összeválogattuk a 25 legjobb szoftvert, amelyek könnyedén futtathatók USB-ről
- 60 Teszt: 500-750 MB-os HDD-k Jelenleg a legjobb vételnek az 500 MB-os HDD-k számítanak. De pontosan melyik?
- 64 CHIP kalauz: GPU/CPU A Magyarországon kapható összes videokártya és CPU összevetése.
- 68 Hardver- és szoftvertesztek Rövid, de tartalmas bemutatók a legújabb hardverekről és szoftverekről
- 78 CHIP Top10 Hónapról-hónapra teszteljük a legjobb ITtermékeket, és aktuális rangsort közlünk

Telies verzió: PC Tools File Recover 6.1 Korlátlan ideig használható, teljes adatmentő

#### Samsung SPF-83H . . . . . . . . . . . . . . . . . . . . . . . . . . . . . . . . . . . 73 DVD-ÍRÓ LG GSA-H55N . . . . . . . . . . . . . . . . . . . . . . . . . . . . . . . . . . . . . . . 70 EGÉR Logitech MX Air HANGFALSZETT Gigabyte GP-S7500 . . . . . . . . . . . . . . . . . . . . . . . . . . . . . . . . . .74 MEMÓRIAMODULOK A-DATA Vitesta Extreme DDR2-1200+ , Corsair TWIN3X2048-1333C9DHX, GeIL Value Edition DDR2-800  $C = \sqrt{53}$ MEREVLEMEZEK Hitachi HDT725050VLA360, Samsung HD501LJ, Seagate ST3500630AS, Seagate ST3750640AS, Western Digital WD5000ABYS, Western Digital WD7500AAKS . . . . . . 60 MULTIMÉDIA-LEJÁTSZÓ Abigs DVP-260 . . . . . . . . . . . . . . . . . . . . . . . . . . . . . . . . . . . . . . 69 LifeView DigiMedia Album. . . . . . . . . . . . . . . . . . . . . . . . . . . . 72 NAVIGÁCIÓS ESZKÖZ Tibo S1200 + Teljes Európa. . . . . . . . . . . . . . . . . . . . . . . . . . . 73 TomTom One XL Regional. . . . . . . . . . . . . . . . . . . . . . . . . . . . . 72 NOTESZGÉP Acer Aspire 5310, Albacomp Activa Mobil Standard Silverline, Fujitsu-Siemens Amilo Li1705, HP 530 GH637AA, MSI S420X, QWERTY IQ660S, Toshiba Satellite L30 10X. . . 46 NOTESZGÉP MSI M655 . . . . . . . . . . . . . . . . . . . . . . . . . . . . . . . . . . . . . . . . . . 73 FOTÓNYOMTATÓ Canon Selphy ES1. . . . . . . . . **OKOSTELEFON** Nokia N76 SKYPE TELEFON AirLive Skyphone-1000 .... TÉVÉTUNER Hauppauge Wintv-HVR 1300 . . . . . . . . . . . . . . . . . . . . . . . . . .74 TFT MONITOR Asus PG221 . . . . . . . . . . . . . . . . . . . . . . . . . . . . . . . . . . . . . . . . . 69 LG Flatron M1921A. . . . . . . . . . . . . . . . . . . . . . . . . . . . . . . . . . . .71 SZÁMÍTÓGÉPHÁZ ASUS Vento TS-6A1. VIDEOKÁRTYA Asus EN8600GT OC Gear . . . . . . . . . . . . . . . . . . . . . . . . . . . . .74 PC Tools File Recover... AUDIOSEGÉD-PROGRAM n-Track Studio 506 APPLE DOCK KLÓN RocketDock 1.3. BACKUP-ESZKÖZ xpy 0.9.9 .

Drive Backup 8.5. BIZTONSÁGI CSOMAG Outpost SecuritySuite Pro. BIZTONSÁGOS BANKOL DamnSmall Linux, Spybot 1 CD-S LEMEZKÉPKÉSZÍTŐ H+H Virtual CD 9 **INGYENES PROGRAMOK** Spamfighter, xp-AntiSpy 3.9 Startup 2.1, Chronograph 6 book HW Control, WinPatro Player 1.90, Easy MP3/WAV REGISTRY-SZERKESZTŐ Ntregopt, Advanced Regist Defrag, Blean My Registry, SZEMÉLYI TITKÁR EssentialPIM Pro Portable TÖREDEZETTSÉGMENT Diskeeper 2007 Pro Premie USB-S PROGRAMOK Deepburner Free Portable, Portable, Mplayer Portable le, Firefox PE, Opera USB, P 7-Zip, Clamwin Antivirus, Eras Portable. Sumatra PDF Por VIDEOSZERKESZTŐ Pinnacle Studio Plus 11... VIRTUALIZÁCIÓ VMware Workstation 6.0. WINDOWS-MÉREGTELE Xp Anti-Spy 3.96.5, CClean

## GYAKORLAT

- 82 10 tipp az online bankoláshoz A CHIP tanácsaival a lehető legbiztonságosabban intézheti online bankügyeit
- 86 Adatmegosztás az interneten Teljes útmutató, hogyan ossza meg egyszerűen, gyorsan, biztonságosan az adatait
- 90 10 Registry-tipp Windowsának kritikus pontja a Registry. 10 profi tipp, hogy minden rendben működjön
- 94 Csúnya kémtrükkök a munkahelyen Kiderül, milyen megfigyelésekre számíthat, és hogyan játssza ki a biztonsági eljárásokat
- 98 12 okos tanács a Firefoxhoz Pillanatok alatt igazi Firefox-guruvá válhat a CHIP tippjeivel és programjaival
- 102 Office, bárhol a világon Tippek & trükkök a Google leghasznosabb ingyenes szolgáltatásaihoz
- 110 Ingyenes programok Havonta kiválasztjuk a legérdekesebb freeware és open source programokat
- 114 Tippek & trükkök Hasznos tippjeink garantálják Önnek a gondtalan számítógép-használatot.

## MAGAZIN

128 CSI: Internet Ilyen eszközökkel harcolnak a nyomozók a számítógépes bűnözés ellen

## ÁLLANDÓ ROVATAINK

- 3 Vezércikk
- 6 Programok a CD-/DVD-mellékleten
- 14 Mailbox
- 106 Gyors segítség olvasóink kérték
- 109 Impresszum
- 130 Előzetes októberi számunkból

**SZOFTVER** ADATMENTŐ

Windows-méregtelenítés

24 Összeomlások, bosszantó funkciók, teleszemetelt könyvtárak: a Windows jól ismert hibái. Tippjeinkkel hatékonyan kikúrálhatja az XP és a Vista betegségeit.

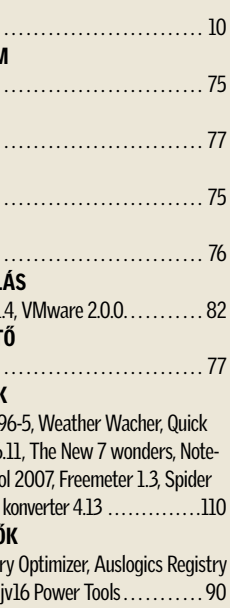

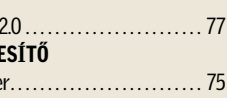

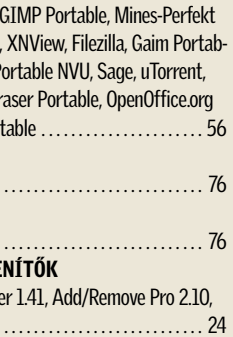

A 25 legjobb USB-s program

56 Összeválogattuk a 25 legjobb szoft-vert, amelyek könnyedén futtat-

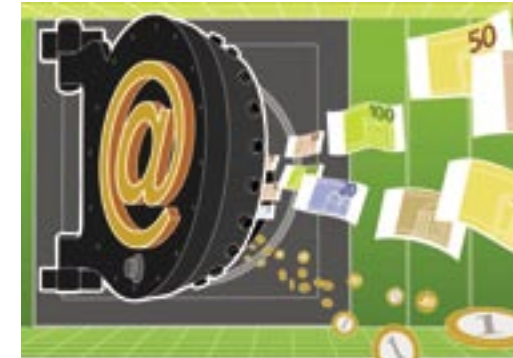

hatók az USB kulcsáról

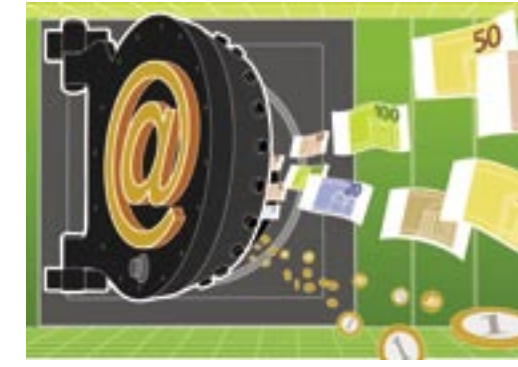

# TARTALOM 2007/09

10 tipp a biztonságos bankoláshoz 82 Minden információt és programot átadunk olva-sóinknak ahhoz, hogy a lehető legbiztonságosabban intézhessék online bankügyeiket

Új gép helyett bővítés 40 Pénzspóroló CHIP tippek: régi gépét percek alatt naprakész, erős PC-vé fejlesztheti.

## **134 TERMÉK TESZTJE**

3Windows-méregtelenítők 20 top program, ami újra formába hozza PC-jét

3CHIP válogatás: Registry-szerkesztők Egy tucat egyszerűen kezelhető Registry-

szerkesztő

program

3CHIP csomag: a legjobb Firefox kiegészítők Zseniális pluginek, amelyektől a Firefox még

jobb, még kényelmesebb lesz

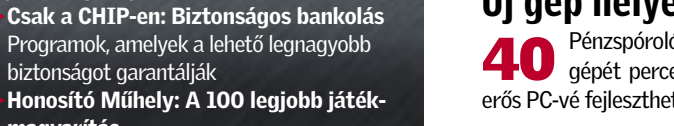

biztonságot garantálják

magyarítás

Az összes régi, nagy klasszikus teljesen ma-

gyar nyelven

A TELJES CD/DVD TARTALOM A 6. OLDALON

#### HARDVER DIGITÁLIS KÉPKERET

CD/DVD melléklet szeptemberben

A CHIP magazin két verzióban jelenik meg:

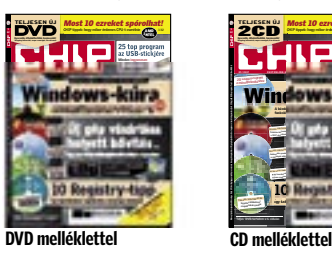

Windows-kúra A kémkedés megallítása, a lefagyások megallítása, a bosszantó a bosszantó a bosszantó a bosszantó a bosszantó funkciók kiiktatása, a gép felgyorsítása – XP és Vista alatt is Most 10 ezreket spórolhat! Minden ingyenesen a DVD/CD mellékletünkön! Tökéletes biztonság T EL SERVÍA és költségek nélkül Nagy kasszikusok 20 09 / 2007 CHIPONLINE. 10 ezreket spórolhat így takaríthatja ki egyszerűen a felesleges szemetet. Gy takaríthatja ki egyszerűen a felesleges szemetet. 10 Registry-tipp Nagy kasszikusokteljesen TE LA SVÁ LTO Z ATO Teljes DVD-tartalom a 6. oldalon � ������ ������ � � �� TELJESEN ÛJ 100% MŰKÖDIK A nagy böngészőteszt VIGYÁZAT: Csak kettő biztonságos, mindkettő

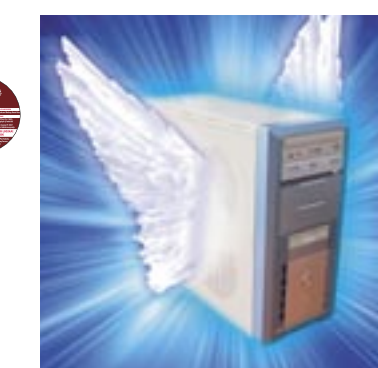

## **1 Tagairt – Amerika II** Kiemeltjeink – a hónap ajánlatai

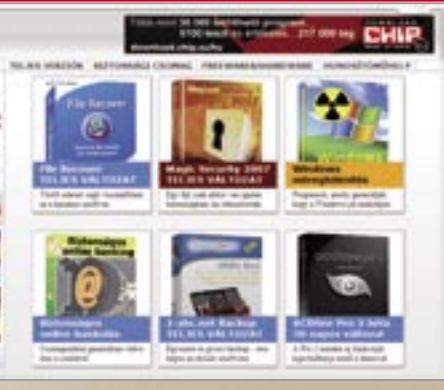

Ez a két rész tartalmazza azo kat a nélkülözhetetlen prog ramokat, amelyek garantálják önnek, hogy zavartalanul mű ködjön a számítógépe. Innen telepíthet több neves vírus irtót, kémprogramirtót vagy választhatja éppen a legfris sebb meghajtóprogramokat, amelyek nagyban növelhetik gépe a teljesítményét. Termé szetesen ezeket a programo kat folyamatosan frissítjük.

Ezeket mindig a bal olda li hasábban találhatia meg. Mostani számunk esetében a 25 legjobb USB-s szoftver, Registry-szerkesztők stb. A menüpontra klikkelve további információkat kap a program funkcióiról, és arról is, hogy melyik Windows változat tal kompatibilis. Érdemes ráklikkelni az itt elhelyezett fotókra, így teljes méretben szemlélhetők.

## $\begin{array}{|c|c|} \hline \end{array}$  4  $\begin{array}{|c|c|} \hline \end{array}$  Biztonsági csomag & friss driverek

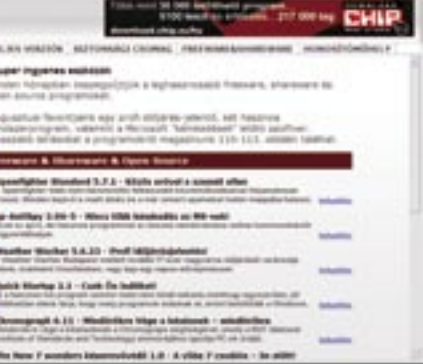

A menüben itt találhatja az igazi csemegéket, csak a CHIP olvasók részére ingyen kínált teljes programokat. Pontos tájékoztatást adunk arról, ho gyan kell ezeket telepíteni, és hogy meddig lehet használni a szoftvert. A lista alján szin tén teljes változatú, de csak kipróbálásra szánt programok találhatók. Itt is mindig fel tüntetjük a korlátozásokat.

## **3 Cikkeinkhez kapcsolódó csomagok**

to an installation

das interiors a Groff diversion

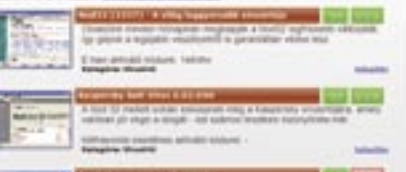

z elmúlt hónapokban számtalan észrevételt kaptunk olvasóinktól a CHIP lemezmellékleteivel kap csolatban. Ezeket összegyűjtve és kiegé szítve a szerkesztők ötleteivel teljesen megújítottuk a korongok szerkezetét. Az első és azonnal szembeötlő változtatás, hogy lecseréltük a keretprogramot. Ko rábban, ha valaki behelyezte a meghajtó ba például a CHIP DVD-jét, akkor egy html oldal nyílt meg az éppen aktuális böngészőjében. Ez a megoldás univerzális volt, de nagyon lassú. Az új keretprogram szintén html alapú, de nem tölti be a bön gészők valamennyi, a lemezmelléklet szempontjából teljesen felesleges funkció ját, így lényegesen gyorsabb az elődjénél. Sokkal letisztultabb is, hiszen a 800x600 as keretében csak a tartalomhoz kötődő információk jelennek meg.

Ez a nyitó képernyő fogadja azokat, akik elindítják a prog ramot. Itt rögtön, jól láthatóan bemutatjuk a hónap legérde kesebb teljes változatait, vagy éppen egy figyelemreméltó programválogatást, demót. Bal oldalon, a menü alján a lemezre klikkelve megnyithatja a Win dows Intézőt és böngészheti a lemezt. Küldhet levelet is a szerkesztőknek, valamint hasz nálhatja a keresőt.

## **2 Teljes változatok, sokkal informatívabban**

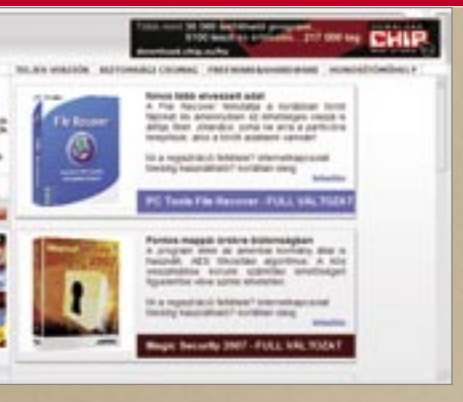

### GYORSABB, ÁTTEKINTHETŐBB, INFORMATÍVABB

# Vadonatúj CD és DVD mellékletek

Szeptemberi számunktól vadonatúj lemezmellékletet vehetnek kézbe a CHIP olvasói. Az új felület gyorsabb, látványosabb, informatívabb és a tartalom is számos meglepetést tartogat.

## Ú J K E Z E L Ő F E L Ü L E T Sokkal logikusabb, áttekinthetőbb elrendezés

Ezentúl a lemez elindításakor mindig egy könnyen áttekinthető nyitóoldal fogadja majd az olvasót, a CD- és a DVD-korongon egyaránt. Itt rögtön megtalálhatja havi ki emelt programjainkat, ezek lehetnek teljes változatok, vagy tematikus válogatások is.

A felső menüsorból érhető el az összes *teljes változatú szoftver*, a kibővített *biz tonsági csomag*, az adott *hónap friss programjai*, valamint a *Honosító Műhely*. Mindig a bal oldalon található menü tartalmazza majd az újság cikkeihez kapcsolódó *programválogatásokat*, valamint a *drivereket* és a *játékokat* is.

## **9 GB KONTRA 1.2 GB** Különbség a CD és DVD változatok között

olvasó mindig gondtalanul használhassa a PC-jét. A *biztonsági rész* tartalmazza a legjobb vírusirtókat, kémprogramirtókat, spamfiltert és tűzfalat. Ugyancsak nélkü lözhetetlen tartalmat rejt a *driverek* me nüpont. Itt a legfrissebb meghajtóprogra mokat és a CHIP system check program ját telepítheti gépére. Sokan hiányolták lemezmellékletünkről a *játékokat*, ezentúl mindig nagy gonddal töltjük fel ezt a részt is, valamint újraindítottuk a CHIP koráb ban közkedvelt rovatát is, a *Honosítő Mű helyt*. Ezen belül a legnépszerűbb alkal mazásokat, játékokat találhatja meg teljes egészében magyar nyelven!

Állandó rovataink garantálják, hogy az esetében egy rövid ismertetőt találhat az adott menüpont alatt, gyakran pedig lin keket is elhelyeztünk az oldalakon, ame lyek például a CHIP online fórumára mu tatnak. Így, ha véleménye van egy-egy té máról, vagy csak további segítségre szorul, egyetlen klikkeléssel a többi felhasználó hoz vagy éppen a CHIP magazin szer kesztőihez fordulhat.

## R É S Z L E T G A Z D A G Sokkal több információ a tartalomról

További lényeges változás, hogy az új mel léklet sokkal több tartalomra vonatkozó segítséget ad olvasóinknak. Minden rovat

A *Programnevek* mellett a legtöbb eset ben már a fejlécben is elhelyeztünk pon tos információkat arról, hogy mire hasz nálható az adott szoftver és, hogy melyik verzióról van szó. Ezt követően pedig 2-3 soros rövid leírások is következnek, ame lyek részletesen is bemutatják a szoftver hasznos funkcióit. Szintén újdonság, hogy számos aloldalon külön-külön egy-egy képet is mellékeltünk a programokhoz. Ezekre a thumbnailekre rá is lehet klik kelni, így nagyobb méretben vehető szem ügyre a képernyőfotó.

Korábban sok olvasónk kifogásolta, hogy a teljes változatoknál nem egyértel mű a licenc kérdése, nem derülnek ki

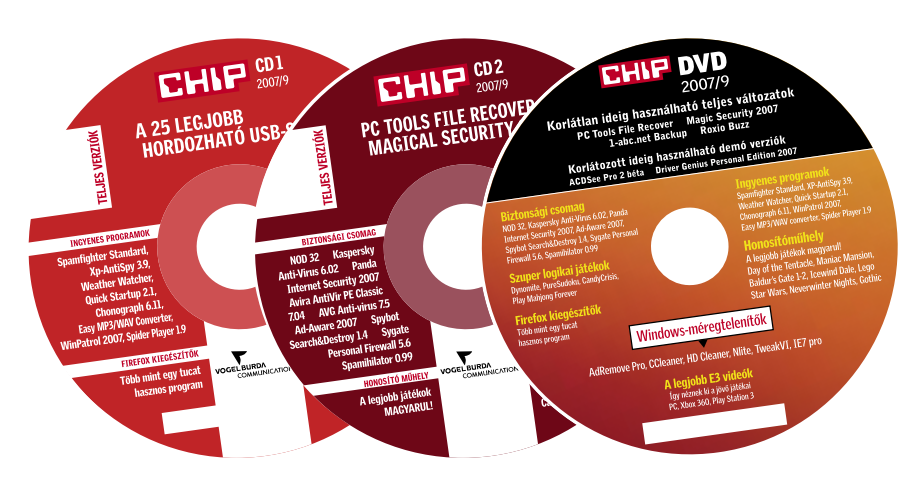

pontosan a feltételek, nem tudni, meddig használható az adott szoftver. Ezt a részt is alaposan átdolgoztuk: ezentúl minden program mellett külön szerepel, hogy meddig használható, és hogy mi a regiszt ráció feltétele. Így már első ránézésre is pillanatok alatt eldönthető, hogy mit nyújt a korongon található szoftver.

A jobb oldalon, a *telepítés* ikonra kat tintva érhetők el a kiszemelt programok. Elegendő csak rákattintani a feliratra és a telepítő azonnal elindul, videók esetében a program a DVD-ről kezdi streamelni az adatokat és megnyitja például a Media Playert. Természetesen semmi akadálya, hogy valaki a lemez tartalmát a saját me revlemezére másolja, sőt! Ha bal oldalon a korong ikonra klikkel, akkor automati kusan megnyílik a Windows Intéző, az ablakában a lemez tartalmával. További segítség, hogy egy keresőt is beépítettünk a programunkba, így elegendő beírni a keresőmezőbe például, hogy "Nod" vagy usb-s programok, és máris lehet szemez getni a találatok között.

Külön kiemeltük azt is, hogy a progra mok milyen operációs rendszer alatt fut nak. Ezt jobb oldalon a fejlécben a Win dows Vista és XP ikonok jelzik. A zöld szín jelzi a kompatibilitást.

A kezelőfelület tökéletesen megegyezik mind a két esetben, de természetesen a DVD-n közel 9 Gbyte-nyi anyagot tudunk elhelyezni, a két CD-re viszont sajnos alig fér több, mint 1,2 Gbyte. A CD-ken min den esetben meghagytuk a rovatok bemu tatkozó részeit, azonban lejjebb, ahol a programok sorakoznának, mindössze csak egy felirat található, ami arról tájé koztatja olvasóinkat, hogy ez a tartalom csak a DVD változaton érhető el. A *Biz tonsági csomag* például megtalálható a CD-s változaton is, a drivereket és a vide ókat azonban már csak a DVD melléklet re tudjuk elhelyezni és igaz ez a nagyobb méretű teljes változatokra, demókra is. Kedves Olvasónk!

Ossza meg velünk véleményét az új lemez melléklettel kapcsolatban! Észrevételeit a *le mezmelleklet@vogelburda.hu* címre várjuk.

⊙≇

GHID

CHIP

F

**CARLO** 

GHIP

**FOR A** 

sears.

Jobban szereti a Firefoxot az Internet Explorernél? Nem a Windows Media Player a kedvenc lejátszó programja? Az nlite segítségével pofonegyszerűen elkészíthetjük saját, testre szabott operációs rendszerünket. A program különösen a

Windows XP-t használók számára lesz értékes. Az nlite ugyanis csak XP, Windows 2000 és Windows Server 2003 alatt működik.

Kezelése roppant egyszerű, és telepítéskor a magyar nyelv is kiválasztható, így nem kell tartanunk attól, hogy egy félrefordítás miatt esetleg hibázunk. A telepítés után első lépésben helyezzük be eredeti Windows lemezünket a meghajtóba, és mentsük le egy mappába. Ezután egy választó menüben találjuk magunkat. Jelöljük be azt az opciót, amire szükségünk lesz, majd ezután a varázsló egyenként végigvezet bennünket a bepipált funkciókon. A kiválasztott alkalmazások mellett olvasható, hogy ezek mire szolgálnak. Mielőtt kiiktatnánk bármelyiket is, érdemes elolvasni, hogy mire jó.

## NLITE 1.3.5 Saját Windows készítése

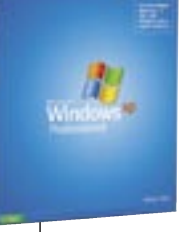

Az nlite segítségével nem csak kivenni tudunk az operációs rendszerből, hanem hozzá is illeszthetünk programokat, drivereket, vagy éppen a legújabb Microsoft szervizcsomagokat. Érdemes megjegyezni, hogy az SP2 integrálása teljesen legális, ha rendelkezünk egy eredeti Windows XP telepítő CDvel. A működéséhez szükséges a .Net Framework keretrendszer – ennek a legújabb, 3.0-s változatát telepítheti DVD mellékletünk driverek részéről.

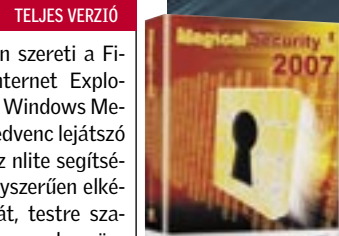

Ahhoz, hogy a gépe zavartalanul működjön, és folyamatosan a legcaracter A и jobb teljesítményt nyújtsa, mindig a lehető legfrissebb meghajtóprogramokra van szüksége.

falprogramoktól a kémprogramirtó programokon keresztül a titkosított csatornákig számos

lehetőségünk van, hogy megakadályozzuk mások hozzáférését az interneten keresztül továbbított vagy a gépünkön tárolt információkhoz. Sajnos maximális biztonság nincs, ezért bárkivel megeshet, hogy adatai illetéktelen kezekbe kerülnek. Ezek az információk azonban értéktelenek az adattolvaj számára, ha azokat előzőleg titkosítottuk.

## ASHAMPOO MAGIC SECURITY 2007 A titok nyitja

Az Ashampoo Magic Security 2007 az amerikai kormány által is alkalmazott AES, szabadalmaztatott titkosítási algoritmusra épül. A szabvány 128-256 bites titkosítást támogat, így a kód visszafejtése a mai számítási lehetőségeket tekintve szinte lehetetlen. Személyes jelszavunk megadása után fájlokat vagy egész mappákat is titkosíthatunk. A beépített CD/DVD-író alkalmazással azonnal lemezre írhatóak a kódolt adatok, nincs szükségünk külön írószoftverre. Önkitömörítős kódolással olyan célszámítógépre is elküldhető a fájl vagy mappa, amelyre nincs telepítve a dekódoláshoz szükséges MS 2007.

A fogadó fél egyszerűen futtatja a fogadott adatot, és a helyes jelszó megadásával hozzáférhet a tartalmához. A szoftver magyar nyelvi csomagot is tartalmaz – ezt a telepítés közben kell kiválasztanunk.

CHIP VÁLOGATÁS

## Mindig a legfrissebb driverek CHIP VÁLOGATÁS

Ezentúl a DVD-n rendszeresen jelentkező rovatunkban ön mindig megtalálhatja a legújabb ATI, NVIDIA és Intel drivereket, a hiányzó meghajtókat felkutató Driver Genius programot, a CHIP system check eszközt és az újabban egyre több szoftver által hiányolt .NET keretrendszer legfrissebb változatát.

E havi számunkban az ATI Catalyst 7.7-es XP-re és Vistára kiadott driverei, az NVIDIA Forceware szintén XP-re és Vistára kiadott illesztőprogramjai találhatóak meg, különbontva Geforce 7000 és régebbi verziói, illetve Geforce 8000 típusokra. Emellett az Intel és a VIa chipset driverei is helyet kaptak a korongon, ezek minden Windows-verzióhoz telepíthetők.

Ugyancsak megtalálja lemezünkön a Microsoft .NET keretrendszerének 2.0-s és 3.0-s változatát is. Ez a frissítés egyre több programhoz nélkülözhetetlen, így jó, ha mindig kéznél van. Telepítse ezeket a meghajtóprogramokat, és PC-je garantáltan zavartalanul működik, és a lehető legjobb teljesítményt nyújtja majd.

A CHIP garantálja a biztonságát: ezentúl minden hónapban átnyújtunk olvasóinknak egy teljes biztonsági csomagot. Válogatásunk tartalmazza a legjobb vírusirtókat, kémprogramirtókat, ingyenes tűzfalat, a leghatékonyabb spamszűrőt és egy anonim

szörfözést lehetővé tevő szoftvert. Bármire is legyen tehát szüksége gépének védelmére, DVD és CD mellékletünkön mindig, mindent megtalál. A programokat természetesen havonta frissítjük.

A védelem első vonala a világ leggyorsabb vírusirtója, a Nod 32. Ezt a programot a CHIP olvasói ingyenesen használhatják – lemezmellékletünk minden hónapban tartalmazza az ehhez szükséges aktiváló kódot.

Sokak esküsznek még a Kaspersky vírusirtójára, amely valóban jól végzi a dolgát – ezt számos tesztben bizonyította már. Ennek a programnak a 6.02-es változata szintén ingyenes minden CHIP-olvasónak. Az ehhez szükséges aktiváló kódot kéthavonta tesszük közzé a lemezmellékleten.

**Anti-Virus** Ē MARIN BRITANNIANI believihme<br>kilolo

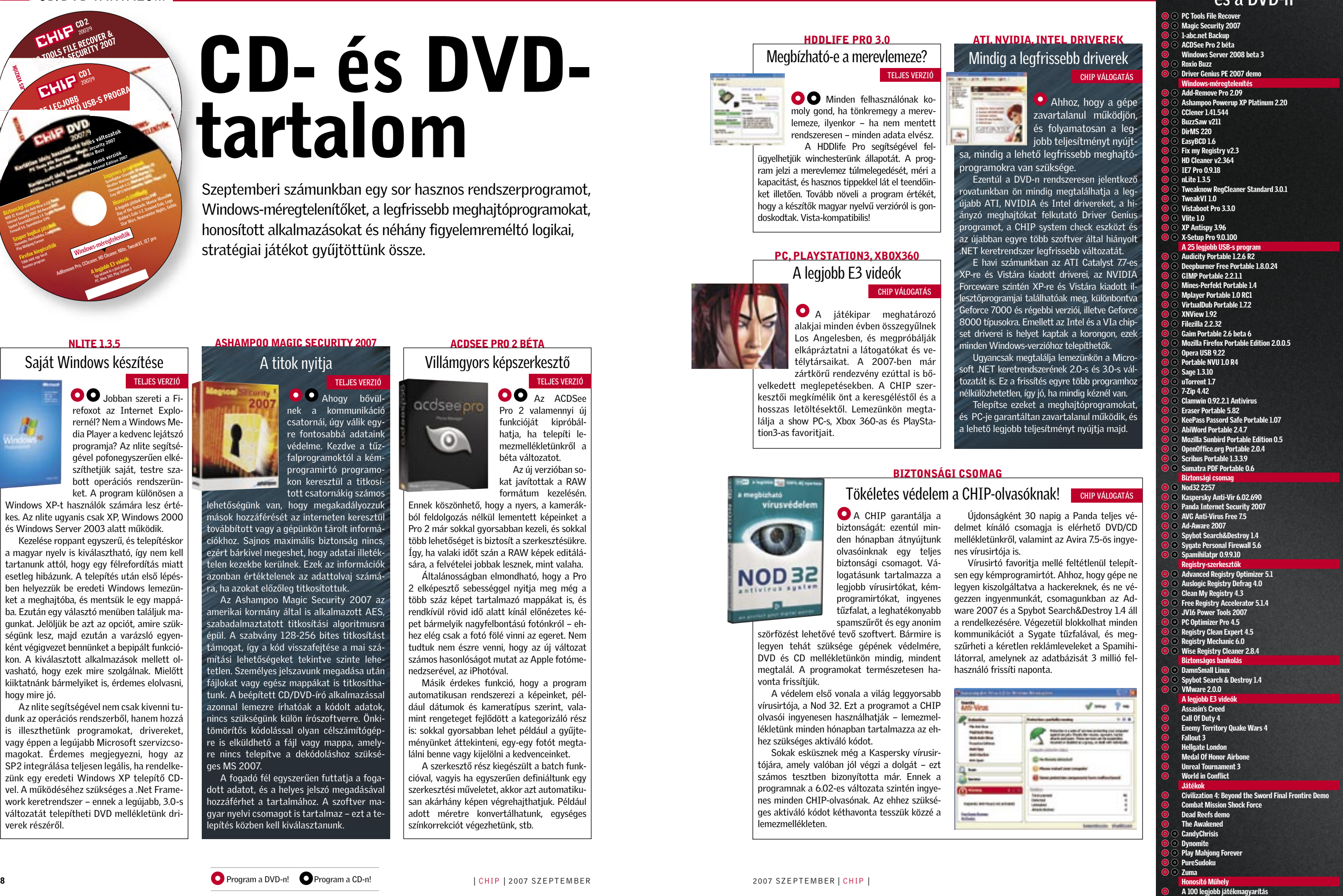

**O** Minden felhasználónak komoly gond, ha tönkremegy a merevlemeze, ilyenkor – ha nem mentett rendszeresen – minden adata elvész.

> Újdonságként 30 napig a Panda teljes védelmet kínáló csomagja is elérhető DVD/CD mellékletünkről, valamint az Avira 7.5-ös ingyenes vírusirtója is.

> Vírusirtó favoritja mellé feltétlenül telepítsen egy kémprogramirtót. Ahhoz, hogy gépe ne legyen kiszolgáltatva a hackereknek, és ne végezzen ingyenmunkát, csomagunkban az Adware 2007 és a Spybot Search&Destroy 1.4 áll a rendelkezésére. Végezetül blokkolhat minden kommunikációt a Sygate tűzfalával, és megszűrheti a kéretlen reklámleveleket a Spamihilátorral, amelynek az adatbázisát 3 millió felhasználó frissíti naponta.

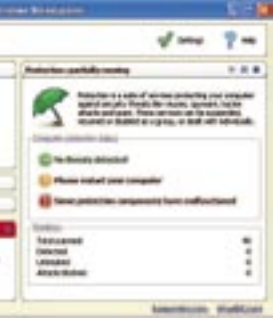

## ACDSEE PRO 2 BÉTA

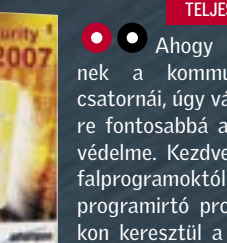

Pro 2 valamennyi új funkcióját kipróbálhatia, ha telepíti lemezmellékletünkről a béta változatot. Az új verzióban sokat javítottak a RAW formátum kezelésén.

**OO** Az ACDSee

Ahogy bővülnek a kommunikáció csatornái, úgy válik egyre fontosabbá adataink védelme. Kezdve a tűz-TELJES VERZIÓ

> Ennek köszönhető, hogy a nyers, a kamerákból feldolgozás nélkül lementett képeinket a Pro 2 már sokkal gyorsabban kezeli, és sokkal több lehetőséget is biztosít a szerkesztésükre. Így, ha valaki időt szán a RAW képek editálására, a felvételei jobbak lesznek, mint valaha. Általánosságban elmondható, hogy a Pro

> 2 elképesztő sebességgel nyitja meg még a több száz képet tartalmazó mappákat is, és rendkívül rövid idő alatt kínál előnézetes képet bármelyik nagyfelbontású fotónkról – ehhez elég csak a fotó fölé vinni az egeret. Nem tudtuk nem észre venni, hogy az új változat számos hasonlóságot mutat az Apple fotómenedzserével, az iPhotóval.

> Másik érdekes funkció, hogy a program automatikusan rendszerezi a képeinket, például dátumok és kameratípus szerint, valamint rengeteget fejlődött a kategorizáló rész is: sokkal gyorsabban lehet például a gyűjteményünket áttekinteni, egy-egy fotót megtalálni benne vagy kijelölni a kedvenceinket.

> A szerkesztő rész kiegészült a batch funkcióval, vagyis ha egyszerűen definiáltunk egy szerkesztési műveletet, akkor azt automatikusan akárhány képen végrehajthatjuk. Például adott méretre konvertálhatunk, egységes színkorrekciót végezhetünk, stb.

## TELJES VERZIÓ Villámgyors képszerkesztő

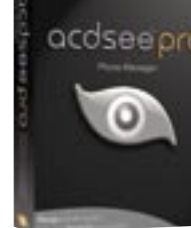

## Programok a CD-ken és a DVD-n

A játékipar meghatározó alakjai minden évben összegyűlnek Los Angelesben, és megpróbálják elkápráztatni a látogatókat és vetélytársaikat. A 2007-ben már zártkörű rendezvény ezúttal is bővelkedett meglepetésekben. A CHIP szerkesztői megkímélik önt a keresgéléstől és a hosszas letöltésektől. Lemezünkön megtalálja a show PC-s, Xbox 360-as és PlaySta-

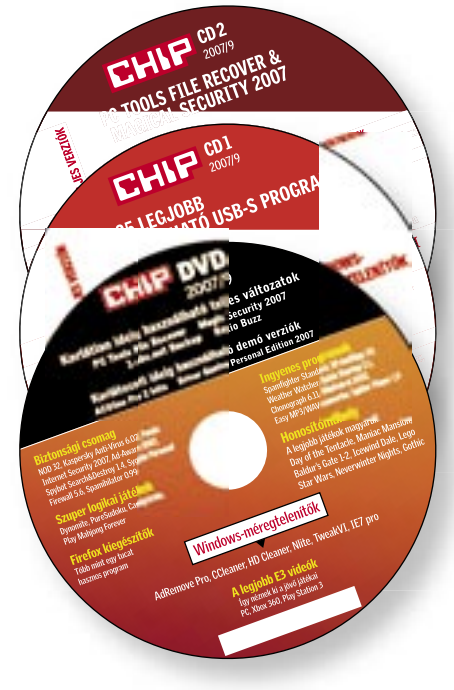

# CD- és DVDtartalom

Szeptemberi számunkban egy sor hasznos rendszerprogramot, Windows-méregtelenítőket, a legfrissebb meghajtóprogramokat, honosított alkalmazásokat és néhány figyelemreméltó logikai, stratégiai játékot gyűjtöttünk össze.

## A legjobb E3 videók PC, PLAYSTATION3, XBOX360

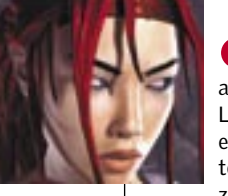

tion3-as favoritiait.

**CO a legislate City space and** 

a megbizható<br>vírusvédelen

NOD 32

TELJES VERZIÓ

**M** 

Megbízható-e a merevlemeze?

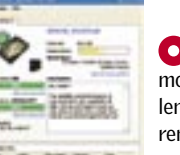

A HDDlife Pro segítségével felügyelhetjük winchesterünk állapotát. A program jelzi a merevlemez túlmelegedését, méri a kapacitást, és hasznos tippekkel lát el teendőinket illetően. Tovább növeli a program értékét, hogy a készítők magyar nyelvű verzióról is gondoskodtak. Vista-kompatibilis!

### HDDLIFE PRO 3.0 ATI, NVIDIA, INTEL DRIVEREK

## BIZTONSÁGI CSOMAG

## Tökéletes védelem a CHIP-olvasóknak! che válogatás

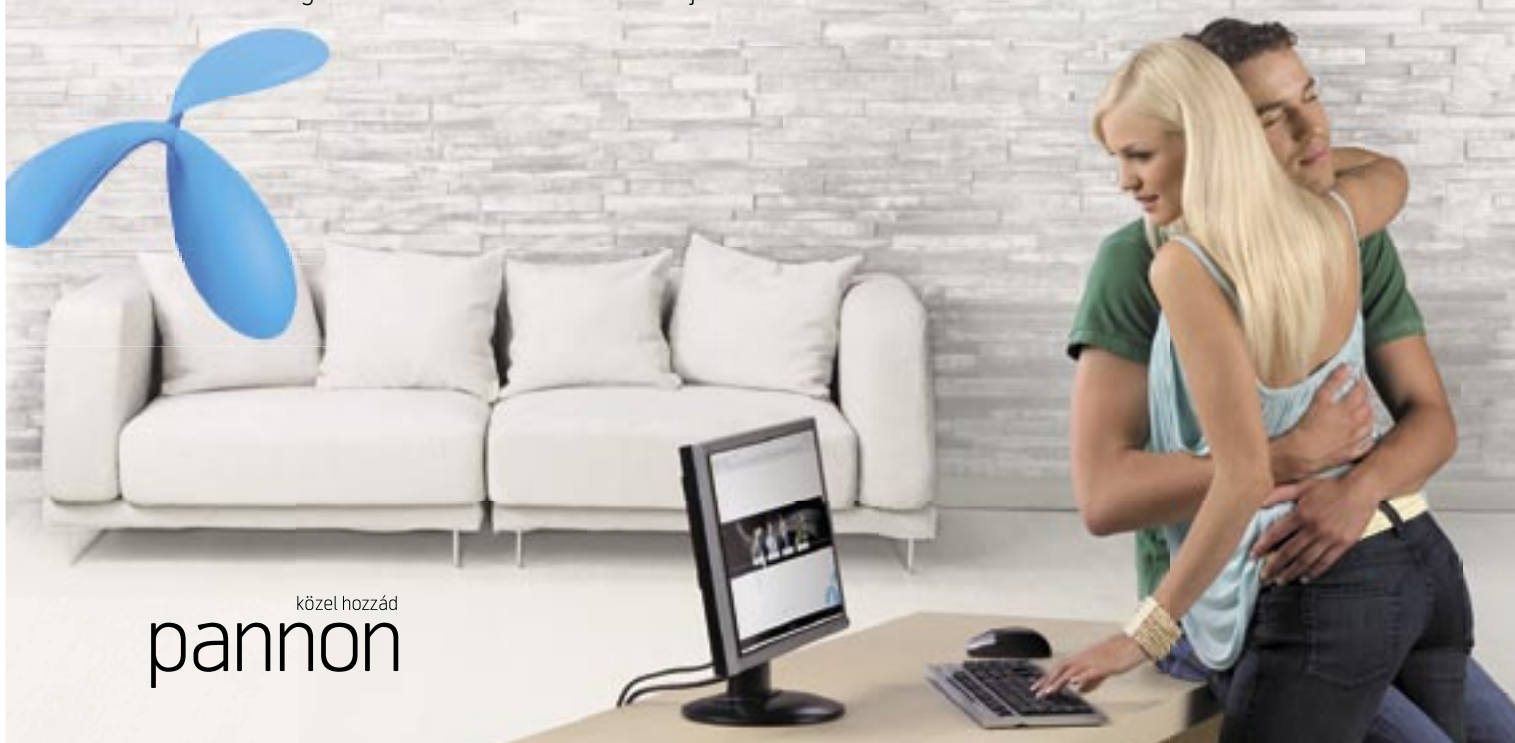

■ Az adatmentésről többnyire a leégett, leejtett merevlemezek jutnak az eszünkbe. Ezek az esetek valóban komoly veszélyt jelentenek az adatainkra, ilyenkor legfeljebb egy speciális és méregdrága szakszerviz segítségében reménykedhetünk. Amikor azonban egy amúgy teljes egészében működőképes merevlemezen csak a fájlrendszer (pl. áramingadozás miatt bekövetkezett) meghibásodása vagy egy véletlen fájl/ mappatörlés következtében tűntek el állományok, nagyságrendekkel nagyobb az esélyünk a megmentésükre. Az ilyen esetekben az adatmentés lehetséges módszere, hogy teljes felületellenőrzés segítségével keressük vissza a korábban törölt vagy

eltűnt adatokat. Az adataink ilyenkor nagy valószínűséggel megmenthetőek, de a megfelelő szoftver hiányában nem tudunk ezekhez hozzáférni.

## **1 Alapos lemezvizsgálat**

Az otthon végezhető adatmentés az elmúlt években egyre népszerűbb, ami az erre szolgáló szoftverek mind gazdagabb kínálatának és az ebből fakadó árversenynek köszönhető. Jó hír lehet a delete gombbal "nagyvonalúan" bánó olvasóinknak, hogy a DVD-n elhe-

lyeztük a File Recover legújabb verzióját. Még nincs ok a pánikra, ha túlságosan magabiztosak voltunk a Shift+Del billentyűkombináció használatakor, vagy korábban kikapcsoltuk a Lomtár funkciót, és óvatlanul fájlokat vagy mappákat töröltünk! A PC Tools cég fejlesztése egyszerű megoldást kínál az ilyen esetekre. A merevlemezen található összes, korábban törölt fájlt felkutatja. Mivel a törölt fájlokról nincs információ az adott fájlrendszer indexében, ezért az adott partíciót teljes terjedelmében vizsgálja. Ez jelentősen több

Hibás fájlrendszerű meghajtókat is elemezhetünk: ha az operációs rendszer nem is látja a partíciót, a program képes a fizikai meghajtó teljes felületének ellenőrzésére, ami természetesen a meghajtó méretétől függően hosszabb időbe kerülhet. A mentés folyamán a meghajtón írási művelet nem történik. Támogatott meghajtók és fájlrendszerek: IDE, ATA, SCSI, FDD / FAT16, FAT32 és NTFS. Telepítés: fontos, hogy az alkalmazást soha ne arra a partícióra/meghajtóra telepítsük, amelyről adatot veszítettünk! Teljes körű használati licenc igényelhető díjmentesen a fejlesztő honlapján.

idő, mintha például egy egyszerű fájlkeresést futtatnánk le a számítógépen, de megéri a türelmes várakozás.

## Adatmentés gondok és költségek nélkül 00

## 2 Sokoldalú szűrés

**TELJES VERZIÓ File Recover 6.1.0.29** Még ha éppen nem is vesztettünk el adatot, akkor is érdemes próbára tenni működését. Lehet, hogy egyszer még szükség lesz rá.

## Kedvez � és praktikus ajánlattal jelentkezett az internetszolgáltatás hazai piacán a Pannon: a mobilitás mellett nagy sebességet, kedvező és kiszámítható költségeket és egyszerű használatot kínál két internetcsomagjával, a Mobil

Korosabb lemezek szkennelésekor meglepő dolgokat is találhatunk ("jé, ez még mindig itt van?"). A fájl állapota valójában attól függ, hogy az adott szektorokra került-e új adat a törlés óta, tehát az eltűnés időpontja lényegtelen a mentés sikerének a szempontjából. A program pontos információkat ad a fájlok korábbi jellemzőiről és aktuális állapotáról, így megbecsülhető a mentés esélye is. Rossz szektorokon elhelyezkedő fájlokat is nagy eséllyel életre kelt. A gyártó nem módosított a felhasználói felület külalakján. Korábbi termékeivel azonos, könnyen áttekinthető és kezelhető felülettel vezérelhető az alkalmazás. Amennyiben a lemezfelület-keresés eredménye várhatóan nagy mennyiségű törölt fájl listáját ömleszti majd a képernyőre, vagy csak egy meghatározott fájlt szeretnénk újra viszontlátni, akkor szűkíthető az eredmény a fájlnév részleges vagy teljes megadásával, kiterjesztés megjelölésével vagy a maximális méret megbecslésével.

## **3** Precíz és biztonságos

Most belépési díj nélkül, és 2007. augusztus 1. és október 31. közötti vásárlás esetén fél évig félárú havidíjért választhatunk igényeink szerint a Mobil Internet 5 GB és a Mobil Internet 10 GB csomagok közül, melyek 5 GB, illetve 10 GB adatforgalmat tartalmaznak kedvezményesen havi 2995, illetve 5995 forintért. 5 GB adatforgalommal meg tudunk nézni körülbelül 100 000 honlapot vagy 10 000 e-mailt, illetve letölthetünk akár 1700 zeneszámot is. A 10 GB több mint 200 ezer oldal megtekintésére vagy éppen háromezernél több zeneszám letöltésére elég, vagyis, aki ezt a csomagot választja, bátran küldhet és fogadhat nagy képeket, más fájlokat is mindennap. Mindez azt jelenti, hogy a Pannon mobilinternet-szolgáltatása rendkívül költséghatékony, miközben a mobilitás által olyan előnyöket kínál, amelyekkel a fixen telepített megoldások nem rendelkeznek.

A Pannon koncentrált fejlesztéseinek köszönhet�en felgyorsul a mobil szélessáv sebessége is: Budapesten, valamint több mint 60 hazai településen a Balaton-parti helységek csatlakozásával, a lakosság több mint 37 százalékának érhető el a leggyorsabb adatátvitelt biztosító hálózat. A vezető mobilszélessáv-szolgáltató az ország többi területén is jól használható sebességet biztosít, 3G/HSDPA hálózatát pedig a felhasználói igények alapján folyamatosan bővíti.

A Mobil Internet csomagokkal kapunk egy SIM-kártyát, ezt hordozható számítógép esetén egy adatkártyába, asztali számítógép esetén egy USB-modembe kell beletennünk, majd az eszközt csatlakoztatni gépünkhöz, és a pár lépéses telepítés és aktiválás után már internetezhetünk is. A Pannon a szükséges adatátviteli eszközöket, az adatkártyát vagy az USB-modemet kétéves hűségszerződés esetén 0 Ft-ért biztosítja.

 *REGISZTRÁCIÓ* Név és e-mail cím szükséges hozzá (Purchase Online menüpont), ezt követően a kódot e-mailben kapjuk meg

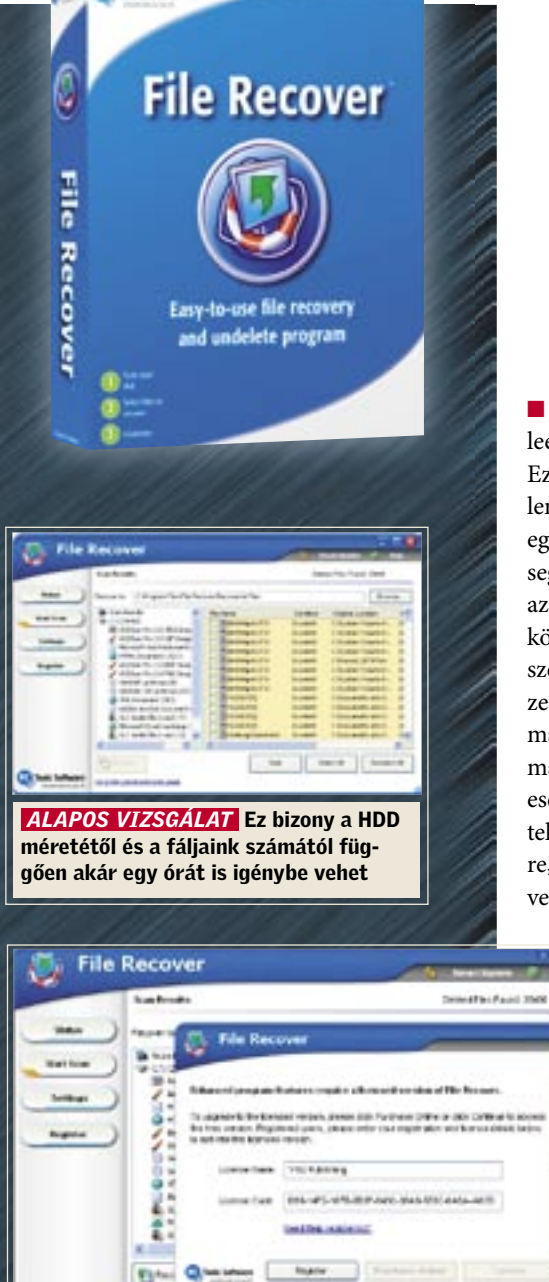

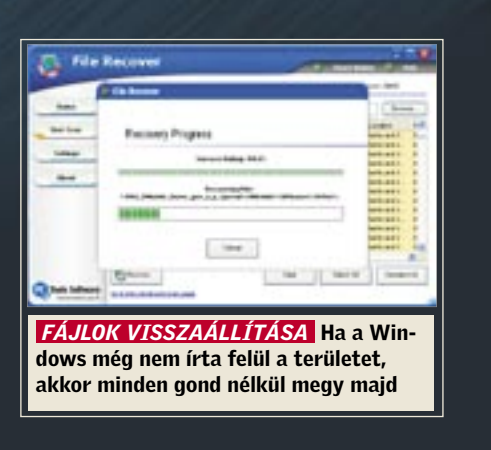

#### www.pannon.hu HIRDETÉS

## **Engedj a csábításnak! Szélessávú internet a Pannontól!**

Internet 5 GB-tal és a Mobil Internet 10 GB-tal.

Életünket napról napra egyre inkább átszövi az internet, egyre több és több dologra használjuk a világhálót. Megszoktuk, hogy interneten tartjuk a kapcsolatot ügyfeleinkkel és ismer�seinkkel, hogy az interneten olvassuk a napi híreket, nézzük meg a mozim�sort, adunk fel apróhirdetést. Ahogyan egyre több szolgáltatást veszünk igénybe, úgy lesz egyre zavaróbb, hogy az internethez csak meghatározott helyeken férhetünk hozzá, nem pedig ott és akkor, amikor erre éppen szükség lenne. A Pannon két Mobil Internet csomagjával teljes kör�, kötetlen internetmegoldást kínál mobil szélessávú (EDGE, 3G, HSDPA) hálózatán azoknak, akik költséghatékony, ugyanakkor kötöttségek nélküli módon kívánnak internetezni.

## DRIVER GENIUS PE 2007

## A driverek biztonságban

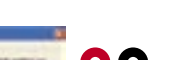

O Sokan találkoztunk már a gonddal, hogy tönkrement, vagy a költözés során eltűnt a számítógépünkhöz kapott illesztőprogramokat

tartalmazó lemez. Ilyenkor, főleg ha elveszett a hálózati kártya drivere is, házilag nem oldható meg a gép helyreállítása, újratelepítése.

A Driver Genius Professional legújabb változatával néhány egyszerű lépésben készíthetünk biztonsági mentést illesztőprogramjainkról, amelyeket az alkalmazás segítségével később egyetlen egérkattintással vissza is állíthatunk operációs rendszerünkbe. Extra funkcióként eltávolítja a gépünkön levő hibás, elavult vagy már nem aktuális meghajtóprogramokat, ezáltal javítva gépünk stabilitását, megbízhatóságát. Segítségével az internetről percek alatt levadászhatjuk a gépünkhöz tartozó legfrissebb drivereket (sajnos a próbaváltozatban ez a funkció nem működik).

Előfordulhat, hogy egy korábban telepített program helye megváltozik, vagy az eltávolítási információk törlődnek a temp könyvtárból. Ha máshol megtalálhatók ezek az adatok (például a program új helye), az Addremove segítségével újralinkelhetjük az eltávolítási információt, és szabályosan törölhetjük a rendszerben "ragadt" programot.

Különösen nagy hasznát vehetik az Geforce videokártya-tulajdonosok, hiszen a Driver Geniusszal hozzáférhetnek néhány rejtett beállítási lehetőséghez az NVIDIA-s illesztőprogram Control paneljében.

ADD-REMOVE PRO

**FREEWARE** 

szinte megegyezik a Windows hasonló célú alkalmazásával, tudása azonban messze nagyobb annál.

Egyenesen a rendszerleíró adatbázisból olvassa ki a telepítési információkat, így olyan részalkalmazások szükségessége is ellenőrizhető, amelyeket eddig nem láthattunk. Ikonok jelzik a telepített szoftver eltávolításával kapcsolatos információk helyességét, így a hibás linkeket könnyen és gyorsan felfedezhetjük.

tud elindítani? Ha igen, akkor segítségére lehet a VLC lejátszó program, amit készítői szinte minden ismert formátum lejátszására felkészítettek. Kezelése végtelenül egyszerű, ráadásul a szoftver "magyarul is beszél".

O O Nincs meg a magyar felirat kedvenc filmjeinkhez? A Download Movie Subtitles megkeresi nekünk. Ehhez elég beírni a keresősávba a film

Ha véletlenül törölnénk egy bejegyzést az adatbázisból, minden lépés visszafordítható az automatikus mentés segítségével.

 $\bullet$  (  $\bullet$ segítségével honlapot készíthetünk öt egyszerű lépésben! Nem kell a grafikus elemeket külön szoftver bevonásával legyártani vagy a forráskódot szerkeszteni. Használatához nincs szükség programoHONOSÍTÓ MŰHELY

megjelent felhasználói programokhoz, játékokhoz magyarításokat mellékelünk.

Hányszor keserítette meg életünket, hogy álmaink játéka szinte anyanyelvi szintű angolnyelv-tudást igényelt, lehetetlenné, vagy élvezhetetlenné téve a végigjátszást. Első lépésben ezért összegyűjtöttük a 100 legjobb játékmagyarítást. Ezek ábécésorrendben, négy csomagba tagolva tölthetők le a PC-re. A magyarításokhoz további információk találhatók a könyvtárakban elhelyezett dokumentumokban. A folyamatos frissítésekért érdemes ellátogatni a *www.magyaritasok.hu* weboldalra.

 Régi hagyományaihoz tér vissza a CHIP, amikor újraindítja korábbi közkedvelt rovatát, a Honosító műhelyt. Ennek lényege, hogy a CHIP VÁLOGATÁS

Természetesen a játékok magyarításának közlése csak az első lépés, a következő számokban a PC-s programok minden területét átvizsgáljuk az elérhető magyar verziókért, legyen szó multimédiás programokról, vírusirtókról, rendszerkarbantartó alkalmazásokról. Szerkesztőségünk érdeklődéssel várja fordításokkal foglalkozó csapatok jelentkezését is.

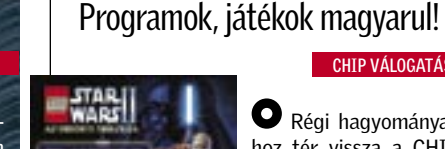

VLC MEDIA PLAYER 0.8.6C

O Szembesült már azzal, hogy a YouTube-on látott videót sehogy sem tudja lementeni PC-jére? A YouTube Downloader segítségével a letöltés 3 egyszerű lépésben végrehajtható. Először megadjuk a hivatkozási címet, másodszor kijelöljük a mentés helyét, harmadszor pedig beállítjuk, hogy milyen formátumba konvertáljon a program. A letöltött fájlokat ipodon, PSP-n is lejátszhatjuk.

 Találkozott már a problémával, hogy bizonyos filmformátumokat a Windows Media Player egyszerűen nem

**O** Ingyenesen kínálja a Buzz videoszerkesztőjét a Roxio. A szoftverrel slideshow-kat és

A lejátszás gondtalansága

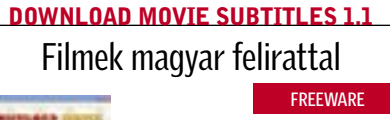

címét, és megnyomni a keresés gombot. A program néhány másodperc keresgélés után elénk tárja az eredményt. A letölthető nyelvi verziók mellett megtudhatjuk a film gyártási évét és rövid tartalmát is.

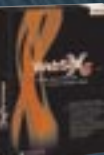

DEMÓ VERZIÓ

**O** Játék közben folyamatosan szaggat a kép? Döcög a DVD-lejátszás? Valószínűleg ke-

**FREEWARE** 

A Memturbo 4 folyamatosan fut a háttérben, vizsgálja az operációs rendszert, s erőforrásokat szabadít fel. A programban több funkció használata közül választhatunk. Az első a Memory Tuner rész, ahol saját kezűleg konfigurálhatjuk a használni kívánt memória maximális méretét, illetve innen indíthatjuk a memória "töredezettségmentesítését".

A WebSite X5 Smart Edition A második pontban a honlap fastruktúráját, vagyis a további aloldalakat kell létrehozni. A harmadik lépésben a lapokon megtalálható információk (kép, szöveg, videó, flash) egymáshoz viszonyított elhelyezkedését rögzíthetjük. A negyedik lépésben a főoldalra kerülő menü navigációs gombjait szabhatjuk egyedire, továbbá beállíthatók a lapokon megjelenő szövegek betűtípusai. Az utolsó megállóban már csak az exportálás marad hátra. Prezentációs felhasználás esetén lemezre, de akár azonnal a

zói tapasztalatra. A honlapszerkesztés főbb mozzanatait egy egyszerű varázslót követve kísérhetjük végig. Elsőként készre tervezett színvilágú "témák" közül választhatunk. A közismert képformátumokat használva elhelyezhetjük a számunkra megfelelő bannert. szerverre is tölthető a végeredmény.

## JÁTÉKOK

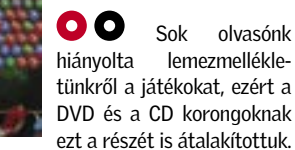

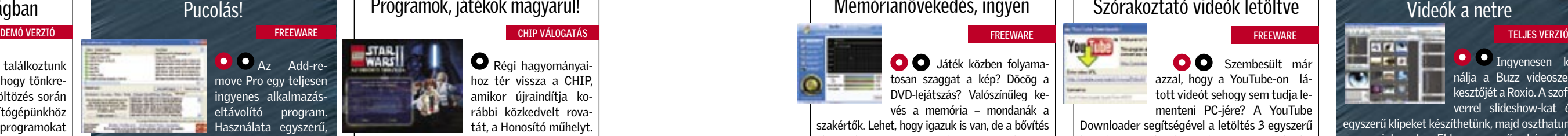

Ezentúl minden hónapban 2-3 vadonatúj játékdemót és néhány kisebb, de annál szórakoztatóbb logikai, stratégiai játékot is felmásolunk a lemezmellékletekre. (A nagyobb játékdemókat csak a DVD változaton érdemes majd keresni.)

E havi kínálatunkban 4 játszható játékdemó is szerepel: A legendás Civilization IV Beyond The Sword kiegészítője mellett helyet kapott a korongon a Combat Mission Shock Force, egy katonai-harci szimulátor, a The Awakened, amellyel Sherlock Holmes bőrébe bújhatunk egy rejtély kibogozása ürügyén, és a Dead Reefs, egy misztikus, nyomozós kalandjáték kipróbálható verziója is.

A teljes verziójú logikai játékok közül ezúttal a Pure Sudoku és a Play Mahjong Forever foglal helyet lemezünkön.

Az ügyességi játékok között szerepel a Candy Crisis, egy kedves tetris utánérzés, melyben idomok helyett cukorkákat kell forgatnunk. A lemez szerkesztői által nagyra tartott Zuma, és Dynomite programok bemutatói szintén megtalálhatók e havi válogatásunkban.

## YOUTUBE DOWNLOADER Szórakoztató videók letöltve

## ROXIO BUZZ

## WEBSITE X5 SMART EDITION Honlap gyorsan

## Videók a netre

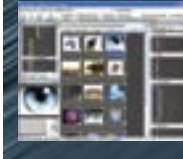

egyszerű klipeket készíthetünk, majd oszthatunk meg az interneten. Ehhez egyszerűen húzzuk be a kiválasztott képeket a Buzz ablakába, tegyük ugyanezt a diavetítéshez betervezett zenével is, és már indíthatjuk is a videónkat. Az átmeneteket két lépésben változtathatjuk: vagy a látványos "áttűnést" állítiuk be, vagy a véletlenszerű effekteket. A kész klipet wmv-ben menthetjük le.

Néha pihenni is kell CHIP VÁLOGATÁS

Szerkeszthetünk egyéb wmv, AVI, MPEG-1, QuickTime és Divix formátumú videókat is, igaz, ilyenkor csak arra van lehetőségünk, hogy a nemkívánatos részeket kivágjuk a forrásból. Ha elkészültünk az alkotással, a program képes ezt automatikusan méretezni és feltölteni a You-Tube vagy a GoFish videomegosztó oldalakra – előtte természetesen meg kell adnunk a felhasználói profiljainkat az említett oldalakhoz.

A Buzz kezelőfelülete jól áttekinthető, és látványos. Lehetőségeinket egy 20 dolláros befektetéssel megnövelhetjük: a külön megvásárolható Decoder Pack már megbirkózik az MPEG-2, MPEG-4, 3gp és H.264-es formátumokkal is.

Il Mobil Show: Idén első alkalommal az INFOmarkettel közös helyszínen megrendezésre kerülő eseményen a legüjabb info-

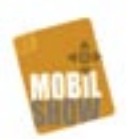

Hónap közepén már nem igazán értjük, hogy hová tűnt a fizetésünk, pedig szinte nem is

## BUDGET TRACKER 2.0 Áttekinthető költségvetés

költöttünk? A Budget Tracker segítségével átláthatóbbá tehetjük pénzügyeinket. A program táblázataiba egy adott hónapot kiválasztva napi bontásban könyvelhetjük a kiadásainkat a villanyszámlától kezdve a gyerek iskoláztatási költségéig. Ezzel vége is a meglepetéseknek.

#### MEMTURBO 4

vés a memória – mondanák a szakértők. Lehet, hogy igazuk is van, de a bővítés előtt érdemes tenni egy próbát a Memturbóval.

A következő funkció a Program Booster, ahol beállítható az aktív, futó programok prioritása, illetve az üresjáratban levő alkalmazások által használt memória optimalizálása.

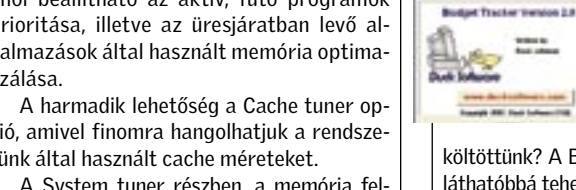

ció, amivel finomra hangolhatjuk a rendszerünk által használt cache méreteket.

A System tuner részben, a memória felszabadítására, a nem használt DLL fájlok kiürítését, és az ikonok által használt cache méretét szabályozhatjuk. A Configuration menüben végezhetjük el a beállításokat.

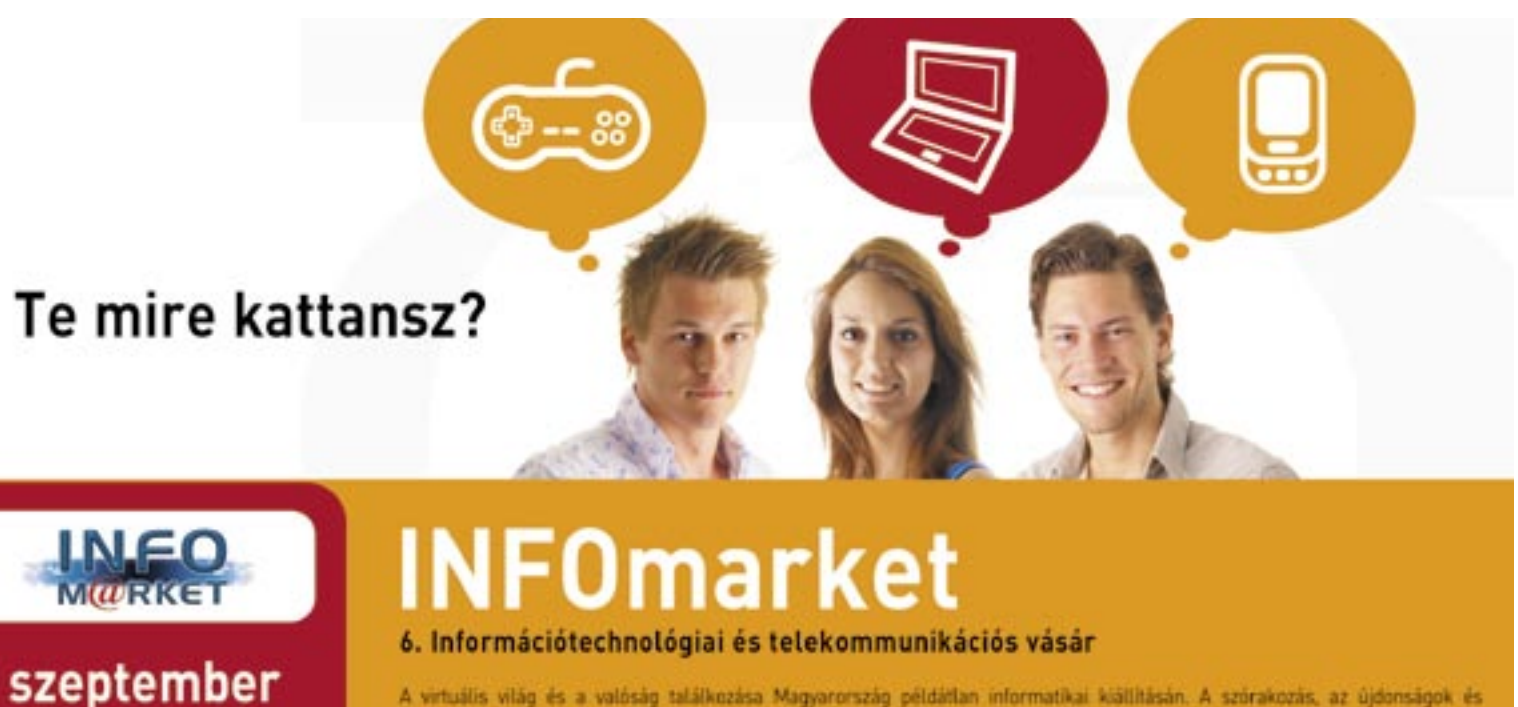

A virtuális világ és a valóság találkozása Magyarország példátlan informatikai kiállításán. A szórakozás, az újdonságok és a számítógépes játékok álomszerű sokasága, Információ-technológia, adat- és telekommunikáció, hardver- és szoftvergyártás, váltalati megoldások, vállalati technológiák minden mennyiségben.

#### Kisérő kiállítások

**HUNGEXPO** 

**Budapesti Vásárközpont** 

**B** pavilon

**E** hungexpo

és mobiltechnológiai fejlesztések, interaktív játékok, izgalmas előadások és a vásártók számára óriási akciók várhatók. Il Modtech-Hall: Modding Kiállítás és Verseny Il Gamestar Országos Légiharc: A virtuális égbolt európai ászainak megmérettetése.

#### www.infomarket.hu

- Boolesi Csekk 50% vouAvausz kedvezmény

Memórianövekedés, ingyen

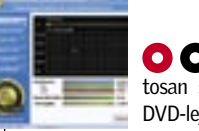

#### DEMÓ VERZIÓ

FREEWARE

## Rólunk írták az olvasók

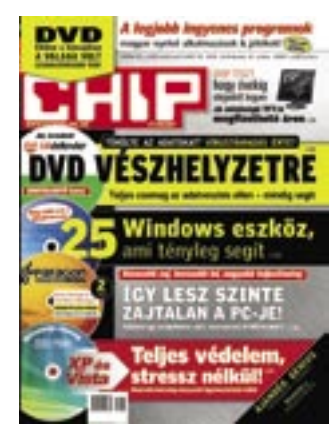

### Túlbiztosítás

CHIP 2007/8. 80. o.

Több szoftvert is használok, talán feleslegesen. A merevlemez nagyobbik NTFS partícióján a következő "irtók" vannak: KAV 6.0, AD-Aware SE, Spybot-Search& Destroy, SpywareBegone. A kisebbik FAT32-es partíción csak NOD-ot használok. Mindkét vírusirtóval mindkét partíciót ellenőrzöm. A Kaspersky minden új program telepítésekor és néha az Explorer futtatásakor bejelez és a felbukkanó ablakban felkínálja, hogy "deny" vagy "allow" vagy egyéb. Az IE6 (minden lehető frissítés után) csak úgy fut tovább, ha a KAV felbukkanó ablakában a "rule" opciót is bejelölöm. S. Balázs

 *Nagy valószínűséggel a KAV Proactive Defense szolgáltatásán belül aktiválta a Registry Guardot. Az IE minden megnyitásakor, illetve bezárásakor hozzányúl a registryhez (ezért lehet annyira könnyen kicselezni mindenféle hackertrükkel). Szerintünk egyébként alapesetben elegendő egy aktív víruskereső és tűzfalprogram, továbbá az ad-Aware legkevesebb hetente lefuttatva.*

Hogyan aktiválható a NOD32? Chip 2007, lemezmelléklet

Kérem, írják meg az elérési utat a Chip DVD-n, ahonnan el lehet jutni

"A Chip magazinban megjelenő cikkekben nem először fordul elő a »nagyságrendekkel gyorsabb« fordulat (a júliusi számban például a DDR2-es memóriák tesztjében). Szeretném felhívni a figyelmüket, hogy egy nagyságrend pontosan  $10\times$ -es szorzót jelent."

## DDR-2 memóriák tesztje CHIP 2007/7. 44. o.

a lemezmellékleten található NOD32 v2.70 regisztrálásához. Én ugyanis még véletlenül sem találtam ilyet. Az újságon belül található havi kód beírására sem találtam meg a helyet, ha a regisztrálás gombot vagy hasonlót nyomok, akkor nem kódot kér, hanem felhasználónevet és jelszót. B. Árpád

*A http://www.nod32.hu/ chip/ címen találja meg a regisztrációs oldalt, az itt található űrlap kitöltésével juthat ingyenes felhasználói nevéhez és jelszavához. Az űrlap adatai alapján egy órán belül megkapja e-mail címére az egy hónapig érvényes szoftverlicencet. Ha már rendelkezik feltelepített NOD32 vírusirtóval, azt nem kell eltávolítania, elég ha a frissítési beállításokat változtatja meg.*

### Nagyságrendi kérdés CHIP 2007/7. 44. o.

A Chip magazinban megjelenő cikkekben nem először fordul elő

a ,,nagyságrendekkel gyorsabb" fordulat (a júliusi számban például a DDR2-es memóriák tesztjében). Szeretném felhívni a figyelmüket, hogy egy nagyságrend pontosan 10×-es szorzót jelent (legalábbis a matematikában), márpedig ilyen mértékű gyorsulás nem (nagyon) következik be két generáció között (100×-os vagy nagyobb meg pláne nem). T. Gábor

 *Az ön által idézett fordulat a köz- (és nem a matematikai) nyelvben általánosan használt túlzó jelző. Ám, ha nagyon szőrszálhasogatók akarunk lenni, akkor "a nagyságrend a nagyságok, méretek vagy mértékek olyan osztálya, ahol mindegyik osztály értékei egy bizonyos, rögzített arányban állnak a megelőző osztály értékeivel" (Wikipedia). Márpedig ez az arány nagyon sokféle lehet, a tízes számrendszerben például valóban 10, a kettesben viszont* 

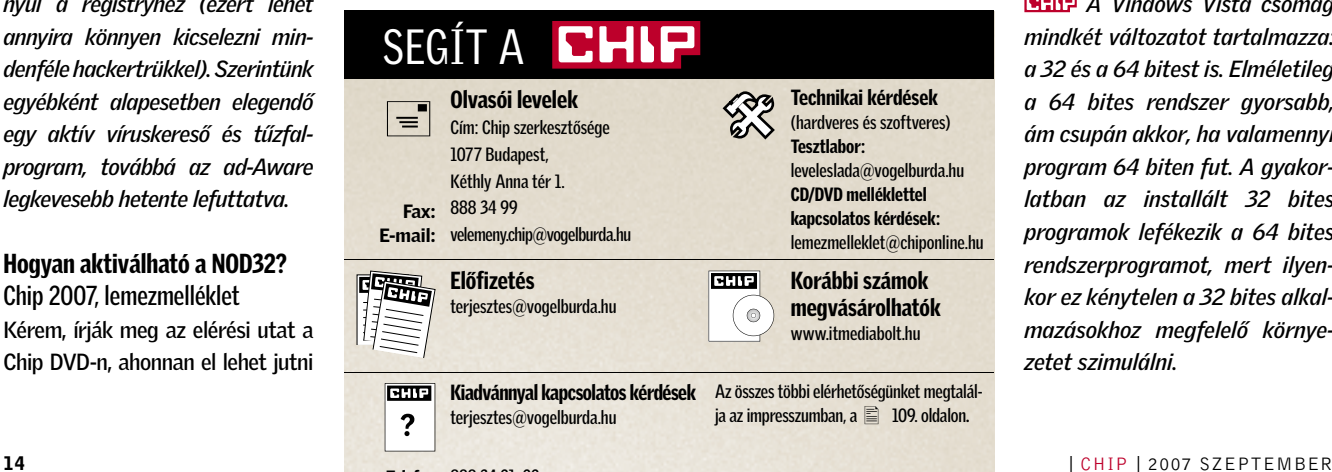

*2. Információtechnológiával foglalkozván például ez utóbbi (is) közel áll a szívünkhöz.*

### Vistával lassúbb

Nemrég vásároltam egy új notebookot, amelyhez már az új, magyar nyelvű Windows Vista operációs rendszert adták. Jóllehet Core Duo processzoros típusról van szó, mégis úgy érzem, hogy a gép a régi notebookomhoz mérten, amelyen XP-t használtam, számos esetben sokkal lassúbb, ezért visszanyergeltem inkább XP SP2-re.

*A notebookon futtatott Vista kétségtelenül okozhat némi csalódást, nemrég Gianfranco Lanci, az Acer elnöke is úgy vélte egy interjújában, hogy ez az operációs rendszer nem lendíti fel a mobil-PC-eladásokat. Ám figyelmébe ajánljuk e számunk kedvező árú notebookokról készített tesztjének adatait. A két élen végzett Core Duo proceszszoros típus közül az egyiken Vista, a másikon XP operációs rendszer futott, s a mérési eredményeket tekintve az előbbi nem tűnt fékezőnek.*

#### 32 vagy 64 bites Vista-változatot? Chip 2007/3, 36. o.

Csak most került kezembe a márciusi számuk, amelyben remek összefoglalót találtam a Vistára váltással kapcsolatban. A Vista Ultimate-et szeretném installálni, csak nem tudom, hogy a 32 vagy a 64 bites változat mellett döntsek-e? H. András

*A Vindows Vista csomag mindkét változatot tartalmazza: a 32 és a 64 bitest is. Elméletileg a 64 bites rendszer gyorsabb, ám csupán akkor, ha valamennyi program 64 biten fut. A gyakorlatban az installált 32 bites programok lefékezik a 64 bites rendszerprogramot, mert ilyenkor ez kénytelen a 32 bites alkalmazásokhoz megfelelő környezetet szimulálni.*

## INGYENES KÁRTEVŐIRTÓ McAfee Rootkit Detective

A *McAfee Rootkit Detective* egy újdonsült, ingyenes eszköz, melynek segítségével a megtisztíthatjuk számítógépünket az egyre elterjedtebb, rootkit néven ismert rejtőzködő, rosszindulatú kódoktól. A kiberbűnözők a rootkiteket arra használják, hogy a megfertőzött számítógépekre további rosszindulatú programokat telepítsenek. A rootkitek száma tavaly 3284 volt, az idei év első felében több mint a kétszeresére, 7325-re növekedett.

A McAfee szerint jelenleg a Rootkit Detective nyújtja a legátfogóbb rootkit-észlelési kapacitást. A nagyfokú pontosságot különböző technikák alkalmazásával érték el.

A rosszindulatú rootkiteket illegális online piacokon árusítják. Néhány hacker egyenesen személyre szabott rootkiteket is készít megrendelésre. A szoftvert gyakran használják arra, hogy elrejtsenek vele egy hátsó ajtót a számítógépen, amelyen aztán a bűnöző titokban beléphet. A rootkit tipikusan trójai, vagy valamilyen rosszindulatú letöltés révén érkezik a gépre. Egyes reklámprogram-készítők rootkiteket használnak szoftverük elrejtésére.

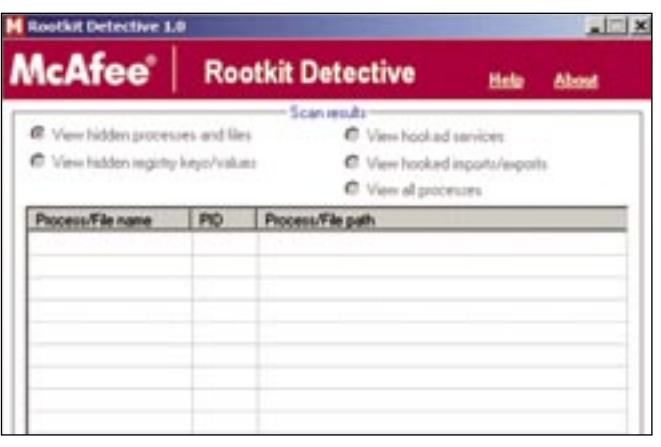

A Rootkit Detective leleplezi a rejtett forgalmakat, registry-bejegyzéseket és fájlokat. Lehetővé teszi a felhasználók számára, hogy a rendszer újraindításakor biztonságosan eltávolítsák vagy hatástalanítsák azokat. A Rootkit Detective ezenfelül képes megvizsgálni a számítógép kernelmemóriájának integritását, és kimutatja az esetleges módosításokat, amelyek szintén a rendszer fertőzöttségére utalhatnak.

A Rootkit Detective alkalmazásával a felhasználók mintákat küldhetnek az Avert Labs számára. Az elemzéseket követően a rootkit kap egy jelölést, és bekerül a McAfee kliensoldali biztonsági termékeibe, a folyamatosan naprakész rootkitészlelési és -védelmi képesség érdekében.

A Rootkit Detective a következő oldalról tölthető le: *http://vil. nai.com/vil/stinger/rkstinger.aspx*

 *ROOTKIT DETEKTÍV* Az amerikai McAfee ingyenes programja a jelenlegi legalattomosabb technika ellen nyújt védelmet

## HITACHI, SAMSUNG, SEAGATE Terabájtos merevlemezdömping

A tárhelyből a mai multimédia uralta világban sohasem elég. A filmek, zenék, fényképek, játékok egyenesen falják a szabad kapacitást, így idővel mindig korlátba ütközünk.

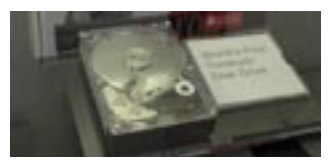

Az első terabájtos merevlemez, a *Hitachi Deskstar 7k100* bemutatkozása óta a többi gyártó is lázasan igyekszik követni a példát. A Samsung 3,5 hüvelykes SpinPoint F1 és a Seagate Barracuda 7200.10 SATA csatolós felülettel illeszkedik. A Seagate csak 16 MB gyorsítótárat kínál, a Hitachi és a Samsung modelljeit viszont érzékelhető előnyhöz juttatja a 32 MB cache. A kis zaj, mérsékelt súly és alacsony fogyasztás területén a Samsung kétségkívül a többiek előtt jár: tervezői mindössze három mágneskorongot alkalmaztak, míg a Seagate-nél négyet, a Hitachinál pedig ötöt. Hármójuk közül egyelőre a Hitachi kapható a legkedvezőbb áron.

## GOOGLE **Online** Powerpoint

Egyre nagyobb a konkurenciaharc a weben keresztül használható irodai szoftverek között. Természetesen e trend egyik éllovasa a Google. Internetes csomagja egyértelműen csípi a redmondi szoftverguru szemét. A Google eszköztárából ezidáig azonban egy eszköz hiányzott, ez pedig egy Powerpoint-szerű prezentációs szoftver. A Google most megoldani látszik a problémát: felvásárolta a Tonic Systemet, mely cég Java alapú prezentációs rendszereket fejleszt a dokumentumkezeléshez. Arról egyelőre nincs még hír, hogy a keresőóriás mikor kíván előrukkolni online PowerPoint szolgáltatásával…

## MOBILBÖNGÉSZŐ: OPERA MINI Éppúgy, mint a PC-n

Mobilon webböngészés? Sokáig elég nevetségesen hangzott, de manapság egyre kényelmesebbé, hasznosabbá válik. A jelenleg legjobbnak tartott ingyenes mobilwebböngésző 4-es verziója elérte a béta státuszt. A letöltött oldalak a mobilon is teljesen úgy festenek, mint a PC-n. Elég egy kattintás az oldal kívánt részére, és az máris elénk tárul: a betűk olvasható méretűre nőnek. Mivel az oldal renderelése szinte mindig az Opera szerverén történik, az adatmennyiség kicsi és a betöltés rendkívül gyors.

A készítőgárda szerint az Opera Mini a legjobb példa arra, hogy a kellemes mobil böngészési élményhez koránt sincs szükség olyan drága készülékre, mint az Apple nemrég piacra dobott iPhone-ja (mely a tengerentúlon igen, viszont Európában még nem kapható). Várhatóan az 5-ös verzióba már a Flash-támogatás és a fülezett böngészés is belekerül. A Opera Mini valamennyi javás mobiltelefonon használható.

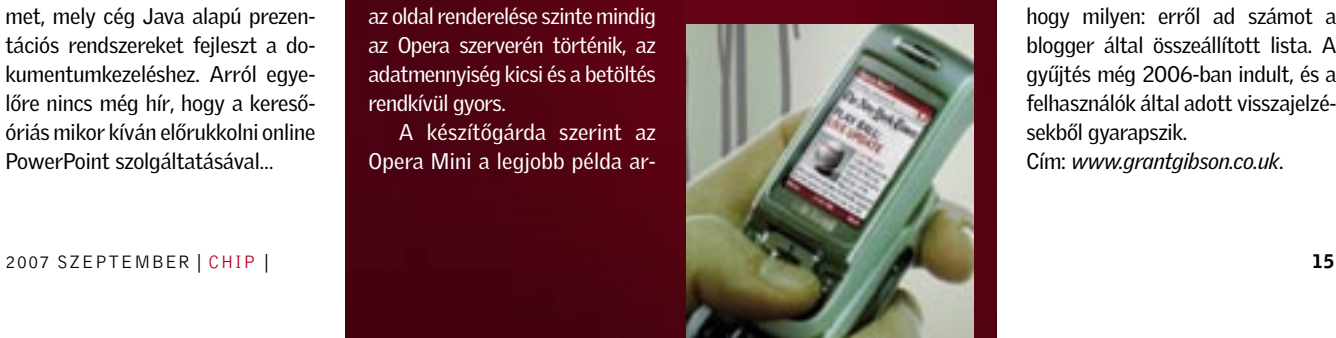

## **VISTA** Pendrive-ok ReadyBoosthoz

Egy skót blogger közreadott egy, jelenleg 1100 tételből álló listát, melyen teszteli, hogy mely pendriveokkal lehetünk képesek kihasználni a Microsoft ReadyBoost technológiáját. A redmondi cég a Vistával mutatta be e technológiát, mellyel érzékelhető mértékben gyorsíthatunk PC-nk teljesítményén: ami szép az egészben, az az, hogy ehhez mindössze elég egy pendrive. Persze, az már korántsem mindegy, hogy milyen: erről ad számot a blogger által összeállított lista. A gyűjtés még 2006-ban indult, és a felhasználók által adott visszajelzésekből gyarapszik.

Cím: *www.grantgibson.co.uk*.

## Rövid hírek

## ► Veszélyben az iPhone

#### $\blacktriangleright$  Temetik a HDMI-t A PC-s eszközökben még épp hogy csak megjelent a HDMI

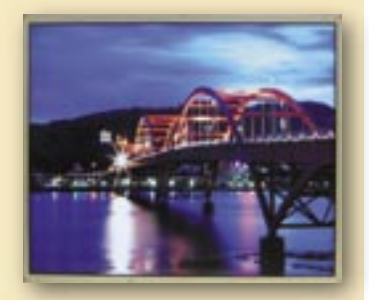

Az Apple első telefonja nem aratott akkora sikert, amekkorát az elemzők vártak, ráadásul gond volt az akkumulátorával is. Az Apple-t mégis legfőképpen az a hír idegesítheti, hogy sikerült feltörni a telefont, így bármilyen hálózatban használható, igaz, ekkor nem minden funkciója működik.

1.2, máris megérkezett utódja, a DisplayPort. A Samsung már bemutatta első DP-s monitorát, és az AMD is bejelentette, jövőre ez a csatlakozás veszi át a HDMI és a DVI szerepét a Radeon VGA kártyákon.

► A Blu-ray nyeri a csatákat

A Blu-ray vezeti a HD filmek eladási listáit, és a fejlődésében is érezhetően nagyobb az iram, mint konkurensénél. Az LG idén megjelenő BD-írója 6x-osan írja a Blu-ray lemezeket, míg a HD DVD még csupán 2x-es sebességnél tart, ráadásul az LG egysége olvassa a HD DVD-ket is.

## **> Levelező nélkül a Mozilla**

A frissítés megoldja továbbá az audiofájlok megnyitásánál és a lemezképfájlok (UDF formátum) készítésénél felmerülő gondokat is. Végül, jobban együttműködik elődjénél a különböző cégek HD DVD korongiaival.

A Firefox népszerűségére hivatkozva a Mozilla Corp. felhagy a ThunderBird levelezőkliens fejlesztésével, hogy még jobban a böngészőjére fókuszálhasson. Él azonban a remény, hogy a sokak által kedvelt program tovább folytathatja pályafutását valamelyik másik, a Firefoxtól független csapat gondozásában.

## NERO 7 FRISSÍTÉS Ragyogó új képességek

A Nerót a legújabb frissítéssel 7.9.6.0 verziójúra változtatva új képességeket kapunk. A Nero 7 immár hivatalosan támogatja a H.264 alapú Advanced Video Codec High Definition (AVCHD) formátumot. Ezt a szabványt a Panasonic és a Sony fejlesztette ki a HD videokamerái számára, mivel így a HD-filmek helytakarékos módon tárolhatók anélkül, hogy romlana a képminőség.

## BLU-RAY LEJÁTSZÁSI GOND A Fekete Gyöngy átka

A Blu-ray lemez – mely háborúban áll a HD DVD-vel – világszerte egy bosszantó probléma forrása: szinte kivétel nélkül minden lejátszónak gondot okozott/okoz a Karib-tenger kalózai című Disney-mű első részének, a Fekete Gyöngy átkának lejátszása. Az ok a készülékekben található idejétmúlt BD-Java körül

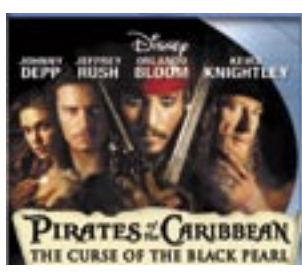

keresendő. Ráadásul nem egyedi esetről van szó, a jövőben megjelenő filmeknél is előfordulhat a gond. A Samsung BD-P1000 és BD-P1200-as készülékeknél firmwarefrissítéssel ez orvosolható, hasonlóképpen a Sony BDP-S1-nél és a Philips BDP9000-sénél is. A BD-P1200 kivételével azonban a többi modellnél nincs internetkapcsolódási lehetőség, ezért a frissítéseket le kell tölteni PC-re, lemezre írni, majd kézileg telepíteni.

Közeleg a Service Pack 1

## KASPERSKY BIZTONSÁGI CSOMAG Új tűzfal, sebességproblémák nélkül

 *KASPERSKY* Már a 6.0-s verzió is használható a Vistához

Az orosz illetőségű Kaspersky ta a számítógép és az internet szoftvercég piacra hozta legújabb, 7-es verziójú antivírus, és internetes biztonsági csomagját. A kitünő 6-os verzió után kiváncsian vártuk, mire képes a termék. Az hamar nyilvánvalóvá vált, hogy még mindig nem ér fel a Norton 360 teljes védelmet kínáló eszköztárával. Ami a 7-es verzió újdonságait illeti, említésre méltó a továbbfejlesztett tűzfal és a gyermekvédelmi megoldások.

Eddig a Kaspersky tűzfala mintegy 50 százalékkal lassítot-

közötti adatforgalmat. A 7-es verzió új tűzfala viszont az ígéretek szerint gyorsabban dolgozik, gyakorlatilag alig van hatással az adatforgalom tempójára. Ehhez járul még, hogy a proaktív védelmen (a heurisztikán) is javítottak, ami lényeges szempont, hiszen mindaddig ez véd bennünket, amíg megérkezik egyegy vírusadatbázis-frissítés. A Kaspersky elárulta a CHIP-nek, hogy az év vége felé egy teljes védelmet kínáló csomaggal is megjelennek majd.

## MULTIFUNKCIÓS: SAMSUNG CLS-2160 Károsak a lézerprinterek? Pendrive-ról is nyomtat

gon – legalábbis ezt tudtuk meg a Los Angelesben rendezett Win-HEC-en (Windows hardvermérnöki konferencia). Az átfogó frissítés nem csak javít majd az operációs rendszer biztonságán és stabilitásán, s bezár egy sor biztonsági rést, hanem további programokkal szélesíti az új Windows funkcionalitását. Ezek egyike a Windows Rally. Az eszköz alapvető funkciója WLAN kompatibilis eszközök – mint a routerek, kamerák vagy merevlemezek – automatikus konfigurációja. A működés roppant egyszerűnek ígérkezik: amennyiben vásárolunk egy új eszközt, ami ké-

A Microsoft gőzerővel dolgozik a pes a vezeték nélküli kommunikáci-Vistához készülő első javítócsoma-óra, akkor csupán meg kell adnunk

WINDOWS VISTA

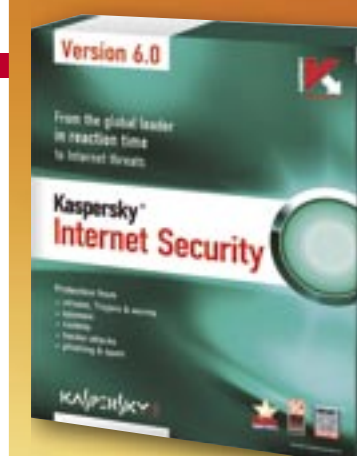

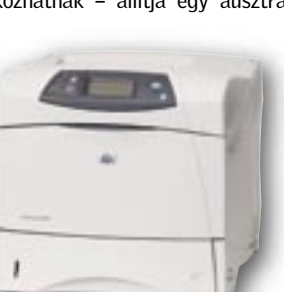

 *VESZÉLYES PRINTEREK* A HP LaserJet 4250 a fokozott kibocsátók között volt, de a többi gyártó ugyanúgy "sáros"

a sorozatszámát, s a Vista automatikusan konfigurálja majd. Sajnos akad azonban egy komoly hátulütő: csak a Microsoft licencét viselő termékek képesek erre, ilyen pedig egyelőre kevés van. Az SP1 bétája 2007 vége felé jelenik meg.

## PROGRAMOZHATÓ DDR2 Csináld magad memóriamodulok

Az NVIDIA és a Corsair által fejlesztett Enhanced Performance Profiles (EPP) SPD-kiegészítést azóta több cég is alkalmazta. Az OCZ ezt gondolta tovább, így elkészült a világ első, felhasználók által prog-

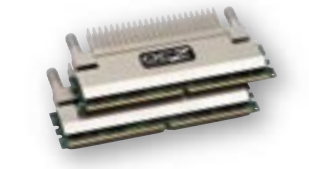

ramozható rendszermemóriája. A modulok egy SPD (Serial Presence Detect) chipben tárolják a szükséges információkat, amit az OCZ újabb modelljeinél egy SPD-Z nevű windowsos programmal egyszerűen felülbírálhatunk, hogy nagyobb kompatibilitást vagy éppen jobb tuningeredményeket érjünk el. A programnak nemsokára megjelenik a végleges változata, ám arról még nem tudni, elronthatjuk-e moduljainkat az átprogramozással.

### SUN ULTRASPARC T2

## A világ leggyorsabb processzora

A Sun bemutatta a világ leggyorsabbjaként hirdetett, Niagara 2 kódnevű CPU-t. A 8 magos processzor minden magja 8 szálat kezel, így az UltraSPARC T2 akár 64 programszálon is dolgozhat egy időben, ráadásul nem fogyaszt többet, mint egy általános CPU.

A Sun sokat remél a T2-től, ezért nemcsak szervereiben, hanem más cégek által készített set top boxokban és hálózati eszközökben is szeretné értékesíteni. Sajnos a világ leggyorsabb CPU-ja megjelölést még nem sikerült a cégnek megerősítenie, ám ha kiderülne, létezik nála gyorsabb, a chip akkor is tartalmaz olyan újdonságokat, amivel egyetlen vetélytársa sem veheti fel a versenyt. A 65 nm-es, minimum 1,4 GHz-en futó T2-ben két, 10 gigabites LAN vezérlő, egy PCIe x8 csatlakozás és hardveres titkosítás is helyett kapott, a memóriaelérést pedig 4 darab, duplacsatornás FB-DIMM vezérlő biztosítja.

## ÚJ LOGITECH ESZKÖZÖK Játékosokra szabott billentyűzet és egér

menthetjük, az alakját pedig kiegészítő keretekkel a tenyerünk méretéhez igazíthatjuk. A G9 ben már az MX Revolutionben bemutatott, két üzemmódban is működő MicroGear Precision egérgörgőt alkalmazzák.

A G15-ös billentyűzet új változatánál még több játék kezeli a 160x43-as kijelzőt, a 18, speciális billentyű programozása még egyszerűbb, és szerencsére a kikapcsolható Windows gomb, valamint a szabályozható háttérvilágítás is megmaradt.

A Logitech játékosoknak készített G termékcsaládja két új taggal bővült, amelyek képességei minden tekintetben felülmúlják elődeikét és a konkurenciáét is. A G5-öt leváltó G9-es egér továbbra is zsinóros, változtatható súlyelosztású, érzékenysége pedig nem kevesebb, mint 3200 dpi, amit 200 dpi-s lépésekben hardveresen, menet közben is változtathatunk. A G9 további újdonsága, hogy a játékokhoz beállított profilokat az egérben elhelyezett memóriába

Az irodai lézernyomtatók a legújabb kutatások szerint olyan káros anyagot bocsátanak ki, ami a cigarettafüsthöz hasonlítható. A toner ugyanis olyan részecskéket enged ki magából, melyek mélyen bekerülnek a tüdőbe, és légzési rendellenességekhez vezethetnek, sőt kardiovaszkuláris problémákat okozhatnak – állítja egy ausztrál készítette a világ legkisebb színes lézer alapú multifunkciós készülékét. A színes nyomtatót, a szkennert és a másolót egy kompakt, 41x35x33 centiméteres eszközbe zsúfolták. A gyártó specifikációja szerint a nyomtatási sebesség 16 fekete-fehér oldal vagy négy színes percenként. A MUFU-ra keresztelt

A Samsung – állítása szerint – el-készülék ráadásul PC nélkül is nyomtat és szkennel, ami roppant kényelmessé teszi a használatát.

> A mini MUFU felismeri az öszszes népszerű formátumot a közvetlenül hozzá illesztett pendriveon – mind a PDF-et, mind a Wordöt. A szkennelt dokumentumokat is közvetlenül a pendrive-ra menthetjük. A készülék ára 450 euró.

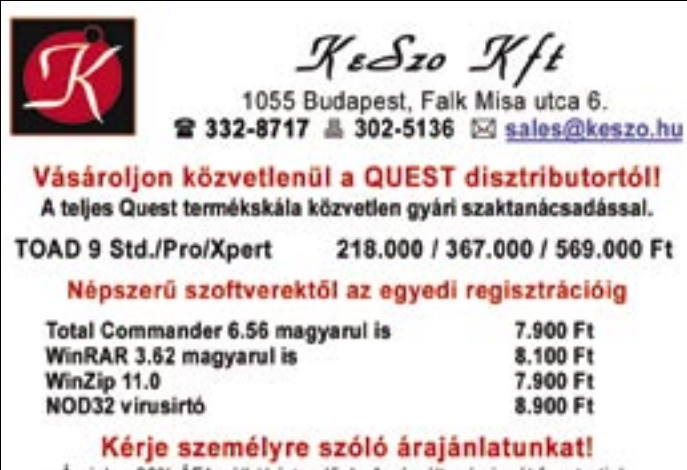

2007 SZEPTEMBER ICHIP I 1799 - 1799 - Aralın ka 20% AFA nelkül erlendőek. Az árváltozás jogát fenntartjuk

# VESZÉLYBEN AZ EGÉSZSÉG

professzor. A tudós csapata 62 lézerprintert tesztelt, és abból 17-et "fokozott kibocsátónak" minősített. Bár a használt technológia megegyezik, mindenképp meglepő, hogy a fénymásolók nem bocsátanak ki ilyen részecskéket.

A részecskéket egyelőre nem elemezték ki, de néhányuk bizonyosan rákkeltő. A nagy kibocsátók között voltak a Hewlett-Packard LaserJet modelljei, mint amilyen az 1320-as és a 4250-es. A teljes képhez hozzátartozik, hogy nyolc darab, HP LaserJet 4050-es sorozatú készülék egyáltalán nem bocsátott ki semmit. A nyomtatók károsanyag kibo-

csátására véletlenül vált nyilvánvalóvá: az irodai szellőztetőrendszerek hatékonyságának vizsgálata során ugyanis megdöbbenve tapasztalták, hogy benn az irodában ötször annyi káros részecske található, mint odakinn.

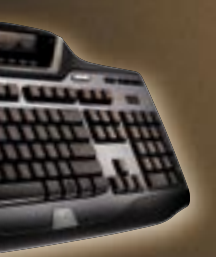

 *JÁTÉKOSOKTÓL JÁTÉKOSOKNAK* A Logitech meghallgatta a kritikákat, és rengeteg új szolgáltatást zsúfolt az új modellekbe

## **BHIF AKTUÁLIS BEZTONSÁGI HÍREK**

## ■ A Firefoxot számos szakember ajánlja az Internet Explorer biztonságos alternatívájaként. Ám nemrég kiderült, ha mind két böngészőt egyidejűleg fel telepítjük számítógépünkre, az hatalmas biztonsági rést okoz.

### Mozilla & Microsoft: Senki nem vállalja a hibát

A veszély forrása egy szolgál tatás: a Firefox URL. Ha egy net cím kezdete *firefox*: a megszokott *http://* helyett, azt az Explorerbe beírva a Firefox töltődik be, hogy megnyissa az oldalt. A támadó ezt kihasználva bármilyen rend szerparancsot végrehajtathat ál dozatával, ha az a linkre kattint.

Az URL-t használó Firefox lehet az áldozati bárány, végtére is a regisztrációs adatbázis bejegyzé sét a nyílt forráskódú böngésző hozta létre. Ám az Internet Exp lorer is hibáztatható a gyötrelme kért. A Microsoft böngészője hív ja meg az URL szolgáltatást anél kül, hogy előtte ellenőrizné a kü lönleges karaktereket. A *firefox. exe -url "%1"* parancs megbúvik a Firefox URL mögött, ám változó ja, az *"%1"* a lényeges rész.

ban és az Explorerben s kockázat

> Ha ez a rész idézőjelet tartal maz, akkor a *-chrome* paraméter is része lehet a parancsnak. A cracker pedig átveheti a hatalmat

rendszerünk fölött, a Firefox mo torja, a chrome használatával.

Nem számít, kinek a hibájából, de aki mindkét böngészőt telepíti, ráfaraghat. Sem a Microsoft, sem a Mozilla nem állt elő azon nali javítással (a Firefoxhoz egy hét után megjelent egy javítás). Szerencsére a biztonsági rés sa ját kezűleg is befoltozható, két egyszerű paranccsal.

■ Mind a két népszerű SUN irodai programcsomag, az OpenOffice és a StarOffice is roppant veszé lyes biztonsági kockázatot rejt. A közelmúltban felfedezett sérülé kenység kihasználásával a cracke rek bármilyen külső programot futtathatnak a megtámadott szá mítógépes rendszereken a felhasz - Az irodai csomag első gyenge pontja akkor jelenik meg, amikor a szoftverek az RTF formátumú do kumentumokat dolgozzák fel. Meg felelően manipulált fájlokkal ugyan is puffertúlcsordulás idézhető elő, ami lehetővé teszi a crackernek az ártó kód futtatását.

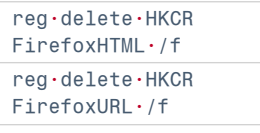

Ezzel a Firefox URL-t töröl tük a rendszerből, és nem hasz nálható többet.

### URL hackelés: Új támadási hullám fenyegeti a világhálót

Nem csak a Firefox és az Internet Explorer páros érzékeny az ilyen tá madásra. Három nappal a sérülé kenység bejelentése után fedeztek fel egy újabb veszélyes párosítást: az Internet Explorer és a Trillian Messenger vagy az AIM kettősét. Mint a Firefox esetében, bármilyen utasítást a rendszerbe csempészhe tünk az AOL URL-en keresztül.

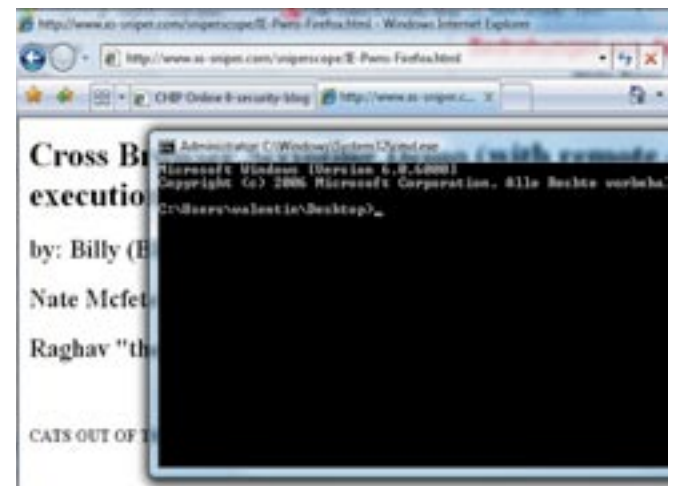

Veszélyes rés a Firefox -

 *SIKERES BETÖRÉSI KISÉRLET* A megfelelően átalakított link alapján az IE megnyitja a parancssort a Firefox közreműködésével Megoldás: A lehető leghamarabb telepítsük fel a Messenger legújabb verzióját.

náló tudta nélkül!

## SUN

# Veszélyeztetett office-csomagok

A második rést akkor fedezték fel a biztonsági szakértők, amikor TTF szkripteket készítettek. Egy cracker által módosított TTF fájl hibát eredményezhet az officecsomagok FreeType könyvtárában. A könyvtárhoz kapcsolódó alkalmazások ettől összeomlanak, és a cracker kódja szabadon fut. Szerencsére a javítások már elké szültek, és letölthetők a megfele lő weboldalakról.

**EVERGY Example tekin biztonsági rés-** El A Fierdor bingúszólt sokazor (**A Fierdor Chip interviere la strained a**<br> **Eventual de la strained a**<br> **Eventual de la strained a**<br> **Eventual de la strained a**<br> **Eventual de la str**  A Firefox böngészőt sokszor ajánlják az Internet Explorer he lyett, mint annál lényegesen biz tonságosabb megoldást. Egyes Fi refox-kiegészítések azonban még is mindenféle biztonsági elővigyá zatosság nélkül hajlandóak kap csolódni a programfrissítéseket tartalmazó szerverekhez, így a crackerek könnyedén futtathat nak ártó kódot az ezekhez éppen kapcsolódó számítógépeken. A Firefox kiegészítések több sége általában megerősítést vár a felhasználótól, mielőtt megkez dődne egy szoftver letöltése a számítógépre, sajnos azonban né hány esetben nem jelenik meg ez a párbeszédablak. Egy diák – Christopher Soghoian – a blogjá ban mutatott rá, hogy miként "győzött meg" egy PC-t arról, hogy hamis update szerverhez kapcsolódjék. A problémára a je lenlegi egyetlen megoldás, ha tö röljük az érintett kiegészítéseket a böngészőből.

re hívta fel a figyelmet – ezúttal azonban ezek a saját antivírus ter mékeiben találhatók! A hackerek ezeken keresztül – manipulált fáj lokkal – ártó kódokat csempész hetnek számítógépes rendszerünk be, amivel megbéníthatják a műkö dését. A jó hír viszont, hogy már elkészült a javítás.

Az első rés az LHA archívumok kicsomagolása során puffertúl csordulást okoz, amivel a hacker padlóra küldheti a PC-t. A másik rés a valós idejű szkennelés során okoz veszélyt. A helyi felhasználók ezen keresztül rendszergazdai jo gosultsághoz juthatnak, így bármi lyen kódot futtathatnak, vagy meg változtathatják a Windows bizton sági beállításait. Szerencsére az F-Secure javításai a szoftver frissítési funkcióján keresztül automatiku san töltődnek le, tehát ezen az úton nagy valószínűséggel már a gé pünkre is települtek (legalábbis, ha F-Secure-t használunk).

A Yahoo Messenger ActiveX mo duljaiban komoly sérülékenység re bukkantak. A programozási hiba következtében a crackerek az áldozat számítógépén ártal mas kódot futtathatnak rend szergazdai jogosultság nélkül. A webkameráért felelős ActiveX modul az érintett.

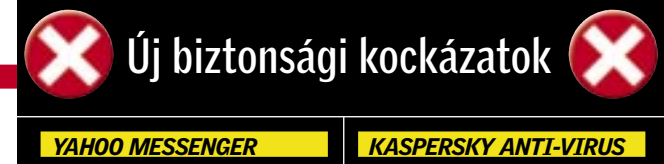

## *NOD32*

A közelmúltban a NOD32 anti vírusban is találtak egy bizton sági rést, ami akkor jelenik meg, amikor a program az el érési utakat dolgozza fel. A rés kihasználásához a hackereknek mindössze egy hosszú fájlnevet kell készíteniük.

Megoldás: A gyártó már el is készítette a javítást, ami letölt hető, és az automatikus frissí tésnek is része.

A Kaspersky által védett szá mítógépek egy – eddig doku mentálatlan – résen keresztül térdre kényszeríthetők. Ráadá sul ehhez a hackereknek még csak rendszergazdai jogosult ságra sincs szükségük. Nem csak a 6-os, hanem az új, 7-es

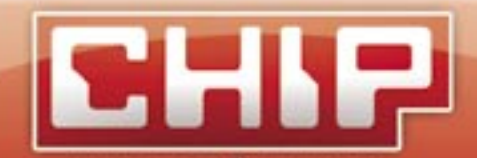

## NYEREMÉNYKLUB

A CHIP magazinban szereplő játékokkal, vetélkedőkkel, olvasói kutatásainkkal, hírlevelünkkel havonta értékes nyereményekhez juthat. Ne legyen tehát rest, és szálljon be a játékainkba és csatlakozzon Ön is a nyereményklubunkhoz.

## Július havi nyerteseink:

CHIP olvasói online felmérésünkben résztvevők közül CHIP ajándékcsomagot nyertek:

> Karvalics Melinda, Zalaegerszeg Ulviczki József, Újszász Patakfalvi János, Kardoskút

CHIP július havi kvízjátékában egy-egy **Microsoft Office Standard** szoftvercsomagot nyertek:

> Csárics Sándor, Szombathely Veres Péter, Hajdúszovát

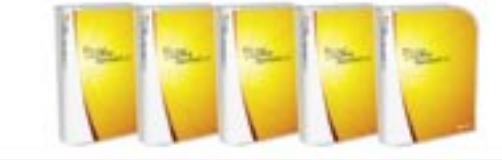

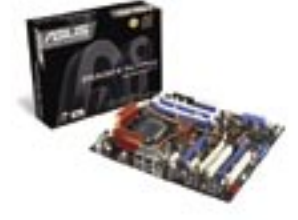

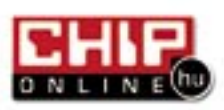

verzió is érintett. Megoldás: Jelenleg még nem áll rendelkezésre javítás a hiba orvoslására.  *WINDOWS* A trójaiak legújabb generációi a Windows automatikus frissíté -

séről gondoskodó szolgáltatá sát használják ártó programjaik letöltésére. Ennek a kiskapunak a kihasználása lehetővé teszi számukra, hogy átférkőzzenek a legtöbb szoftveres tűzfalon. Megoldás: Eddig még nem készült megfelelő javítás, de a Win dows frissítések integritása nem került veszélybe.

## F-SECURE

## Kapu a hackereknek

## MOZILLA FIREFOX Adathalász-segítő kiegészítők

## Veszélybarométer

## **A H Ó N A P S Z Á M A**

Ennyi idős a világ első számítógép vírusa. Az önmagát sokszorozó, egyébiránt ártalmatlan Elk Cloner vírus Apple DOS 3.3-ra készült.

25 év

Kevesebb phishingtámadás: Az antivírus cégek javított védőszoftvereinek köszönhető.

Phishing-trend

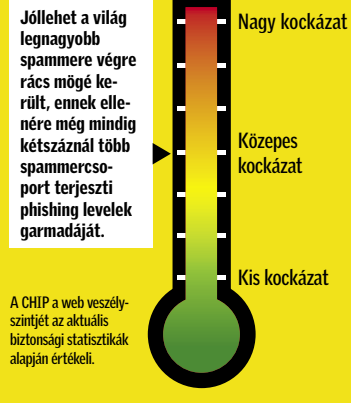

4% Megnyitja a levélszemetet

06/12

Támadások

07/01 07/02 07/03 07/04

29 930

23 610

23 787 23 610 23 656

24 853

92% Törli a levél szemetet

Forrás: Symante

Forrás: Antiphishing

A levélszemétre adott válaszok

A felhasználók többsége jól reagál, és rögtön törli a levélszemetet; minden más csak ront a helyzeten.

1% Postai úton tiltakozik a levélszemét ellen

a tarifacsomagok közül. Kétéves hűségnyilatkozat vállalásával az 5 GB és 10 GB-os tarifacsomagokhoz a csatlakozáshoz szükséges modemet 0 forintért adja a Pannon. Aki az e-mailezésnél többre is használja a netet, annak e két utóbbi csomag ajánlott.

hatással. Nagynevű, sokat tapasztalt cégeknek sikerült félreértelmezhető üzenetet küldeniük, és az azt túlreagáló internetezőkből sem volt hiány.

Még össze sem válogattuk az E3 legjobb videóit, amikor már tudtuk, hogy a Resident Evil 5-ből botrány lesz. Ám a Capcom cég híres (már filmben

A nyári meleg sokakra volt rossz is két részt megélt) zombiölős horror-akciójáték sorozatának legújabb része kivételesen nem erőszakossága miatt aratott vihart. Az új epizód Afrikában játszódik. Igen ám, de Afrikában a populáció döntő többsége színes bőrű. A fekete zombikat irtó fehér harcos rémképe pedig egyre erősödő tiltakozási hullámot indított el a neten. A prog-

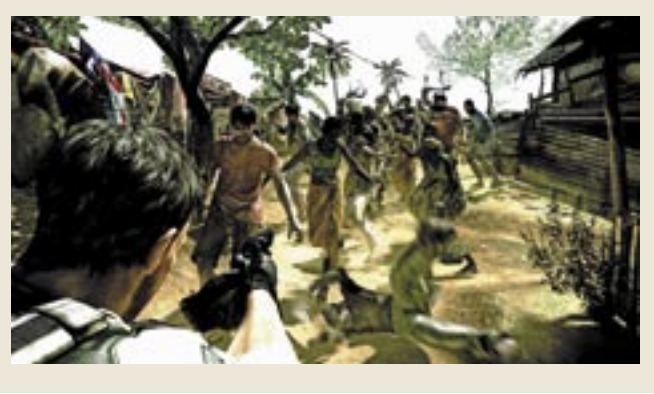

ramot védő – nem egy esetben afro-amerikai – játékosok egyelőre azzal védekeznek, hogy a sorozat eddigi 14 részében amerikai és európai helyszíneken, fehér (helyesebben inkább szürkés-zöld) bőrű élőhalottakat kellett mészárolni. Ám nem kizárt, hogy előbb-utóbb – mint a *Steven Spielberg*, vagy *Clint Eastwood* háborús filmje esetében – az afro-amerikai lakosság eddigi, zombik közti alulreprezentáltsága okoz majd felháborodási hullámot.

Léteznek idióta reklámok, és tragikusan idióták. A komoly reklámszakembereknek is fejtörést okoz, hogy pontosan mit és hogyan akart kifejezni az Intel fenti plakátja, de a feliratból (többszörözze meg a számítási teljesítményt és maximalizálja beosztottjai erejét) az sejthető,

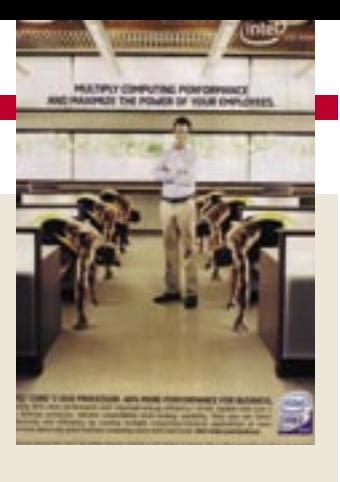

hogy az afro-amerikai futók talán a sebességet jelképeznék, a fehér, önelégült alak pedig az adott cég vezetője lenne.

A plakáton a fehér úr előtt leboruló rabszolgákat látni vélő szélsőségesebb értelmezések már elcsendesedtek ugyan, ám a fekete dolgozó–fehér főnök áthallás valóban nem tesz jót az Intel és reklámcége imidzsének. Ahogy sokan azt is sztereotipizálásnak minősítették, hogy a plakáton az összes futó fekete. Mivel ráadásul még túlságosan is hasonlítanak egymásra (Photoshop-ármány?), várható, hogy a fundamentalista keresztények is bejelentik tiltakozásukat a klónozás reklámozása ellen… ■

HAVI BOSSZÚSÁG

# Az IT-rasszizmus árnyéka

#### FELTÖRTÉK AZ IPHONE-T

# Biztonságosak-e a mobiltelefonok?

Az iPhone megjelenése után nem sokkal egy biztonsági cég olyan hibát fedezett fel az Apple új kultkészülékében, melyet kihasználva, az távolról bárki által irányíthatóvá válik. Alig egy hét alatt találtak rá a biztonsági résre, amely akkor nyílik meg, ha a felhasználó a támadók jól előkészített weboldalára téved. A Safari elégtelen védel-

mét kijátszva az oldalon keresztül adminisztrátori jogosultságot lehet szerezni a készüléken. Így lehet például telefonálni a készüléktulajdonos kontójára, kéretlen reklámlevelet küldeni a nevében, és letölthető az összes személyes adat, jelszó, híváslista vagy éppen az elküldött és fogadott szöveges üzenetek. Mindez jó példa arra,

hogy a PC-knél megszokott hibák miként jelennek meg az egyre okosabb mobilokban.

A Pannon augusztus 1-jétől három- – választhatunk igényeink szerint féle mobilinternet-csomagot kínál 100 MB, illetve 5 vagy 10 GB-os havidíjban foglalt adatmennyiséggel. A Mobil Internetet a potenciális előfizetők igényeihez alakította a Pannon, így aktív internethasználat esetén előfizetéssel tarifacsomagként vagy rendszeres, illetve alkalomszerű interneteléréshez akár már meglévő előfizetés mellé, kiegészítő szolgáltatáscsomagként is megrendelhető.

Bár a mobilvírusokkal már egy ideje riogatnak, egyre több azon szakértők száma, akik szerint az elkövetkező években a probléma tényleg súlyossá válhat. Mindez főként annak köszönhető, hogy ezen kis készülékek egyre okosabbak, egyre összetettebbek. Sok mobiltelefon egyszerűen egy lebutított számítógép, mely képes élni ugyanazon lehetőségekkel, amelyek a személyi számítógépeket is biztonságosabbá teszik – ilyen például az antivírus szoftver használata. Azonban a mobiloknak megvannak a saját problémáik: például könynyen ellopják őket, vagy egyszerűen csak elveszítjük őket. Számos úton hozzáférhetők: a mobilhálózaton, bluetoothon, és egyre inkább Wi-Fin keresztül is. Bár a Symantec, a McAffe és a Sophos is bemutatott már antivírus termékeket a mobilokra, ezek funkcionalitása vissza-

fogott, hogy az akkut ne terheljék meg túlságosan. Egyes szakértők szkeptikusak a tekintetben, hogy a biztonsági szoftverek jelentik-e a végső megoldást a mobiltelefonok megóvása érdekében. Valószínűsítik, hogy a következő generációs megoldás hardveralapú lesz.

A biztonsági hardver valószínűsíthetően egy extra processzor és egy kis memória lesz, ami kifejezetten védelmi célt szolgál. Így a telefonos környezet két részre oszlik: az egyiken ott lesz az öszes alkalmazás, míg a másik a vírusok és ártó kódok elől elzárt területként fog működni. A jelszavak és az érzékeny adatok itt kapnak majd helyet, így hiába fertőződik meg a telefon, a fontos adatok biztonságban maradnak. Ez a megközelítés természetesen akkor is megállia a helyét. amikor elveszítjük vagy ellopják mobilunkat: ilyenkor, bejelentésre, a szolgáltató elérheti a biztonságos területet, hogy elzárja a telefont, így megakadályozva az esetleges tolvajokat, hogy hozzáférjenek az e-mailekhez vagy képekhez.

Hogy ez mennyire nincs távol, mi sem mutatja jobban, minthogy az Intel, a Microsoft, az IBM és a Hewlett-Packard által létrehozott Trusted Computing Group konzorcium egyik célja pont a hardveralapú biztonsági megoldások létrehozása mobil platformon…

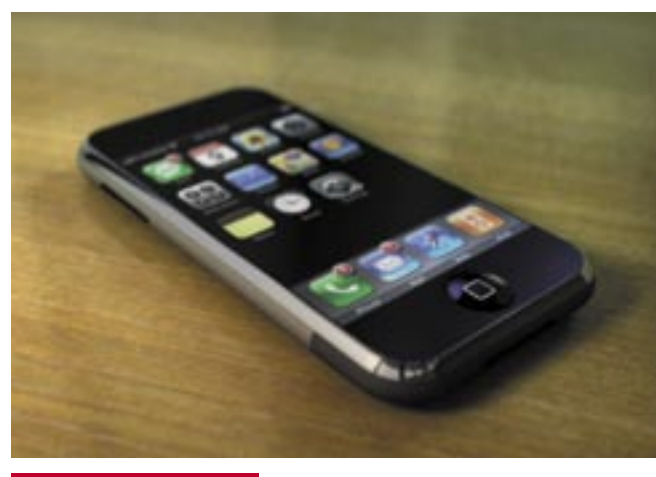

 *HIPERMODERN IPHONE* Az Apple készüléke azon eszközök közé tartozik, ahol már konkrét veszélyt jelentenek a kártevők

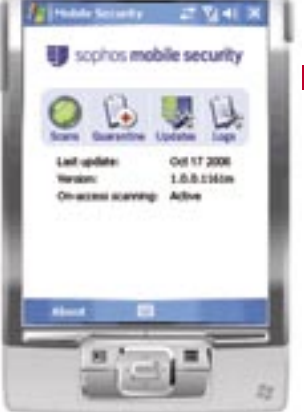

## PDF DOKUMENTUMOK Adobe Reader 8: lokalizált verzió

Megjelent az ingyenes Adobe Reader 8 program lokalizált, magyar nyelvű változata. A program segítségével a már szabványnak számító PDF (Portable Document Format, hordozható dokumentum formátum) fájlokat tudjuk megnyitni és így elolvasni. Fontos persze leszögezni, hogy az Adobe Reader csak olvasásra alkalmas, a PDF-ek szerkesztésére nem, mégis a PDF előnyeit kihasználva nagy segítség, ha nincs meg a teljes értékű Adobe Acrobat program.

A programot a *www.adobe.com/ products/acrobat/readstep2.html*  linkről tölthetjük le, a magyar nyelvű verzió kiválasztásával.

## POINTSEC Titkosítás: már magyarul is

A most megjelent Pointsec PC 6.2 es verzió az első PC titkosító megoldás, mely magyar nyelven kommunikál, és kezeli a magyar billentyűzetet és az ékezetes betűket. Az új verzió a Windows Vista támogatásán túl számos új funkciót is tartalmaz. A teljes merevlemezt titkosítja, a rendszer betöltődése előtt azonosítja a felhasználót akár jelszava(i), akár smart cardja alapján, és természetesen az elfelejtett jelszavakra, elhagyott tokenekre is megoldást nyújt. Központi menedzsmentje a vállalati rendszergazdák és biztonsági szakemberek számára tartalmaz nélkülözhetetlen funkciókat.

Most belépési díj nélkül, és 2007. augusztus 1. és október 31. között új mobil internet előfizetés vásárlása esetén fél évig a havidíj feléért – kedvezményesen havi 995, 2995, illetve 5995 forintért

## SZUPERGYORS 3G/HSDPA 72 TELEPÜLÉSEN Új internetcsomagok

ÚJ LCD TECHNOLÓGIA

## Találmány, ami eldönti a kijelzők csatáját

A tajvani Wayne Cheng és Chih-Nan Wu kutatók legújabb fejlesztésének köszönhetően az LCD kijelzők képe tűéles lesz, így akár a soron következő, új generációsként feltüntetett OLED és egyéb technológiákat is lemoshatja a színről a je-

lenleg legnépszerűbb LCD.

A mai LCD kijelzők legnagyobb hátulütője, hogy a gyártók jó képminőséget csak rossz betekintési

szög mellett tudnak biztosítani. A két tajvani kutató ezen a gondon egy ügyes trükkel emelkedett felül, mégpedig egy, a kijelző kávájába épített kamera segítségül hívásával.

Ezzel a kamerával követik a felhasználó pozícióját, és ennek megfelelően változtatják a kijelzőben található folyadékkristály helyzetét. Ezzel éles, torzításmentes kép érhető el akár nagy betekintési

> *FIGYEL A MONITOR* A kávába épített kamera mindenhova követi nézőjét, és már nem csak videotelefonáláshoz jó

## KRITIKUS VISTA-JAVÍTÁSOK Váratlan javítással gyorsít az MS

Július végén a Microsoft kiadott két frissítést a sokat kritizált Windows Vista rendszerhez, ami több sebességgondot és kompatibilitási problémát orvosol. A két csomagot nem verte nagydobra, pedig több teszt is bizonyította, a frissítések után a Vista látványosan felgyorsul, stabilabb lesz, és az eddig lefagyó, nem indítható programok is tökéletesen futnak vele. Az egyik legfontosabb változtatás a memóriakezelést érinti, de kijavították a hibás AVI kezelést, a reitélyes belassulásokat és az alvó funkcióval kapcsolatos gondokat is. A 12–18 MB méretű tapaszok 32 és 64 bites Vistára is elérhetőek, és minden Vista-felhasználónak – játékosoknak, általános és üzleti felhasználóknak egyaránt – melegen ajánljuk a KB938979 és KB938194 csomagok sürgős feltelepítését. *www.microsoft.com/downloads*

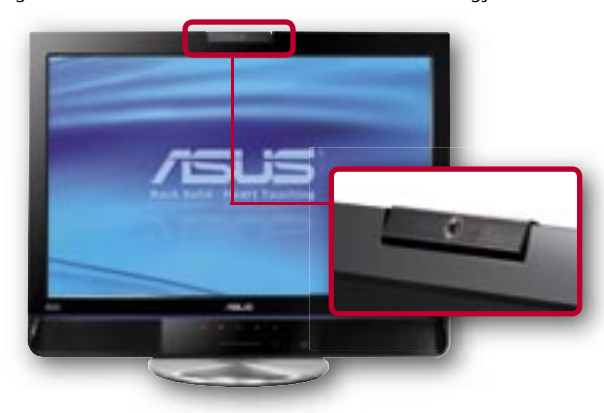

20 | CHIP | 2007 SZEPTEMBER

szög esetén is, ám kérdés, hogy miként reagál a rendszer arra, ha egyszerre többen nézik a kijelzőt. Ez az ok, ami miatt LCD tévékben nem várható az ilyen kamera megjelenése, ám monitoroknál akár már jövőre felbukkanhatnak a mozgó folyadékkristályos modellek.

A kutatók azonban addig sem pihennek, és mivel a monitorgyártók részéről nagy az érdeklődés, máris megkezdték a következő változat fejlesztését. Itt a néző fejének követése helyett egy infravörös kamerával közvetlenül a szemmozgását figyelik, így pedig már miniatűr mobil készülékekben is megielenhet ez a technológia.

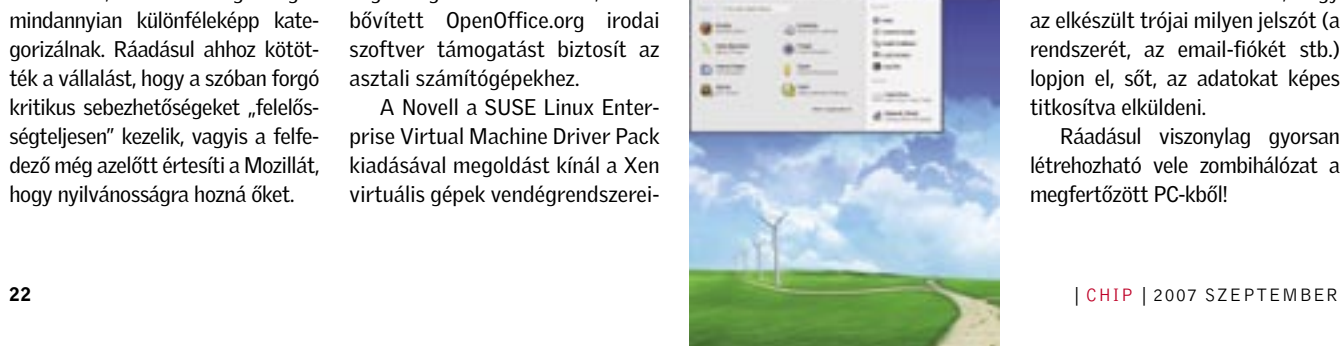

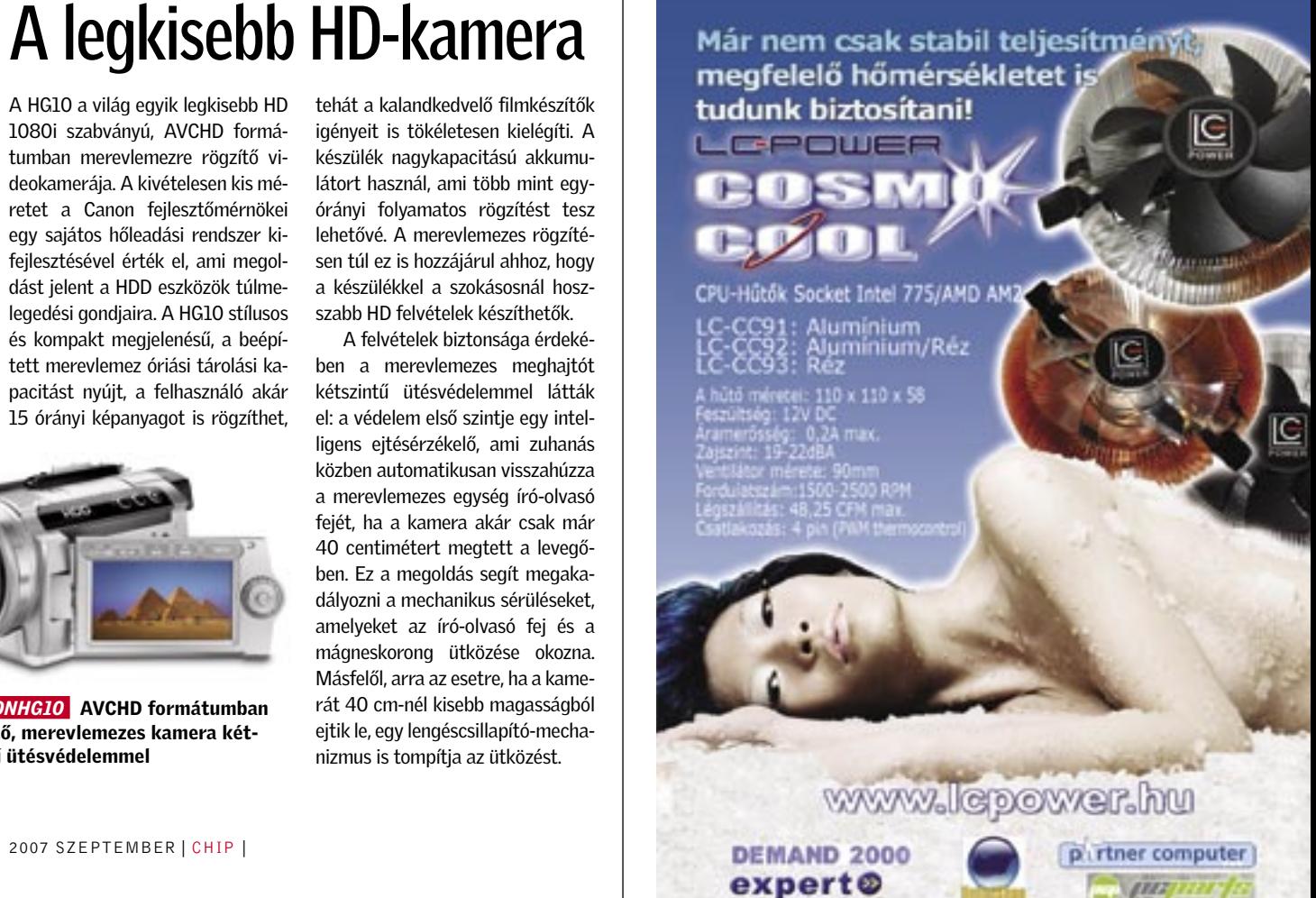

#### $\blacktriangleright$  A 10-es az eddigi legnépszerűtlenebb DirectX.

## FRISS PLETYKÁK A SZÁMÍTÁSTECHNIKA LENYŰGÖZŐ VILÁGÁBÓL Meglepő és érdekes: azt beszélik, hogy...

A szabadabb és könnyebb programozhatóságot, ezáltal szebb grafikát és általános felhasználást lehetővé tevő szoftveres csatolófelületet (API) egyre több kritika éri a felhasználók és a fejlesztők részéről egyaránt. A játékosokat semmi sem motiválja, hogy áttérjenek az új szabványra, hiszen nincs megfizethető, de használható, középkategóriás DirectX 10 videokártya, és az új felületet ténylegesen kihasználó, látványos játék. A fejlesztők táborából ezúttal *John Carmack*, a Doom és a Quake sorozatok fejlesztőatyja emelt szót a DirectX 10 ellen, és kijelentette, hogy a DirectX 9-cel mindent meg lehet olda-

#### ▶ Elkészült az első távirányító nélkül is vezérelhető televízió készülék.

ni, amit az utódjával, ráadásul jobban is használható annál, ezért legújabb, minden valószínűség szerint újfent korszakalkotó játékát, a Tech 5 motorra készülő Rage-et is DirectX 9-re készíti el.

## 3 Balul sült el az ingyenes

gészését. További érdekesség, hogy az ASUS után a Lenovo is tervezi, hogy beszáll a 200 dollár alatti notebookok piacára (elsősorban Kínában).

laptop projekt, az OLPC (One Laptop per Child). A fejlődő országokba küldött, olcsó és egyszerű notebookok elsődleges célja a kisiskolások tanulásának, szellemi fejlődésének elősegítése volt, ám már az első néhány hónapi használat során kiderült, hogy a nebulók legkedveltebb időtöltése a felnőtt tartalmak böngészése. A notebook készítői azóta megfelelő szűrőt is telepítenek a gépekre, hogy megakadályozzák az ilyen weblapok bön-Persze ettől még nem kell felállni a fotelből és kézzel váltani csatornát, elég, ha a tévé felé tartiuk a hüvelykujiunkat. Attól függően, hogy felfelé vagy lefelé fordítiuk, oda vagy vissza léphetünk egy csatornát. A tévébe szerelt kamera hét különböző kézmozdulatot képes értelmezni, ezzel minden funkciót elérhetünk. Sajnos csak azt nem árulták el a fejlesztők, tulajdonképpen mikor érkezik meg a boltokba az első ilyen készülék, és hogy a kényelmi szolgáltatás mennyivel növeli meg a vételárat.

**> A Sony ugyan már beismer**te, hogy rootkitet használt audió CD-i másolásvédelmére, ám most egy ügyes csavarral megpróbálja visszaszerezni a perben elvesztett 7,5 millió amerikai dollárt. A Sony BMG ugyanis beperelte a rootkit elkészítésével megbízott Amergence nevű vállalatot, miszerint a megrendelt termék nem működött rendeltetésszerűen (vagyis felfedezték, hogy tényleg létezik), ezért ügyfele becsapta a Sonyt. Ha a Sony ügyvédei győzelmet aratnak, akkor 12 millió dollárt szerezhetnek a cégnek, amivel a végén mégiscsak bevételhez jut a gyanútlan felhasználók után kémkedő vállalatóriás.

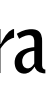

▶ Az autókban általánossá válnak az együttműködő közlekedést támogató érzékelő és visszajelző rendszerek: felkeményedő gázpedál figyelmezteti a sofőrt, ha nem tartja be a követési távolságot; nehezebben forgatható kormány jelzi, ha veszélyesen közel irányítaná autóját egy másik járműhöz; sőt az autók akár automatikusan megfelelő korrekciót hajthatnak végre szükség esetén.

 $\blacktriangleright$  Intelligens, a forgalmi helyzetet valós időben nyomon követő, és azonnal reagáló rendszerek bevezetésével irányítják majd a lámpákat, amelyek mindig az adott körülményeknek megfelelően segítik a közlekedést. Hasonló módon szabályozzák majd a haladást a változtatható irányú sávokban. A vezetők információt kapnak a ja-

hez. A Virtual Machine Driver Pack alkalmazását virtuális környezetekben ajánlják, amelyeket a SUSE Linux Enterprise rendszerbe, illetve az Intel virtualizációs technológiájába és az AMD virtualizációs hardvermegoldásaiba integrált Xen hypervisor (virtuális gépeket menedzselő rendszer) használatával hoznak létre.

### IBM KUTATÁSOK

## Milyen lesz a jövő közlekedése?

Az IBM kutatói öt pontban vázolták, és hozták nyilvánosságra a közlekedés területén várható újításokat. A cég szakembereinek meggyőződése, hogy véget ért az a korszak, amikor a közlekedés problémáit több út építésével és több járat üzemeltetésével lehetett megoldani a fejlett világban. Most már csak az információ- és kommunikációs technológia segítségével növelhető a közlekedési rendszerek hatékonysága, kapacitása, biztonsága, rugalmassága.

• Jelenleg 34 milliárd liter üzemanyagot pazarolnak el a Földön forgalmi dugókban

• A gépjármű-balesetek költsége világszinten több százmilliárd dollár nagyságrendű

• A fejlett városokban elképzelhetetlen az utak további bővítése • Száz átszálló légiutasból háromnak elvesztik a csomagjait • A légitársaságoknak évi 2,5 milliárd dollárjukba kerülnek az elveszett csomagok

• Tizenkét éven belül várhatóan 3,5-ről 7 milliárdra nő a légiutasok száma

A legfontosabb trendek:

3 Általánossá válik a hangvezérlés és a vezetők beszélgetnek autóikkal. Így kapcsolhatják a gép-

kocsi berendezéseit, meghallgathatják SMS üzeneteiket, vagy emailjeiket, de az autó is nyújt szóban, fény- illetve hangjelzésekkel tájékoztatást.

vasolt útvonalakról.  $\blacktriangleright$  Az utasok mobiltelefoniaikra kapnak folyamatosan értesítést a vonatok és buszok érkezéséről, vagy késéséről. A kommunikáció kétirányú: az utazóközönség tartózkodási helye alapján a közlekedési vállalatok rugalmasan tervezhetik kapacitásukat. Rugalmasabbá válnak a repterek: reptéri kapukat, ki- és beléptető pontokat informatikai rendszerek osztják el és irányítják optimá-

lisan, mindig az aktuális terhelésnek megfelelően. Az egyesített légitársasági/reptéri rendszerek drasztikusan csökkentik a csomagkezelési hibákat (kevesebb elveszett csomag), miközben képesek a megemelt biztonsági követelmények miatt is többszörös mennyi-

ségű poggyász ellenőrzésére.

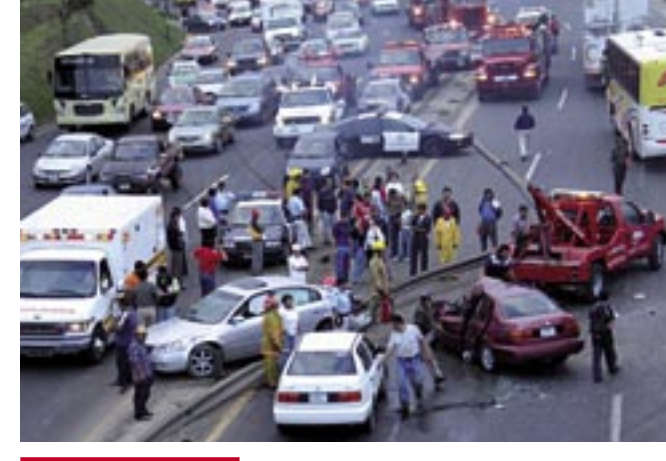

 *KOMOLY KARAMBOL* A közlekedéstámogató-rendszerek általános elterjedésétől a közúti balesetek számának visszaszorulását várják

MOZILLA FIREFOX 10 nap alatt javítunk!

Meglepő kijelentést tett a Las Vegasban rendezett Black Hat konferencián a Mozilla képviselője: állítása szerint 10 napon belül bármilyen kritikus sérülékenységet képesek kijavítani! A Mozilla ígérete a kritikus sebezhetőségekre vonatkozik, ugyanakkor jelenleg nincs olyan általánosan elfogadott standard, amely alapján a sérülékenységeket besorolnák, a biztonsági cégek mindannyian különféleképp kategorizálnak. Ráadásul ahhoz kötötték a vállalást, hogy a szóban forgó kritikus sebezhetőségeket "felelősségteljesen" kezelik, vagyis a felfedező még azelőtt értesíti a Mozillát, hogy nyilvánosságra hozná őket.

VESZÉLYES BARKÁCSMŰHELYEK Vírusgyártó amatőrök

A Panda Security munkatársai nemrég fedeztek fel Pinch fantázianevű programot, amelyet online fórumokban árulnak viszonylag olcsón, és amellyel akár egy amatőr is képes lehet veszélyes vírusokat, trójaivagy kémprogramokat létrehozni.

Az így készített behatolók gyakorlatilag bármilyen adatot ellophatnak a nem kellően biztosított PC-kről. Ki lehet választani, hogy az elkészült trójai milyen jelszót (a rendszerét, az email-fiókét stb.) lopjon el, sőt, az adatokat képes titkosítva elküldeni.

Ráadásul viszonylag gyorsan létrehozható vele zombihálózat a megfertőzött PC-kből!

A most megjelent SUSE Linux Enterprise 10 Service Pack 1 újdonságai közé tartozik a továbbfejlesztett virtualizáció-támogatás és -felügyelet, valamint az új processzortechnológiák – többek között a négymagos Intel Xeon és a négymagos AMD Opteron processzorok – kihasználására alkalmas infrastruktúra. Emellett ez a csomag továbbfejlesztett biztonsági szolgáltatásokat kínál, és kibővített OpenOffice.org irodai szoftver támogatást biztosít az asztali számítógépekhez.

A Novell a SUSE Linux Enterprise Virtual Machine Driver Pack kiadásával megoldást kínál a Xen virtuális gépek vendégrendszerei-

# NOVELL SUSE LINUX ENTERPRISE 10

# SP1 és Virtual Machine DP

A HG10 a világ egyik legkisebb HD 1080i szabványú, AVCHD formátumban merevlemezre rögzítő videokamerája. A kivételesen kis méretet a Canon fejlesztőmérnökei egy sajátos hőleadási rendszer kifejlesztésével érték el, ami megoldást jelent a HDD eszközök túlmelegedési gondjaira. A HG10 stílusos és kompakt megjelenésű, a beépített merevlemez óriási tárolási kapacitást nyújt, a felhasználó akár 15 órányi képanyagot is rögzíthet,

tehát a kalandkedvelő filmkészítők igényeit is tökéletesen kielégíti. A készülék nagykapacitású akkumulátort használ, ami több mint egyórányi folyamatos rögzítést tesz lehetővé. A merevlemezes rögzítésen túl ez is hozzájárul ahhoz, hogy a készülékkel a szokásosnál hoszszabb HD felvételek készíthetők. A felvételek biztonsága érdeké-

ben a merevlemezes meghajtót kétszintű ütésvédelemmel látták el: a védelem első szintje egy intelligens ejtésérzékelő, ami zuhanás közben automatikusan visszahúzza a merevlemezes egység író-olvasó fejét, ha a kamera akár csak már 40 centimétert megtett a levegőben. Ez a megoldás segít megakadályozni a mechanikus sérüléseket, amelyeket az író-olvasó fej és a mágneskorong ütközése okozna. Másfelől, arra az esetre, ha a kamerát 40 cm-nél kisebb magasságból ejtik le, egy lengéscsillapító-mechanizmus is tompítja az ütközést.

## CANON HG10

# A legkisebb HD-kamera

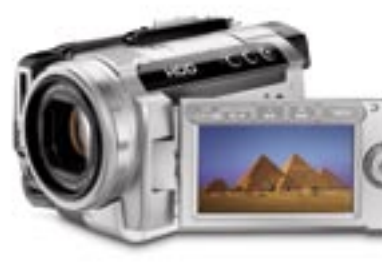

 *CANONHG10* AVCHD formátumban rögzítő, merevlemezes kamera kétszintű ütésvédelemmel

## Ebben a cikkben

Windows, tisztán és biztonságosan Beállítások az IE 7-hez Tanácsok a Vista konfigurálásához XP és Vista egy számítógépen

nincs szükség vírusfertőzésre ahhoz,<br>hogy számítógépünk furcsán visel-<br>kedjen: a rendellenes működésről<br>maga a Windows gondoskodik, ha nem hogy számítógépünk furcsán viselmaga a Windows gondoskodik, ha nem módosítunk az alapbeállításain. Hiába figyelünk oda a biztonságra, és telepítjük tisztességesen a kötelező frissítéseket, operációs rendszerünk továbbra is tele lesz sebezhetőségekkel.

Különösen komoly veszélyekkel jár az XP és a Vista együttes használata. A CHIP megmutatja, hogyan távolíthatjuk el a mérget a rendszerből, és tippeket ad a biztonságos internetezéshez (lásd jobbra).

## XP és Vista együtt Rendszer: Windows XP és Vista

Pusztán a méregtelenítés azonban nem vezet kellő eredményre. A Windows – a Vista sokkal inkább, mint az XP – folytonos korlátozásokkal és figyelmeztetésekkel keseríti meg az életünket. A CHIP elmondja, hogyan kapcsolhatjuk ki a bosszantó üzeneteket, és alakíthatjuk át igényeink szerint a Windowst (lásd a 27**.** oldalt).

További fogyatékossága a Windowsnak, hogy teleszemeteli a merevlemezt, és olyan, a processzort terhelő szolgáltatásokat futtat, amelyekre egyáltalán nincs szükség. Ezen a gondon segít a CHIP méregtelenítő programválogatása (lásd 28**.** oldal).

## B I Z T O N S Á G O S A B B W I N D O W S

## Hibamentes rendszer

A Microsoft biztonsági frissítéseinek köszönhetően az XP megbízható rendszerré vált, a Vista pedig eleve jobb védelmet ka-

## Fájlok integritásának ellenőrzése Rendszer: Windows XP és Vista

pott. Mindezek ellenére mindkét operációs rendszerrel akad baj bőven. Ezért cikkünk első részében ahhoz adunk tippeket, hogy miképpen lehet csökkenteni a kockázatokat és még ellenállóbbá tenni az XP-t és a Vistát.

Az XP-ről Vistára áttérők jó része mindkét operációs rendszert használatban tartja egy meghatározott ideig, mivel meg akar bizonyosodni arról, hogy számítógépének teljesítménye elegendő-e az új rendszerszoftver futtatásához. Azonban vigyázat: egy ilyen úgynevezett kettős rendszerindítású számítógép esetében két dologra nagyon oda kell figyelni ahhoz, hogy ne következzen be adatvesztés.

**Z** Anonim netezés: Ha felkeresünk egy anonim CGI-Proxy webhelyet, például az *IPhide*-ot (*www.iphide.com*), egy másik IP-címmel szörfölhetünk. Egy Java vagy Flash állomány lekérése azonban felfedheti valós címünket, ezért a teljes anonimitáshoz az IE7-ben le kell tiltanunk a bővítményeket. Ehhez adjuk ki az *Eszközök/Bővítmények engedélyezése és letiltása* menüparancsokat, és kapcsoljuk ki a bővítményeket.

Először is az XP segédprogramjával semmilyen körülmények között nem tanácsos particionálni a merevlemezt, ezzel ugyanis tönkretehetjük a Vistának otthont adó logikai meghajtót. Ha szükség van újraparticionálásra, használjuk a Vista funkcióját vagy egy külső programot.

Másodszor: elindulásakor az XP törli a Windows Vista összes rendszer-visszaállítási pontját, így az utóbbinak ezt a hasznos funkcióját egyáltalán nem használhatjuk. A rendszerpartíció mentésére egy külön megvásárlandó lemezkép-készítő programot, például a Symantec-féle Norton Ghost 12-t kell igénybe vennünk, ez azonban 17 ezer forint körüli összeggel könnyíti meg a pénztárcánkat.

Szerencsére létezik egy elegáns megoldás a problémára, ami megtakarítja nekünk ezt a kiadást, erről bővebben a 29. oldalon olvashatnak.

Egy esetleges vírusfertőzés elhárítása után vagy a Windows rendellenes működésekor (ha például az operációs rendszer nem hajlandó kilépni) vizsgáljuk meg, hogy a rendszerállományok eredeti állapotukban vannak-e. Ehhez használjuk a *System File Protection* segédprogramot. Az XP-ben a *Start* menü *Futtatás* mezőjébe írjuk be a *cmd* parancsot, és üssük le az Entert. A megjelenő parancssorban adjuk ki az *sfc /scannow* utasítást, melynek hatására elindul az ellenőrzés, és a hibás állományok kijavítása.

## Jobb szörfölés az IE7-tel

✔Szörfölés szkriptek nélkül: A Java-Script biztonsági kockázatot jelent, amitől az *Eszközök/Internetbeállítások/Biztonság/Egyéni szint* listán szabadulhatunk meg. Csak az a bökkenő, hogy ezzel sok webhelyet üzemképtelenné teszünk. Szerencsére lehetőségünk van arra, hogy a Microsoft-féle *IE5 Power Tweaks Web Accessory* programmal – amely neve ellenére fut az IE7 alatt is – egyes webhelyek esetében engedélyezzük a JavaScriptet. A program telepítése után ehhez az IE7-ben megjelenő *Eszközök/Add to Trusted Zone* utasítást használhatjuk.

## ✔Szörfölés csökkentett jogokkal:

A .NET-Framework 2.0-t igénylő, Microsoft-féle *SetSafer* programmal korlátozhatjuk gépünkön az internetezést. Először telepítsük a Microsoft webhelyéről letölthető programot, majd a *http://blogs.msdn.com/michael\_howard/archive/2006/05/07/592136. aspx* címről letölthető exe fájllal helyettesítsük az eredeti exe-t.

✔Nyomok törlése: Hozzuk létre a merevlemezen a C:\Temp mappát. A *Vezérlőpult/Rendszer/Speciális* lapon kattintsunk a *Környezeti változók* gombra, és a TMP változó értékét a *Szerkesztés* gomb lenyomása után módosítsuk C:\Temp-re. Most a *Vezérlőpult/Internetbeállítások/Általános* lap *Böngészési előzmények* részében kattintsunk a *Beállítások* gombon. Nyomjuk le a *Mappa áthelyezése* gombot, és a listán jelöljük be a C:\Temp mappát. A következő lépésben a Jegyzettömbben hozzuk létre az alábbi txt állományt:

### @echo•off del•/f/s/q•c:\temp

Adjunk nevet a fájlnak, és változtassuk meg a kiterjesztését txt-ről bat-ra. Ha netezés után kétszer kattintunk ezen a fájlon, törölni fogja webes tevékenységünk nyomait.

A Vistában csak adminisztrátorként van jogunk a fenti művelet végrehajtására. Miután ily módon bejelentkeztünk, gépeljük be a cmd parancsot a *Start* menü kereső mezőjébe, majd üssük le az *Alt+Shift+Enter* kombinációt. Itt nem csak egy paramétert használhatunk. Ha csupán ellenőrzést akarunk, javítást nem, adjuk ki az *sfc /verifyonly* utasítást, ha pedig javítást is kérünk, alkalmazzuk az *sfc /scannow* parancsot.

## Alá nem írt fájlok felkutatása Rendszer: Windows XP

A Windows folyamatosan ellenőrzi a digitális aláírással ellátott rendszerállományok sértetlenségét, és módosulás esetén helyreállítja azokat. Ez azért igen fontos funkció, mert a rendszerállományok a számítógépes vírusok első számú célpontjai, és az aláírással el nem látott fájlok támadási felületet kínálnak a hackereknek. Szerencsére van lehetőségünk ezen állományok felkutatására. A *Start/Futtatás* mezőbe írjuk be a *sigverif* utasítást, és üs-

 $\mathcal{L}$ 

sük le az *Enter* billentyűt.

A megjelenő párbeszédablakban kattintsunk a *Speciális* gombra, és gondoskodjunk róla, hogy az *Értesítés, ha egy rendszerfájl nincs ellátva aláírással* lehetőség be legyen jelölve. A vizsgálathoz kattintsunk az *OK*, majd az *Indítás* gombra. Ha hardverprobléma merül fel, akkor ugyanezt a programot használhatjuk az aláírással el nem látott vezérlők megkeresésére és törlésére. E művelet működési paramétereit a *Speciális* gombbal megnyitható ablakban lehet beállítani.

## Figyelés kikapcsolása Rendszer: Windows XP

Az *SSDP (Simple Service Discovery Protocol)* keresőszolgáltatás nem csupán erőforrásokat köt le, hanem biztonsági kockázattal is jár a használata. Fő funkciója az *UPnP (Universal Plug and Play)* összetevők keresése, és a Media Player is használja audio- és videofolyamok letöltésére. Valószínűleg soha nem lesz rá szükségünk; ha nem használunk UPnP perifériákat, bátran kikapcsolhatjuk. Ehhez indítsuk el a Vezérlőpult *Felügyeleti eszközök* segédprogramját, és kattintsunk kétszer a *Szolgáltatások*, majd az *SSDP keresőszolgáltatás* tételen. Végül az *Általános* lapon kattintsunk a *Leállítás* gombra. k

EHIF CÍMLAPON Windows-méregtelenítés

# Windows-méregtelenítés

Összeomlások, bosszantó funkciók, teleszemetelt könyvtárak: a Windows a saját fészkébe piszkít. Tippjeinkkel hatékonyan kikúrálhatja az XP és a Vista betegségeit.

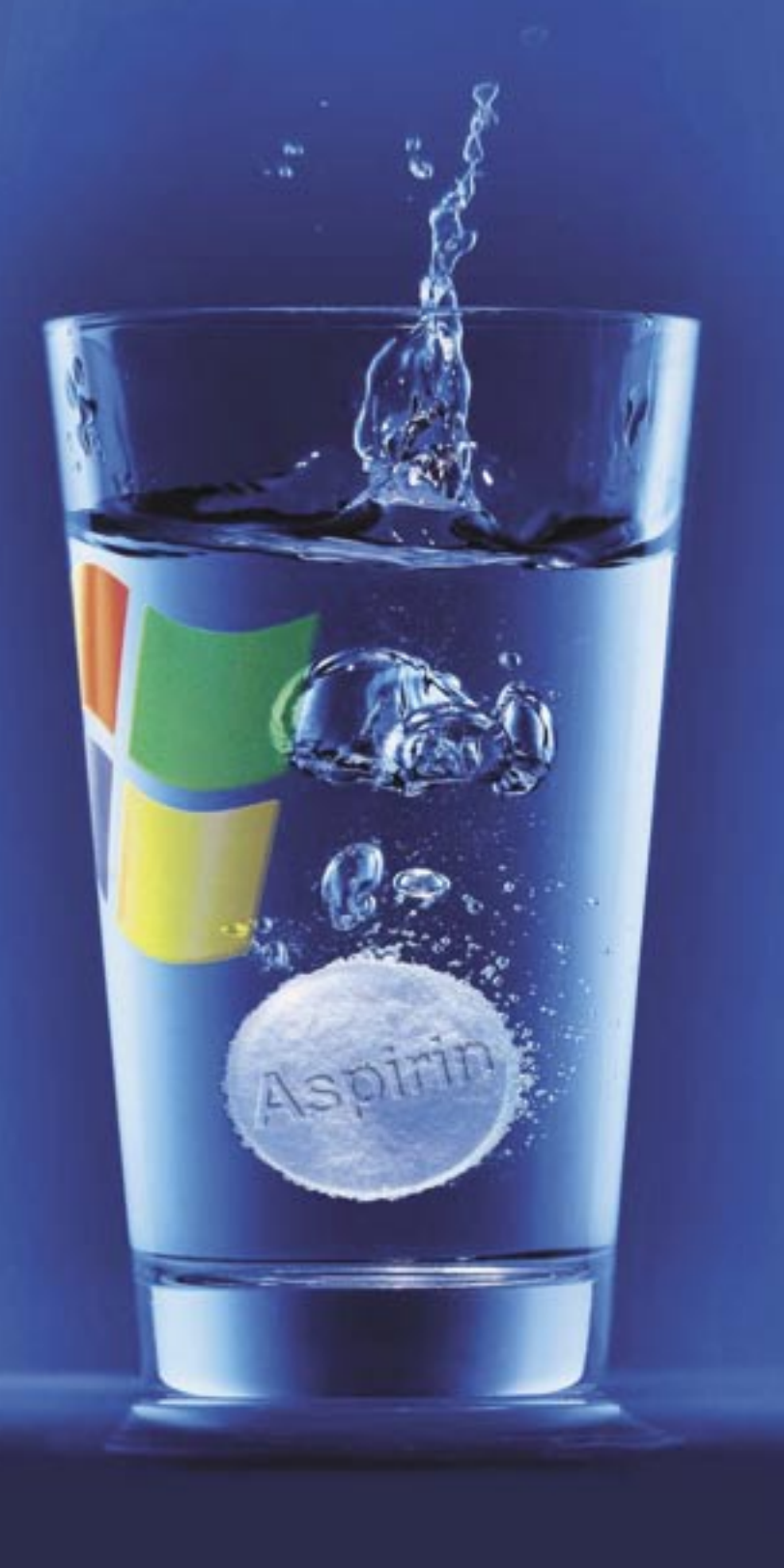

## Frissítés leállítása Rendszer: Windows XP

A Windows automatikus frissítés szolgáltatása nagyban növeli az informatikai biztonságot, mivel az operációs rendszer folyamatos karbantartásával betömi az újonnan felfedezett biztonsági réseket. Sajnos azonban az utóbbi időben ez a hasznos szolgáltatás is biztonsági kockázattá vált, egyes trójai programok ugyanis a tűzfal által megbízhatónak minősített, így egyáltalán nem blokkolt automatikus letöltést használják fel arra, hogy rosszindulatú programokkal fertőzzék meg a megtámadott számítógépet.

Ha ezt a kaput is le akarjuk zárni a számítógépes hackerek előtt, kapcsoljuk ki a *Háttérben futó intelligens átviteli szolgáltatás* nevű funkciót, ami az automatikus letöltésekért felelős. A *Start/Futtatás* mezőbe írjuk be a *services.msc* utasítást, és üssük le az Entert. A megjelenő ablakban kattintsunk kétszer a *Háttérben futó intelligens átviteli szolgáltatás* lehetőségen, majd nyomjuk le először az *Indítás*, majd a *Leállítás* gombot. Annak érdekében, hogy a trójaiak ne tudják újraindítani a szolgáltatást, az *Indítás típusa* listán válasszuk a *Letiltva* lehetőséget.

Komoly hátránya a megoldásnak, hogy a Windows a későbbiekben nem fog automatikusan frissülni. Ha telepíteni akarjuk a biztonsági frissítéseket, mindenképpen vissza kell kapcsolnunk a szolgáltatást. Ehhez az *Indítás típusa* listán válasszuk a *Kézi* lehetőséget, majd kattintsunk az *Indítás* gombon. Egy másik lehetőség a frissítések egyenkénti manuális letöltése a Microsoft webhelyéről.

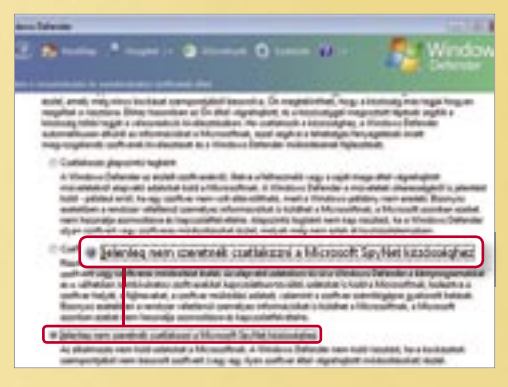

### Defender pórázon Rendszer: Windows Vista

A kémprogram-ellenes Defendert megfelelően konfigurálta a Microsoft a Vistában. Egy tekintetben azonban túlbuzgónak mutatkozott: a felhasználókat belépteti a SpyNetbe, ebbe a rosszindulatú programok elleni hatékonyabb védekezés érdekében létrehozott adatgyűjtő hálózatba. Ha nem akarjuk, hogy a Vista megkérdezésünk nélkül személyes adatokat küldjön a Microsoftnak, függesszük fel a tagságunkat. A Biztonsági központban indítsuk el a Defendert, nyissuk meg az *Eszközök* menüt, kattintsunk a *Microsoft SpyNet* hivatkozáson, és jelöljük be a *Jelenleg nem szeretnék csatlakozni a Microsoft SpyNet közösséghez* lehetőséget.

 $\bullet$ 

## Registry mentése

Rendszer: Windows XP Ha a rendszerleíró adatbázis komolyabb átalakítását tervezzük, feltétlenül készítsünk róla biztonsági másolatot. A *Start/ Futtatás* mezőben adjuk ki a *regedit /e c:\ RegistryBackup.reg* utasítást, melynek hatására a másolat a C: meghajtó Registry-Backup.reg állományába kerül.

### Rendszerfájlok biztosítása Rendszer: Windows XP

Mielőtt jelentősebb változtatásokat hajtanánk végre az operációs rendszeren, mindenképpen készítsünk másolatot a rendszerállományokról. Ehhez jól használható az XP telepítő CD-jének *Value-add\Msft\ Ntbackup* mappájában található *ntbackup. msi* segédprogram, amelyet telepítése után *Biztonsági mentés* néven a *Start/Progra-*

> *mok/Kellékek/Rendszereszközök* mappából indíthatunk. A bejelentkező képernyőn kattintsunk a *Speciális üzemmód* hivatkozáson, majd válasszuk a *Biztonságimásolat-készítő* varázslót. Most kattintsunk a *Tovább* gombon, jelöljük be az egérrel a *Csak a rendszerállapot-adatokról* lehetőséget, ismét kattintás a *Tovább* gombon, majd adjuk meg a biztonsági másolat nevét és a mentés helyét. A másolatkészítési műveletet a *Tovább* és a *Befejezés* gombokra való egy-egy kattintással indíthatjuk.

## Nem küldünk hibajelentést Rendszer: Windows XP

Vicces, hogy amikor egy program kiakad, a Windows azzal piszkálja az éppen őrjöngő felhasználót, küldjön hibajelentést a Microsoftnak. Bár az üzenettől a *Mégse* gombbal egyszerű megszabadulni, elegánsabb megoldás, ha teljesen eltüntetjük a beugró ablakokat. Válasszuk a *Start/Beállítások/Vezérlőpult/Rendszer* lehetőségeket, a *Speciális* lap alján kattintsunk a *Hibajelentés* gombra, és jelöljük be a *Hibajelentés tiltása* lehetőséget.

> **Boot menü beállítása:** Ha a Vistát az XP mellé telepítjük, egy rendszerindító menü jön létre, amely 30 másodperc letelte után a Vistát indítja el. Ha azt szeretnénk, hogy az XP maradjon az alapértelmezett operációs rendszer, a *Start* menüben kattintsunk a jobb egérgombbal a *Számítógép* tételen, és válasszuk a *Tulajdonságok* utasítást. A megjelenő ablakban kattintsunk a *Speciális rendszerbeállítások* hivatkozáson, és a Speciális lap *Indítás és helyreállítás* részében nyomjuk le a *Beállítások* gombot. Végül a beugró ablak *Alapértelmezett operációs rendszer* legördülő listáján válasszuk a *Korábbi Windows-verzió* lehetőséget.

## Buboréküzenetek kikapcsolása Rendszer: Windows XP

**Z** Rendszer-visszaállítás konfigurálása: Alaphelyzetben a Windows Vista a tárolóterület 15 százalékát foglalja le rendszer-

A Windows önmaguktól eltűnő buboréküzenetekben értesít minket a rendszerben zajló eseményekről, ami különösen új hardver csatlakoztatásakor okoz bosszúságot. Az üzengetés kikapcsolásához a *Start/Futtatás* mezőben adjuk ki a *regedit* utasítást, és menjünk a rendszerleíró adat-

 $\mathbb{R}^2$ 

bázis *HKEY\_CURRENT\_USER\Software\Microsoft\Windows\CurrentVersion\ Explorer\Advanced* mappájába. Itt a jobb gombos menü *Új/Duplaszó* parancsaival hozzunk létre egy *EnableBalloonTips* nevű bejegyzést. Kattintsunk rajta kétszer, és az *Érték* mezőbe írjunk 0-t. Ha ez után a Feladatkezelőben újraindítjuk az explorer.exe-t, örömmel fogjuk tapasztalni, hogy a buboréküzenetek egyszer és mindenkorra eltűntek az életünkből.

## WINDOWS, CSAK NYUGODTAN Bajcsinálók kizárása

## Biztonsági riasztások eltüntetése Rendszer: Windows XP és Vista

## Halasztott újraindítás Rendszer: Windows XP és Vista

Ha nem kívánjuk rábízni magunkat egy bonyolultan beállítható biztonsági programcsomagra, minden rendszerindítás után azzal fogunk szembesülni, hogy a *Biztonsági központ* közli velünk: gépünkre ilyen meg olyan veszélyek leselkednek. Ha elegünk van abból, hogy folyton arra figyelmeztetnek minket, amivel amúgy is tisztában vagyunk, szabaduljunk meg a

bosszantó üzenetektől. Az XP-ben válaszszuk a *Start/Beállítások/Vezérlőpult/Biztonsági központ* lehetőségeket, kattintsunk a *Biztonsági központ riasztási módjának megváltoztatása* hivatkozáson, és a megjelenő ablakban szüntessük meg az összes lehetőség bejelölését. A Vistában hasonlóan végezhető a letiltás, azzal a különbséggel, hogy itt a megjelenő ablakban a *Ne értesítsen, de jelenjen meg az ikon* lehetőséget kell bejelölni.

 $.90$ 

## Kiakadt program lelövése Rendszer: Windows XP és Vista

Amikor egy program lefagy, és nem reagál a felhasználói beavatkozásokra, lezárásához a Feladatkezelőt hívjuk segítségül. Sajnos azonban ez nem mindig vezet eredményre, ha megjelenik az *A program nem válaszol* üzenet, megáll a tudomány, s már csak a Reset gombban bízhatunk. Ilyesmi akkor szokott előfordulni, ha a bajba került szoftver kapcsolatban ma- k

✔A Felhasználói fiókok felügyeletének kikapcsolása: A Vista új biztonsági funkciójának köszönhetően csak az adminisztrátori joggal ellátott felhasználók férhetnek hozzá a kritikus rendszerterületekhez. Állandó megerősítéskérései azonban olyan irritálóak tudnak lenni, hogy – legalábbis átmenetileg, például programtelepítések idején – érdemes kikapcsolni. A Vezérlőpulton válasszuk a *Felhasználói fiókok és a család biztonsága/Felhasználói fiókok/ A felhasználói fiókok felügyeletének bevagy kikapcsolása* lehetőségeket, kattintsunk a *Folytatás* gombon, és szüntessük meg az *A felhasználói fiókok felügyeletének bekapcsolása a számítógép védelme érdekében* lehetőség bejelölését.

**V** Alvás helyett kilépés: Ha a Vista *Start* menüjének kilépés gombjára kattintunk, az operációs rendszer nem fogja kikapcsolni a gépet, csupán alvó állapotba helyezi azt. A konfiguráció megváltoztatásához a *Start* menü kereső mezőjében adjuk ki a cmd, a megjelenő parancssorban pedig a powercfg.cpl,1 utasítást. Az *Energiagazdálkodási lehetőségek* ablak listáján nyissuk meg a *Tápkapcsolók és fedél/Start menü kikapcsológombja* mappát, és a *Beállítás* legördülő listán válaszszuk a *Leállítás* lehetőséget.

visszaállítási célra. Ha csökkenteni akarjuk a mohóságát, a *Start* menü kereső mezőjébe írjuk be a *cmd* utasítást, üssük le az Alt+Shift+Enter billentyűket, és használjuk a *vssadmin* parancsot. Például a mentési tárterület 5 gigabájtra való korlátozásához a *vssadmin Resize Shadow-Storage /For=C: /On=C: /Maxsize=5GB* utasítást kell kiadni.

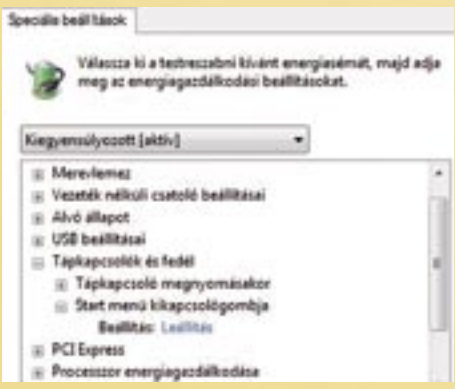

## Nincs több dühöngés: alapvető módosítások a Vistában

Vitathatatlanul elegáns operációs rendszer a Vista, ennek azonban ára van: néhány bosszantó funkciója az őrületbe kergeti a használóit. Az alábbi változtatásokkal nyugodt munkakörülményeket teremthetünk magunknak.

> *LEÁLLÍTÁS* A kikapcsolás gomb csupán alvó állapotba helyezi a gépet, de az Energiagazdálkodás ablakban helyreállítható a rend

 *VISTA-KÉM* Ha nem lépünk ki a SpyNetből, a Defender tudtunk nélkül személyes információkat küld rólunk a Microsoftnak

Az adatok helyreállítása a *Visszaállító* varázslóval végezhető. Nem kell mást tennünk, mint megkeresni a művelet alapjául szolgáló másolatkészletet, és kiválasztani a visszaállítani kívánt állományokat.

Kifejezetten irritáló a Vista. Rátelepszik a használójára, folyton-folyvást kérdésekkel bombázza, és nem engedi, hogy azt csinálja, amit szeretne. Ha azonban módosítunk néhány beállítást, mindjárt kezesebbé válik. (Lásd a 27. oldalon lévő keretest.)

Bár kevésbé, mint utódja, bosszantó tud lenni az XP is: felesleges üzenetekkel és kérésekkel keseríti meg a felhasználók életét. Cikkünk második részében a Windows idegesítő funkcióinak kikapcsolásához adunk tippeket.

Biztonsági frissítések telepítése után a Windows minden esetben arra kér minket, hogy indítsuk újra a rendszert. Ha pedig az *Újraindítás később* lehetőséget választjuk, egy kis idő elteltével megint piszkálódni kezd. Ez igen bosszantó tud lenni, ha éppen olyan munkát végzünk, amit nem szeretnénk megszakítani. Szerencsére ki lehet kapcsolni a szolgáltatást. Az XP-ben a *Start/Futtatás* mezőben adjuk ki a *net stop "Automatic Updates"* utasítást, és a figyelmeztető üzenet nem fog többet megjelenni. Újraindítás után a szolgáltatás ismét aktivizálódik.

A Vistában kevésbé radikálisan oldhatjuk meg a problémát: amikor megjelenik az újraindításra felszólító üzenet, válasszuk az *Emlékeztetés később* lehetőséget, adjunk meg, mondjuk 4 óra időtartamot, majd kattintsunk az *Újraindítás később* gombra.

 *HÁTSÓ AJTÓ* Ezt a szolgáltatást tró-

jaiak használhatják programkártevők letöltésére – kapcsoljuk ki!

rad más erőforrásokkal, például a DVDlejátszóval vagy egy lemezíró programmal. A legtöbb esetben elkerülhetjük, hogy a helyzet idáig fajuljon. Ehhez nem kell mást tennünk, mint megadni, hogy a rendszer mennyi ideig várjon, mielőtt bezár egy lefagyott programot. A *Start/Futtatás* mezőben alkalmazzuk a *regedit* parancsot, és nyissuk meg a rendszerleíró adatbázis *HKEY\_CURRENT\_USER\Control Panel\Desktop* mappáját. Kattintsunk kétszer a *HungAppTimeout* bejegyzésen, az *Érték* mezőben lévő számot módosítsuk 3000-re, majd kattintsunk kettőt a *WaitToKillAppTimeout* tételen, és az *Érték* mező tartalmát írjuk át 5000-re. Ezzel még nem végeztünk: a jobb egérgombos menü *Új/Duplaszó* parancsaival hozzunk

## Gyors kilépés Rendszer: Windows XP és Vista

létre egy *LowLevelHooksTimeout* nevű bejegyzést, kattintsunk rajta kétszer, és az *Érték* mezőben adjunk meg 3000-et.

A Windows folyamatosan figyelemmel kíséri, hogy milyen programokat futtatunk és milyen állományokat nyitunk meg. Ezt a munkavégzési szokásainkhoz való alkalmazkodás érdekében teszi az Info: http://xpy.sourceforge.net operációs rendszer. Ha azonban az alkal- zésnek mi a funkciója.

Alapbeállításban a Windows akár 20 másodpercig is várakozik, míg kilépéskor leállít egy programot. Néhány apró módosítással véget vethetünk a totojázásnak. Nyissuk meg a rendszerleíróadatbázisszerkesztőt (*Start/Futtatás/regedit*), menjünk a *HKEY\_LOCAL\_MACHINE\SYS-TEM\CurrentControlSet\Control* mappába, és kattintsunk kétszer a *WaitToKillServiceTimeout* tételen. (Ha nem lenne ilyen bejegyzés, a jobb egérgombos menü *Új/ Duplaszó* parancsaival hozzuk létre.) Az *Érték* mezőben található számot (20000) módosítsuk 8000-re, melynek eredményeképpen a rendszerfeladatok lelövése 8 másodpercen belül megtörténik. Elvileg lecsökkenthetnénk a lezárási időt 2 másodpercre is, ez azonban egyáltalán nem ajánlott, mert akkor az operációs rendszer egyszerűen félbeszakítja a még le nem zárt szolgáltatásokat.

mazkodás már megtörtént, a további figyelésnek nem sok értelme van. A protokollok kikapcsolásához nyissuk meg a rendszerleíró adatbázist (*Start/Futtatás/ regedit* parancsok), menjünk a *HKEY\_ CURRENT\_USER\Software\Microsoft\ Windows\CurrentVersion\Policies\Explorer* mappájába, és a jobb egérgombos menü *Új/Duplaszó* utasításaival hozzunk létre egy *NoInstrumentation* nevű bejegyzést. Kattintsunk kétszer ezen a bejegyzésen, és az *Érték* mezőbe írjunk be 1-et. Az operációs rendszer újraindítása után megszűnik a felhasználói tevékenység figyelése. A visszakapcsoláshoz egyszerűen töröljük a bejegyzést. CIMLAPON Windows-méregtelenítés<br>
erőforrásokkal, például a DVD- létre egy *LovLevelHooksTimeout* nevű mazkodás már megtörtént, a további fi-<br>
legtöbb esetben elkerülhetjük, *Érték* mezőben adjunk meg 3000-et. kollok kikapc

> Ha egy futó programot a Windows kilépéskor nem tud normál módon lezárni, megkérdezi tőlünk, hogy valóban be akarjuk-e csukni azt. A folyamat automatizálása érdekében a rendszerleíró adatbázis *HKEY\_CURRENT\_USER\Control Panel\ Desktop* mappájában kattintsunk kétszer az *AutoEndTasks* tételen, és az *Érték* mezőbe írjunk 1-et.

## Kigyomlált automatikus indítás Rendszer: Windows XP és Vista

## L O M T A L A N Í T Á S Dobjuk ki, ami felesleges

Számtalan redundáns műveletet végez a Windows, amelyekre nincs igazán szükség. Ráadásul a rendszerprotokollok akkor is aktívak, amikor nem csinálunk semmit. Egy kis finomhangolással mindkét problémán segíthetünk.

### Protokollok kikapcsolása Rendszer: Windows XP

CCleaner 1.41: Rendet tesz utánunk, és törli az internetezés nyomait. Ugyancsak eltünteti egy sor program – a Google Earthtől a Flash Playerig – személyes adatokat tartalmazó bejegyzéseit.

**xpy 0.9.9:** Kigyomlálja a rendszerből az olyan bosszantó elemeket, mint például a Windows Messenger. Egy gombnyomásra megszabadít minket a szükségtelen szolgáltatásoktól, és betömi a Windows-összetevők biztonsági réseit. Rendszer: Windows XP

Azt állítja a Microsoft, a Vista biztonságosabb elődeinél, és ez így is van. Ha azonban az XP-t és a Vistát ugyanazon a gépen futtatjuk, merőben megváltozik a helyzet: az XP ugyanis használhatatlanná teszi a Vista rendszer-visszaállító szolgáltatását. Az alábbi trükkel azonban újra használhatóvá tehetiük.

⊜…

## Fájlindexelés leállítása Rendszer: Windows XP

A keresés gyorsítása érdekében a Windows indexeli a gépünkben lévő összes meghajtó tartalmát. Ha azonban csak ritkán használjuk a keresőszolgáltatást, az indexelés feleslegesen terheli le a rendszererőforrásokat. A szolgáltatás kikapcsolásához nyissuk meg a Vezérlőpult *Felügyeleti eszközök* segédprogramját, kattintsunk kétszer a *Komponensszolgáltatások* bejegyzésre, majd nyissuk meg a *Szolgáltatások* mappát. A jobb egérgombbal kattintsunk az *Indexelő szolgáltatás* tételre, a menüben adjuk ki a *Tulajdonságok* utasítást, végül az *Indítás típusa* listán válasszuk a *Letiltva* lehetőséget.

**ALL** 

▶ Telepítsük az EasyBCD-t a Vista alá, és indítsuk el a programot. Kattintsunk az *Add/Remove Entries* gombon, menjünk a *NeoGrub* címkéjű lapra, és kattintsunk az *Install NeoGrub* gombon. Ennek hatására

Jócskán javíthatunk a teljesítményen azzal, ha a rendszerbetöltéskor automatikusan elinduló programok listájáról töröljük a felesleges tételeket. A *Start/Futtatás* mezőben adjuk ki az *msconfig* parancsot, menjünk a megjelenő ablak *Szolgáltatások* lapjára, és jelöljük be *Az összes Microsoft-szolgáltatás elrejtése* lehetőséget. A megmaradt szolgáltatások között vannak olyanok (Nero-funkciók, videokártya-vezérlő stb.), amelyek feltétlenül szükségesek a számítógép megfelelő működéséhez. A többit a nevük mellett lévő pipa eltávolításával állíthatjuk le. Jóval óvatosabban kell azonban eljárnunk az *Automatikus indítás* lapon, ahol a hozzá tartozó állomány merevlemezen elfoglalt helyéből kell megállapítanunk, hogy egy bejegyzésnek mi a funkciója.

 $title·XP s$ hide $\cdot$ (hd0, rootnoveri chainloade makeactive

title·Vist  $unhide·(hd)$ rootnoveri chainloade makeactive

## Méregtelenítők

ଛ

A CHIP lemezmellékletén 20, gondosan öszszeválogatott "allergiaellenes" segédprogramot találnak az XP-hez és a Vistához. Az alábbiakban a legjobbakat ismertetjük.

▶ Ha a NeoGrub kiakad, miután a boot menüben kiválasztottuk, telepítsük az Easy BCD-t az XP alá, és ott végezzük el a fenti műveleteket.

 XP Anti-Spy 3.96.5: Ez a klasszikus "tuning" program megszabadít minket az olyan felesleges szolgáltatásoktól, mint a hibajelentés és a Microsofthoz hazatelefonáló funkciók. Az alapbeállítások bármikor visszaállíthatók. A Vista-verzió egyelőre béta.

 $\blacktriangleright$  Ha a NeoGrub nem hajtja végre automatikusan a fenti kódot, a megjelenő, GRUB kezdetű parancssorba kézzel, egyenként kell beírnunk a kódsorokat. Ha az XP-t akarjuk elindítani, gépeljük be az első bekezdést; a "title" kezdetű sort elhagyhatjuk, és a bekezdést zárjuk a boot paranccsal.

Rendszer: Windows XP

Info: www.xp-antispy.org

Rendszer: Windows XP, Vista

Info: www.ccleaner.com

Windows XP és Vista egy számítógépen? Ez maga a katasztrófa: elindulásakor az XP tönkrevágja a Vista rendszer-visszaállító funkcióját! A CHIP megmutatja, hogyan óvhatjuk meg a Vista szolgáltatását a lemezmellékleten található ingyenes programmal.

 Add/Remove Pro 2.10: Karbantartja a számítógépre telepített programok listáját. Megkeresi a hibás vagy gazdátlan telepítőrutinokat, és eltávolítja azokat a rendszerből.

Rendszer: Windows XP

### Info: www.superwin.com

 *FIGYELMEZTETÉS* A megoldás nem olyan egyszerű, mint amilyennek látszik, ezért alkalmazása csak haladóknak ajánlott!

A probléma: A rendszer-visszaállító szolgáltatás másképpen működik a Windows Vistában, mint az XP-ben, az XP azonban erről mit sem sejt. Amikor egy visszaállítási pontot hozunk létre a Vistában, az operációs rendszer a *Volsnap.sys* vezérlőprogrammal biztonsági okból egy árnyék másolatot készít az állományról.

Az XP ugyancsak a Volsnap.sys vezérlőt használja rendszerindításkor a meghajtók rendszerbe integrálásához. Miközben azonban a tárolóeszközöket konfigurálja, felülírja a Vista összes rendszer-viszszaállítási pontját, mivel mindkét operációs rendszer Volsnap.sys vezérlője a merevlemeznek ugyanazon a területén helyezi el a bejegyzéseit.

A megoldás: El kell rejteni a Vistának otthont adó meghajtót, hogy rendszerindításkor az XP ne találja meg. Ez a funkció általában szerepel a bootmenedzser programok választékában, sajnos azonban a Vista bootmenedzsere nem képes a műveletre. Ezért külső segítségre van szükségünk. Szerencsések a Linuxot használók, ott van nekik a Grub, amelynek szolgáltatásait egy okos program – a CHIP lemezmellékletén megtalálható EasyBCD

– segítségével a Windows alá is becsempészhetjük. Az EasyBCD a Windows Vista bootmenedzserét konfigurálja át, és egyáltalán nem piszkál bele a rendszerbe. A következőképpen működik.

 *MEGHAJTÓKONFIGURÁCIÓ* A Lemezkezelés ablakban ismerhetjük meg a lemezpartíciók pontos fizikai elhelyezkedését

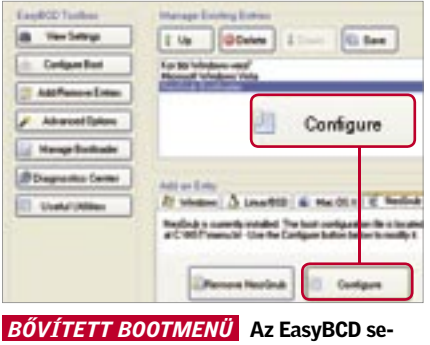

gédprogram a NeoGrub bootmenedzsert integrálja a Windows Vistába

a Vista bootmenüje egy újabb bejegyzéssel – NeoGrub Bootloader – bővül. Most következik annak definiálása, hogy a Neo-Grub mitévő legyen rendszerindításkor.

3 Ellenőrizzük, hogy a Vista melyik merevlemez-partíción található. A Vezérlőpulton indítsuk el a *Felügyeleti eszközök* modult, kattintsunk kétszer a *Számítógépkezelés* tételen, majd egyszer a *Lemezkezelés* bejegyzésen. A megjelenő ablakban grafikus megjelenítésben szemügyre vehető a partíciók fizikai elhelyezkedése. Az esetek túlnyomó többségében az XP a gépben lévő egyetlen merevlemez első partícióján található, a Vista pedig a má-

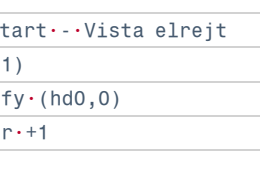

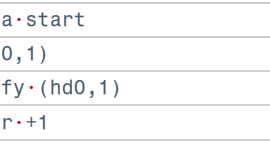

sodik partícióra lett telepítve. 3 Most kattintsunk a *NeoGrub* lap *Configure* gombjára, melynek eredményeképpen a program a Jegyzettömbben megnyitja a menü tartalmát. A fentebb leírt meghajtókonfiguráció esetében egyszerűen szúrjuk be a szöveg végére az alábbi kódot, és mentsük el az állományt. Más konfigurációnál a meghajtójelöléseket értelemszerűen módosítani kell (lásd a program súgóját).

3 Ha most újraindítjuk a számítógépet, és a bootmenüben a *NeoGrub Bootloader* lehetőséget választjuk, a NeoGrub almenüje jelenik meg. Ha az *XP start – Vista elrejt* lehetőséget választjuk, úgy fog elindulni az XP, hogy a Vistát tartalmazó meghajtó láthatatlan lesz a számára. Ha pedig később a Vistát akarjuk elindítani, mindenképpen a NeoGrub almenüjében lévő *Vista start* lehetőséget kell választanunk, mert különben a Vista meghajtója láthatatlan marad.

Hibamentesítés: Mivel a NeoGrub viszonylag új program, és fejlesztés alatt van, előfordulhatnak hibák.

*VIGYÁZAT!* Az utasítások begépelésekor angol billentyűzetkiosztást kell használnunk. Miután végeztünk, és ismét megjelenik a bootmenedzser, válasszuk az XP-t elindító menütételt. Ha később a Windows Vistát akarjuk használni, a második bekezdést gépeljük be.

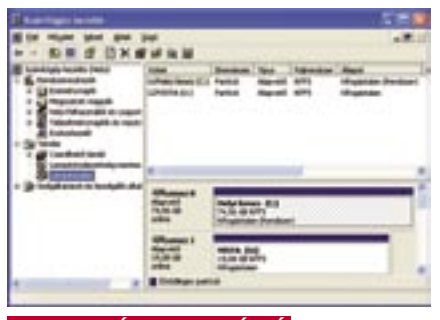

## PROFI-TIPP: XP és Vista egy gépen – rendbe tett dual boot

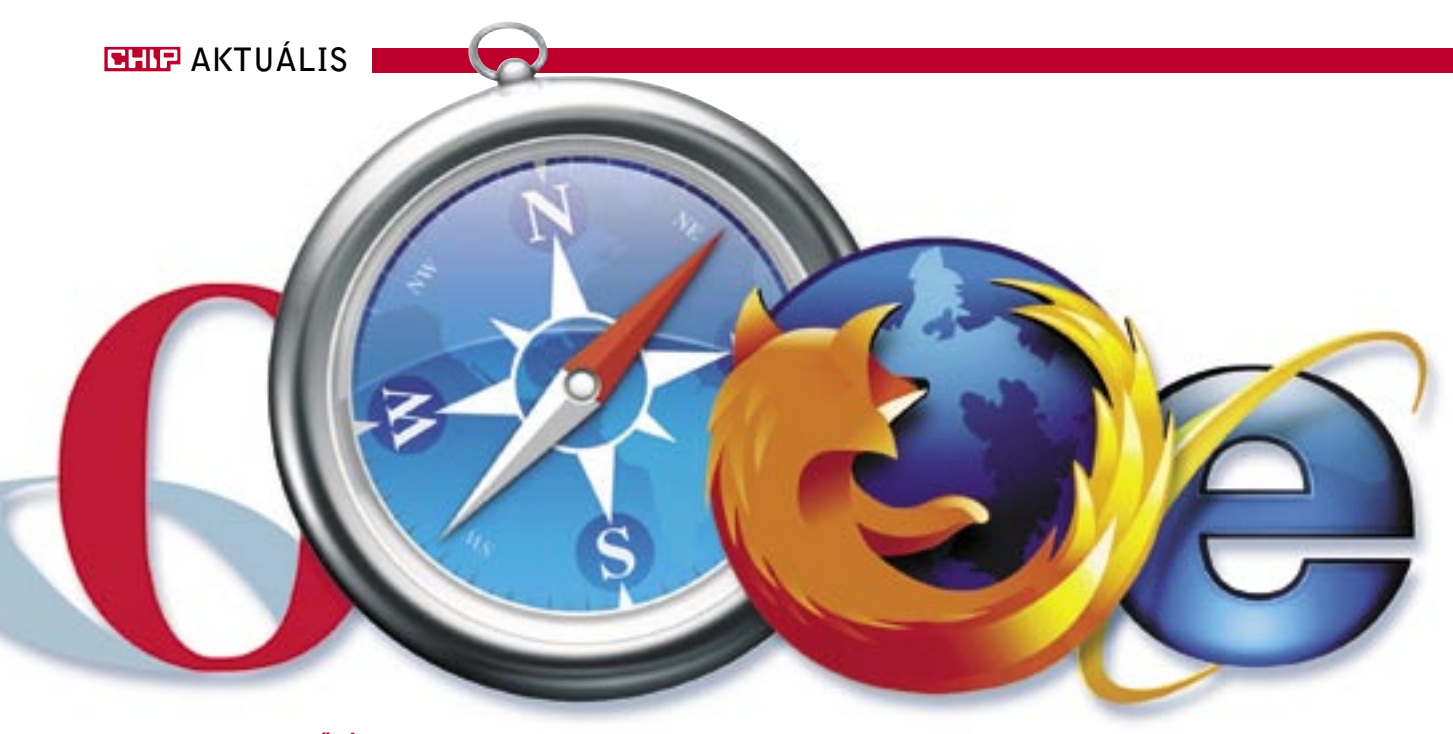

■ *Steve Jobs* megint meglepetést okozott! A *WorldWide Developer Conference*-en bejelentette, hogy az Apple átírja *Safari* böngészőjét a Windows platform alá is. Ráadásul éppen a bejelentés idején mutatta be a *Mozilla Alapítvány* is a *Firefox 3* legújabb alfa tesztverzióját. Mi pedig a CHIP-nél fogtuk a két vadonatúj böngészőt, és összemértük erejüket a két legerőteljesebb riválissal: az Internet Explorer 7-tel és az Opera 9-cel.

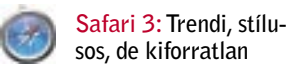

Több oka is volt, hogy az Apple a Safari böngészőjét a Windows alá portolta. A Mac-tulajdonosok, akiknek a gépén együtt muzsikál az OS X és a Windows, most már a megszokott – azonos – környezetben böngészhetnek. Ennél fontosabb viszont, hogy a böngésző motoria lehetővé teszi a Windows alatt dolgozó programozóknak, hogy alkalmazásokat írjanak iPhone alá. Így a Safarin keresztül egy külsős fejlesztő alkalmazásai is hozzáférhetnek a rendkívül népszerűnek ígérkező mobiltelefon funkcióihoz.

A próba során azonban egyvalami világossá vált: jelenleg nincs értelme a Safarit Windows alatt használni. A program szuper gyorsan indul, és sokan szeretik a trendi, könnyen kezelhető felületét. Az Apple tehát újra a klasszikus erősségeivel igyekszik tarolni: a használhatósággal és stílussal. Ráadásul a Safarinak a húzósabb webszabvány-tesztek, mint például az ACID-2 sem jelentenek gondot: ez volt jelen tesztünkben az első böngésző, ami a komoly kihívást jelentő kompatibilitási vizsgán hiba nélkül átment.

Mi lehet akkor a kifogásunk? Maga a böngészés élménye. Az oldalak betöltése közben a gyakori fagyások talán a böngésző béta státuszából fakadnak (legalábbis reméljük). Ám a programnak a szövegstílusok megjelenítésével is gondjai akadnak a különböző weboldalakon.

És akkor még nem beszéltünk a biztonsági résekről, melyek sajnos akadnak a böngészőben, s ez teljességgel elfogadhatatlan. Négy felfedezett DoS (Denial of service) támadás – ami ellen védtelen a Safari – játszva tönkreteheti a böngészőt. Két távoli végrehajtású támadástípus a hackereknek teljes hozzáférési lehetőséget teremt az internetező PC-jéhez. Ijesztő? Kétségkívül.

Az igazsághoz hozzátartozik, hogy az Apple gyorsan reagált, és a rések nagy részét néhány napon belül lezárta, azonban még a legújabb verzióban is maradtak biztonsági rések, amelyeken keresztül egy website közvetlenül hozzáférhet a PC-nkhez.

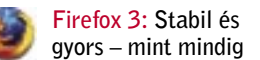

A Firefox 3 még csak az alfa tesztszakaszban jár, a teljesítménye azonban már most is meggyőző. A böngésző stabil, biztonságos és praktikus. A program egyszer sem fagyott le a tesztünk alatt, ami kifejezett megkönnyebbülés volt a Safari bétaváltozatának próbálgatása után. A Firefox fantasztikusan tempós, egyértelműen a leggyorsabb a tesztünkben szereplő böngészők között. Az alfaváltozat képességlistája

CHIP: A Firefoxnak immár öt célt pedig könnyebben elérjük, ha alfa tesztváltozata van, mikor a böngésző jobban ragaszkodik a nyílt szabványokhoz. Ezzel a felhasználó nyer majd.

azonban alighanem még korántsem telies: ebben a tekintetben ugyanis gyakorlatilag nincs számottevő különbség az előző verzió és e között.

Egy különbség azonban mindenképpen akad: a tesztváltozatba már

 *IGAZSÁGTALAN VILÁG* Az Opera gyors és biztonságos, azonban népszerűségét tekintve mégis utolsó

## A böngészők piaci részesedése

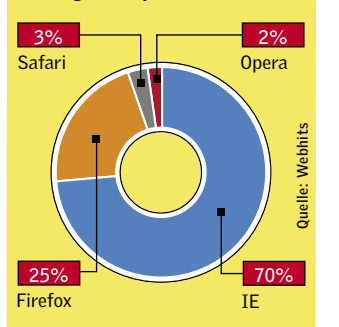

bekerült a *Places*, ami a könyvjelzők

és az előzmények számára kialakított központi kezelőfelület. Bár annak idején ezt már a 2-es verzió számára bejelentették, abba azonban mégsem került be. A Places többé nem HTML fájlként menti el a könyvjelzőket, hanem SQLite adatbázisként. Így a weboldalak címkézhetők és különböző kategóriákba sorolhatók. A sokat emlegetett offline üzemmód is ígéretes: ebben ugyanis a felhasználó akkor is írhat e-mailt egy webes levelezőben, ha az nem csatlakozik a netre. Amikor aztán a felhasználó újra online üzemmódba kerül, akkor a szol-

gáltatás elküldi a levelet. A böngésző ráadásul a webszabványok területén is kifogástalan. Az ACID 2 teszt semmilyen problémát nem jelentett a számára. A biztonságról azonban sok újat nem mondhatunk: az új böngésző ugyanis még mindig a Firefox 2 motorjára, az 1.9 es Geckóra épül, ezért a biztonsága megegyezik ez utóbbbiéval.

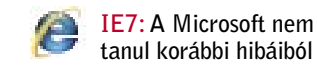

Legyünk elővigyázatosak a Safarival és az Internet Exlorer 7-tel: a biztonsági réseik potenciális támadási felületet adnak a hackereknek. Az Opera és a Firefox közötti választás pedig ízlés dolga: mindkettő kellően biztonságos és stabilan működik.

Sokáig kellett várnunk a Microsoft új böngészőjére, azonban az Internet Explorer 7 mégsem olyan átütő, mint ahogy sokan várták. Legalább a navigációs részt tekintve felzárkózhattak volna a konkurenciához. A fülezett böngészés, a hasznos miniatűrkép funkció a megnyitott weboldalakhoz, és a kezelőfelületbe

## INTERJÚ: AZ ÚJ FIREFOX FEJLESZTÉSE

## "Jelenleg nincs fegyverkezési verseny a böngészőpiacon"

# érkezik meg végre a béta?

*AT*: Érkezik, de előtte lesz még egy hatodik alfa. A bétaverzió augusztus elejétől lesz elérhető. A végső verzió pedig 2007 negyedik negyedévében válik hozzáférhetővé. Nem tudok pontos dátumot mondani, de valószínűleg novemberben jelenik meg.

## CHIP: Hogyan értékeli a verseny állását a többi böngészővel?

*AT:* Az IE7 érkeztével a Microsoft megtette az első lépéseket a nyílt web irányába, amit a magunk részéről melegen üdvözlünk. A Mozilla Alapítvány célja a nyílt web létrehozása, ahol mindenki megválaszthatja azt az alkalmazást,

#### CHIP: Várható-e, hogy a képességek terén kiéleződik a harc az Internet Explorer és a Firefox között?

amit használni szeretne. Ezt a net Explorer hőskorát jellemezte. *AT:* A Microsoft végre-valahára CHIP: Hogy áll most a Firefox fülezett felületet készített, bár ez **aversenyben?** egyelőre még csak a minimumra *AT:* A Firefoxot használók szákorlátozódik. A Firefoxban például több fület is lezárhatunk, és amikor következő alkalommal megnyitjuk a böngészőt, akkor ezek mindegyike újra ott lesz. pességek terén olyasfajta fegyverkezési verseny alakulna ki újra, mint ami a Netscape és Inter-

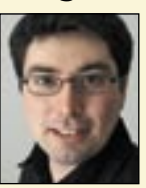

Nem hiszem azonban, hogy a ké-rel volt használható, ma már ma fokozatosan növekszik, Európa egyes részein például már eléri a 30 százalékot. Néhány évvel ezelőtt rengeteg weboldal csak az Internet Explorerszinte minden fut Firefoxszal. Amíg ez a helyzet, addig a piaci részesedés annyira nem is lényeges…

Abdulkadir Topal, a Firefox fordítócsapatának projektmenedzsere rövid interjút adott lapunknak a webböngészők frontállásairól.

\* A kevesebb jobb. \*\* A több jobb.

## Böngészőteszt-eredmények

integrált keresőmotor mind-mind olyasmi, amit a Firefox és társai már sokkal a Microsoft böngésző megjelenése előtt kínáltak. Ami a biztonságot illeti, a böngésző csupán átlagos. Bár a Microsoft elsőként épített adathalászat elleni védelmet a böngészőjébe, ami figyelmeztet a manipulált weboldalakra, a biztonsági réseket illetően már nem voltak ennyire szorgalmasak a fejlesztők. Ha hihetünk a biztonsági weboldalnak, a *Secunia.com*-nak, akkor még mindig számos bug tarkítja a programot, amelyek között akad egy roppant veszélyes is. Ráadásul a webes specifikációk kapcsán sokszor kritizálták már a Microsoft hanyagságát és lomhaságát. Bár a fejlesztők javítottak néhány hibát a CSS-ben, az Internet Explorer 7 továbbra is csak az alapvető funkciókat támogatja a CSS2 ben. Az IE7 volt az egyetlen böngésző, ami teljes mértékben megbukott az ACID2 tesztben. Opera 9: Gyors, biztonságos, mégis kevéssé terjedt el Semelyik böngésző nem örvend olyan jó hírnévnek a profik körében, mint az Opera. Biztonságos, gyors és felhasználóbarát – ezeket a tulajdonságait tesztünk is alátámasztja.

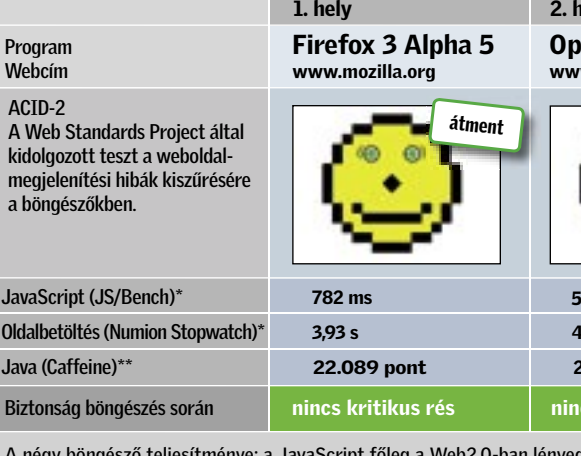

A négy böngésző teljesítménye: a JavaScript főleg a Web2.0-ban lényeges – gyakorlatilag valamennyi website használja. A Java teljesítménye a komplex webes<br>alkalmazásoknál játszik szerepet. Ezen túlmenően megmértük, hogy a megmértük, hogy a böngészőknek mennyi időbe telik egy-egy átlagos weboldal betöltése.

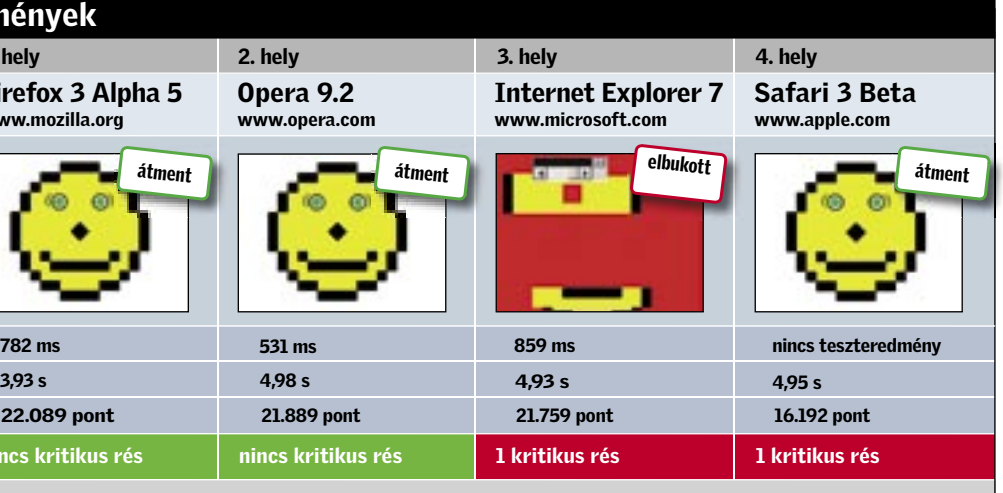

Az Opera tehát minden téren remekel, a piaci részesedést tekintve azonban a norvég böngésző méltatlanul utolsó a tesztmezőnyben, amire nincs értelmes magyarázat. Ami a felhasználóbarátságát illeti, még a Firefoxot is maga mögé utasítja, ami pedig igazán nagy szó…

#### Értékelés

HARC AZ INTERNETEZŐKÉRT

# Nagy böngészőteszt

Gondban az Internet Explorer: nem csak a készülő Firefox 3 szorongatja, de megjelent a Safari, az Apple böngészője is Windows alá, és a profik kedvence, az Opera is…

acra hozta E4000-es, olcsó Core 2 Duo alapú CPU-it.

A processzorok történetének egyik leglátványosabb ütközetére áprilisban került sor, ekkor mindkét gyártó a teljes termékskáláján masszív leárazásba fogott. A legtöbb felhasználónak több se kellett, máris rohant a boltba megvenni az addig elérhetetlenül drága modelleket, ám már ekkor sejteni lehetett, hogy ez az ütközet még csak a háború kezdete volt. Ma már mindenki tudja, hogy a számítógépes világban a nyár többé nem számít uborkaszezonnak, ám még így is meghökkentő volt a júliusra időzített, minden eddiginél nagyobb leárazás bejelentése. Az AMD 9-én, az Intel 22-én mutatta be új árlistáját, és ez lapunk megjelenésekor már begyűrűzött a hazai végfelhasználói árakba is. A minden eddiginél alacsonyabb árak mellett mindkét cég kitakarította termékskáláját, és néhány új modellt is bemutatott, amelyek várhatóan kitartanak az új alapokra épülő modellek megérkezéséig – azaz az év végéig.

## AMD: csak a Phenom eljöveteléig tartson ki az Athlon

Az AMD tavaly hatalmas terhet és egyben kockázatot vállalt, amikor felvásárolta az ATI-t. Noha most már minden adott, hogy házon belül komplett platformokat készítsen, jelenleg egy óriási gonddal, a folyamatos és drasztikus bevételcsökkenéssel kell megküzdenie. A filléres árszintre hozott Athlon 64 X2-k sem képesek felvenni a versenyt az Intel Core 2-es CPU-ival, ráadásul az Intel, látva az AMD küszködését, még jobban kiélezte a versenyt. Az előre nem tervezett, mégis hamarosan megjelenő Athlon 64 X2 6400+-szal kiegészülve az Athlonoknak év végéig ki kell tartaniuk, akkor érkezik a felmentő sereg. A K10-es, teljesen új mikroarchitektúrára épülő Phenomnak igencsak nehéz dolga lesz, hiszen nemcsak, hogy az olcsó,

Processzor típusa Intel Core 2 Extreme QX6850 Core 2 Extreme QX6800 Core 2 Extreme 0X6700 Core 2 Quad Q6700 ore 2 Quad 06600 Core 2 Duo E6850 Core 2 Extreme X6800 Core 2 Duo E6750 **Core 2 Duo E6700** Core 2 Duo E6600 Core 2 Duo E6550 Core 2 Duo E6540  $Core$  2 Duo E6420 Core 2 Duo E6400 **Core 2 Duo E4500** Core 2 Duo E4400 Core 2 Duo E6320 Core 2 Duo E6300 Core 2 Duo E4300 Pentium E2180 Celeron S 440 Celeron S 430 AMD Athlon 64 X2 6400+ Athlon 64 X2 6000+ Athlon 64 X2 5600+ Athlon 64 X2 5400+ Athlon 64 X2 5200+ Athlon 64 X2 5000+ Athlon 64 X2 4800+ Athlon 64 X2 EE 4600+ Athlon 64 X2 4400+ Athlon 64 X2 EE 4200+ **Athlon X2 BE-2350** Athlon 64 X2 4000+ Athlon 64 X2 EE 3800+ Athlon 64 X2 EE 3600+

> Nem hagyhatjuk szó nélkül a Q6600-as Core 2 Quadot sem, ez ugyanis a világ első, megfizethető árú négymagos processzora. Mostani, 59 900 Ft-os ára kevesebb, mint 1/3-a a kezdeti árnak, ami fél év alatt 70%-os árleszállításnak felel meg.

## gyilkolása

**Athlon X2 BE-2300** 

széles körben elterjedt Intel Core 2-vel kell felvennie a versenyt, de a következő generációs Intel CPUknál is gyorsabbnak és olcsóbbnak kell lennie, hogy életben maradhasson a világ második legnagyobb processzorgyártója. Intel: az Athlonok módszeres A Core 2 Duo mikroarchitektúrája kiváló, ráadásul az Intel az eltelt egy év alatt a 65 nm-es gyártástechnológiát is tökélyre fejlesztette. Ha ehhez hozzáadjuk a hatalmas gyártókapacitást, máris látszik, hogy a cégnek nem jelent túlzottan nagy érvágást egy-egy nagyobb leárazás – profit is marad, és az ellenfél is tovább gyengül. Emellett az új, 333 MHz-es FSB-t (1333 MHz PSB) használó modellek is megérkeztek, és ahogy az a táblázatból is jól látszik, átveszik a régebbi, 1066 MHz-es processzoroldali buszt használó modellek helyét. Noha sebesség tekintetében nem jelent túlzottan nagy előrelépést a nagyobb sávszélesség, az árak annál vonzóbbá teszik az új modelleket. Tökéletes példa erre az E6750, ami gyorsabb, mint a

sokáig 200, majd 100 ezer forint felett tanyázó E6700, ám bruttó ára mindössze 43 900 Ft. Ezzel pedig az AMD nem képes felvenni a versenyt, a hasonló árfekvésű Athlon 64 X2 6000+ még a magasabb órajel ellenére is gyengébb az Intel CPU-jánál.

**HHIP A CPU-knál a folyamatos,** csúszó árcsökkentés csak néha-néha torpan meg. Szeptemberben csak árkorrekciók várhatók, ám ősszel érkezik egy nagyobb leárazás, majd év végén az új modellek jönnek. Érdemes most fejleszteni, ezek a CPU-k kiváló áron kínálnak még évekig jó teljesítményt, ráadásul az Intel P35 még sokáig kitart és az AMD AM2 is fogadja az év végén érkező Phenomokat. *Azonos áron melyik a jobb választás, az AMD vagy az Intel?*

**HHIP Jelenleg az AMD-nek nincs** 40 ezer forintnál drágább asztali

**HHIP Az 1333 MHz-es procesz**szoroldali busz nem hoz látványos gyorsulást (lásd bemutatónkat:

**NHIP Az 1 MB L2 cache-es** E2100 is Core 2 alapokra épül, kétmagos, így jó választás. A kisebb méretű gyorsítótár játékoknál érezhető némiképp, de ilyen olcsón ezt meg lehet bocsájtani neki *(lásd Új gép vásárlása helyett bővítés című cikkünket az 40. oldalon).*

■ A PC fejlesztését sokan egyszerű, néhány perc alatt elvégezhető csavarozási műveletnek tartják, ami messze nincs így, ráadásul ahhoz, hogy a "csavarozásig" eliussunk, előbb egy sor nehéz döntést kell meghoznunk. Ezek mindig az egyéni

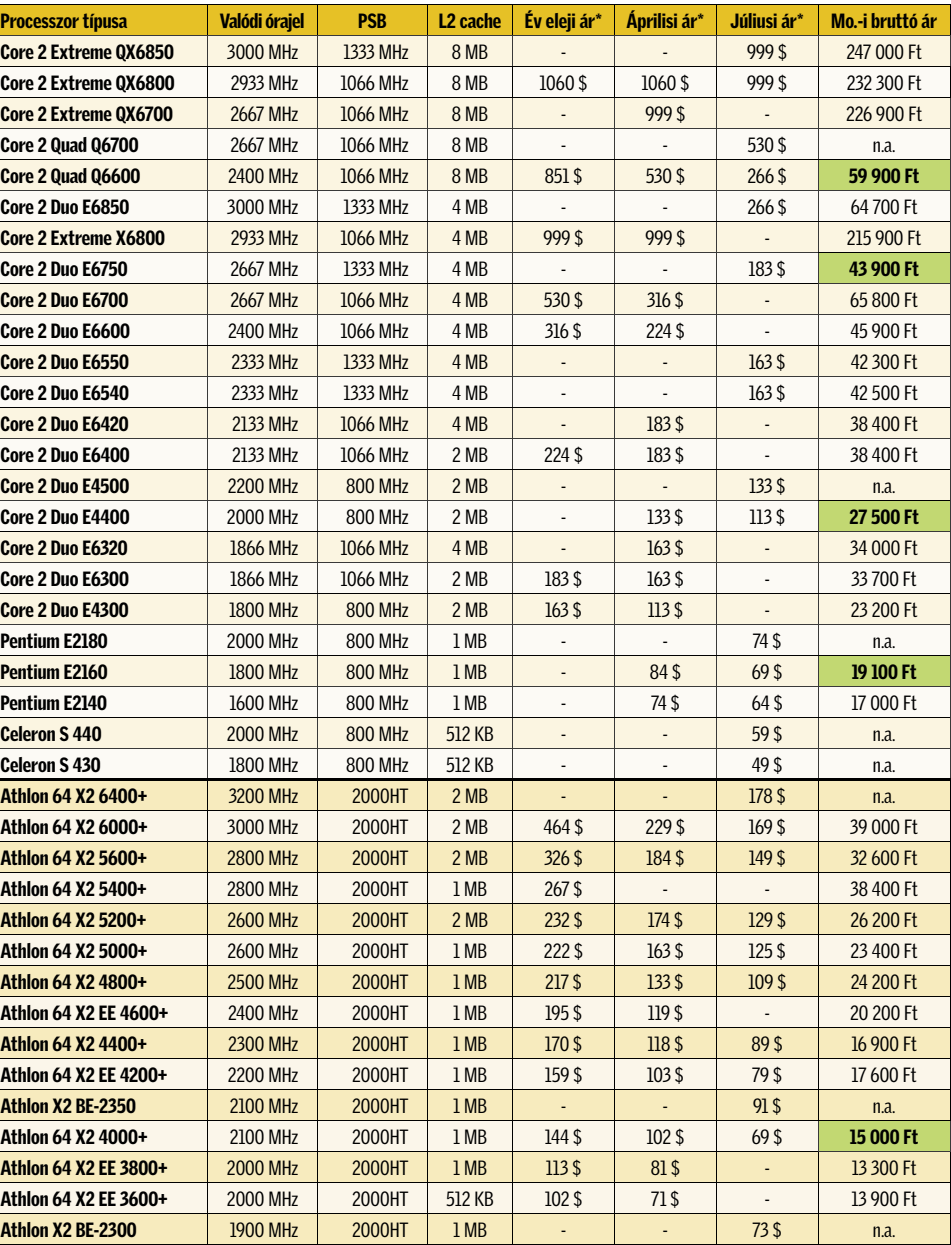

\*Hivatalos ár, 2007 júliusi dollárárfolyam alapján (185 Ft/dollár) kerekítve.

*Lesz még idén árcsökkentés? Várjak még, vagy a nyár végén már célszerű vásárolni/fejleszteni?*

processzora, és még ebben az alsó-közép árszegmensben is találunk több olyan Intel C2D-t, ami azonos áron jobb teljesítményt nyújt az Athlonoknál. Jó példa az alig több mint 40 ezer forintos E6750, vagy a 20 ezer forintnál is olcsóbb E2160. 15 ezer forint alatt azért még jó választás az Athlon X2 4000+, és akkor is érdemes AMD CPU-t választani, ha már amúgy is AM2-es rendszerünk van.

*Érezhetően gyorsabb az 1333 MHz-es processzoroldali busz, mint az 1066 MHz-es?*

Chip 2007/8, 68. oldal), azonban ezek az új processzorok jelentősen olcsóbbak elődeiknél, és a kompatibilitással sem lesz gondunk. A 965-ös alaplapok, és jó néhány 945P-s is kezeli a gyor-

sabb rendszersínt.

*Négymagos vagy kétmagos pro-*

*cesszort válasszak?*

A nagyjából azonos, 60 ezer Ft körüli áron kapható E6850 és Q6600 közül annak éri meg az utóbbi, négymagos modellt választani, aki inkább filmtömörítésre, 3D-s modellezésre vagy komolyabb kép-, video- vagy hangszerkesztésre használja gépét, és szoftverei biztosan támogatják a többmagos CPU-kat. Általános

felhasználásra, játékhoz pedig inkább a nagyobb órajelen hajtott E6850-et válasszuk, a legtöbb feladatra elegendő a két mag is, a magasabb órajel pedig határozott előny a játékok és régebbi programok esetében.

*Jó az E2100-as Pentiumok teljesítménye, vagy válasszak inkább a drágább E4000-esek közül?*

## Olvasóink kérdezték: A legégetőbb kérdések processzorvásárlás előtt

igényeinktől függenek, s a választ még egy mindent átfogó nagyteszt sorai közt is nehéz megtalálni.

Mikor vásároljunk? Bővítsünk vagy építsünk újat? Az AMD vagy az Intel a jobb választás? A CHIP megválaszolja a legnehezebb kér-

déseket, és segít megtalálni mindenkinek a legjobb processzort, és a legjobb időpontot a váltásra.

CPU-k fillérekért: a PC-s történelem legnagyobb leárazásai Tavaly, a duplamagos processzo-

rok térnyerésével egy időben az árak frontján is verseny indult a vásárlók kegyeiért. Az első látványos árcsökkentés – néhol 50%-os leárazással – az AMD nevéhez fűződik, a cég ezzel próbálta elhalványítani a Core 2 Duo sikerét.

A terv nem vált be, ráadásul az Intel kihívásnak tekintette az árcsökkentést, és elkezdte saját modelljeinek árát is csökkenteni. Megkezdődött a két legnagyobb processzorgyártó eddig soha nem látott árversenye, amiben az AMD az érett architektúrájú Athlon 64 X2-t állította szembe a minden várakozást túlszárnyalóan jól sikerült Intel Core 2 Duo családdal. A tavalyi év végén az Intel még mindezt megfejelte a négymagos asztali processzor bemutatásával, amire az AMD érdemben a mai napig nem tudott választ adni.

A következő árcsökkentés idén januárban következett, ami elsősorban az AMD modelljeit érintette érezhetően. Az Intel mindeközben visszaszerezte piaci részesedését, sőt, egyre erősebb lett az asztali- és a szerverpiacon is. Az AMD továbbra is népszerű maradt a közép- és alsó árszegmensben, ám az Intel ezt sem hagyta sokáig szó nélkül, és a pi-

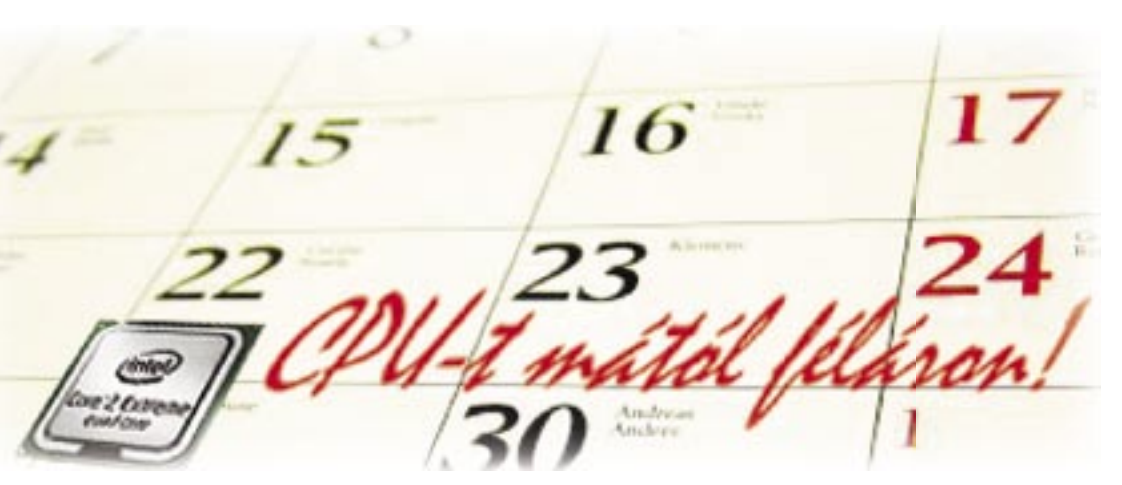

## INTEL- ÉS AMD-LEÁRAZÁSOK

# Tízezreket spórolhat – egyetlen nap alatt

PC beszerzésekor nehéz eltalálni az időpontot, amikor a legérdemesebb vásárolni. A CHIP segít az optimális pillanat megtalálásában, s megmutatja a szemmel tartandó processzorokat. *Erdős Márton*

## **BEIF AKTUÁLIS <b>KARTA AR AR AR A** ÍSLENDE VI J TECHNOLÓGIÁK

■ HDMI (High Definition Multimedia Interface) – ez a négy betű jelöli a mai legkorszerűbb kép- és hangátvitelre alkalmas csatlakozószabványt, ami végre leváltja a 30 éve uralkodó, mára jócskán elavult SCART-ot (Syndicat des Constructeurs d'Appareils Radiorécepteurs et Téléviseurs).

> A HDMI 1.3 előnyeit kizárólag akkor élvezhetjük, ha azt a lejátszó és a tv (vagy kivetítő) is támogatja, és a műsorforrás ki is használja az új lehetőségeket. Éppen ezért még minimum 1, de inkább 2 évre van szükség, hogy minden eszköznél a HDMI 1.3 (vagy éppen valamelyik utóda) legyen az alapértelmezett szabvány. A HDMI 1.3 tehát készen áll, már csak rajtunk, a vásárlókon múlik, milyen gyorsan terjed el az új HD csatlakozási szabvány. Info: www.hdmi.org

nevén a mini HDMI-t. A kis méretből azonnal kitalálható, hogy a jövőben megjelenő mobil eszközökben (kamerák, lejátszók stb.) bizony már mini HDMI csatlakozást is találunk majd, de a kis méret ideális a tévék előlapjához és persze a notebookokhoz is. Természetesen a kisebb méret nem jelent semmiféle korlátozást a szolgáltatások vagy éppen a sávszélesség terén, így a két típus között szabad az átjárás. Mindössze a régebbi és olcsóbb, de legfőképpen a hosszú HDMI kábelekkel kell vigyáznunk: ezeknél könnyen előfordulhat villogás vagy pixelhiba. Azért, hogy a HDMI 1.3 340 MHz-én zavartalanul közlekedjenek az adatok, a maximálisan megengedhető 15 méteres távolságot csakis kiváló minőségű, jól árnyékolt kábelekkel érdemes megkockáztatni, ellenkező esetben a kép és a hang is hibásan érkezhet meg a tévébe vagy házimozi erősítőjébe.

## Vélemény: A gyártók elszántak, de még kivárnak

Egyelőre mindössze két HDMI 1.3 kompatibilis eszközt emelhetünk le a boltok polcairól, a többi gyártó még megvárja, amíg kicsit megnő a vásárlói érdeklődés a jobb HDMI szabvány iránt. Még semmi szüksége rá, a *Sony Playstation 3* játékkonzol azonban máris támogatja a HDMI 1.3-as szabványt (de sem a veszteségmentes hangtömörítést, sem a 1440p-t nem találjuk meg), ahogy a majdnem 1 millió forintos *Epson EMP-TW1000*-es, 1440p helyett "csupán" 1080p-s HD projektorban is ezzel találkozunk. Egyelőre a "HD ready" logó feltételei között nem határoztak meg HDMI verziószámot, mindössze a csatlakozásnak kell meglennie, a legújabb, 1.3-as verzió támogatása csupán extra szolgáltatás.

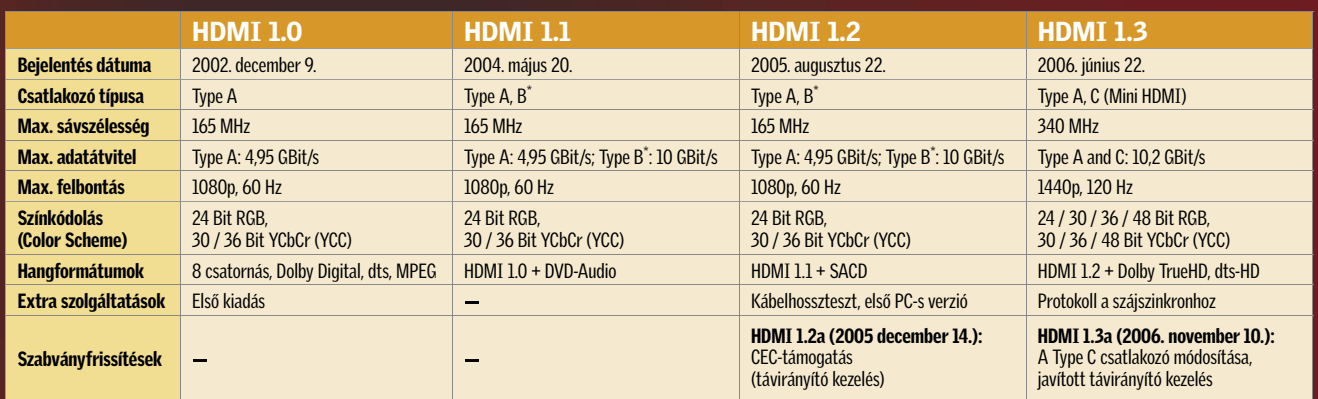

## A HDMI fejlődése: verziók összehasonlítása

A HDMI szabvány közel ötéves, a legújabb, 1.3-as változata pedig már a negyedik a sorban. A gyártók állítása szerint hiába a magas licencdíjak és egyéb költségek, már idén minden új, HD-t kezelő eszközben ezt alkalmazzák, jövőre pedig már a mini HDMI lesz a standard. A PC-k leragadtak az 1.2-es szabványnál, és még ezt az elavult szabványt is csak a legújabb, GeForce 8-as és Radeon HD2000-es kártyák támogatják.

Ám a HDMI sem egyszerűen csak "jött, látott és győzött", ma már az 1.3-as verziónál tart, és még legalább 1-2 évre van szüksége ahhoz, hogy végleg kiszorítsa elődjét az analóg, SCART csatlakozást. Egészen mostanáig szinte senkit sem foglalkoztatott különösebben a HDMI verziószáma, hiszen csak a méregdrága készülékekben volt megtalálható, és általában komplett, azonos gyártótól származó rendszerekben alkalmazták. Ettől az évtől azonban már más a helyzet, ma minden LCD és plazma tévén megtalálunk legalább egy, de inkább 2-3 HDMI csatlakozást, az HDMI újabb verzióiból.

\*Habár a Type B csatlakozót szabványba foglalták, soha nem alkalmazták a gyakorlatban.

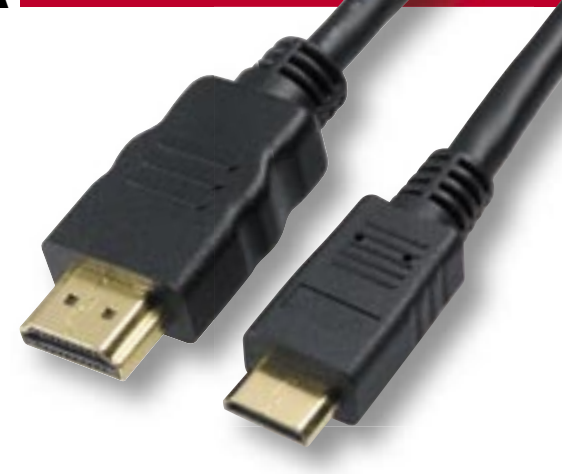

## Összehasonlítás: HDMI 1.2 vs. 1.3

A régi 1.2 (pl. Radon HD2000-es VGA kártyák) és az 1.3 (pl. Sony Playstation 3) HDMI szabványok között a leglátványosabb különbség, hogy az utóbbi több színárnyalatot kezel, így jobb képminőséget eredményez. A színátmeneteknél ez különösen szembeszökő: get eredményez. A színátmeneteknél ez különösen

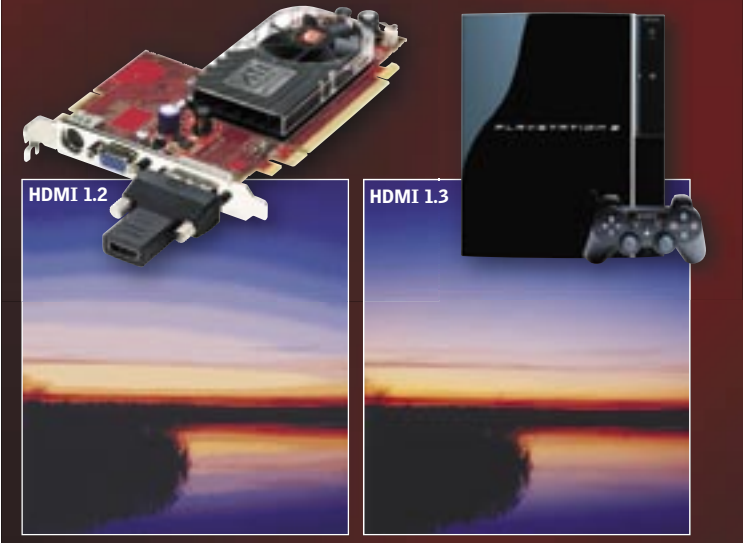

 *FOLYTONOS ÁTMENET* Azért, mert a HDMI 1.2 kevesebb színt kezel, csíkos a színátmenet (sávozódás). A HDMI 1.3-as szabvány 1,8x-osával megnövelt színskálája megoldja ezt a gondot – a kép természetesebben hat a tökéletes színátmenetekkel

## Az új mini HDMI csatlakozó

A HDMI 1.3-mal egy új csatlakozó is megjelent kifejezetten a mobil eszközök számára. A mini HDMI (Type C) csatlakozó keskenyebb és fele olyan vastag, mint a normál Type A. A kábelek száma és kiosztása azonos, így egy egyszerű átalakítóval bármelyik csatlakozó használható.

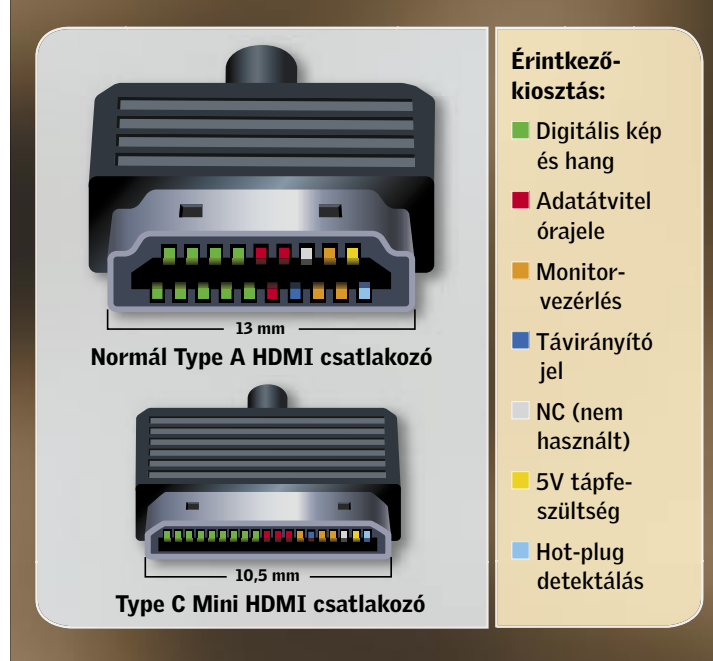

újabban használt 2560x1440-es, 16:9-es képarány. Ugyanakkor hiába az új szab-

vány, a PC-nél oly könnyen elterjedt új felbontás a szórakoztató elektronikai termékeknél még csak meg sem jelent. A mai napig nem került forgalomba 1440p-t támogató lejátszó, tévéadásból és filmből pedig még az 1080p is ritkaságszámba megy. Ennek ellenére a jelenlegi forrásokkal is kihasználható a HDMI 1.3 nagyobb sávszélessége: a 120 Hz-es frissítés jobb képminőséget eredményez és végre a PC-k 2560x1600-as felbontásához szükséges Dual-Link DVI csatlakozókat is leválthatja az új HDMI szabvány.

#### Képminőség: szebb kép, több színárnyalattal

A HDMI 1.3-mal a képminőség is látványosan javul. Mostanáig "YCC" színkódolást alkalmaztak, amit ezúttal leváltottak "xvYCC"-re, így – az 1,8x-os javulásnak hála – elér-

A gyártók ennek ellenére – gazdasági okokból és a kompatibilitás megőrzésére – elsősorban az olcsóbb típusaiknál mind a mai napig ragaszkodnak a 2002-ben útjára indított 1.0-s szabvány alapjaihoz, és nem követik az évenként menetrendszerűen érkező fejlesztéseket.

#### Sávszélesség: 1440p formátum és 120 Hz-es frissítés

Az 1.3-as verzió változtatásai közül a sávszélesség megnövelése a legfontosabb. Az eddig használt 165 MHz (ami 4,95 Gbit/s-nak felel meg) helyett az új szabványnál már 340 MHz-en száguldanak az adatok, ami több mint kétszer nagyobb, 10,2 Gbit/s-os adatátviteli sebességnek felel meg. Ez nagyobb felbontáshoz használható, így az eddig csak szolidan "Full HD"-nek nevezett, maximális 1080p-t (1920x1080, 60 Hz) felváltja a PC-knél már használatos 16:10-es WQXGA (2560x1600) felbontás, valamint a filmeknél leg-

új kéklézeres egységek mellett már a kedvező árú DVD-lejátszókban is alkalmazzák a digitális kapcsolatot és az új videokártyákhoz is kapunk DVI-HDMI átalakítót. Míg a régebbi HDMI szabványokra csupán a HDCP másolásvédett tartalmak átvitele miatt volt szükség, a "HDMI 1.3"-ként hirdetett csatlakozószabványtól a gyártók – a HDMI történetében először – ennél már sokkal többet várnak. A nagyobb sávszélesség lehetőséget ad tisztább, magasabb bitrátával tömörített kép és veszteségmentesen tömörített hang átvitelére, és az újfajta, kisebb méretű mini HDMI csatlako-

zótól is sokat várnak a cégek. Még ha elcsépelten hangzik is, mindez új távlatokat nyit a filmek világában, ráadásul a szabványt minden befolyásos gyártó alkalmazza (Philips, Hitachi, Sony, Toshiba stb.), és feltett szándékuk, hogy még többet hozzanak ki a

# HDMI 1.3: Forradalom a házimozizásban

Szebb színek, kristálytiszta hang – az új HDMI szabvány ezeket és még tökéletesebb házimozi-élményt ígér. *Erdős Márton*

ték az analóg filmek színspektrumának gazdagságát. Az eredmény mélyebb vörös, világosabb zöld és erősebb kék. A színek meghatározásához nem kell többé beérnünk 24 bittel, ehelyett 48 bit áll a rendelkezésünkre (16 bit csatornánként) az egyes színárnyalatok meghatározására, ami már a nüánsznyi eltérések érzékeltetésére is alkalmas. Ez megszüntet egy nagyon kellemetlen képhibát: a sávozódást (lásd jobb oldalon). Az ábrán jól látszik, hogy 24 bit nem elegendő az égbolt és a felhők természetes ábrázolásához, azonban 48 biten minden színátmenet folytonos, különösen a sötétebb és világosabb részeknél, ahol ez a hiba a legzavaróbb.

#### Hang: Új HD formátumok, garantált szájszinkron

A HDMI 1.3 esetében a hangszabványokat is továbbfejlesztették. Az eredeti HDMI szabványba "csupán" a 7.1-es Dolby Digital hangzás fért bele, 640 Kbit/s-os bitrátával, ezért már épp ideje volt átadni a terepet az újabb és jobb hangminőséget lehetővé tevő HD hangsávoknak. A Blu-ray és HD DVD filmeknél megjelent, új Dolby TrueHD és DTS-HD Master Audio (Digital Theater Systems) is profitálhatnak a nagy sávszélességből. A kiváló minőséghez immáron hatalmas, 18, illetve 24,5 Mbit/s-os sávszélesség áll rendelkezésre, amivel végre lehetőség nyílik a veszteségmentes hangtömörítésre is, feltéve, hogy rendelkezünk megfelelő hangrendszerrel. Egy másik új – a régebbi HDMI

szabványokból hiányolt – funkció a szájszinkron protokoll bevezetése. A HD filmeknél és TV adásoknál a kép előkészítéséhez, javításához és kivetítéséhez sokkal több idő szükséges, ezért a kép elcsúszhat a könnyebben dekódolható hangsávtól. Ezt a zavaró hibát orvosolja a HDMI 1.3 Lip Sync protokollja – az ezt kihasználó forrás esetén biztosak lehetünk benne, hogy a kép és a hang tökéletesen szinkronban lesz.

#### Csatlakozás: Mini dugó kamerákhoz és mobil eszközökhöz

Az új HDMI 1.3-as szabvány a manapság már minden HD eszközön megtalálható, (4,5x13 mm-es) normál HDMI Type A csatlakozó mellett egy új csatlakozót is definiál: a Type C-t (2,5x10,5 mm), hétköznapi

 $\blacksquare$  "Fent vagy a wiwen?" lassan elmaradhatatlan kérdés az új ismerősök között, s akinek nincs saját oldala a népszerű közösségi portálok valamelyikén, az ezután kínos magyarázkodásra kényszerül. Szinte kötelező megjelenni az iWiW-en, MyVIP-en, ám kellő óvatosság nélkül ez komoly veszélyeket is reithet, amikkel nem árt tisztában lennünk.

A legnépszerűbb hazai közösségi portál felhasználóinak száma tavaly év végén haladta meg a másfél milliót – valószínűleg nem járunk tehát messze az igazságtól, ha azt mondjuk, hogy a hazai lakosság aktívan internetező része jó eséllyel megtalálható valamelyik ilyen társasági weboldalon. Az eredetileg osztálytársak, barátok és munkatársak megtalálását szolgáló portálok ma már a kapcsolattartás és új ismeretségek kötésének sajátos helyszínévé nőttek. Elsősorban a fiatalabb korosztály

tagjai között egyfajta rangot is ad az ismerősök minél magasabb száma (nem túlzottan valószínű, hogy minden ezer ismerősnél többet "számon tartó" felhasználó valóban tudja is, hogy pontosan kikről van szó).

gyűjteni, akkor először az ő ismerőseit kellett volna bejelölnünk, sokan ugyanis az ismerős ismerősét gyakran kérdés nélkül is "visszajelölik".

Egy ilyen weboldal azonban sajnos nem csak az ismerősök

megtalálását segíti, csábító információforrás adathalászok és más elektronikus bűnözők számára. Sokan ugyanis olyan adatokat is gondolkodás nélkül tesznek közkinccsé ezeken az oldalakon, amiket egyébként más internetes helyen véletlenül sem adnának ki. Ide tartozik például a teljes lak-

cím, a vezetékes telefonszám, munkahelyi és privát e-mail, és így tovább. Ha valaki többet is szeretne tudni rólunk, nincs más dolga, mint létrehozni egy virtuális személyt (lásd keretes írásunkat), és kapcsolatba lépni az olda-

lunkkal.

Nem véletlen, hogy a Nemzetbiztonsági Hivatal tavaly külön levélben hívta fel a bizalmas munkakört betöltők figyelmét az ilyen oldalak használatának ve-

szélyeire.

Adatlopás

Miután szerkesztőségünk csapata röpke 15 perc alatt létrehozott egy új felhasználót, elkezdtünk ismerősökre vadászni. Ha egy konkrét személyről szerettünk volna adatokat

> merősök jelentkezéséről, illetve a belső rendszeren keresztük érkezett üzenetekről egyszerű e-mailben tudósítanak, ezt meghamisítva és egy adathalász oldalt létrehozva az elővigyázatlan felhasználók belépési adatait is megszerezhetjük, feleslegessé téve egy virtuális személy létrehozását.

A bejelölt iWiW tagok közel 40 százaléka (főleg a fiatalabbak) gyakorlatilag szó nélkül el is fogadott bennünket kapcsolatként. Azok közül pedig, akik mégis visszakérdeztek, sokakat sikerült meggyőznünk a reglapjukról szerzett adatok segítségével arról, hogy egyszer jót buliztunk, esetleg együtt utaztunk valamerre. Nagy segítségünkre voltak az utóbbi időben szaporodó szórakozóhelyeket és klubokat fedő oldalak is, hiszen ha valakinek az ismerősei között ilyenre bukkantunk, akkor rögtön volt

Ha a rendszer lehetővé teszi, hogy más adatokat lássanak ismeretlenek és ismerősök, akkor ezt használjuk is ki.

 $\blacktriangleright$  Ne adjunk meg olyan adatokat, amelyeket amúgy sem árul-

 $\blacktriangleright$  Semmi értelme ismeretlenek elől elrejteni a kényesebb adatokat, ha minden jelentkezőt elfogadunk ismerősnek.

Vigyázzunk, hogy levélcímünk mellé a levelesláda jelszava ne kerüljön fel az oldalunkra (állatnév, születési dátum stb.).

mire hivatkoznunk. Virtuális "személyiségünk" pár nap alatt meglepően kiterjedt "baráti körre" tett szert – ismerősei száma 160 fölé nőtt. Természetesen azok, akik visszajelöltek bennünket, mindazon adataikat elérhetővé tették számunkra, amiket elvileg csak ismerőseikkel osztanak meg. Ezek között gyakran mobilszámok, lakáscímek is szerepeltek, amelyek alapján pillanatok alatt elérhettük volna őket a fizikai világban is.

 $\blacktriangleright$  Ha érzékeny munkakörben dolgozunk, akkor még kényesebben ügyeljünk az adatainkra – valóban csak a szükséges minimumot közöljük magunkról.

 $\blacktriangleright$  A közösségi portálok egyre inkább az adathalászok kedvelt célpontjaivá válnak – érdemes tehát vigyáznunk erre is.

A jelszavak feltörésével foglalkozó szakemberek tudják, hogy a felhasználók többsége a tanácsok ellenére is hajlamos kedvenc háziállatának nevét vagy születési dátumát megadni jelszóként (vagy a jelszó-emlékeztető kérdésre adandó válaszként). Mivel a közösségi portálok oldalain ezekkel az adatokkal is találkozhatunk, az elmúlt pár hét alatt valószínűleg több levelesládát is feltörhettünk volna, további értékes adatokkal gazdagítva gyűjteményünket.

Egy másik támadási felületet ad a portál saját levelezőrendszere – nem kell mást tennünk, mint a kiszemelt, és nem elég óvatos "ismerősünknek" küldeni egy levelet egy linkkel és egy kellően csábító szöveggel. A linken található weboldalon elhelyezett ügyes ActiveX vagy JAVA kód segítségével pedig megfertőzhetjük az illető számítógépét (ebben nagy segítség a nem kellően frissen tartott Windows és böngésző), amelyről már tetszés szerint szerezhetünk meg bizalmas információkat. Az egész eljárásba nem kellett többet, mint pár heti munkát befektetnünk – a végén pedig a virtuális személyiségünket törölhetjük, végleg eltűnve a kibertérből. A megtámadott személy nem sokat tehet: ha betartottuk a megfelelő óvintézkedéseket (például megfelelő eljárással elrejtettük az IP-címünket, illetve egy noteszgépről nyitott WLAN-hálózatot használva jelentkeztünk be), akkor a kilétünk lenyomozhatatlan. Mivel ezek a portálok az új is-

Cikkünkkel senkit sem akarunk elriasztani a közösségi portáloktól, ehelyett inkább tanácsokkal szeretnénk szolgálni a biztonságos használathoz. A CHIP szakemberei az alábbiak betartását javasolják:

nánk el boldog-boldogtalannak. **Különösen vigyázzunk azok**kal az adatokkal, amelyek az oldalunkat könnyen fizikai személyünkhöz kötheti – ilyen például a lakcím, a vezetékes telefonszám, munkahely címe stb. Az intézmények, klubok oldalait ismerősnek bejelölve könnyen nyílttá tehetjük a privátnak szánt adatainkat is.

## Tanácsok

Cikkünket alapos előkészületekkel alapoztuk meg: létrehoztunk egy virtuális személyiséget, akinek megpróbáltunk barátokat és ismerősöket szerezni. Mi nem élünk vissza az így megszerzett információkkal, ám az eljárás kiválóan alkalmas egy meghatározott célszemély kapcsolatainak és az óvatlanabb felhasználók személyes adatainak kifürkészésére.

Először is létrehoztunk egy freemailes címet, majd az egyik kollégánk még el nem használt meghívójával meg is hívtuk az ingyenes levélcím mögött "ülő" felhasználót. Azért, hogy virtuális énünk valós személy benyomását keltse, nagy vonalakban felvázoltuk eddigi életútját (ezt egyébként a profi beépített ügynökök is megteszik, persze sokkal aprólékosabban és nagyobb gondossággal). A leírás alapján kitöltöttük az adatlapot életkor, iskolák és más személyes adatok szerint, majd pár, az internetről letöltött fotó segítségével még "életszerűbbé" tettük az egészet.

Az általunk választott úriember 26 éves, felsőfokú végzettségű és a számítástechnikában dolgozik. Budapesti születésű, fotóiból pedig egy aktív, társasági életet és utazást kedvelő ember képe rajzolódik

**Auctions addressed** 

ki – tehát tipikusan olyan valakié, aki sok helyen megfordul, és sokakkal találkozik. Ezzel a profillal már nagy eséllyel indulhatunk adatvadászatra. Persze, ha a célpontunk férfi, akkor lehet, hogy egy csinos lányprofillal jobb eredményt érhetünk el.

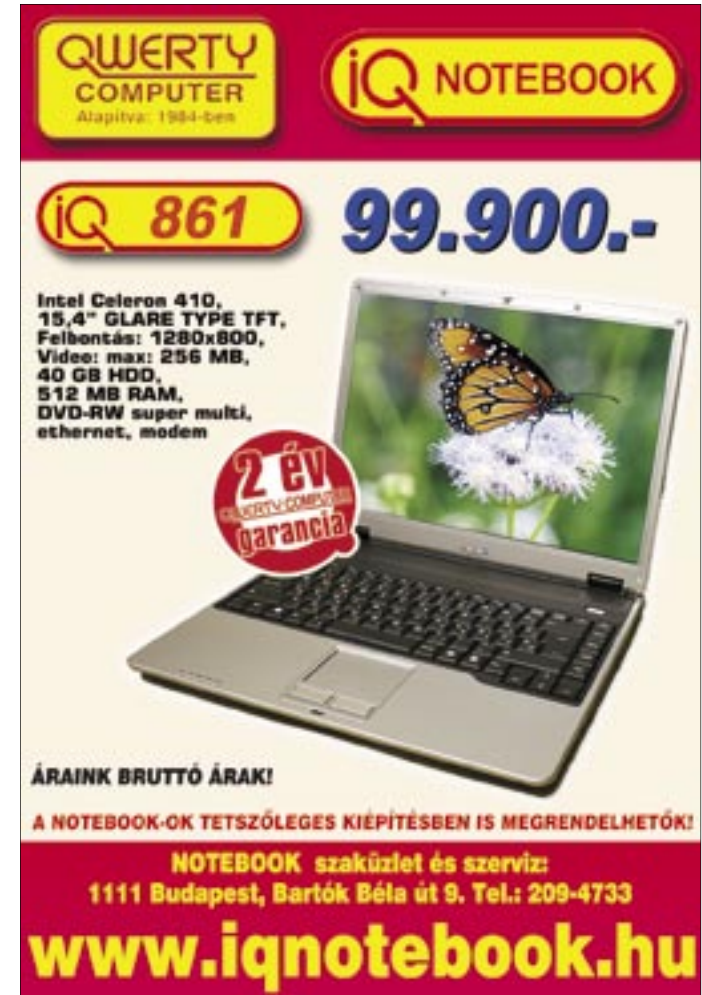

Virtuális ismerősök

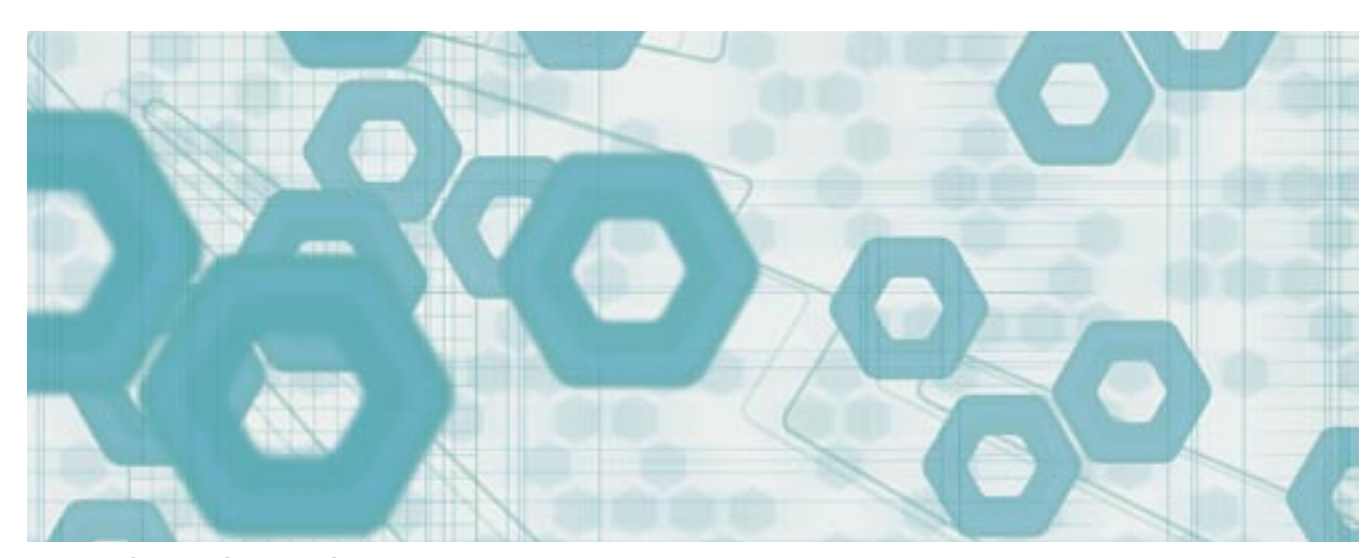

A KÖZÖSSÉGI PORTÁLOK VESZÉLYEI

# Ne adjuk adatainkat kalózok kezére!

Az iWiW, MyVIP és hasonló közösségi oldalakról kevesen gondolnák, hogy milyen nagy veszélynek tehetik ki magukat meggondolatlan használatukkal.

# **Fizessen elő most és egy<br>Genius webkamerát +** eadset-et adunk ajándékba!

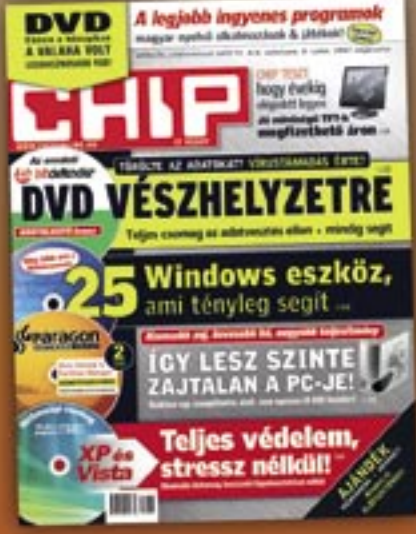

Éves CHIP magazin előfizetés: 17 964 Ft

Ajánlatunk új előfizetésekre érvényes!

A megrendelés menete:

- 1. Keresse fel honlapunkat! www.chiponline.hu
- 2. Töltse ki az online megrendelő lapot!

Ajánlatunk kizárólag új előfizetésekre érvényes!<br>Az előfizetés a DVD mellékletes CHIP magazinra és<br>12 lapszámra vonatkozik. Az akció érvényes: 2007. szeptember 10.

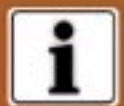

További információ:<br>06 (1) 888-3421, 06 (1) 888-3422<br>terjesztes@vogelburda.hu<br>www.chiponline.hu, www.itmediabolt.hu

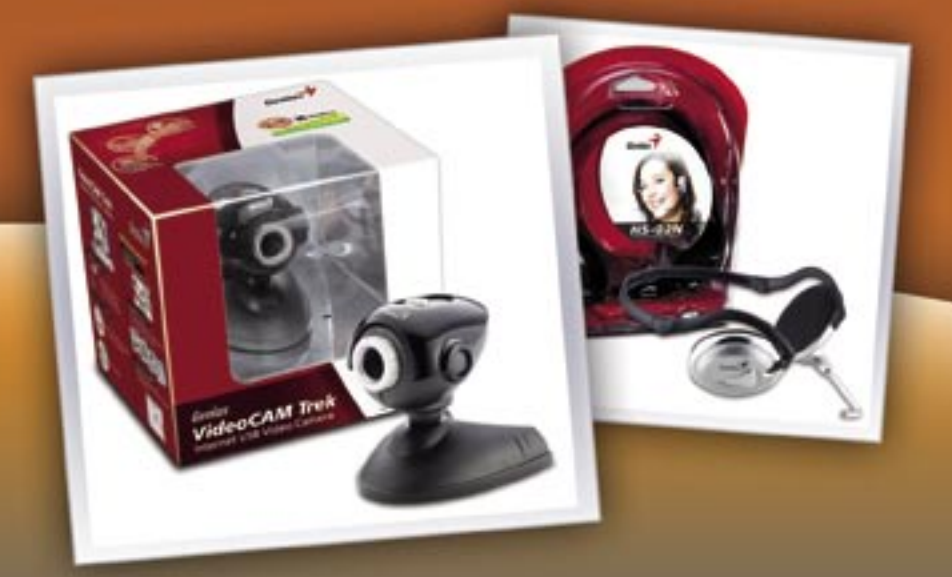

Genius VideoCAM webkamera + HS 02N mikrofonos fejhallgató

MSN Messenger, Yahoo! Messenger kompatibilitäs<br>360'-ban mozgatható fej<br>"Easy Touch" gomb a könnyű képkészítéshez<br>Tovább termélanformációk: www.chiponline.hu

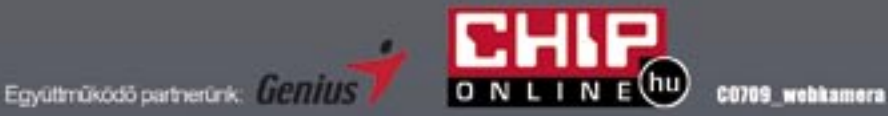

**BHP** AKTUÁLIS

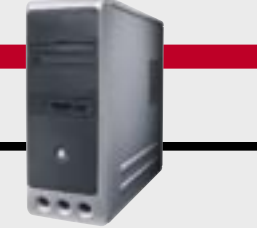

## VÁSÁRLÁSI TIPPEK PC-KHEZ

Hónapról hónapra összeállítjuk – elméletben – a három legkeresettebb számítógéptípust. A konfigurációk elemei alapján már könnyű eldönteni a cégek ajánlatairól, hogy azok valóban jók, vagy csupán olcsók.

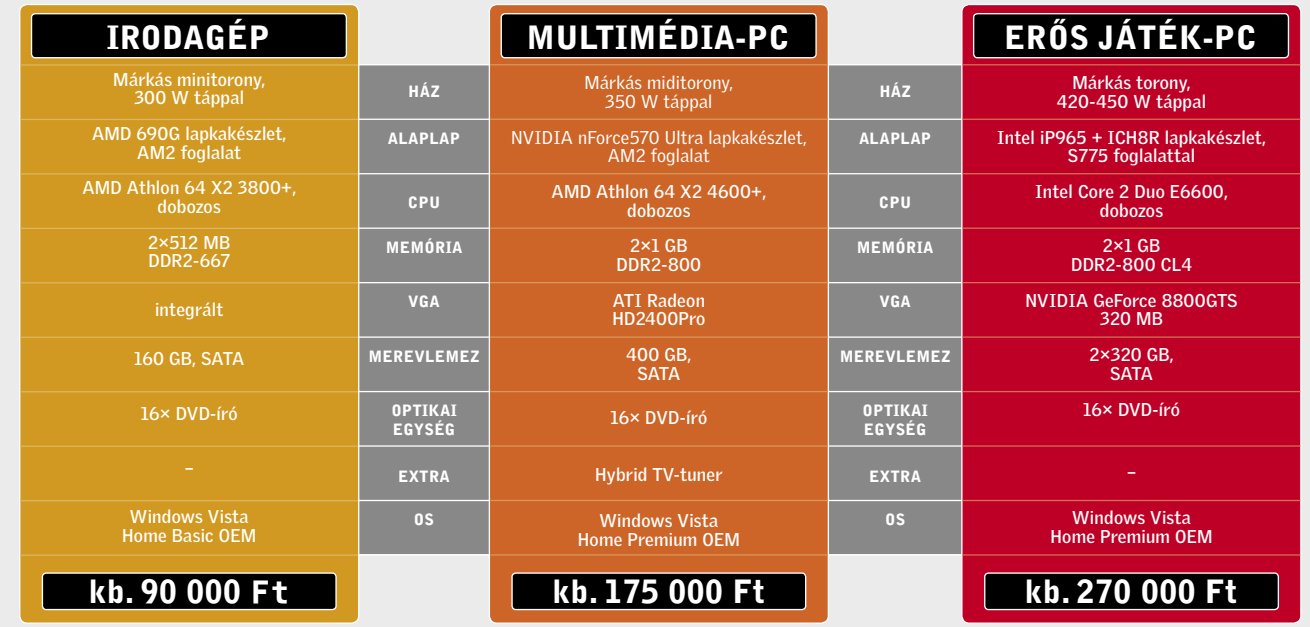

## ÁR-ELŐREJELZÉS

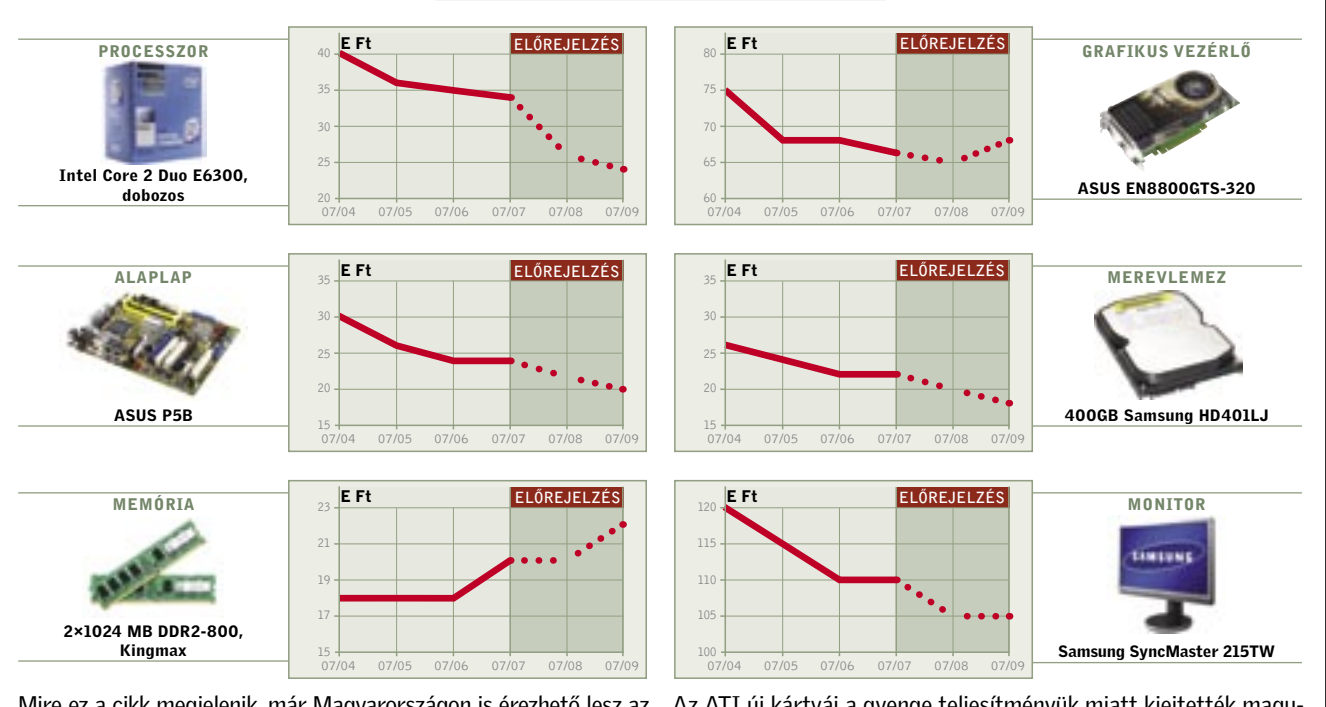

Mire ez a cikk megjelenik, már Magyarországon is érezhető lesz az Intel árnyesése, főleg a magasabb ár és teljesítményrégióban. A belépőszinten eközben olyan kétmagos processzorok versengenek, amelyek teljesítménye messze meghaladja az irodai munkához szükséges szintet – és az áruk is tovább csökken.

Az ATI új kártyái a gyenge teljesítményük miatt kiejtették magukat a középmezőnyből, de legalább az áruk is alsókategóriás, ami jó hír a DX10 multimédia képességeire vágyóknak. A memóriák ára egyelőre a padlón van, de a DDR3 gyenge startja miatt újra felértékelődhetnek a DDR2 modulok.

Ezzel nem csupán komoly summát takaríthatunk meg (nem kell új házat, tápegységet, merevlemezt stb. vásárolni), de rengeteg időt is megspórolunk a szerelésen, illetve a rendszer és a programok feleslegessé váló újratelepítésén és beállításán.

Gépfejlesztési kalauzunkban hat olyan – esetenként több éves – átlagkonfigurációt vettünk alapul, ami egy-egy időszakban roppant népszerű volt. Elsőként mai programokkal leteszteltük a már elavultnak bélyegzett PC-ket, majd az eredmények alapján meghatároztuk, hogy melyek a leggyengébb láncszemek, és mit érdemes még fejleszteni ahhoz, hogy nyerjünk néhány plusz évet, mielőtt végleg új számítógépre cseréljük a szívünkhöz nőtt konfigurációt.

## P R O C E S S Z O R O K

## Gyenge CPU-val lefojtott rendszerek

A kompletten vásárolt konfigurációk esetében gyakori trükk, hogy egy olcsó, gyenge, ámde jó nevű processzorral fojtják le a rendszert (pl. Intel Pentium 4 3200 MHz). Aztán persze vannak olyan rendszerek is – mint például a 2 GHz-es Intel Celeron vagy a 3000+-os AMD Sempron –, ahol nincs mit szépíteni a helyzeten, nyilvánvaló, hogy a harmatgyenge CPU már a legegyszerűbb feladatokra sem elegendő.

> *TIPP* Így cseréljünk CPU-t: Ne riadjunk vissza a processzor cseréjétől, nem ronthatjuk el a gépünket, ha betartunk néhány fontos alapszabályt. Új modell vásárlása esetén előbb bizonyosodjunk meg arról, hogy alaplapunk kezeli a →

Idén az agresszív árcsökkentések mellett mind teljesítményben, mind szolgáltatásokban hatalmasat fejlődtek a processzorok, ami elérhető közelségbe hozta a fél-egy éve még a felsőkategóriába tartozó modelleket is. A duplamagos felépítés ma már nem luxus, az Intel és az AMD kínálatában is találunk 20 ezer forint alatt alacsony fogyasztású, ellenben nagy teljesítményű CPU-kat, így ha alaplapunk kompatibilitási gondjai nem gátolnak meg bennünket ebben, akkor mindenképpen érdemes duplamagos processzorra váltanunk.

z ön gépe elavult. Az ön gépe nem<br>
képes ezt a programot futtatni.<br>
Legjobb, ha szoktatja magát a hoképes ezt a programot futtatni. mokórához – szoftvervásárláskor alighanem sokunknak fitymálta már ilyen, vagy ehhez hasonló szavakkal az eladó megszokott és régóta megelégedéssel használt PC-

Az AMD Athlon alapú gépeknél ugyan Socket 939-es platformra is létezik X2-es, duplamagos modell, a foglalattípus kihalása miatt azonban ezek beszerzése egyre nehezebb feladat. Más a helyzet az AM2-vel, ahol egy X2 3600+ ma már filléres beruházás, cserébe gépünk látványosan felgyorsul, és bármilyen operációs rendszert vagy akár játékot is kellő

sebességgel futtat.

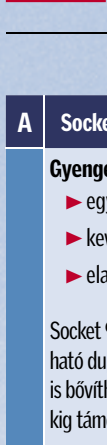

 $\overline{B}$  Socket

 $\blacktriangleright$  kev

leszthet Athlon a videol

 $\overline{\phantom{a}}$  C  $\overline{\phantom{a}}$  Socket

 $\blacktriangleright$  kev

mes fej kártyát

\*A kisebb érték a

## **EHI? KOMPAKT:** Gépbővítés

■ Legyen bár több éves a PC-nk, mégsem kell feltétlenül lemondanunk róla. Ahogy cikkünkben is bebizonyítottuk, hat esetből ötben néhány alkatrész cseréjével új, mai szemmel is erős, fejlett gépet kapunk, ami könnyedén megbirkózik akár a Vistával vagy éppen a legújabb játékokkal is. A legfontosabb pedig, hogy mindehhez nem kell súlyos összegeket kifizetnünk, órákig szerelni gépünket és megválnunk már régóta stabilan futó, megszokott operációs rendszerünktől.

Az Intel is elkészült olcsó, korszerű processzoraival, amiknél még a Pentium nevet is visszahozta. A márkanév alapján nem szabad lenézni ezeket az új CPUkat, ugyanis már Core 2 Duo alapokra építkeznek, és megvásárlásukkor ugyan be kell érnünk 1 MB-nyi L2 cache-sel,

cserébe 16 ezer forintért kiváló ár/teljesítmény arányú, példásan alacsony fogyasztású processzor boldog tulajdonosaivá válunk.

nket, miután végighallgatta gépünk paramétereinek felsorolását. Az is lehet, hogy egy program telepítője minősítette elavultnak PC-nket egy apró, szürke ablakban közölve a szomorú tényt, hogy bizony itt az ideje újat vásárolnunk.

Nem szabad azonban bedőlni ezeknek a téves riasztásoknak, ha a gépünket még csak pár éve vettük, és meg vagyunk elégedve stabilitásával, illetve a fáradságos, hosszú órákig tartó telepítés és finomhangolás árán kényelmessé varázsolt operációs rendszerünk teljesítményével. Ilyenkor jó esélyünk van rá, hogy elegendő csupán megkeresni és kijavítani a gép leggyengébb pontjait.

## **CHIP** Összegzés

## Ebben a cikkben

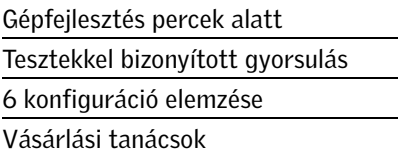

# Új gép vásárlása helyett bővítés

Elavultnak érzi, lassúnak tartja régi gépét? Ne mondjon le róla, néhány alkatrész egyszerű cseréjével olcsón, percek alatt naprakész és újra erős PC-vé frissítheti. *Erdős Márton*

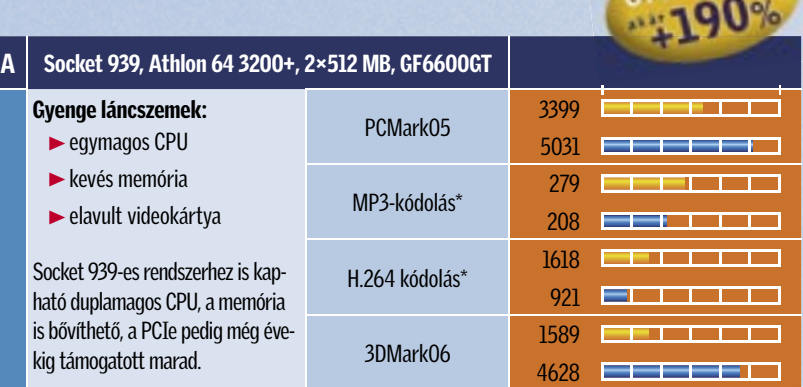

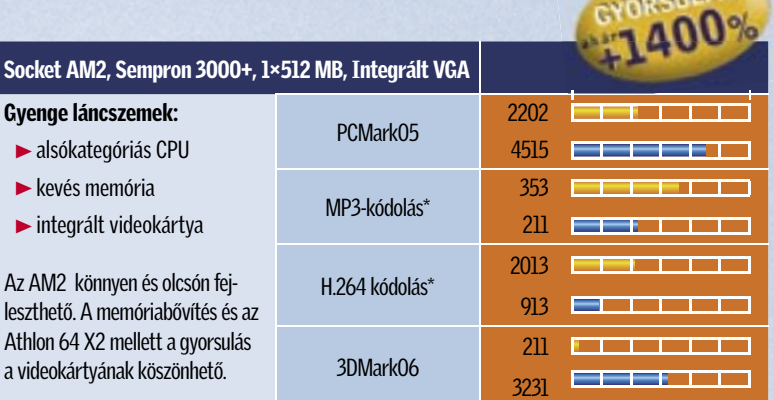

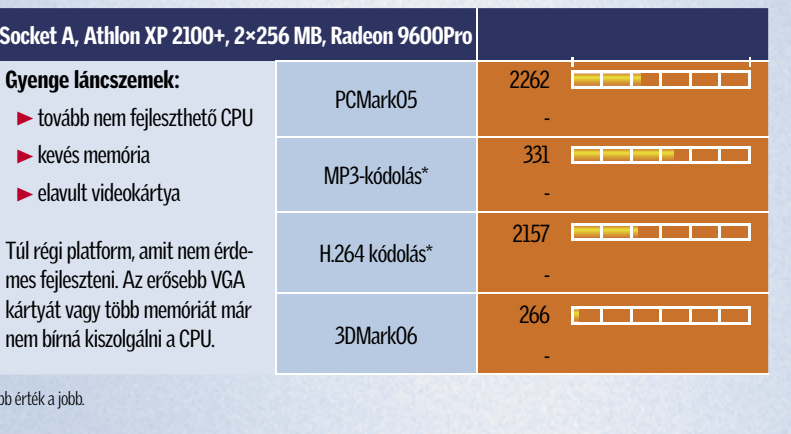

## **HIIF KOMPAKT:** Gépbővítés

kiszemelt modellt. Ehhez tudnunk kell az alaplap, a rajta lévő chipkészlet, valamint a processzorfoglalat pontos típusát. Használhatjuk az Everest rendszermonitorozó programot, ami pontosan és megbízhatóan azonosítja gépünk minden fontos paraméterét, ráadásul a kinyomtatott eredmény a boltban is nagy segítséget jelenthet a vásárláskor. Az alaplap pontos típusának ismeretében keressük fel a gyártó weboldalát, és ott a megfelelő modell "CPU Support List" oldalán megtudhatjuk, hogy az alaplapunk milyen CPUkat kezel, és hogy kell-e BIOS-t frissítenünk a támogatáshoz.

## R E N D S Z E R M E M Ó R I A 640 KB ma már semmire sem elég

Bill Gates 80-as években tett, azóta hírhedté vált kijelentése, miszerint 640 KB rendszermemória márpedig mindenre elegendő kell, hogy legyen, ma már csak egy rossz vicc, a valóságban nem hogy 640 KB, sokkal inkább 2 GB szükséges a gondtalan géphasználathoz. A 2 GB viszont a mai DDR és DDR2 árak mellett egy középkategóriás gép esetében nem számít luxusnak. Van azonban felső határ is, az alacsony árakon felbuzdulva nem érdemes rögtön 4 GB-ra fejleszteni. A 4 GB-nyi rendszermemóriát 32 bites operációs rendszerrel ugyanis nem tudjuk kihasználni, ehhez mindenképpen 64 bites Windows Vistára, esetleg Linuxra és speciális driverekre van szükség. Ráadásul az extra teljesítményt csakis profeszszionális, nagy memóriaigényű alkalmazásoknál tudjuk majd kihasználni.

Általánosságban kijelenthetjük, ha valaki nem tervezi, hogy sokat játszik, virtuális gépet futtat vagy videót, nagyobb képeket szerkeszt, és még jó ideig nem akarja leváltani a Windows XP-jét sem, akkor 2×512 MB memóriával minden akadályt könnyedén vehet majd. Ám, ha a felsoroltak közül bármelyikre is igen a válasza, és ráadásul még a Vista operációs rendszert is szeretné feltelepíteni, akkor mindenképpen bővítsen 2 GB-ra – 2×1 GB vagy 4×512 MB összeállításban.

A sebességnél legkönnyebben az effektív órajelet lehet kideríteni, itt DDR SDRAM esetében ragaszkodjunk a DDR400-as

szabványhoz, míg DDR2-nél jelenleg a DDR2-800 képviseli a legjobb ár/teljesítmény arányt, de nem okoz kritikus lassulást a DDR2-667 sem.

 *TIPP* Így bővítsünk memóriát: A rendszermemória bővítésével vagy éppen cseréjével egyszerűbb a dolgunk, mint a processzoréval. A bővítésnél lehetőleg a régi modulokkal megegyező modellt válaszszunk. Ha ez nem lehetséges, ügyeljünk rá, hogy a két régi és a két új modul alkosson 1-1 párt, így a duplacsatornás szervezésben nem lehet fennakadás. Ha a sebesség sem egyezik, akkor a stabilitás érdekében a leglassúbb moduléhoz igazítsuk a többit. Ha új modult vásárolunk, akkor érdemes gondolni a jövőre, és márkás darabot választani. Ha pedig be kell érnünk két memóriafoglalattal, akkor – adott esetben – előnyben részesíthetjük a későbbi bővíthetőséget a duplacsatornás kivitellel szemben: vagyis például 2×256 MB-ról 1×1 GB-ra bővítsünk, hogy néhány hónap múlva könnyedén 2 GB-ra ugorhassunk.

### V I D E O K Á R T Y A

## Játék vagy filmezés – mindenképp fejleszteni kell

cesszor ereje már nem elegendő. Kidobni azonban pazarlás lenne az egyébként kiváló gépet, inkább adjuk a gyereknek a tanuláshoz, esetleg egy tökéletes, házi mini szervert építhetünk belőle, magunknak pedig összeállíthatunk egy új gépet az alapoktól.  $\rightarrow$ 

Mind közül a videokártya cseréje a leglátványosabb bővítés. A videokártya beszerelése a memóriabővítéshez hasonlóan egyszerű, a változás pedig azonnal szembetűnő – ami eddig el sem indult, az most gond nélkül fut, aminek a grafikája bántotta a szemünket, most lélegzetelállító látványt tár elénk. A videokártya cseréjénél a választás a legnehezebb feladat, a piacon sokszor akár egyetlen árkategórián belül is 20-40 modell közül válogathatunk, s a legújabb típusok mellett sokszor még az előző generációs, elavult kártyák is megbújnak. Választás előtt gondoljuk végig, hogy milyen, már megjelent játékokkal szeretnénk sokat játszani, így tesztjeinkből megtudható, hogy igényeink fényében melyik GPU-gyártó termékei teljesítenek a legjobban. Monitorunk natív felbontása is fontos, hiszen egy 1280×1024-es vagy egy 1680×1050-es képmérethez nem lesz elég egy alsó-közép kategóriás modell.

Az amúgy is nehéz választást tovább nehezíti a DirectX 10 megérkezése, ami DX10-es VGA kártyával és Vista operáci-

ós rendszerrel jobb teljesítményt és szebb látványt ígér. "Szerencsére" – bár ez inkább szomorú tény – az első generációs, középkategóriás DX10 GPU-k tesztje alapján könnyű ellenállni a DirectX 10 csábításának, ugyanis a jelenlegi középkategóriás 3D gyorsítók már az első DirectX 10-es játékokat sem képesek élvezhető sebességgel megmozgatni, sőt, néha DirectX 9-ben még az azonos ársávba tartozó elődeiknél is rosszabbul teljesítenek. Ezt mérlegelve könnyedén szűkítettük le a kört a Radeon X1950Pro modellre, ami kiváló 3D-s teljesítményt nyújt, emellett halk a hűtése, a 30 ezer forint körüli ára pedig barátságos.

**D** 1945P,

**E** |i915P,

 $\blacktriangleright$  keve

Sajnos a . .<br>kezeli a

 $\mathsf F$  Socket

**A lassú** bővítése

\*A kisebb érték a

 $\blacktriangleright$  kev

A fejlesztésnél ugyan nem alkalmaztuk, érdemes az új Radeon HD2400-as szériával is számolni azoknak az olvasóinknak, akik a 3D-s képességeket nem akarják kihasználni, csupán a fejlett HD videózás és a kristálytiszta, nagyfelbontású kép miatt cserélnék le régi VGA vezérlőjüket. HD2400Pro-t már 12 ezer forintért találhatunk passzív hűtéssel és aktív DVI-HDMI átalakítóval. Ezzel még a Ge-Force 8400GS sem képes versenyezni, hiszen ezeknek a kártyáknak a 99%-a nem tartalmazza a másolásvédett filmek lejátszásához szükséges HDCP chipet és a DVI-HDMI átalakítót sem.

 *TIPP* Így váltsunk videokártyát: a legfontosabb paraméter a foglalat típusa. AGP8x szabványban már csak elvétve jelenik meg újabb modell, így itt az árak is magasabbak, mint az újabb PCIe esetében. Egészen a középkategória aljáig a videokártyák nem igényelnek kiegészítő tápcsatlakozást, ha azonban komolyabb 3D-s számolási teljesítményre vágyunk, számoljunk azzal, hogy – egy átalakító segítségével – energiát kell juttatnunk a videokártya csatlakozójába is.

## A FEJLESZTÉS VÉGE

## Amikor már tényleg nincs tovább

Az általunk összeállított hat rendszer közé egy kakukktojást is csempésztünk, ami tökéletes példa arra, hogy mikor nem érdemes már tovább toldozni, foldozni a PC-t. Az évek óta kifutott, annak idején azonban hatalmas sikert aratott AMD Socket A platform mára már

elavultnak tekinthető, és mivel az AMD évekkel ezelőtt leállította az Athlon XP vonal fejlesztését, bővíteni sem igazán lehet a 2100+-os CPU-t. Több memóriát és jobb videokártyát ugyan még pakolhatnánk a gépbe, ám az ezeket kihasználó programokhoz és játékokhoz a pro-

## Felkészülés az átgondolt gépfejlesztésre

4 Alaplapi adottságok: A gépfejlesztésnek alaplapunk adottságai szabnak határt. A legnagyobb gondot az új processzorok kezelése jelenti, így elképzelhető, hogy a kompatibilitás érdekében a BIOS-unkat is frissíteni kell, amihez minden esetben kövessük az alaplapunk gyártójának weboldalán található részletes leírást.

4 Bőséges tápellátás: Tápegység cseréjéről egyetlen esetben sem beszéltünk, pedig fontos, hogy régi rendszerünkhöz milyen erősségű (és minőségű) tápegység tartozik. Készüljünk fel arra is, hogy a középkategóriás videokártyák kiegészítő tápcsatlakozást igényelnek, amihez az átalakítót a VGA kártyához mellékelik. Figyeljünk rá, hogy ezt 400 wattosnál gyengébb táp esetében ne a merevlemezzel azonos ágra kössük.

4 Hidegen járatva: Gépbővítésnél az új alkatrészek beszerelése nem kerül többe 5 percnél, ám még mielőtt nekiállnánk új gépünk nyúzásának, meg kell bizonyosodnunk arról, hogy a hűtés megfelel a nagyobb teljesítménynek. A processzoroknál – hacsak nem rendelkezünk egy eleve túlméretezett CPU hűtővel – érdemes dobozos kiszerelést választani, videokártyánál pedig fontos, hogy a hűtése passzoljon gépünk házhűtéséhez. Passzív VGA vezérlőt csakis tökéletes házhűtéssel használjunk, ha pedig ventilátoros modellt választunk, akkor ügyeljünk, hogy alacsony legyen a zajszint és vigyázzunk, mert ezek mérete sokszor két kártyahelyet is elfoglal.

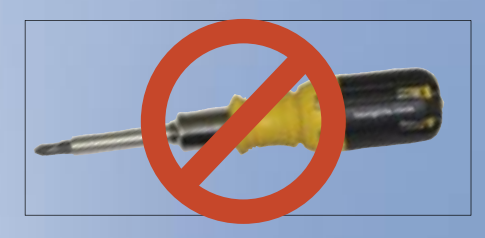

4 Félelem és rettegés a kábeldzsungelben Ha nem szeretnénk kellemetlen meglepetéseket gépünk szerelése közben, vagy csak nem érzünk magunkban elég bátorságot gépünk átépítéséhez, nyugodtan bízzuk szakemberre a feladatot: számos PC-s szaküzletben az alkatrészek árába az azonnali, garanciális beszerelés is beletartozik – kérdezzünk rá jó előre.

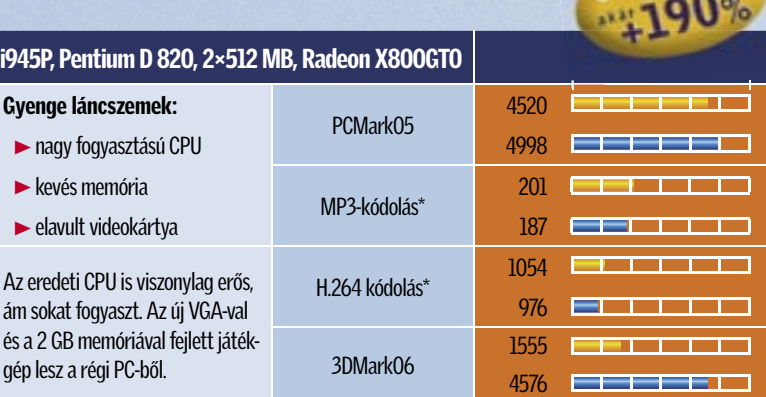

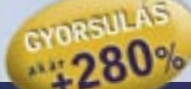

CYDRSULAS

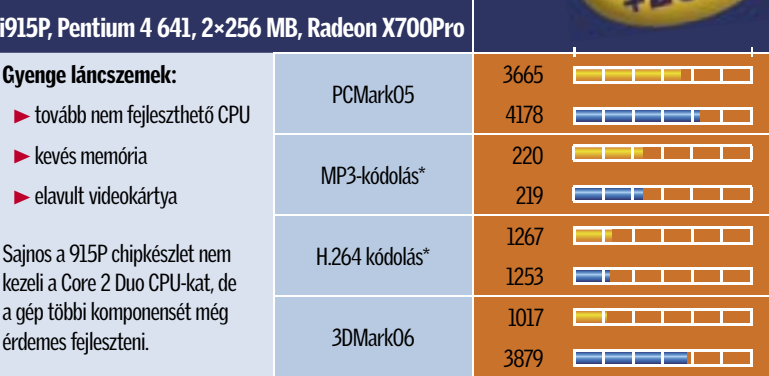

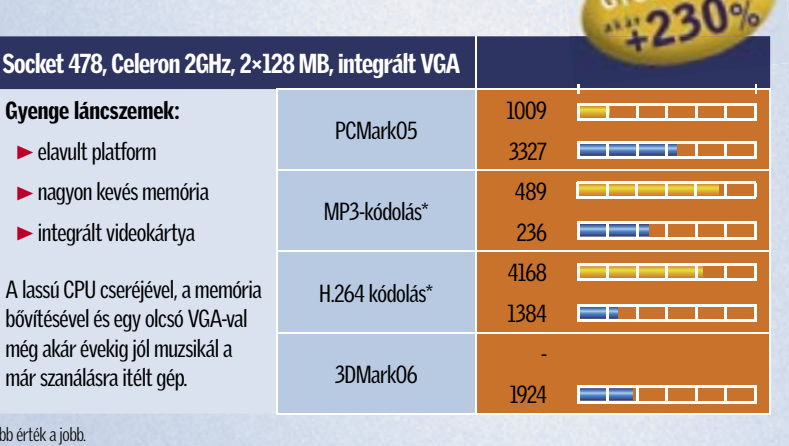

## G Y O R S U L Á S A K Ö B Ö N

## Újjászületett gépek, amikkel újra az élvonalba kerülünk

A hat konfiguráció bővítésénél a kulcsfontosságú alkatrészekre, a központi proceszszorra, rendszermemóriára és videokártyára fókuszáltunk. Az új alkatrészek kiválogatásánál a legjobb ár/teljesítmény értékű modelleket részesítettük előnyben, de mindig figyeltünk a lehető legalacsonyabb árra, hogy a bővítés anyagilag nehogy ugyanakkora megterhelést jelentsen, mint egy alapjaitól újnak épített gép vásárlása. Ezért is volt fő elvünk, hogy az alaplapon nem változtatunk.

Az alsó árkategóriás duplamagos processzorok, mint például az AMD Athlon 64 X2 3600+ vagy az Intel Pentium E2140 itt uralták a mezőnyt alacsony fogyasztásukkal és kiváló teljesítményükkel. Ezt a

## Sokkal látványosabb eredményt hozott minden esetben az erősebb és fejlettebb videokártya beépítése. Az X1950Pro erejének köszönhetően azonnal nagyobb felbontásba kapcsolhattunk, alkalmazhattuk a képjavító eljárásokat és a magas részletességet is. Minthogy a játékteszteknél a 30 képkocka/s feletti sebesség megtartása mellett a lehető legnagyobb részletességet kerestük, a táblázatból azonnal leolvasható, hogy mekkora előrelépést hozott gépünk bővítése.

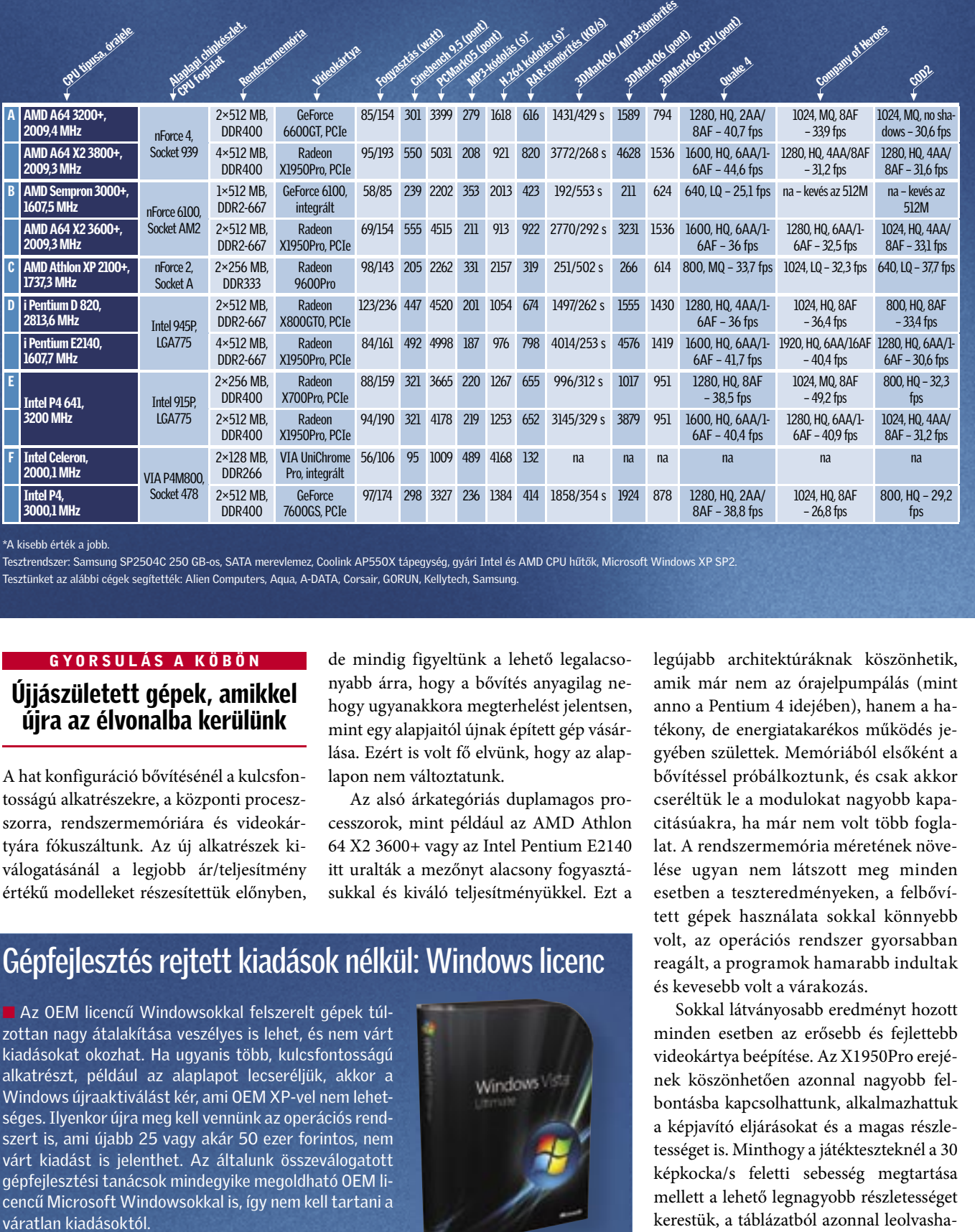

\*A kisebb érték a jobb.

Tesztrendszer: Samsung SP2504C 250 GB-os, SATA merevlemez, Coolink AP550X tápegység, gyári Intel és AMD CPU hűtők, Microsoft Windows XP SP2. Tesztünket az alábbi cégek segítették: Alien Computers, Aqua, A-DATA, Corsair, GORUN, Kellytech, Samsung.

# Gépfejlesztés rejtett kiadások nélkül: Windows licenc

■ Az OEM licencű Windowsokkal felszerelt gépek túlzottan nagy átalakítása veszélyes is lehet, és nem várt kiadásokat okozhat. Ha ugyanis több, kulcsfontosságú alkatrészt, például az alaplapot lecseréljük, akkor a Windows újraaktiválást kér, ami OEM XP-vel nem lehetséges. Ilyenkor újra meg kell vennünk az operációs rendszert is, ami újabb 25 vagy akár 50 ezer forintos, nem várt kiadást is jelenthet. Az általunk összeválogatott gépfejlesztési tanácsok mindegyike megoldható OEM licencű Microsoft Windowsokkal is, így nem kell tartani a váratlan kiadásoktól.

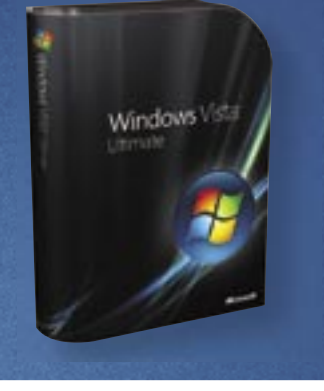

# játékok és még sok más

# **CHIP**

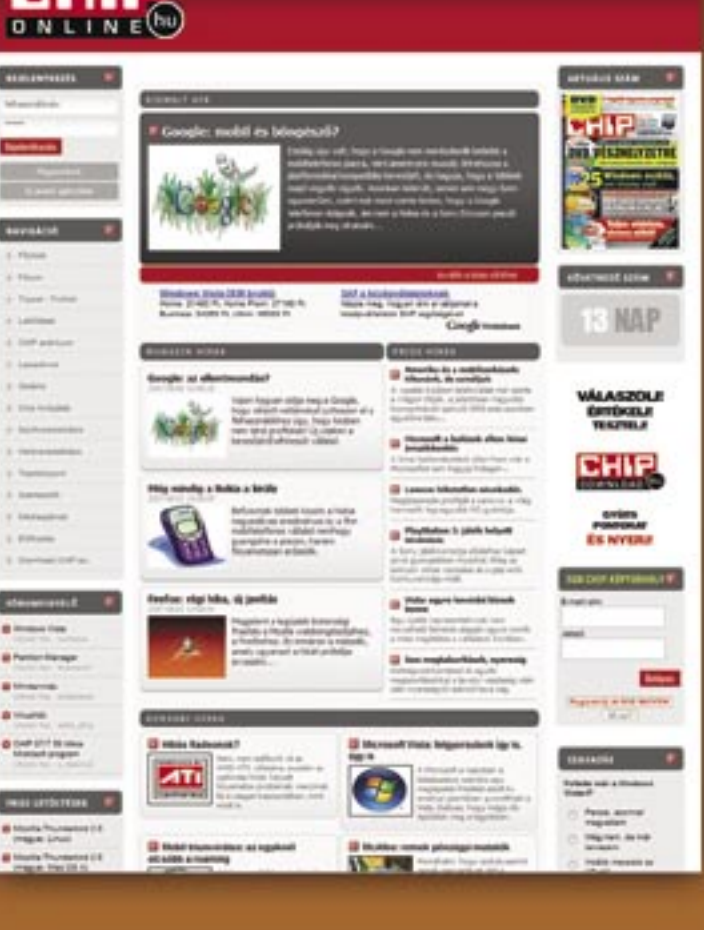

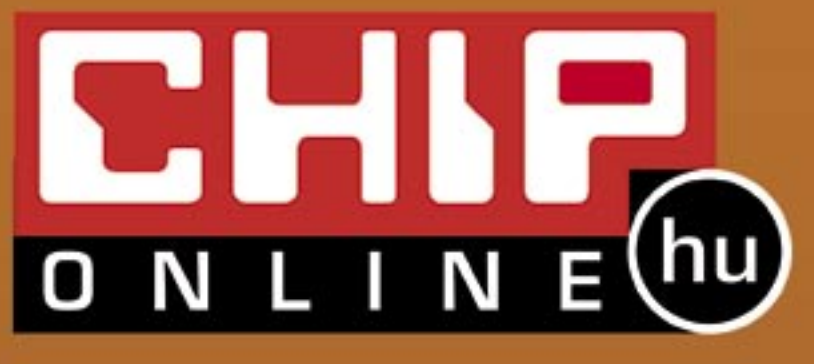

Naponta többször frissülő IT hírek, a magazinban megjelent anyagok, fórum, tippek és trükkök adatbázis kereshető formában, folyamatosan bővülő szoftver és hardver bemutató adatbázis, szavazások, nyeremény-

legújabb architektúráknak köszönhetik, amik már nem az órajelpumpálás (mint anno a Pentium 4 idejében), hanem a hatékony, de energiatakarékos működés jegyében születtek. Memóriából elsőként a bővítéssel próbálkoztunk, és csak akkor cseréltük le a modulokat nagyobb kapacitásúakra, ha már nem volt több foglalat. A rendszermemória méretének növelése ugyan nem látszott meg minden esetben a teszteredményeken, a felbővített gépek használata sokkal könnyebb volt, az operációs rendszer gyorsabban reagált, a programok hamarabb indultak és kevesebb volt a várakozás.

noteszgépek és a kedvező ár fogalmai<br>sokáig nem igazán találtak egymásra,<br>ám mint tesztünkből is kiderül, masokáig nem igazán találtak egymásra, ám mint tesztünkből is kiderül, manapság már az olcsó noteszgépek is képesek az elfogadható teljesítményre.

Szokásos őszi "iskolakezdési" tesztünkben most is igyekeztünk úgy összeválogatni a mezőny tagjait, hogy a kedvező ár érdekében ne kelljen túl nagy kompromisszumot kötni. A piacon természetesen találhatók jóval olcsóbb modellek is, ám ezek (a használtaktól eltekintve) a legtöbbször nem számítanak jó vételnek: több generációval ezelőtti, tovább már nem fejleszthető lapkakészletű alaplapokat és CPU-kat rejtenek, a memóriájuk pedig olyan kicsi, hogy bővítés nélkül kényelmetlenül lassúvá teszi a gépet.

Jelenleg az alsó választóvonal 140–160 ezer forint – ennél kedvezőbb áron csak kevés cég képes hosszabb távra is használható konfigurációt összeállítani. Olcsóbban vagy valamilyen támogatással (például hipermarketek és nagy elektronikai áruházláncok árletörő akciói keretében), vagy erősen szűkített alkatrészlista következtében lehet notebookhoz jutni. A "versenykiírásban" tehát 160 ezer forintos árhatárt szabtunk meg. A realitásokat figyelembe véve ennyiért természetesen nem várhattunk valódi 3D-s képességekkel ellátott masinákat, tehát nem követeltük meg az alkalmasságot játékra – arra azonban ügyeltünk, hogy a gépek néhány évig még (ha bővítésekkel is) képesek legyenek teljesíteni az elvárható teljesítményszintet.

## **EHIP** Összegzés

## TELJESÍTMÉNY

Nem csak a kétmagosoké a világ

Az árszint erősen szűkítette a cégek lehetőségeit – két kivételtől eltekintve előző generációs Celeron M processzorokkal találkozhattunk. A leggyakoribb Yonah-magos 1,86 GHz-es Celeron M 440 mellett az Acer az 1,6 GHz-es, ám 64 bites M 520-ast, az MSI pedig a szintén 1,6 GHz-es M 420-ast választotta. Mivel a 64 bitet kevés program használja ki, a "plusz" 266 MHz jobb választásnak tűnik.

A legjobb választás azonban a Core Duo széria 2050-es és 2250-es tagja – az előbbi a HP 530-ban, az utóbbi a QWERTY konfigurációjában található. Mindkét CPU 2 MB L2 cache-sel rendelkezik, ám az előbbi 1,6, az utóbbi 1,73 GHz-es frekvencián dolgozik, tehát számítási teljesítménye valamivel nagyobb. Mivel ezek a CPU-k kétmagosak, az általuk nyújtott "élmény" sokkal meggyőzőbb, mint az egymagos Celeronoké – főként, ha egyszerre több programmal dolgozunk.

Egy számítógép teljesítmnyéhez nagyon fontos a memória teljesítménye és mennyisége is. A végeredményeket megnézve látható is, hogy hiába a 133 MHz-es előny, a HP 530-as több mérésnél is maga mögé utasítja a QWERTY gépét – annak ellenére, hogy csak fele annyi RAM található benne! Ezért elsősorban az utóbbi VIA P4M900-as lapkakészlete okolható, aminél az Intel 945GM több szempontból is jobb – például jobban kezeli az integrált videokártya dinamikus memóriaigényét, és a RAM-elérése is sokkal gyorsabb. A memória mennyisége egyébként a kisebb modellek esetében sem maradt 512 MB alatt, amit ma már az abszolút minimumnak találtunk – ha a pénztárcánk bírja, akkor még a boltban kérjünk bővítést 1 GB-ra.

## SZOLGÁLTATÁSOK Szélesvásznú kijelzők és WLAN mindenütt

A teljesítményt befolyásoló alkatrészek után a legfontosabb a merevlemez mérete. A noteszgépek esetében már 250 MB körül jár a rekorder, így a mezőnyben látott 80–120 GB nem tűnik túl nagynak, ám a mindennapi munkához bőven elegendő. A legkisebb merevlemezre az Albacomp gépében leltünk – ez 60 GB-os volt, a rekorder QWERTY ennek kétszeresével, 120 GB-tal rendelkezik.

Optikai meghajtóból a kétrétegű DVD-író ma már alapkövetelmény – ez egyetlen noteszgépből sem hiányzott, legfeljebb a márkákban volt eltérés. Egyes konfigurációkban DVD-RAM kezelésére is képes író volt, ám ez, a formátum ritkasága miatt valószínűleg keveseknek jelent majd igazi előnyt.

A monitorok között a szélesvásznú kijelzők egyértelműen átvették a vezetést – tesztünkre csak ilyen képernyővel szerelt noteszgépek érkeztek. A leggyakoribb méret/felbontás a 15,4"-es képátló és az 1280×800 pixel, ezzel a 720p-s filmek még éppen kényelmesen le is játszhatók (a hardver teljesítménye ennél többet úgysem igazán enged). Egyetlen kivétel az MSI S420X volt, aminél 14"-es képátlójú panelt használtak, így ez va-

lamivel kisebb képpontméretet és jobb hordozhatóságot nyújt. Csatlakozási lehetőségből szerencsére a kedvező ár ellenére sem volt hiány – a ma divatos WLAN-adapter egyik noteszgépből sem maradt ki (a legolcsóbb noteszgépekből ezt rendszerint kihagyják, ami körülbelül 8- 10 ezer forinttal csökkenti az árat, de nagyon sokat ront a használhatóságon). A beépített hálózati kártyák mindegyike képes a kommunikációra a gyors, 802.11g hálózatokkal, az új 802.11n szabványt azonban még nem ismerik – ám ez nem igazán hátrány.

A 3D-s teljesítményről dedikált videokártya hiányában le kell mondanunk. Még az ezen a téren legesélyesebb, Radeon Xpress lapkakészlettel szerelt noteszek sem értek el többet 3DMark 2006 alatt 256 pontnál (mindezt 1024×768-as felbontásban és élsimítás nélkül), és ez a mai játékokhoz bizony nagyon kevés. Ráadásul az integrált videokártyák általában csak több mint 512 MB memória esetében képesek annyi videomemóriát kihasítani, amennyire szükségük van – ez alatt a tesztet sem tudtuk lefuttatni. maradó Albacomp bizonyult.. k

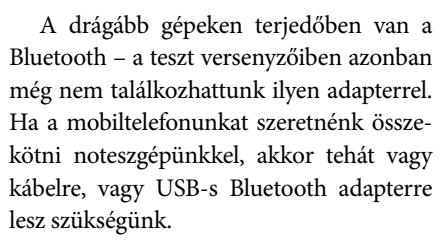

Ez utóbbira egyébként valamennyi noteszgépen lesz lehetőségünk – ám a HP és a Toshiba esetében bizony csak szűkösen, ezeken ugyanis csak két USB port kapott helyet. A legjobban az Acer és az Albacomp notebookja van felszerelve, itt ugyanis 4 kivezetést sikerült a burkolaton elhelyezni. Ha külső billentyűzetet és egeret használunk, és ezzel együtt szükségünk van egy külső merevlemezre (vagy pendrive-ra), akkor a 3 USB port a minimumkövetelmény, hacsak nem szeretnénk venni még egy USB-hubot is.

A hagyományos vezetékes Ethernet-csatoló és a modem nem hiányzott egyetlen konfigurációból sem, tehát az internetet valamennyi géppel elérhetjük. A régebben általánosnak tekinthető FireWire azonban ma már szinte teljesen eltűnt: egyedül az MSI S420X-re került ilyen adapter, a többieknél bővítőkártyára lesz szükségünk a kapcsolathoz. Ilyen bővítőkártyát egyébként a Fujitsu-Siemens Amilóját leszámítva minden géphez csatlakoztathatunk. Az ExpressCard folyamatos térnyerését mutatja, hogy most már ebben a kategóriában is 4:3 az arány a PCMCIA javára – szerencsére időközben az ExpressCard formátumú kártyák elérhetősége is sokat javult.

Azok, akik sokat dolgoznak egyhelyben, előbb-utóbb valószínűleg külső monitort is szeretnének majd használni a noteszgépek "apró" kijelzője helyett. Ennek szerencsére semmi akadálya: szabványos VGA (D-Sub) kimenettel valamennyi noteszgépet felszerelték, az Acer és az MSI típusokon pedig a házimozizást segítő S-Video csatlakozó is helyet kapott.

## Ebben a cikkben

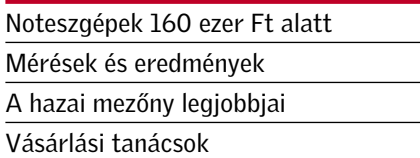

Kedvező ára ellenére valamennyi beérkezett gép teljesítménye elegendőnek bizonyult az átlagos számítógépes feladatokhoz – és különösen impozáns, hogy a HP és a QWERTY az alacsony árhatár ellenére is képes volt kétmagos proceszszorral szerelni versenyzőjét. A Tesztgyőztes címet végül kiegyensúlyozott teljesítményével és szolgáltatásaival a HP 530 érdemelte ki, a különdíjat pedig az egyedi formatervű és igényes külalakú Acer Aspire 5310 kapta. A legjobb vételnek a 120 ezer forintos határ alatt

Érdemes az új iskolaévet új noteszgéppel kezdeni: a piacon kedvező áron egyre jobb gépekre bukkanhatunk. A CHIP tesztjének nyerteseivel nem hibázhatunk. *Rosta Gábor*

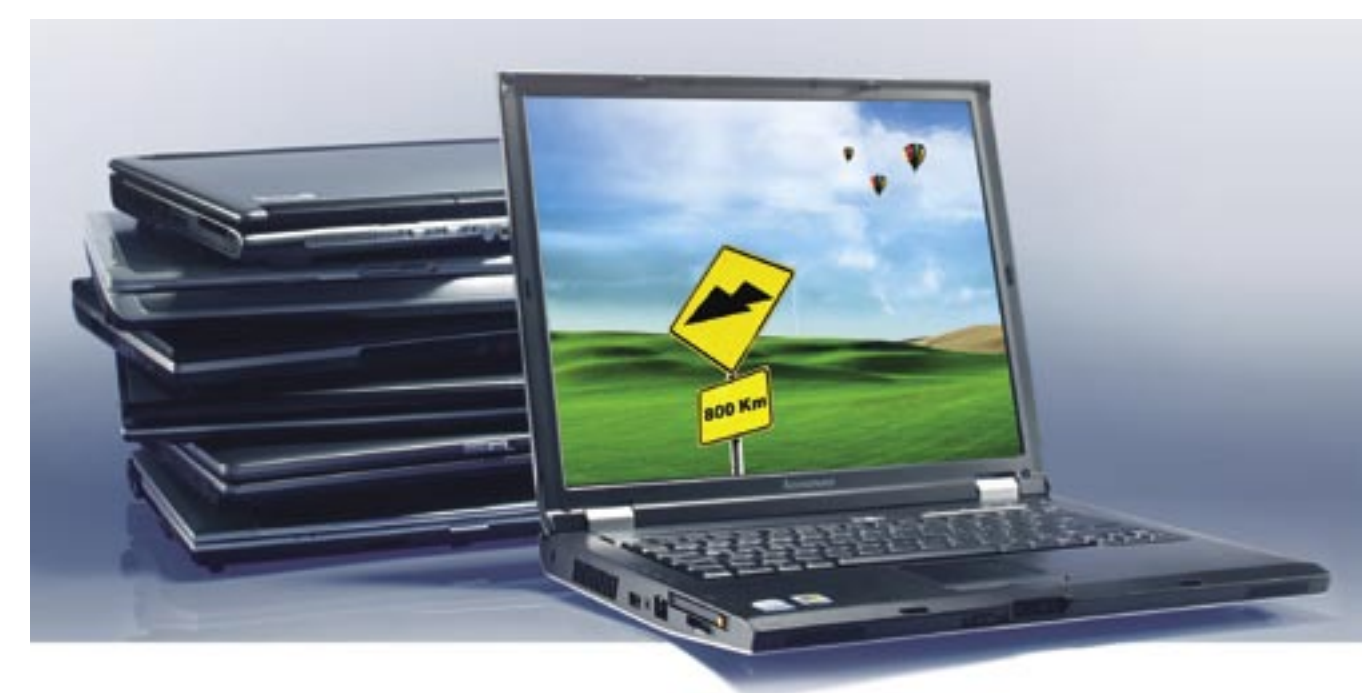

# Teszt: meglepő erő, legfeljebb 160 ezerért

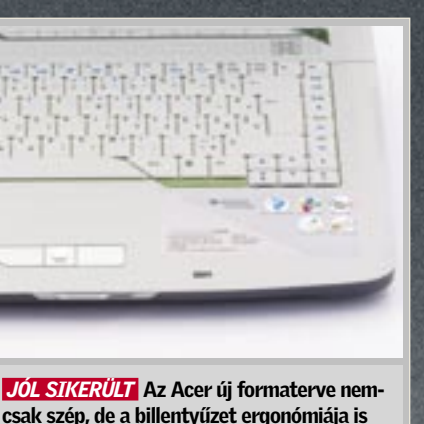

csak szép, de a billentyűzet ergonómiája is elsőosztályúra sikerült

*A LEGFONTOSABB* A notebookok használhatóságát nagyban befolyásolja a csatlakozók száma és elhelyezése

## **EHIP TESZTEK, TECHNOLÓGIÁK Új noteszgépek**

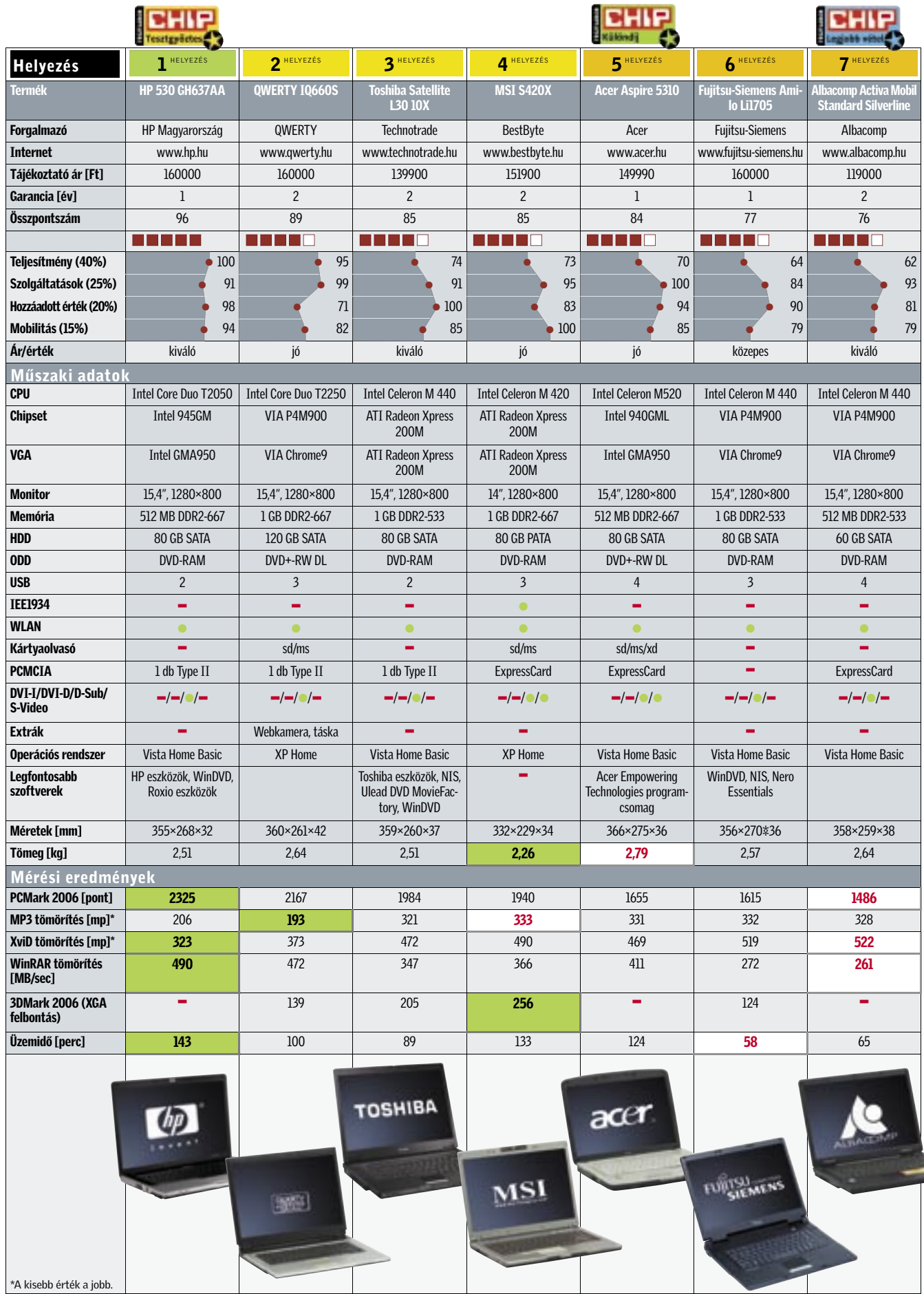

■ 512 MB memória ma már az abszolút minimum XP alatt – különösen az integrált videovezérlőt használó konfigurációk esetében. Ha pénztárcánk engedi, ezt a mennyiséget érdemes rögtön legalább 1 GB-ra bővíteni. Vista operációs rendszer használatához pedig 1GB memória a kötelező minimum.

**E** Soha ne vásároljunk noteszgépet WLAN adapter nélkül! Ez egy hordozható számítógép esetében ma már szinte kötelező szolgáltatás, és hiányát az első utazás alkalmával érzékelni fogjuk. Az egyre szaporodó ingyenes HotSpotok közelében különösen.

**E** Ha sok külső hardvert szeretnénk csatlakoztatni noteszgépünkhöz, a kevés USB port zavaró lehet, ilyenkor jöhet jól

15% Mobilitás

## **CHIP KOMPAKT:** Olcsó noteszgépek

✔ A Vistát futtató noteszgépek teljesítményét az új operációs rendszer rengeteg szemet gyönyörködtető grafikai eleme és szolgáltatása alaposan visszafoghatja – érdemes kicsit játszadoznunk a

beállításokkal.

Egy kedvező árú noteszgéptől nem várhatunk el ugyanolyan szintű mobilitást, mint az általában 3-4-szer ennyibe kerülő ultrahordozható kategória képviselőitől. Ennek fényében különösen elismerésre méltó, hogy gyakorlatilag valamennyi kipróbált készülék jól használható hordozható munkaállomásként. A legjobbak ezen a téren az átlagosnál kisebb méretű MSI, illetve a rekorder üzemidejű HP 530 – de még a mezőny legnehezebbje, az Acer Aspire 5310 is kényelmesen hordozható.

✔ Nem érdemes operációs rendszer nélküli noteszgépet vásárolnunk – a nagy gyártók által megvásárolható mennyiségi OEM licenc sokkal kedvezőbb árakat eredményez, mint amennyibe nekünk kerülne egy bolti szoftver (az illegális megoldásokat pedig már csak a biztonsági kockázatok miatt sem ajánljuk).

A noteszgépek üzembe helyezése után elvégeztük a tesztprogramok futtatásához szükséges beállításokat, majd feltelepítettük a CHIP által használt mérőszoftvereket.

(A 3DMark 2006 pontszámokat csak tájékoztatásul közöljük – a *Teljesítménybe* nem számítottak bele).

A *Szolgáltatások* címszó alatt a teljesítményt közvetlenül nem befolyásoló jellemzőket értékeltük: például a merevlemez és a kijelző méretét, minőségét, az USB és más csatlakozók számát és elhelyezését, a billentyűzet ergonómiáját .

A *Hozzáadott értékek* alatt a mellékelt szoftvereket és kiegészítőket pontoztuk, illetve az operációs rendszer típusát is értékeltük. A *Mobilitás* pontszámnál a tömeget, a befoglaló méreteket és főleg az üzemidőt vettük figyelembe.

## Legjobbak

1

#### HP 530 GH637AA

Árához képest kiváló hardvere és ennek megfelelően nagy teljesítménye, valamint a szolgáltatások magas színvonala juttatta a Tesztgyőztes címhez.

**CHIP** Testteräctes

网

**CHIP** 

**EHIP** 

 $accr$ 

Ára: 160 000 Ft

## Vásárlási tippek

### ÍGY TESZTELTÜNK

5

### Acer Aspire 5310

Remek szolgáltatásokkal, ám csak közepes teljesítményű hardverrel rendelkezik az Acer gyönyörű 5310-es gépe. Ajánlott vétel, ha anyagi lehetőségeink megengedik a memóriabővítést.

Ára: 149 990 Ft

7

#### Albacomp Activa Mobil

A Fujitsuhoz hasonlóan az Albacomp is rossz lóra tett a P4M900-zal, ára azonban rendkívül kedvező – így megérdemelte a legjobb vétel díjat.

Ára: 119 000 Ft

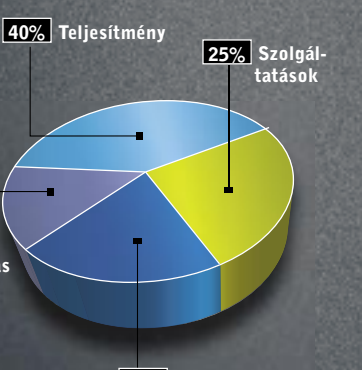

20% Hozzáadott érték

## HOZZÁADOTT ÉRTÉKEK Fapados ár, fapados ellátással

A hardver mellett a legdrágább hozzáadott érték rendszerint az operációs rendszer – ami a legtöbb esetben a Vista Home Basic volt. Összehasonlítva a régebbi XP-vel, a Vista szebb, többet is tud – ám érezhetően jobban visszafogja a gépünket.

Extra hardverekre a maximum 160 ezer forintos gépeknél nem igazán számítottunk, és pár webkamerát leszámítva nem is kaptunk semmit (igaz, a QWERTY mellékelt egy puha védőtokot). A mellékelt programokat illetően már komolyabb szórással találkoztunk – természetesen a nagy cégek voltak a bőkezűbbek. Szokás szerint a legjobb és legkomplettebb segédprogram-csomagot a HP állította össze, amelyet kis lemaradással az Acer és a Toshiba követett. Az Albacomp extraként a Microsoft Office 2007 60 napig használható próbaverzióját telepítette Activa noteszgépére.

A külalakot illetően a legjobban az Acer sikerült – az 5310 már az új Gemstone formatervet kapta, amely nem annyira irodai, mint inkább otthoni eszköznek mutatja. A másik formás gép a HP 530-as, ami – némileg szakítva a nagy gyártó megszokott dizájnjával – rejtett tapipadot és egyéni külsőt kapott (igaz, még mindig konzervatívabbat, mint az Acer). Az ergonómiát illetően az eddig is kedvencnek számító HP billentyűzetet tartottuk a legkényelmesebbnek, de a 15,4" es kijelzőknek köszönhetően a többiek sem maradtak le sokkal.

## MOBILITÁS

## Kényelmes méret, gyengébb hordozhatóság

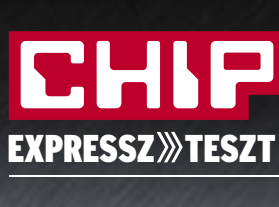

CHIP biztonsági

csomag

Egyetlen víruskereső nem elég, ezért a CHIP összegyűjtötte a legjobb biztonsági programokat egy ingyenes csomagba,

ami teljes körű védelmet nyújt.

▶ Adware (reklámprogram) – belopakodik a számítógépbe, majd hirdetésekkel

A csomag része egy tűzfal, egy vírusirtó, egy anonymizer és egy spamszűrő. Ezen kívül megtalálható benne az 1-abc.net Backupjának teljes verBot – részben átveheti számítógépünk vezérlését, és onnan más gépeket fertőzhet meg, illetve levélszemetet küldhet szét – ami-

ziója.

CHIP

Tájékoztató ár Értékelés Védelmi ké Ismert kártevők <sup>.</sup>

**EXPRESS** 

Ismeretlen kártevő Reakcióidő új kárt Aktív SDBot felisi .<br>Aktív SpySheriff fe **Aktív Zlob felisme** Reklám és kémprogr Hátsó kapuk felis Botok felismerési Tróiaiak felismeré Funkciók Kompatibilis OS védelem kártevő

E-mail védelem

erméktámogatá \*Rendszerleíró adatb

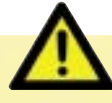

ezek alfajai:

► Backdoor (hátsó kapu) – bejáratot nyit a fertőzött rendszerbe, amin keresztül az irá-

Ezeket a programokat használva olvasóink adatai biztonságban lesznek még egy merevlemezhiba esetén is. És mindez egyetlen fillérbe sem kerül!

► Trojan (trójai) – továbbfejlesztett hátsó kapu, számos felügyelő és irányító funkcióval.

▶ Spyware (kémprogram) – jelszavakat, hitelkártyaszámokat keres gépünkön, majd továbbítja azt – általában a szervezett bűnözés "szakembereinek".

A malware kifejezés mindazon kártékony programok összefoglaló neve, amiket egy víruskeresőnek észlelnie kell(ene). Íme

> ▶ Worm (féreg) – apróbb kártevő, ami az interneten terjed a számítógép biztonsági réseinek kihasználásával, és más programokat is bejuttathat a rendszerbe.

► Vírus – a klasszikus értelemben vett vírus mára már szinte kihalt. E program célja, hogy szétterjedjen, majd adatokat semmisítsen meg. Ehhez általában meglévő fájlokat ír felül.

bombáz.

ben továbbterjedhet.

nyíthatóvá válik.

Hogyan szabaduljunk meg a levakarhatatlannak tűnő kártevőktől? **A legújabb veszélyek áttekintése** 

Karantén: Ha egy fontos dokumentumunk megfertőződött, akkor nem kell azonnal törölnünk, maradhat karanténban, amíg "gyógyítható" lesz.

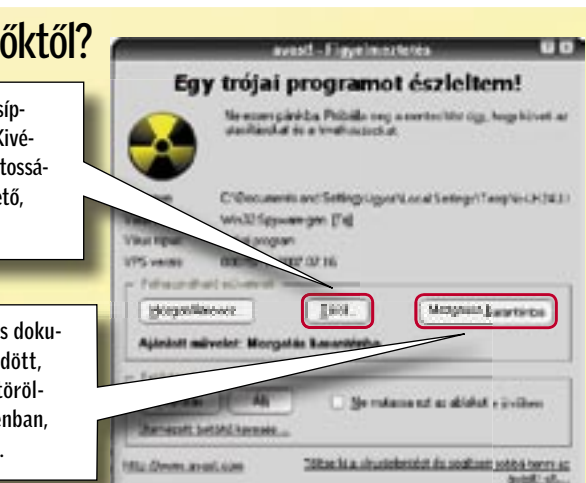

z internet fertőzött: a Google, a világ-<br>háló biztonságosságáról készített ta-<br>nulmányának aggodalomra okot adó<br>mazállapítása aggint mindm tipelik haglan háló biztonságosságáról készített tamegállapítása szerint minden tizedik honlap kémprogramot, trójait vagy vírust terjeszt. A netezők többsége persze felkészül erre egy vírusirtóval, amivel ideális esetben valamennyi ártó program fülön csíphető még a fertőzés előtt. Ha pedig ez már késő, akkor legalább eltávolítható.

> Törlés: Ha egy vírust elcsíptünk, akkor törölhetjük. Kivéve, ha csak olyan – létfontosságú – fájllal együtt törölhető, amiről nincs másolatunk.

Három ingyenes program a tesztlaborban, s mindhárom tökéletes védelmet ígér a netről érkező támadások ellen. A CHIP vizsgálatai azonban meglepő eredménnyel jártak.

> Értékelés pontszámokkal (max. 100)

● igen

ÚJ

# Tömören & velősen VIII Vírusirtók ingyen

Ha szerencsések vagyunk, az ingyenes vírusvédő felismeri a kémprogramokat. Ám ezek eltávolítása már komoly nehézségbe ütközhet. Az alábbi három profi tippel könnyebben megszabadulhatunk a hívatlan vendégektől.

távolítónak álcázza magát. A "próbaváltozat" telepítése és futtatása után állandó álriasztásokkal (és önreklámmal) próbálja rávenni a felhasználót, hogy vásárolja meg a teljes értékű programot. Sok kereső nem észleli, és eltávolítása is bonyolult feladat.

"Állatkerti" kártevők felismerése: Ebbe a körbe azok a fertőzésforrások tartoznak, amik nem szerepelnek a wildlisten, mivel többnyire még csak tesztelik őket a vírusfejlesztők. Egy jó védőprogram azonban ezeket a ritkaságokat is felismeri. E kategória teszteredményei táblázatunk "Felismerés" rovatának *Kémprogram, Hátsó kapu, Bot* és *Trójaik* soraiban szerepelnek.

Mindennek nem kell feltétlenül pénzbe kerülnie, erre a célra végre akadnak már ingyenes programok is. Kíváncsiak voltunk, hogy ezek milyen jól végzik munkájukat, mennyire hatékonyak. Tesztlaborunkban három vírusirtó, az *Avast Home Edition*, az *Avira Antivir PE*, és az *AVG Free edition* legfrissebb kiadását vizsgáltuk meg. Mindhárom program fut Vista alatt is, és megtalálható lemezmellékletünkön is.

Nem érdemes a biztonságon spórolni! Bár az ingyenes vírusirtók teljesítik ígéretüket, megóvnak a vírusoktól, arra azonban nem képesek, amire igazán szükségünk van: a kémprogramok elleni védelemre, ami meglehetősen veszélyes hiányosság. Ha a vírusok elleni hatékony védelemnél többre vágyunk, akkor menthetetlenül fizetnünk kell érte. Ám mielőtt megvásárolnánk egy különálló terméket, inkább gondolkodjunk el a teljes körű védelmen. Noha ez többe kerül, de teljes védelmet ad vírus/kémprogram-keresővel, tűzfallal és adathalászat elleni védelemmel. Olvasóink számára ingyenes megoldás a CHIP biztonsági csomagja, ami megtalálható lemezmellékletünkön, de természetesen megvásárolható egy teljes internetbiztonsági programcsalád is.

## Ötpróba

A CHIP expressz tesztje során a programoknak öt területen kellett bizonyítaniuk képességeiket:

Ismert kártevők felismerése: A *www.wildlist.org* listáján a szakemberek hónapról hónapra közzéteszik a legfrissebb fertőző programokat. Ezekből kellett 1000 programot felismernie a tesztalanyoknak – egy antivírus alkalmazásnak ez úgyszólván beugró feladat.

Ismeretlen kártevők felismerése: Más néven "heurisztikus keresés". A kereső megpróbálja a még ismeretlen vírusokat felfedezni (a már ismert vírusokhoz hasonló kódsorok, illetve viselkedésminták után kutatva). Egy védőprogram számára ez a legbonyolultabb és legnehezebb feladat.

Reakcióidő új kártevők megjelenésekor: Minél hosszabb időbe telik, amíg a keresőprogram adatbázisa frissül egy új járvány kitörésekor, annál nagyobb az esélye, hogy gépünk időközben megfertőződik. A rövid reakcióidő tehát létfontosságú.

Aktív kémprogramok eltávolítása: Bár a védőprogramot még mindig vírusirtónak hívjuk, napjainkra a vírus helyett a Spyware jelenti a nagyobb veszélyt. A három versenyző ezért megmutathatta, képes-e észlelni és eltávolítani már működő kémprogramokat. A vizsgálathoz installáltuk a rendszerünkre a három legelvetemültebb kémprogramot.

SDBot – jelenleg a legelterjedtebb bot, azaz önműködő-program. Részben trójai faló, amivel a crackerek mások számítógépébe juthatnak, hogy onnan spamet küldjenek szerte a hálón, vagy a levelekben kutassanak banki és magánadatok után, a program önműködően is képes leütésfigyelésre és adatlopásra.

SpySheriff – ugyancsak elterjedt, és veszélyes program, ami ingyenes kémprogram-el-

Zlob – trójai program, ami a szélessávés videoőrületet meglovagolva video codecnek álcázza magát. Települése után hátsó ajtót hoz létre, valamint további kártékony programokat tölt le és futtat.

HijackThis – részletes listát készít a rendszerrel induló programokról, böngészőelemekről stb., így azok elemenként megvizsgálhatók és törölhetőek. A program beszerezhető a *www.merijn.org* címről, vagy a CHIP letöltési oldaláról is *(download.chip.eu/hu/)*. 1.

Csökkentett módban a Windows csak a működéséhez legszükségesebb programokat indítja el. Ez ideális környezet ahhoz, hogy megszabaduljunk a kártevőktől. 2.

Killbox – a *www.killbox.net*-ről letölthető program képes megsemmisíteni az amúgy törölhetetlen fájlokat a rendszer újraindulásakor. 3.

## Erősségek és gyengeségek

Kezdjük a jó hírrel: a vírusok felismerésében az ingyenes változatok nyugodtan ringbe szállhatnak a fizetős programokkal. Egyedül az AVG Free Edition nézett el egyetlen egy kártevőt a wildlistből.

A vírusok felismerése azonban ma már nem feltétlenül a legfontosabb feladat, valójában a kémprogramok megállítása lenne a fő

cél. És itt következik a rossz hír: az ingyenes alkalmazások a kártevők jelenlegi "legnépszerűbb" fajtáját, a kémprogramokat legtöbbször nem veszik észre.

Ez nem lesz annyira meglepő, ha meggondoljuk, hogy az ingyenes vírusirtók "kedvcsináló" szerepet is betöltenek: ha teljes körű védelemre vágyunk, vegyük meg a teljes, fizetős csomagot. Tesztünk bebizonyította, ha egy spyware már aktív, akkor az ingyenes védelem tehetetlen ellene. Az SDbotot ugyan valamennyi versenyző felismerte és eltávolította, mégsem végeztek tökéletes munkát: a rendszerleíró adatbázist nem tudták teljesen kijavítani. Ennél sokkal rosszabb eredményt produkáltak a SpySheriff és a Zlob esetében, amiket fel sem ismertek. Ha tehát csakis egy ingyenes vírusirtóra bízzuk gépünk védelmét, akkor már el is vesztettük a harcot a crackerekkel szemben.

## Végkövetkeztetés

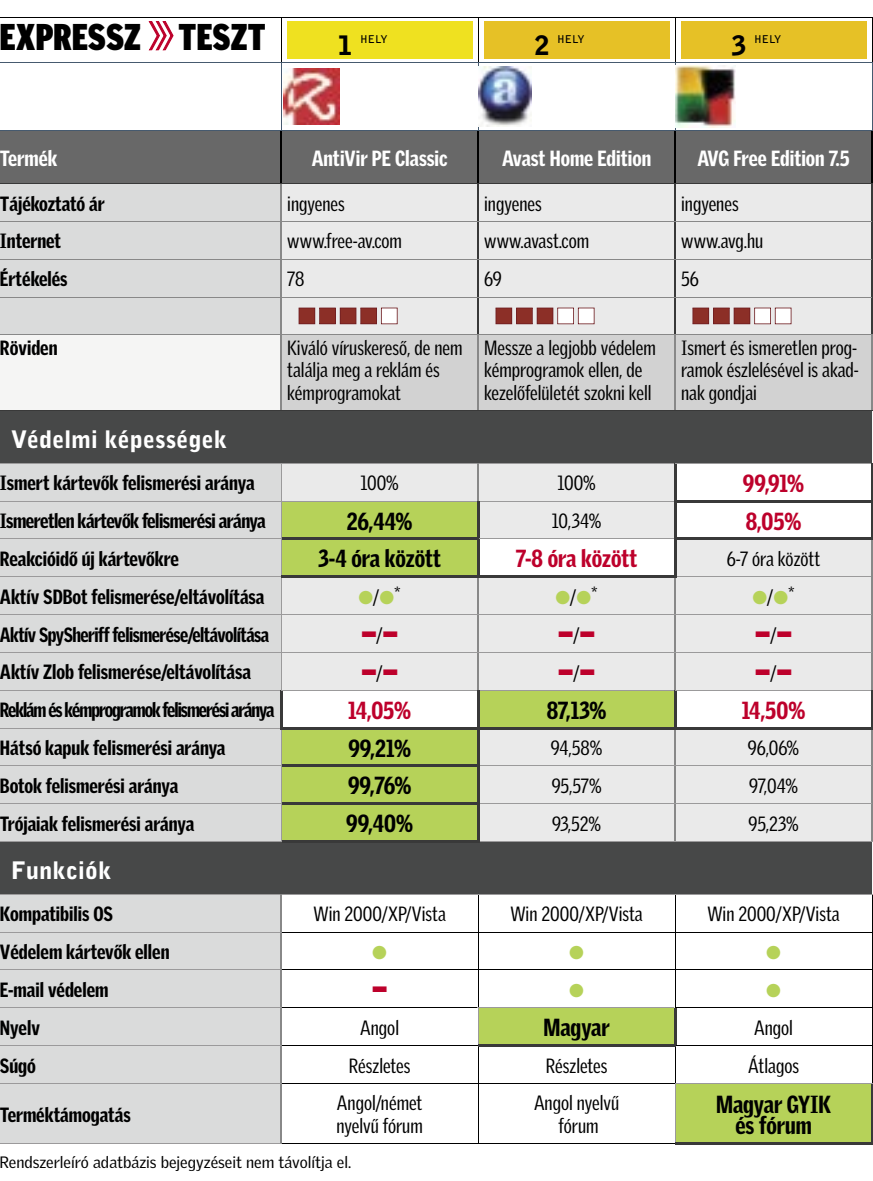

Csúcskategória (100–90)**la** Középkategória (74–45) Usucskategória (100–90) – Közepkategória (74–<br>Felsőkategória (89–75) – Nem ajánlott (44–<mark>0</mark>)

<sup>&</sup>lt;del><sup>frték</sup> B</del>Legjobb érték <del><sup>t</sup>rtek</sup> Legroszabb érték</del>

legújabb technológiákat felvonul-<br>
tató PC-s eszközök többnyire min-<br>
dig a piacon kapható legjobb és a<br>
lanman-h tamálak másic sitles an tató PC-s eszközök többnyire mindig a piacon kapható legjobb és a leggyorsabb termékek, mégis ritka az olyan eset, hogy a megjelenésükkor azonnal érdemes lenne búcsút venni régi alkatrészeinktől, és beállni az úttörők maroknyi csapatába. Ebben a tekintetben a DDR3-as rendszermemória sem lóg ki a sorból – sőt, a gyors váltást még a legelszántabbaknak sem ajánljuk.

A PC-k egyik kritikus alkotóeleme a rendszermemória, amire igaz az állítás, hogy annál jobb, minél több és minél gyorsabb. A választást és a későbbi bővítést azonban több tényező is nehezíti. A modulokat a duplacsatornás memóriavezérlők miatt csak párban érdemes használni, ám az alaplapok befogadóképessége korlátozott. Ezeknél is fontosabb szempont a kapacitáshoz mérten mind a mai

napig magas vételár.

Legfőképp ezek miatt várat még magára a rendszermemóriák kapacitásának robbanásszerű növekedése. A jelentősen nagyobb tárhely sokáig nem is volt túlzottan sürgető, ám a többmagos processzorok párhuzamos munkavégzése és az ezzel járó jelentősen nagyobb adattömeg miatt mára a rendszermemória kapacitásának és sebességének növelése a PC fejlődésének immár kritikus pontjává vált. A DDR-400-as szabvány hosszú ideig

megfelelt minden követelménynek, éppen ezért sokáig erőltetettnek és feleslegesnek tűnt a nála technológiailag alig fejlettebb, és általános felhasználásnál sokszor lassúbb DDR2-533 bevezetése. Persze az évek folyamán a DDR2 is kinőtte magát, és hiába volt rosszabb az időzítése az elődjénél (CAS 2-3 helyett CAS 5), az alacsonyabb fogyasztás és a megduplázott órajel segített, hogy mára a DDR2- 800 számítson a szabványos rendszermemóriának. A DDR3-mal megismétli magát a múlt, sőt, ha lehet, ez a generációváltás még jobban elhúzódik, mert a

A DDR3 éppen a "nem hivatalos" tuning DDR2-k miatt van átfedésben a DDR2-vel. Az említésre sem méltó DDR3-800 (PC3- 6400) szabvány után az 1066 MHz (PC3- 8500) következik, amit a harmadik lépcsőfok, a PC3-10600 követ, effektív 1333 MHzen (ez szinkronban van az új Intel Core 2 Duo 6x50-es processzorokkal). Végül a hivatalosan leggyorsabb, az 1600 MHz-es PC3- 12800 (ténylegesen csak 200 MHz-en járnak a memóriachipek) következik.

gyors és olcsó DDR2 aligha adja könnyen a nehezen megszerzett világuralmát.

## ÚJ MEMÓRIA

## Koraszülött szabvány, túlzottan elrejtett erényekkel

A DDR2 mostani vezető pozícióját a több év alatt felfejlesztett magas órajel által nyert nagy sávszélességnek köszönheti. A DDR3 as szabvány megalkotói úgy gondolták, nem érdemes változtatni a már jól bevált recepten, ezért a DDR3-hoz elegendőnek vélték csupán az órajel további emelését és néhány, ma divatos új funkció beépítését.

Mivel a memóriaszabványokért felelős szervezet, a *JEDEC (Joint Electron Device Engineering Council)* által meghatározott DDR2 szabvány 800 MHz-nél tetőzött, ezért a DDR3 időben érkezett, szükséges és mindenképpen jobb az elődjénél. Persze a JEDEC szabálykönyvét a memóriagyártók nem tekintik szentírásnak, ezért a piacon ma már nem ritka az 1066 vagy az akár 1250 MHz-es DDR2 memória sem. Ráadásul az egyetlen DDR3 kompatibilis Intel P35 chipkészlet memóriavezérlője mindkét szabványt kezeli, így minden nagyobb alaplapgyártó adott ki hibrid DDR2-DDR3 alaplapot.

A DDR-ek számozása – ami egyben generációs jelölésnek is tekinthető – egyszerűen megfejthető: az egy órajel alatt átvitt bitek számából ered. A *DDR (Double Data Rate)*  egy órajelre két bitet tud az adatsínre küldeni (2 1 bit), a *DDR2* ennek dupláját, azaz négyet

# A DDR2 legyőzi utódját?

Megérkezett a legújabb, legfejlettebb PC-s memóriaszabvány. Tesztünkből azonban kiderül, az új DDR3-as technológia akár még lassúbb is lehet elődjénél. *Erdős Márton*

# **IT-BUSINESS TODAY**

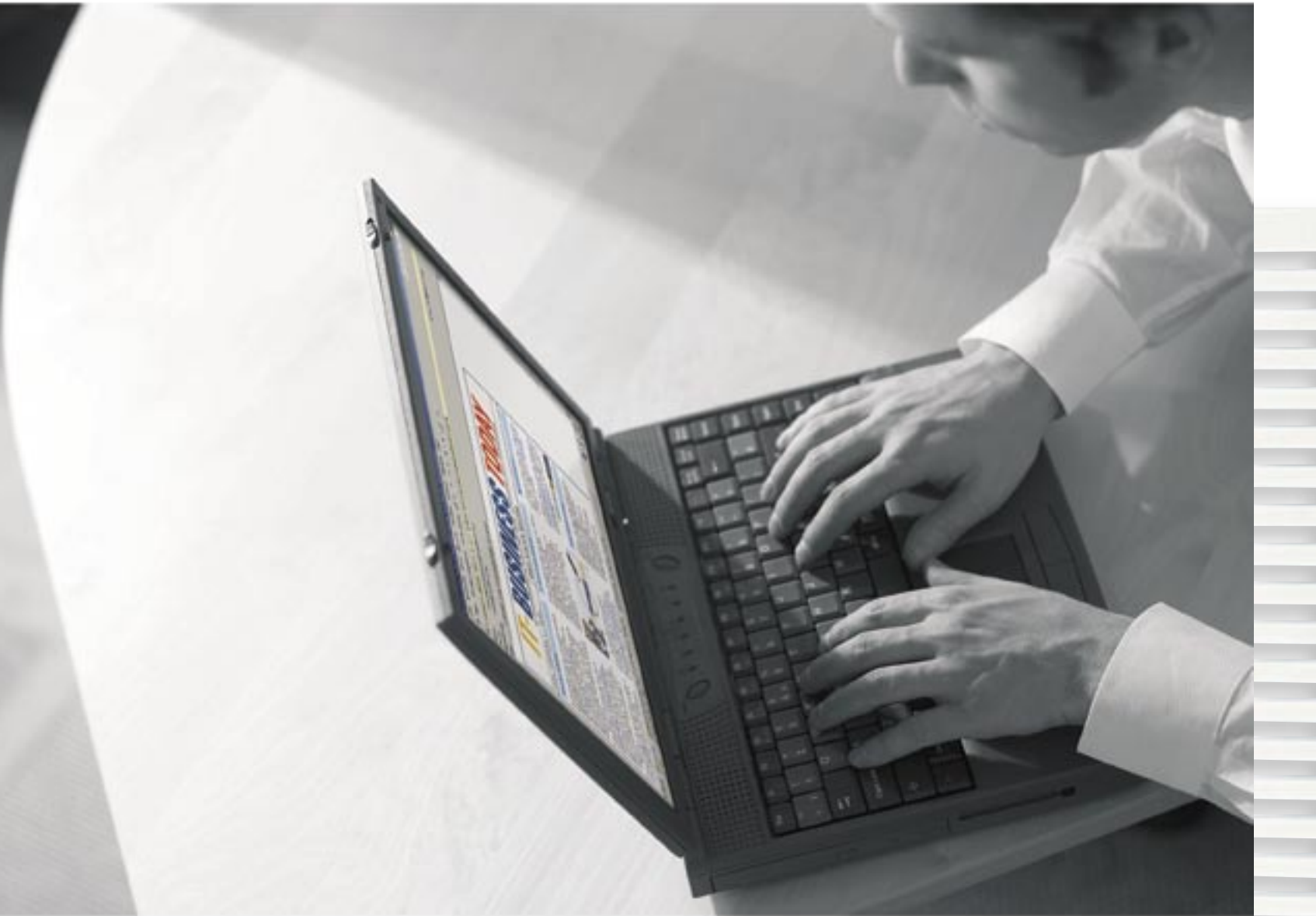

- · felsővezetőknek, döntéshozóknak
- · az elmúlt 24 óra legfontosabb hazai és nemzetközi ICT hírei
- · ingyenes napi hírlevél

# Regisztráljon! www.it-business.hu/hirlevel

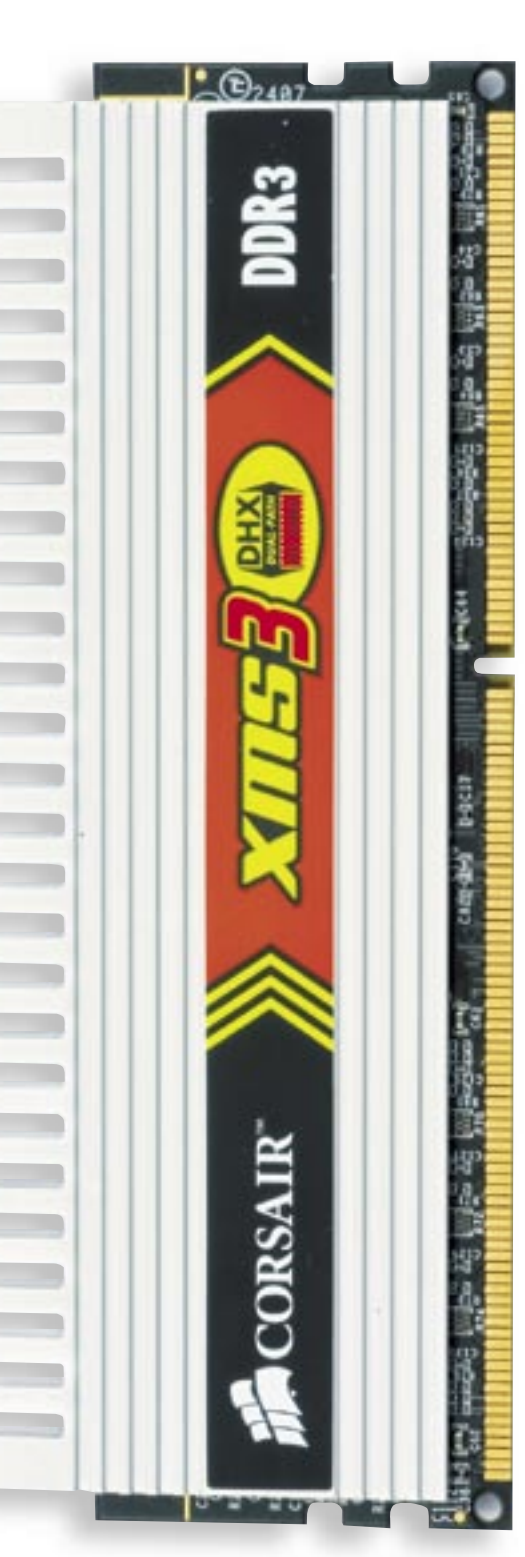

**CHIP** 

(2 2 bit), míg a legújabb, a *DDR3* pontosan nyolcat (2<sup>3</sup> bit). Ez azonban nem jelenik meg tényleges sebességszorzóként, ugyanis a duplázott adatkibocsátás megfelezett órajelet is hozott magával. Így pedig hiába emelkedik az órajellel a tényleges sávszélesség, az alacsony frekvencia miatt sokkal többet kell várni az adatokra. Ez a késleltetés a valójában csupán 133 MHz-en működő DDR3- 1066-nál jelenleg 7-7-7-20, miközben egy tuning DDR2 modul 266 MHz-en akár 4-4- 3-11-es időzítéssel is dolgozhat.

A sok negatívum mellett azonban a DDR3-nak néhány fontos jó tulajdonsága is van, ami miatt már most borítékolhatjuk, hogy jövő ilyenkor előkelő helye lesz a boltok polcain. Kifejezetten a notebookok számára építettek a chipekbe hőszenzorokat, és az alacsonyabb feszültséggel járó kisebb fogyasztás is főként ezen a területen lényeges. Kevésbé látványos, ám annál jelentősebb előrelépés az egyszerűbb modultervezés és gyártás, amit a sorosan a vezérlő- és címsínre láncban felfűzött chipek tettek lehetővé. Ezáltal a DDR3 memóriamodulok kalibrálása egyszerűbb, továbbá az új modulok a zajra is érzéketlenebbek, következésképpen a DDR3 idővel sokkal olcsóbb lesz a mai DDR2 memóriánál. Ha ehhez még hozzávesszük, hogy a DDR3-as chipek integritása (és így a modulok kapacitása) akár elődje 4-szerese is lehet, nyilvánvaló, hogy egy-két éven belül eljön a DDR3 ideje, addigra nyugdíjazni fogja a ma legyőzhetetlennek tűnő DDR2-t.

### DDR3

## Jött, láttuk, de egyelőre a DDR2 a nyerő

A DDR3 tehát nem hozott látványos technológiai áttörést, a soros szervezésre még várnunk kell, ahogy az új szabvánnyal a sebesség és a kapacitás sem ugrik meg robbanásszerűen egyik napról a másikra. A DDR rendszermemória evolúciója azonban mindenképpen jó irányban halad. A kezdeti hátrány és bukdácsolás ellenére tehát nem szabad temetnünk a DDR3-at, hiszen vannak jó tulajdonságai, és az 1600 MHz-es sebesség már a CAS 10-es időzítés ellenére is gyorsabb a legjobb DDR2-nél is. A memóriagyártókat ismerve pedig nagy bizonyossággal állítjuk, ezúttal sem a JEDEC által megszabott, effektív 1600 MHz-es legmagasabb órajel lesz a végállomás. ■

Az 1600 MHz-es sebességgel, és a DDR3 modulok kapacitásának többszöröződésével azonban fordul majd a helyzet, és az árak masszív zuhanásával a DDR3 akár már egy éven belül kiszoríthatja elődjét a piacról. Addig azonban a DDR2 a király. keikkel – az alábbi cégek (– az alábbi cégek segítették: ASUS, FSP, Intel, CHAST – SUPRATE COMMANDING (– 1024×768, HOURE – 1028<br>
Materix, amit ma alabbi chase of the megalian supply and the megalization (– az alábbi chase

## **Tesztrendszer**

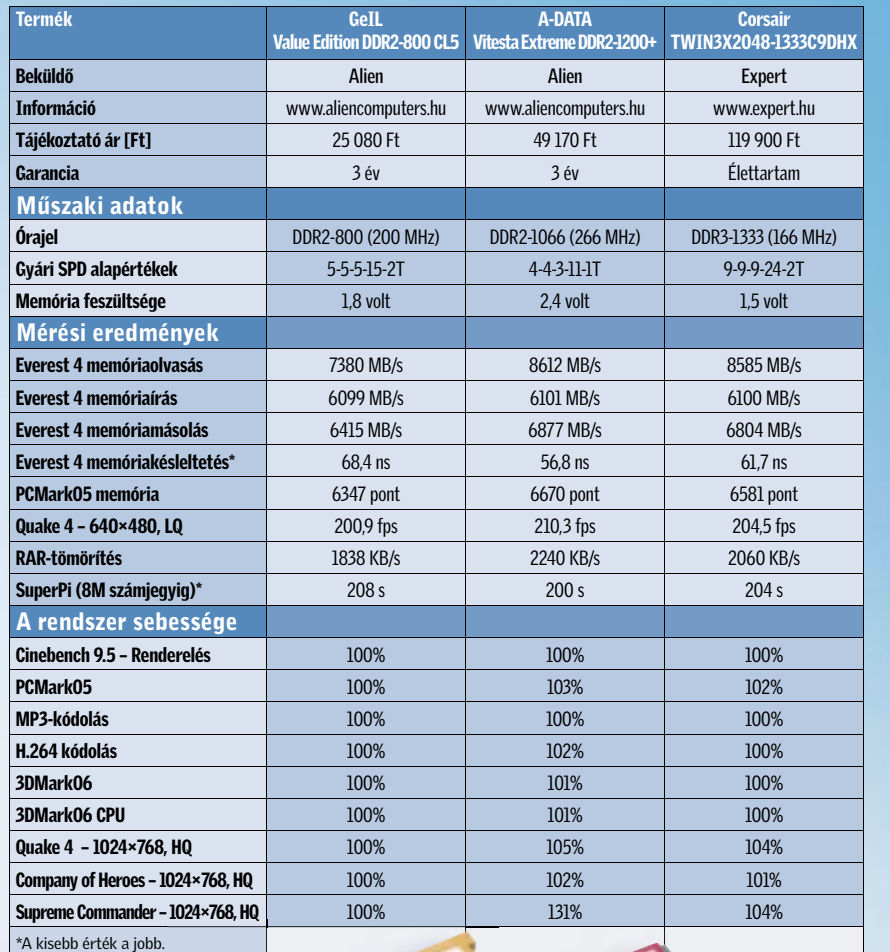

## **EHIP KOMPAKT:** DDR3 memóriateszt

A DDR2 és DDR3 rendszerek tökéletesen azonos, Intel P35 chipkészletes ASUS P5K alaplapokra épültek, így pontosan érzékelhető volt a két szabvány közti különbség. A mérésekhez először az előző memóriatesztünkben megismert (lásd a CHIP 2007/07. számát!), a sávszélességre érzékeny programokat használtuk, majd az általános felhasználást is leteszteltük. A DDR2 tuningolásánál a BIOS által elérhető legmagasabb órajelet állítottuk be, majd feszültségemelés után ehhez igazí-

tottuk a lehető legalacsonyabb

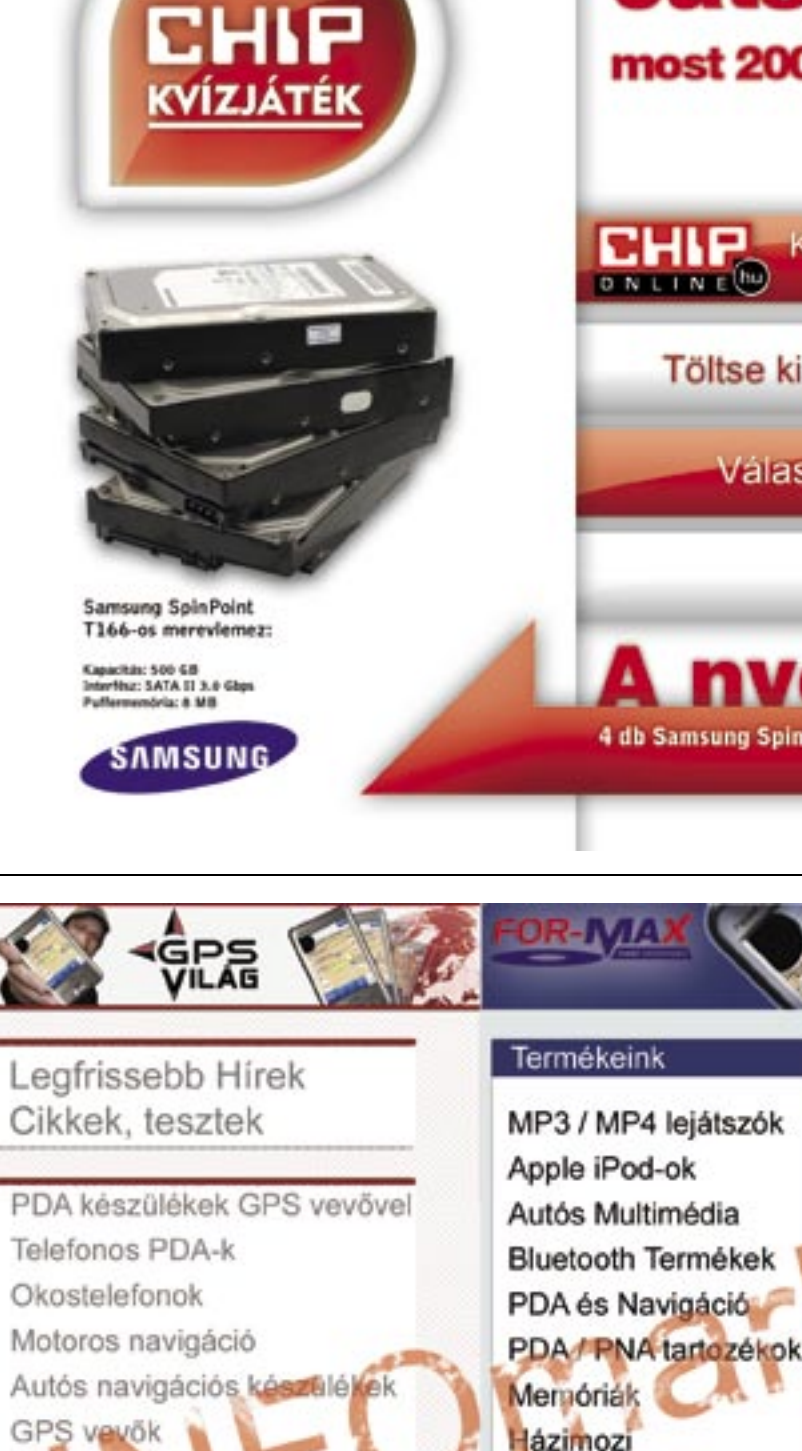

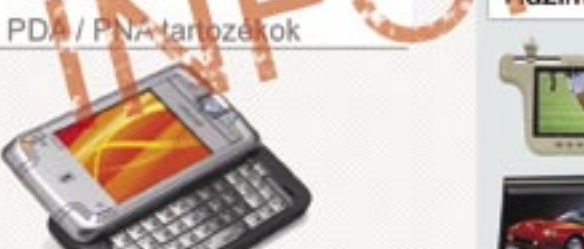

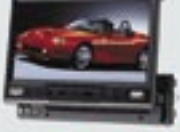

http://shop.for-max.hu www.gpsvilag.hu FOR-MAX KFT. Bp. VII.ker Wesselényiu. 23. TEL.: 1 342 6701 FAX.: 1 342 4784

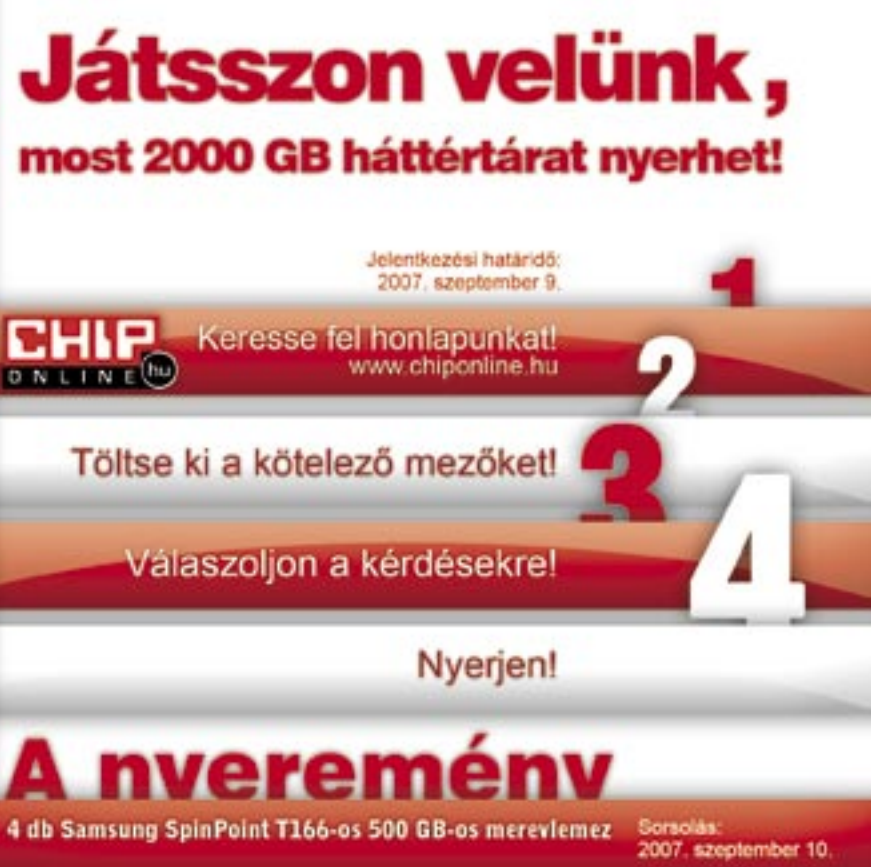

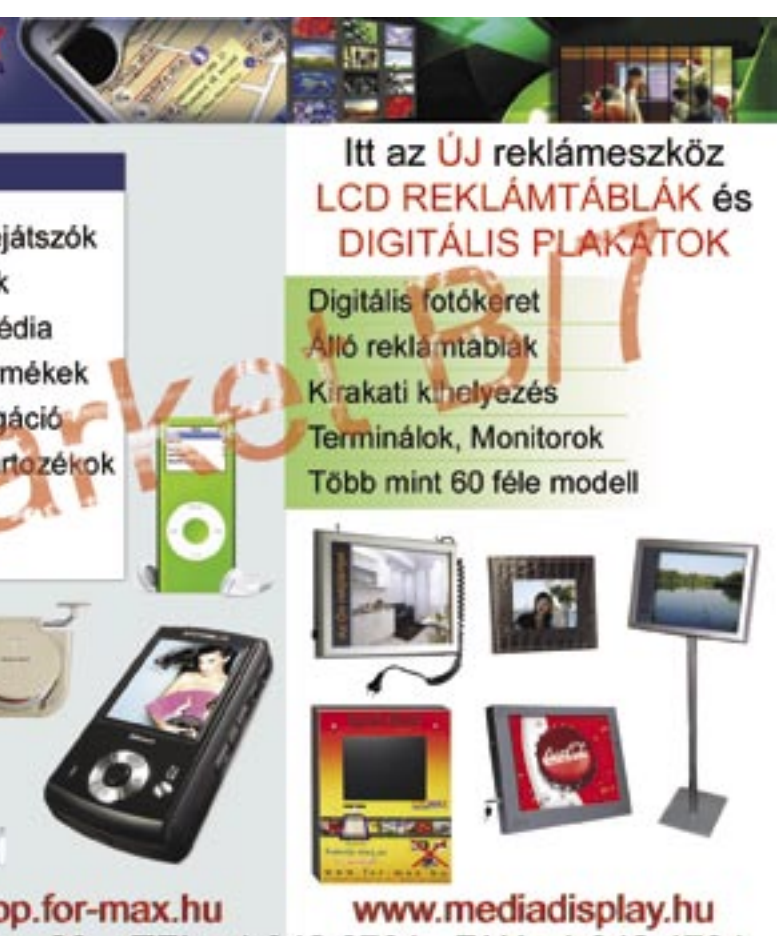

időzítéseket.

ÍGY TESZTELTÜNK

A teszteredmények tökéletesen megmutatták, amit ma a DDR3-ról fontos tudni: méregdrága és lassú.

A szabvány DDR2-800 már alapjáraton is a DDR3-1333 nyakában liheg, a tuningolt DDR2-1066 pedig egyenesen a földbe tiporja kinevezett utódját.

## Összefoglalás

ASUS P5K Deluxe és P5K3 Deluxe alaplapok, Intel Core 2 Quad QX6850 (9x333=3005,6 MHz) CPU, ASUS EN8800GTX, Samsung SP2504C 250 GB HDD, FSP Epsilon 900 wattos tápegység, gyári Intel hűtő, Windows XP SP2. Tesztünket – terméTESZTEK, TECHNOLÓGIÁK Hordozható alkalmazások

# A 25 legjobb program az USB-stickjére

Az USB-s vagy hordozható alkalmazások segítségével bárhol, bármikor, bármilyen gépen saját megszokott munkakörnyezetünkben dolgozhatunk. *Csöndes Áron* 

## Ebben a cikkben

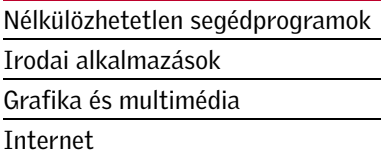

sábító lehetőséget kínálunk: vigyük<br>
magunkkal könyvjelzőinket, beállí-<br>
tásainkat, e-mailjeinket, irodai<br>
szoftvereinket delgozzunk bérmilyen vin magunkkal könyvjelzőinket, beállíszoftvereinket, dolgozzunk bármilyen windowsos gépen saját programjainkkal – anélkül, hogy bármilyen nyomot hagynánk magunk után az adott gépen. Mindez megvalósítható olyan programokkal, amelyeket USB-s pendrive-unkra, iPod-unkra vagy más hordozható eszközünkre felmásolva, onnan futtathatunk. Ezek ráadásul az ada-

## Vírus- és spyware-irtó nmWin 0.90.2

tokat is ugyanoda mentik vissza. Magyarán, elég egy pendrive, valahol egy windowsos gép, és máris a megszokott programjainkkal dolgozhatunk, s ha végeztünk, az eredményt haza is vihetjük.

#### S E G É D P R O G R A M O K

Vírusirtás, titkosítás, tömörítés, biztonságos törlés

## **Eraser porta** Platform: Win 95/98/Me/NT/2000/XP/2003 Foglalt hely: 1,2 MB

Platform: Win 98/Me/2000/XP/2003 Foglalt hely: 17 MB

A ClamWin egy open source kódon alapuló, teljesen ingyenes vírusirtó, ami nemcsak észleli, hanem irtja is a vírusokat

## **Tzin** Univerzális tömörítő 7-ZIP

és az internet elterjedésével állandó problémát jelentő kémprogramokat. Automatikusan letölti a rendszeresen frissülő vírusadatbázis-fájlokat. Praktikus, hogy beépül az *Intéző* jobbgombos menüjébe, valamint a Microsoft Outlookba, és ez utóbbival automatikusan megvizsgálja a gyanús mellékleteket. Lényeges, hogy a ClamWin nem tartalmaz valós idejű átfésülési funkciót, így kézileg kell átfésülnünk a fájlokat a kártevők után kutatva.

## Szoftveres széf kódjainknak KeePass Password Safe Portable

## Lemeztitkosító alkalmazás Remora USB Disk Guard

Platform: Win 2000/XP/Server 2003/Vista Foglalt hely: 5 MB

A Remora egy kis titkosító program, kifejezetten az USB-s eszközökhöz. Ezzel megvédhetjük érzékeny adatainkat bárhol

és bármikor. A program erős, 128 bites rejtjelező technikát alkalmaz. Külön előnye, hogy gyors és könnyű kezelni.

#### Platform: Win 95/98/Me/2000/XP/Vista Foglalt Hely: 1,1 MB

## Adatok biztonságos törlése

Az Eraser fejlett biztonsági eszköz a Windowshoz, amellyel úgy távolíthatjuk el az számunkra létfontosságú, esetlegesen üzleti értékkel bíró adatokat a merevlemezről, hogy azokat aztán már nemigen varázsolhatja vissza oda senki, aki esetleg illetéktelenül szert tett a pendrive-unkra. A szoftver az adatokat a Gutmann-módszerrel, illetve az Amerikai Védelmi Minisztérium által is pártolt módszerrel írja felül. Így teljesen biztosak lehetünk abban, hogy érzékeny adataink végérvényesen és viszszaállíthatatlanul eltűnnek a gépről.

### Platform: Win 98/Me/NT/2000/XP Foglalt hely: 2,1 MB

#### Nélkülözhetetlen segédprogramok 1. ClamWin  $\bullet$ 2. Remora USB Disk Guard  $\odot$ 3. Eraser portable  $\odot$ 4. 7-ZIP  $\odot$ 5. KeePass Password Safe Portable  $\odot$ **Office** 6. Sumatra PDF Portable  $\odot$ 7. OpenOffice.org Portable  $\odot$ 8. Mozilla Sunbird Portabl  $\bullet\circ$ 9. Mozilla Thunderbird Portable  $\odot$ 10. AbiWord Portable  $\odot$ 11. Portable Scribus  $\odot$ Grafika és multimédia 12. GIMP Portable  $\bullet$ 13. XNView  $\odot$ 14. MPlayer Portable  $\bullet\circ$ 15. Deepburner Free Portable  $\odot$ 16. Audacity Portable  $\odot$  $\odot$ 17. VirtualDub Portabl 18. Mines-Perfect Portable  $\bullet$ Internet 19. Mozilla Firefox Portable  $\odot$ 20. OperaUSB 9.22  $\bullet\circ$ 21. Gaim Portable  $\bullet\circ$

A tömörítő program még ma – amikor pedig a tárhelyek szinte kimeríthetetlennek tűnnek – sem hiányozhat a szoftveres fegyvertárunkból. A 7-ZIP nagyon jó hatásfokú, univerzális tömörítőprogram. Csomagol 7z (saját formátum), ZIP, GZIP, BZIP2 és TAR formátumba, a RAR, CAB, ISO, ARJ, LZH, CHM, Z, CPIO, RPM, DEB és NSIS formátumokat pedig csak kicsomagolja. Ami igazán nagyszerű, hogy magyarul is tud.

## Platform: Win 95/98/Me/2000/XP/Vista Foglalt hely: 1,5 MB

Ha túl nagynak ítéljük az OpenOffice-t, ráadásul csak szövegszerkesztőre van szükségünk, akkor nyugodt szívvel ajánlható az AbiWord hordozható változa- →

Manapság – amikor a különböző jelszavak (elektronikus postafiókok, PIN-kódok stb.) egész egyszerűen elárasztanak bennünket, s szinte lehetetlen megjegyezni az összeset – nélkülözhetetlen egy olyan program, mint a KeePass Password Safe. Hiszen a jelszavakat nem elég egyszerűen csak tárolni, hanem ezt biztonságosan is kell tenni! Az open source szoftver az öszszes jelszavunkat egy védett adatbázisban tárolja, amelyet egy mesterjelszóval érhetünk el. A program biztosra megy: az adatbázist a jelenlegi legbiztonságosabb titkosítási algoritmusokkal rejtjelezi.

#### I R O D A I A L K A L M A Z Á S O K

Office-csomag, PDF-olvasó, határidőnapló, levelezés

## PDF állományok olvasásához

Sumatra PDF Portable

A Sumatra PDF pehelysúlyú PDF-olvasó, amit hordozható alkalmazásként újracsomagoltak, így utunk során bárhol képesek leszünk megtekinteni PDF formátumú fájlokat. A program dizájnja teljesen minimalista, a készítők az egyszerűségre helyezték a hangsúlyt – számos kiegészítő funkció javára. A program kétségtelen előnye viszont, hogy apró és gyors, és USB-s pendrive-ról futtatható.

## Teljes irodai szoftvercsomag

OpenOffice.org Portable

Platform: Win 98/Me/2000/XP/Vista Foglalt hely: 183 MB

Az OpenOffice.org teljes irodai alkalmazáscsomag, ami szövegszerkesztőt, táblázatkezelőt, prezentációs eszközt, rajzoló- és adatbázisprogramot is tartalmaz. Kompatibilis a Microsoft Office-szal, a Word Perfecttel, a Lotusszal és más irodai alkalmazásokkal. Könnyen használható és funkciógazdag: mindent megtalálunk benne, amire szükség lehet. Mivel hordozható szoftverként csomagolták, az összes dokumentumunkkal dolgozhatunk, bárhova is megyünk.

## Határidőnapló a zsebbe

Mozilla Sunbird Portable Platform: Win 2000/XP/Vista Foglalt hely: 18 MB

A mai felgyorsult világban határidőnapló nélkül (melynek mindinkább az elektronikus formáit használjuk) képtelenség az ügyeinket intézni. A Mozilla Sunbird jól használható határidőnapló alkalmazás, ami a jól ismert Firefox technológiájára épül. Könnyű használni, és a teendőinket, feladatainkat biztosan nem fogjuk elfelejteni. A gépen nem hagy hátra személyes információt, így utunk során kiváló társ.

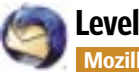

## Levelezés útközben

Mozilla Thunderbird Portable Platform: Win 98/Me/2000/XP/Vista

Foglalt hely: 25 MB

## A 25 legjobb USB-s program

22. FileZilla 23. Sage 24. uTorrent 25. Portable NVU

**O** CD mellékleten **O** DVD melléklete

 $\odot$  $\odot$  $\odot$  $\odot$ 

A Mozilla Thunderbird biztonságos, gyors e-mail kliens, melynek használatát könnyű elsajátítani. Számos nagyszerű képessége van, így például a gyors üzenetkeresés, a testre szabható felület, az IMAP/ POP- és az RSS-támogatás és még sorolhatnánk. A hordozható változat előnye, hogy ilyen módon magunkkal vihetjük emailjeinket, a címkönyvet, és a levelezés során semmilyen személyes információt nem hagyunk a számítógépen (minden a pendrive-on marad).

## Apró szövegszerkesztő AbiWord Portable

Platform: Win 95/98/Me/2000/XP Foglalt hely: 16,9 MB

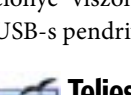

## **Multiprotokoll chatprogram**

ta, ami magyar kezelőfelületű ingyenes szövegszerkesztő alkalmazás.

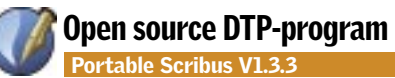

## Platform: Windows 2000/XP/Vista Foglalt hely: 63 MB

A Scribus nyílt forráskódú kiadványszerkesztő (DTP) program. Használata könynyű, ennek ellenére a profi funkciók sem hiányoznak belőle. Néhány oldalas újságtól kezdve poszterek, szórólapok, könyvek szerkesztésére, PDF dokumentumok készítésére is alkalmas. Ismeri a főbb grafikai formátumokat, a CMYK, ICC színkezelést, emellett szkriptelhető Python nyelven. Létezik hozzá magyar kezelőfelület és magyar elválasztó modul is.

### **GRAFIKA ÉS MULTIMÉDIA**

## Videólejátszás, képszerkesztés, CD/DVD-írás

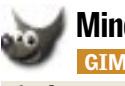

## Mindentudó képszerkesztő GIMP Portable

## Platform: Win 98/Me/2000/XP/Vista Foglalt hely: 18–36 MB

#### Multimédiás lejátszó **MPlaser COMPlayer Portable**

A GIMP (GNU Image Manipulation Program) ingyenes Photoshop-alternatíva. Számtalan funkciója van: használható egyszerű rajzolóprogramként, professzionális minőségű fotószerkesztőként, képformátum-konvertálóként és így tovább. A kezelését természetesen lehetetlen pár perc alatt elsajátítani (persze ez attól is függ, hogy mire akarjuk használni ezt a valóban komoly alkalmazást).

#### க் Képnézegető XNView 1.9.1

### Platform: Win 95/98/Me/NT/2000/XP Foglalt hely: 11 MB

Az Xnview egy közkedvelt, kisméretű, viszonylag gyors, univerzális képnézegető, ami a formátumok közötti konvertálásra is képes (400 különböző formátumot ismer!). Mivel telepítés nélkül futtatható, tökéletesen használható pendrive-on. A képnézegetésen túl olyan extra funkciókat is kínál, mint a weboldalkészítés, a diashow-készítés, a képlopás és a Twain-támogatás a szkennerekhez.

### Platform: Win 95/98/Me/2000/XP/Vista Foglalt hely: 7,5 MB

Az MPlayer jól ismert, és sokak által kedvelt univerzális multimédiás lejátszó filmekhez és hanganyagokhoz. A támogatott formátumok köre roppant széles: MPEG/VOB, AVI, Ogg/OGM, VIVO, ASF/WMA/WMV, qt/ mov/mp4, RealMedia, Matroska, NUT, NuppelVideo, FLI, YUV4MPEG, FILM, RoQ, PVA. Megtekinthetjük vele a Video-CD-ket, SVCD-t, 3ivx-et, DivX 3/4/5-öt, sőt a WMV filmeket is.

## **CD-DVD** író szoftver

#### **a**  Böngésző Mozilla Firefox Portable

## Platform: Win 98/98SE/2000/2003/XP Foglalt hely: 7,3 MB

ner Free Portable

A Deepburner ingyenes verziójának hordozható változata egy stabil CD-DVD író alkalmazás, amivel könnyedén lemezre írhatjuk adatainkat, és egyszerűen másolhatunk korongokat. Legyen szó fotóalbum kiírásáról, biztonsági mentésről, bootolható CD/DVD-ről, a Deepburner megbízhatóan végrehajtja a feladatot. A túlírási, és a puffertúlcsordulás-gátló funkció is helyet kapott az eszközben. Kezdőknek külön előny, hogy az egyes folyamatokon varázslók vezetnek végig.

### Hangszerkesztés és -felvétel Audacity Portable

Platform: Win 98/Me/2000/XP/Vista Foglalt hely: 5 MB

Bár a hangszerkesztés és -felvétel nem a leggyakoribb alkalmazási terület, mégis akadnak, akik nem tudnak meglenni nélküle. Az Audacityt korábban (2007. február) már bemutattuk lapunkban. Egy ingyenes hangszerkesztőről van szó, aminek előnye egyszerű kezelhetősége, és képességeinek széles tára. Rögzíthetünk vele hanganyagot, szalagokat, lemezeket konvertálhatunk digitális felvétellé, szerkeszthetünk Ogg Vorbis, MP3 és WAV állományokat (vághatjuk, effektezhetjük, másolhatjuk, keverhetjük őket), és nem utolsósorban megváltoztathatjuk a felvétel hangmagasságát és sebességét.

### RSS kiegészítés Firefoxhoz Sage <sub>Sage</sub>

## Bittorrentes fájlmegosztó uTorren

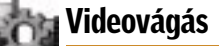

#### VirtualDub Portable Platform: Win 95/98/Me/2000/XP/Vista Foglalt hely: 1,3 MB

A VirtualDub sokak által ismert és használt videovágó alkalmazás. Bár képességei nem olyan széleskörűek, mint például az Adobe Premiere-é, a leggyakoribb (és valóban szükséges) funkciók azonban mind megtalálhatók benne. Akár tömegesen, kötegelve is feldolgozhatunk vele egyszerPlatform: Win 95/98/2000/XP/Vista, Linux Foglalt hely: 10,3 MB

Az Nvu a Microsoft Frontpage-hez vagy a Dreamweaverhez hasonló, könnyen használható webszerkesztő. Ugyanazon a gyors, megbízható motoron – a Geckón – alapul, ami a Firefoxot és a Thunderbirdöt is hajtja. A fejlesztés célközönsége az alapszintű számítástechnikai ismeretekkel rendelkező otthoni felhasználók rétege, akik a program segítségével mély szakmai ismeretek nélkül is képesek elkészíteni saját weboldalukat, és azt az interneten közzétenni. Az éppen szerkesztett oldal HTML-forrása egy külön lapon megtekinthető és szerkeszthető. Az Nvu olyan profi webfejlesztők számára is használható lehet, akik gyorsan szeretnének végezni egy kisebb honlap elkészítésével.

re több állományt, és külsős videoszűrőkkel is bővíthető. A VirtualDub leginkább az AVI fájlokat "szereti", de megbirkózik az MPEG1-gyel is (de így nem ír!).

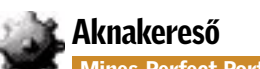

#### Mines-Perfect Portable Platform: Win 95/98/Me/2000/XP/Vista Foglalt hely: 0,8 MB

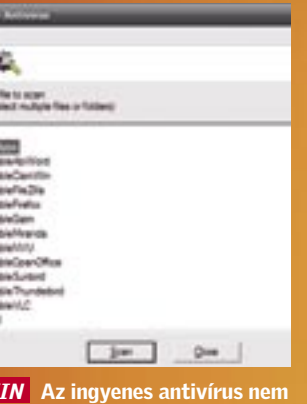

még pendrive-on is megfér

Hogy ne maradjunk szórakozás nélkül, a Mines-Perfect aknakereső klónt ajánljuk, ami a mindenki által feltehetően jól ismert windowsos logikai játék egyik variánsa. Többféle nehézségi szint, számos tábla (négyzetalapú, hexagonális, 3D háló, és mások) vár ránk, valamint lehetőségünk van menet közben menteni (majd később visszatölteni).

#### IN TERNET

## Böngészők, FTP, chatprogram, RSS, fájlmegosztás

## Platform: Win 98/Me/2000/XP/Vista Foglalt hely: 25 MB

A dinamikusan teret hódító böngésző, a tapasztaltabbak körében rendkívül kedvelt Firefox hordozható változatával magunkkal vihetjük könyvjelzőinket, kiegészítéseinket és a mentett jelszavainkat. Minden bizonnyal felesleges külön ecsetelni a Firefox előnyeit: gyors, nagy tudású böngésző, ami számos egyéb funkció mellett fülezett böngészést, beépített keresést, automatikus frissítést kínál.

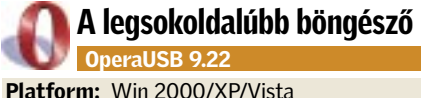

## Foglalt hely: 8 MB

Az Opera sokak számára az első profi böngésző volt, még jóval a Firefox gyors térnyerését megelőző időkben. Mára pedig az egyik legelőremutatóbb, legnagyobb tudású ilyen program, ami ráadásul teljesen ingyenes. Aki ezt szokta meg, az valószínűleg a pendrive-ján is ezt vinné magával. Az ésszerű, számos – annak idején korát megelőző – funkcióval felruházott (reklámblokkolás, RSS-feedek, IR chat) program képességeit ráadásul aká widgeteken keresztül is bővíthetjük.

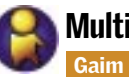

#### Gaim Portable

Platform: Win 98/Me/2000/XP

Foglalt hely: 36,2 MB (a többnyelvű változat)

A Gaim Portable több protokollt ismerő azonnali üzenetküldő alkalmazás, ami együttműködik az ICQ-val, az MSN Messengerrel, a Yahoo!-val és így tovább. Magyarán egy programmal több hálózatot is használhatunk. Az összes beállítást, és partnereink címét is magunkkal hordozhatjuk, a csevegés pedig nem marad a gazdaszámítógépen, amin a programot futtatjuk.

## FTP pendrive-ról

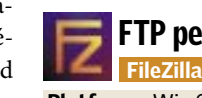

### Platform: Win 2000/XP/Vista

Foglalt hely: 2,6 MB húzd megoldású.

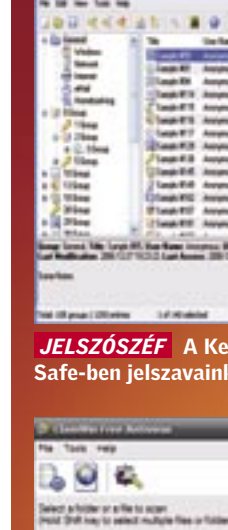

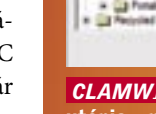

Szükségünk van egy megbízható, kezes FTP programra is az utunk során? Nos, a FileZilla kliens egy gyors és nagy tudású program erre a célra. Képes a le- és feltöltésekre, támogatja a tűzfalakat, a SOCKS4-et a HTTP1.1-et, az SSL-t, az SFTP-t, ráadásul a kezelőfelülete nagyon intuitív fogd és

Platform: Firefox Foglalt hely: 0,2 MB

A Sage kiegészítés a Mozilla Firefox Portable Editionnel együttműködve egy komoly, mégis "pehelysúlyú" RSS-olvasóhoz juttat bennünket. A program kis helyigénye annak köszönhető, hogy javarészt a Firefox beépített funkcionalitását használja ki. Támogatja az RSS és Atom feedeket, testre szabható elrendezést biztosít és magyarul is tud!

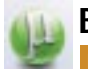

### Platform: Win 95/98/2000/XP/2003/Vista Foglalt hely: 0,2 MB

A µTorrent fantasztikusan kis, P2P bittorrentes kliensprogram, aminek apró mérete ellenére is számos nagyszerű képessége van. Ha utunk során sem akarjuk elhanyagolni a fájlmegosztás jelenlegi legfejlettebb és legnépszerűbb formáját, akkor a következő egyszerű lépésekkel tehetjük a µTorrentet hordozhatóvá: készítsünk a pendrive-on egy uTorrent nevű mappát, amiben hozzunk létre egy új, szöveges fájlt, amit nevezzünk el settings.dat-nak. Töltsük le a programot, és csomagoljuk ki az uTorrent mappába. Ezután már csak az uTorrent.exe-re kell kattintanunk az USBs eszközről való futtatáshoz.

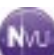

### Webszerkesztés útközben NVU Portable

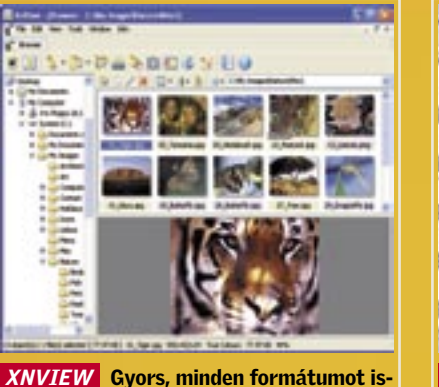

mer – egy képnézegetőtől nem kell több

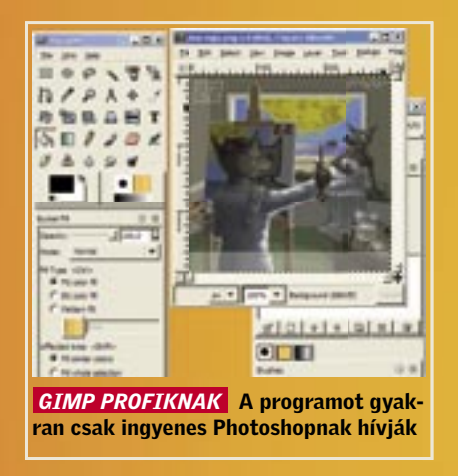

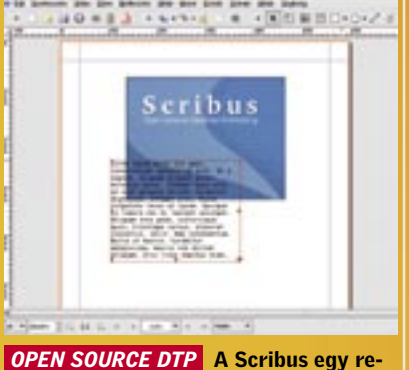

mek, ingyenes kiadványszerkesztő

| <b>B.R.A.O.</b>                  |                                                  |   |                              |  |  |  |
|----------------------------------|--------------------------------------------------|---|------------------------------|--|--|--|
|                                  | in fins                                          |   |                              |  |  |  |
| <b>Lease</b>                     |                                                  |   |                              |  |  |  |
| <b>Seat BY</b>                   |                                                  |   |                              |  |  |  |
| <b>Contra</b><br>Testern         |                                                  |   |                              |  |  |  |
|                                  |                                                  | 4 |                              |  |  |  |
| i laun 811<br>Laun 817           | Amyrani                                          |   | a Mente (m.                  |  |  |  |
|                                  | <b>Deal F.B. Announce</b><br>Teach F.B. Announce |   |                              |  |  |  |
|                                  |                                                  |   | and antenno                  |  |  |  |
| <b>January</b>                   |                                                  |   | parlamento                   |  |  |  |
| <b>I leaved</b><br><b>Ulauki</b> |                                                  | ₽ |                              |  |  |  |
| Time                             |                                                  |   |                              |  |  |  |
| <b>Time</b>                      | Annexus                                          |   | <b>Det Mally DE Sea Sell</b> |  |  |  |
|                                  |                                                  |   | <b>Mark All</b>              |  |  |  |
| ata ing                          | <b>COM</b>                                       |   | bet-tedes.                   |  |  |  |
|                                  |                                                  |   | <b>Russian Proprietas</b>    |  |  |  |
|                                  |                                                  |   | bereat.                      |  |  |  |

 *JELSZÓSZÉF* A Keepass Password Safe-ben jelszavaink védve vannak

![](_page_34_Picture_1.jpeg)

merevlemezek kapacitása átlago-<br>
san másfél évente megduplázódik,<br>
miközben a kapható egységek ára<br>
miközben a kapható egységek ára san másfél évente megduplázódik, miközben a kapható egységek ára rohamosan csökken. E sorok írója első "nagy" kapacitású merevlemezét egy 15 GB-os IBM-et annak idején például 43 992 Ft-ért vette, ehhez képest a mai 500 GB-os adattárolók 25 000–27 000 Ft körüli ára valóban barátságos. Ma már egyáltalán nem számít luxusnak, ha valaki egyetlen merevlemezen fél TB-nyi anyagot tárol. Ha jó időre meg szeretnénk oldani a kapacitásproblémákat, akkor érdemes ebben a méretkategóriában gondolkodni – esetleg még nagyobb merevlemezt választani –, hiszen az 500 GBos típusok fajlagos ára a legtöbb gyártónál kedvezőbb, mint a 250, 320 vagy akár 400 GB-os modelleké.

## TELJESÍTMÉNY Két tényező befolyásolja a meghajtók teljesítményét

A nagyobb kapacitású merevlemezek kínálata azonban sajnos meglehetősen szűkös. Ennek egyik oka természetesen az, hogy már csak négy márka közül választhatunk, miután a *Maxtor* – felvásárlása óta – leállt a fejlesztésekkel ebben a szegmensben. (Ezt ne is bánjuk, a Maxtor a tesztjeinkben rendre utolsóként végzett!)

Az átlagos elérési idő ellenben évek óta állandó, jellemzően 8-9 ms körüli. Ez persze nem azt jelenti, hogy ez a terület egyáltalán nem fejlődik, sőt, az elérési idő csökkentésén nagyon komolyan dolgoznak a fejlesztőmérnökök, csak az eredmény kevéssé látványos. Amíg az olvasási sebesség növeléséhez kifejezetten jól jön a mind nagyobb és nagyobb adatsűrűség, a fej pozicionálásánál ez inkább nehézséget okoz: egyre kisebb területet kell ugyanis megtalálni, amihez nanométeres pontosságra van szükség. Vagyis már önmagában az is komoly fejlődés, hogy a gyártók egyáltalán képesek szinten tartani a lemezek elérési idejét. erencsés a kalmazásal.) Szerencsés esetben ehez a kalmazásal. Elettette elettette a kalmazással. Szerencsés esetben ehez a kalmazással. Elettette a kalmazással. Szerencsés esetben ehez a kalmazással. Elettette a kalmazássa

A szűkös kínálat másik oka az, hogy bár a gyártók kivétel nélkül átálltak a PMR rögzítési eljárásra, az első körben nem a kapacitás növelése, hanem a tányérok számának csökkentése volt a cél. A kereskedelmi forgalomban kapható termékeknél ezért egyelőre be kell érnünk 750 GB-tal, a tesztünk készítésekor ez a kapacitás is csak két gyártó, a *Seagate* és a *Western Digital* esetében volt elérhető.

A merevlemezek teljesítménye a folyamatosan fenntartható olvasási és írási sebesség, valamint az elérési idő függvénye.

A merevlemezek írási és olvasási sebessége az évek során lassan, de folyamatosan növekedett. A gyorsulás kivételesen nem komolyabb célzott fejlesztések eredménye, csupán a kapacitásverseny kellemes mellékhatása. Az adatsűrűség növekedésével ugyanis egységnyi idő alatt több adat suhan el az olvasófej alatt. De azért történt fejlődés az adatkezelésben is. Két generációval ezelőtt még a merevlemezek olvasási sebessége sokkal nagyobb volt, mint az írási, míg manapság már mindegy, hogy a tányérra adatokat akarunk rögzíteni, vagy éppen beolvasnánk róla.

## Körültekintő beépítéssel javíthatjuk a hőelvezetést

A merevlemezekkel kapcsolatos másik gond a zaj, aminek két forrása lehet. Az egyik a mozgó mechanikus alkatrészektől származó zaj, ami az alapjárati zajszintből valamint a fejmozgatás hangjából tevődik össze. →

A HDD-k teljesítménye tehát egyrészt attól függ, hogy a fej milyen gyorsan talál meg egy adatot, másrészt attól, hogy menynyi idő alatt tudja azt beolvasni. Ez a kettősség értelemszerűen azt eredményezi, hogy a felhasználás módja jelentősen befolyásolja a merevlemezek teljesítményét:

videoszerkesztésnél például az egybefüggő óriási fájlok miatt inkább a nagyobb adatátviteli sebesség hasznos, míg irodai felhasználáshoz, sok apró adat megtalálásához pedig a minél kisebb elérési idő a kedvező. Tesztünkben alapvetően átlagos mindennapi géphasználatot feltételeztünk (munka, játék, zenehallgatás, tévézés, internetezés), így a mérések során a tesztprogramokkal is ehhez hasonló körülményeket teremtettünk.

■ A tárolókapacitás bővítésekor vagy új számítógép vásárlásakor érdemes minél nagyobb merevlemezt választani, hiszen a hely előbb-utóbb úgyis elfogy. Pillanatnyilag az 500 GB-os modellek ár/teljesítmény aránya a legjobb, és a Ft/GB arány is esetükben a legkedvezőbb – ez a kategória tehát mindenkinek ajánlott. A tesztünkben szereplő két 750 GB-os HDD sem jelent rossz választást, azonban ezek a modellek még viszonylag drágák. Ennek oka viszont elsősorban az egyelőre csekély kereslet, ám nem lennénk meglepve, ha karácsonyra áruk 30 000 Ft alá esne.

Bár jól hangzik a gyosítótárak egyre növekvő mérete, pláne a gyorsítótár és a déli híd közötti átviteli sebesség, befolyása a gép sebességére korántsem ilyen látványos. Mind a cache mérete mind az NCQ támogatás befolyásolhatja a sebességet, azonban csak olyan csekély mértékben (1- 3%), hogy a legtöbb otthoni felhasználó észre sem veszi a hatásukat.

## ZAJ SZINT, MELEGEDÉS

Bár a merevlemezek fogyasztása viszonylag alacsony, s egy VGA kártyához vagy processzorhoz képest a hőtermelésük is alacsony, sajnos a korszerű merevlemezeknél így sem úszhatjuk meg hűtési megoldás nélkül. Ehhez az is nagyban hozzájárul, hogy az 500 GB-os kapacitást a gyártók kivétel nélkül három tányér beépítésével érik el, 750 GB-hoz pedig már négy korongot használnak. Elsősorban arra kell figyelni, hogy a hőmérsékletük ne haladja meg tartósan az 50 Celsius-fokot. (Ezt ellenőrizhetjük bármilyen S.M.A.R.T. monitor programmal vagy a DTemp alelegendő jól elhelyezni a HDD-t; a gépház hátlapjára szerelt ventilátor által keltett légmozgás is elégnek bizonyulhat. Ha mégsem, akkor szereljünk be egy alacsony fordulatszámú 80 mm-es ventilátort a merevlemez(ek) közelébe! A hőmérsékletre mindenképpen érdemes ügyelni, hiszen a HDD-k várható élettartama eleve nem túl magas (5 év), ami a tartósan magas hő-

mérséklettel csökken.

## Ebben a cikkben

![](_page_34_Picture_601.jpeg)

## A fejlesztések tükrében

A merevlemezek értékesítését legjobban befolyásoló paraméter az adattároló kapacitásuk, ezért is okozott gondot a gyártóknak, amikor a hagyományos rögzítési eljárással megközelítették a technológia adta határokat. A PMR bevezetése előtt maximum 133 GB fért el egyetlen adattároló korongon, míg a PMR-rel már 334 GB-nál járnak a fejlesztők. Hamarosan megjelenhetnek tehát a háromtányéros, 1 TB-os modellek.

Kérdés, hogy a PMR mennyivel hoszszabbítja meg a hagyományos adattárolók létezését, azaz hogy meddig lesz még mai értelemben vett merevlemez. Legutóbbi cikkünk óta megjelentek az első olyan laptopok, amelyekbe már nem merevlemez, hanem SSD, azaz Solid State Disk meghajtó került, 64 GB-os, versenyképes kapacitással. (1,8 colos méretről van szó, ebben a szegmensben a hagyományos adattárolás is "csupán" 80-120 GB-nál jár.)

![](_page_34_Picture_33.jpeg)

Sőt, néhány hónapja a HDD jelenlegi működési elvéhez jobban hasonlító megoldás is megjelent, holland tudósoknak sikerült elektromágnes helyett lézerrel megváltoztatni a bitek polaritását, és ilyen módon adatokat rögzíteni. A tányér drágább, speciális ötvözetből készült, és a "jelek mérete" is túl nagy egyelőre, viszont a módszer sokkal gyorsabb, érdemes tehát foglalkozni vele. A technológia optimalizálása után 2015-re elkészülhet a prototípus, a megbízhatósági tesztek után pedig – ha minden jól alakul – nagyon hamar beindulhat a sorozatgyártás is.

 *HITACHI DESKSTAR 7K1000* Már elkészült, de kereskedelmi forgalomban egyelőre nem beszerezhető a

# 250–500 GB pluszban!

Előbb vagy utóbb minden számítógép merevlemeze megtelik, és bővítenünk kell. Ez nem lesz nehéz, hiszen jelenleg az 500 GB-os HDD-k számítanak a legjobb vételnek. *Higyed Gábor*

A korszerű egységeknél szerencsére egyik sem igazán zavaró: egy jó minőségű házban a CPU vagy a VGA hűtő zaja ezeknél mindenképpen erősebb. A lemezek zajszintjét befolyásoló másik tényező – szintén működés közben – a vibráció. Ha a HDD-t nem lehet kellően fixen beépíteni, vagy a ház gyenge minőségű, az eredmény egy állandó búgó hang lesz. Szerencsére ezen is lehet segíteni, gumibakok vagy speciális tokok beépítésével. A legjobb kiegészítők egyszerre oldják meg a hőelvezetést és a zajcsillapítást, erről részletesebben előző számunkban, a hangtalan PC építéséről szóló cikkben is olvashattak.

Annál hasznosabbak lehetnek viszont a gyári szoftverek; ám mivel idehaza nem divat a dobozos HDD, ezért a programokat a gyártó honlapjáról kell letöltenünk. Alapjában véve három alkalmazás-típussal találkozhatunk: diagnosztikai, finomhangoló és partíciómásoló segédprogramokkal. Utóbbit akkor használhatjuk, ha az operációs rendszer újratelepítése nélkül szeretnénk egész rendszerünket egy vadonatúj merevlemezre átköltöztetni.

## SZOLGÁLTATÁSOK, MEGBÍZHATÓSÁG A gyártók weboldaláról tölthetünk le programokat

Tesztünkhöz csak SATA-II interfészű merevlemezeket választottunk, mert szerintünk a párhuzamos csatlakozás fölött végleg eljárt az idő; a PATA csatolófelületű egységek drágábbak, a *Samsung* 500 GB-os méretben a *WD* pedig 750 GB-os kapacitással már nem is használja ezt a csatlakozót. A SATA-II egyébként más előnyökkel is kecsegtet, például a hot-swap támogatással (SATA mobil rack-kel) vagy az NCQ-

val. Néhány esetben a gyártók még hagyományos molex csatlakozóval is felszerelik a HDD-ket, ám ez ma már gyakorlatilag semmi előnyt nem jelent.

■ Korántsem biztos, hogy a legdrágább merevlmezek a leggyorsabbak is egyben. Diagramunkról leolvasható, miként teljesítenek a HDD-k az átlagos írási sebesség tekintetében.

## Vásárlási tippek *E* Interfész

## **THE TESZTEK, TECHNOLÓGIÁK Kifogyott a szabad kapacitásból?**

![](_page_35_Picture_1304.jpeg)

## ÁR/TELJESÍTMÉNY DIAGRAM

80**PROGNÓZIS** 60 40 20 07/Q1 07/Q2 07/Q3 07/Q4 08/Q1 ÁRPROGNÓZIS 750 GB-OS HDD ezer Ft

## ÍGY TESZTELTÜNK

Mivel a merevlemezeknél a legfontosabb szempont a HDD teljesítménye, az értékelésben ezt a jellemzőt a többi tulajdonságnál lényegesen nagyobb súllyal vettük figyelembe. Amint azt már többször említettük, ezt a részpontszámot az írási, olvasási sebesség, valamint az elérési idő alapján értékeltük. A méréshez számos alkalmazást használtunk, így a WinBench99 adatátviteli tesztjét, az Intel IPEAK, a PCMark 2005 programokat, valamint fájlmásoló szoftvereket.

A zajszint és a melegedés egy szakszerűen beépített HDD esetében nem okozhat gondot, ám ezeket a jellemzőket is figyelembe vettük, lévén, hogy egy mobil rackbe épített egység esetén mégis fontosak lehetnek – itt nem tudunk sem a szellőzésen, sem a rezgéscsillapításon változtatni.

Bővítés és új PC vásárlása esetén is válasszunk SATA-II csatolófelületű meghajtót, így biztosak lehetünk benne, hogy merevlemezünk egy későbbi alaplapcsere után is használható marad. A SA-TA-II jobb választás mobil rackbe is, hiszen az új, bridge típusú fiókokat használva a HDD-t működő PC mellett is ki-be kapcsolhatjuk. ✔ Ár/érték arány A 250, 320, 400, 500 és 750 GB-os modellek gigabájtonkénti ára közül pillanatnyilag az 500-as típusoké a legjobb. 750 GB-os meghajtó vásárlásával mindenképpen érdemes várni néhány hónapot, pillanatnyilag ugyanis jobban járunk, ha veszünk két 500 GB-os meghajtót, és azokat RAID 0 tömbbe kötjük. Így nemcsak nagyobb, de gyorsabb is lesz a "merevlemezünk". **Z** Tányérok száma Hacsak nem feltétlenül szükséges, akkor ne vásároljunk olyan meghajtót, amelyikben háromnál több adattároló tányér található. Ezeknek a merevlemezeknek ugyanis sokkal rosszabb a meghibásodási mutatója, mint a két- és háromtányéros típusoké.

✔ Szerelés

A SATA kábelek sokkal vékonyabbak, mint a korábban használt szalagkábelek. Ez előny, mert a gépház jobban szellőzik, de sajnos hátrány is, mert a csatlakozók túl kicsik és nem elég szorosak. Szerelésnél gondosan ellenőrizni kell, hogy a kábelek a helyükön vannak-e, ellenkező esetben hibás működésre

számíthatunk.

## KOMPAKT: 500–750 GB-os merevlemezek

1

![](_page_35_Picture_25.jpeg)

## Hitachi HDT725050VLA360

A leggyorsabb meghajtó a Hitachi gyártósoráról került le. Igaz, hogy folyamatos olvasásnál nem ez a meghajtó nyújtja a legjobb teljesítményt (azaz, ha óriási fájlokat másolunk, a T7K500-as sorozatnál találni gyorsabbat is), azonban az elektronika annyira jól végzi munkáját,

hogy az összteljesítményt jelentősen megemeli. A meghajtón azért még lenne mit javítani: zajszintje miatt nem ajánljuk HTPC-be.

![](_page_35_Picture_29.jpeg)

4

## Samsung HD501LJ

Bár a Seagate 500 GB-os meghajtója 900 Ft-tal olcsóbb, a legjobb vétel díját ezúttal a Samsung HD500LJ-nek ítéltük oda, mert a meghajtó gyorsabb és jóval halkabb is vetélytársánál. A Seagate merevlemeze mellett – árán kívül – tulajdonképpen csak egyetlen érv szólt volna, mégpedig, hogy a www.seagate.com weblapjáról letölthető DiscWizard meglévő operációs rendszerünk átmásolására

is használható.

## Legjobbak

# 5% Szolgáltatások 15% Melegedés

![](_page_35_Figure_23.jpeg)

![](_page_35_Figure_12.jpeg)

\* A kisebb érték a jobb.

 *A TREND FOLYTATÓDIK* Év végéig meredek áresésre számíthatunk
úliusban és augusztusban nem jelentek meg eget rengető újdonságok, nem történt generációváltás, nem léptek színre új platformok, mégis sokat úliusban és augusztusban nem jelentek meg eget rengető újdonságok, nem történt generációváltás, nem

> változott a piac, méghozzá az árak tekintetében. Az Intel és AMD már-már versenyt űz az árleszállításokból, emellett újra divat az órajelpumpálás – ám szerencsére ezúttal a cégek már a fogyasztásra és melegedésre is ügyelnek.

#### Processzor Műszaki adatok Mérési eredmények Felsőkategória, játék 2 1 Intel Core 2 Extreme QX6800 Kentsfield 232 300 775 4 2,933 8,192 1066 65 582 130 9,312 1225 283 16.4 100.0<br>2 3 Intel Core 2 Extreme QX6700 Kentsfield 226 900 775 4 2,666 8,192 1066 65 582 130 8,450 1200 303 179 93.5<br>3 3 Intel Core 2 Extreme QX6700 Kentsfield 226 900 775 4 2,666 8,192 1066 65 582 130<br>4 Intel Core 2 Quad Q6600 Kentsfield 59 900 775 4 2,400 8,192 1066 65 582 130. 1 **4 Intel Core 2 Quad Q6600** Kentsfield 59 900 775 4 2,400 8,192 1066 65 582 130 7,727 116.8 331 19.0 5 100 175 2 3,000 4,096 1333 65 291 75 7,689 124.3 273 273 864 ميسمبر 2 011 124.3 273 273 864<br>1 011 275 200 775 2 2933 4096 1066 65 291 75 7429 1222 293 279 834 6 Intel Core 2 Extreme X6800 Conroe 215 900 775 2 2,933 4,096 1066 65 291 75 7,429 122.2 293 27.9 83.4 22.8 Video-, hang- és képszerkesztés 8 Intel Core 2 Duo E6700 Conroe 65 800 775 2 2,667 4,096 1066 65 291 65 6,670 1201 310 30.8<br>9 AMD Athlon 64 X2 6000+ Windsor 39,000 AM2 2 30.00 2048 2000HT 90 227 125 6146 1152 333 333 Windsor | 39 000 AM2 | 2 | 3000 | 2048 2000 | 200 | 227 | 125 | 6,146 | 115.2 10 Intel Core 2 Duo E6600 Conroe 45 900 775 2 2,400 4,096 1066 65 291 65 6,098 116.6 11 **Intel Core 2 Duo E6550** Conroe 42 300 775 2 2,333 4,096 1333 65 291 65 5,987 115.8 340 35.0 12 Intel Core 2 Duo E6540 Conroe 42 500 775 2 2,333 4,096 1333 65 291 65 5,987 115.8 340 35.0<br>13 AMD Athlon 64 X2 5600+ Windsor 32 600 AM2 2 2,800 2,048 2000HT 90 227 89 5,732 113.3 343 35.5 13 AMD Athlon 64 X2 5600+ Windsor 32 600 AM2 2 2,800 2,048 2000HT 90 227 89 5,732 113.3 343 35.5 70.4<br>14 AMD Athlon 64 X2 5400+ Windsor 38 400 AM2 2 2,800 1,024 2000HT 90 154 89 5,578 111.0 350 35.5 69.1<br>15 Intel Core 2 Du 14 **AMD Athlon 64 X2 5400+** Windsor 38 400 **AM2** 2 2,800 1,024 2000HT 90 154 89 5,578 111.0<br>15 **Intel Core 2 Duo E6420** Conroe 38 400 775 2 2,133 4,096 1066 65 291 65 5,481 111.7 2011 Conroe 38 400 775 2 2,133 4,096 1066 65 291 65 **Multimédia, középkategória**<br>16 AMD Athlon 64 X2 5200+ Windsor | 26 21 19 **AMD Athlon 64 X2 4800+** Brisbane 24 200 **AM2** 2 2,500 1,024 2000HT 65 154 65 5,126 1034 380 39.6<br>
20 **Intel Core 2 Duo E4400** Allendale 27 500 775 2 2,000 2,048 800 65 167 65 5,049 1064 420 40.0<br>
21 **AMD Athlon 64 X2 E** Allendale 1 27 500 775 2 2,000 2,048 800 65 167 65 5,049 1064 420 40.0  $\overline{20200|}$  AM2  $\overline{2}$  2400 1024 2000 HT 90 154 65 4932 22 **Intel Core 2 Duo E6320** Conroe 34 000 775 2 1,866 4,096 1066 65 291 65 4,796 104.4 436 44.1 <br>23 **Intel Core 2 Duo E6300** Allendale 33 700 775 2 1,866 2,048 1066 65 167 65 4,750 1032 439 44.3 Iroda és belépőszint Helyezés **CRU típusa** Kódnév Tájékoztató ár (forint)<br>Tájékoztató ár (forint) Foglalat típusa CRU magok száma<br>CRU magok száma **Craighdire** L2-cadre (KB)

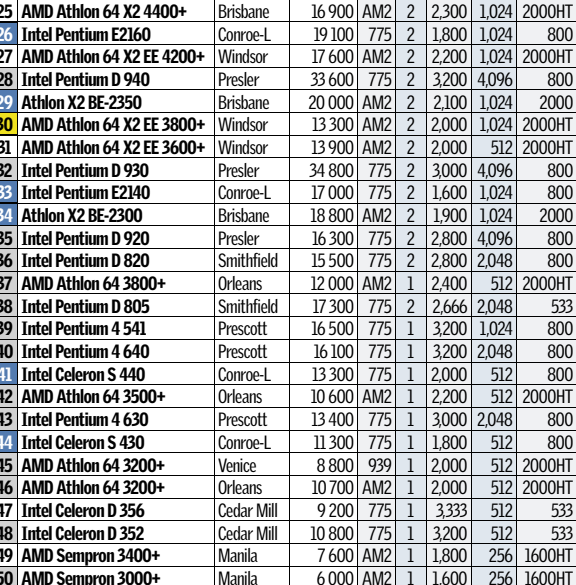

A videokártyák világában is ádáz harcot vív a két rivális, most éppen az NVIDIA kerekedett felül, méghozzá minden szegmensben. Az ATI oldalon csak a továbbra is jó vételnek számító DirectX 9-es Radeon X1950Pro és X1950XT tartja a frontot, ami leginkább a DirectX 10 gyenge bemutatkozásának és az elsőgenerációs, középkategóriás DX10 VGA kártyák kiábrándítóan harmatos teljesítményének tudható be. A közép-felső és felsőkategóriában a 8800-as GeForce-okra nem jelent veszélyt a HD2900, ami alig képes lépést tartani a nagyobbik 8800GTS-sel, Több, szintetikus és valós használatot modellező tesztprogrammal mért teljesítmény, ahol az elérhető legmagasabb pontszámot, 100 pontot, a leggyorsabb | adott CPU ár/teljesít-

## CHIP-kalauz: CPU, GPU

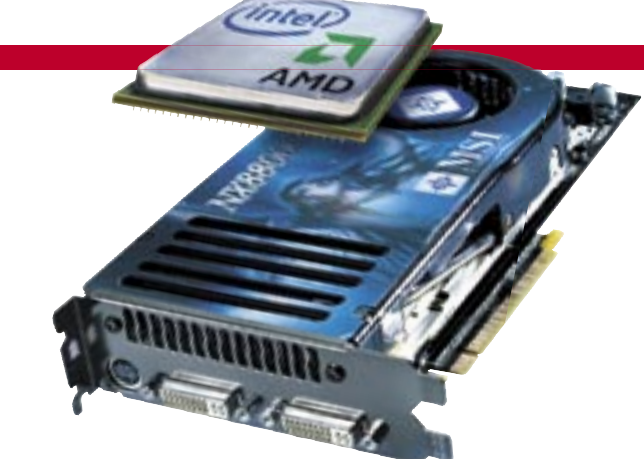

A CHIP-kalauz minden hónapban bemutatja a *MAGYARORSZÁG KAPHATÓ* összes CPU-t és videokártyát, teljesítményméréssel, ár/teljesítmény mutatóval és a legfrissebb hazai árakkal

Felsőkategória, játék A létező leggyorsabb processzorok, professzionális felhasználásra szánt vagy SLI/CrossFire videoalrendszerrel szerelt álom játékgépekbe, legtöbbször irreálisan magas árakon.

#### Teljesítmény: Ár/teljesítmény arány:

modell kapta. mény mutatója. Az ár gyakran nem áll összhangban a teljesítménnyel. Minél hoszszabb a narancssárga sáv, annál jobb az

## CHIP-INDEX Asztali-CPU-k

A 10 ezer forintot alig meghaladó Radeon HD2400-as széria és a GeForce 8400/8500 as modellek igazi erőssége a teljes körű Vista-kompatibilitás, a több monitor kezelése és a HD videók hardveres lejátszása. Mindezek olyan szolgáltatások, amikre egyelőre egyetlen integrált vezérlő sem képes. Vigyázni kell azonban az NVIDIA Ge-Force 8400-as és 8500-as kártyáival, ugyanis az árérzékeny piacra tervezett kártyáknál minden költségcsökkentő trükköt bevetettek, és így sajnos sok esetben a HDCP kezelést is "lefelejtették".

Iroda és belépőszint Irodai és általános otthoni felhasználásra kiváló modellek, egyszerűbb multimédiás feladatra, videolejátszásra, DVD-írásra. Multimédia, középkategória A legolcsóbb duplamagos CPU-k, amelyek azonban már egyszerűbb szerkesztési munkákra és játékra is alkalmasak, így kiválóan megfelelnek egy családi PC alapjainak.

Video-, hang- és képszerkesztés Kiváló ár/teljesítmény arányú CPU-k, meggyőző erővel, kifejezetten videoszerkesztési és tömörítési munkákhoz, na és persze játékra is.

## Asztali CPU-k

ráadásul a helyzetét tovább rontja nagy fogyasztása, erős melegedése és a zajos gyári hűtés is.

#### Videokártyák alkalmi játékosoknak: Az alsókategória továbbra is gyengélkedik GeForce 8400GS 256 MB DDR2, 64 bit 459 918 799 16 1576 19.5 7.4 9.4 Radeon HD2400Pro 256 MB DDR2, 64 bit 525 525 800 40 1508 25.6 7.5 7.4 Termék Memória mérete lemonisa Mag órajele Shaderek órajele aiele effektív lem-de Shaderek száma Asikiwab Company of Heroes - 1024, HQ colin McRae: Dirt McRae: HD Rainbow Six:<br>Rainbow O24 Video 1224 HD

#### Olcsó DX10-esek: a játék csupán illúzió

Kitüntetett figyelem övezte a legolcsóbb DirectX 10-es kártyák megérkezését, ám sokan nagyot csalódtak ezek 3D-s teljesítménye láttán. A shaderek számában, fedélzeti memóriában és órajelekben erősen megnyirbált, olcsó modellek bizony továbbra sem képesek a mai játékokat nagy részletesség mellett, 30 fps-sel futtatni. Az új, olcsó kártyákról alkotott képet tovább rontja, hogy mindez az egy éve megjelent, DirectX 9-es játékok esetében is igaz, a legújabb, DirectX 10-es címeknél pedig még ennél is harmatosabb teljesítményt, jóformán állóképeket kapunk ezekkel a kártyákkal. A gyártók persze nem is a játékosoknak tervezték őket, sokkal inkább a filmeket kedvelő, általános felhasználóknak, akiknek sokadrangú szempont a 3Ds teljesítmény, hiszen csak néha-néha szeretnének egy egyszerűbb játékot elindítani gépükön. Persze jogos a kérdés, ez esetben miért írják rá a kártyák dobozaira olyan nagy betűkkel a DirectX 10-et, és miért illusztrálták látványos játékképekkel az így

megelevenedő, csodálatos 3D-s világokat. A DX10-es játékokat futtatni képes középkategóriás kártyákra ugyanis még sokat kell várnunk: a második generáció csak a karácsonyi szezonnal érkezik meg, de eljövetelükig nem éri meg lecserélni egy bevált DX 9-es kártyát.

Ez azonban szerencsére a Radeon HD2400-as kártyákra már nem igaz, azonban esetükben a vásárlás előtt mindenképpen ellenőrizzük, hogy a gyártó nem spórolta-e ki a dobozból a mindöszsze plusz 1000 forintos aktív DVI-HDMI átalakítót. Ha ezt nem kapjuk meg a kártyával, akkor később csak nagy nehézségek árán, külföldről szerezhetjük be. ■

Nyáron gépet venni határozottan üdítő foglalatosság – az új hardverek könnyen beszerezhetők, az árak a padlón, mégis lehet, hogy megéri őszig várni a még jobb ajánlatokért? *Erdős Márton*

> Ne ámítsuk magunkat! Az új, alsókategóriás, 10-15 ezer forintos DirectX10-es VGA kártyák továbbra sem alkalmasak játékra. A DirectX 10 a játékokban ezen az árszinten inkább marketingfogás, mint hasznos szolgáltatás. Aki viszont HD videót és kristálytiszta képet szeretne látni, akár több monitoron is, az bátran vegye számításba ezeket a kártyákat.

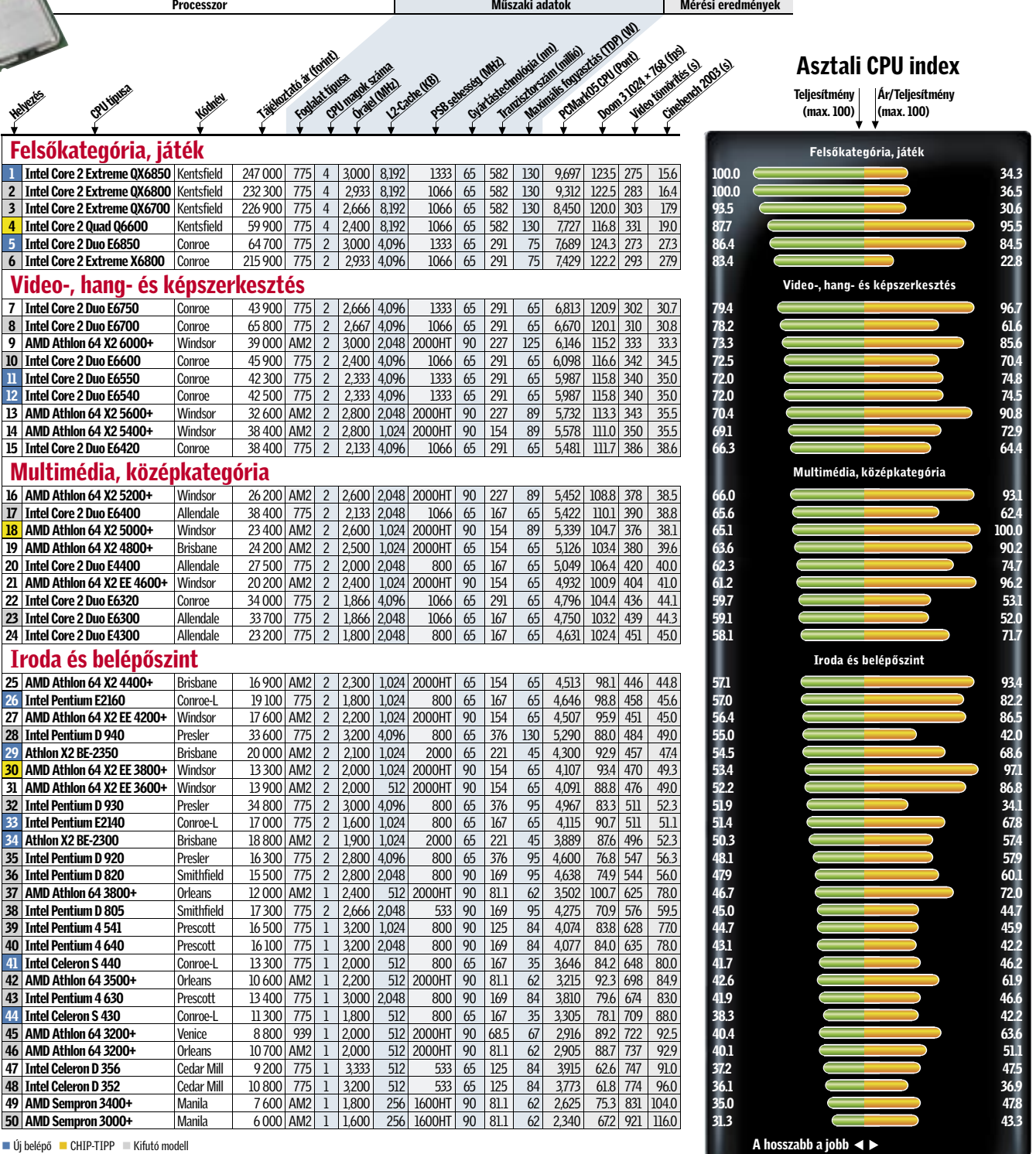

## Videovezérlők

Iroda, multimédia és HD videózás 1080i-ig Olcsó videokártyák 20 ezer forintig, amik multimédiára és videózásra tökéletesek, de az újabb játékokat nem, vagy csak nagyon lassan futtatják. Középkategória, játékra és általános felhasználásra Olcsó, 3D-re is alkalmas GPU-k, maximum 40 ezer forintig, ahol sok, egykor felsőkategóriás modell végzi pályafutását, ezért vigyázni kell, nehogy valami régi, elavult darabot kapjunk a pénzünkért.

 $-16$ 

Játékhoz 1680≈1050-es felbontásig Játékra termett GPU-k, kiváló ár/teljesítmény aránnyal, sok esetben még a szélesvásznú monitorokat is képesek meghajtani, akár képjavító eljárásokkal. Játékhoz 2560≈1600-as felbontásig A mindenre képes, méregdrága modellek kategóriája, ahol nem számít a felbontás és a maximális részletesség, mindig maximális sebességet élvezhetünk.

## CHIP-INDEX Videokártyák

Teljesítmény: Több tesztprogrammal mért teljesítmény, ahol az elérhető legmagasabb pontszámot, 100 pontot, a leggyorsabb modell kapta. Ár/teljesítmény arány: Az ár gyakran nem áll összhangban a teljesítménnyel. Minél hosszabb a narancssárga sáv, annál jobb az adott GPU ár/teljesítmény mutatója.

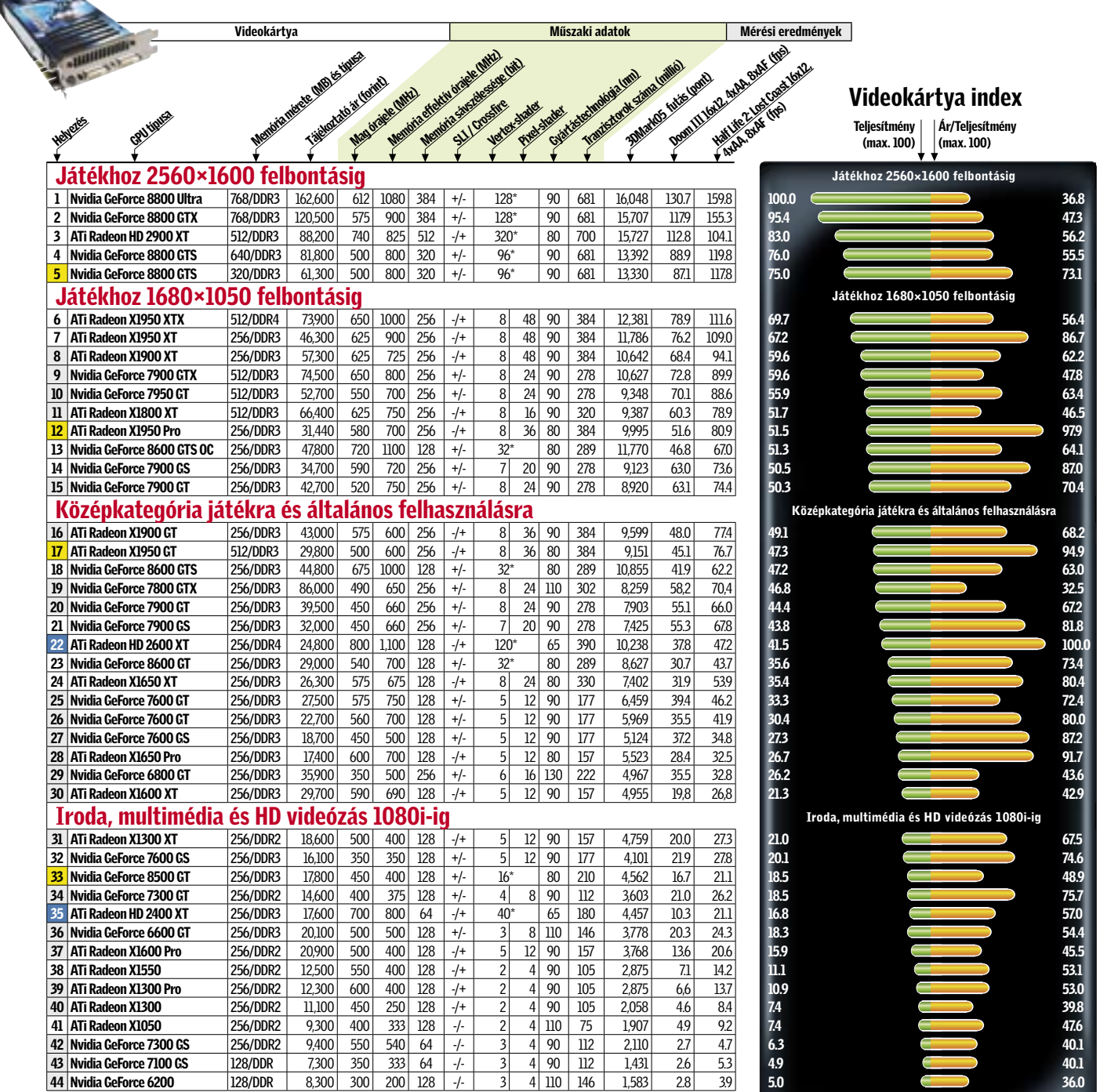

■Új belépő ■ CHIP-TIPP ■ Kifutó modell \*Egységesített shaderarchitektúra

A hosszabb a jobb

#### FUNKCIÓGAZDAG ÉS BIZTONSÁGOS

## Windows Server 2008

DVD mellékletünkön megtalálható a Microsoft legújabb szerver-operációsrendszerének harmadik béta változata. Érdemes megismerkedni a várhatóan év végére teljes programmal.

zerver nélkül is egy hálózatba kapcsolhatók a Windows XP-k és Visták, így tudnak egymással kommunikálni, fájlokat megosztani, használhatjuk bármelyik gépre kapcsolt nyomtatót is, megoszthatjuk az internetet is közöttük – akkor miért van egyáltalán szükség a szerverre?

A gond akkor kezdődik, amikor több gépünk van egy hálózatban, mint amenynyit egyenként képesek vagy hajlandóak vagyunk telepíteni, beállítani és felügyelni – ez pedig ma már a legtöbb vállalat esetében így van.

Kinek lenne kedve 10 vagy akár 100 gép IP-címét egyesével beállítani? Hogyan lehet egy ekkora rendszerben a fel-

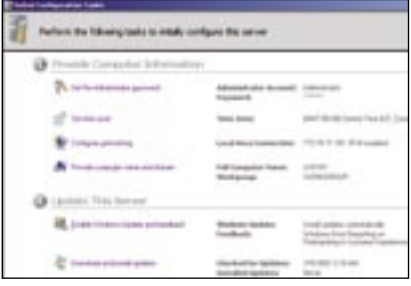

 *KONFIGURÁLÁS* A telepítés után igényeinkhez igazíthatjuk a rendszert

használók adatait automatikusan, adott időközönként lementeni, hogy azt később, ha gond van, vissza is tudjuk állítani? Hogyan tudjuk megakadályozni, hogy a kevésbé hozzáértő kollégák a cégnél folyamatosan elrontsák a gépüket? Hogyan tehetjük biztonságossá számukra a mindennapi munkát?

Ezekre a kérdésekre egyfelől egy megfelelő szerver-operációsrendszer használata, másfelől a szükséges tudással rendelkező szakember alkalmazása a válasz. A szerver ekkor maradéktalanul kiszolgálja a klienseket (például IP-vel, internettel, nyomtatókkal vagy más szolgáltatásokkal), és garantálja a munka zavartalanságát és adataink biztonságát.

#### A Server 2008 érdekességei

Már az 1993-ban megjelent Windows NT 3.1 is igyekezett megfelelni a nagyobb hálózatok követelményeinek, és jelenleg a Windows Server 2003 világszerte többszázezer rendszer megbízhatóan működő szíve.

A Windows Server 2008 túl azon, hogy a megszokott szerveroldali képességeket nyújtja (DHCP, DNS, SMTP, POP3, Active Directory stb.), jó néhány érdekes meglepetést is tartogat. Egyrészt képes webszerverként is működni az Internet Information Services 7-nek köszönhetően, amivel akár PHP, akár ASP.Net weboldalak futtatására is alkalmas, ráadásul a FastCGI technológia segítségével ez jelenleg az egyik leggyorsabb platform a PHP oldalak futtatására.

A Windows Vista szinte valamennyi biztonsági újdonsága is megtalálható a Windows Server 2008-ban, ezért a szerver biztonsága is jó alapokon nyugszik, hiszen a Windows Vistával kapcsolatban a megjelenését követő fél évben messze kevesebb kritikus sebezhetőség merült fel, mint bármely másik operációs rendszernél.

#### A meztelen szerver

Gyakran kritizálták a Microsoft Windows Server korábbi változatait, hogy nincs olyan változatuk, ami grafikus felhasználói felület (GUI) nélkül is elindulna. A GUI ugyan lényegesen leegyszerűsíti és gyorsítja a munkát a szerverrel, most azonban már a Core-t, a teljesen csupasz, minden grafikus felülettől megfosztott Windows Servert is telepíthetjük.

A Core változat biztonságosabb, hiszen elmaradnak a GUI-val kapcsolatos sebezhetőségek, nincs rajta Internet Explorer sem, ezzel a ma megtalálható kártevők nagy részét egyből ki is zártuk. Mindemellett egy címtárral felszerelt Windows Server 2008 Core lazán elfut 128 megabájt memóriával egy régebbi gépen is!

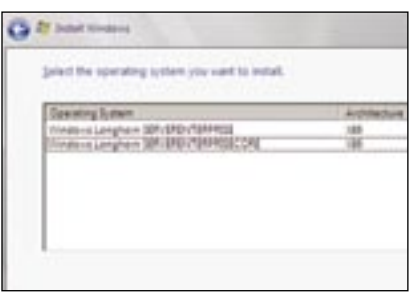

 *SZABAD A VÁLASZTÁS* Teljes vagy a meztelen, Core változatot?

Persze Core esetében sem kell lemondanunk a szerverünk kényelmes, távoli felügyeletéről – a szerveren ugyan nincs GUI, de egy másik, például Windows XP kliensről fel tudunk kapcsolódni rá a megfelelő jogosultságok birtokában, és onnan már a megszokott, kényelmes felületről is el tudjuk érni meztelen szerverünk minden képességét.

#### A béta telepítése

A lemezmellékleten elhelyeztük a Windows Server 2008 harmadik bétájának ISO állományát (elérhető a *www.microsoft.hu/ getbeta3* címen is), amit kétféleképp próbálhatunk ki: ha ezt az ISO-t kiírjuk egy DVD lemezre, bootolhatunk róla, és telepíthetjük bármely számítógépre. Ha nincs éppen erre egy szabad gépünk, akkor célszerű a rendszert egy virtuális gépre telepíteni az ingyenes, és a lemezen szintén megtalálható Virtual PC 2007 (vagy *www.microsoft.hu/virtualpc*) segítségével.

A telepítés során szükséges szériaszámot a *www.microsoft.com/getbeta3* weboldalon igényelhetjük. Itt válasszuk ki a harmadik opciót, és írjuk be a HU07-B3-1004 kódot, és a regisztráció után máris megkapjuk a személyre szóló szériaszámot.

Az ismerkedésben sokat segíthetnek a lemezmellékleten megtalálható magyar nyelvű demók is (közel 2 órányi anyag!), amik működés közben mutatják meg a Windows Server 2008-at és újdonságait.

#### **TFT MONITOR**

## Uj termékek **Elemet Standard Kardistralom** TESZTJE

Hónapról hónapra összegyűjtjük a legérdekesebb hardver- és szoftverújdonságokat, hogy kipróbálásuk után beszámolhassunk képességeikről, hasznukról, előnyeikről és hátrányaikról.

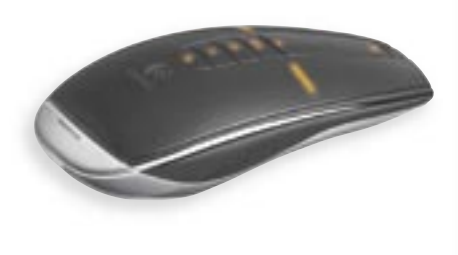

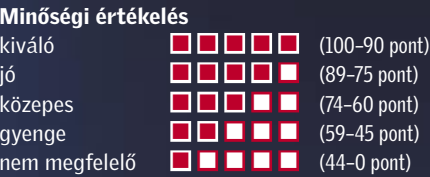

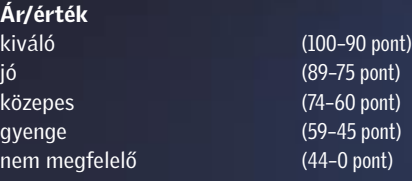

## Így tesztelt a CHIP

Egyenkénti készüléktesztünkben több tucatnyi vadonatúj vagy valamiért igen érdekes terméket vizsgálunk, több nézőpontból is. A tesztek természetesen gyakorlatorientáltak, s az értékeléskor elsősorban a felhasználók

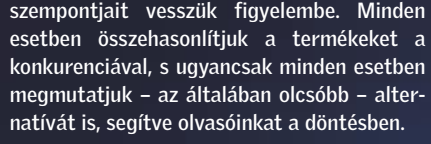

INFO: hu.asus.com 130 000 Ft KÖZEPES

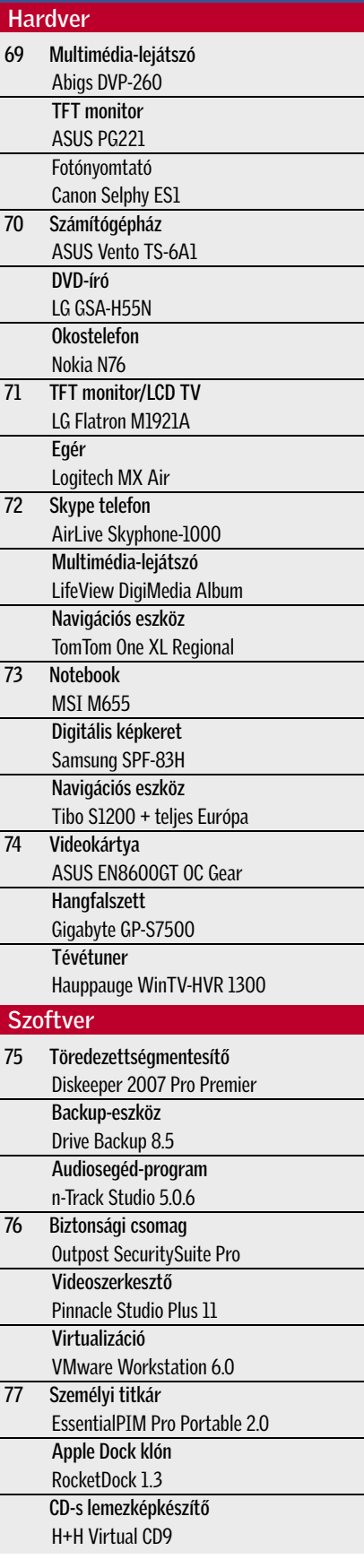

enü – ettől a gyártótól már megmódon – nagyon jó: vannak benprofilok is, és érintőpaneles megoldással kezelhető. A 2.1-es hangszóró a mélynyomónak hála jól szól, s annak ellenére, hogy a teljesítménye mindössze 5 watt, játékhoz mindenképpen elegendő. A webkamera oldalirányban nem, csak felfelé és lefelé állítható, ám a videotelefonkapcsolathoz ez is jól megfelel. A monitorra egyébként ZDB, azaz 0 fényespixelgarancia van rá, vagyis gyártója gyakorlatilag hibamentes működést garantál.

#### ASUS PG221

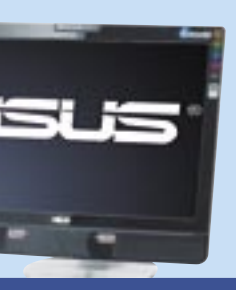

ÉRTÉKELÉS:

#### **ADATOK**

expontás: 22 col, TN+Film valós 16,7 millió (24 bit)  $n$ traszt (statikus):  $350 \text{ cd/m}^2$ , 1000:1 Válaszidő: 2 ms Betekintési szög (H/V): 170/170˚ DVI-D (HDCP-vel), D-Sub 525×445×244 mm  $10,6$  kg

> n**kciós monitor:** Az *ASUS* felsőiás termékeibe számos extra kerül. A *PG221* jó képminőségű, jó hangja és jó beé webkamerája is van.

> I+Film panel játékra is alkalmas. ms-os válaszidő, a 350 cd/m<sup>2</sup>-es és a 2000:1-es (dinamikus) kontny is jó ebben a kategóriában, nem szabad elfeledkeznünk a Shine bevonatról sem, aminek hála élénkebbnek tűnnek.

*RÖVIDEN* A monitor nincs híján az extra szolgáltatásoknak, s a képminőségére sem lehet panasz, árát mégis túl magasnak

érezzük.

 *ALTERNATÍVA* Hasonló áron jobb képminőséget, kisebb képátlót, de azonos felbontást kínál az EIZO S2111W.

SUB formában elmentett feliratokat is. Mivel a készülék az NTFS fájlrendszerű partíciókkal is boldogul, nem okoz gondot a 4 GB-nál nagyobb fájlok kezelése sem.

A filmek mellett zenék (MP3, OGG, WMA, AC3 és WAV) és képek lejátszására is alkalmas. Annak érdekében, hogy a készülék valóban teljes értékű legyen, egy asztali "bölcsőt", illetve infravörös távvezérlőt is kapunk mellé.

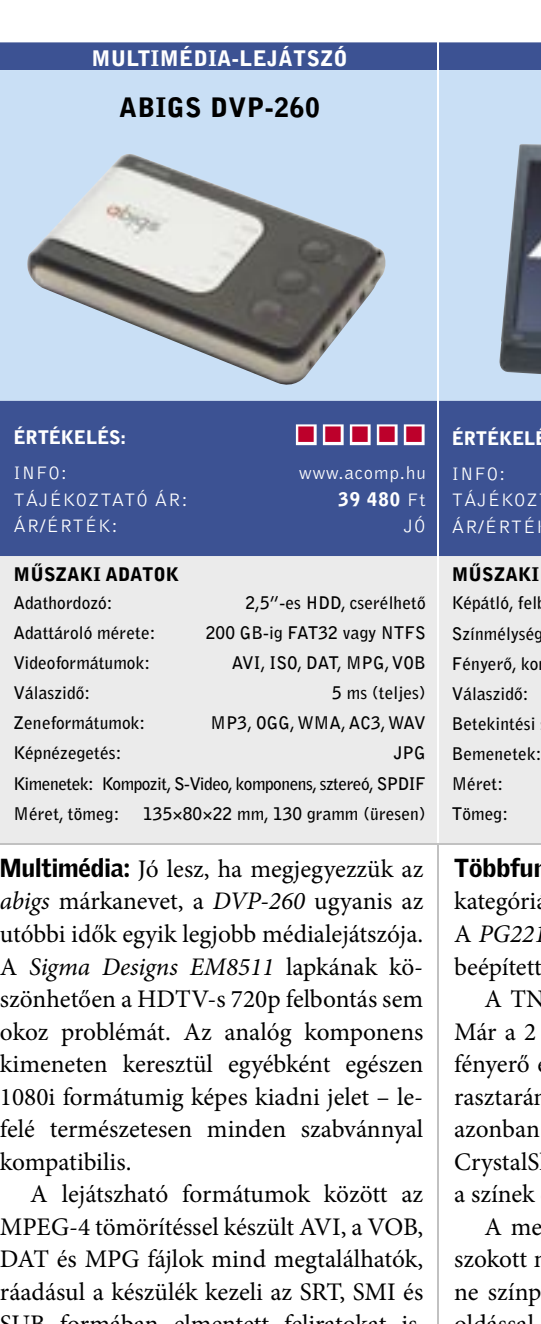

 *RÖVIDEN* Meglepően sokat tudó, HD-képes médialejátszó, különlegessége a beépített FM-adó, amivel a zenéket rádión keresztül is hallgathatjuk.

 *ALTERNATÍVA* Ha útközben is szeretnénk filmet nézni, válasszunk inkább egy iPodot vagy egy Creative Zen Vision:M-et.

Színes vasaló: A *Canon Selphy* sorozatának legújabb, *ES1* típusjelű tagja több szempontból is különleges. Először is, az elterjedtebb tintasugaras eljárás helyett, hőszublimációs technológiával működik, a színeket hőre elszíneződő fóliáról vasalja át a papírra. Az eredmény: a hagyományos módon előhívott fotókkal megegyező minőségű kép. A másik különlegesség a nyomtató formaterve: a ház ugyanis inkább keskeny, de magas, így a papírút is szinte teljesen függőleges. Érdekes módon a – speciális papírt és a festékhordozót tartalmazó – kazettában a végső helyzethez képest 90 fokban elfordítva van a papír, így az a nyomtatón belül még el is fordul.

Az ES1 képminősége kiváló, és szolgáltatásaival is elégedettek lehetünk. A kártyaolvasó minden formátummal megbirkózik, az xD-hez pedig külön adaptereket vásárolhatunk. Mobiltelefonokról a beépített IrDA csatlakozón keresztül, vagy a külön kapható Bluetooth-szal nyomtathatunk.

 *RÖVIDEN* Kiváló képminőségű, hordozható fotónyomtató. A hőszublimációs technológiának köszönhetően valóban fényképminőségű.

 *ALTERNATÍVA* A HP PhotoSmart A717 saját 4 GB-os memóriájának köszönhetően fotóalbumként is működik.

#### Légtornász egér

 A Logitech legújabb vezérlője már külsejével is elkápráztatja az embert, ráadásul az MX Air – mozgásérzékelőinek hála – a lég hátán is megél. A nagy mozgásszabadsággal rendelkező, drót nélküli eszköz kecses vonalai miatt elsősorban prezentációs irányítónak tűnhet, holott teljes értékű egér, sőt számos gombjával multimédia funkciókat is ellát. Az MX Air-t a szilárd talajtól elemelkedve is használhatjuk egérként és egyfajta Wii pótlékként – gesztusokkal irányítva például a Windows Media Centert.

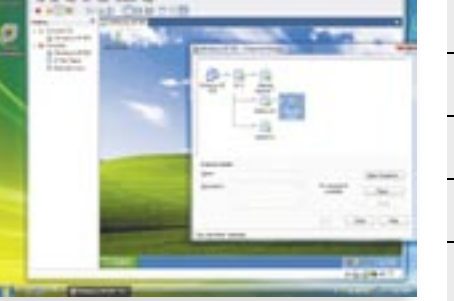

#### A nagy öreg újra bizonyít

 A számítógépes virtualizáció (az a képesség, amivel egy operációs rendszeren belül egy másik, vagy több rendszer is szimulálható) mezőnye egyre népesebbé válik. A VMware Workstation gyakorlatilag egyedül volt a piacon, de a Microsofttól és a Parallelstől érkező konkurencia, a Linuxban helyet kapott kernelszintű támogatás, sőt az Intel processzorokba épített hardveres támogatása merőben új versenykörnyezetet teremtett. A "nagy öreg", a VMware Workstation fejlesztése azonban szerencsére nem torpant meg, a közkedvelt szoftver jelenleg a 6.0 verziónál tart.

#### FOTÓNYOMTATÓ

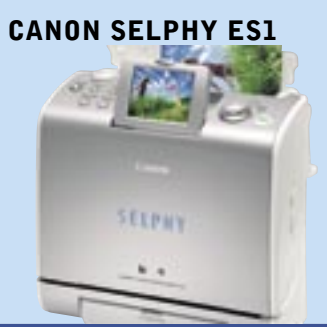

#### ÉRTÉKELÉS:

INFO: www.canon.hu TÁJÉKOZTATÓ ÁR : 39 990 Ft ÁR/ÉRTÉK: JÓ

#### MŰSZAKI ADATOK

Működési technológia: hőszublimációs Felbontás: 300×600 dpi Legnagyobb papírméret: 10×15 cm Saját kijelző: van, 2,5" Kártyaolvasó: SD/MMC, CF Type II, MS PictBridge/USB Direct Print: van/van Bluetooth/IrDA: nincs/van Méret, tömeg: 199×177×113 mm, 2,06 kg

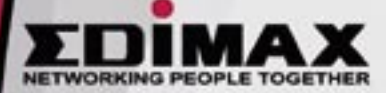

Vezeték Nélküli Hálozat Felsőfokon! EDIMAX IEEE 802.11n családia akár 300Mb/s-os sebességgel

Dizájnos számítógépház: Az *ASUS VEN-TO* sorozata elsősorban HTPC-hez alkalmas. A *TS-6A1* paramétereit ehhez igazították, így dizájnból többet, szolgáltatásból viszont valamivel kevesebbet kapunk.

A minitorony előlapjának sarkai lekerekítettek, a meghajtók pedig bújtatottak, hogy semmi ne törje meg a harmóniát. A gépház alapvetően fekete, középen viszont vastag, ezüstszínű díszítést találunk.

Belső felépítését tekintve a ház nem különösebben korszerű. Az alumíniumlemezekkel nem volt gondunk, de sajnos az optikai meghajtókon kívül mindent csavarokkal kell rögzítenünk. A belső tér nem túlságosan tágas, így sajnos csak Micro-ATX-es alaplapokat használhatunk, a 2-2 HDD/ODD hely és a 250 wattos tápegység azonban HTPC alapnak tökéletesen megfelel. A ház szellőzésével elégedettek voltunk, s szerencsére a zavaróan magas zajszint miatt sem kell aggódni: a tápegység és a gyárilag beépített 6 centiméteres ventilátor kellően halk.

 *RÖVIDEN* Az ASUS VENTO TS-6A1 ideális választás lehet, ha a számítógépünket a nappaliban, multimédiás központként szeretnénk használni

 *ALTERNATÍVA* A Cooler Master CM Media 250 ugyan több szolgáltatást nyújt, de az árát is ehhez mérték.

Bombabiztos DVD-k: Az *LG* új meghajtójával adatainkat illetéktelen felhasználás és adatvesztés ellen is védhetjük. Az *LG H55N*  DVD-R és DVD+R lemezekkel akár 20×-os tempóra is képes, de elsősorban a vállalati felhasználók között lehet sikeres a Secur-Disc eljárás miatt.

A Nero 7.9.6-os vagy későbbi verziója szükséges a SecurDisc négy szolgáltatásához. Ezek közül az első az adatvesztés elleni védelem: redundáns információk felvitelével tehetjük biztonságosabbá az adattárolást. Az állományokhoz digitális aláírást is csatolhatunk. Egyébként az állományok valódiságának ellenőrzésére szolgál még a CheckSum érték is. Végül, de nem utolsó sorban, ha a legerősebb védelemre van szükségünk, kérhetünk fájlszintű titkosítást is.

MŰSZAKI ADATOK Tápegység teljesítménye:

Alaplap kompatibilitás

ÉRTÉKELÉS: **A CONTA DE LA CONTA DE LA CONTA DE LA CONTA DE LA CONTA DE LA CONTA DE LA CONTA DE LA CONTA DE LA CONTA DE LA CONTA DE LA CONTA DE LA CONTA DE LA CONTA DE LA CONTA DE LA CONTA DE LA CONTA DE LA CONTA DE LA CONT** INFO: www.ig.hu TÁJÉKOZTATÓ ÁR:

Bővítőhelyek: max. 3 PCI/PCIe Meghajtók:  $2\times3.5$  co Előlapi csatlakozók: audio, audio,

> Bár a SecurDisc íráshoz speciális íróra van szükség, az adatok bármilyen CD vagy DVD egységgel visszaolvashatók, ha feltelepítettük a gépre az InCD Reader és SecurDisc Viewer programokat.

> *RÖVIDEN* Új meghajtójával az LG megpróbál betörni a vállalati szegmensbe, ahol terméküknek – biztonsági funkciói miatt – komoly jövője lehet.

> *ALTERNATÍVA* Konkurencia egyelőre csak házon belüli: szeptemberben várható a LightScribe-képes GSA-H55L.

Okos penge: A *Motorola RAZR* szériája nagy hatást gyakorolt a *Nokia N76* tervezőire, akik a formától kezdve a billentyűzetig mindent a penge-stílushoz igazítottak. Emiatt a készülék egy lapos, széthajtható telefon, fémlemezből kivágott gombokkal.

A multimédiás funkciók nagy hangsúlyt kaptak az N76-ban: 2 Mpixeles fényképezőgép, MP3-lejátszó és FM rádió található benne. Az oprendszere S60 3rd Edition – azaz okostelefonról van szó, amelyet még tovább bővíthetünk. Mivel a készülék kinyitható, két kijelzője van, ráadásul a kategóriájának megfelelően a külső sem csupán egy apró, monokróm változat.

Dizájnközpontú telefonnak megfelelően két színben is kapható: sötétpirosban és feketében. Sajnos a plusz díszítést jelentő krómcsíkról – ami valójában csak festett műanyag – pár hét után elkezd kopni a szín. A készülék legnagyobb hibája azonban nehézkes kezelhetősége: egyrészt nehéz gépelni a billentyűzetén, másrészt a kinyitásához szinte mindig két kézre van szükség.

 *RÖVIDEN* Tetszetős külsejű, kinyitható okostelefon, ami azoknak a Nokia-rajongóknak készült, akiknek legnagyobb vágya egy pengetelefon.

 *ALTERNATÍVA* Ha a dizájn a fontos, akkor maradjunk az eredeti RAZR-nál, ha pedig a tudásszint, akkor az E65-öt ajánljuk.

## SZÁMÍTÓGÉPHÁZ ASUS VENTO TS-6A1

**OKOSTELEFON** NOKIA N76

#### ÉRTÉKELÉS: INFO: www.gorun.h<br>TÁJÉKOZTATÓ ÁR: **13750** F TÁJÉKOZTATÓ ÁR: ÁR/ÉRTÉK: KIVÁLÓ

Tápcsatlakozók: 3xmolex, 1xSATA, 2x2

ÉRTÉKELÉS: **International de la partie de la partie de la partie de la partie de la partie de la partie de la** INFO: www.nokia.hu TÁJÉKOZTATÓ ÁR: 150 000 Ft

Kijelző: 320×240, 2,4" és 1,36", 160×128 Memória: 26 MB, microSD-vel bővíthető Fényképezőgép/Videó: 2 MP/QVGA 15fps MP3-lejátszó/FM rádió: van/van WLAN/Bluetooth: van/van Méret, tömeg: 106×52×14 mm, 115 gramm

Tömeg: 3,2 kg

DVD-ÍRÓ LG GSA-H55N

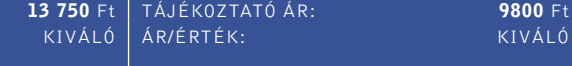

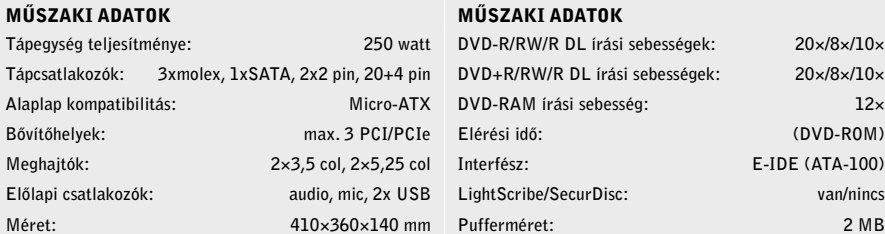

Mélység: 165 mm

 $20\times/8\times/10\times$  $20\times 8\times 10\times$ 

ÁR/ÉRTÉK:

EGÉR

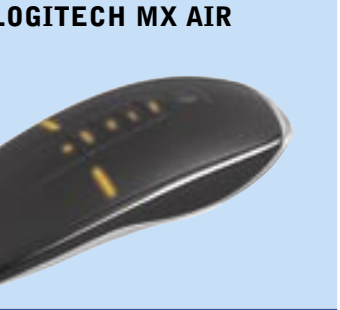

#### ÉRTÉKELÉS:

www.logitech.hu<br>Info: AR: 37 990 F 37 990 F KÖZEPES

#### DATOK

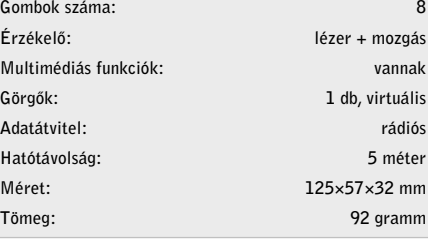

**EW7718UN** 

**BR6504N** 

EW7708PN

EW7728IN

#### **EAMARS**

**Keresse az EDIMAX** termékeit az ország bármely pontján.

Kizárólagos Márkaképviselet

Kelly-Tech Kft. 1139 Bp., Váci út 95. www.kellytech.hu

Kelly-Teck

Teljes szabadság: Sok egérről mondják, hogy minden felületen működik, ám kevés büszkélkedhet azzal, amivel a *Logitech MX Air,* hogy még a levegőben is használható. Ez a beépített mozgásérzékelőinek köszönhető. A multimédiás távirányítónak is használható eszköz az asztalon hagyományos lézeres egérként működik. Felemelve is nyugodtan használhatjuk tovább egérként, hiszen az egérmutató továbbra is hűen követi az MX Air mozgását, ám különböző gesztusokkal egyes funkciókat közvetlenül is elérhetünk. A Volume gombot nyomva tartva és integetve például a hangerőn állíthatunk.

Az egér felemelésekor a mutató nagyobbra és feltűnőbbre változik, így távolról is könnyen kezelhető – jól összehangolhatóan például a Media Centerrel, de a Logitech az ismertebb programhoz saját gyorsmenüt is készített, amely távolból is jól olvasható. Az MX Air természetesen rádiós adatátvitellel működik, hatótávolsága valamivel több, mint 5 méter.

 *RÖVIDEN* Különleges, levegőben is használható egér, ami egyben multimédiás távirányító is. A virtuális görgője helyett jobb lett volna egy valódi.

 *ALTERNATÍVA* Egy hagyományos távirányító és egy egér még mindig olcsóbb, ha nem is ennyire sokoldalú megoldás.

Monitor és tévé egyben: Az *LG* kisebb helyiségekbe ajánlja tévétuneres, 19 colos monitor/LCD tévé hibridjét, az M1921A-t. A készülék tervezésekor a mérnökök inkább a tévés képességeket helyezték előtérbe, aminek bizonyítéka a mindössze 8 msos válaszidő. Ez a modern monitorokéhoz képest magas, cserébe azonban a TN panellel szerelt készülék valós 16,7 millió szín megjelenítésére képes.

Az LCD tévé tesztünkből (CHIP 2007/5. szám) már tudhatják, hogy tévé módban a jó képminőséghez jó elektronika is szükséges. Ezen a téren a tapasztalt LG jól vizsgázott. A hangminőség azonban csak közepes, aminek az oka az, hogy a káva kis mérete miatt a hangszórók is apró méretűek.

Az M1921A nagy hátránya, hogy nincs DVI bemenete. A fényerővel (300 cd/m<sup>2</sup>) és a kontrasztaránnyal (700:1) azonban elégedettek voltunk. A 8 ms-os válaszidő sem gátolja a játékok élvezetét, különösen, hogy az emberek 99%-a nem tud különbséget tenni 1-8 ms-os válaszidő között.

 *RÖVIDEN* Ha helyszűkében vagyunk, akkor a kétfunkciós M1921A jó választás lehet, akár hagyományos asztali megjelenítőként, akár falra szerelve.

 *ALTERNATÍVA* A Samsung SyncMaster 941MW valamivel drágább, viszont szélesvásznú és DVI bemenete is van.

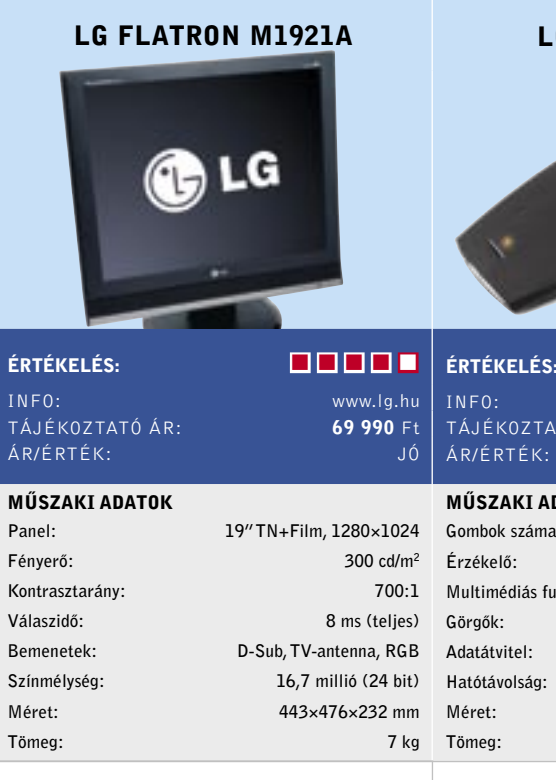

**TFT MONITOR/LCD TV** 

MŰSZAKI ADATOK

(DVD-ROM) E-IDE (ATA-100) van/nincs

Hálózatok: 850/900/1800/1900/2100 MHz,

GSM/GPRS/EDGE/UMTS

Skype telefon, másképp: Az *AirLive* azok számára készítette a *Skyphone-1000*-et, akik sokat használják a Skype-ot, de nem szeretnek álandóan a gép mellett ülni.

Az USB-s vevőből és a hordozható telefonegységből álló szett Bluetooth adatátvitelen keresztül tartja a kapcsolatot, így a lakásban szinte bárhol használhatjuk. A hatótávolsága tapasztalataink szerint kültéren akár 30, beltéren pedig 15 méter is lehet – a tesztet egy átlagos méretű lakásban végeztük el, és a vétellel sehol nem volt gondunk. A telefon akkumulátora 850 mAh-s, így akár három napot is kibír közepes intenzitású használat mellett. Ha lemerült, a töltéséhez USB mini-B kábelt használhatunk.

*RÖVIDEN* A Skyphone-1000 ideális választás azoknak, akik egy olcsó, vezeték nélküli telefont keresnek a Skype még kényelmesebb használatához.

**ALTERNATÍVA** A DECT telefonok nagy része jó alternatíva, ha a hagyományos telefonvonalat is használjuk.

Bár a Skyphone-1000 egy mobiltelefonhoz képest nem túl okos, a korszerű vezetékes telefonok minden szolgáltatása megtalálható benne: telefonkönyv, híváslista, csengőhangok. A telefon gyenge pontja a dizájn: az apró, mono LED kijelző még elmegy, de a telefon formája szerintünk túlságosan is szögletes.

Apró multimédiás: A *LifeView* kisebb változtatásokon átesett új médialejátszója tévéhez csatlakoztatható. Megesik, hogy családi eseményeken az összesereglett rokonoknak nem tudjuk megmutatni nyaralási fényképeinket, mert nem férnek mind monitor elé. A *DigiMedia Albummal* azonban könnyedén orvosolhatjuk a bajt, a fényképeket a tévé képernyőjén bemutatva.

Az eszköz hátlapjára kompozit és S-Video kimenetek kerültek, de használhatjuk a 640×480-as felbontású D-Sub csatlakozót is (monitorhoz vagy LCD tévéhez).

A készülék a fényképekkel jól boldogul, akár 5120×3840 képpont felbontásban, használható diavetítésre is. Nevéhez méltón nemcsak képeket, hanem MP3 zenéket, és MPEG-1/2 videókat is kezel.

A fényképeket a lejátszó automatikusan megkeresi, a zenéket és videókat azonban kézzel kell kiválasztani. Ez az OSD menünek köszönhetően nem nehéz, akár a távirányítót, akár a lejátszó kezelőgombjait használjuk.

 *RÖVIDEN* A DigiMedia Album otthonra, rendszeres fényképmutogatásra jó, viszont utazáshoz – tekintve, hogy külső tápra van szüksége – nem ideális.

 *ALTERNATÍVA* Egy digibin filmeket ugyan nem játszik le, viszont a fényképek tárolására is használható.

Extra méret: A *TomTom* Európában nagyon népszerű, ám Magyarországon kevéssé terjedt el – legfőképpen az eddig használt csapnivaló térképei miatt. A One XL azonban Magyarországon például az iGO által is használt TopMap térképadatbázissal működik, ami 98%-os lefedettséget ígér.

A One XL a tavalyi One utóda, legfontosabb újítása a 4,3"-es szélesvásznú kijelző. Az általunk kipróbált Regional változat Magyarország mellett még Lengyelország, Csehország, Szlovákia, a balti államok, Szlovénia és Horvátország térképeit tartalmazza előre telepítve. A felsorolt területeken kívül azonban még a legfontosabb főútvonalak és városok sem látszanak, így a készülék a régión túl még nagy vonalakban sem használható navigációra.

A kezelőfelülete könnyen kezelhető, tudásszintje pedig kifejezetten magas – például megadhatjuk, hogy mikor kell egy adott címen lennünk, a készülék pedig színkódokkal jelzi, hogy mennyire kell sietnünk.

 *RÖVIDEN* Sokat tudó, jól használható navigációs eszköz. Az iGO-hoz szokott szemnek elsőre puritánnak tűnő kezelőfelülete könnyen kezelhető.

 *ALTERNATÍVA* A Mio C520 szintén szélesvásznú, hasonló lefedettségű, kezelőfelülete pedig átláthatóbb.

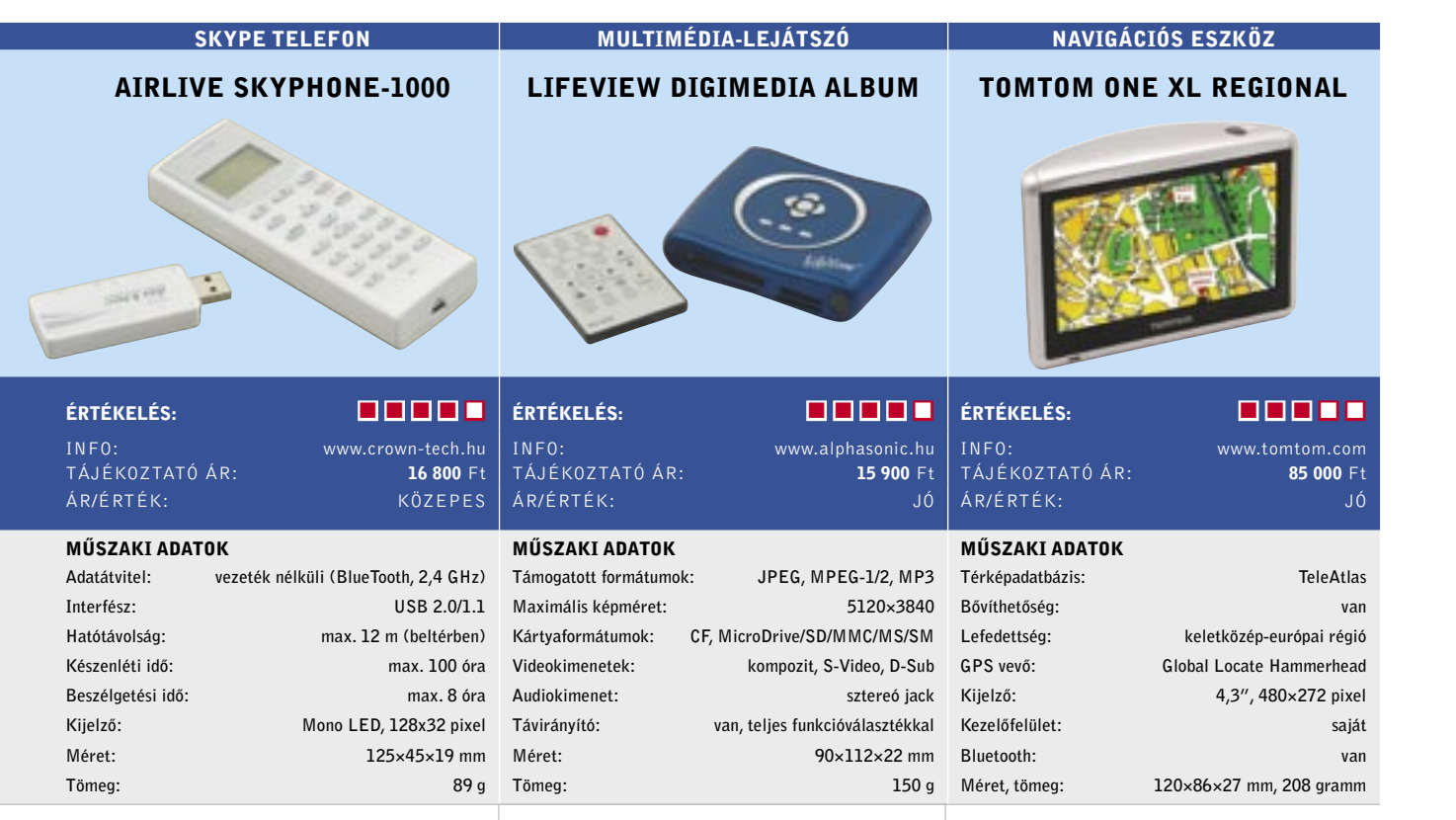

*RÖVIDEN* Jól kezelhető, a megszokott funkciókkal és képességekkel rendelkező, iGO-alapú PNA, ami filmnézésre és képmegjelenítésre is használható.

#### DIGITÁLIS KÉPKERET

#### **MSUNG SPF-83H**

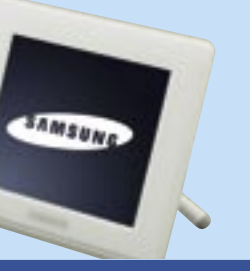

ÉRTÉKELÉS:

44 900 Ft KÖZEPES

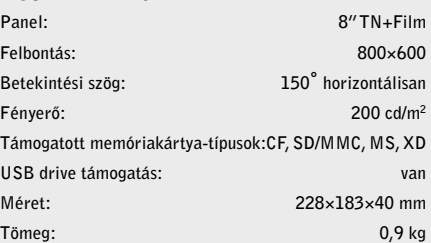

www.samsung.hu<br>1**44 900** Ftف فرا

Minden fénykép egy helyen: A *Samsung* digitális képkerete szolgáltatásai alapján a belépő szintet képviseli, de mindez a képminőségen egyáltalán nem látható. A korábban nálunk járt termékekkel összevetve a Samsung legalább olyan jól teljesít, mint

bármelyik versenytársa.

A 8 colos, 800×600 képpontos felbontású kijelző képe éles, ám a képek átméretezéséhez használt szűrő nem a legjobb, ezért, ha csak tehetjük, a képeket előre kicsinyítsük le 800×600-as felbontásúra. A menürendszert nem találtuk teljesen átgondoltnak, sok paraméter hiányzik belőle: a kontrasztarány, a színhőmérséklet és a színtelítettség például nem állítható. Pedig szükség lenne az igazításokra, mivel a gyári beállításokkal a kép enyhén kékes.

A képkeret használatát némileg korlátozhatja, hogy csak külső tápról hajlandó működni. Fényképeket USB memóriatárolóról, CF, SD, MMC, MS vagy XD kártyáról nézegethetünk, de munkára foghatjuk a beépített, 128 MB-os adattárolót is.

 *RÖVIDEN* A képkeretek piaca még közel sem kiforrott, a Samsung SPF-83H azonban a képminőség terén – hibáival együtt is – jól vizsgázott.

 *ALTERNATÍVA* A Philips 7FFIM4 kisebb, ám beépített akkumulátorával sokkal ru-

galmasabban használható.

#### Olcsó mindenes: Nem tudjuk eldönteni,

hogy munkára vagy inkább játékra válaszszunk kedvező árú noteszgépet? Nos, az *MSI MegaBook M655* éppen nekünk készült: 1,8 GHz-es Turion 64-es processzorával és 1 GB memóriájával kiváló munkagép, 256 MB memóriával rendelkező X1600-as videokártyája pedig a játékokkal is megbirkózik. Persze ne számítsunk arra, hogy az 1680×1050 pixeles monitoron natív felbontásban játszhatunk, ám 800×600– 1024×768-as méretben még az igényesebb szoftvereket is kipróbálhatjuk.

Az általunk tesztelt készülék Windows XP Próval érkezett, amihez még éppen elegendőnek tartjuk a 80 GB-os merevlemezt, ám ha később szeretnénk Vistára váltani, érdemes lesz gyorsan gondoskodni a HDD fejlesztéséről.

Tömege és méretei miatt az MSI M655 mobilitása nem a legjobb, ám ezért cserébe számtalan csatlakozási lehetőséget kapunk (4 USB porttal látták el), azaz egész jól bővíthető is.

 *RÖVIDEN* Erős, kiegyensúlyozott konfigurációjú noteszgép, ami munkára és játékra is jól használható – ám csak egymagos a processzora.

 *ALTERNATÍVA* Ha munkára keresünk kedvező árú noteszgépet, válasszuk a HP 530-ast, kétmagos CPU-val.

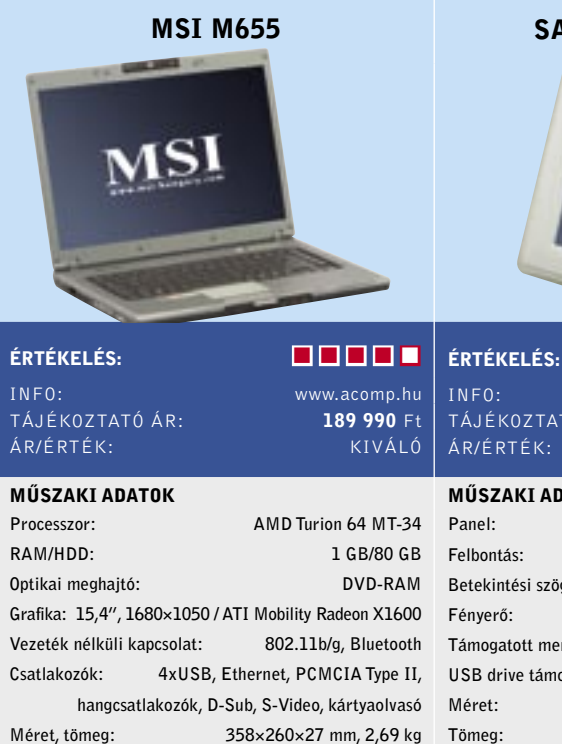

**NOTEBOOK** 

Merre tovább: A koreai veterán PNA-gyártó első Magyarországon is kapható terméke a középkategóriás S1200, 4", QVGA kijelzővel és iGO szoftverrel. Kezelése és navigációs programjának tudása így nem különbözik a többi iGO-s készülékétől. Az általunk kipróbált modell teljes Európát tartalmazó térképadatbázissal érkezett, ám csak régiós térképekkel olcsóbban is elérhető.

A készülék kivitele jó, külső burkolata érdesített, így elsőre szokatlan érzés kézbe venni. A mellékelt autós tartó vékony gégecsöves kialakítású, és bölcső nélkül, közvetlenül a kihajtható antenna helyére csatlakozik. Az S1200 levétele és felhelyezése nagyon könnyű, ám a hosszú gégecső hajlamos a rázkódásra.

A GPS-vétel a SiRF Star III vevőnek köszönhetően kifogástalan, 400 MHz-es processzorával pedig az útvonal (újra)tervezés is kellően gyors. A készülék a navigáció mellett képek és videók megjelenítésére is képes, illetve zenefájlokat is lejátszhatunk a segítségével.

 *ALTERNATÍVA* A Mio C720 modellje ugyan drágább, ám cserébe szélesvásznú a kijelzője.

#### NAVIGÁCIÓS ESZKÖZ

#### TIBO S1200 + TELJES EURÓPA

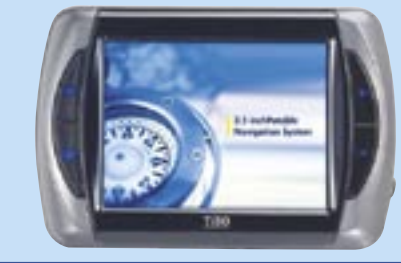

#### ÉRTÉKELÉS:

#### )ATOK

INFO: www.infopatika.hu TÁJÉKOZTATÓ ÁR: **83 900** Ft ÁR/ÉRTÉK: JÓ

MŰSZAKI ADATOK

Térképadatbázis: TeleAtlas + lokális szolgáltatók Bővíthetőség: van Lefedettség: teljes Európa GPS vevő: SiRF Star III Kijelző: 4", 320×240 Kezelőfelület: iGO alapú Bluetooth: nincs Méret, tömeg: 129×81×55 mm, 186 gramm

Előlapi videokártya: Előző számunkban megjelent tesztünkből olvasóink már ismerhetnek tízféle GeForce 8600GT-t, és azt is tudhatják, hogy a 8600GT kiválóan tuningolható. Az *ASUS EN8600GT OC Gear*  modellje ebben hoz újdonságot, méghozzá egy speciális előlapi panellel, amellyel valós időben változtathatjuk videokártvánk órajelét - valamint a ventilátor fordulatszámát és a rendszer hangerőszabályzóját.

Az OC Gear előlapi panel látványelemként kiváló, ám hasznossága már korántsem ennyire egyértelmű. Az alap órajeleken járatott, halk VGA kártyának csak a GPU órajelét állíthatjuk a panellel, amit nekünk 540 MHz-ről 600 MHz-re sikerült stabilan feltornásznunk. A panel és a program ennél sokkal többet (700 MHz) is enged, ám azt már nem figyeli, hogy lefagy-e ettől a számítógépünk. A ventilátorszabályzás is inkább szép, mintsem hasznos kiegészítés, az automatikus szabályzás bőven elegendő ahhoz a tuninghoz, amennyit a kártya hűtése 100%-on járatva elbír.

 *RÖVIDEN* Az OC Gear kifejezetten látványos kiegészítése lehet gépünknek, ám hiányosságai miatt ennél többre nem igazán számíthatunk.

 *ALTERNATÍVA* A gyárilag tuningolt EN8600GT hűtése szintén halk, de nagyobb a kártya teljesítménye.

Szürke kisegér: A *Gigabyte* hangfalkészlete egyszerre elegáns és konzervatív, a sötétszürke burkolatú hangdobozok, és a majdnem fekete kevlárszövetű membránok miatt felettébb komolyan fest. Sajnos azonban a szatellitek meglehetősen sérülékenyek – jól jött volna rájuk egy (természetesen levehető) védőszövet-burkolat. Utóbbi egyébként a mélyládán megtalálható, így kisebb az esélye, hogy véletlenül berúgjuk a mélysugárzót.

Mind a szatellitek, mind a szubláda basszreflex kialakítású, az előbbiek két-, az utóbbi egyutas kivitelben. A mélynyomó hátfalán egy mechanikus bekapcsológombot és három "potmétert" találunk, amelyekkel a mély és magas hangok arányát, illetve az általános hangerőt állíthatjuk be.

TÁJÉKOZTATÓ ÁR: ÁR/ÉRTÉK: GYENGE

ÉRTÉKELÉS: **A BILITADE DE** INFO: www.giga-byte.hu

### TÁJÉKOZTATÓ ÁR: bevezetés alatt ÁR/ÉRTÉK: -

Az S7500 hangminősége erős közepesnek mondható: a középtartományban jól teljesít, ám az alsó oktávok teljesen hiányoznak – de legalább ezeket nem próbálja meg a készlet búgással pótolni, mint teszi sok más hangfalszett.

 *RÖVIDEN* Igényes kivitelű, ám csak közepes hangminőségű készlet. Közepes hangerőn elfogadható minőségű, ám afelett gyorsan gyengül a felbontása.

 *ALTERNATÍVA* Ha igazán jó hangzásra vágyunk, válasszuk inkább a hasonló árfekvésű Logitech Z4-et.

Tuner a Media Centerhez: A *Hauppauge* azok számára készítette új tévévevőjét, akik Windows XP MCE vagy a Vista Media Centerével szeretnének tévézni.

A *WinTV-HVR 1300 Conexant* hardveres tömörítőlapkát tartalmaz. Mivel a Microsoft Media Center folyamatos timeshift szolgáltatást nyújt, ez nagyon fontos – nélküle tévézés közben magas, akár 50– 80%-os CPU terheléssel kellene számolnunk. A mellékelt távirányító pedig – a kompatibilitási gondok megelőzésére – valójában egy Microsoft MCE Remote Controller. A vevő feladatköre miatt a telepítő lemezre tévénézőke nem, csak meghajtóprogramok kerültek.

A szolgáltatások a Media Center programból adottak: teljes PVR funkcionalitás, EPG, és teletext.

Visszatérve a kártyára: a NYÁK az analóg tuner mellett DVB-T vevőt is tartalmaz, így akkor is használhatjuk majd, ha végre Magyarországon is megkezdődik a (földi terjesztésű) digitális műsorszórás.  *RÖVIDEN* A tuner a hardveres tömörítésének hála jó választás, akár első, akár második tunernek szeretnénk használni multimédiás számítógépünkben.

 *ALTERNATÍVA* Választhatunk olcsóbb tunert is, azonban akkor be kell érnünk a szoftveres tömörítéssel.

## VIDEOKÁRTYA ASUS EN8600GT OC GEAR

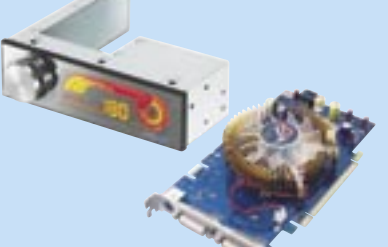

## ÉRTÉKELÉS: **De la partide de la partide de la partide de la partide de la partide de la partide de la partide d**

MŰSZAKI ADATOK

## INFO: hu.asus.com<br>TÁJÉKOZTATÓ ÁR: 51264 F

*RÖVIDEN* Lemezképkészítő-szoftver a megszokott funkciókkal, otthoni felhasználásra – ehhez képest viszont drága.

HANGFALSZETT GIGABYTE GP-S7500

GPU: G84 Memória: 256MB GDDR3, 128bit Shaderek száma: 32 Órajelek (mag/shader/memória): 540/1296/1404 MHz 3DMark06: 4021 pont Rainbow Six: Vegas – 1280, HQ, 8AF: 17,6 fps Supreme Commander – 1280, HQ, 8AF: 65,7 pont Company Of Heroes - 1280, HQ, 8AF: 37,1 fps MŰSZAKI ADATOK Kivitel: Szat: 1x3,5"-os mélyközép + 1x1"-os selyemdóm magas/basszreflex, Szub: 1x6,5" mély/basszreflex Teljesítmény: összesen 48 watt (RMS) Frekvencia-átvitel: 20 Hz–20 kHz Jel/zaj viszony:  $>80$  dB Bemenetek: 1×3,5mm jack Kimenetek: nincsenek Méretek: Szat: 120×172×110, Szub: 275×215×200 mms MŰSZAKI ADATOK Vételi szabványok: analóg, DVB-T Interfész: PCI 2.3

TÉVÉTUNER HAUPPAUGE WINTV-HVR 1300

ÉRTÉKELÉS: INFO: www.bestbyte.hu

TÁJÉKOZTATÓ ÁR:  $ÁR/ÉRTÉK:$ 

Távirányító: Microsoft MCE Remote Controller Felvételi formátumok: MPEG-2 Tömörítés: hardveres Időzített felvétel: van Time-shift: van Op. rendszer: XP MCE/Vista Home Premium/Ultimate

#### A renddel együtt járó teljesítmény: Az

erősen töredezett tartalmú merevlemezek a PC-nk teljesítményét akár 30 százalékkal is visszafoghatják, mert az olvasófejnek fáradságos munkával kell összehalásznia a lemezen a fájldarabokat. A töredezettségmentesítő eszköz a szétszóródott állományokat sorba rendezi, s így növeli a teljesítményt. A Diskeeper az adatokat az elérésük gyakorisága szerint rendezi, ezt a képességét nevezték el I-FAAST-nek. A Diskeeperben egy speciális algoritmus figyel arra, hogy az állományok ésszerűen kapjanak prioritást a rendezésnél. Ez a képesség egyébként tesztünk folyamán remekül működött, a konkurencia ebben a tekintetben jelentősen lemaradva kullog a Diskeeper után. A program másik előnye a könnyű használatot elősegítő kezelőfelület, ami főként a kezdőknek nagy előny. A Diskeeper folytonosan megörvendeztet bennünket releváns javaslatokkal is.

A tördezettségmentesítő eszközök erőteljesen igénybe veszik a merevlemezt, ezért működésük általában tetemes időt vesz igénybe. Korábban, miután elindítottuk a folyamatot, rendelhettünk egy pizzát, vagy azt is megtehettük, hogy munkaidő utánra, éjszakára időzítettük a feladatot. Erre most már nincs gondunk: a Diskeeper InvisiTasking technológiája a háttérben fut, és csak annyi rendszererőforrást sajátít ki magának, amennyi amúgy is szabad. A program így észrevétlenül működik.

 *RÖVIDEN* A Diskeeperben alkalmazott I-FAAST technológia jelentősen felgyorsítja a fájlok elérését.

 *ALTERNATÍVA* Az O&O Defrag 8.6 hatékonysága rosszabb, de szintén képes a háttérben futni.

Túl kevés ezért az árért: Egyre többet tudnak a lemezképkészítő programok, amelyekkel biztonsági mentést készíthetünk a merevlemezről (és ezt ugye minden kedves Olvasónk megteszi?), azonban a Paragon Drive Backup programja nem mer igazán nagy lépéseket tenni előrefele. A ma már alapvető két funkciónak szerencsére nincs híján: a biztonsági mentés készítése után képes kikapcsolni a számítógépet, másfelől támogatja a Vistát. A biztonsági funkciók ebben az új verzióban sokat fejlődtek: a lemezképfájlok titkosíthatók és jelszóval védhetők. Az új Backup Capsule-lal a rendszer közvetlenül visszaállítható: ha a Windows nem indul újra, akkor innen bootolható a rendszer. A Drive Backup hibája, hogy újraírja az MBR-t (Master Boot Record), és törli a Windows Bootmanagert – akik ezt nem szeretnék, azoknak készíteniük kell egy helyreállító CD-t (Recovery CD), csakúgy, mint a korábbi verziókban.

A program többi funkciója a már megszokott: partíciók készítése és kezelése, a háttérben futó backup készítése, ütemezés stb.

A professzionálisabb funkciók, mint például a 64 bites Windows, a RAID konfigurációk és a hálózat támogatása csak a jóval drágább Professional Editionben találhatók meg, de ezekre egy átlagfelhasználónak általában semmi szüksége

sincsen.

 *ALTERNATÍVA* Az Avanquest Perfect Image 11 funkcionalitása nagyobb, többek közt RAID támogatással is rendelkezik.

Mindentudó audiokeverő: Az n-Track Studio 5.0.6-tal az audio utility-k egyik legjobban használható, mégis nagyon jó árú (a standard verzió 10 000 Ft körüli összegért kapható!) tagját vehettük górcső alá. A program kissé olyannak hat, mint az Apple GarageBandjének shareware verziója.

A szoftver gyakorlatilag egy többsávos felvevő és keverő, képességeinek csak a PC-s hardver korlátai szabnak határt. Amennyiben például öt (16 vagy 24 bites) hangkártyánk van, az n-Track akár öt sztereó bemenet jelét képes felvenni 192 KHz-es mintavételezési frekvenciával. Miután rögzítettük őket, hozzáadhatunk más MIDI fájlokat, és egyetlen WAV fájllá keverhetjük őket.

Bár az n-Track nem hangszerkesztő (a konvertálási teendőkre és a szerkesztésre ott van az Audacity és a Sound Forge), megtalálható benne minden szűrő, képesek vagyunk módosítani a hangmagasságot és a sebességet. Ráadásul az n-Track valós idejű effektjei nem hatnak rombolóan, bármikor visszaléphetünk az eredeti WAV fájlhoz. Emellett DirectX és VST beépülő modulok használatára is van lehetőség.

Ami a kezelőfelületet illeti, meg fogunk lepődni, hogy milyen mértékben fejlődött: teljesen szkinezhető, és sokkal teljesebb fogd és vidd környezet vár bennünket. Továbbá számos kisebb hibát kijavítottak, valamint a funkciók és képességek tekintetében is fejlődött a program.

 *RÖVIDEN* Az n-Track árával és képességeivel a legjobb ár/érték arányú hangkeverő a piacon.

 *ALTERNATÍVA* A Sound Forge 9.0 professzionális alternatíva – de természetesen egy teljesen más árkategóriát is képvisel.

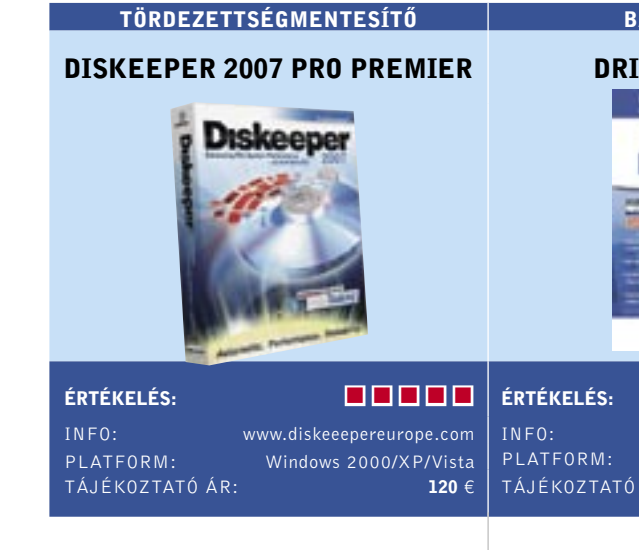

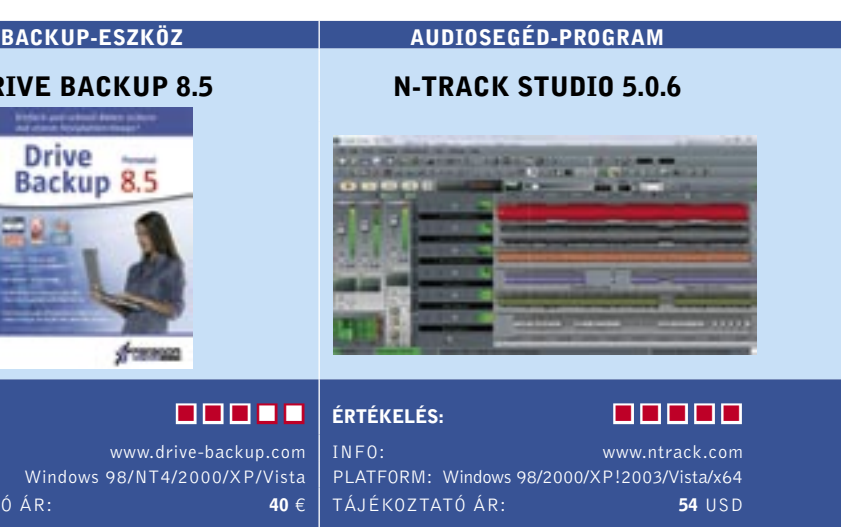

74 | CHIP | 2007 SZEPTEMBER

## PPLE DOCK KLÓN **CKETDOCK 1.3 AGEN** *Alusts* ÉRTÉKELÉS: w.punksoftware.com/rocketdock Windows 2000/XP/Vista TÁJÉKOZTATÓ ÁR: 40 € ingyene

dőinkkel, munkánkkal kapcsolatos információk és személyes adataink tárolása soha nem könnyű feladat, de szerencsére nem vagyunk lehetőségek nélkül! Egyfelől ott vannak a PDA-k és az okostelefonok, másfelől az online lehetőségek, mint a Google Calendar vagy a Yahoo! Calendar, s nem utolsósorban rendelkezésünkre áll(hat) az Outlook is. De nincs mindenki megelégedve ezekkel, számukra legtöbbször az EssentialPIM jelenti a megoldást. A program négy különböző verzióban férhető hozzá: létezik két ingyenes EPIM változat (desktop és hordozható), valamint két fizetős Pro variáns.

*RÖVIDEN* Minőségi, hordozható, és ha néhány funkcióról lemondunk, akkor akár ingyenesen használható határidőnapló.  *ALTERNATÍVA* A drága Outlook (ami nem hordozható), és számos, a cikkben is említett online megoldás.

Ahogy a neve is sugallja, a Portable verziót hordozható meghajtóra másolhatjuk fel – mint például egy USB-s pendrive-ra –, a használatához ezek után csak egy USBporttal rendelkező PC-re lesz szükség. A Pro Portable ráadásul 128 bites titkosítást is kínál, így akkor sem keveredünk bajba, ha elvesztenénk a pendrive-unkat.

Az EPIM egyik erőssége a sokoldalú adatcsere: automatikusan szinkronizálható az outlookos adatokkal, az Outlook Express címkönyvével, az iCal vagy a Google Calendar határidőnaplójával. Képes adatokat importálni/exportálni CSV, HTML, RTF és más formátumokból/-ba. Számos Windows Mobile eszközzel is képes szinkronizálni, de jelenleg még nem támogatja a Palm OS-sel működő eszközöket.

Mint az OSX-ben: Amióta az Apple az OS

X-et és annak Dock alkalmazásindítóját kiadta, nincs hiány a Windows alatt ez utóbbi klónjaiból. Eddig azonban ezek mind kompromisszumos megoldások voltak. Nem így a RocketDock, ami kifogástalanul működik, ráadásul képes bármilyen skint használni a konkurens termékektől, ráadásul még ingyenes is! Persze hiába lenne ingyenes, ha nem működne megfelelően. A RocketDockot nem érheti ilyen vád: még egy viszonylag gyengébb PC-n, többmonitoros konfigurációval is vígan elfut. Akárcsak az Apple Docknál, az indítási ikonok egyszerű fogd és vidd módszerrel adhatók hozzá, és amikor elindítunk egy alkalmazásablakot, beállíthatjuk úgy, hogy minimalizáljuk a Dockra. A pointert az ikonok fölé húzva, az OSX-en megszokott látványeffekteket kapjuk. Néhány indítóalkalmazás a látványos megjelenést rengeteg memóriával fizetteti meg, azonban a Rocket-Dock az összes ikonnal és áttetsző szkinnel is kevesebb mint 6 MB RAM-ot sajátít ki a tárolóból. A CPU terhelése pedig nulla, amikor nem használjuk.

A legújabb verzióban számos, korábban sokak által hiányolt opció is helyet kapott, például a beállítások INI fájlban való tárolása és a kis dockletek (óra és a lomtár).

Bár a Windows tálcáját ezután sem mellőzhetjük teljesen, ha beleszerettünk az OSX-be, a RocketDock ajánlott.

 *RÖVIDEN* A RocketDock gyors és stabil: kétségkívül a legjobb Apple Dock klón

 *ALTERNATÍVA* A MobyDock gyors, az Y'z Dock szép, a RocketDock viszont mind-

Windows alá. emellett stabil is.

Búcsú a CD-k cserélgetésétől: Ha a CD-k állandó váltogatása nyűgös számunkra, akkor próbáljuk ki a Virtual CD-t, ami elkészíti a lemez virtuális másolatát a merevlemezre – természetesen akár többét is! Így mindig ott lehetnek a gépünkön a CD-ink, DVD-ink, feltéve persze, hogy van elég szabad tárhelyünk. A beolvasás egyébként gyorsabbá is válik, hiszen a merevlemezről történik az optikai meghajtók helyett. A 9-es verzió egyik újdonsága a Virtual CD Stick: elég rámásolnunk a lemezt egy USB-s pendrive-ra (az olvasó programmal együtt) és a továbbiakban nem lesz szükség arra, hogy a gépen, melyen a pendrive-ot használjuk, telepítve legyen a Virtual CD. A többi újítás inkább a kényelmet célozza. Ilyen például a javított szkriptfunkció, mely segítségünkre van abban, hogy például a backup-másolat beillesztésekor egy speciális program induljon el. Parancsikon is könnyen készíthető az Asztalra a különböző funkciók – például a CD-kezelés – azonnali eléréséhez, ami igen praktikus a gyakori használat esetén.

Zökkenőmentes együttélés: A számítógépes virtualizáció mezőnye kezd egyre népesebbé válni. A VMware Workstation anno gyakorlatilag egyedül volt a piacon, azonban a Microsofttól és a Parallelstől érkező konkurencia, a Linuxban helyet kapott kernelszintű támogatás, sőt az Intel processzorokba épített hardveres támogatása merőben új versenykörnyezetet teremtett. A "nagy öreg", a VMware Workstation fejlesztése azonban szerencsére nem torpant meg, a közkedvelt szoftver jelenleg a 6.0 verziónál tart.

> Az eszköz ráadásul képes a másolásvédett CD-k és DVD-k sokszorosítására is! Valamint képes biztonsági másolatot készíteni egy lemez geometriai adatairól. Az új verzióban ezt a pluszinformációt később is hozzáadhatjuk anélkül, hogy egy új backupot kellene készítenünk.

> *RÖVIDEN* Letisztult kezelőfelület, 1:1 másolat: a Virtual CD jelenleg a legjobb virtuális CD program a piacon.

> *ALTERNATÍVA* A Daemon Tools ingyenes, de hiányzik belőle például a lemezképkezelő-funkcionalitás.

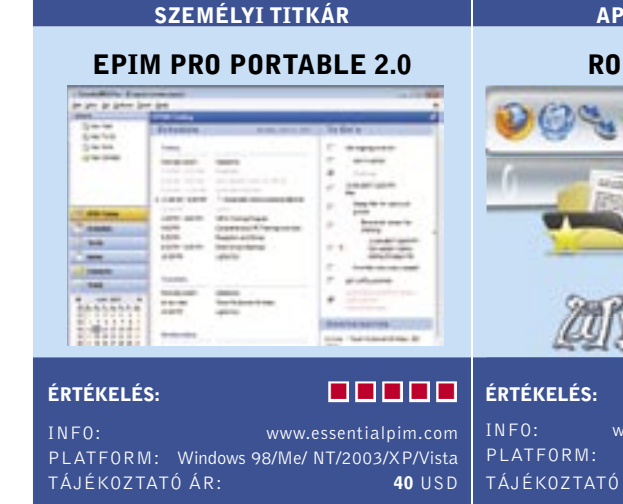

Hordozható határidőnapló: A napi teen-

#### CD-S LEMEZKÉPKÉSZÍTŐ

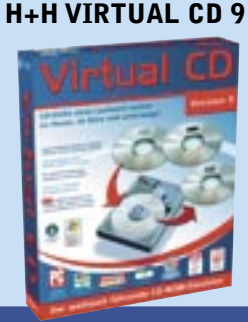

ÉRTÉKELÉS:

INFO: www.virtualcd-online.com PLATFORM: Windows 2000/XP/Vista

Kibővített védelem: Az Agnitum eddig a tűzfaláról, az Outpost Firewallról volt ismert, de most antispamet és vírusirtót is pakolt a jól ismert termék mellé, és egy csomagban, Outpost Security Suite Pro néven forgalmazza őket. Magyarán egy teljes biztonsági csomag hagyta el az Agnitum műhelyét. Továbbra is a tűzfal maradt azonban a csomag ékessége, hiszen kiemelkedő a számos beállítási lehetősége, ami főként a tapasztaltabb felhasználóknak kedvező, ennek ellenére – bármilyen ellentmondásosan is hangzik – a kezdők is könnyedén kezelhetik, az előre konfigurált szabályoknak köszönhetően. Ráadásul használhatjuk a közösségi szolgáltatást, az ImproveNetet is, hogy fel-, illetve letöltsünk újabb szabályokat, amiket azért a gyártó is ellenőriz.

Tesztünkben az antispam modul jól működött, jól eltalálta a kéretlen leveleket, a spamszűrő azonban csak az Outlook Express-szel működött együtt! A kártevők elleni modul nem az Agnitum agyszüleménye, hanem a magyar VirusBuster munkája. A vírusirtó jól működött, azonban a kémprogramok közül csak az elterjedtebbektől szabadított meg zökkenőmentesen. Bár az Outpost Security Suite Pro támogatja a 64 bites rendszereket, egyelőre még nem kompatibilis a Vistával. Természetesen a gyártó ígéri, hogy ezen rövidesen változtatnak.

 *RÖVIDEN* Jól felépített, de nem tökéletes biztonsági csomag, amelynek a tűzfala kiemelkedő.

 *ALTERNATÍVA* A ZoneAlarm Security Suite tűzfala a kezdők számára könnyebben kezelhető.

Rögzíts HD-ben: A Studio 11-gyel a Pinnacle kellemes, jó szívvel ajánlható megoldást kínál a tapasztalatlanabb, amatőr szintű PC-felhasználóknak. Bár az elődnek, a Studio 10-nek gondjai voltak a teljesítmény terén, a 11-es verzió már lépést tart a mezőnnyel. A szűrőket és effekteket tekintve pedig végképp nem hagy semmi kívánnivalót. Egy gond azért akad: a Studio – ahogy korábban is – csak egy videosávot kínál a timeline-on. Ez pedig túl kevés a tapasztaltabb videoszerkesztők számára…

A 11-es verzióban a Pinnacle már támogatja az exportálást HD-be. A felhasználó egy üres DVD-re is készíthet HD DVD-ket. Kellemes meglepetés, hogy a Studio 11 jól megbirkózik az AVCHD formátummal. A Sony SR1 merevlemezéről zökkenőmentes volt az importálás az USB-n keresztül. Amikor azonban az állományok szerkesztéséhez érünk, még a legjobb Core 2 Duo rendszer is térdre kényszerül. Az előnézet viszont minden fennakadás nélkül működik, az egyszerűbb effektezések valós időben elkészíthetők. A HD-anyag készítése ezzel szemben roppant időigényes: tesztünkben egy kétperces videó konvertálása teljes HD felbontásba 12 percbe tellett, miközben a rendszer folyamatosan 100 százalékig volt terhelve. Hiába, a HD-anyagokkal való munkához bivalyerős gép szükséges.

 *RÖVIDEN* A Studio 11 jól sikerült termék, amit a számtalan funkció ellenére könnyű használni.

 *ALTERNATÍVA* A Cyberlink PowerDirector 6-nak kevesebb a funkciója, és hiányzik belőle az AVC-HD támogatás.

A legfrissebb változat legfőbb újdonsága, hogy teljes mértékben támogatja a 32 és 64 bites Windows Vistát, mint gazda és vendég OS-t. Ezen felül megtalálható benne az Ubuntu, a Mandriva, a Netware, a SuSE, a Solaris és a Red Hat operációs rendszerek támogatása is. Újdonság továbbá a multimonitoros konfiguráció használatának lehetősége, ahol beállíthatjuk, hogy a virtuális gép hány monitort észleljen, függetlenül attól, hogy valójában hány csatlakozik a gazdagépre. A virtuális gépek képesek most már teljesen a háttérben futni, és mindegyik gép VNC szerverként működik anélkül, hogy speciális VNC szoftvert kellene telepíteni. Ahogy mindig, most is számos hálózati opció áll rendelkezésre, amivel akár egy kis privát hálózatot is kialakíthatunk egyetlen PC-n több virtuális gép között, amelyek mindegyike más és más OS-t futtat.

 *RÖVIDEN* A legjobb PC-s virtualizációs szoftver még jobbá vált.

 *ALTERNATÍVA* A Microsoft Virtual PC 2007 a Microsofttól és a Parallels Workstation, amelyek olcsóbbak, de a képességeik is gyengébbek.

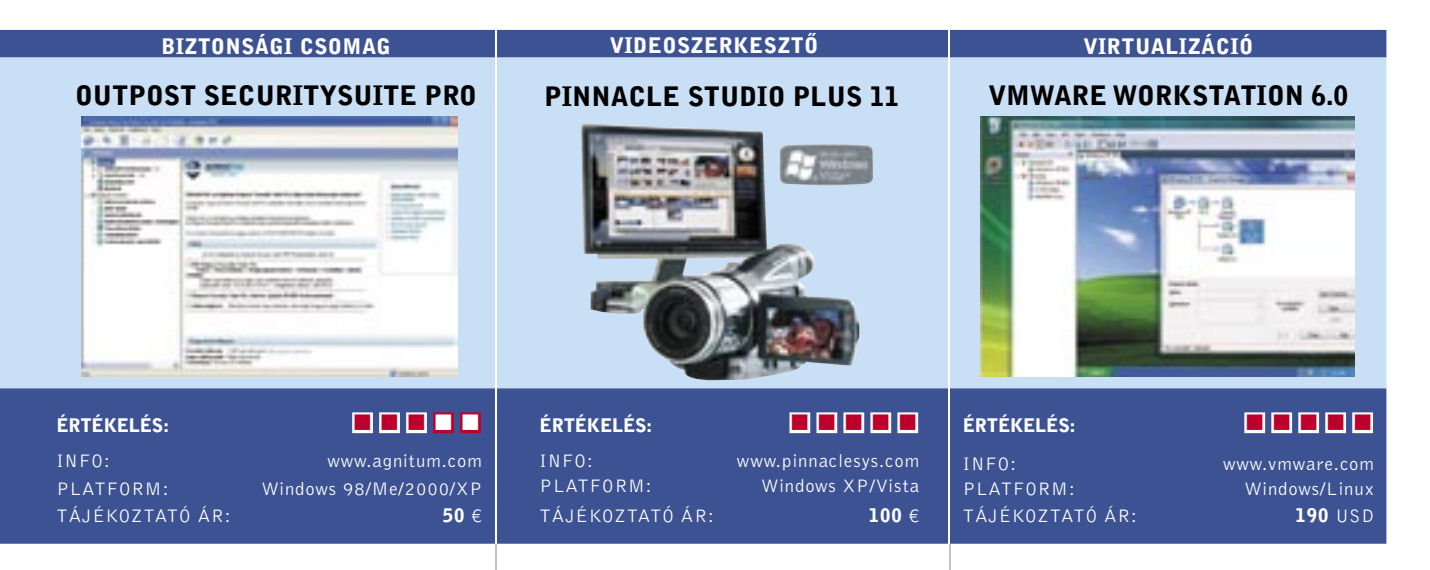

Aktuális áttekintés az IT-piacról: A CHIP Top 10 megvesztegethetetlen vásárlási tanácsadó

■ A CHIP nemzetközi tesztközpontjában évente közel 1500 eszköz fordul meg. Mindegyiküket a lehető legalaposabb teszteljárás alá vonjuk – így hatalmas adatbázisra teszünk szert, amelyből természetesen az olvasók profitálhatnak a legtöbbet. Az összeállításunkban szereplő Top 10 táblázatok a megfelelő döntéshez és a csalódásmentes vásárláshoz szükséges valamennyi rangsort, mért értéket és műszaki adatot tartalmazzák.

#### A CHIP minden terméket a következő osztályok valamelyikébe sorolja be:

- Csúcskategória (100-90 pont)
- Felső kategória (89-75 pont)
- Középkategória (74-45 pont)

Az eszközök helyezését, a részpontszámaikból számított összértékük határozza meg. Azonos pontszám esetén az ár/érték mutatót is figyelembe vesszük, ez utóbbi értékelése nem véletlenül emlékeztet az iskolai osztályzatok szöveges megfelelőire. **Figyelem:** a termékek kínálata és tájékoztató ára a június végi állapotokat tükrözi!

**MAGYARORSZÁG** 

Mivel ki-ki mást várhat egy adott alkatrésztől, vagy akár teljes kategóriától, valamennyi részpontszámot közzé tesszük, miként ezek összpontszámon belüli súlyozását is. Így mindenki saját fontossági sorrendje szerint újraszámolhatja a pontszámot, és igényeinek megfelelő sorrendet alakíthat ki. Hamarosan honlapunkon is elérhető lesz az interaktív Top 10, amely megkíméli olvasóinkat a hosszas számolástól.

Megbízható, gyors és kiemelkedően hosszú üzemidejű digitális kamera, jó felbontással, ám ára viszonylag magas. Összpontszám: <mark>70 pont (8. hely)</mark><br>Tájékoztató ár: 80 000 Ft

#### értékelés/mérések **Műszaki** Műszaki adatok

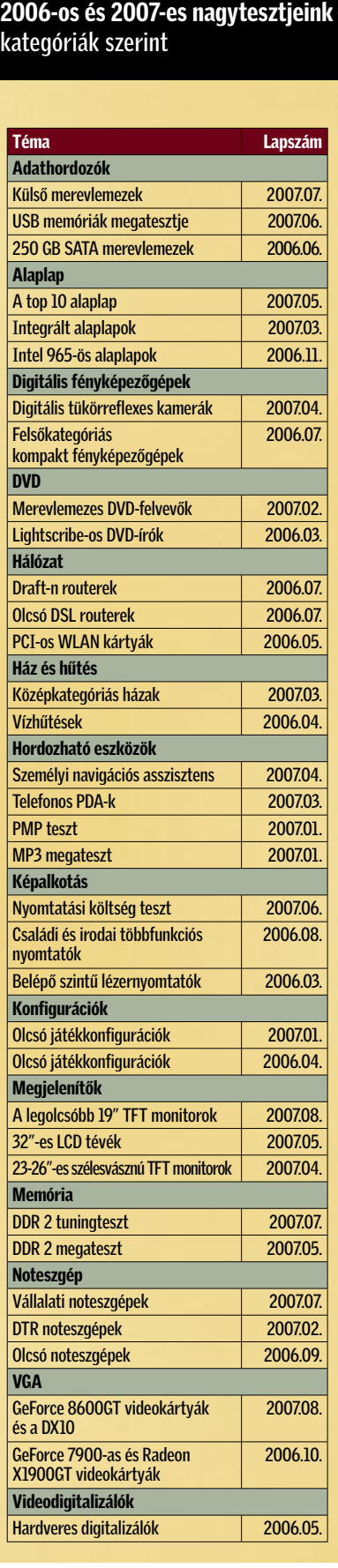

### Digitális fényképezőgén (általános)

 *NOTEBOOKTESZT* A CHIP munkatársa ATS-2-es audioteszt-rendszerrel méri egy notebooknál a hangminőséget, a frekvenciamenetet, a jel-zaj viszonyt, a torzítást és a kimeneti teljesítményt.

## **INTER** CHIP TOP 1

#### Értékelés/mérések Műszaki adatok

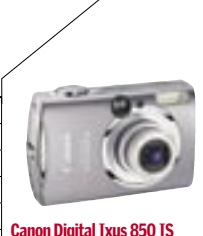

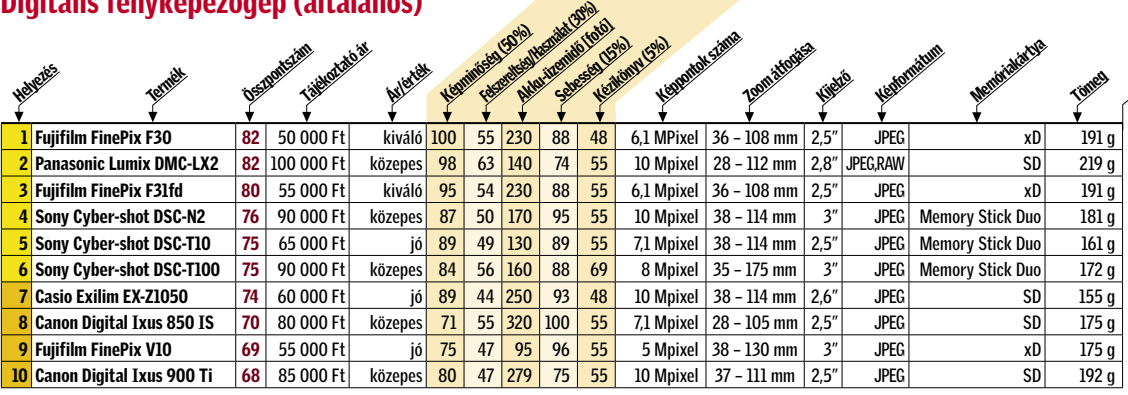

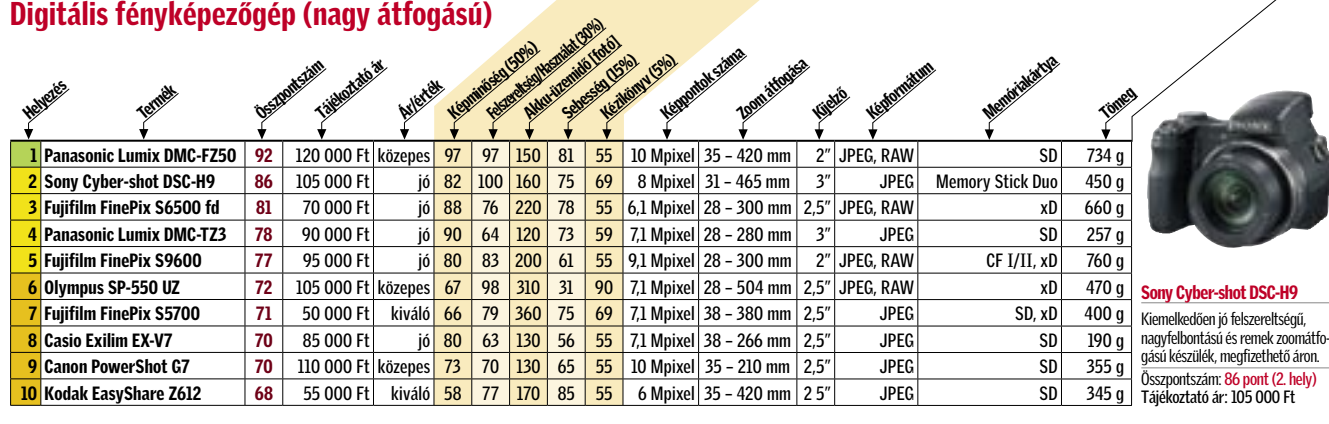

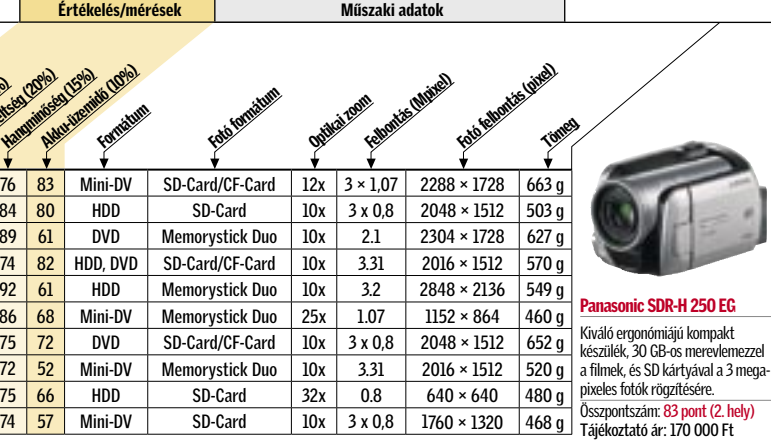

<u>Értékelés/mérések Műszaki adato</u>

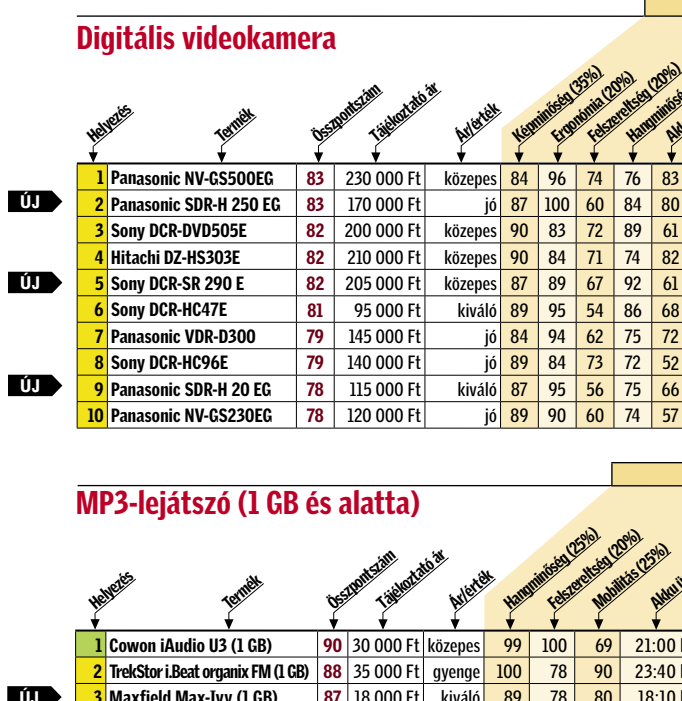

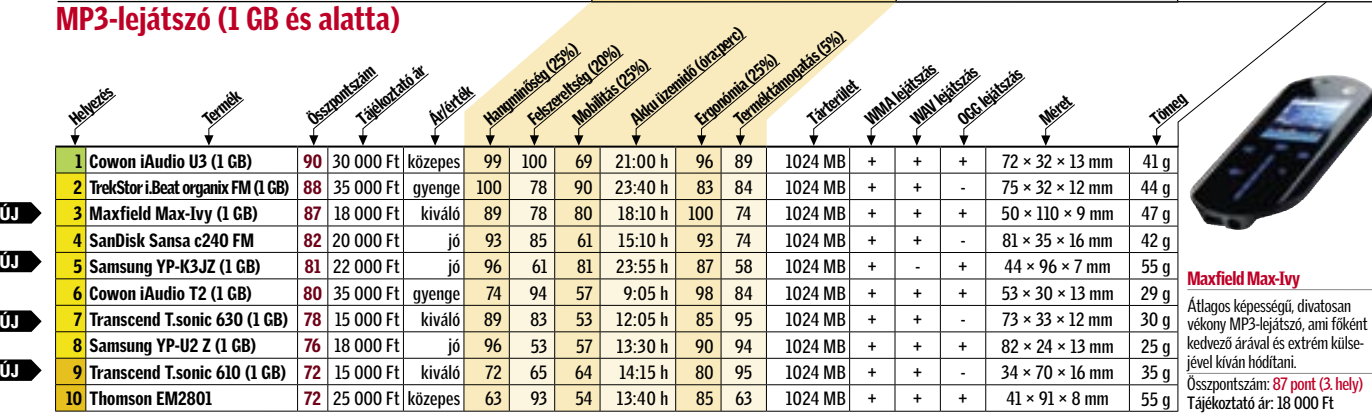

■ Csúcskategória (100–90 pont) ■ Felső kategória (89–75 pont) ■ Középkategória (74–60 pont)

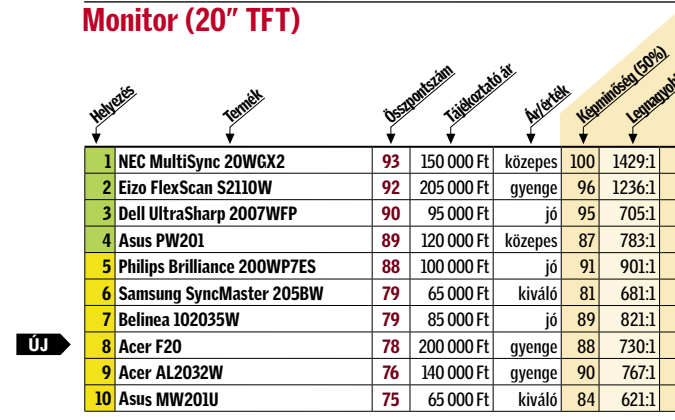

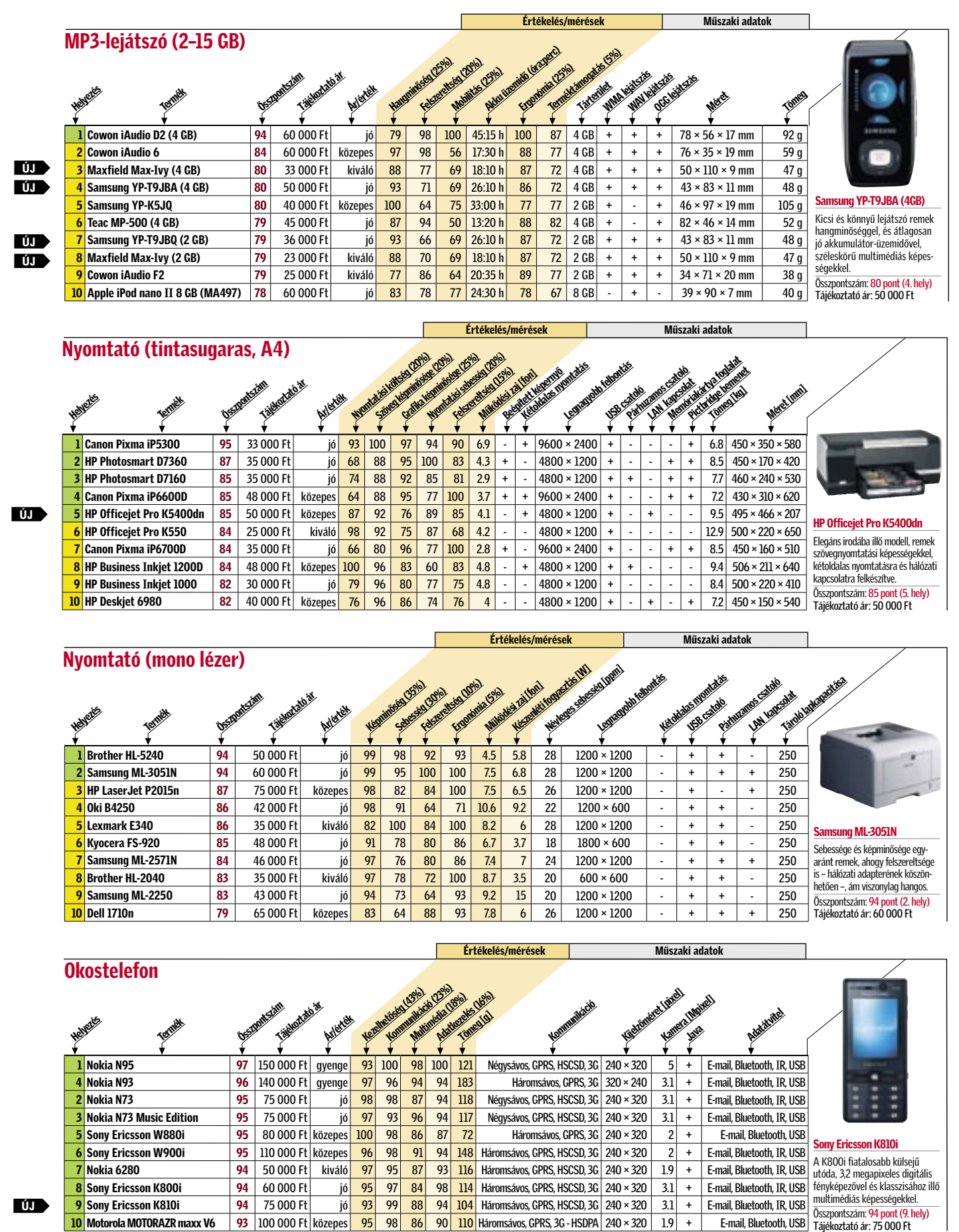

#### USB memória (2 GB)

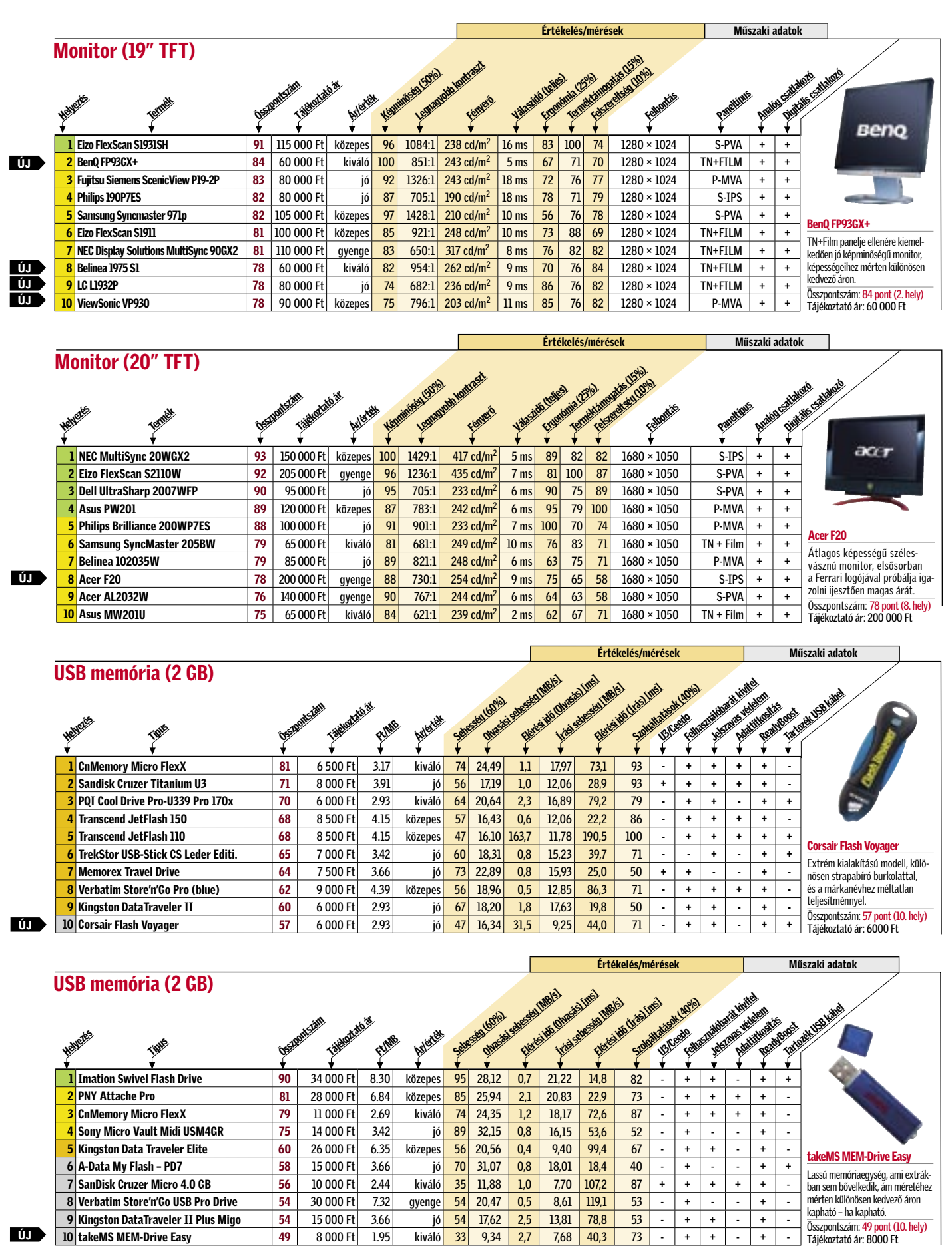

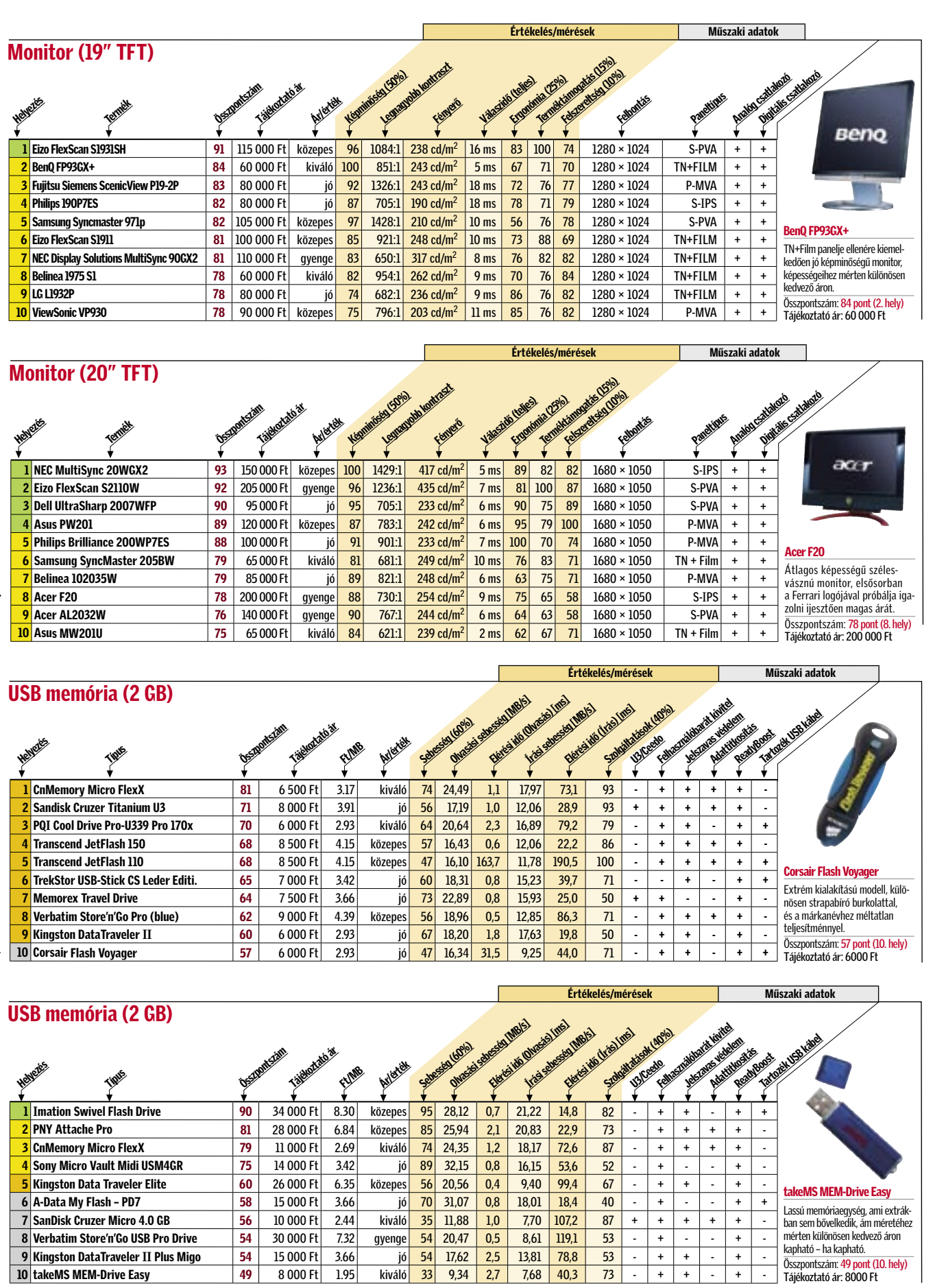

■ Csúcskategória (100–90 pont) ■ Felső kategória (89–75 pont) ■ Középkategória (74–60 pont)

ÚJ ÚJ ÚJ Monitor (19" TFT) Helyezés Termék Összpontszám n)<br>Tájákoztató ár Ár/érték Képmináség (50%) ÚJ

#### Ebben a cikkben

Hackerek és adathalász oldalak kicselezése Biztonsági eljárások áttekintése Biztonságos használat Linuxszal

Bármikor elérhető, biztonságos és könnyen kezelhető bankszámla – így hirdetik a bankok az internetes szolgáltatásukat. Ám mi az igazság? A korlátlan elérhetőség valóban igaz, de vajon ugyanez elmondható a biztonságról is? A bankok a keserű tapasztalataik nyomán folyamatosan fejlesztették biztonsági rendszereiket, ezért a hagyományos banki szolgáltatások minden korábbinál biztonságosabbak. A hackerek és más internetes bűnözők azonban ma már más célpontot szemeltek ki maguknak: a PC előtt ülő felhasználót.

#### **Elmenthetem a PIN kódomat a**<br>**Dagaszóben a bejelentkezésh** böngészőben a bejelentkezéshez?

Válasz: Általában semmilyen "érzékeny" weboldalhoz tartozó bejelentkezési információt nem szabad elmentenünk – még böngészőnk jelszókezelő funkcióját használva sem. Az adat ugyan kódolt formá-

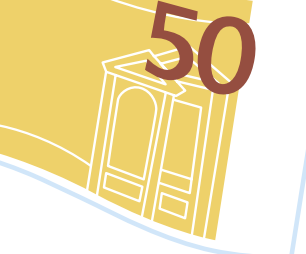

Hogy védhetjük meg magunkat az internetről érkező támadások és az adathalász oldalak ellen? Melyek azok a biztonsági megoldások, amelyekben valóban megbízhatunk? Olvasóink leggyakrabban ezekkel a kérdésekkel fordulnak hozzánk, amelyekre most választ adunk. Megmutatjuk azt is, hogy miként használhatja

*I CD/DVD-n: Szükséges programok a lemezmellék* 

akár a kezdő felhasználó is a Linuxot banki ügyeinek biztonságos online intézésére. Ehhez csupán pár egérkattintásra van szükség a windowsos számítógépén. A szükséges alkalmazások mind megtalálhatóak a DVD-mellékletünkön.

## 10 biztonságos tipp az internetes bankoláshoz

A páncélszekrény többé-kevésbé biztonságos, ám mennyire van biztonságban pénzünk az internetes bankokban? A CHIP most választ ad olvasóink leggyakoribb kérdéseire.

## A bankok által használt biztonsági eljárások

A pénzintézetek folyamatosan újabb és újabb biztonsági eljárásokat dolgoznak ki, ám ezek csak akkor lehetnek hatásosak, ha a felhasználók nem dőlnek be az adathalász leveleknek.

A keyloggerek ellen a leghatékonyabban virtuális billentyűzet használatával védekezhetünk. Mind az XP-nek, →

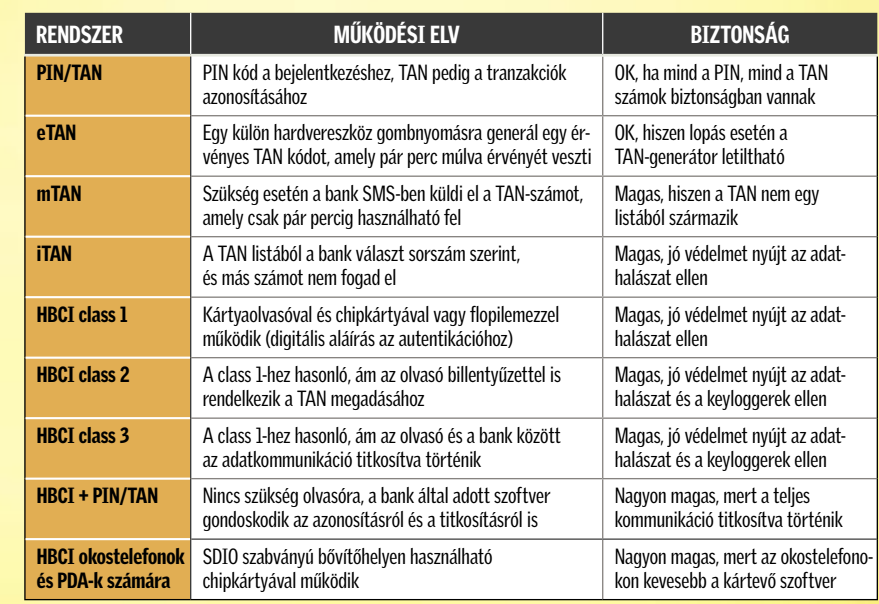

## ? Melyek az internetes bankokra leselkedő legfőbb veszélyek?

Válasz: A legtöbb feltörési kísérlet az adathalász-oldalakon keresztül éri az ügyfeleket. Ez a támadási forma meglehetősen közismert: a támadók – a banknak álcázva magukat – olyan leveleket küldenek szét, amelyekben felszólítják a felhasználót a belépésre a rendszerbe (például azért, mert úgymond "lejárt a jelszava", vagy más hasonló indokot felhozva). A levélben található link a megszokott belépési oldalhoz kísértetiesen hasonlító, ám egy másik szerveren található oldalra mutat, ami természetesen kéri majd a PIN/TAN kódokat, és ezeket azonnal továbbítja is a hackereknek.

A megtévesztő oldalak címei gyakran hasonlítanak is a valódi bank címéhez – elég egyetlen betű megváltoztatása, vagy a .hu utótag helyett a .com használata.

A PIN/TAN számok megszerzésének másik módja a keyloggerek használata. Ezek az apró programok minden leütött karaktert rögzítenek, és elküldik őket egy megadott helyre. Keyloggerek nemcsak szoftverek, léteznek hardveres formában is, ám ez utóbbiak meglehetősen feltűnőek és ezért könnyebben leleplezhetők.

ban kerül a lemezre, 100 százalékig mégsem védett a támadástól. Bár a megfelelően védett adatfájlok feltörése rendkívül nehéz, az automatikus bejelentkezés több oldalról is támadható – például megfelelően elkészített adathalász oldalakkal.

A Firefox 2.0-s verziójában számtalan biztonsági rés volt, amelyek túlnyomó részét azóta betömték. A hackerek például a MySpace esetében sikerrel alkalmazták az úgynevezett oldalközi scripteket (XSS – Cross-site Scripting) arra, hogy a böngésző a bejelentkezési adatokat a scriptet futtató oldal programozójának továbbítsa. Ugyanezen az úton egy banki bejelentkezőoldal is megtámadható.

A bűnözők számára egy másik lehetőség, amikor valaki őrizetlenül hagyja a noteszgépét. Mivel a Firefox valamennyi eltárolt jelszót megmutatja, csak meg kell látogatniuk a *Tools/Settings/Data protection* ablakot, és máris leolvashatják az eddig elmentett jelszavakat. Ennek kivédésére nem kell mást tennünk, mint a *Master Password* segítségével lehetetlenné tenni a jelszavak elérését.

Belépési kódjaink az Internet Explorerben sincsenek biztonságban, ugyanis számtalan olyan szoftver létezik, ami képes elolvasni ezeket a gépen tárolt adatokat. Az egyetlen bombabiztos megoldás tehát, ha nem mentjük el ezeket!

## ? Elég biztonságosak a szoftveres "széfek" a PIN/TAN kódjaimnak?

Válasz: Az adatszéfek ugyan általában biztonságosak, ám ennek ellenére senki sem garantálja, hogy az ezekben tárolt jelszavakhoz és más adatokhoz nem juthatnak hozzá illetéktelenek. Például a Steganos 8 as verziójában is találtak biztonsági rést, amelyet csak a 9-es verzió megjelenésével sikerült befoltozni. Ha tehát az előbbit használjuk, akkor a hacker egyszerűen hozzájuthat minden érzékeny adatunkhoz.

Még mindig a legjobb tehát, ha papíron őrizzük a jelszavakat. A lényeg azonban, hogy a belépéshez és a tranzakciók lebonyolításához használatos kódok ne maradjanak egymás közelében. A mobilbankszoftverek fejlesztésével foglalkozó szak-

emberek szerint a TAN lista számára a legbiztonságosabb hely a pénztárcánk. Még ha betörők járnak is a lakásunkban, a TAN számok megtalálására kicsi az esélyük. S mi történik, ha elhagyjuk a tárcánkat? PIN kódunk akkor is biztonságban marad otthon.

## **3 Bankom belépőoldala Java<br>8 Scriptet használ. Ez biztonságos?**

Válasz: A JavaScript használata nem feltétlenül jelenti azt, hogy az oldal nem biztonságos. Sőt, éppen ellenkezőleg: mivel csak a böngésző ablakában fut, és nem engedélyezi a számítógéphez való hozzáférést, kifejezetten biztonságosnak tekinthető. Más a helyzet az ActiveX esetében, ahol a hackerek kikerülhetik az Internet Explorerbe épített biztonsági funkciókat. A CHIP azt javasolja tehát, hogy az Internet Explorer *Tools/Internet Options/Security/Custom Level* ablakban állítsuk *Disabled*-re az összes ActiveX komponenssel kapcsolatos állítási lehetőséget.

Letilthatjuk ugyan teljesen is a JavaScriptet, ez azonban nem lenne célszerű, mert a banki beléptetőoldalak nagy része ezt használja, így tehát gyakorlatilag ellehetetlenítenénk a belépést. Ezen felül számtalan más weblapot is elérhetetlenné tennénk: például egyes Ajax-technológiát használó webhelyeket, mint a Google Mapset vagy az iWiW-et.

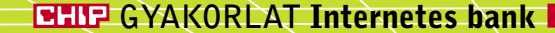

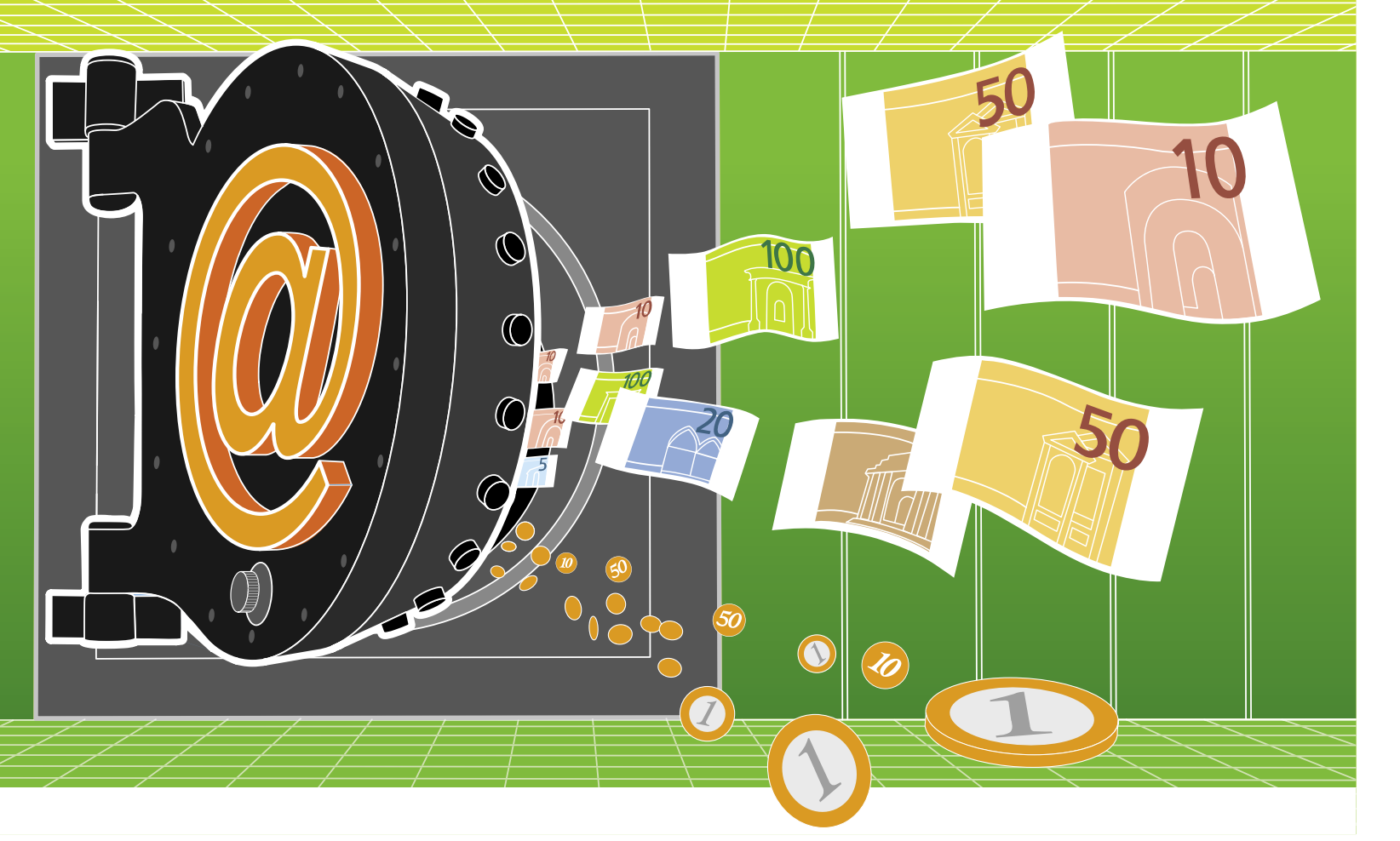

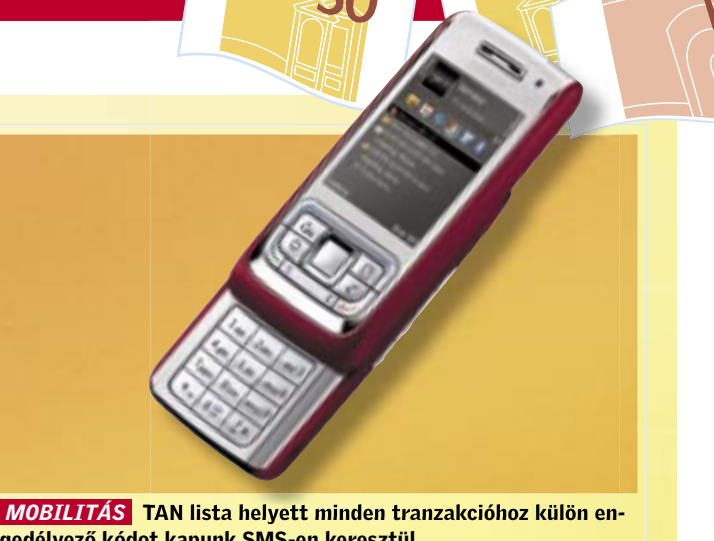

gedélyező kódot kapunk SMS-en keresztül

mind a Vistának van ilyen beépített opciója. Kattintsunk a *Start* menü *Futtatás* sorára, és írjuk be OSK (On Screen Keyboard). A Vista esetében ugyanezt a *Keresés* sorba kell írnunk!

Még súlyosabb következményekkel járhat, ha valaki a számláját – fizetség fejében – mások rendelkezésére bocsátja, hogy azon keresztül bonyolítsák le átutalásaikat. Így ugyanis könnyen valamelyik "pénzmosodában" találhatja magát, s társtettesként felelnie kell a törvény előtt. A hackerek ugyanis gyakran újsághirdetésekben, e-mail útján keresnek vállalkozó szellemű együttműködőket, akiknek nincs más feladatuk, mint hogy a számlájukra utalt pénzt azonnal továbbutalják, mondjuk a Western Unionnak. A pénz így külföldön landol, a bűnözőnek pedig nyoma vész. A számlatulajdonos viszont felelőssé tehető.

#### ? Megfelelő védelmet nyújtanak a vírusirtó programok?

Válasz: Nem! Vírusirtóra természetesen szükség van, ám önmagában ez még nem jelent védelmet. Ez ugyanis a károkozó szoftvereket elkapja majd, ám például adathalász-jellegű támadások ellen nem véd (lásd az ingyenes vírusirtókról szóló cikkünket az 50. oldalon!). Ezek kivédéséhez egy kifejezetten adathalászat ellen védő programra lesz szükségünk, ami veszélyes üzenetek után kutatva figyeli az e-maljeinket. Ilyen eszköz a legtöbb antivírus-gyártó termékpalettáján megtalálható.

Nagyon fontos: soha ne jelentkezzünk be bankunkba nyitott WLAN hálózaton keresztül! Ebben az esetben ugyanis a leggyengébben képzett hacker is pillanatok alatt kipuhatolhatja valamennyi fontos adatunkat. Internetkávézókban és ingyenes hotspotok közelében tehát inkább ne használjuk az online banki szolgáltatásokat.

#### ? Biztonságosak a továbbfejlesztett PIN/TAN eljárások?

#### **a a mobiltelefonos belépés bizton-<br>Cánosabb a számítónépesnél?** ságosabb a számítógépesnél?

Válasz: A mobiltelefonok az asztali PCknél rendszerint nagyobb biztonságot nyújtanak, mert a vírusok, trójai programok és más kártevők itt még szinte ismeretlenek. Mivel a mobilokba épített böngészőről a bejelentkezési oldalak elérése meglehetősen nehézkes, ezért egyes →

Válasz: A normál PIN/TAN eljárás esetében a TAN számok közül bármelyik, még nem használt kódot megadhattuk a tranzakció engedélyezésére (Magyarországon ezt az eljárást csak kevés bank alkalmazta), míg az indexelt TAN (iTAN) listáknál valamennyi engedélyezési kód egy külön sorszámot is kap. Egy átutalás indításakor egy sorszámot is kapunk, és a rendszer csak az ehhez tartozó TAN kódot fogadja majd el. Ennek egy modernebb változata az mTAN, ahol a sorszám helyett az egyedileg generált engedélyezési kód a mobiltelefonunkra érkezik. Ez jóval biztonságosabb, ám ez sem nyújt 100 százalékos védelmet. A hackereknek máris sikerült feltörni ezt a fajta eljárást, és bekapcsolódni a titkos (SSL) csatornákba. A MITM (Man in the middle, azaz szabad fordításban "középen álló ember") jellegű támadások esetén a hackerek a felhasználó és a bank közé "állnak", és a bank felé mint felhasználó, az utóbbi felé pedig a bank képében jelennek meg. Így persze gyerekjáték a belépési adatok megszerzése, vagy a tranzakció jellemzőinek megváltoztatása is.

Windows alól is élvezhetjük ezt a biztonságot anélkül, hogy egy külön konfigurációt kellene drága pénzért összeállítanunk. Ehhez minden szükséges eszköz megtalálható újságunk lemezmellékletén. A VMWare előnye, hogy akár folyamatosan futhat a háttérben, mert erőforrás-igénye meglehetősen kicsi, linuxos virtuális gépünket tehát pillanatok alatt elindíthatjuk. További előnye, hogy saját TCP/IP meghajtót használ, így a gazdarendszer esetleg fertőzött TCP/IP meghajtóját is kikerüli. A DSL előnye apró mérete: az operációs rendszer és a szükséges eszközök mind

#### ? A külön hardvert igénylő csatlakozás elég biztonságos?

Válasz: A HBCI (Home Banking Computer Interface) szabvány a jelenleg legbizton-

ságosabbnak tartott eljárás. A bankkal való kapcsolattartás külön hardver vagy szoftver nélkül nem lehetséges, így ezek hiányában a feltörésnek sincs sok értelme.

A legrégebbi HBCI verzió az 1-es számot kapta. Ez általában egy kártyaolvasóval és egy chipkártyával működik, ezeket a bank bocsátja az ügyfelek rendelkezésére. A TAN begépelésére azonban a számítógép billentyűzete szolgál, s így ez keyloggerek segítségével könnyen feltörhető.

Ennek kivédésére készült a HBCI 2, ahol a kártyaolvasón már billentyűzet is van – itt az egyetlen gondot a számítógép és a bank közötti, nem kellően titkosított adatforgalom jelentheti.

A 3. verzió már titkosított csatornát használ, az eljárás tehát biztonságos és ellenáll az adathalászoknak, de meglehetősen komplikált a használata – ráadásul igénybevételéhez speciális hardverre van szükség.

A HBCI PIN/TAN kódokkal történő kombinálásával a bankok lemondhatnak a kártyaolvasó használatáról, hiszen a hitelesítést és az adatok titkosítását is szoftver végzi – a végső biztonság már csak ennek kellően profi voltán múlik.

A különböző biztonsági rendszerekről az 83. oldalon olvashatnak.

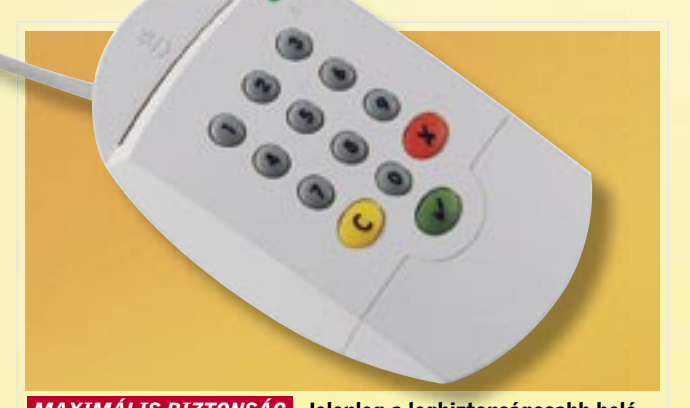

 *MAXIMÁLIS BIZTONSÁG* Jelenleg a legbiztonságosabb belépési mód a HBCI, ami külön hardvert igényel az azonosításhoz

Amíg az XP és a Vista felhasználói tűzfalakkal és vírusirtókkal védekezik, a Linux-használók rendszerint ilyen eszközök nélkül is biztonságban internetezhetnek. Ha a Damn Small Linuxot egy Vmware által létrehozott virtuális számítógépen futtatjuk, akkor a

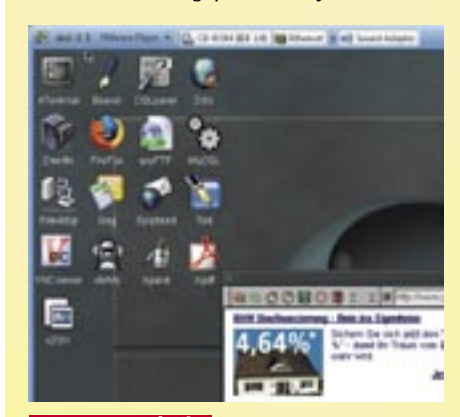

Saját számítógépünket azonban megóvhatjuk attól, hogy egy ilyen hálózat részévé váljon. A lemezmellékletünkön is megtalálható *Spybot Search&Destroy* program például megkeresi és eltávolítja a gépünkön található kémprogramokat. Fontos, hogy ez az eszköz nem helyettesíthet egy vírusirtó szoftvert, tehát annak használatáról, és folyamatos frissítéséről sem szabad elfeledkeznünk.

elférnek 50 megabájton. ■ Telepítés

A tömörített DSL-állomány kicsomagolása után a felhasználó egy ISO fájlt és a VMwaregéphez tartozó konfigurációs fájlt talál dml. vmx néven. A VMware Player telepítése után a Linux elindításához elég csak kétszer rákattintatni erre a dls.vmx állományra. Amint virtuális gépünkön betöltődött az asztal, kapcsoljuk be a *VMwarePlayer/Preferences/ Suspend the Virtual Machine* opciót, hogy a VMware-t futtathassuk a háttérben, és pillanatok alatt elindíthassuk a Linuxot.

#### ■ Beállítás

Ha hálózatunkon DHCP szerver is működik, akkor semmit sem kell beállítanunk. Ha azonban nem ez a helyzet, akkor kattintsunk a *System/Net Setup/dial-up PPP/config* menüre, és a szokott módon állítsuk be a hálózati hozzáférést. A Firefox már eleve telepítve van a Linuxra, ahhoz, hogy a böngészőt biztonságossá tegyük, az *Edit/Preferences/ Privacy* menüben éppen úgy kell eljárnunk, amint azt a PC-s verzióban is tennénk. Válasszuk ki a "Cookies" menüt, és kapcsoljuk be, hogy a böngésző bezárásakor valamenynyi "süti" törlődjön. Még akkor is, ha a Linux alól lépünk be bankunk rendszerébe, mindig manuálisan írjuk be jelszavunkat és kódjainkat – kapcsoljuk ki tehát a Firefox automatikus mentési szolgáltatásait.

Biztonságos banki ügyintézés Linuxszal – akár Windows alól is

A vírusok, férgek lényegesen kisebb kockázatot jelentenek a nyílt forráskódú rendszereken. A CHIP megmutatja, hogyan hozhatunk létre biztonságos környezetet számítógépünkön az online ügyintézéshez a VMWare és a Damn Small Linux segítségével.

 *ÜGYES APRÓSÁG* Ennek a Linux rendszernek csak 50 MB-ra van szüksége a működéshez, mégis teljes biztonságban netezhetünk

bankok saját szoftvert is kínálnak mobiltelefonra. Ilyenkor a hackereknek nem sok esélyük van: ezek a szoftverek valamennyi biztonsági rendszert ismerik (PIN/TAN, iTAN, eTAN, mTAN).

Még nagyobb biztonságot nyújt a legújabb fejlesztés, a memóriakártyákkal bővíthető okostelefonok, illetve PDA-k számára készült HBCI kártya. Sajnos ez a megoldás egyelőre még meglehetősen drága mulatság: a hardver+szoftver kombináció 120 euróba kerül, amit a bankok természetesen az ügyfélre hárítanak át.

## ? A bankom speciális, internetes kártyát ajánl. Mit jelent ez?

Válasz: Ezeket az internetes számlákat, illetve kártyákat a világhálón való vásárlás biztonságossá tételére találták ki. Általában a főszámlától elkülönítetten, külön számlaszámmal és bankkártyával működnek. Ez utóbbi sokszor nem is a megszokott műanyag lap, hanem csak egy papírcédula, amelyen a virtuális kártya száma található.

Internetes vásárlás előtt nem kell mást tennünk, mint a szükséges összeget átutalnunk erre a számlára, és a virtuális kártya számát megadunk fizetéskor.

Az eljárás legnagyobb előnye, hogy bármi baj történik, csak a virtuális számlán található összeget veszíthetjük el. A hackerek feltörik a netes bolt rendszerét, és megszerzik a kártyaszámot? Elhagyjuk virtuális bankkártyánk számát tartalmazó papírunkat? Nincs semmi gond, mert ezeket a számlákat csak az interneten keresztül lehet elérni – és ha mi nem utalunk rá pénzt, akkor levenni sem lehet róla.

#### ? Melyek a jövőben várható legfontosabb veszélyek?

Válasz: Jelenleg az adathalász-támadások a legveszélyesebbek, és ez várhatóan a jövőben is így marad. A hackerek a legtöbbször gyanútlan felhasználók számítógépeiből kialakított hálózatokat használva küldik ki leveleiket. Figyelem: ilyen hálózatba minden védtelen gép bevonható. Az ismert internetguru, Vincent Cerf szerint minden negyedik (!) számítógépen található valamilyen trójai program, és így része lehet egy ilyen kalózhálózatnak (természetesen a számítógép tulajdonosának tudta nélkül). Ezek a trójai programok csendben várakoznak több ezer számítógépen, a hacker által kiadott utasításokra

várva. A szoftverek programozója természetesen a háttérben marad, ám meglehetősen csinos profitra tesz szert akár az adathalász-hálózat használatával, akár azzal, hogy eladja azt külső cégeknek.

Ezt a – folyamatosan fejlődő – technológiát mindenki ismeri. Régebben ezeket a hálózatokat egy központi szerveren keresztül kellett irányítani, s ha ezt a szervert sikerült megbénítani, a hálózat is szétesett. Az új generáció azonban ennél sokkal robosztusabb, köszönhetően a peer -to-peer (P2P) technológiának: a decentralizált kapcsolat miatt nem lehet egyetlen számítógép lekapcsolásával megállítani az egész rendszert.

Ezer megabájt egy személynek vagy egy megabájt ezernek – egyre megy. A CHIP utánajárt, milyen módon lehet a leghatékonyabban adatot cserélni a weben.

GYORSAN, KÖNNYEN, BIZTONSÅGOSAN

#### Ebben a cikkben

izi néni az asztalon táncol, a nagy-<br>fater arcán tortadarabok – ezt az<br>őrült videók versenyén nagydíjra<br>gélyes alkotást az egész családnak látnia fater arcán tortadarabok – ezt az őrült videók versenyén nagydíjra esélyes alkotást az egész családnak látnia kell! Méghozzá minél hamarabb. Csak van egy kis bökkenő: 4 gigabájt nem fér el

Adattárolás webes merevlemezen Fájlok elérése virtuális hálózatban Saját filmek publikálása a weben Zenehallgatás bárhol a böngészőben egy e-mailben, az meg sokáig tart, ha levélben küldjük el a DVD-re írt videót.

Szerencsére vannak kényelmes módszerek mindenféle állomány célba juttatására, függetlenül attól, hogy mekkorák. A CHIP összeszedte a legjobb módszereket, amelyek között a csupán néhány ismerőssel és az egész világgal adatot cserélni kívánók egyaránt találnak kedvükre valót.

#### Merevlemez az interneten

Adattípus: dokumentumok, fényképek, videók Előnyök: cserére és tárolásra is használható Info: www.divshare.com

Legyenek azok a nyaralásunkról készült, nagyfelbontású digitális fényképek vagy egy családi összejövetelen felvett őrült videó, a DivShare kiváló lehetőségeket kínál, hogy megosszuk ezeket rokonainkkal és barátainkkal.

A szolgáltatás korlátlan méretű tárhelyet biztosít használóinak, és más internetes megoldásokkal ellentétben a regisztrált felhasználók által feltöltött állományok mindaddig a weben maradnak, amíg tulajdonosuk nem törli őket. Az egyetlen korlátozás, hogy egyszerre 200 megabájtnyi adat tölthető fel, ami azt is jelenti,

hogy az állományok mérete nem haladhatja meg a 200 megabájtot. Ez még a nagyfelbontású, Photoshoppal megdolgozott, többrétegű képeknek is elég helyet biztosít. A fájlok a hozzájuk rendelt hivatkozással tölthetők le.

> Adattípus: videók, dokumentumok, fényképek Előnyök: gyors hozzáférés, magyar felület Info: www.hamachi.cc

Külön szoftver futtatása nélkül, a világ bármely részéről feltölthetjük fotóinkat vagy más dokumentumainkat a DivSharere, amelynek használatához még regisztráció sem szükséges – igaz, ekkor csak hét napig maradnak fenn állományaink a weben.

Az ingyenes regisztrációt más okból is érdemes elvégezni: a feltöltési funkcióval ugyanis egyszerre csak öt állományt lehet továbbítani, míg a regisztrált felhasználók által igénybe vehető Drag & Drop Uploader Java-kisalkalmazással – amelynek futását, vagyis a merevlemezünkhöz való hozzáférését biztonsági okból engedélyeznünk kell – az összes dokumentum kiválasztható. Miután kijelöltük a feltölteni kívánt állományokat a könyvtárfán, egyszerűen kattintunk az *Add*, majd az *Upload* gombon az adatátvitel indításához.

> Felhasználók: A program megjeleníti a meglévő hálózati kapcsolatokat, és kilistázza a többi felhasználót. Ha a jobb egérgombbal kattintunk egy felhasználón, →

# Adatok cseréje

Állománykezelés: Feltöltött dokumentumainkat a Dashboard ablakban tekinthetjük meg. Alaphelyzetben itt négy mappát találunk (Images, Videos, Audio, Documents), melyekben a DivShare automatikusan elhelyezi a felismert típusú állományokat. Mi is létrehozhatunk új mappát, amelybe az *Add to a new folder* utasítással illeszthetjük be a kijelölt fájlokat.

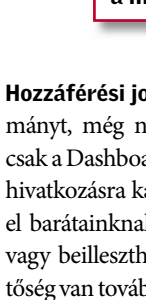

Hozzáférési jogok: Ha feltöltünk egy állományt, még nem tud hozzáférni senki, az csak a Dashboardon tekinthető meg. A *Share* hivatkozásra kattintva e-mailben küldhetjük el barátainknak a fájlra mutató hivatkozást, vagy beilleszthetjük azt a blogunkba. Lehetőség van továbbá a multimédiás állományok weboldalba való beágyazására is.

Végezetül egy tipp: A DivShare keresője csak a mi állományaink között kutat, a szolgáltatás webhelyére feltöltött más dokumentumokkal nem foglalkozik. Szerencsére segítségünkre siet a Google: ha például fényképekre vadászunk, a keresőkirálynak megadott *site:www.divshare.com jpg* kulcsszavak egy sor, jpg formátumú képre mutató hivatkozást jelenítenek meg.

#### Virtuális magánhálózat

Előző nap este otthon dolgoztunk, és most a munkahelyünkön vesszük észre, hogy az állományt otthoni számítógépünkön felejtettük. Ha telepítettük a Hamachit, megspórolhatunk egy időrabló hazautazást, mivel a virtuális magánhálózaton (VPN-en) keresztül gyorsan, egyszerűen és biztonságosan hozzáférhetünk otthoni PC-nkhez.

Biztonság: A számítógépek közötti összeköttetés a szolgáltató szerverén keresztül jön létre, és a rendszer csak az IP-címeket, valamint a kapcsolódás dátumát rögzíti. Ugyanakkor a tényleges adatátvitel közvetlenül a számítógépek között, a kiszolgálógép közbeiktatása nélkül történik. Akár bizalmas dokumentumokat is nyugodt szívvel küldözgethetünk a Hamachi hálózatán, mivel az átvitelt IPsec/IKE és SSL/TLS titkosító protokollok végzik.

Hálózat létesítése: A programban kattintsunk a bal alsó sarokban lévő bekapcsoló gombon, melynek hatására megtörténik a regisztráció a Hamachi kiszolgálóján, és kapunk egy saját hálózati címet. Most hozzuk létre saját hálózatunkat. Kattintsunk a jobb alsó sarokban lévő bal oldali gombon, a menüben válasszuk a *Hálózat létrehozása* lehetőséget, majd adjuk meg a hálózat nevét és a hálózati jelszót. Más felhasználók később ezekkel az adatokkal jelentkezhetnek be a hálózatunkba. Ez után osszunk meg egy, az adatcserére szolgáló mappát a Windows Intézőben a mappa jobbgombos menüjében lévő *Megosztás és biztonság* paranccsal.

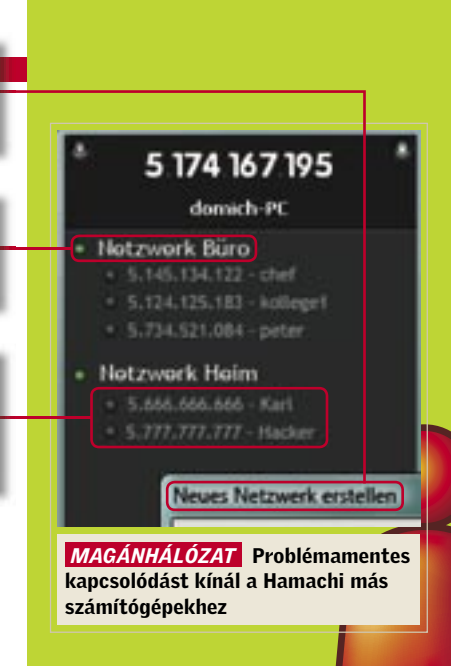

Ha a jobb egérgombbal kattintunk a hálózat tagjain, a menüből hozzáférhetünk a megosztott mappájukhoz.

Több hálózathoz csatlakozhatunk; a kommunikációban résztvevők a hálózat neve alatt találhatók.

Új hálózat egyszerűen: csak egy azonosító és egy jelszó kell hozzá.

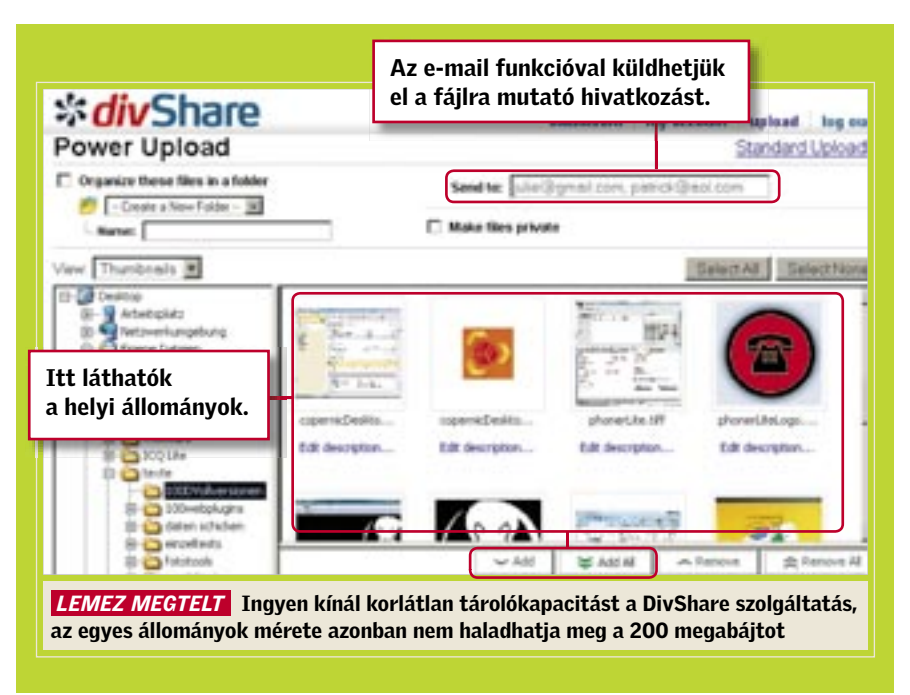

és a *Tallózás* lehetőséget választjuk, hozzáférhetünk az illető megosztott mappájához, ami az Intézőben nyílik meg. Természetesen ehhez a másik PC-nek online állapotban kell lennie. Ha a gép nem a miénk, a jobb gombos menü Csevegés parancsával üzenetet küldhetünk neki.

Egyéb beállítások: Az offline lévő felhasználók eltüntetéséhez kattintsunk a jobb alsó sarokban található jobb oldali gombra, és a *Beállítások/Ablak/Megjelenés* részben jelöljük be a *Kapcsolat nélküli tagok elrejtése* lehetőséget. Ugyancsak ezen a beállítólapon, az *Alap hálózati tag jelölés* rész *Egyéni* lehetőségének bejelölésével érhetjük el, hogy a Hamachi a tagok általunk megadott becenevét jelenítse meg a listán. Ha pedig a *Dupla-klikk akció* legördülő listán a *Windows-fájlmegosztások böngészése* tételt választjuk, két kattintással közvetlenül elérhetjük társunk megosztott mappáját.

#### Saját mozi a neten

Adattípus: nagyméretű videók Előnyök: nincs fájlméret-korlátozás Info: www.veoh.com

Kiábrándítóan gyenge minőségben jelenítik meg a filmeket a népszerű videomegosztó portálok, a YouTube és a Clipfish. Kis túlzással azt állíthatjuk, hogy a nagyfokú tömörítés eredményeképpen egyenként meg lehet számolni a pixeleket.

Ezzel szemben a Veoh-n kiváló minőségűek a videók. Ha ugyanis szélessávon kapcsolódunk az internetre, a méret és felbontás kevésbé számít. A feltöltést az ingyenes VeohTV lejátszóval végezhetjük, amely a szolgáltatás weboldaláról szerezhető be.

Telepítés és konfigurálás: Mindenekelőtt regisztráljuk magunkat a Veoh portálján, majd telepítsük a lejátszót. Kattintsunk a program jobb felső sarkában található *Menu* gombra, adjuk ki a *File/Upload to Veoh.com* utasításokat, adjuk meg a feltölteni kívánt állományt, és kattintsunk az *OK* gombon. Ez után nem marad más hátra, mint a webhelyen kiegészítő információkat adni a videóhoz, és máris láthatja művünket az egész világ.

De a Veoh szoftvere ennél sokkal többre is képes. Így például kezeli az összes letöltött videónkat, függetlenül attól, hogy a Veoh.com-ról vagy máshonnan jutottunk hozzájuk. Torrent ügyfélként, valamint videofolyamok és helyben tárolt filmek megtekintésére ugyancsak használhatjuk. A merevlemezről a *File/Add to Library/ Videos* parancsokkal vehetünk fel videókat a könyvtárba, ahol a nézőképre való kétszeri kattintással indíthatjuk el őket.

#### A tökéletes adatmentő

Adattípus: bármilyen formátum

Előnyök: Inkrementális mentés, titkosítás Info: www.mozy.com

Digitálisan tárolt személyes adataink egyre nélkülözhetetlenebbek, ezért mind nagyobb reflektorfénybe kerül az adatmentés is. Ma már köztudott, hogy bizony még a legkorszerűbb adattárolók sem tökéletesen megbízhatók, de vajon létezik-e olyan megoldás, amivel 100%-os biztonságba helyezhetjük családi képeinket, dokumentumainkat vagy éppen levelezésünket? Természetesen több megoldást is kínálnak a cégek, ám a külső merevlemezek, DVDk és szalagos tárolók nem eléggé védettek minden csapás ellen. A tökéletes adatmentés nem csak duplikál, mindezt földrajzilag több helyen, a háttérben, a felhasználó zaklatása nélkül végzi – ez a Mozy.

Zenehallgatás: A feltöltés után az összes dal bekerül az MP3tunes Locker ablakába, ahol bejelentkezés után bármikor – és természetesen bárhol – meghallgathatjuk azokat a beépített lejátszóval. Sem a letöltésükhöz, sem a lejátszásukhoz nincs szükség külön szoftverre.

Helyfoglalás a weben: A gyors, bankkártyaszámot és egyéb adatot nem igénylő regisztráció után Windowsra (bármelyik verzióra) vagy OS X-re telepíthetjük a letöltött Mozy keretprogramot, ami ezután beépül a Windows menüibe és a sajátgépbe is. Az alapesetben ingyenes szolgáltatás időlimit-mentesen 2 GB-nyi tárhelyet kínál, fájlméretmegkötés, csatlakozási és visszaállítási korlátok nélkül. Ha a 2 GB tárhely nem elegendő az adataink tárolásához, akkor bérelhetünk további 48 GBot (így összesen 50 GB-nyi szabad felhasználású webtárhely áll rendelkezésünkre), mindössze havi ezer forintért.

Elkészült a fergeteges bulivideó. "Látni szeretnénk" – követelik barátaink egyre türelmetlenebbül. Szerencsére segítségünkre siet a Firefox böngésző AllPeers kiegészítője, amelynek lényeges előnye az azonnali üzenetküldőkkel – ICQ, Skype, Messenger – szemben, hogy az alkalmazott BitTorrent technológiának köszönhetően egyszerre többeknek tudunk adatokat küldeni.

> Az angol nyelvű szoftverben könnyedén, néhány kattintással beállíthatjuk a lementeni kívánt fájlokat, könyvtárakat és fájltípusokat, majd a frissítési időintervallumot is. Az első feltöltés kijelölt adataink mennyiségétől és internetelérésünk feltöltési sebességétől függően hosszú ideig eltarthat, ám ezt követően a többi mentés már pillanatok alatt, a háttérben lefut, hiszen ilyenkor csupán a megváltozott fájlokat viszi át a rendszer (inkrementális mentés). Azért, hogy személyes titkaink egy pillanatra se legyenek kitéve kíváncsi hackerek fürkésző programjainak, a Mozy már az adatátvitelt is 128 bites titkosítás-

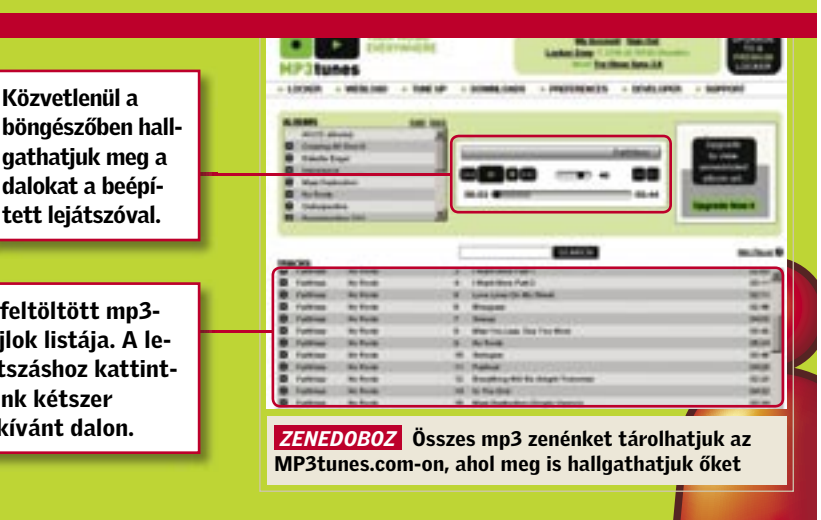

sal végzi, a tárhelyen pedig 448 bites kódolással őrzik az adatainkat. A windowsos változat a rendszer által zárolt fájlokat (pl. egy éppen megnyitott Word dokumentumot) is menti, továbbá a helyi legördülőmenüből is választhatjuk az adott fájl korábban mentett verziójának visszaállítását. A Mozy nem csupán valóban hasznos ingyenes szolgáltatásai, alacsony ára, könnyű kezelhetősége és titkosítása miatt jobb a vetélytársainál, de 3 GB-nál nagyobb fájlmérete és 50 GB-os tárhelye is egyedülálló a piacon.

A Mozy kliens használata: A Mozy keretprogramja kapcsolódik a szerverhez, és elvégzi a titkosítást és az adatátvitelt is. Mivel az időzítésért is ez a program felel, a jobb alsó ikonsorban mindig ott lesz a kis "m" betű. Beállításnál elsőként a könyvtárakat, fájltípusokat kell kijelölnünk, miközben a program figyeli, mikor érjük el a 2 GB-os, ingyenes tárkapacitás határát. A *Schedule* menüpont alatt állíthatjuk be a mentési időpontokat, ami lehet automatikus (ha rendszerünket éppen nem használjuk), vagy időponthoz kötött. A további beállításokból érdekes lehet a *Mozy Remote Backup* virtuális meghajtó, ami megjelenik a *Sajátgép*-ben is, ezzel is megkönnyítve adataink biztonságba helyezését, illetve baj esetén a visszaállításukat.

#### Központi mp3-könyvtár a weben

Adattípus: mp3 állományok

Előnyök: minden PC-re sugároz zenét Info: www.mp3tunes.com Egy bulin meg szeretnénk hallgatni kedvenc számunkat, de a házigazdának nincs meg? Szerencsére az *www.mp3tunes.com*ra feltöltöttük a nótát. Ez a szolgáltatás alaphelyzetben 1 gigabájtnyi tárhelyet biztosít mp3-kollekciónknak, méghozzá teljesen ingyen, egy rövid ideig tartó használat után pedig korlátlanná válik a tárkapacitás. Nem kell mást tennünk, mint regisztrálni, és már nyomhatjuk is fel a dalokat az MP3tunes Sync, más néven az Oboe Sync eszközzel.

Feltöltés: Indítsuk el a szoftvert, és adjuk meg bejelentkezési adatainkat. A *Sync* 

*Setting* rész *Type* listáján válasszuk a *Sync Up* lehetőséget, majd kattintsunk a *Sync Details* gombra, a *Sync Up* laphoz az *Add Folder* gombbal adjuk hozzá a feltölteni kívánt mappát, végül kattintsunk az *OK*, majd a *Sync* gombra. A *Sync Down* lap a webre korábban feltöltött állományokat tartalmazza. A letöltéshez jelöljük ki a kívánt állományokat, és kattintsunk az *OK*, majd a *Sync* gombra.

### Nagy állományok küldése a Firefoxszal

#### AllPeers üzembe állítása

Töltsük le, és telepítsük az AllPeerst a Firefoxszal a *https://addons.mozilla.org* oldalról, és indítsuk újra a böngészőt. Egy rövid regisztráció következik, melynek során azonosítót és jelszót választunk, és meg kell adnunk egy valós e-mail címet. Ezután egy angol nyelvű videó bemutatja az egyébként

teljesen magyarított szolgáltatás kezelését. Az AllPeers használatához a navigáció mezőben lévő kapcsolati listára fel kell vennünk barátainkat, ismerőseinket. A kapcsolati adatokat importálhatjuk a Gmailből, az Outlookból, a Thunderbirdből, a Yahoo Mailból és az MSN Hotmailből is.

#### Adatküldés

A megosztáshoz az elküldeni kívánt állományokat vagy mappát egyszerűen rádobjuk az egérrel a *Megosztás* mezőre, kiválasztjuk a listáról a címzett(ek)et, és kattintunk a *Megosztás* gombon. Az adatátvitelhez mindkét félnek online kell lennie. Aki még nem csatlakozott az AllPeers hálózatához, egy értesítő e-mailt kap arról, hogy küldeménye érkezett, amelyhez a kiegészítő telepítése után juthat hozzá.

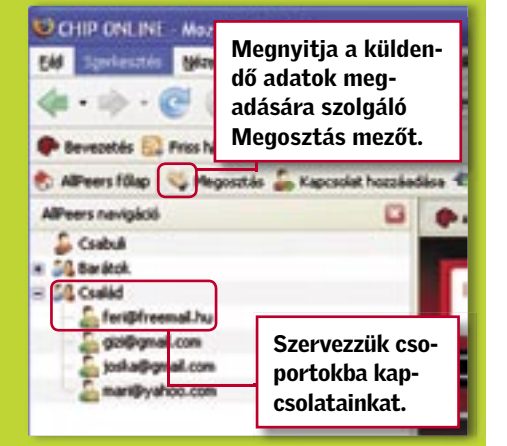

 *CSOMAGKÜLDŐ* Olyan, mint a Messenger, de sokkal gyorsabban és titkosítva továbbítja az adatokat az AllPeers

## Azureus Vuze: filmek, zenék és fényképek megosztása az egész világgal

Összedobtunk egy jó kis programot vagy egy szórakoztató rövidfilmet, és most meg szeretnénk mutatni a barátainknak vagy az egész világnak? A BitTorrent protokoll révén óriási állományokat oszthatunk meg peer to peer hálózaton keresztül gyorsan és egyszerűen. A CHIP most megmutatja, hogyan.

Ahhoz, hogy használatba vehessük a technológiát, telepítenünk kell az Azureus Vuze nevű BitTorrent ügyfelet. Ennek előnye, hogy zökkenőmentes együttműködést valósít meg a hozzá tartozó Vuze webportállal, amely rengeteg ingyenesen letölthető médiafájlt kínál. Gond nélkül feltölthetjük ide saját videóinkat is. Ha az egyszerű telepítés után elindítjuk a programot, rögtön megjelenik a képernyőn a weben kínált óriási médiaválaszték.

#### Saját állományok publikálása

Tegyük elérhetővé mindenki számára jól sikerült műveinket. Kattintsunk a *Publish* gombon, és nyissunk egy ingyenes fiókot. A sikeres regisztráció után a *Browse* gombra kattintva választhatjuk ki a merevlemezen a feltölteni kívánt fáj-

lokat vagy mappákat.

#### böngész aathatiu dalokat tett lejá

A feltöltö fájlok lista játszáshoz sunk kétsz a kívánt d

#### Fájlok küldése barátoknak

Ha csak bizonyos személyekkel szeretnénk megosztani állományainkat, kattintsunk a *Advanced/Fájl/Új Torrent* parancsokon, jelöljük be a *Központosítatlan* lehetőséget, kattintsunk a *Következő* gombon, és adjuk meg a megosztani kívánt fájlokat, vagy húzzuk őket az egérrel a *Fájl* mezőbe. Kattintsunk megint a *Következő* gombon, adjunk nevet a torrentnek, válasszuk az *Auto* lehetőséget, jelöljük be a *Torrent megnyitása…* és a *Torrent elhelyezése…* lehetőségeket, és zárjuk a műveletet a *Befejez* gombbal. Ez után küldjük el a pár kilobájt méretű torrent fájlt a barátainknak, akiknek az adatátvitelhez telepített Azureus programmal kell rendelkezniük.

Hátrány: Mivel barátaink közvetlenül a mi PC-nkről fogják áttölteni a médiafájlt, adatátvitel közben a gépnek és az Azureusnak folyamatosan működnie kell. Erre nincs szükség, ha az állományt feltöltjük a Vuze-ra.

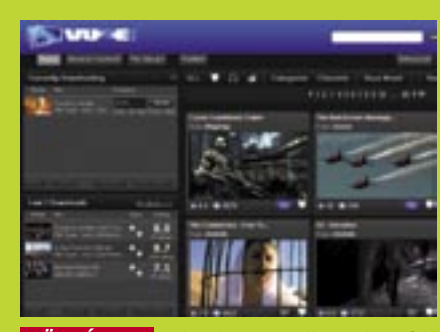

 *TÖRVÉNYES* Adatokat cserélhetünk és filmeket tölthetünk le ingyen az Azureus-szal a hozzá tartozó Vuze portálon keresztül

**Szoftvertelepítés** 

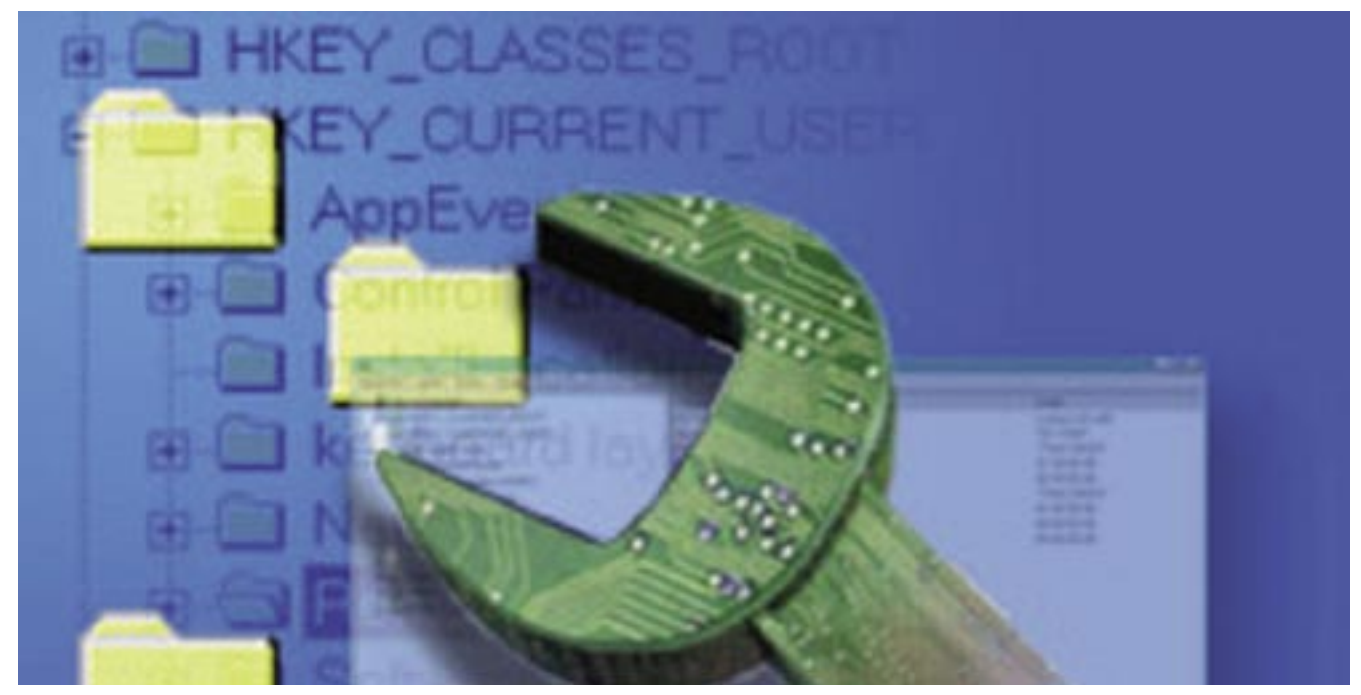

## A legjobb profi tippek a Registry-hez

A Windows fontos alkatrésze a Registry – ha probléma adódik vele, gyakran csak az újratelepítés segít. A CHIP trükkjeinek segítségével elkerülhetjük ezt. *Rosta Gábor*

### Ebben a cikkben

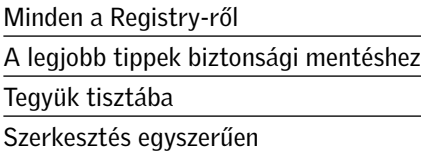

Windows 95 megjelenése óta min-<br>
den felhasználó megtanulta a *registry* kifejezést – és sokan, akik<br>
nem kellő éveteségeel nyúltak begzé az den felhasználó megtanulta a *re*nem kellő óvatossággal nyúltak hozzá, az operációs rendszer teljes újratelepítésének fáradalmait is megtapasztalhatták. Pedig a *rendszerleíró adatbázis*, mint a kifinomult és valóban sokat tudó eszközök általában, csak akkor veszélyes, ha óvatlanul nyúlunk hozzá, értő kezekben azonban nagyon hasznosnak bizonyul. A registry segítségével operációs rendszerünk és a számítógép

#### MENTÉS ÉS HELYREÁLLÍTÁS Még mielőtt megtörténne a baj

működését gyakorlatilag teljes egészében testre szabhatjuk, és olyan beállításokat is elvégezhetünk, amelyeket máshogy nem.

A Registry-vel kapcsolatos legtöbb kérdés a "tisztításával" és biztonságos szerkesztésével kapcsolatban érkezik szerkesztőségünkbe, ezért a CHIP most összegyűjtötte a legjobb szoftvereket és tippeket, hogy a számítógép mindig fitt maradjon. Mielőtt kipróbálnánk ezeket, mindenképpen készítsünk biztonsági mentést a Registry-ből. Hogy hogyan? A CHIP erre is választ ad.

Bármennyire is értünk a Registry-hez, mindig jól jön, ha van róla biztonsági mentés, és azt képesek is vagyunk használni. Az ördög – mint tudjuk – soha nem alszik: elütünk egy billentyűt, hirtelen bekövetkezik egy áramszünet, vagy éppen egy rosszul megírt szoftver, esetleg a merevlemez hibája miatt válhat egyik pillanatról a másikra használhatatlanná a számítógépünk és veszhetnek el fontos adataink.

Nagyon fontos tehát, hogy mielőtt hozzányúlunk a Registry-hez, készítsünk egy teljes mentést, hogy végszükség esetén is legyen miről visszaállítani a rendszert. Ilyen mentésre több lehetőségünk is van – a CHIP szakértői az alábbi négyet találták a legjobbnak:

#### 1. Egyéni kulcsok mentése

Ha a Registry-nek csak egyetlen részletét akarjuk elmenteni – például azért, hogy egy egyszerű beállítást később gyorsan

módosíthassunk, használhatjuk a Registry-szerkesztő *Exportálás* funkcióját. Keressük meg azt a kulcsot, amiről biztonsági másolatot szeretnénk készíteni, kattintsunk rá a jobb egérgombbal, és a megjelenő menüből válasszuk az *Exportálás* parancsot. Adjunk valami megjegyezhető nevet a beállításokat tartalmazó rendszerleíró fájlnak, és a megszokott módon válasszuk ki, hogy hová kerüljön.

Az eljárás hátránya, hogy ha a Registry-be új bejegyzést készítünk, akkor az az előbbiek szerint elmentett REG fájl viszszatöltése után sem tűnik el – csak a módosított és törölt értékek kerülnek vissza az eredeti állapotukba.

> A program telepítése nagyon egyszerű – csak indítsuk el az exe fájlt, és nyomogassuk szorgalmasan a *Tovább* gombot. A szoftver a *Start* menü mellett az *Asztalra* is elhelyez két ikont, ERUNT és NTRE-GOPT néven. Az utóbbira még visszatérünk, lássuk most az elsőt!  $\rightarrow$

Ezt kikerülhetjük, ha úgynevezett *rendszerleíróstruktúra-fájlba* exportáljuk a módosítani kívánt kulcsot. Ennek viszszatöltésével az egész fastruktúrát visszaállíthatjuk, itt azonban a szokásosnál is jobban ügyeljünk, hogy a megfelelő kulcsba töltsük vissza az adatokat, különben az egész Registry-t tönkretehetjük!

#### 2. Rendszer-visszaállítás

A Windows XP óta folyamodhatunk a *Rendszer-visszaállítás* lehetőségéhez, amellyel számítógépünk aktuális állapotáról készíthetünk pillanatfelvételt (snapshotot). A Windows többnyire van annyira intelligens, hogy a nagyobb változtatások – például új meghajtóprogramok és komolyabb szoftverek telepítése – előtt magától is készítsen egy ilyen visszaállítási pontot, ám a Registry manipulálása előtt a biztonság kedvéért kézzel is létrehozhatunk egyet.

Ehhez a *Start menü/Kellékek/Rendszereszközök* menüből válasszuk a *Rendszervisszaállítás* parancsot, és a megjelenő ablak jobb oldalán a *Visszaállítási pont létrehozásá*-t. Nyomjuk meg a *Tovább* gombot,

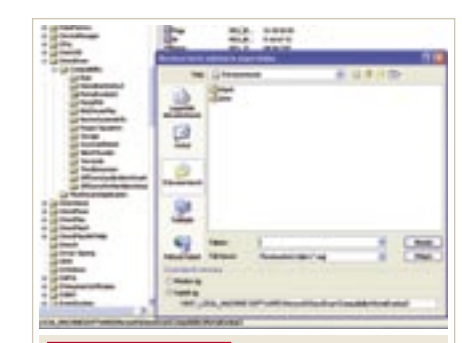

és kövessük az utasításokat. Gond esetén a rendszer-visszaállítás a csökkentett üzem-

módban is elindítható.

Figyelem: A visszaállítás használatakor a kiválasztott pillanatfelvétel után készült dokumentumaink ugyan nem vesznek el, ám a rendszer-visszaállítás hosszabb távon nem igazán megbízható: meghatározott idő után, helytakarékosság miatt a pillanatfelvételt tartalmazó fájlokat automatikusan törli a rendszer – ráadásul a rendszer-visszaállítást csak működő Windows esetén tudjuk elindítani.

#### 3. Biztonsági mentés

Nyissuk meg a *Start menüt*, és a *Futtatás* sorba írjuk be: *ntbackup* – ezzel elindíthatjuk a Windows XP beépített biztonsági másolat segédprogramját, ami képes teljes Registry-mentés készítésére.

Figyelem: Ez a szoftver csak a Professional változat esetében települ automatikusan a gépre, a Home esetében külön kell telepítenünk a telepítőlemezről!

Ha csak a Registry-t szeretnénk elmenteni, kattintsunk a *Biztonsági másolat* fülre, és a bal oldali fastruktúrán jelöljük ki a *System State*-et! Alul, a *Biztonsági másolat adathordozója…* sorban válasszunk helyet és fájlnevet a mentésnek, és nyomjuk meg az *Indítás* gombot. Az így létrejövő mentésből csak a Windows futása közben tudjuk helyreállítani a Registry-t – ha ezt teljes rendszerösszeomlás esetén is szeretnénk megtenni, a program induló képernyőjén válasszuk az *Automatikus rendszer-helyreállító varázslót*. Ez nemcsak a Registry-ről, hanem a teljes rendszerről készít egy önműködő visszaállító lemezt (ez tehát adatvesztés ellen is hasznos, érdemes is időnként megújítani).

#### 4. Egy valóban hasznos segédeszköz

E remekül használható mentőeszköz az újságunk lemezmellékletén is megtalálható *ERUNT,* azaz *Emergency Recovery Utility for NT*, ami – nevével ellentétben – nemcsak NT, hanem Windows 2000, 2003, XP és Vista alatt is használható.

 *CSAK ÓVATOSAN* Az adatbázis szerkesztése előtt érdemes az adott kulcsot külön fájlként elmenteni

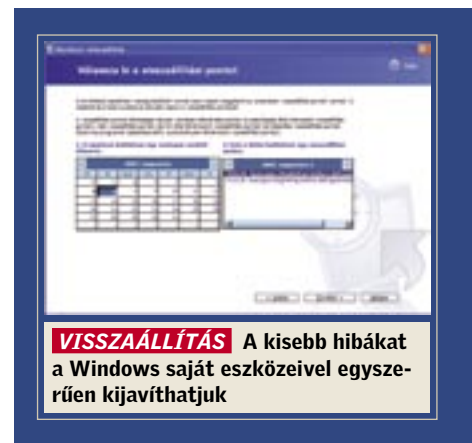

## Programok a lemezmellékleten:

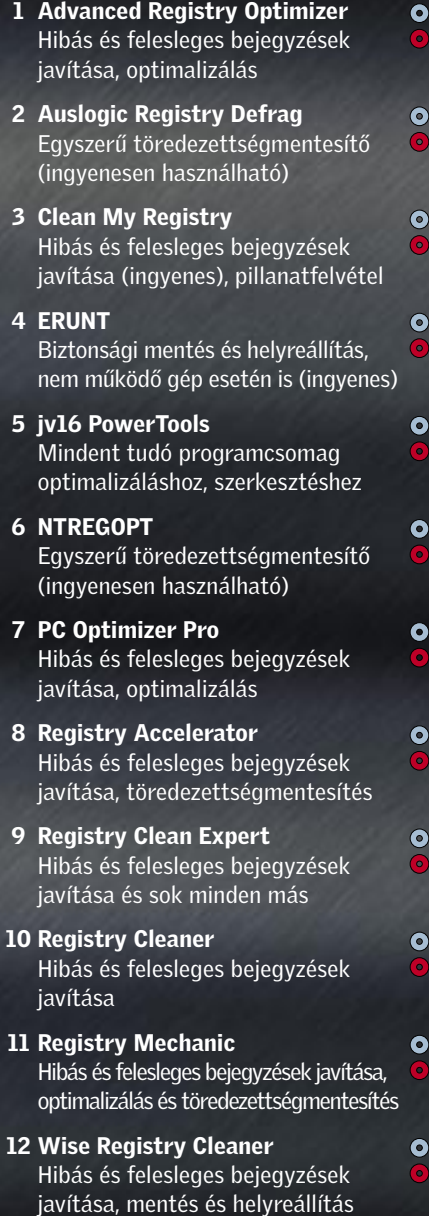

Ezzel a program minden indítása után a *rendszerkönyvtár\ERUNT* (alapesetben a C:\Windows\ERDNT) alá létrehoz egy, az aktuális dátum szerint elnevezett könyvtárat, és abba elkészíti a teljes Registry mentését. A */days:7* opció gondoskodik róla, hogy biztonsági mentéseink egy hétre visszamenőleg megmaradnak, az ennél régebbi könyvtárakat a szoftver automatikusan törli. Húzzuk most be ezt a parancsikont a *Start* menü *Indítópult* könyvtárába, hogy ezentúl a Windows minden indításakor készüljön egy mentés!

Ha valami miatt megsérülne a Registry, de a Windows még elindítható (akár normál, akár csökkentett üzemmódban), egyszerűen navigáljunk az utolsó, még használható adatbázist tartalmazó könyvtárba, és indítsuk el az ERDNT programot. Az alapbeállításokon rendszerint nem kell változtatnunk, nyomjuk meg az *OK* gombot, majd a szoftver javaslatának megfelelően indítsuk újra a gépet.

#### A REGISTRY TÖMÖRÍTÉSE Sok jó kód kis helyen is elfér

De mit tehetünk akkor, ha olyan súlyosan sérült a Registry, hogy a Windows még csökkentett üzemmódban sem hajlandó elindulni, vagy ugyan elindul, de szinte azonal meg is jelenik a "kék halál" ismert képernyője? Ebben az esetben tegyük be az optikai meghajtóba a Windows telepítőle-

szavunkkal (itt is szükséges az adminisztrátori jogosultság), és a parancssorba írjuk be: CD ERDNT. Navigáljunk a legfrissebb mentést tartalmazó könyvtárba, és indítsuk el a helyreállítást a BATCH ERDNT. CON parancs kiadásával. A folyamat végén írjuk be, hogy EXIT, vegyük ki a telepítőlemezt, és indítsuk újra gépünket.

Mivel a Windows minden indításnál beolvassa a Registry-t, ennek mérete befolyásolja a rendszer sebességét is (az NT alapú rendszereknél kevésbé, mint a régebbi, Windows 9x család esetében). A Registry tömörítése alatt rendszerint a felesleges bejegyzések kigyomlálását értjük, amelyeket például rosszul eltávolított szoftverek hagynak maguk után.

Bár ezt elméletileg kézzel is elvégezhetnénk, a rengeteg kulcs és kód között bajos egyesével megtalálni valamennyi oda nem illőt – ezért aztán egyszerűbb, ha ezt megfelelő szoftverekre bízzuk.

#### 1. NTREGOPT

Az ingyenes Clean My Registry azt ígéri, hogy felderíti és kijavítja a Registry felesleges bejegyzéseit. Bár tapasztalataink szerint nem olyan hatékony, mint fizetős versenytársai, mégis meglepően jó a hatásfoka. Különleges szolgáltatása, hogy képes adatbázisunkról pillanatfelvételt készíteni, és azt később egy aktuális állapottal összehasonlítani. Ennek köszönhetően például egy program telepítése után ellenőrizhetjük, hogy milyen Registry-bejegyzéseket készített, és eltávolítása esetén ezeket is törölhetjük az adatbázisból.

Ez a program nem távolítja el a felesleges kulcsokat, hanem magukat a Registry "egységeit" tartalmazó fájlokat "nyomja össze". Ehhez gyakorlatilag beolvassa, és újra kiírja a fájlokat, eltüntetve azokat a "lyukakat", amelyek előzőleg a felesleges kulcsok törlése után keletkeznek. Érdemes tehát minden programeltávolítás és a felesleges kulcsok eltüntetése után sort keríteni a futtatására. A kezelése semmiféle előkészületet nem igényel, telepítés után gyakorlatilag csak meg kell nyomnunk az OK gombot, és a program rövid várakozás után közli velünk, hogy hány százalékkal sikerült kisebbé varázsolnia a rendszerleíró adatbázist. Ezután egy gomb megnyomása után számítógépünket automatikusan újraindítja – ezt ne mulasszuk el megtenni, mert különben az NTREGOPT által végrehajtott módosítások elveszhetnek.

#### 2. Advanced Registry Optimizer

Ez az ingyenesen kipróbálható, amúgy 30 dollárba kerülő program kiválóan használható mint egy gombnyomásra működő Registry-optimalizáló és -tömörítő. A

C Optimizing registry

próbaverzió indításonként csak húsz hibás bejegyzést hajlandó korrigálni.

A szoftver indítása után három lehetőség közül választhatunk, amelyek közül az első egyetlen gombnyomásra optimalizálja és tömöríti is a Registry-t, illetve megkeresi, és eltávolítja a hibás bejegyzéseket. A program készítői kellően figyelmesek voltak, és a komolyabb műveletek előtt az ARO el is menti az adatbázist, hogy prob-

Az operációs rendszer verziójától függően a Registry más és más helyen található: az NT, 2000, XP, Server 2003 és Vista esetében a %SystemRoot%\System32\ Config\ könyvtárban (ha a Windowsunkat teljesen az alapbeállítások szerint telepítettük, akkor a teljes útvonal a C:\Windows\ System32\Config\). A Registry egyes részeit az alábbi fájlokban találjuk: Sam: HKEY\_LOCAL\_MACHINE\SAM

Security: HKEY\_LOCAL\_MACHINE\ **SECURITY** Software: HKEY\_LOCAL\_MACHINE\ **SOFTWARE** 

릪 2 ê. Ø. 县 E,

藍

盈

léma esetén helyreállíthassuk azt. Sajnos ezt a biztonsági mentést csak a programmal tudjuk visszaállítani, tehát ha a Windows elindítása is nehézségekbe ütközik, akkor nem sokra megyünk vele.

System: HKEY\_LOCAL\_MACHINE\SYSTEM Default: HKEY\_USERS\.DEFAULT Ezeket egészíti ki a felhasználó személyes könyvtárában (%UserProfile%):

Ntuser.dat: (HKEY\_USERS\<User SID> (HKEY\_CURRENT\_USER)

#### 3. Auslogics Registry Defrag

Az NTREGOPT-hoz hasonlóan ez az ingyenes szoftver sem a felesleges kulcsok eltávolításával, hanem az adatbázis töredezettségmentesítésével ígér teljesítménynövekedést. A program kezelőfelülete nem bonyolultabb, mint versenytársáé, ám sokkal "csicsásabb", így látványosabban tudósít működéséről, amelyet egyébként meglehetősen komolyan vesz: a szoftver – az indítás után – figyelmeztet, hogy használata közben más alkalmazás ne fusson. Első lépésben egy rendszer-visszaállítási pont is készül, hogy baj esetén helyre tudjuk állítani a Registry-t.

**FÉLELEM** Sokan tartanak a Registry szerkesztésétől, és nem ok nélkül: a bonyolult kódok között nehéz eligazodni

A program lefuttatása után megtudjuk, hogy rendszerleíró adatbázisunk hány százalékában töredezett, a *Next* gomb lenyomására pedig a szoftver hozzálát e szám lefaragásához – végezetül pedig egy újraindítással rögzíti a változtatásokat.

#### 4. Clean My Registry

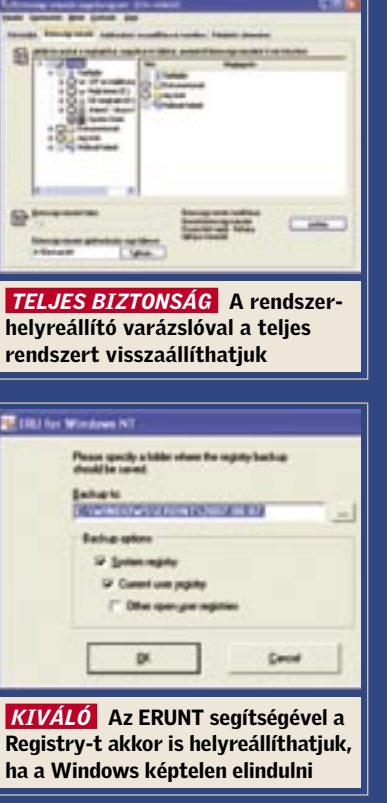

Gépünk és Registry-nk általános karbantartására kiváló eszköz a *jv16 PowerTools*, ami plugines rendszerben működik, és harminc napig ingyenesen kipróbálható. Az újságunk lemezmellékletén található, komplett csomaggal valamennyi, a rendszerleíró adatbázist érintő feladatot elvégezhetjük: megkereshetjük és törölhetjük a hibás bejegyzéseket, kereshetünk adott kifejezésre és ennek törlésére, pillanatfelvételek készítésére és tömörítésre is.

A szoftver képességeinek azonban itt még nincs vége: például lehetőségünk van a telepített szoftverek "alapos" eltávolítására. Ezt választva a jv16 Power-Tools megkeresi a programhoz kapcsolható Registry-kulcsokat is, hogy az uninstall minél alaposabb legyen.

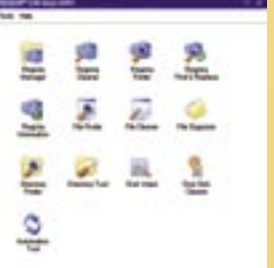

 *MINDENTUDÓ* A jv16 PowerTools segítségével rendszerünket újra csúcs-

### Igazi mindenes

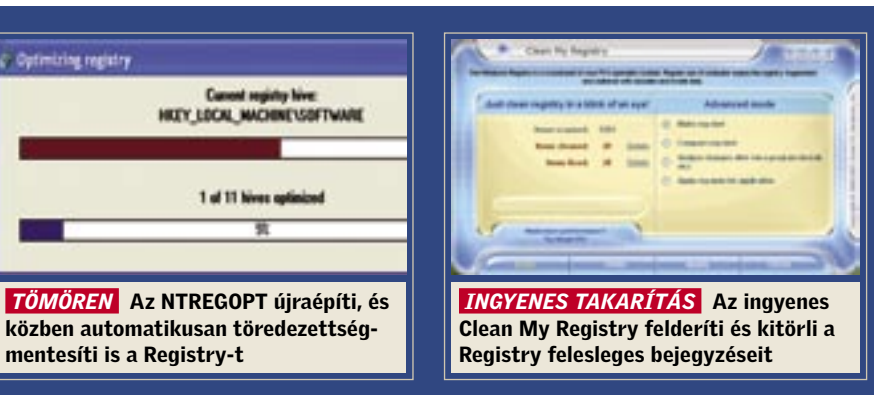

mezét, és indítsuk el gépünket úgy, hogy erről bootoljon. Az első képernyőn válaszszuk a *Javítás* opciót és a *Helyreállítási konzolt* (a javítani kívánt Windows-telepítés rendszerint az 1-es számot viseli). Jelentkezzünk be felhasználónevünkkel és jel-

Az angolul Registrynek nevezett rendszerleíró adatbázis a Windows 95-ben jelent meg először, főként azért, hogy a segítségével megszüntessék az operációs rendszer és a programok beállításait tároló számtalan INI fájl okozta kuszaságot. Ez persze csak részben sikerült, hiszen a szoftverek jó része még mindig

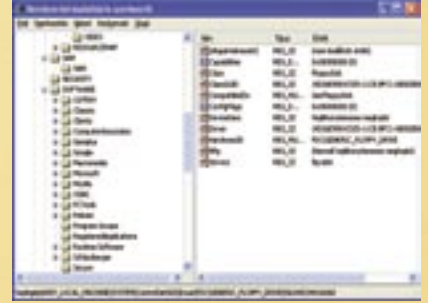

előszeretettel tárolja saját értékeit különböző fájlokban, de most már legalább a Windows finomhangolásához nem kell külön állományokat megnyitogatnunk.

és az %UserProfile%\Local Settings\ Application Data\Microsoft\Windows\ útvonalon elérhető

Usrclass.dat fáil: HKEY USERS\<User SID> Classes

Bár a Registry-nek köszönhetően a sok különböző helyen tárolt INI fájl okozta kuszaságot sikerült megszüntetni, ez a megoldás sem teljesen hibátlan.

Először is, mint minden központosított rendszernek, ennek is alacsony a hibatűrése: az adatbázist tartalmazó fájlok hibája esetén a Windows nem hajlandó többé elindulni. A sokszor érthetetlen numerikus kódok és elnevezések miatt az operációs rendszer és a programok finomhangolása is sokkal nehézkesebb, és a hibás programok által készített téves vagy felesleges bejegyzések megtalálása is jóval nehezebb.

### Minden, amit tudni akartál a Registry-ről

Ahhoz, hogy a program tökéletesen működjön, rendszergazdai jogosultságokkal rendelkező felhasználónév alatt kell futtatnunk. Indítsuk el az ERUNT ikonra való kattintással, az *OK* gombbal nyugtázzuk a leírást, majd a Registry teljes mentéséhez tegyünk pipát valamennyi négyzetbe, és nyomjuk meg az OK gombot! Az alapértelmezésben megadott könyvtárhoz nem érdemes nyúlnunk, ez a *C:\Windows\ ERDNT\* könyvtár alá kerül, neve pedig a biztonsági mentés dátuma lesz. Ha automatizálni szeretnénk a folyamatot, akkor használhatjuk az ERUNT program könyvtárában található *AUTOBACK* programot! Ehhez hozzunk létre például az Asztalon egy új parancsikont (jobb klikk után *Új/Parancsikon*) Autobackup néven. A *Tallózás* gomb segítségével keressük meg az ERUNT telepítési könyvtárában az *Autoback* programot, és válasszuk ki az OK gombbal.

Ezután az *Elem helye* mezőben megjelenik a parancsikonhoz tartozó *C:\Program Files\ERDNT\AUTOBACK.EXE* parancs. Ezt egészítsük ki a program működéséhez szükséges opciókkal:

C:\Program•Files\ERUNT\ AUTOBACK.EXE"•%systemroot%\ ERDNT\#Date#•/days:7

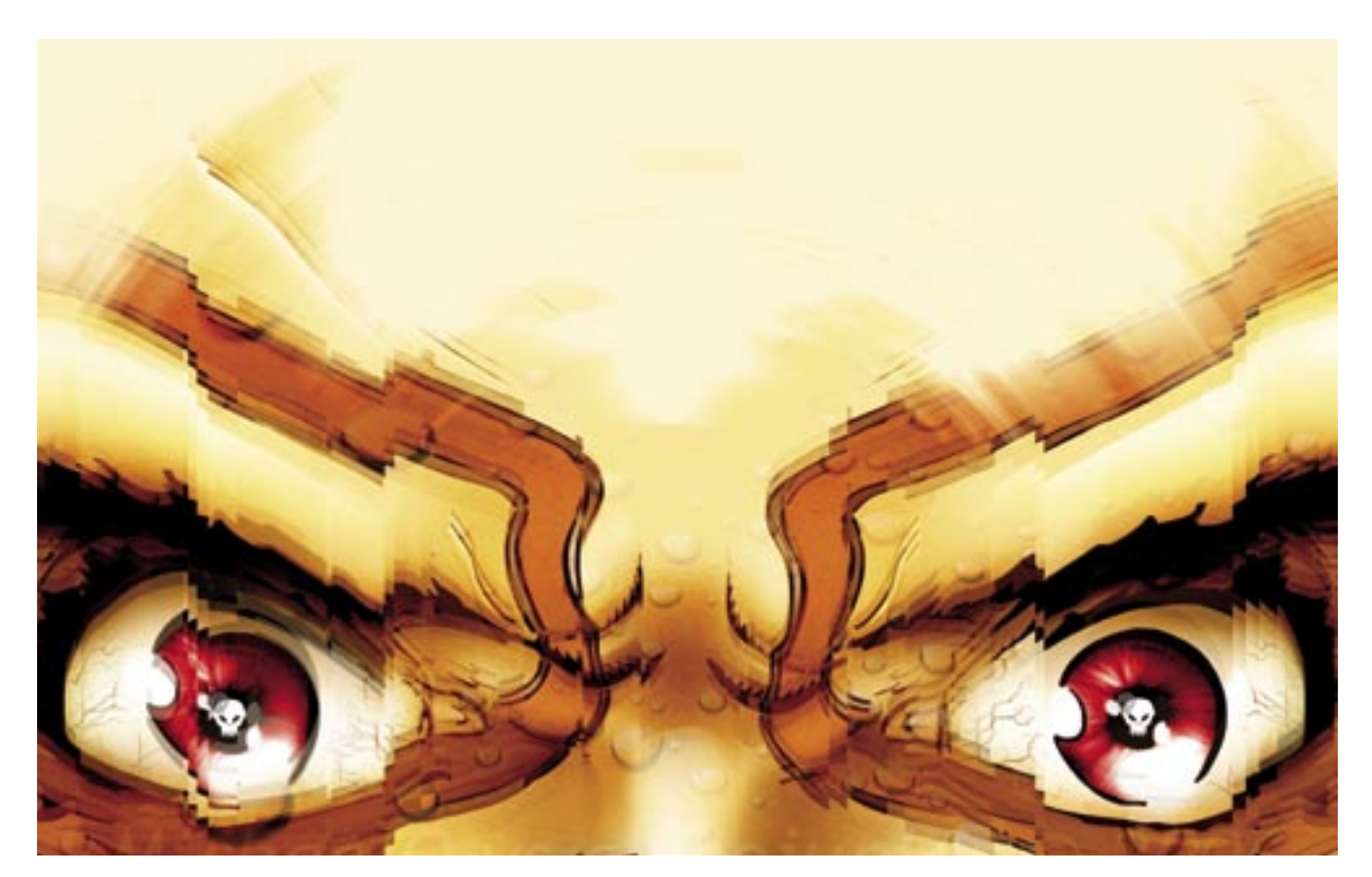

## A főnök szeme mindent lát

Nagyobb cégeknél egyre jobban terjed a dolgozók megfigyelése és az internethasználat korlátozása. A CHIP megmutatja, hogyan védekezhetünk e kémtrükkök ellen. *Rosta Gábor*

#### Ebben a cikkben

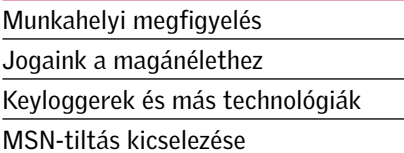

orlátlan internethasználat a munkakadalomára ez egészen természetes, a munkakadála oldaláról némie azonban már kahelyen? Sok munkavállaló számára ez egészen természetes, a munkaadók oldaláról nézve azonban már korántsem ilyen egyértelmű. A túlzott internetezés ugyanis nemcsak a hatékonyság rovására mehet és plusz pénzbe kerül, hanem a világhálón keresztül a cégek belső titkai is könnyen kifürkészhetővé válnak.

Egy nemrég készült amerikai felmérés szerint a dolgozók internetezése közel 75 százalékban a munkához alig kapcsolható oldalak látogatásában, magánjellegű leve-

lezésben, nyaralásszervezésben (!) és természetesen a chatprogramok használatában merül ki. És ekkor még nem is beszéltünk a különböző fájlmegosztó-programokról (P2P), amelyek a munkahelyi hálózat leterhelése mellett a cég vezetését is bajba keverhetik, hiszen az illegális internethasználatért ők viselik majd a felelősséget. Egy szó mint száz, a munkahelyi internethasználat korlátozása és a dolgozók megfigyelése egyre általánosabbá válik.

Ennek módszere azonban korántsem mindig felel meg a jogszabályoknak. Az eddigi egyik legkomolyabb lehallgatással kapcsolatos botrány a HP-nél robbant ki 2006-ban, ahol egy internetes magazinban megjelent, bizalmas információkat is tartalmazó cikk után a legfelsőbb vezetők utasítására titkos lehallgatásokkal próbálták meg kideríteni a kiszivárogtató személyét. Ennek keretében azonban nemcsak a cégen belüli telefonokat, hanem a magánhívásokat, sőt, az igazgatókkal kapcsolatban álló újságírók telefonjait is elkezdték figyelni, ami azonban már meszsze túlment a legalitás határán.

A következőkben nemcsak a különféle lehallgatási lehetőségeket mutatjuk be, hanem az ellenük történő védekezésre is adunk tippeket.

Figyelem: A munkaszerződések rendszerint fegyelmi eljárás terhe mellett tiltják a cég biztonsági eljárásainak kijátszását, ezért nem javasoljuk a cikkben leírt technológiák gyakorlati kipróbálását – különösen nem az után, hogy aláírtuk az említett IT-policy-t tartalmazó papírt! Ne felejtsük el, hogy a nagyvállalatoknak elemi érdekük a számítógépes hálózatuk lehető leg-

komolyabb védelme – a titkos céges adatok, tervek illetéktelen kézbe kerülése súlyos milliókkal, milliárdokkal károsíthatja a céget, sőt, komoly bírósági eljárást is vonhat maga után. Ne csodálkozzunk tehát azon, ha a belső "hackerkedés" büntetése a legtöbbször az azonnali elbocsájtás.

## INTERNET ÉS E-MAIL

#### Internethasználat – szabadon

A munkavállalókat legérzékenyebben talán az internethasználatuk és az e-mail forgalmuk "lehallgatása" érinti - egyben ez ellen a legnehezebb védekezni is. A céges hálón áramló adatokat a rendszergazdák teljes mértékben megfigyelhetik, szűrhetik és tárolhatják, ez ellen tehát nehezen védekezhetünk. Egyes speciális eszközök, mint például a CHIP előző számában bemutatott *AirLive IAR-5000* is kifejezetten ilyen ellenőrzésre készülnek: elegendő őket a hálózathoz csatlakoztatni, hogy aztán az egyes leveleket, chatüzeneteket és a meglátogatott weboldalakat szépen, felhasználó szerint rögzítve már böngészhessék is a főnökök.

A levelek ellenőrzése egyébként sem nehéz, hiszen a cégek túlnyomó részénél saját levelezőszerver működik, tehát valamennyi e-mail fiók a cég saját hardverén található. Az erre a célra szolgáló szoftverekkel a megfelelő kifejezésekre keresve máris horogra akadhatnak a cég titkait kifecsegő munkatársak.

 *VÉDEKEZÉS* Az internethasználat korlátozása ellen nehéz védekeznünk, hiszen ha egy weboldalt letiltanak, akkor azt a böngészőnk nem tudja elérni. Egy külső weboldal azonban igen, hogy aztán azt számunkra saját ablakában megjelenítse. Ilyen szolgáltatás például a *www.sitesurf.net* címen található webproxy. Az oldalon megjelenő, hatalmas méretű címsorba a letiltott weboldalt beírva, az eddig tiltólistán szereplő weboldal mint a sitesurf.net oldalának egy külön egysége jelenik meg. A sitesurf.net letiltása esetén sem kell elkeserednünk – a *http://www.privax.us/* cí-

men a hasonló szolgáltatást nyújtó weboldalak szép hosszú listáját találhatjuk meg. Sajnos a komplikáltabb weboldalak, mint például az *iWiW* vagy a *GMail* használhatóságára így sincs garancia. Az e-mailek lehallgatása ellen a legegyszerűbben egy webmail (freemail, hotmail, gmail) szolgáltató használatával védekezhetünk. Ilyenkor kikerüljük a cég üzemeltette szervert, ám a biztonság nem százszázalékos. Egyrészt a hálózatunkon keresztül titkosítás nélkül jutnak ki leveleink a világhálóra, tehát a rendszergazdák továbbra is kényelmesen elolvashatják őket, másrészt léteznek olyan programok is (mint például az *Email Spy Pro – http://www.email-spy.biz/*), amelyek a számítógépünkön futtatva a küldött és fogadott levélről is másolatot küldenek egy

megadott e-mail címre. Még azokról is, amelyeket webmailen keresztül küldünk. A Spy Pro csak a *Hotmail*-t és a *Yahoo*-t figyeli, de más programok képesek egyéb szolgáltatók szemmel tartására is.

Számunkra a legbiztonságosabb megoldás, ha titkosítva küldjük a leveleinket. Ilyenkor, ha el is fogják az üzenetet, beleolvasni már nem tudnak. Nem túlzottan kényelmes ugyan, de egyszerű megoldás, ha levelünket például *Jegyzettömbbel* írjuk meg, majd a fájlt *WinZIP* vagy *WinRAR* segítségével, kellően erős jelszóval ellátva tömörítjük, és csatolmányként küldjük el. Ennél valamivel elegánsabb, ha egy kifejezetten levéltitkosításra szolgáló szoftvert (például *PGP Desktop – www.pgp.com*) használunk – persze csak akkor, ha jogosultságaink megengedik az új szoftverek telepítését. Hasonló, ám ingyenes alkalmazás a *SecExMail* (*www.bytefusion.com*).

Az MSN és hasonló programok lehallgatása ellen azoknál a szoftvereknél, ahol nincs titkosítási lehetőség, a *SimpPro* (*www. secway.fr*) nevű eszközzel védekezhetünk.

#### K E Y L O G G E R E K

#### Szigorúan ellenőrzött billentyűk

Az erősen érzékeny munkakörökben elterjedt, hogy a számítógépen végzett munkát is megfigyelik. Erre a célra gyakran használják a közönséges körülmények között rosszindulatú kártevőként ismert keyloggereket, amelyek csendben, a háttérben futva folyamatosan figyelik az általunk leütött billentyűket. A 30 dollárba kerülő *Stealth Keylogger* például nemcsak a leütött gombokat figyeli, hanem képernyő-

## Mire számítsunk?

Aki még nem dolgozott nagy multinacionális cégnél, az a belépéskor valószínűleg meglepődik majd, hogy milyen szinten szabályozzák a munkatársak számítógép- és internethasználatát. Pár nagy cég által adott szerződésmintát áttanulmányozva, a leggyakoribb korlátozások az alábbiak:

- ► Csak a munkával kapcsolatos weboldalak használata, egyes népszerű helyek elérésének tiltása
- A meglátogatott weboldalak ellenőrzésének lehetősége
- 3 Személyes e-mailek tiltása, illetve kötelező "felelősségvállalási" aláírás használata
- ► E-mailek szűrése bizonyos kifejezések, céges adatok után
- ► Webmail használatának tiltása céges levelezés esetén
- ▶ Csak a cég által biztosított, és jelszóval védett USB-kulcsok használatának engedélyezése
- ▶ Üzenetküldő szoftverek tiltása

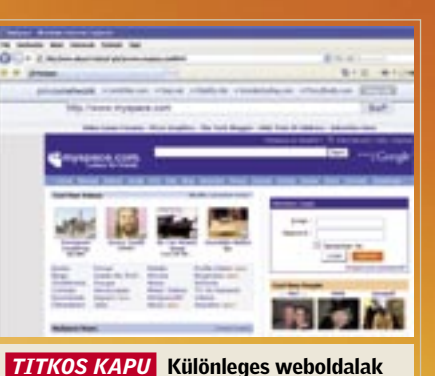

segítségével a letiltott site-ok is elérhetők

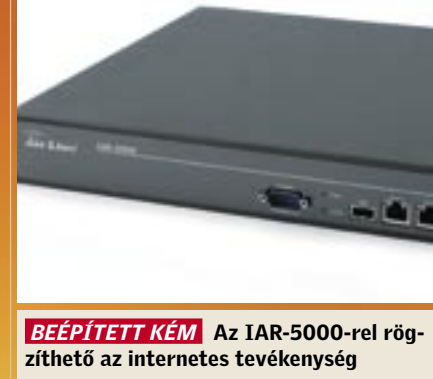

is készíthet számítógépünk működéséről.  *VÉDEKEZÉS* Természetesen, ha keylogger fut a gépünkön, akkor az előző részben leírt titkosítási eljárásokkal sem megyünk sokra, hiszen ez a szoftver még az üzenet titkosítása előtt ellopja az adatainkat. Ilyenkor csak egy virtuális billentyűzettel dolgozhatunk. Ilyen eszköz például a Windows XP és Vista esetében a *Start menü/ Futtatás* sorába beírt *OSK* paranccsal elindítható *Képernyő-billentyűzet*. Ezen az egérrel kattintgatva "gépelhetünk", persze lényegesen lassabban, mintha ezt az ujjainkkal tennénk. A profibb virtuális billentyűzeteken még a gombok helyét is mi választhatjuk meg, így ezeket még az egérmozgás elemzésével sem lehet felderíteni.

kép-mentés segítségével egy "képregényt"

#### **HARDVERES KORLÁTOZÁS** USB: a rendszergazdák rémálma

Kifejezetten a keyloggerek ellen készült az *Anti-Keylogger* és a *PrivacyKeyboard*, ezeket a *www.anti-keylogger.com* weboldalon keresztül érhetjük el (kipróbálásuk ingyenes, ám a használatukért már fizetni kell). A gyártó *Raytown* állítása szerint termékei valamennyi billentyűzetfigyelő szoftverrel sikeresen veszik fel a harcot, ugyanis nem meghatározott keyloggereket keresnek, hanem az ilyen programok működési jellemzőit veszik figyelembe.

Sajnos ezeknek a védőszoftvereknek a használata a céges számítógépeken (megfelelően beállított és felügyelt számítógépes infrastruktúra esetében) legfeljebb elméleti lehetőség, hiszen az egyszerű felhasználók jogosultsága itt nem – vagy csak komoly engedélyezési eljárás után – teszi lehetővé külső programok telepítését és futtatását.

#### K A M E R Á S M E G F I G Y E L É S Minden mozdulatunkat megfigyelik

Számítógépes biztonsági szakemberek számára az USB port a rémálmok netovábbja: az apró, könnyen elrejthető eszközökkel a számítógép egész tartalma pillanatok alatt lemásolható és az épületből kicsempészhető, ráadásul a futtatható programokat tartalmazó és azokat automatikusan elindító (esetleg bootolható) USB-meghajtókkal a számítógépes hálózat is kényelmesen feltörhető.

 *VÉDEKEZÉS* Az egyszerű felhasználó számára is rendelkezésre álló eszközökkel ez gyakorlatilag lehetetlen – jobb, ha meg sem próbálkozunk vele.

A képzett és óvatos rendszergazdák első dolga lesz tehát az USB-portok letiltása,

vagy legalábbis használatuk korlátozása. Az SP2 szervizcsomaggal ellátott XP esetében például a Registry egyszerű módosításával csak olvashatóvá tehetők az USB-portok: ehhez el kell indítani a Registry-szerkesztőt, majd a *HKLM\System\CurrentControl-Set\Control* kulcshoz navigálni. Itt létre kell hozni egy új alkulcsot *StorageDevicePolicies* néven, és ebben egy új *DWORD* értéket, majd ezt elnevezni *WriteProtect*-nek. Ha ezt a változót 1-re állítják, akkor az USBmeghajtók csak olvashatók lesznek.

 *VÉDEKEZÉS* Ha cégünk rendszergazdája érti a dolgát, akkor egy jól konfigurált hardveres védelem ellen nem sokat tehetünk, hiszen jogosultság híján nem fogjuk tudni a tiltások feloldásához szükséges módosításokat végrehajtani – keményebb eszközök használata pedig azonnal szemet szúr.

Kicsit elhagyva a virtuális teret, elsősorban a készpénzzel foglalkozó munkakörökben fordulhat elő, hogy zártláncú videokamerás rendszerrel (*CCTV*) figyeltetnek bennünket. Az akciófilmekben ez persze nem okoz problémát, hiszen elég feltörni a rendszert, és egy előre elkészített, végtelenített rövidfilmmel pótolni a kamera által küldött jelet, ám a valóságban ez azért nem ennyire egyszerű.

..<br>A Meebo használata semmivel sem nehezebb, mintha a valódi programmal lépnénk fel az internetre – a kezdőoldalon a megfelelő szolgáltatást kiválasztva, és a felhasználónevünket/jelszavunkat beírva – máris a megszokott MSNfelülethez hasonló ablak fogad bennünket. A beszélgetések menete ugyanolyan lehet, mintha a Microsoft programját használnánk, persze az extra szolgáltatásokról le kell mondanunk.

> A régi analóg rendszereket ma egyre inkább a digitális, IP-alapú megoldások váltják fel, amelyek a közönséges webkamerákhoz nagyon hasonló módon, ám persze nagyobb megbízhatósággal működnek. A D-Link Securicam, illetve az AirLive WL-54xx kameracsaládjának tagjai között motoros mozgatású példányok is találhatók, és a teljes sötétségben, saját infravörös "fényszóróval" rendelkező modellek sem számítanak különlegességnek. A valódi biztonsági kamerákhoz mellékelt alkalmazások szolgáltatásai hasonlóak, mint az egyszerűbb webkamerákkal érkező szoftverek (mozgásérzékelés, rögzítés, figyelmeztető e-mail küldése), ám egyszerre több kamera vezérlésére is képesek.

is – ebben az esetben más szolgáltatá sok közül is választhatunk. Ha kifejezetten az MSN-elérés a fontos, a Microsoft is készített webes felületet saját chatprogramjához, amelyet a *webmessenger. msn.com* címen keresztül érhetünk el.

 CHIP *Mit köthet ki jogszerűen a munkaadó a munkaszerződésben?*

Dr. Hegedűs Bulcsú: Az elektronikus kommunikációt csak abban az esetben ellenőrizheti a munkáltató, ha ahhoz előzetesen az érintett a hozzájárulását megadta, amelyet azonban bármikor visszavonhat. A munkaszerződésben nem köthető ki az ellenőrzés – a munkavállaló hozzájárulásának visszavonása egyúttal a munkaszerződést is egyoldalúan módosítaná, ami nem jogszerű –, csupán a munkaeszközök magáncélú használatának tiltásáról rendelkezhetnek a felek.

 CHIP *Nyilvántarthatja-e a kommunikációt tartalmi szempontból, illetve készíthet-e listát a hívott telefonszámokról, email címekről és weboldalakról?*

Dr. H.B.: A munkáltató, amennyiben kifejezetten tiltja a munkavállaló rendelkezésére bocsátott eszköz magáncélú használatát, és a dolgozó hozzájáruló nyilatkozatát megkapta, jogosult ellenőrizni többek között az

elektronikus postafiók használatát. Ez azonban nem jelenti automatikusan a postafiókban tárolt levelek tartalmának megismerésének a lehetőségét. A beérkező magánjellegű levél tartalmát a jog védi, megismerésére akkor sem jogosult a munkáltató, ha a munkavállaló az ellenőrzéshez a hozzájárulását egyébként megadta. A kimenő levelek tartalmát az adatvédelmi biztos gyakorlata szerint már ellenőrizheti a munkáltató.

A munkáltató, ha a magánhasználatot kifejezetten tiltotta, az ellenőrzéshez az érintett hozzájárult, és amennyiben az ellenőrzéssel elérni kívánt cél más formában nem valósítható meg, jogosult a látogatott weboldalak megismerésére. A dolgozó által használt telefonon hívott magánjellegű számok megismerésére a munkáltató nem jogosult. Úgyszintén nem jogosult nyilvántartani a dolgozó magánjellegű levelezéseivel kapcsolatos e-mail címet sem.

 CHIP *Joga van-e a munkavállalónak kikerülni az ellenőrzést?*

Dr. H.B.: Amennyiben a munkáltató kiköti az átadott eszköz magánjellegű használatának a tilalmát, azt a munkáltató köteles betartani. Az adatvédelmi követelményeknek megfelelő, törvényes ellenőrzési eljárást a munkavállaló nem gátolhatja, az abban való részvételt nem tagadhatja meg.

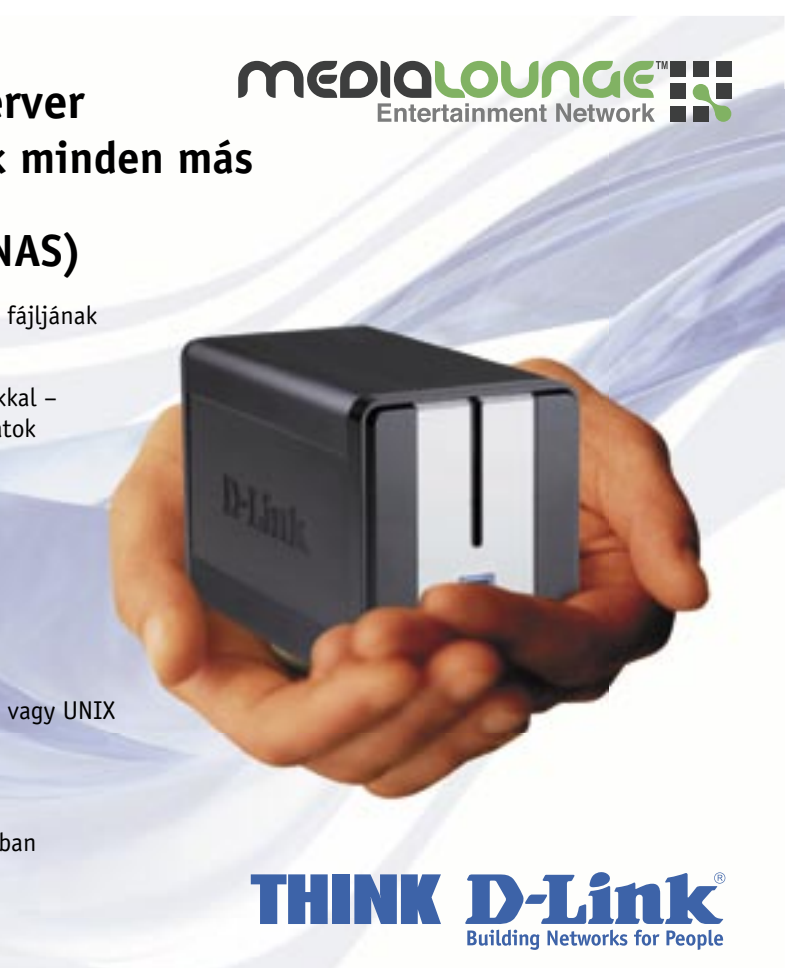

## Chat a fal mögül

Az MSN és társai rendszerint az elsők között kerülnek tiltólistára – sokak nagy bánatára, akik ezekkel az azonnali üzenetküldő programokkal tartják a kapcsolatot munka közben is ismerőseikkel.

Ha munkahelyünkön is ez a helyzet, akkor se keseredjünk el, az interneten ugyanis egyre több speciális szolgáltatás található, kifejezetten ezeknek a tiltásoknak a kikerülésére. Az MSN esetében a *Meebo* (*www.meebo.com*) az egyik legnépszerűbb. Ezen az oldalon keresztü az MSN-en kívül a Yahoo Messengert, Google Talkot, ICQ-t is elérhetjük, tehát a népszerű csevegőszolgálatok tulajdonképpen mind elérhetőek általa.

Persze elképzelhető, hogy a munkahelyünkön letiltják a meebo.com elérését

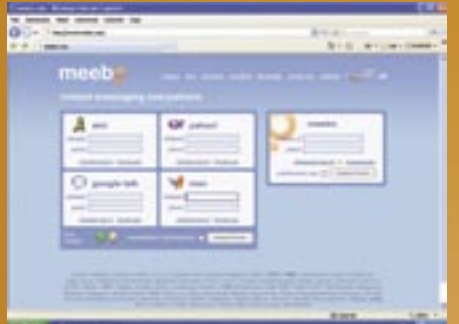

További hasznos címek, ha makacs rendszergazdák letiltanák a webmessengert is: *http://www.iloveim.com/ http://www.ebuddy.com/ http://www.koolim.com/ http://www2.messengerfx.com/*

 *SZABADSÁG, SZERELEM* A Meebo segítségével böngészőnkön keresztül is elérhetjük az MSN hálózatát

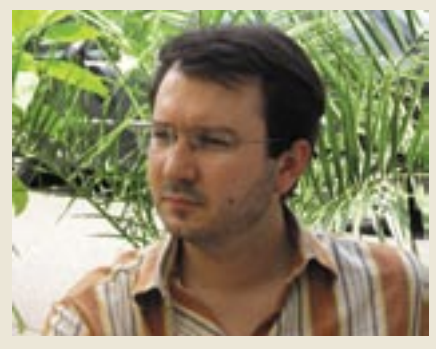

 *DR. HEGEDŰS BULCSÚ* A beérkező magánlevél tartalmát a munkáltató semmiképpen sem ellenőrizheti

**Tenyérnyi fájl- és nyomtatószerver 50 000 forintért? … és még sok minden más**

### **DNS-323 Hálózati háttértároló (NAS)**

Egyetlen kis kompakt készülék egy kisvállalkozás valamennyi fájljának központi tárolására

IP-alapú FTP és helyi hozzáférés szabályozható jogosultságokkal – kereskedelmi anyagok biztosítása a partnereknek a belsô adatok védelme mellett

Folyamatosan cserélhetô, akár 1,5TB tárolókapacitás

Fájlok biztonsági mentése – backup szoftverrel

Gyors hozzáférés Gigabit kapcsolaton keresztül

Beépített USB nyomtató szerver

Operációs rendszertôl független - használható Windows, Mac vagy UNIX felületeken is

… és még számtalan hasznos funkció

2007. május 15-tôl Kiemelt D-Link SoHo Partneri hálózatunkban mindössze 47 850 Ft nettó végfelhasználói áron!

Látogasson el a www.dlink.hu oldalra!

## A JOGÁSZ VÁLASZOL

## Mit tehet és mit nem a munkáltató?

Dr. Hegedűs Bulcsú adatvédelmi szakértőt a munkáltató jogszerű lehetőségeiről kérdeztük a munkavállaló elektronikus kommunikációjának ellenőrzésével kapcsolatban?

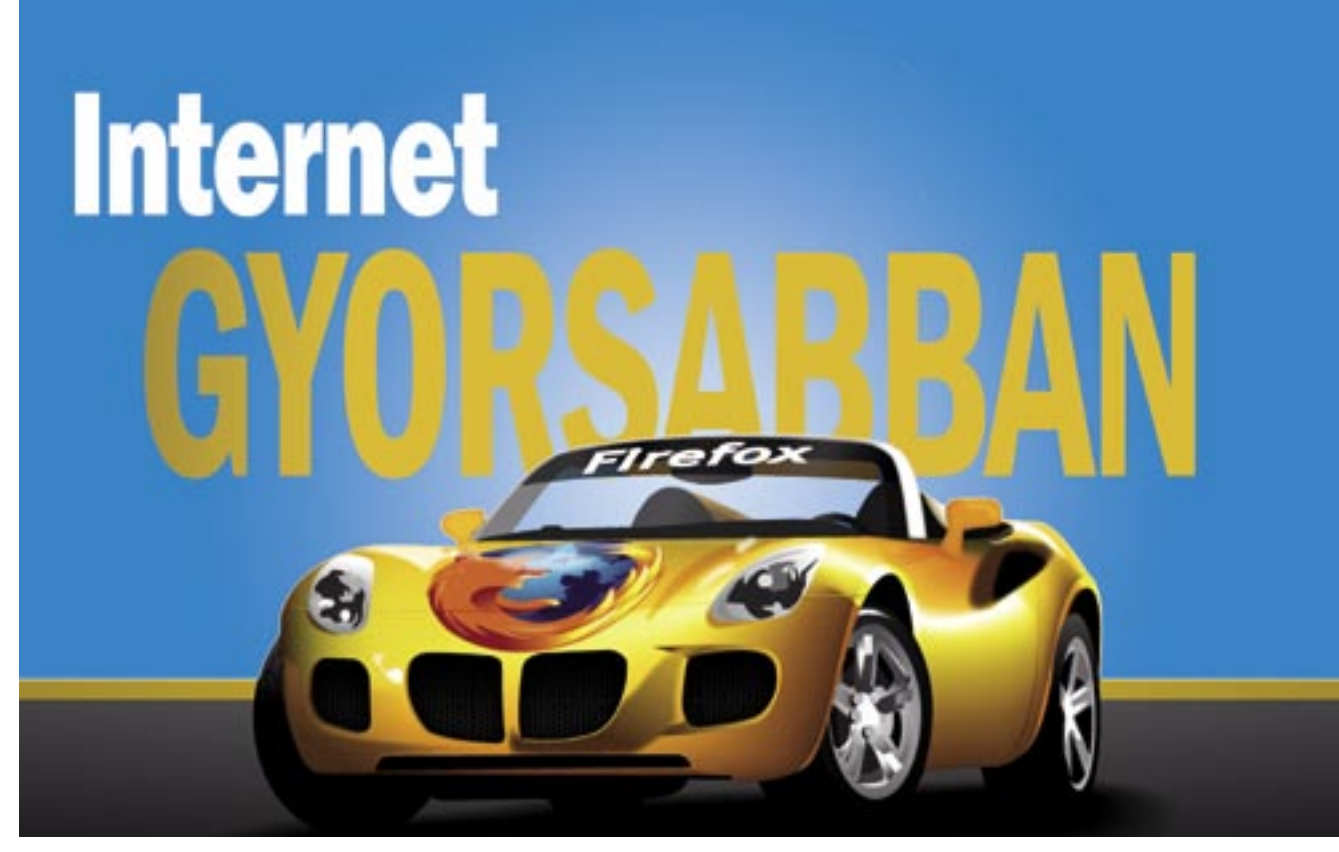

## 12 okos tanács a Firefox használatához

Cikkünkben a nagyközönség elé tárjuk azokat a trükköket, melyekkel rövid idő alatt valódi Firefox-guruvá válhatunk: gyorsítás, billentyűkombinációk, kezesebb navigáció. *Csöndes Áron*

### Ebben a cikkben

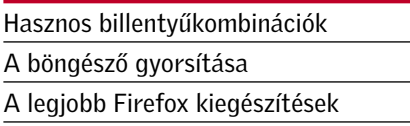

Firefox mind népszerűbb böngé-<br>sző, piaci részesedése alapján (fő-<br>ként Európában) lassanként való-<br>ban az Internet Evplorer riválisává válik sző, piaci részesedése alapján (főként Európában) lassanként valóban az Internet Explorer riválisává válik – és nem csak a szakértők körében. Persze szárnyalása annak is köszönhető, hogy az Internet Explorer 7 mégsem lett annyira átütő siker, amennyire a Microsoft gondolta. Minderről bővebben e lapszámunk böngészőtesztjében olvashatnak a 30. oldalon.

Most inkább pillantsunk be a motorháztető alá, és nézzük meg, mivel tuningolhatjuk a Firefoxot még használhatóbbá. Olyan tippeket osztunk meg, melyekkel a böngészés gyorsabb, és jóval gördülékenyebb lesz – új élmény.

#### 1 Ikonok lekicsinyítése: több hasznos terület a képernyőn

Nagyobb hasznos képterületet kapunk, ha a Firefox – alapállapotban kissé ormótlan – ikonjait lekicsinyítjük. Ehhez menjünk a *Nézet/Eszköztárak/Testreszabás* pontra, ahol jelöljük ki a kis ikonok használatát. Máris egy áttekinthetőbb felületet kapunk, ahol több hely jut a weboldalaknak.

## 2 Gyorsbillentyűk használata: megéri megtanulni

Ezzel aztán igazi Firefox-gurukká válhatunk. Beletelhet egy kis időbe, mire elsajátítjuk használatukat, de azután a böngészés szupergyorssá válik. Bár kétségtelen, hogy a billentyűkombinációk megfelelő használatához szükséges egy kicsi tanulási fázis. A leggyakoribb kombinációkat összefoglaló táblázatunkat az előző oldalon találják.

## 3 Címsor-mágia: automatikus kiegészítés

## **Oldalbetöltés parancsszóra:** kulcsszó a könyvjelzőhöz

Ez ismét egy olyan funkció, amelyet kevesen ismernek, azonban jelentősen megkönnyítheti a böngészést. Menjünk a címsorra (Ctrl+L), adjuk meg a site nevét a *www* előtag és a *.com* utótag nélkül. Ezután nyomjuk le a *Ctrl+Entert*, és – láss csodát! – a Firefox automatikusan kigészíti a *www* és a *.com* tagokkal a nevet. A *.net* címekhez a *Shift+Entert*, a *.org* címekhez a *Ctrl+Shift+Enter*-t nyomjuk le.

> Ha szélessávú az internetes kapcsolatunk (a legtöbbünknek már alighanem az), akkor egy trükkel gyorsíthatunk az oldalak betöltésén. Ez lehetővé teszi a Firefox →

#### 4 Gyors navigáció: a fülek kiválasztása

A megnyitott fülek választásához az egér helyett a billentyűzetet is használhatjuk. A következőképpen:

#### 5 Billentyűzet nélkül: egértrükkök

Néha egész egyszerűen okosabb és ésszerűbb az egér használata a billentyűzetnél. Íme egy-két tipp:

## 6 Címsor előzmények: az egyes tételek törlése

**DO** Keresést követően egy oldalfülre küldhetjük az érdekesnek tartott oldalakat, amelyek között könnyen navigálhatunk.

A Firefoxnak megvan az a képessége, hogy automatikusan mutatja az általunk korábban meglátogatott URL-eket, ahogy gépeljük be az új címet. Elképzelhető azonban olyan helyzet, hogy inkább el szeretnénk kerülni, hogy bizonyos URL-ek megjelenjenek (ennek okát most ne firtassuk…). Menjünk a *Címsorra* (Ctrl+L), kezdjünk el begépelni egy címet, és amikor megjelenik a legördülő menü, használjuk a lefelé mutató nyilat. Navigáljunk arra a címre, amelyet törölni szeretnénk, majd töröljük a *Delete* gombbal. Ilyen egyszerűen megszabadulhatunk az egyes tételektől ahelyett, hogy kénytelen-kelletlen az összeset törölnénk.

> **OO** A népszerű Flashget letöltésvezérlőt elérhetővé teszi fájlok letöltésekor, annak minden előnyével.

> Időjárás előrejelző program, amely számtalan helyen megjeleníthető a Firefox adatsávjaib

#### **FoxLingo**

#### 00 Fordító program, szavak, mondatok, vagy akár teljes weboldalak fordítására.

#### **Foxytunes**

### 7 About:config beállítások: a Firefox Registry-je

 $\bullet$ Számos médialejátszó kezelésére alkalmas segédlet, mely beépül a Firefoxba.

**OO** A világ bármely részéről nézhetünk térképet kiválasztott cím alapján.

#### $\overline{\bullet}$ VideoDownloader Videók elmentéséhez a Youtube, a Google Video és egyéb oldalakról.

O CD mellékleten (O DVD mellékleter

DO

Az *about:config* kifejezetten profiknak készült, akik pontosan tudják, milyen hatást érhetnek el a beállítások módosításaival. A konfigurációs funkciót úgy érhetjük el, hogy a címsorba az *about:config* parancsot gépeljük. Ezután csak egy Entert kell ütnünk, és megjelenik a Firefox belső konfigurációs menüje. A részletekért megnézhetjük például a Mozillazine teljes útmutatóját az egyes parancsokról. (*www.mozillanize.org*).

A könyvjelzőinkhez sokkalta gyorsabban eljuthatunk, ha kulcsszavakkal látjuk el őket. Ehhez kattintsunk jobb egérgombbal a könyvjelzőre, és válasszuk a *Tulajdonságokat*. A *Kulcsszó* mezőben adjunk meg egy rövid szót, ami számunkra egyértelműen az adott oldalt jelöli (és amire könynyű emlékezni), és mentsük el a beállítást. Ezután, ha a címmezőben megadjuk a kérdéses szót, azonnal a könyvjelzőre jutunk.

## 9 A szélessáv áldása: a Firefox begyorsítható

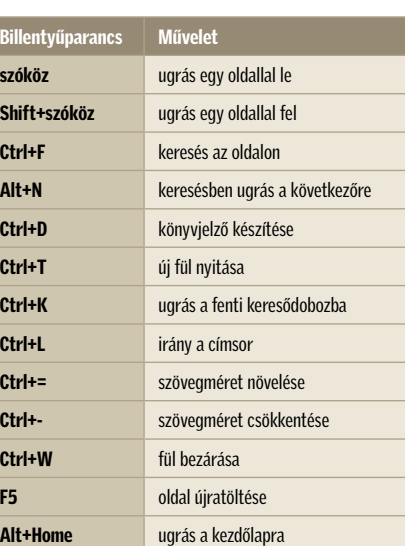

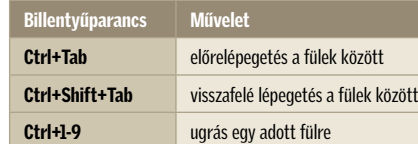

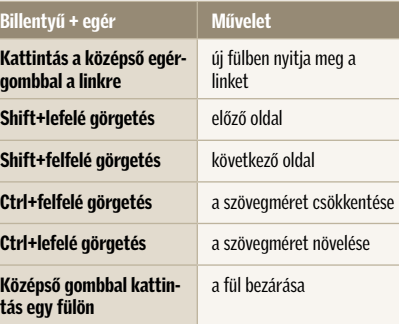

## A legjobb Firefox kiegészítések

Összegyűjtöttük a leghasznosabb kiegészítéseket a Firefoxhoz. A programok mind megtalálhatók lemezmellékletünkön.

#### All In One Sidebar

00

Oldalsáv, amelyet telepakolhatunk az általunk fontosnak tartott ikonokkal.

#### ColorfulTabs

00

**OO** 

**OO** 

00

60

Minden fület külön színnel jelenít meg, így könnyebbé válik a megkülönböztetésük.

#### Cooliris Prewiev

#### Download Statusbar

Letöltéseinkről kapunk információt, amely a böngésző állapotsora felett jelenik meg.

#### DownThemAll!

A Firefoxba beépülő letöltéskezelő program, ami több fájl egyidejű, optimalizált letöltését teszi lehetővé.

#### Firefox Showcase

A Firefoxban megnyitott oldalakról előnézeti képet jelenít meg, ami elősegíti a gyorsabb böngészést.

#### **Flashgot**

#### Forecastfox

#### IE Tab

Lehetővé teszi egy weboldal megjelenítését az IE motorjának segítségével.

#### Map+

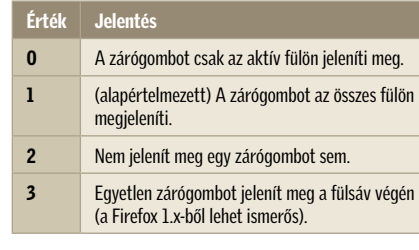

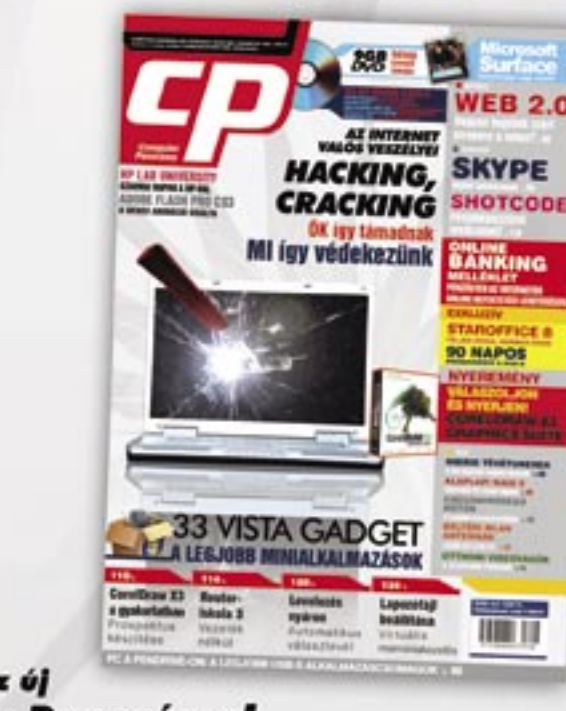

### Megjelent az új **Computer Panoráma!** HACKING, CRACKING Az internet valós veszélyei

ŐK így támadnak - MI így védekezünk

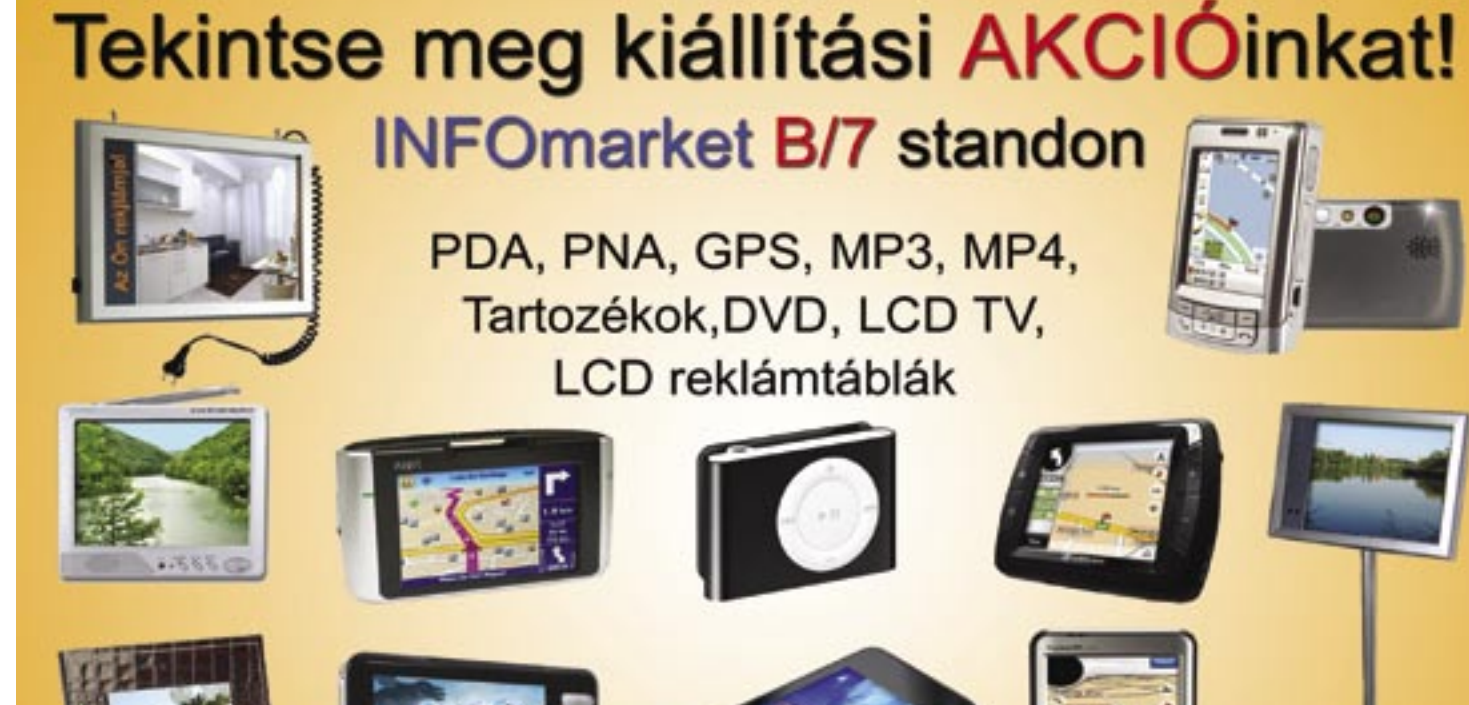

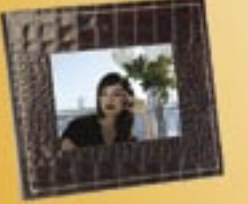

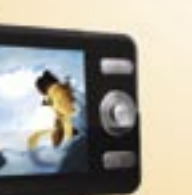

FOR-MAX KFT. Bp. VII.ker Wesselényi u. 23. TEL.: 1 342 6701 FAX.: 1 342 4784 http://shop.for-max.hu www.gpsvilag.hu www.mediadisplay.hu

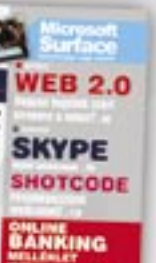

**Tesztek: HIBRID TÉVÉTUNEREK ALAPLAPI RAID O** CSÚCSMINÓSÉGŰ HÚTÓK BELTÉRI WLAN ANTENNÁK **OTTHONI VIDEOVÁGÓK** 

## **Tippek trükkök:**

CorelDraw X3 a gyakorlatban Prospektus készítése

**ROUTER-ISKOLA 3.** Vezeték nélkül Levelezés nyáron Automatikus válaszlevél Lapozófájl beállítása Virtuális memóriakezelés

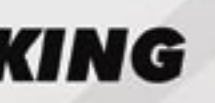

Keresse az újságárusoknál!

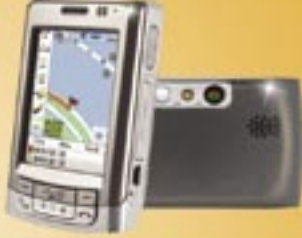

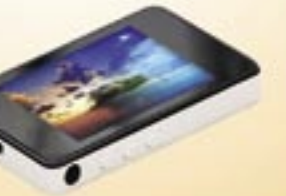

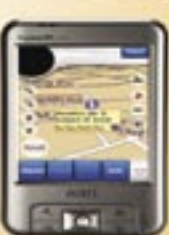

A következő hasznos tippünkkel elérhetővé válik, hogy a hagyományos Firefox böngészőnk például egy USB pendriveról is futtatható legyen. Így a Firefox mindig a saját beállításainkkal fog az egyes számítógépeken futni (melyekbe a pendrive-ot illesztettük). Az alábbi trükköt csak Windows 2000/XP operációs rendszeren teszteltük biztonsággal. Nézzük tehát a lépéseket:

A Firefox áthelyezése: Másoljuk a Firefox alkalmazásmappát és a profilmappánkat (erről majd később) a pendrivera. Ebben a példában az *R:\Firefox*-ot használjuk alkalmazásmappáként és az *R:\FFProfile*-t profilmappaként, feltételezve, hogy a cserélhető meghajtó jele *R:\*. Ami a profilmappát illeti, Windows 2000/XP-n a *C:\Documents and Settings\[Felhasználónév]\Application Da-*

*ta\Mozilla\Firefox\Profiles\* mappában kutakodjunk (vigyázat, kapcsoljuk be a rejtett könyvtárak megjelenítését a *Vezérlőpult/Mappa beállításai/Nézet* fülön, egyébként az *Application Data* mappa nem fog látszani!).

Az elengedhetetlen batch-fájl: Készítsünk egy szimpla batch fájlt, melyet nevezzünk el *R:\Firefox.bat*-nak, amely a következő sort tartalmazza: *start \Firefox\firefox.exe -profile \FFProfile.*

A cache kikapcsolása: Esetleg kapcsoljuk ki a lemez gyorsítótárazását, hogy csökkentsük az adattárra írt fájlok menynyiségét. Ezt az *about:config* használatával tehetjük meg, ahol a *browser.cache. disk.enable* sort módosítsuk *false*-ra.

#### Irány a merevlemez: a Firefox minimalizálása

számára, hogy egyszerre több mindent töltsön be egy helyett (a program ugyanis alapértelmezésben betárcsázós kapcsolatra van optimalizálva). Lássuk hogyan:

Gépeljük be az *about:config* parancsot a címsorba és üssük le az *Entert*. Gépeljük be a *network.http* parancsot a *Szűrő* mezőbe, és módosítsunk a következő beállításokon (duplakattintással):

3 a *network.http.pipelining*-ot állítsuk *true*-ra, 3 a *network.http.proxy.pipelining*-et ugyancsak változtassuk *true*-ra,

3 a *network.http.pipelining.maxrequests* értékének határozzunk meg 30-at. Ez akár 30 kérést is lehetővé tesz egy időben.

Végül kattintsunk bárhova jobb gombbal, válasszuk a megjelenő menüben az *Új/Egész* opciót. Nevezzük el *nglayout.initialpaint.delay*-nek, és állítsuk az értékét *0*-ra. Ez az érték mutatja azt az időt, ameddig a böngésző vár, mielőtt a kapott információval dolgozni kezdene.

A trükk alkalmazása jelentősen gyorsít a böngészésen, tehát a használata erőteljesen javallott.

## 10 Memória szűkében: a fel-használt RAM korlátozása

Amennyiben a Firefox túl sok memóriát foglal le a számítógépünkön, márpedig mi szűkében vagyunk a fizikai memóriának, korlátozhatjuk a felhasznált RAM mennyiségét. Gépeljük be az *about:config* parancsot a címsorba, a *Szűrő*-nél adjuk meg a *browser.cache*-t, majd válasszuk a *browser.cache.disk.capacity*-t. Ez alapállapotban 50 000-re van állítva, azonban csökkenthetjük, attól függően, hogy mekkora a gépünk memóriája. Próbálkozzunk

meg például 15 000-rel, ha a RAM-méretünk 512 MB–1 GB RAM közé esik.

Ezzel a beállítással a Firefoxot a merevlemezre költöztetjük, amikor minimalizáljuk, így lényegesen kevesebb memóriát sajátít ki. Ráadásul attól sem kell félni, hogy érzékelhetően lassul a program, amikor visszaállítjuk a Firefoxot, tehát igenis van értelme a beállításnak. Ehhez ismételten adjuk meg az *about:config* parancsot a címsorban, kattintsunk bárhova jobb egérgombbal, és válasszuk az *Új/Logikai*-t. Nevezzük el *config.trim\_on\_minimize*-nak, majd állítsuk *true*-ra. A beállítások érvényre juttatásához újra kell indítanunk a Firefoxot.

## 12 Gond a fülek bezárásával: zárógomb a legjobb helyen

Figyelmetlenségből a Firefox füleinek bezáró gombjára kattintottunk? Szerencsére változtathatunk ezen az áldatlan állapoton: máshova mozgathatjuk vagy eltávolíthatjuk e gombokat – ízlés szerint – megint csak az *about:config*-on keresztül a *browser.tabs.closeButtons*-t állítgatva. Íme az értékek jelentése:

#### **GHIP GYAKORLAT Firefox gyakorlat**

### A Firefox futtatása hordozható adattárolóról

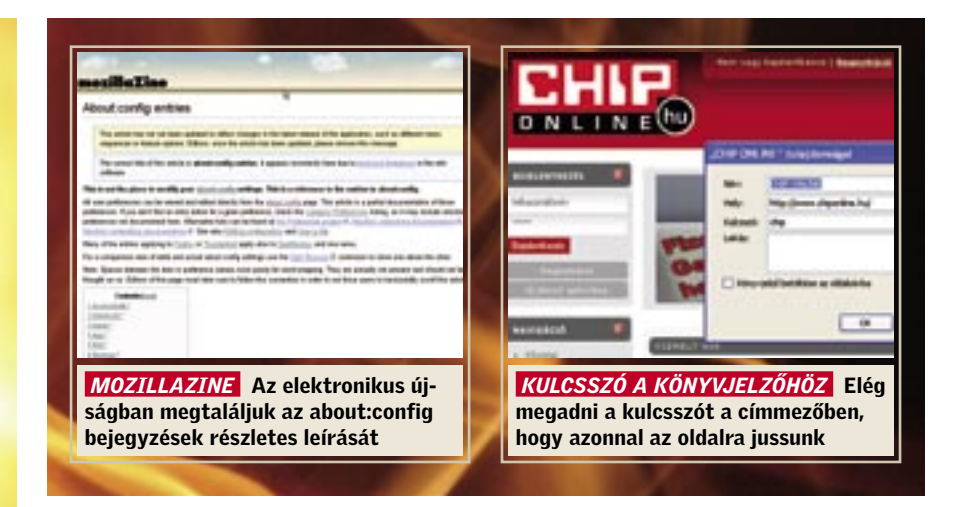

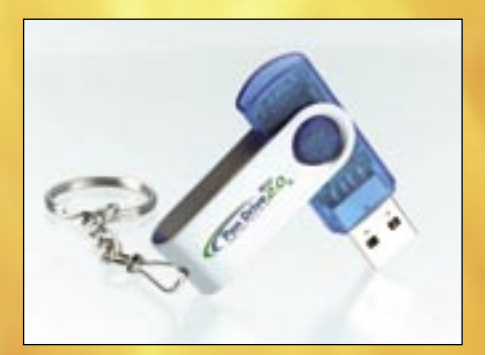

 *FIREFOX PENDRIVE-ON* A böngészőt az USB-s háttértárra másolva magunkkal vihetjük könyvjelzőinket, beállításainkat

meit, és nyomjuk meg az *Együttműködők meghívása* gombot. A meghívott személyek ezután a dokumentumot közvetlenül a Google-fiókjukban találhatják.

A főmenüben most azt láthatjuk, hogy mikor és ki szerkesztette utoljára a dokumentumot. Apró negatívum: jóllehet a Google kijelzi, hogy egyszerre többen dolgoznak egy dokumentumon, azonban a frissítés nagyon lassú. Ha például az egyik felhasználó sorokat töröl a szövegben, a változás csak 10-20 másodperc elteltével jelenik meg a másik felhasználó képernyőjén. Itt nagy segítséget jelentenek a dokumentum korábbi verziói, amelyeket a Google automatikusan elment. Ezeket a *Módosítások* pont alatt találhatjuk.

#### Dokumentumok közzététele

Amennyiben munkáinkat az egész világ rendelkezésére bocsátanánk, nincs erre az internetnél jobb lehetőség. A Google-ben ez sem bonyolult: a *Közzététel* funkcióval a Google elmenti a dokumentumot a szerverein, és ezt követően kioszt egy URL-t, ami közvetlenül a fájlhoz vezet.

Nyissuk meg a dokumentumot, és kattintsunk a *Közzététel* gombra. A következő ablakban kiválaszthatjuk, hogy a Google automatikusan aktualizálja-e a módosításokat. A *Dokumentum közzététele* gombra kattintva pedig a fájlt azonnal minden internetfelhasználó rendelkezésére bocsátjuk a neten.

#### N A P T Á R

#### Nincs több elmulasztott határidő

A határidők áttekinthető ábrázolása, a Naptár megosztása a kollégákkal – közönséges esetben ez eddig csak komoly ráfordítással, Exchange-szerverekkel volt lehetséges, most viszont a Google Naptár ral egyszerűen megoldható. Ráadásul még további, az Outlookból hiányzó funkciókat is kapunk, mint például a határidőkre figyelmeztető SMS üzenetet.

#### Határidő-emlékeztetés mobiltelefonon

Minden határidőt tartalmaz a Naptár? Akkor már csak annyi hiányzik, hogy időben figyelmeztessenek is bennünket ezekre a határidőkre. Ez lehet a titkárnőnk feladata, de jobb, ha a Google-ra bízzuk. Három módon küldethetünk magunknak értesítést: pop-up, e-mail és mobilra érkező

Google keresőoldal – ezt még az<br>
információtechnológiai analfabé-<br>
ták is tudják. Ám kevésbé ismert,<br>
hogy a vebec keresés csak a szolgáltatások információtechnológiai analfabéhogy a webes keresés csak a szolgáltatások egyike: dokumentumokat készíthetünk és szerkeszthetünk, határidőnaplót vezethetünk ingyenes SMS emlékeztetőkkel, s több e-mail fiókot is kezelhetünk.

SMS formájában. Mindazok számára, akik folyamatosan a számítógép előtt ülnek, a pop-up üzenet a legjobb megoldás. Az email opció a Blackberry-felhasználók számára hasznos, akik azonnal elolvashatnak minden levelet. Az SMS-ben küldött értesítő a legkényelmesebb és legbiztonságosabb módja a határidők betartásának. És a többi szolgáltatóval (pl. freemail) ellentétben a Google esetében ingyenes.

Mielőtt SMS-t küldhetnénk, engedélyeztetnünk kell a mobilszámunkat. Ehhez kattintsunk a *Google Services & Tools* pontból elérhető *Naptár* főmenüjében a *Settings* (*Beállítások*) pontra, majd válaszszuk a *Mobile Setup* (*Mobil beállítások*) beállítást. A *Phone Number* (*Telefonszám*) mezőben adjuk meg számunkat, +36 előhívóval. A Google ezt követően egy kódot küld a telefonunkra: ezt gépeljük be a *Verification code* mező alatt. A *Finish setup* (*Beállítások befejezése*) és *Save* (*Mentés*) gombra kattintva erősítsük meg a beállításainkat. Ha ezek után új határidőt jegyzünk be a Naplóba, válasszuk ki a *Reminder* (*Emlékeztető*) menüben az *SMS* beállítást és azt az időintervallumot, amennyivel a határidő előtt a Google emlékeztet bennünket ingyenes SMS-ben. k

## iGoogle – az internetre vezető személyes átjárónk

Az iGoogle kezdőlapján (megtalálható a *www.google.com* oldal jobb felső részén) a legjobb Google-eszközöket, valamint különböző

## szolgáltatásokat, mint például az időjárás-előrejelzést, az e-mailt és az RSS csatornákat köthetjük be.

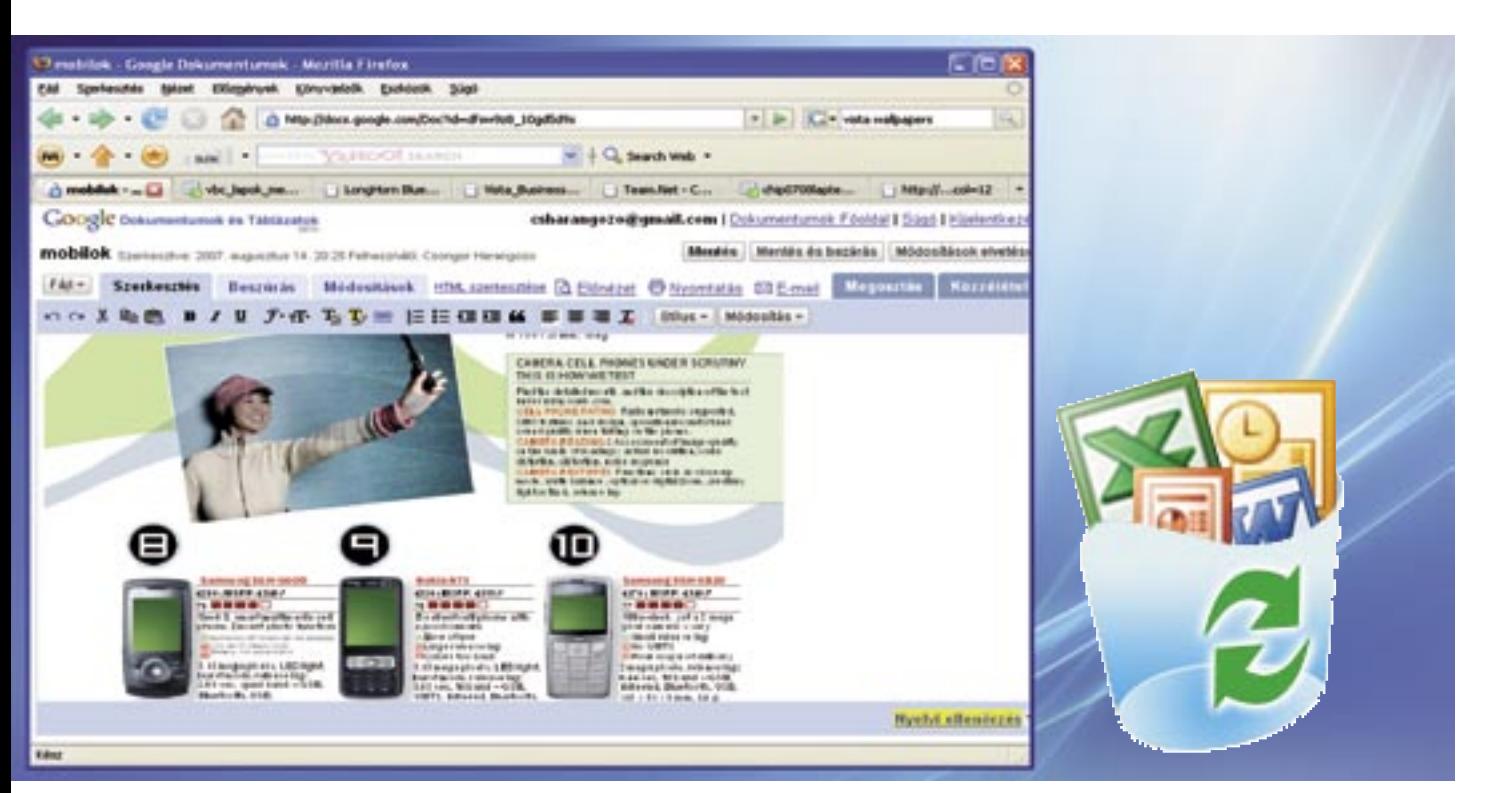

## Felejtse el a Microsoftot!

A Google Apps a világ bármely részéről elérhető virtuális iroda, ahol egyaránt kezelhetjük dokumentumainkat, leveleinket és napirendünket… És mindezt teljesen ingyen.

Összegyűjtöttük a Google három legkedveltebb alkalmazásával összefüggő tippeket és trükköket. A szolgáltatásokat a Google oldalának (*www.google.com*) *more* pontja alatt érhetjük el, és regisztrációt követően ingyenesen használhatjuk.

#### S Z Ö V E G É S T Á B L Á Z A T

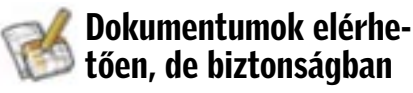

Az Office 2007 Professional közel 150 000 forintba kerül, és több száz olyan funkció található benne, amit legtöbben nem is ismernek, és vélhetően soha nem is fognak

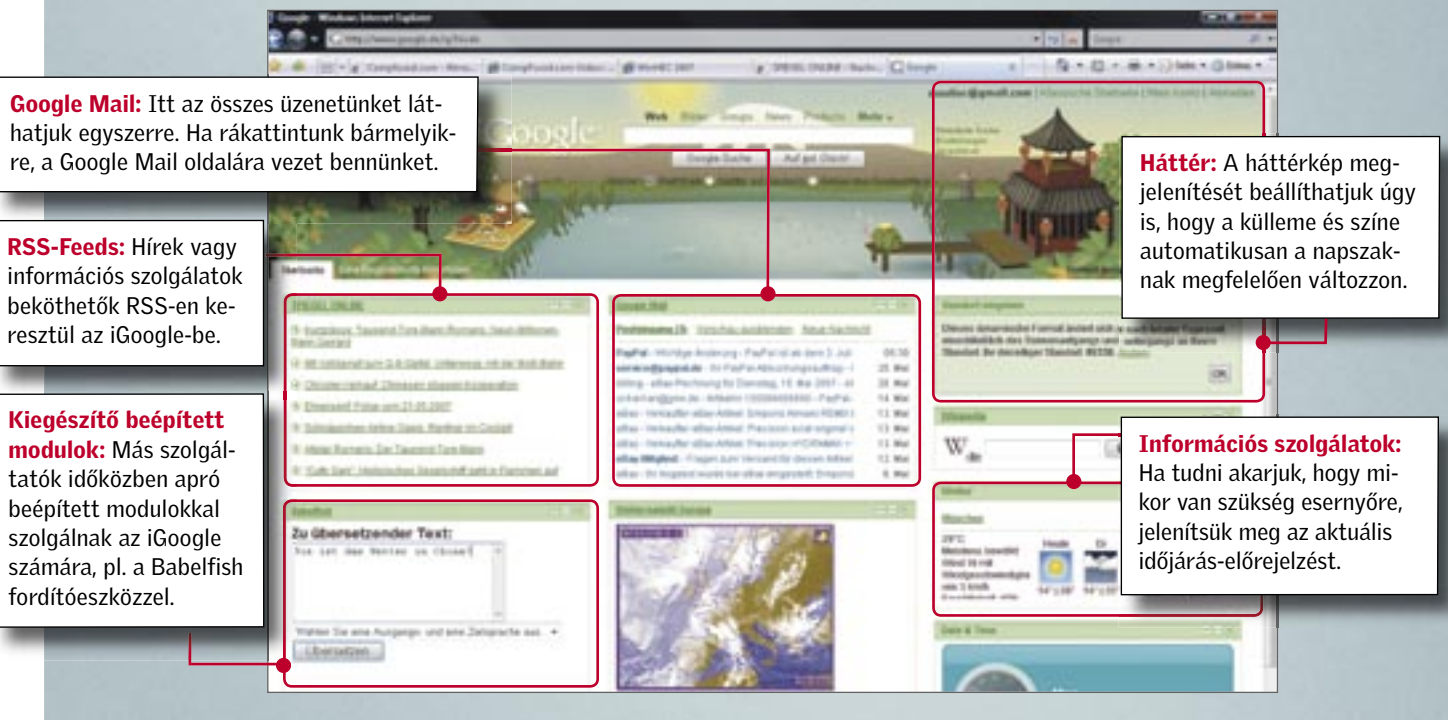

használni. Igaz, a Google korántsem enynyire gazdag a funkciókban, ám szövegszerkesztő és táblázatkezelő program is található benne, méghozzá teljesen ingyen, és olyan csoportfunkcióval, amelynek segítségével egyidejűleg többen is dolgozhatnak ugyanazon a dokumentumon.

#### Saját dokumentumok elmentése

A Google-nál két út vezet a dokumentumhoz: mi magunk is hozhatunk létre szövegeket és táblázatokat online, s már meglévő fájlokat is feltölthetünk. A Google a következő fájlformátumokat támogatja: egyszerű TXT-t, DOC és RTF szövegformátumokat, valamint OpenDocument és StarOffice fájlokat, a táblázatok esetében pedig az XLS Excel formátumot és Open-Document fájlokat. Az új Office 2007 formátumokkal még nem birkózik meg, ezért az új Wordben a mentéskor használjuk a *Word 97-2003 dokumentumként* beállítást. Ha a fájlokat szeretnénk feltölteni a Google-ra, kattintsunk a hazai oldal *Minden a* 

*Google*-ról pontjára, majd a *Google Services & Tools* pont alatt található *Docs & Spreadsheats* ikonra (vagy az angol kezdőoldal *more* menüjében válasszuk a *Documents* pontot) és az így bejelentkezett oldalon a *Feltöltés* pontra, majd kövessük az ott található utasításokat.

A Google ingyenes PDF-íróval is szolgál: ehhez kattintsunk a *Fájl* menü *Mentés PDF-ként* pontjára.

Adataink biztonságáért nem kell aggódnunk: információink szerint a Google az adatokat többszörös backuppal óvja, és a crackerek ellen is felvértezte magát, erről azonban nem árult el részleteket.

#### Együttműködés

Ami máshol több száz euróba kerül, az a Google-lal ingyenes: egyszerre több felhasználó is dolgozhat ugyanazon a dokumentumon. A megosztáshoz nyissuk meg a fájlt, majd kattintsunk a *Megosztás* gombra. Az *Emberek meghívása* pont alatt adjuk meg csoportunk tagjainak e-mail cí-

102 | CHIP | 2007 SZEPTEMBER 2007 SZEPTEMBER | CHIP | 103

#### Idegen Naptárak használata

A *Dokumentumok és Táblázatok* funkcióhoz hasonlóan a *Naptár*-unkat is megoszthatjuk más felhasználókkal és idegen Naptárakat is beköthetünk a sajátunkba. Ha naptárunkat elérhetővé szeretnénk tenni az interneten, kattintsunk a *Settings* (*Beállítások*) linkre, majd a *Calendars* (*Naptárak*) fülre, és a *Share this calendar* (*Naptár megosztása*) pontra. Itt válasszuk ki a *Share all information on this calendar with everyone* (*A Naptár információinak megosztása minden személlyel*) beállítást.

Ha a Naptárunkat meghatározott személyek számára szeretnénk hozzáférhetővé tenni, akkor az *Add a new person* (*Új személy hozzáadása*) pont segítségével adhatjuk meg az érintett személyek e-mail címeit. A Google ezt követően e-mail üzenetet küld egy linkkel, amellyel a felhasználó beléphet a Naptárunkba.

Ha a másik felhasználónak nincs Google -accountja, vagy rábeszéljük, hogy létrehozzon egy Google-fiókot, vagy alternatívaként elküldhetjük neki Naptárunkat HTML-linkként, RSS-Feedként vagy Outlook-kompatibilis iCal formátumban. Ehhez kattintsunk a főmenüben a Naptárunk neve mellett található kis nyílra, és itt válasszuk a *Calendar settings* (*Naptárbeállítások*) bejegyzést. A *Private Adress* (*Privát cím*) pont alatt kattintsunk a formátumnak megfelelő ikonra. A Google ezt követően megjelenít egy webcímet, amelyet a Copy&Paste módszerrel kimásolhatunk és e-mailben elküldhetünk.

Figyelem: Bárki, aki ismeri ezt a címet, szerkesztheti a Naptárunkat, ezért pár hetente változtassuk az URL-t a *Reset Private URLs* (*Magán URL-ok visszahívása*) ponttal. Ezután természetesen új linket kell küldenünk kollégáink számára.

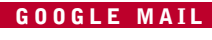

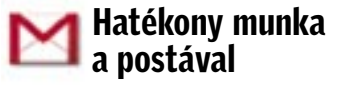

Több mint 2,8 GB-nyi hely az e-maileknek, villámgyors keresési funkció, és még a kezelése is egyszerű – következzenek a Google Mail legjobb profi trükkjei!

#### Más e-mail fiókok lekérdezése

Több fiókot tartunk? Egyet az interneten történő rendelésekhez, egyet a munkához, egyet pedig privát célra – mindnek megvan az értelme. Ám ha el akarjuk olvasni az üzeneteinket, minden egyes fiókhoz külön be kell jelentkeznünk. A Google Mail esetében ezt a feladatot egy varázsló végzi, ha az e-mail fiók rendelkezik POP3-mal. Ez azonban manapság már a fiókok 99 százalékára igaz.

> Jegyzettömb: Ezzel az eszközzel a weboldalak szöveginformációit közvetlenül átvehetjük saját jegyzettömbünkbe – egyszerűen pár egérkattintással.

Az eljárást a freemail adatain mutatjuk be, a saját e-mail fiókunk pontos beállításait a szolgáltatónk weboldalán találhatjuk. Általánosságban azonban ez valamennyi esetben így történik: először kattintsunk a Google Mail főablakában a *Beállítások* pontra, és állítsuk át a nyelvet angolra (magyar nyelven egyelőre nem érhető el ez a szolgáltatás). Majd az *Accounts* (*Fiókok*) fül alatt a *Get mail from other accounts* (*E-mailek letöltése más fiókokból*) bekezdésnél válasszuk az *Add another mail account* (*Újabb e-mail cím hozzáadása*) pontot. A következő ablakban adjuk meg az e-mail címünk, majd kattintsunk a *Next Step* (*Következő lépés*) gombra. *Felhasználónévként* (*Username*) és *jelszóként* (*password*) adjuk meg a megfelelő karaktersorozatot. POP-kiszolgálóként használjuk a *pop3.freemail.hu-t* és portként a 110-es értéket. Egy pipával beállíthatjuk, maradjon-e másolat letöltés után is az eredeti kiszolgálónál (*Leave a copy of the retrieved message on the server*), valamint ha úgy érezzük, megjelölhetjük a más szerverről származó leveleket (*Label incoming messages*), de akár egyből archiválhatjuk is őket *(Archive incoming messages)*. Végezetül kattintsunk az *add account* (*Fiók hozzáadása*) gombra. A varázsló automatikusan lehívja az e-maileket a freemail szerveréről, és elmenti a Google Mail postafiókjában. Ezek után a *Settings/General* (*Beállítások/Általános*) menüben visszaállíthatjuk a nyelvet magyarra, bár a beállítások eltűntek, de érvényben maradtak – a Gmail óránként begyűjti a leveleket.

#### További feladók használata

A Google Mailben további mail-fiókjainkról is küldhetünk üzeneteket. Ehhez kattintsunk a főmenü *Beállítások* pontja alatt található *Fiókok* fülre, majd válasszuk az *Újabb e-mail cím hozzáadása* pontot. A következő ablakban adjuk meg a kívánt email címet. Ha igazoltuk, hogy a megadott cím hozzánk tartozik, új üzenet küldésekor már választhatjuk feladóként.

## Még több zseniális Google eszköz

A Google alkalmazások teljes gyűjteményét a Google főoldalának *more* pontjára kattintva hívhatiuk elő. A legérdekesebbek a következők:

Mobil: A mobiltelefonprogrammal a mobiltelefonunkról tudunk hozzáférni a Naptárunkhoz, elolvashatjuk e-mail üzeneteinket, vagy keresgélhetünk az interneten. A szoftver letöltéséhez lépjünk fel mobiltelefonunk webböngészőjével a *http://mobile.google.com* oldalra.

Chat: A *Google Talk* funkcióval (akár VoIP-on keresztül is) az összes Jabber-alapú messenger programmal chatelhetünk, például az iChattel vagy a Mirandával. A kompatibilis eszközök listáját a *www.google.com/talk* weboldalon találhatjuk.

Picasa: Ezzel a képszerkesztővel **Preasa:** Ezzer u nep-<br>a képek nemcsak gyorsan és egyszerűen szerkeszthetők, hanem más felhasználók rendelkezésére is bocsáthatók egy webalbumban.

#### E-mail könnyebb megtalálása

Az e-maileket illetően a Google merőben más úton jár, mint a konkurencia: minden üzenet ugyanabban a mappában helyezkedik el a postafiókban, a rendezés elmarad. Azért, hogy ennek ellenére gyorsan és egyszerűen megtalálható legyen egy-egy üzenet, a Google automatikusan indexeli azokat. A felhasználó azután egy kényelmes keresési funkcióval könnyen megtalálhatja az üzeneteket – méghozzá gyorsabban, mint a konkurencia esetében.

Ha például egy meghatározott feladót keresünk, adjuk meg a keresési maszkban a *from:* bejegyzést, majd a keresendő fogalmat. A *from:Mihály* keresés például az összes üzenetet kilistázza, amelynek feladója nevében szerepel a Mihály név. A keresési szűrők kombinálhatók egymással, a *from:Zsuzsanna has:attachment* bejegyzés például a Zsuzsanna nevű feladók mellékletet tartalmazó üzeneteit listázza ki.

Valamennyi szűrő és további hasznos e-mail tippek átfogó listáját találhatjuk a *http://g04.com/mics/GmailTipsComplete. html#Tip-19* oldalon. ■

## **CD-/DVD-gyártás** Rendeljen tőlünk!

CD- és DVD-mellékletek, promóciós CD-k és DVD-k gyártása nagy mennyiségben, rövid határidővel.

## · kiváló minőség

- kedvező ár
- · rugalmas ügyfélkezelés
- · 15 év nemzetközi tapasztalat
- 

Minimum gyártási mennyiség: 10 000 db

További információ: Walitschek Ottó, (06 1) 888-3420 E-mail: dvdcd@vogelburda.hu

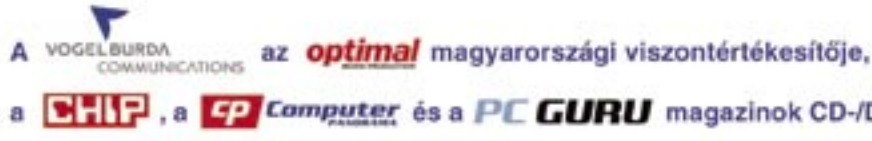

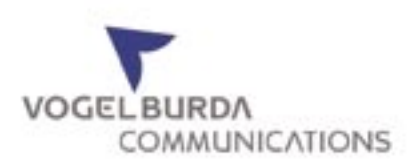

## Spóroljon pénzt, időt, energiát!

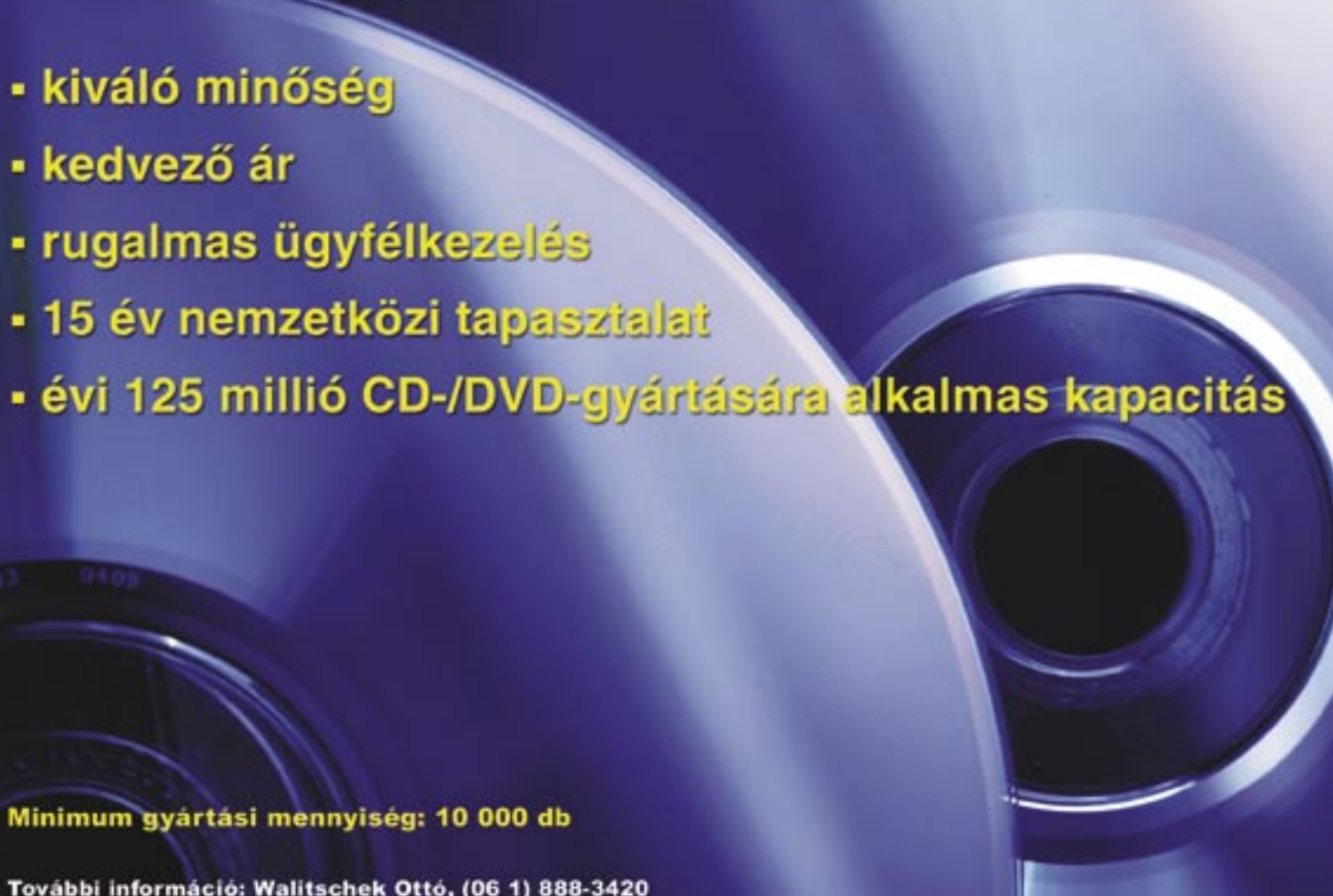

a [8] P, a [9] Computer és a PE GURU magazinok CD-/DVD-mellékleteinek gyártója.

Örömmel vettem a 100 zseniális plugint! Azonban mindjárt az első, ami a leginkább érdekelt volna, a Skype-hoz az Epyx, nem található a lemezen. Sőt, a cég weboldala sem működik: Ha esetleg önöknek megvan, szívesen venném, ha elküldenék a programot, vagy legalább egy leírást, hogy egyáltalán mire jó! B. Imre

#### 100-1 Plugin

Konfigurációm: WinXP SP2, Intel C2D E4400, 1 GB Kingmax DDR2 800 MHz (667-en), ASUS P5B-Plus (nem Vista Edition), LG SATA DVD-RW, 160 GB Seagate IDE-s vinyó, Sapphire RX1950Pro 256. Mindegyik a jelenlegi legfrissebb driverrel – az audió is. Van néhány kodekem: DivX 6.6, Xvid, ffdshow MediaPlayer 11, friss Winamp. Mindkét lejátszóval azonos a hatás. Nem tudtam úgy leterhelni a gépet, hogy a hanggal baja legyen, pedig még videót is kódolt, tömörített, másolt közben. A BIOS-t még nem frissítettem, lehet, hogy az a gondja, bár szerintem a SATA-s DVD keveri meg, de nem tudom, miért. Sz. Csaba

*A program gyártói weboldala valóban megszűnt, de a program a www.chip.de/downloads oldalról letölthető. Az Epyx a Bluetooth-os telefonunkat kapcsolja a számítógépünkhöz, és azt máris használhatjuk Skype-telefonálásra. Mivel a kapcsolathoz a BT audiót alkalmazza, a beszélgetésen kívül másra nem használhatjuk. Fontos, hogy a működéséhez a Windows alapértelmezett Widcomm stack telepítése szükséges, tehát más gyártók Bluetooth-vezérlő programjaival nem biztos, hogy működik.*

#### Beszaggató zene

Ha a DVD-ről bármilyen formában másolok (CDkép mentés, telepítés, másolás stb.), akkor a közben szóló zene beszaggat, ropog, és lassul a lejátszás a szaggatás miatt. Egyéb esetben minden gyönyörűen szól. Játék, film és DVD-ről való lejátszás közben is hibátlan.

Az utolsó számban érdeklődve olvastam a nerós cikket, és lenne egy ehhez kapcsolódó kérdésem. Vásároltam egy Pioneer DVR-112D meghajtót, feltettem a Nerót, és legnagyobb bánatomra a CD-írás nem működött. Hála Istennek, a DVD írásával nem volt gond, csak a CD-ével. Csak a Lead-in-t írta meg, aztán kidobta azzal a hibaüzenettel, hogy a meghajtó üres. Sokat agyaltam, mi lehet a baj, firmware-t frissítettem, végül visszatettem a régi CD-írómat: probléma áthidalva. Van egy MP3-lejátszóm, a nagy négybetűs japán műszaki cégtől, amire csak a SonicStage nevű szoftverrel tudok konvertálni. Azután olvastam a nerós cikket, azon belül is a Driver ütközések című részt. Eszembe jutott, hogy lehet, hogy ez okozta a problémát? Ha igen, akkor van-e valami olyan megoldás, ami mindkét szoftver használatát lehetővé teszi, vagy inkább az MP3-lejátszót helyezzem a kukába? K. Márk

*A megoldást vagy az alaplapi SATA driver cseréje – bár írta, hogy ez friss –, vagy a SATA kábel cseréje jelentheti. Ha már a Windows újratelepítése után is azonnal jelentkezik a hiba, akkor a meghajtót kell másik gépben kipróbálni. Ha ott is rossz, akkor legfeljebb egy firmware-frissítés segíthet, vagy a garanciát kell érvényesíteni. A meg-*

*hajtót másik SATA porton is próbálja ki, hátha ott működik. Mindezek előtt nem árt ellenőrizni a BI-OS-ban az APIC mód állapotát, mert lehet, hogy ez ki van kapcsolva. Ekkor viszont a megszakítások ütközhetnek, előállítva a hibát. Ha így lenne, az opció bekapcsolása után a Windows mindent fel fog ismerni, elvileg nem szükséges újratelepíteni. Ha még így sem javul a helyzet, akkor lehet, hogy mégis a Windows telepítése jelenti a megoldást. Ez után folyamatosan telepítve a programokat figyelni kell, hogy melyiknél kezd el akadozni, majd a program letörlése/a rendszer visszaállítása után ismét tesztelni a meghajtót. A hibás program helyett már lehet alternatívát keresni.*

> fájlt kezdek letölteni, akkor egy idő után megáll a letöltésem, és még újra sem indul. A külső modemem Webstar márkájú, van rajta USB csatlakozás is, azzal a letöltés jól megy! Nem tudom, hogy ez hardveres probléma, vagy a szolgáltatóval van valami gubanc. Az alaplapom egy Gigabyte 965-GMS2. D. Csaba

#### Nero kontra SonicStage

Van egy, sajnos már garanciaidőn túli ViewSonic VA2012 típusú monitorom, ami egy ideje kb. húsz percig rendesen működik, de utána, ha frissítésre, azaz újraindításra kerül sor (pl. egy program vagy hardver telepítésekor) egyszerűen kikapcsol. Csak akkor működik ismét, ha kihúzom a konnektorból, és várok fél percet. Ezt a bekapcsolás után 20-30 percig nem csinálja, attól kezdve viszont mindig! Tudom én orvosolni a problémát, vagy szerelőhöz kell vinnem a monitort? F. Gábor

*Sem a Nerónál a SonicStage-ről, sem a Sony-nál a Neróról nem találtunk olyan leírást,* 

szűnt meg. Csökkentett üzemmódban is megkíséreltem felrakni a drivert, de ugyanúgy nem ismerte fel az \*AVStream\*-et. Az sem segített, ha a VDM drivert külön raktam fel. A műveletet csökkentett üzemmódban is megismételtem – ez sem vált be. Végül felraktam az eredeti drivert, amit a videokártyával kaptam, az \*AVStream\* most sem akart működni. Az interneten utánanéztem: mások is találkoztak ezzel a problémával, okosabb azonban nem lettem, mivel az operációs rendszer "tiszta" újratelepítését javasolták, egy teljes formázással egybekötve. Az operációs rendszer telepítését azért szeretném elkerülni, mert az állományaim lementése miatt ez igen időigényes lenne, ráadásul 2 hónapja telepítettem a rendszeremet. Időközben nem is cseréltem hardvert, és nem sokat változtattam a meghajtóprogramokon sem. Igaz, a hiba előfordulása táján frissítettem újabb verzióra a drivert. Lehet, hogy hardverhiba jött elő, és a probléma független a meghajtótól? N. Zoltán

*ami az egymással való inkompatibilitásra utalna. A Sony ATRAC formátumát csak és kizárólag a SonicStage ismeri (jogvédelmi okokból), szoftveres konverzióra alkalmas alternatíva nagyon drágán oldható meg, például a SoundForge zeneszerkesztő alatt működő Sony pluginnel. No persze ha az MP3 feltölthető, akkor szinte bármi, így a Nero is jó lehet a lejátszó kezeléséhez. Mivel a gond a CD-írással volt, inkább azt gyanítjuk, hogy a meghajtó nem szereti az adott lemezt. Ha más lemezzel is hasonlóan viselkedik, akkor egészen egyszerűen ki kell azt cserélni. A régi meghajtó–új meghajtó közti különbség is azt látszik igazolni, hogy a hiba az utolsó lépésnél, magánál az írónál, írásnál van. Ha a jelek ellenére mégis szoftveres lenne a hiba, akkor a SonicStage eltávolítása, esetleg a Nero törlése-feltelepítése után elvileg működni kellene az írásnak – ekkor viszont, mivel a Sonic-Stage-nek nincs alternatívája, csakis másik CD-DVD író program jöhet szóba. A fizetősek közül a Roxio RecordNow 9-et, illetve az Easy Media Creator Suite 9-et, az ingyenesek közül a CD Burner XP-t (www.cdburnerxp.se) ajánljuk.*

#### Új internet, új modem

Egy hete vezettettem be az internetet, szolgáltatónak az UPC-t választottam. A böngészés során semmi problémám nincs, de amikor nagyobb

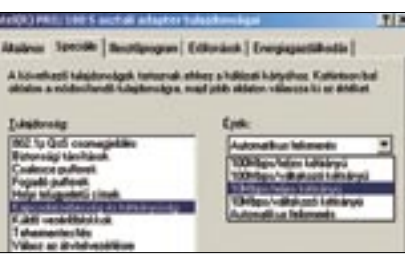

*A szolgáltatással nincs gond, ha USB-ről jól működik a letöltés. Mivel az alaplap hálózati csatolója gigabites, úgy gondoljuk, hogy a hálózati kártya beállításainál (Eszközkezelő, Hálózati kártya, Tulajdonságok és Speciális) a Connection Speed/Kapcsolati sebesség (néha más néven találjuk) Auto-ra van állítva, ezért lehet, hogy egy idő után a kártya véletlenül gigabites-* veszni. Ezért egy teljesen új Windows XP-t egy másik partícióra telepítettem fel. A rendszerem felállt ugyan, de a képeket nem tudom megnézni, ha rákattintok, akkor azt írja ki: "Can't determine type". A képeket nem tudom másolni, mozgatni sem. A rendszeren vírusirtót, továbbá lemezjavító szoftvereket is végigfuttattam, de azok hibát nem jeleztek. A CHIP DVD mellékletén elhelyezett MédiaRescue Proffessionalt lefuttattam, a hibás fájlokat megtalálta, de mivel nem teljes verzió, nem javítja ki őket. A kérdésem: Létezik e valamilyen ingyenes szoftver, amellyel ki tudom javítani a fájlokat? Mi lehet a probléma? Még láthatom a gyermekem születését? **Z. Tamás** 

## Kedves Olvasónk! Gondja van a gépével, egy-egy termékkel, Segít a CHIP

szolgáltatással? A CHIP szakértői szállítják Önnek a válaszokat.

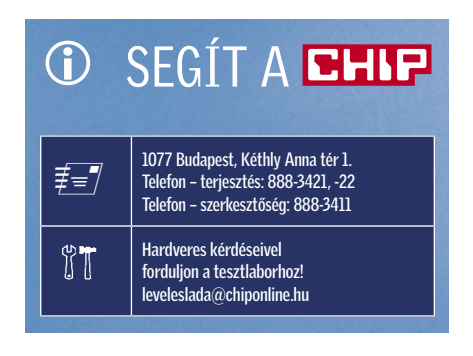

*nek érzékeli a modemet, majd megpróbál átállni a nagyobb sebességre. Ezzel természetesen IP-cím megújítás is jár, ha a hálózati részben az automatikus IP-konfigurálás (DHCP) be van kapcsolva. Ilyenkor a letöltés biztosan megszakad, de egy perc után újra kell indulnia. A zavart kontakthibás kábel is okozhatja, tehát ennek cseréje után és a sebesség 10 Mbit full duplexbe állításával működnie kellene. A 10 Mbit még egy 8 megabites internetkapcsolatnál is bőven elég, ráadásul kevesebbet fogyaszt a hálózati kártya. Ha az IP beállítások rendben vannak, és a felsorolt ötletek sem segítenek, akkor a szolgáltatónak kell modemet cserélnie.*

#### Rakoncátlan monitor

*Ha a monitor a hibát egy másik számítógépen (pl. notebookon) is produkálja, akkor a javítást csak a szerviz tudja elvégezni. Az ok minden bizonnyal a melegedés, hiszen hideg állapotban nincs gondja a készülékkel. Ha a szerviz a nyári forróságra hivatkozna, akkor a dokumentációban meg kell keresni a garantált működési hőmérséklet-tartományt: a 40 fokos környezeti hőmérséklet mellett alighanem még működnie kell a készüléknek. Ha a szervizben nem sikerül célt érni, akkor egy lelkiismeretes szakemberre kell bízni a monitort, aki átnézi, és esetleg meghúzza a csavarokat – persze akkor, ha van hűtőborda a hátlapon. Saját kezű javításra senkit sem bíztatunk, a "berhelés" komoly gondok forrása lehet!*

#### Vidám VIVO

A régi videokazettáim digitalizálásához egy ATI Raedon 9550 VIVO videokártyát használok. Egészen mostanáig tökéletesen működött, de valamilyen rejtélyes ok miatt a VIVO-s részével gondjaim támadtak. A Vezérlőpultban, az Eszközkezelőben az ATI T200 Unified AVStream Drivernél problémát jelez a rendszer – egy felkiáltójelet rak ki az ikonja mellé. Letöltöttem a legújabb meghajtó programot, a régit letöröltem az ATI programeltávolítójával. Újraindítás után telepítettem a legfrissebb drivert, de a hiba nem

*A hiba valószínűleg orvosolható, ha a rendszert visszaállítja a "frissítés" előtti időpontok egyikére a rendszer-visszaállítóval (Start/Minden program/Kellékek/Rendszereszközök/Rendszervisszaállító). Ezen kívül csak a meghajtók teljes eltávolítása (VGA driver) segíthet csökkentett módban, majd a legrégebbi feltelepítése. Ha ez nem megy, akkor valóban csak a teljes törlés és ismételt telepítés lehet a megoldás. Az új meghajtóprogramot csak akkor telepítsük, ha valójában a mi problémánkra kínál megoldást, csak a verziószám miatt ne tegyünk fel újat! Láttunk már olyan "csodát" is, hogy a kis sárga felkiáltójelet a kártya üzemképtelensége okozza. Legelőször tehát érdemes kiemelni, majd újra visszailleszteni a foglalatba a kártyát, hogy kizárjuk a "sunyi" kontakthibákat. A Windows újratelepítése után pedig reménykedjünk, mert egy-két különleges vagy rosszul megválasztott meghajtóprogram annyira tönkre tudja tenni eszközeinket, hogy azt az eredeti meghajtóprogram nem ismeri meg (bizonyos, a kártyán lévő biteket átír), csak a toldozott-foldozott változat. Ennek esélye szerencsére minimális, de jó, ha tudjuk, hogy ez is előfordulhat!* Adatmentő JPG családi képeimet a számítógépemen tároltam a Windows Documents and Setting mappá-

ban. Vártam, amíg összegyűlik egy DVD korongra való. A képek között fiam sehol máshol nem tárolt születési képei is megtalálhatók. Kb. 1 hónappal ezelőtt hozzánk is elért az internet, így gondoltam, beállítom az XP SP2 csomagot is. A csomag feltelepült, de utána megszűnt a modemes kapcsolat.

Nem tudtam a hiba okára bukkanni, így a rendszer-visszaállítás mellett döntöttem. A rendszervisszaállítás közben a gép lefagyott, majd többet még csökkentett módban sem volt hajlandó felállni a rendszer. Újratelepítés/javítás közben a gép kiírta, lehetséges, hogy a dokumentumok el fognak

*A képek egy, a fentihez hasonló Undelete programmal állíthatók vissza, szerencsére ma már több ingyenes változat is elérhető. Közülük ajánljuk a http://www.undelete-plus.com/download-portable.html címről letölthető Undelete Plus-t. A programot csak olyan partícióra szabad telepíteni, amelyről nem célunk éppen akkor adatot menteni (felülírhatja). A kezelése egyszerű, ám azt tudnunk kell, hogy ezek a programok nem minden esetben mentenek tökéletesen. Ha nincs más, akkor a fizetős GetDataBack-et ajánljuk, vagy forduljon egy komolyabb adatmentő céghez. Megjegyezzük, hogy minden mentési kísérlet vagy beavatkozás csökkentheti a mentés sikerességét, ez után már a cégek nem nyújtanak garanciát. Végül ki kell emelnünk, hogy hiba esetén, illetve telepítés előtt a Windows szereti lefuttatni a ScanDisket, ami a szoftveres hibákat javítja, de bármennyire is furcsa, az adatok integritását többnyire törléssel, csonkolással "javítja". Ténykedése után ezért szinte lehetetlen tökéletesen visszanyerni az adatokat.*

| er to                      | $-$ 1976                       |                                           |        |                         |  |
|----------------------------|--------------------------------|-------------------------------------------|--------|-------------------------|--|
| <b>MARTER</b>              |                                |                                           |        |                         |  |
|                            | <b>Burnst lacents</b>          |                                           |        |                         |  |
| <b>School Associate</b>    |                                |                                           |        |                         |  |
|                            |                                |                                           |        |                         |  |
| <b>Back Glass and Many</b> |                                |                                           |        |                         |  |
|                            | <b>Robert Bretter: Mostlyn</b> |                                           |        |                         |  |
|                            |                                | <b>Ford: Electors</b>                     | [Aska] |                         |  |
|                            |                                | Old  Chinesem and believe Construction    |        |                         |  |
|                            |                                | OP  Cabinetta antiotegicalducates         |        |                         |  |
|                            |                                | Alli. Chique Nella relativitàtivi         |        |                         |  |
|                            |                                | All- Characterizationals                  |        |                         |  |
|                            |                                | 62. Christm-holtensportscale (            |        |                         |  |
|                            |                                | AD  I throw feel see build to the         |        |                         |  |
|                            |                                | ASI  Chapes feel brognotechnically        |        | <b>SHIP &amp; Allen</b> |  |
|                            |                                | <b>ROL: Cifrone Religiosipolista (ed.</b> |        | 1,314                   |  |
|                            |                                | Milk  Crimeran Mediters Apr               |        |                         |  |
|                            |                                | All- Cifronic Religion/profiles/all-      |        | <b>First Ave</b>        |  |
|                            |                                | 60. Chape fellowipofelasieri              |        | <b>Gibbon</b>           |  |
|                            |                                |                                           |        |                         |  |

*FILE SCAVENGER* Az első kedvenc, ám fizetős programunk, amely NTFS partícióról is menteni tudott

 *BONYOLULT NÉV, EGYSZERŰ MŰKÖDÉS* A 10 Mbit, teljes kétirányú átvitel minden hálózati eszköznél működik

## Kémprogramok kiszűrése

Sok ismeretlen program is fut a háttérben akkor, amikor szinte semmit nem teszünk a számítógéppel? Megmutatjuk, hogyan lehet egyszerűen kiszűrni a veszélyes kártevőket.

#### **11 Olvasónk levele**

Hogyan lehet megtudni, hogy a Windows XP futó folyamatai közül melyik mit csinál, illetve melyik lehet gyanús. Alaphelyzetben a tiszta

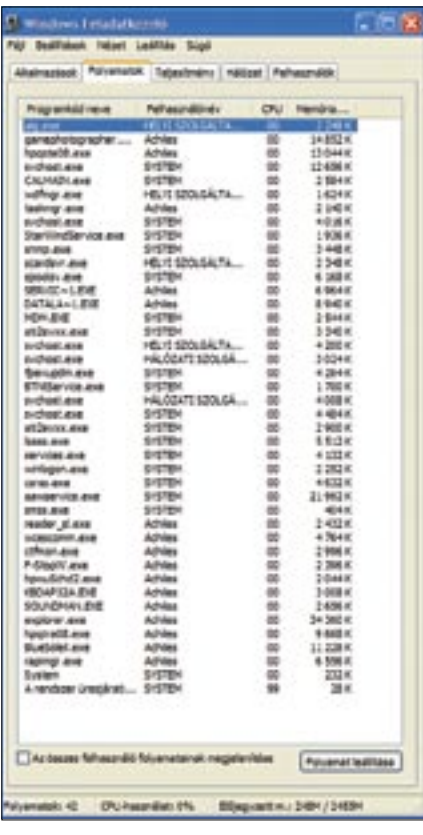

 *A "NORMÁLIS" GÉPEN IS NAGY A KUSZASÁG*  Lépjünk ki a programokból, a kártevők megtalálása egyszerűbb – és még a gép is gyorsulhat

rendszer miket indít el? Mi az az svchost.exe, lsass.exe stb.? Mellékelek egy fotót az aktuális listáról. Ez alapján meg tudnák mondani, melyik lehet a kakukktojás? K. László

#### 2 A magyarázat

*A feladatkezelő ablakában látható folyamatok valójában a memóriában lévő, éppen futó programok, amelyek között nagyon gyakran univerzális folyamatok is vannak, egymással párhuzamosan több szálon, azonos jellegű feladatot is végre tudnak hajtani. Egészen pontosan a Windows, a programok csak a funkciókat kínálják. Mivel a Windows nem egy egyszerű fájlrendszer, s nem is csak egy grafikus felület (GUI) – ezeknél sokkal több. Már a rendszer elindulásakor futni kezdenek ezek a folyamatok, amelyek például a hálózati kapcsolatokat élesztik fel, beléptetik a felhasználókat a grafikus felületen, vagy éppen a magyar-angol gombkiosztást kezelik a billentyűzetet figyelve. A folyamatok egy jó multitaszkos operációs rendszerhez méltón egyszerre futnak, mindegyik annyit kap az erőforrásokból, amenynyire igénye és joga van. A prioritás az általunk indított programoknál szabadon állítható a Feladatkezelő-ben, de Valós idejű esetén a többi program nem jut majd szóhoz, s a gépünk leáll. A jogosultságok irányítását a rendszermag (kernel) végzi, ami szintén egy program, de a Feladatkezelő őt értelemszerűen nem jelzi. A futó feladatokat viszont igen, ezek között a rendszer szolgáltatásait és az általunk közvetlenül vagy közvetve indított programokat találjuk. Mivel ennek figyelése*  *sokat elárul gépünk működéséről, nem árt tisztában lennünk azzal, hogy valójában melyik név mit jelent. A Windows friss telepítése után közvetlenül, és a főbb meghajtóprogramok telepítése után is érdemes nézegetni a listát azért, hogy később programok nélkül is ki tudjuk szűrni az újakat.*

#### 3 Miért nem működik?

*Működik, nagyon is! A Feladatkezelő több olyan programot is kijelezhet, amit mi egyáltalán nem indítottunk el. Mivel a feltelepített programok, vírusvédelmi rendszerek, CD-író programok (és ki tudja, még mi) akár több ilyen aktív folyamatot rezidenssé tesznek a memóriában, könnyen összezavarodhatunk. A folyamatok elnevezése néha nem egyértelmű, de azért kitalálhatjuk, melyik mihez tartozik: a nod32kui.exe például érthetően a NOD32 vírusfigyelő rendszere, az ati2evxx.exe pedig az ATI meghajtóprogramjáé. Az első pár betű tehát utal a futtató nevére. Ha egy spyware vagy vírus férkőzött a rendszerbe, futni kezd, s nem túlzottan agyafúrt, akkor itt is megjelenik. Ha például csupa nagybetűs folyamatot látunk, netán a betűi össze is vannak keveredve, akkor az már alapos ok a gyanúra. Az ilyen tevékenység gyakran lefoglalja a processzort, a CPU-terhelés oszlop szerint a megjelenítést sorba rendezve nyugalmi állapotban nem "A rendszer üresjárati folyamata" kapja a legtöbb időt, hanem valami más. De ez nem elég, ha ismerjük is a megbízható programokat, néha még akkor is nehéz a renegát program kiszűrése. Többnyire a felhasználói nevünkön vagy a System – mint a programot indító felhasználó – nevén indulnak el a kártevők.*

## Megoldás: Átgondolt takarítás

Első lépésben az összes programból lépjünk ki, amit a tálcáról elérhetünk. Lehet, hogy vannak hasznos programok is, amelyeknek nincs tálcaikonja. Ilyen például a *NeroCheck* (forrása egyértelmű), ezeket a *Feladatkezelő*-vel, a helyi menüben lévő *Folyamat leállítása* vagy F*olyamatstruktúra leállítása* opcióval lőhetjük ki a memóriából. A trükkös programok ekkor máris lebukhatnak, mert a *Feladatkezelő*-ben kisvártatva újra megjelennek. Az ellenőrzéshez közvetve az

*MSCONFIG* programot is használjuk, az *Automatikus indítás* fülnél töröljük az általunk nem használt programok elől a pipát. A listában a programok indulásának a helye is fel van tüntetve, tehát ha például valami a System32 alól indul ismeretlen névvel, akkor az már ugyancsak gyanús. Ha ismeretlen a név, de az elérési út ismert, akkor az gyakran jó programot jelöl. Ha valami nagyon kellene, később még a pipát visszajelölve futtathatjuk a programot. A PC újra-

indítása után már csak a vírusvédelmi rendszerünk és a Windows szolgáltatásai maradtak, és esetleg az itt feltűnő károkozó. A furcsa névre a Google használatával keressünk rá, de használhatjuk a nagyon jó *Processlibrary.com* oldalt is, ami tájékoztat az esetleges veszélyről, de a biztonságos folyamatokról is kapunk információt. Ha a találat veszélyt mutat, vagy a PC a látszólagos tisztaság ellenére is furcsán viselkedik, használjunk vírus-, illetve kémprogram-irtó programokat. A takarítás után engedélyezhetjük a valóban fontos programokat.

#### **BHP** IMPRESSZUM

#### SZERKESZTŐSÉG

Főszerkesztő: Harangozó Csongor csharangozo@vogelburda.hu

Vezető szerkesztő: Kocsis Kristóf kkocsis@vogelburda.hu

Olvasószerkesztő: Kudella Magdolna mkudella@vogelburda.hu

Szerkesztők: Csöndes Áron acsondes@vogelburda.hu Erdős Márton merdos@vogelburda.hu Győri Ferenc fgyori@vogelburda.hu Rosta Gábor grosta@vogelburda.hu

Tervezőszerkesztők: Geiszt Csaba csgeiszt@vogelburda.hu Ulmer Jenő Gergely jgulmer@vogelburda.hu

Tesztlaborvezető: Köhler Zsolt zskohler@vogelburda.hu

A szerkesztőség címe: 1077 Budapest, Kéthly Anna tér 1. Telefon: 06-1-888-3400 Fax: 06-1-888-3499 E-mail: chip@vogelburda.hu Internet: www.chipmagazin.hu

#### **KTADÓ**

Vogel Burda Communications Kft. 1077 Budapest, Kéthly Anna tér 1.

#### A kiadásért felel:

Walitschek Csilla ügyvezető igazgató Telefon: 06-1-888-3470 Fax: 06-1-888-3499

Terjesztési igazgató: Walitschek Ottó owalitschek@vogelburda.hu Telefon: 06-1-888-3420

#### HIRDETÉSFELVÉTEL

Hirdetési igazgató: Farkas Viola vfarkas@vogelburda.hu Telefon: 06-1-888-3477

Hirdetési koordinátor: Szőke Erika eszoke@vogelburda.hu

#### Médiareferens:

Bálint Sámuel sbalint@vogelburda.hu Tel.: 888-3451 Harsányi Erika eharsanyi@vogelburda.hu Tel.: 888-3452

#### Nemzetközi médiareferens:

Szendrey Szilvia szendrey@vogelburda.hu Tel.: 888-3455

#### Marketing és

piackutatási igazgató: Gajdos Barna bgajdos@vogelburda.hu Tel.: 888-3494

#### Marketing menedzser:

Gál Tamás tgal@vogelburda.hu Tel.: 888-3454

Németország: Erik N. Wicha Vogel Burda Holding Poccistrasse 11, D-80336 München Tel.: +49 89 74642-326 Fax: +49 89 74642-325

Tajvan: Taiwan Bright Int. Co., Ltd. Vincet Lee, Sec. 3, 200 Hsin Yi Road, 4 FL 1Taipei 106, Taiwan ROC  $Tel: +886 2 2755 - 7901 - 5$ Fax: +886 2 2755-7900

A hirdetések körültekintő gondozását kötelességünknek érezzük, de tartalmukért felelősséget nem vállalunk.

#### TERJESZTÉSI ADATOK

A CHIP MATESZ Statistics magazint a Magyar Terjesztés - Ellenőrző Szövetség (MATESZ) auditálja.

#### ÁRUS LAPTERJESZTÉS

Terjeszti a Magyar Lapterjesztő Zrt. a hipermarketek, üzemanyagtöltő állomások, és alternatív terjesztők.

Megjelenik havonta, egy szám ára DVD-vel: 1 996 Ft egy szám ára CD-vel: 1 495 Ft

#### ELŐFIZETÉSES TERJESZTÉS

Előfizethető a kiadó ügyfélszolgálatán Levélben: 1426 Bp., Pf. 139 Tel: 06-1-888-3421, -3422 Fax: 06-1-888-3499 H – P: 9 – 17 óráig E-mail:terjesztes@vogelburda.hu Hónlap: www.itmediabolt.hu

A lap aktuális és régebbi számait, előfizetést, a következő ITmédiaBoltok-ban lehet megvásárolni: 1054 Budapest, Bajcsy-Zsilinszky út 60. Tel: 06-1-373-0582 H – P: 8 – 20, Sz: 10 – 16 óráig

1036 Budapest, Lajos utca 47/a. Tel: 06-1-242-0083 H – P: 9 – 19, Sz: 10 – 16 óráig

1117 Budapest, Karinthy Frigyes út 5. Tel: 06-1-361-3408 H – P: 9 – 19, Sz: 10 – 16 óráig

Előfizetési díjak 1 éves DVD-vel: 17 964 Ft CD-vel: 12 564 Ft fél éves DVD-vel: 9 576 Ft CD-vel: 6 696 Ft

Továbbá előfizetésben terjeszti a Magyar Posta Zrt. Hírlap Üzletága. Előfizethető az ország bármelyik postáján és a kézbesítőknél. Zöldszám: 06-80-444-444 E-mail: hirlapelofizetes@posta.hu Bankkártyával előfizethető az Interticketnél: www.portal.inteticket.hu Tel.: 1/266-0000 (H-P 9-20)

#### ELŐÁLLÍTÁS:

Nyomtatás: Grafika Press Zrt. Felelős vezető: Farkas Tamás vezérigazgató

© The Hungarian edition of the CHIP is a publication of Vogel Burda

Communications Kiado Kft. licensed by Vogel Burda Holding GmbH, 80336 Munich/Germany. © Copyright of the trademark "CHIP" by Vogel Burda Holding GmbH, 80336 Munich/Germany.

#### ISSN 0864-9421

A közölt cikkek fordítása, utánnyomása, sokszorosítása és adatrendszerekben való tárolása kizárólag a kiadó engedélyével történhet. A megjelentetett cikkeket szabadalmi vagy más védettségre való tekintet nélkül használjuk fel. A hírrovatban közvetlenül a gyártóktól, illetve forgalmazóktól származó információkat közlünk. A meg nem rendelt cikkek megjelentetéséért nem vállalunk felelősséget, kéziratokat nem küldünk vissza és nem őrzünk meg! A CHIP magazin a következő országokban is megjelenik: Cseh Köztársaság, Kína, Görögország, Indonézia, Lengyelország, Malajzia, Németország, Olaszország, Oroszország, Románia, Szingapúr, Thaiföld, Ukrajna, Törökország.

#### Figyelmeztetés!

Tisztelt Olvasónk! Tájékoztatjuk, hogy a kiadványunkhoz csatolt lemezmellékleteket ingyenesen biztosítjuk az Ön számára. A mellékleteket az elérhető és rendelkezésre álló technikai eszközökkel a kiadás előtt gondosan ellenőriztük, ennek ellenére tartalmazhatnak olyan vírusokat vagy programhibákat, melyek felismerésére és kiszûrésére az ellenőrzés során nincs lehetőség. A CD-ROM-ok és DVD-k a legtöbb felhasználói szoftverrel futtathatók, ennek ellenére lehetnek olyan programok, melyekkel nem kompatibilisek. Felhívjuk figyelmüket arra, hogy a kiadó kizárja a felelősséget bármilyen következményért, illetve kárért (beleértve többek között a felhasználói és üzleti tevékenység félbeszakadását, információk esetleges elvesztését, kieső jövedelmet stb.), amely a csatolt mellékletek használatából vagy használhatatlanságából ered.

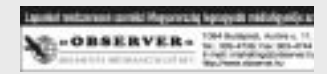

### HIRDETŐINK

CHIP 19, 38, 45, 55, B3 Computer Panoráma 101 D-Link 97 FOR-MAX Kft 55, 101

Hungexpo 13 IT-BUSINESS 52, B2 Kelly-Tech Kft 71 Kensington B4

Keszo Kft 17 Microsoft 67 Night Computer 23 Pannon GSM 11

PC GURU 127 PLAY 126 Querty Computer 37 Vogel Burda Communications 105 Szuper, ingyenes eszközök: augusztusi favoritjaink egy profi időjárás-jelentő, két hasznos rendszerprogram és a Microsoft "kémkedéseit" letiltó szoftver.

 $\bullet$ 

 $\bullet$ 

 $\bullet$ 

 $\bullet$ 

 $\bullet$ 

 $\bullet$ 

 $\bullet$ 

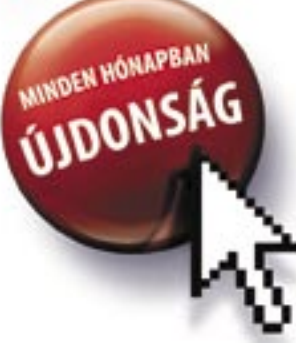

110 | CHIP | 2007 SZEPTEMBER

## INGYENES ESZKÖZÖK

A cikkben szereplő programok szinte kivétel nélkül megtalálhatók az 1. számú CD-n, illetve a DVD mellékletünkön. Ha olvasóinknak bármilyen észrevétele lenne a lemezekkel kapcsolatban, kérjük, írjanak a lemezmelleklet@chiponline.hu e-mail címre.

- Megvédi a Windowsunkat a kéretlen programoktól 9 MSKeyViewerPlus 1.5.5 Listázza az összes licencelt programunk termékkulcsát<sup>o</sup>
- 10 Freemeter 1.3 Minden hálózati forgalmat kijelez
- 11 Spider Player 1.90 Tetszetős és letisztult MP3-lejátszó
- 12 Easy MP3/WAV konverter 4.13 Hatékony konvertáló, a lehető legegyszerűbb felülettel

#### FREEWARE & OPEN SOURCE

- 1 Spamfighter Standard Harc a spam ellen – a közösség erejével
- 2 xp-AntiSpy 3.96-5 Száműzi a kémeket a Windowsból
- **Weather Wacher** Időjárás-jelentés, előrejelzés a világ minden tájára **o**
- 4 Quick Startup 2.1 Gyorsan kigyomlálja a kéretlen programokat
- 5 Chronograph 6.11 Mindig a lehető legpontosabb időt mutatja
- 6 The New 7 wonders Elénk tárja a világ 7 új csodáját
- 7 Notebook HW Control Csökkenthetjük a notebookunk fogyasztását – ingyen

■ A spamfighter előnye a vetélytársakkal szem ben, hogy a hatékonyságáról nemcsak a fejlesztői, hanem egy egész közösség gondoskodik (több mint 3 millió regisztrált taggal). A telepítést követően a program leellenőrzi az összes e-mailünket, majd a spameket egy külön mappában helyezi el. Amennyiben ezeken felül mégis kéretlen reklámüzeneteket kapunk, akkor ezeket egyetlen kattintással elküldhetjük a készítők részére. Egy ilyen "feljelentést" követően a program a jövőben nemcsak minket, hanem az összes többi felhasználót is meg tudja védeni az érintett levéltől.

## A legjobb online szolgáltatások

Itt találja a hónap legjobb, legérdekesebb webszolgáltatásait – a CHIP által tesztelve.

## Közös erővel a szemét ellen

■ Vajon holnap is 36 fok lesz? Kiderül minden, ha telepítjük az egyik legjobb időjárásfigyelő és -előrejelző programot. A Weather Wacher Budapest mellett további 77 ezer nagyváros időjárását varázsolja bármikor elénk, óránkénti frissítésben, vagy épp egynapos előrejelzéssel. A hőmérsékletadatok mellett tájékoztat az UV sugárzásról, a szél erejéről, a páratartalomról. A kontinensekről és számos országról külön szatellittérképet is kérhetünk, ebből azonban Magyarország sajnos már kimaradt.

OPERÁCIÓS RENDSZER: Win 9x, Me, 2000, XP, Vista (O) NYELV: angol

 *TIPP 1* A telepítetés után a spamfighter csak az újonnan beérkezett leveleket felügyeli. A korábban beérkezett e-mailjeink ellenőrzéséhez kattintsunk az eszközbáron a *Továbbiak/Üres mappa* pontra, majd válasszuk ki, hogy melyik mappát kívánjuk megtisztítani.  *TIPP 2* Érdekes információkat kaphat, ha a *Beállítások* menüben ráklikkel a *Statisztika*  menüpontra. Itt látható, hogy a közösség öszszesen mennyi spam üzenetet jelentett be. A tesztelés időpontjában a rendszer pontosan 5.553.630.893 darab spamet tartott nyilván. www.spamfighter.com

■ Számítógépének órája bizony könnyen megtréfálhat bárkit, az biztos, hogy nem bízhatunk meg benne. Lehet, hogy lemerülőben az elem, és így késni fog. Örökre leveszi a vállunkról ezt a gondot a Chronograph, amely a *NIST (National Institute of Standards and Technology)* atomórájához igazítja PC-nk óráját.

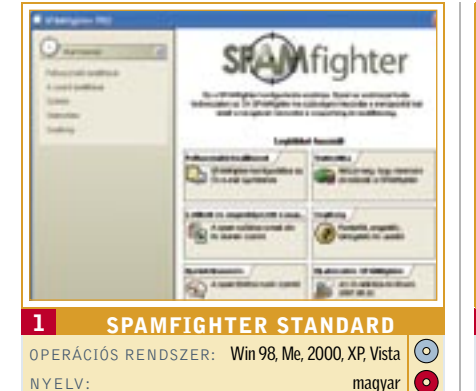

## Nincs több kémkedés!

Sokan nem szeretik, ha programjaik a háttérben adatokat küldenek a készítőiknek (vagy ki tudja, kiknek!). Akkor sem, ha ezek az égreföldre megesküsznek, hogy az adatokat bizalmasan kezelik, esetenként meg is semmisítik, ahogy azt olvashatjuk például a Microsoft oldalain. Ezzel az apró, de hasznos programmal az összes nemkívánatos online kommunikációt kigyomlálhatjuk.

■ Az egyre lassuló Windowsok egyik gyakori "betegsége", hogy az operációs rendszerrel együtt számos felesleges program indul egyszerre. Ilyenkor nincs más mód, ki kell takarítani a startupot. Ez a hasznos kis program semmi mást nem kínál nekünk, minthogy egyszerűen, jól átláthatóan elénk tárja, hogy mely programok indulnak el, amint betöltődik a Windows. Tizedeljük meg őket!

 *TIPP 1* A *Szolgáltatások/Hibabejelentő* szolgáltatás tiltása menüpontban egy életre megszabadulhatunk az XP sokakat zavaró funkciójától, amely gond esetén egyből információkat szeretne küldeni a Microsoftnak. Ugyanitt kikapcsolhatjuk az automata frissítéseket, ez azonban már megfontolandó, hiszen ennek hiányában a kritikus biztonsági frissítéseket sem kapjuk meg automatikusan. **TIPP 2** A Media Player automatikus kodekletöltő funkcióját is kikapcsolhatjuk. Ami már csak azért is javasolt, mert a szolgáltatás szinte soha, egyetlen esetben sem talál meg semmilyen kodeket – csak az időnket rabolja. Javasoljuk, hogy telepítse CD/DVD mellékletünkről az egyik friss kodekcsomagot. www.xp-antispy.org

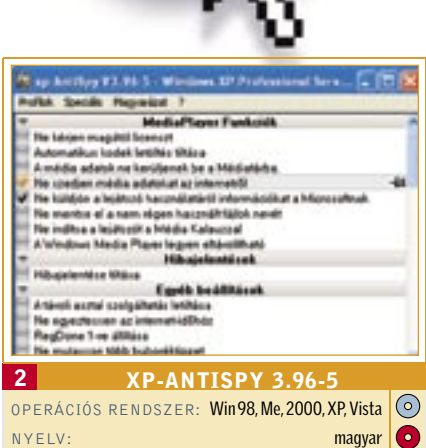

## Profi időjárás-jelentés!

■ Pont megfelelő a klímaváltozás idejében: a Notebook Hardware Control csökkenti az Intel centrinós noteszgépeinek áramfogyasztását. Egyáltalán nem szeretnénk védeni a klímát? Akkor kapcsoljuk a teljesítményt a Maximum Performance beállításra.  *TIPP* A program használatának feltétele, hogy telepítve legyen a .NET keretrendszer 2.0 vagy annak egy újabb verziója. Először mindenképp a .NET 2.0-t futtassuk a gépen, majd ezt követően a Notebook Hardware Controlt.

### Ingyen programok a CD/DVD-n

A HÓNAP **I** WinPatrol 2007 ALKALMAZÁSA

 *TIPP* Az *Options/Conversion* menüben válthatjuk át a Fahrenheitet Celsius-fokra. download.chip.eu

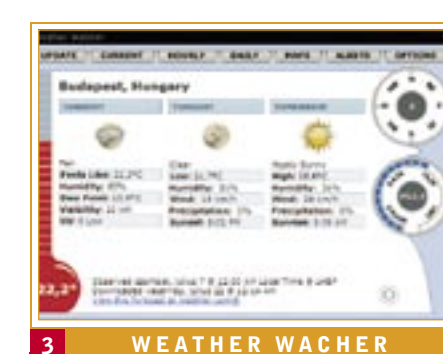

## Örökre vége a késésnek!

 *TIPP* A *Settings/Automation* menüben kiválaszthatjuk, hogy milyen időközönként szinkronizálja az óránkat a program az atomórával.

www.altrixsoft.com

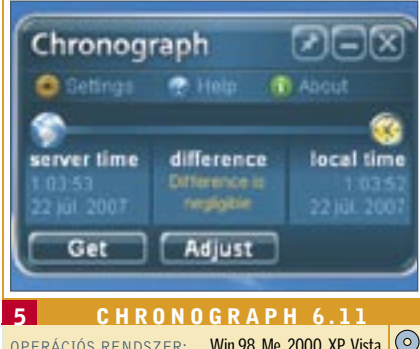

OPERÁCIÓS RENDSZER: Win 98, Me, 2000, XP, Vista NYELV: angol Frissítések és projektek

A CHIP minden hónapban beszámol az open source közösség legújabb verzióiról és érdekes projektjeiről.

Gmer 1.0

Újdonság: Ingyenes rootkit-szkenner, amelyet tűzfallal, valamint korai figyelmeztetőrendszerrel (Intrusion Detection) kombináltak. A gyanús folyamatokat egyetlen kattintással bezárhatjuk. www.gmer.net

#### Jahshaka Projekt

Újdonság: Nem mindenki teheti meg, hogy drága videoszerkesztő-szoftvereket használjon, mint például az Adobe Premiere-t. Az ilyen felhasználók számára kíván segítséget nyújtani a Jahshaka Projekt. A weboldalon egy videoszerkesztő-szoftverre, egy lejátszóra és különböző letölthető effektusmodulokra bukkanunk. Minden itt felkínált program open source szoftverként, szabadon rendelkezésünkre áll.

http://www.jahshaka.org

#### VMWare Player 2.0

Újdonság: Mostantól a virtuális PC-k lejátszószoftvere támogatja a Windows Vista operációs rendszert, valamint az USB 2.0-t is.

www.vmware.com

## Gyomláljuk ki a startupot!

 *TIPP* Az ütemezett feladatok menüpontban megnézhetjük, hogy melyik program futtatása van előre betervezve. Itt is találhatunk furcsaságokat!

www.glarysoft.com

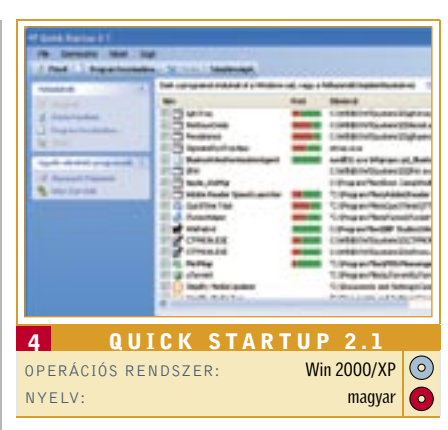

A világ 7 csodája – ön előtt! ■ Stonhenge, a Szabadságszobor, a Neuschwansteini kastély vagy épp Machu Picchu rejtélyes piramisa. Mi a közös bennük? Természetesen az, hogy mindegyik eséllyel indult a világ 7 új csodája választáson. A 30 legesélyesebb jelöltet megcsodálhatjuk a monitorunkon, képernyővédő formájában. Hogy soha többé ne jöjjünk zavarba: a program egy földgömbön jelzi, hogy a legendás építmények merre találhatók, és rövid ismertetőt közöl róluk.  *TIPP* A beállítások menüben gyorsíthatjuk/ lassíthatjuk a helyszínek közötti váltást. www.new7wonders.com

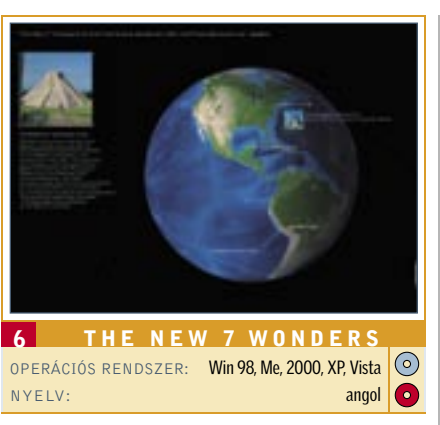

## Nagyobb akkuteljesítmény

www.pbus-167.com

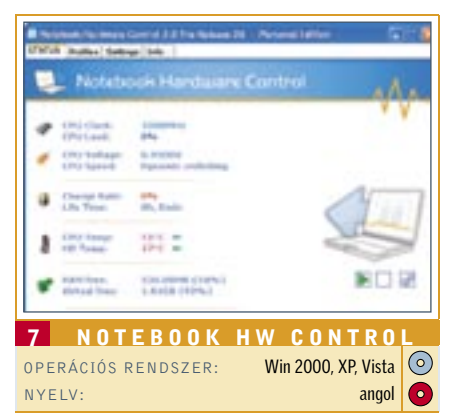

## FREEWARE • OPEN SOURCE • WEBES SZOLGÁLTATÁSOK

### A legjobb házőrző

■ Koncentrált támadást indíthatunk a Windowsunkat fenyegető veszélyek ellen a WinPatrollal. Legyen a célpont maga az operációs rendszer vagy épp könnyen sebezhető böngészője, az Internet Explorer, mindkét esetben képesek leszünk hatékonyan védekezni. Hogyan?

A program vicces megközelítése: Scotty, a Windowst felügyelő virtuális házőrzőnk (pontosabban: kutyánk) mindig éber és mindig résen lesz, ha a rendszerünket ismeretlen kódok kívánják kisajátítani. A védekezés egyik alappillére, hogy a WinPatrol kontrollálja az automatikusan induló programokat. A Startupba csak olyan alkalmazás kerülhet be, amelyet előzőleg jóváhagytunk. Minden ilyen esetben felugrik egy ablak a WinPatrol figyelmeztetésével. Szintén igaz ez a Scheduled Taskra, így elkerülhető, hogy valamelyik túlbuzgó program a tudtunk nélkül futtassa magát.

### A HÓNAP ESZKÖZE

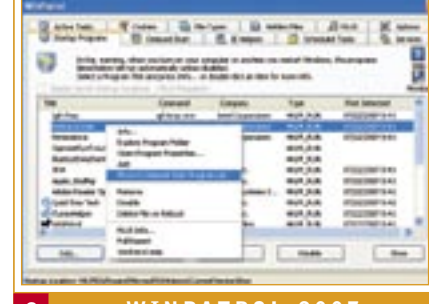

**WINPATROL 2007** OPERÁCIÓS RENDSZER: Win 95, 98, Me, 2000, XP. Vista NYELV: angol

 *TIPP 1* A *Delayed start*-ban késleltethetjük egyes programok automatikus indítását. Ez az okos funkció hasznos lehet például a backupra kijelölt időszakok esetében – garantálja nekünk, hogy a gép az erőforrásait az általunk kijelölt feladatra kösse le.

10 FREEMETER 1.3<br> **OPERÁCIÓS RENDSZER:** Win 2000. XP O OPERÁCIÓS RENDSZER: NYELV: angol

 *TIPP 2* Az *IE helpers* menüpont alatt öszszegyűjtve láthatjuk az Internet Explorer kiterjesztéseit. A toolbarokat, a flash.dll-t, a Java verziót stb. Mindegyikről kérhetünk külön-külön némi extra infót is, és természetesen el is távolíthatiuk őket. Hasonló segítség a "cookies" funkció, amely több böngészővel is megbirkózik: az IE mellett a Firefox vagy épp az Opera alatt összegyűlt cookiekról is informálódhatunk, átnézhetjük vagy épp törölhetjük őket.

■ A Spider Player kezelőfelülete igencsak emlékeztet minket a Winampéra, de mégsem tűnik annyira túlzsúfoltnak. A nagyobb méretű gomboknak köszönhetően a program kezelése lényegesen egyszerűbb. Lejátssza a szokásos audió fájlokat, köztük az MP3-at, a WAV-ot és az OGG-Vorbist.  *TIPP* Az equalizer ennél a lejátszónál is

 *TIPP 3* A *Hidden files* fülre klikkelve a program listázza nekünk az összes rejtett állományt a gépünkön. A sor elején természetesen a Windows legfontosabb rendszerfájljai állnak.

www.winpatrol.com

**State Miller School Council Council** 运 12 EASY MP3/WAV KONVERTER 4.13 OPERÁCIÓS RENDSZER: Win 95, 98, Me, 2000, XP 0 NYELV: angol

## Hálózati felügyelet

■ Az apró, könnyen kezelhető, hálózatdiagnosztizáló eszköz folyamatosan megjeleníti, hogy számítógépünk mennyi adatot küld vagy fogad. Ettől kezdve könnyen észrevehetjük, ha valaki a tudtunk nélkül használja gépünk erőforrásait. A lassú vagy megszakadt kapcsolatok ellenőrzéséhez a *Ping* vagy a *Tracerouter* parancsok állnak rendelkezésünkre. A Freemeter arról is értesíthet bennünket, ha új e-mail üzenetünk érkezett. **TIPP** Kattintsunk a jobb egérgombbal az

■ Miután aktiváljuk termékkódjainkat, előfordulhat, hogy elkeveredik a tok, és így értékes információk vesznek el. Szerencsére segít rajtunk a MSKeyViewer, amely kilistázza nekünk a lincencelt programjainkat, és egyetlen kattintással megmutatia azt is, hogy milyen kóddal aktiváltuk őket. Az öszszes létező Windows- és Office-változat mellett a szoftver megbirkózik jó néhány olyan programmal is, amelyet nem a Microsoft készített.

eszköz mérőablakába, hogy a bit/mp megjelenítését átállítsuk, vagy hogy módosítsuk a mérési intervallumot. http://sourceforge.net/

> ■ A Youtube, a Capfish és a hozzájuk hasonló weboldalak egy fillért sem fizetnek a videókért. A Spymax újítása, hogy az üzemeltetők rendszeresen jackpotot kínálnak a legjobb videók készítőinek. Júliusban több mint 50 ezer dollár nyereményt ígértek az amatőr, helyenként profi filmeseknek. Mivel ez már kellően motiváló, ezért a Spymaxra szinte csak igényes anyagok kerülnek fel.  *TIPP* Növeljük az esélyeinket! Blogunkon vagy weboldalunkon rendszeresen hívjuk fel

MP3 – Zen stílusban!

■ A Last.fm rövid idő alatt lett az egyik legnépszerűbb zenei közösségépítő oldal. Olyannyira igaz ez, hogy már a magyar felhasználók is rákaptak: az oldalon például már Kispál és a Borz-rajongókat gyűjtő csoportot is találhatunk. Ha csak szórakozásból, tájékozódásból keressük fel, akkor elegendő a kedvenc együttesünk nevét begépelni a nyitóoldalon, és máris elindul a lejátszás.  *TIPP* Ha lefutott az általunk megadott zenekar száma, akkor a program hasonló stílusú zenékkel folytatja a lejátszást. www.last.fm

rendelkezik néhány előre definiált beállítással. Kattintsunk a Balance felírat melletti jobb ikonra, majd válasszuk ki az egyik sémát, például a *Rock*-ot. http://spider-player.com

■ Mi a teendő, ha egy több 10 megás fájlt szeretnénk pillanatok alatt eljuttatni egy email címre? Vegyük igénybe az ArunaSend ingyenes fájlküldő szolgáltatását. Nincs más teendőnk, mint megadni az e-mail címünket, egyetlen klikkeléssel feltölteni a fájlt, majd megjelölni, hogy kinek menjen a "csomag". A művelethez semmilyen kliens nem szükséges, igaz, az ingyenes oldalon "csak" 100 MB-ot küldhetünk.

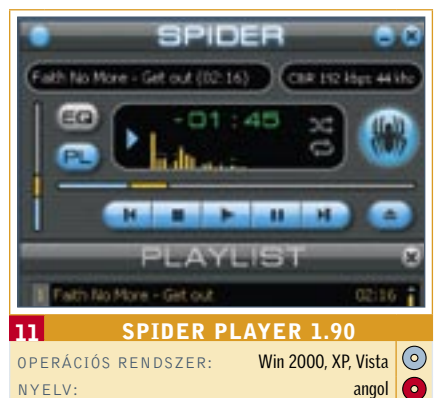

## MP3-ak CD-re írása

■ Zenegyűjteményünket szeretnénk MP3 ban a gépre lementeni? Vagy épp a netről letöltött MP3-akat írnánk ki audió CD-re? A műveletre ma már számos alkalmazás képes, de az egyik legjobb, legegyszerűbb célszoftver az Easy MP3/WAV konverter. Egyetlen ablak, egyetlen funkció, de mindezt kellemes dizájnnal és gyors, hatékony munkával párosítja.

**TIPP** A bitrátát – a program egyetlen legördülő menüpontjában – 320 Kbps-ig emelhetiük fel.

■ A legjobb koktélok receptieit varázsolja elénk a coctail builder webes oldal. Írjuk be a bal oldali mezőbe, hogy milyen italokkal rendelkezünk, és a szolgáltatás máris megjeleníti, hogy ezekből milyen ismert koktélokat keverhetünk, melyik összetevőből mekkora mennyiségre lesz szükségünk. Ha például csak a vodka szót adjuk meg segítségül, akkor az összes koktélt áttanulmányozhatjuk, amelyhez vodka is szükséges. Jobb oldalon a látogatók javaslatait láthatjuk.  *TIPP* A kiválasztott recepteket egyetlen

klikkeléssel az ismerőseinknek, barátainknak is elküldhetiük.

http://download.chip.eu/hu

■ Igazi csapatmunkát hozhatunk létre a Writeboard webes oldal segítségével. Egyszerűen adjuk meg a nevünket, egy jelszót és a létrehozni kívánt dokumentumunk nevét, majd kezdjünk el dolgozni az üres szövegszerkesztőben. Ha végeztünk a szerkesztéssel, küldjük el a linket, és a hozzá tartozó jelszót a csapat többi tagjának. Ettől kezdve ők is bármikor elérhetik, szerkeszthetik, javíthatják, kiegészíthetik, kommentálhatják a dokumentumot.

## Termékkulcsok pótlása

■ A Netvibes szinte ugyanazt kínálja nekünk mint az iGoogle: egy saját kezdőlapot (gyakorlatilag egy webes desktopot), amelyet teljesen testre szabhatunk, majd később bármelyik más gépen előhívhatunk. Minialkalmazások formájában töménytelen mennyiségű szolgáltatást vehetük igénybe: találunk itt RSS/ATOM olvasót, számtalan e-mail ügyfelet (POP3-asat is!), időjárás-jelentést, speciá-

 *TIPP* Az *Expand All*-t választva írathatjuk ki az összes kulcsot, majd a *Copy all information to clipbord*-dal másolhatjuk ki őket. www.toddandkeelee.com/software

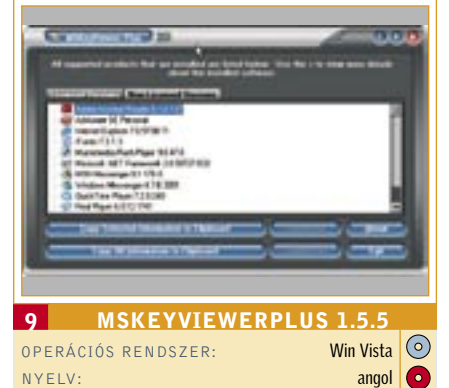

## Pénzkeresés filmekkel

a látogatók figyelmét az alkotásainkra.

www.spymac.com

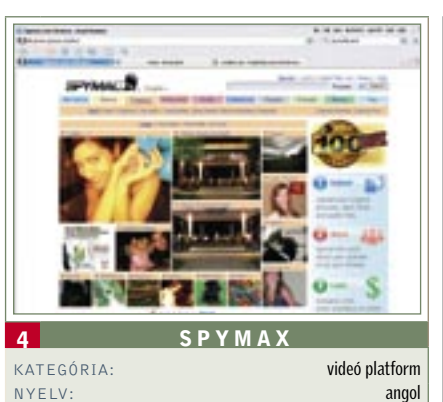

# 鲎

## Kedvenc zenéink ingyen

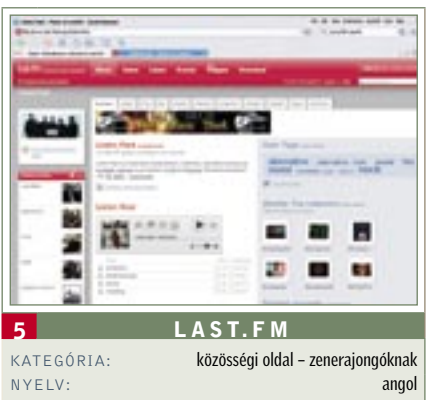

## Nagyméretű fájlok küldése

 *TIPP* Vigyázat! A rendszer a fájlokat 7 napig tárolja.

http://livelook.com

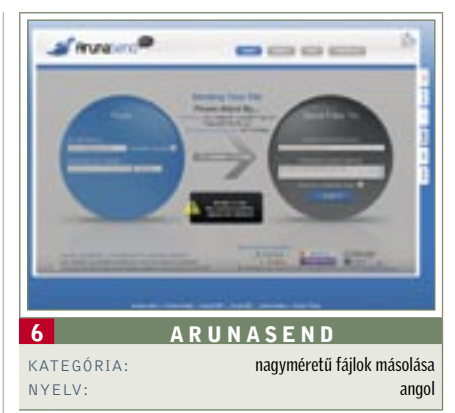

Mixerré avanzsálhat!

www.cocktailbuilder.com

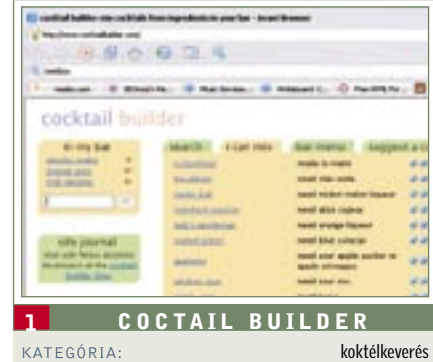

NYELV: angol

## High-tech csapatmunka

 *TIPP* A *formating guide*-ra klikkelve nézhetjük át, hogy milyen szövegformázási műveletek állnak a rendelkezésünkre. www.writeboard.com

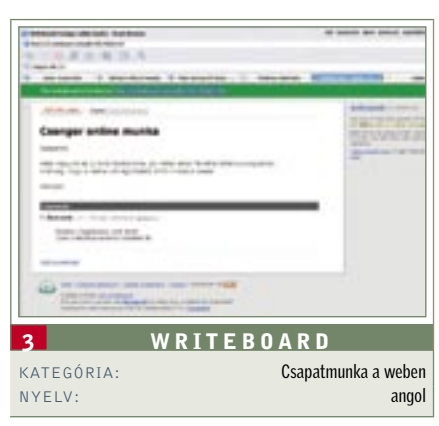

## Saját híroldal

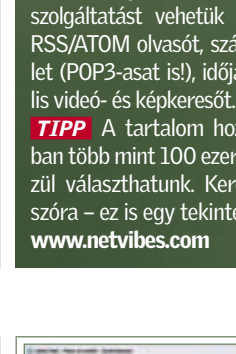

 *TIPP* A tartalom hozzáadása menüpontban több mint 100 ezer külföldi hírforrás közül választhatunk. Keressünk rá a magyar szóra – ez is egy tekintélyes lista lesz!

## A HÓNAP URL-JE

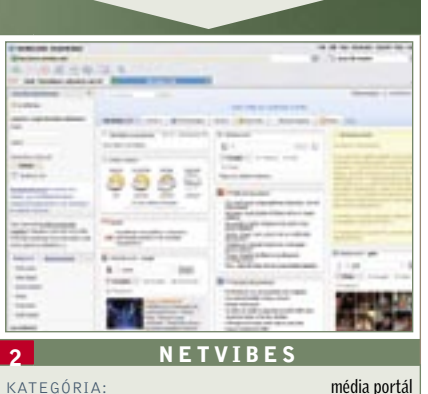

NYELV: magyar & angol

+

## TIPPEK & TRÜKKÖK

A CHIP szerkesztősége az elmúlt hetekben sem pihent, és ismét egy nagyobb trükkcsokrot állított össze, amelynek segítségével sokat gyorsíthatunk számítógépünk működésén.

## Áttekintés tippek, trükkök

#### **I** Windows state is the state in the state in the state is stated as a state in the state is stated as  $\Box$

- 1 Windows Vista: Más meghajtókon tárolt dokumentumaink gyorsabb keresése
- 2 Windows Media Player 11: A Microsoft Media Playerének szinkronizálása iPoddal
- 3 Windows Vista: Új funkció telepítése a Start menü kikapcsológombjára
- 4 Windows 2000, XP, Vista: Saját Registry kedvencek használata más PC-n
- 5 Windows 2000, XP, Vista: A kiterjesztés nélküli fájlokat mindig a Jegyzettömb nyissa meg
- 6 Windows 2000, XP, Vista: Registry-kulcsok gyorsabb elérése
- 7 Windows 2000, XP: A Registry elérésének fióktól függő szabályozása
- 8 Windows XP, Vista: Adatszemét célzott kisöp rése a rendszer Asztal-karbantartásával
- 9 Windows XP: A Windows keresőszolgáltatásának javítása
- 10 Gyorstippek: Registry, Vista Desktop, Rendszer, Vista intéző

- 17 Profi tipp: A számítógép távvezérlése e-mailen keresztül
- 18 Google: PDF fájlok kizárása
- a Google-keresésbő 19 Firefox 1.x, 2.x: FTP-kliens integrálása
- a böngészőbe 20 Outlook 2007: RSS-hírcsatornák kényelmes
- kezelése 21 Firefox 1.x, 2.x: A böngésző-gyorsítótár
- helyének testreszabása 22 YouTube és társai: Online videók letöltése bár
- mely böngészőből 23 Firefox 2.x: A könyvjelzők egyedi ikonjainak
- kikapcsolása **Hardver 3123**

#### Alkalmazások s118

- 11 Excel 97, 2000, XP, 2003 2007: Cellatartalmak törlése egérrel
- 12 Excel 2000, XP, 2003, 2007: Táblázatok védelme helytelen használat ellen
- 13 Outlook 2007: Névjegyek csatolása találkozókhoz és feladatokhoz
- 14 Outlook 2000, XP, 2003, 2007: Találkozósorozat tagjainak szerkesztése egyenkén
- 15 Outlook 2000, XP, 2003: Üzenetek továbbítása majdnem változatlanul

#### 16 Gyorstippek: Firefox, Word, Excel, Outlook

Kommunikáció & internet **state i state i s120** 

- 24 MP3-lejátszó: Az EU által előírt hangerősza bályzás kikapcsolása
- 25 Memóriakártya: Memóriakártya biztonságos eltávolítása
- 26 Profi tipp: Nagyobb hatótávolság a WLAN routernek
- 27 Külső merevlemez: USB-csatlakozós merevlemez nem működik
- 28 SLR digitális fényképezőgép: Pentax K10D felkészítése PC-s távirányításra A hónap hibája: A SATA-ra váltás furfangjai és kellemetlen meglepetések

#### 1 Windows Vista Más meghajtókon tárolt dokumentumaink gyorsabb keresése

*A Vista új gyorskeresője akkor lenne igazán hasznos szolgáltatás, ha nem hiányozna a találatok közül rendszeresen néhány saját fájlunk. Így viszont bosszantó, hogy ezeket az adatokat végül mindig csak a teljes keresés találja meg – ez pedig, mint elődje, meglehetősen lassú.*

 *TIPP* A gyorskeresés attól olyan gyors, hogy csak előzetesen indexelt fájlok adatbázisát kutatja át, nem pedig a teljes merevlemezt. A Vista alapértelmezésben csak az aktív felhasználói profil és a Start menü, valamint a levelezési mappák fájljait vonja be a keresésbe, a Windows- és programmappákat nem veszi figyelembe. Mindez sok keresési feladatnál célszerű, de ha saját fájljainkat egy másik partíción tároljuk, akkor ezeket már nem indexeli automatikusan; így ezek a találatok közül is rendre kimaradnak.

Szerencsére könnyen változtathatunk ezen: állítsuk át az indexkeresést, ismertessük meg végre a Windowszal kedvelt tárhelyeinket. Így rávehetjük a Vistát, hogy ezeket a mappákat is vonja be az indexelésbe. Indítsunk el egy keresés ablakot, és írjuk be: \* (azaz csillag), hogy megnyissuk az eredmény ablakot. Az eszközsoron válasszuk a *Keresési eszközök*-et, és nyissuk meg az *Indexek helyének módosítása* menüpontot. Az *Indexelési beállítások* ablakban nyissuk meg a *Módosítás*-t, és a következő ablakban *Az összes hely megjelenítését*. A Felhasználói fiók felügyeletét nyugtassuk meg a *Folytatás* gombbal. A tárhelyek kiválasztásánál kattintsunk az almappák megnyitásához az előttük álló háromszögekre. Ezután kapcsoljuk be az ellenőrződobozt kiegészítő adatmappánkhoz, és hagyjuk jóvá OKval. A Windows most frissíti a beállításokat, és elkezdi az új adatokat indexelni.

További előny, hogy most már összetett keresési kritériumokat is alkalmazhatunk adatainkra – ez jelentősen növeli a találatok pontosságát.

Megjegyzés: Csak a valóban szükséges mappákat adjuk az indexeléshez, hogy ne lassítsuk le a keresést vagy tegyük átláthatatlanná az eredményeket. A Windowsmappák például továbbra se kerüljenek be.

#### 2 Windows Media Player 11 A Microsoft Media Playerének szinkronizálása iPoddal

*A Windows Media Player jól használható lejátszó saját zenei gyűjteményünkhöz, ám nagy hibája, hogy nem működik* 

*együtt a közkedvelt iPoddal, még MP3 formátumú számokat sem tud vele szinkronizálni. Tényleg csak a külön iTunes használata lehet a megoldás?*

 *TIPP* A dopisp nevű ingyenesen kipróbálható beépülő modul "iTunes-képessé" teszi a Media Playert az MP3 fájlokhoz. A programot 30 napig ingyenesen tesztelhetjük, a licenc ára 11 euró.

Előkészítés: Előfeltétel, hogy az iPod külső merevlemezként működjön. Ehhez csatlakoztassuk a lejátszót a PC-re, az iTunes bal oldali területén kattintsunk az *iPod* bejegyzésre, és kapcsoljuk be a *Használat merevlemezként* üzemmódot. Zárjuk be az iTunest, és most állítsuk be úgy a Windows Media Playert, hogy MP3-as kódolást használjon a WMA helyett. Nyissuk meg az *Eszközök/Beállítások* menüpontot, és a *Zene bemásolása* lapon állítsuk át a formátumot MP3-ra. Sajnos az eddig WMA tömörítéssel készült fájlokat is újra kell majd kódolnunk MP3-ba ahhoz, hogy iPodunk le tudja játszani őket.

Telepítés: Töltsük le a *dopisp*-et a *www. mgtek.com/dopisp/* oldalról. Zárjuk be a Media Playert, és indítsuk el a telepítőcsomagot. Amikor a telepítő az iPodra kérdez, csatlakoztassuk a készüléket, és zárjuk be az iTunest, ha esetleg automatikusan elindulna. A dopisp nem hoz létre bejegyzéseket a Start menüben, hanem a Media Playerbe integrálódik, amelyet a telepítés után rögtön el is indítunk. Az első indításkor a program emlékeztet a Windows Vista fontos frissítéseire, hogy később a szinkronizáláskor ne vesszenek el adatok. Kövessük az utasításokat, és Windows-verziónk tanúsítvány-ellenőrzését követően telepítsük az ajánlott frissítéseket. Az ezt követő újraindítás után már használhatjuk a Windows Media Pla-

yert az iPod feltöltésére. Használat: Csatlakoztassuk iPodunkat, a Media Playerben pedig kattintsunk a *Szinkronizálás*-ra. Az ablak jobb oldalán egy oszlop mutatja az aktív készüléket és a szinkronizálási információkat. Balra a lejátszót a *Műsortár* kiegészítéseként látjuk, mint csatlakoztatott cserélhető adathordozót, így érjük el az iPodon található tartalmakat. A PC-re másoláshoz húzzuk a kívánt elemeket a főablakból a jobb oldali oszlop kijelölt területére. Ha elkészült a lista, egy kattintás a *Bemásolás az eszköz-*

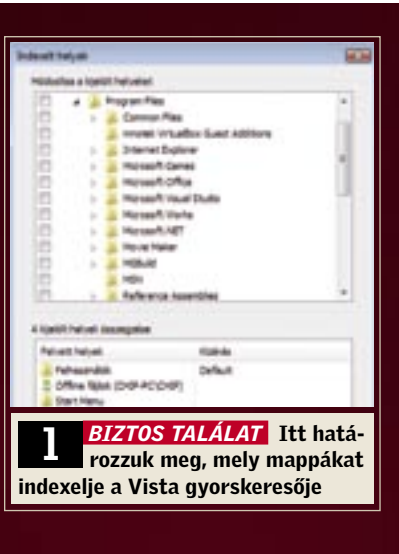

*ről* gombra, és a program a zenedarabokat a műsortárba másolja.

Ugyanígy a könyvtárból is összeállíthatunk egy listát, és a *Szinkronizálás indítása* gombbal az iPodra másolhatjuk. Ha zenéket akarunk törölni a készülékről, kattintsunk jobb egérgombbal a bejegyzésükre a főablakban, és válasszuk a *Törlést*. Utána kattintsunk balra az aktív iPod alatt a *Szinkronizálási eredményekre*. Most jobbra látjuk, hogy minden lépés befejeződött-e, és adatvesztés nélkül lehúzhatjuk-e a készüléket a PC-ről.

#### 3 Windows Vista Új funkció telepítése a Start menü kikapcsológombjára

*A Start menü "kikapcsológombja" csak energiatakarékos módra állítja a PC-t, de nem kapcsolja ki teljesen, így az továbbra is szükségtelenül használja az energiát. Csak a külön nyíllal elérhető menü tartalmazza a leállítási parancsot.*

 *TIPP* Adjuk a kikapcsológombnak a *Leállítás* funkciót! Kattintsunk a Vezérlőpulton a *Rendszer és karbantartás*-ra, majd az *Energiagazdálkodási lehetőségek*re. A beállított energiaséma alatt kattintsunk a *Séma beállításainak módosítása* linkre. A következő ablakban kattintsunk a *Speciális energiaellátási beállítások módosítása* gombra, azután a listán a *Tápkapcsolók és fedél* előtti plusz jelre, majd alatta a Start menü kikapcsológombja előttire. A *Beállítás: Alvó állapot*-ra kattin-

tás után legördíthető mezőből válasszuk a *Leállítás*-t. Hagyjuk jóvá az *Alkalmaz* és *OK* gombokkal, és zárjuk be a többi megnyitott ablakokat. Azt, hogy jól sikerült a beállítás, a Start menü Leállítás gomb ikonjának a megváltozásából láthatjuk.

#### 4 Windows 2000, XP, Vista Saját Registry-kedvencek használata más PC-n

*A Registry-szerkesztő a gyakran felkeresett kulcsokat kedvencekként tudja tárolni, így gyorsan kéznél vannak egy újabb szerkesztéshez. Szeretnénk ezeket egy másik számítógépen vagy újratelepítés után is használni, ezért megfelelő mentési megoldást keresünk.*

 *TIPP* A Windows Registry-bejegyzések formájában tárolja a Registry-szerkesztő kedvenceit, tehát nincs más dolgunk, mint az illető ágat egy REG fájlba exportálni, majd a célszámítógépen importálni, és már használhatjuk is a könyvjelzőket.

Nyissuk meg a Registry-szerkesztőben a *HKEY\_CURRENT\_USER\Software\Microsoft\Windows\CurrentVersion\Applets\ Regedit\Favorites* kulcsot. Itt megtaláljuk a Kedvencek menü összes bejegyzésének listáját, amelyet már csak exportálnunk kell.

Ehhez jelöljük ki a kulcsot, és programváltozattól függően nyissuk meg a *Rendszerleíró adatbázis/Rendszerleíró adatbázis exportálása* vagy a *Fájl/Exportálás* menüpontot. A következő lépésben adjuk meg az exportált Registry-ágat tartalmazó fájl nevét (például "Regedit-kedvencek"), az ablakban alul ellenőrizzük a *Kijelölt ág* választását és az alatta megjelenő elérési út helyességét, és kattintsunk a *Mentés* gombra. k

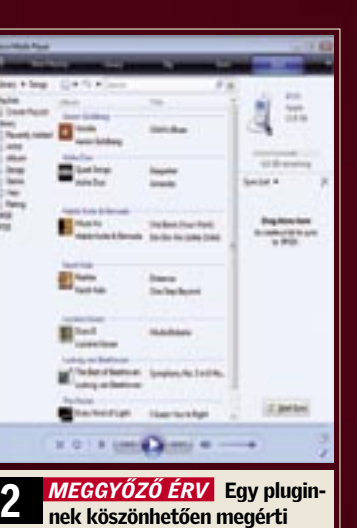

egymást a Media Player 11 és az iPod

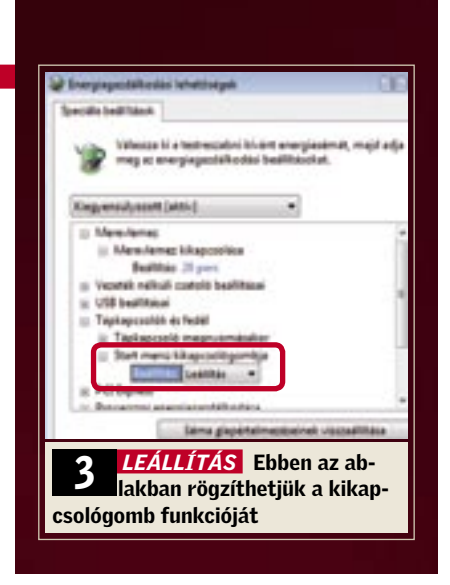

#### 9 Windows XP A Windows keresőszolgáltatásának javítása

*A Windows XP keresője néha furcsa dolgokat művel – ha például egy fájlon belül szövegrész alapján keresgélünk dokumentumaink között, néha nem találja meg a keresett állományt.*

 *TIPP* A gondot egy hiányzó Registrybejegyzés okozza, amelynek pótlásával a legtöbb fájlformátum esetében javíthatunk a keresőn. Kattintsunk a Start menüre, és a Futtatás sorba beírva a regedit parancsot, indítsuk el a Registry-szerkesztőt.

Figyelem: Ha már létezik a Persistent-Handler kulcs, akkor az ott álló értéken ne változtassunk!  $\rightarrow$ 

A bal oldali faszerkezeten nyissuk meg a *HKEY* CLASSES ROOT "könyvtárat", és keressük meg azt a fájltípust, amelynél problémát okoz a keresés (tehát például szövegfájlok esetében a .txt alkulcsot). Nyissuk meg ezt az alkulcsot, és ellenőrizzük, hogy létezik-e ez alatt a *Persistent-Handler* alkulcs – ha ez hiányozna, hozzuk rögtön létre, és az *Alapértemezett* értéket állítsuk *{5e941d80-bf96-11cd-b579- 08002b30bfeb}*-re.

Egy másik számítógépen a kedvencek villámgyors beolvasásához mindössze erre a fájlra kell duplán kattintanunk, majd a feltett biztonsági kérdésre igennel válaszolni, és a kedvencek azonnal rendelkezésre állnak.

#### 5 Windows 2000, XP, Vista A kiterjesztés nélküli fájlokat mindig a Jegyzettömb nyissa meg

#### Windows 2000, XP, Vista Registry-kulcsok gyorsabb elérése

*Ha duplán rákattintunk egy végződés nélküli fájlra, a Windows megnyitja a Társítás ablakot, hogy kiválasszunk egy programot a fájl megnyitásához. A tartalom ellenőrzéséhez szeretnénk az ilyen fájlokat először mindig Jegyzettömbbel megnyitni – azonban alapértelmezett beállításra itt nincs lehetőség.*

 *TIPP* A problémát az okozza, hogy mivel a fájlnak nincs kiterjesztése, nem tudjuk meghatározni a típusát. A Registryben azonban erre az esetre is megadhatunk alapértelmezett műveletet.

Indítsuk el a Registry-szerkesztőt, és menjünk a *HKEY\_CLASSES\_ROOT* kulcsra. Nyissuk meg a *Szerkesztés/Új/Kulcs* menüt, üssük le a [.]-t és az entert. Most kattintsunk az ablak jobb oldalán, és nyissuk meg újból a helyi menüből a *Szerkesztés/Új/Kulcs*ot. Írjuk be: *shell*, és üssük le az entert.

Ugyanígy hozzuk létre egy szinttel mélyebben az *open* alkulcsot. Ismételjük meg még egyszer a folyamatot, és hozzuk létre a *command* alkulcsot is. Most a *HKEY\_CLAS-SES\_ROOT\.\shell\open\command* kulcsban, ahol épp állunk, kattintsunk jobb oldalt duplán az *Alapértelmezett* bejegyzésre. Írjuk át az értékét *Notepad.exe %1*-re, és hagyjuk jóvá OK-val. Zárjuk be a Registryt.

*Sok hasznos beállításra csak a Registryszerkesztőből van lehetőség, ám az egyes kulcsok megtalálása nagyon fáradságos művelet.*

 *TIPP* Az ingyenes *regeditx* (Letöltés: *www.dcsoft.com/products/regeditx*) néhány praktikus funkcióval bővíti a Registry-szerkesztőt.

Telepítés: Indítsuk el a *Regx2.exe* fájlt, és kövessük az utasításokat. Utána mindkét

szerkesztőváltozat párhuzamosan a számítógépünkön lesz. A *regedit* indításával a változatlan Windows-szerkesztőt érjük el, a *regditx* a Start menüből viszont a kibővített programot nyitja meg. Beállítások: A program az új funkciókat

egy kezelőfelületen bocsátja a rendelkezé-

#### 8 Windows XP, Vista Adatszemét célzott kisöprése a rendszer Asztal-karbantartásával

sünkre, ám a háttérben továbbra is a megszokott regedit szerkesztőt futtatja. Először változtassuk meg a gombok kiosztását – ezek alapértelmezésben a fizetős shareware *Registry Crawler*-re vannak konfigurálva, de a freeware *regeditx*-szel is működnek. A *Regeditx/Options* menüpontból állítsuk át a *Find button* és a *Favorites button* beállításait, és hagyjuk jóvá OK-val. Ezzel a fogással a leggyakrabban

használt menüparancsokat egyetlen kat-

tintással elérhetővé tesszük. Alkalmazás: A kiegészítő címsor különösen akkor praktikus, ha más dokumentumból vagy weboldalról akarjuk a Registry kulcsok elérési útvonalát bemásolni. Ezeket közvetlenül a Ctrl+V billentyűkombinációval illeszthetjük be. A program ilyenkor még az üres karaktereket is automatikusan eltávolítja, és rögtön a megfelelő helyre visz a Registryben. A címsor ráadásul tárolja az előzményeket is, így ebből a kombinált mezőből gyorsan újból elérjük a kulcsokat.

#### 7 Windows 2000, XP A Registry elérésének fióktól függő szabályozása

*Sok családban több felhasználó osztozik egy számítógépen. Fő felhasználóként és rendszergazdaként szeretnénk kizárni, hogy a többiek változtathassanak a Registryn.*

 *TIPP* Rögzítsük felhasználónként, hogy ki nem nyúlhat a Registryhez!

Windows XP: Jelöljük ki balra a faszerkezeten a *HKEY\_USERS* ágat, és nyissuk meg a *Fájl/Struktúra* betöltése menüpontot. Az ablakban menjünk a *C:\Documents and Settings* mappába – ez alatt találjuk a felhasználói profilok mappáit. Jelöljük ki a kívánt profilmappában az *ntuser.dat* fájlt, és kattintsunk a *Megnyitás* gombra. A következő ablakban adjuk meg *Kulcsnévnek* a felhasználói nevet – ez csak a fastruktúrában szolgál jelölésre, így adhatunk neki más megnevezést is, azonban a felhasználói nevek használatával áttekinthetőbb szerkezetet kapunk.

Ha megvagyunk, állítsuk be a fiók felhasználóspecifikus beállításait. Menjünk a felhasználói név alatt a *Software/Microsoft/ Windows/CurrentVersion/Policies* kulcsra, és nyissuk meg a *System* kulcsot. Ha még nincs ilyen, hozzuk létre a *Szerkesztés/Új/*

*Kulcs* paranccsal. Jelöljük ki, és hozzuk létre benne a *DisableRegistryTools* duplaszót. Az értékét állítsuk 1-re. Jelöljük ki balra a fastruktúrán ismét a felhasználói profil főmappáját, és kattintsunk a *Fájl/Struktúra eltávolítása* menüparancsra. A biztonsági kérdésre válaszoljunk igennel. A jövőben a Windows ennek a felhasználónak nem fogja engedélyezni a Registry elérését.

Windows 2000: A régi Windows alatt szükséges lépések végrehajtásához a kibővített Registry-szerkesztőre lesz szükség, amelyet a *Start/Futtatás/regedt32.exe* paranccsal indíthatunk el. A programban menjünk az *Ablak/HKEY\_USERS (sajátgép)*-re, és nyissuk meg a *Rendszerleíró adatbázis/Struktúra betöltése* menüpontot. A következő ablak a *Documents and Settings* alatt mutatja a különböző felhasználói profilok mappáit. Nyissuk meg a kívánt profilmappában, mint XP alatt is, az *ntuser.dat* fájlt, és a következő ablakban adjunk meg egy kulcsnevet. A most következőkben ugyanúgy járunk el, mint XP alatt. A *DisableRegistryTools* létrehozása és értékbeállítása után jelöljük ki a felhasználói profil főmappáját, és érvényesítsük a módosítást a *Rendszerleíró adatbázis/Struktúra eltávolítása* menüparanccsal.

*Az operációs rendszer 60 naponta megtisztítja az Asztalt, és többek között felajánlja a nem használt ikonok eltávolítását is. Mindezt azonban megtehetné gyakrabban is.*

 *TIPP* Ezt az időintervallumot magunk is megváltoztathatjuk, vagy akár ki is kapcsolhatjuk a varázslót.

Intervallum beállítása: Indítsuk el a Registry-szerkesztőt, és menjünk a *HKEY\_ CURRENT\_USER/Software/Microsoft/ Windows/CurrentVersion/Explorer/Desktop/CleanupWiz* kulcsra. Ezután nyissuk meg a *Days between cleanup* értéket! Ha nem találunk ilyet, akkor hozzuk létre a *Szerkesztés/Új/Duplaszó* paranccsal. Válaszszuk a *Decimális* beállítást, hogy az *Érték* mezőben le tudjuk olvasni a napok számát. Ezt a számot most átírhatjuk a kívánság szerinti új értékre. Hagyjuk jóvá OK-val, és zárjuk a *Fájl/Kilépés*-sel a programot.

Jobb egérkattintás az Asztalra, majd válasszuk a Tulajdonságokat, és kattintsunk az *Asztal* lapon az *Asztali elemek testreszabása* gombra. Az *Asztali elemek* ablakban az *Általános* fülön a módosítás ellenére azt láthatjuk, hogy a varázsló továbbra is 60 naponként indul el – ez azonban hibás, a párbeszédablak ugyanis egyszerűen nem olvassa ki az új értéket a Registryből.

Ezen a fülön akár ki is kapcsolhatjuk az Asztal karbantartását, ha *Az Asztal karbantartása varázsló futtatása 60 naponként* beállítás elől elvesszük a pipát. Manuálisan a *Karbantartás most* gombbal indíthatjuk el a varázslót.

Varázsló letiltása: Ha azt akarjuk, hogy a karbantartás más felhasználónak ne álljon rendelkezésre, és ne is tudja bekapcsolni, menjünk a Registry-szerkesztőben a *HKEY\_ CURRENT\_USER\Software\Microsoft\ Windows\CurrentVersion\Policies\Explorer* kulcsra, és a *Szerkesztés/Új/Duplaszó* paranccsal hozzuk létre a *NoDesktopCleanup-Wizard* bejegyzést. Nyissuk meg, és állítsuk az értékét 1-re. A módosítás azonnal életbe lép, az *Asztali elemek* ablakból minden ezzel kapcsolatos beállítás eltűnik. Amint 0-ra állítjuk a *NoDesktopCleanupWizard*-ot, vagy töröljük az értéket, ismét működni fognak ezek a vezérlőelemek.

## 10 Gyorstippek

Registry: A háttérképekmappát a *Wall-PaperDir* rögzíti a *HKEY\_LOCAL\_ MACHINE\Software\Microsoft\ Windows\Current-Version* alatt.

Vista Desktop: Ha Vista alatt nem jelenik meg az új oldalsáv (Sidebar), a Windows+szóköz billentyűkombináció mindig visszahozza az előtérbe.

Rendszer: A Windowsba integrált Kép- és faxmegjelenítőt a *Start/Futtatás*  sorból a *regvr32/u shimgvw.dll* parancs beírásával tilthatjuk le.

Vista Intéző: Kiegészítő helyimenü-parancsokat kapunk, ha lenyomva tartjuk a Shift gombot, és jobb egérgombbal a fájlra vagy mappára kattintunk.

Rendszer:

*A HKEY\_CUR-RENT\_USER\Control Panel\Sound* alatt állítsuk a *Beep* értéket *No*-ra, ha ki akarjuk kapcsolni a belső hangszórót.

#### Rendszer:

A *Leállítás* ablakban az alapértelmezett *Készenléti állapot* funkció *Hibernálásra* módosításához nyomjuk le a Shift gombot a kattintás előtt.

7 *VENDÉGLÁTÓ* A *regedt32. exe*-vel tetszés szerinti társ-

felhasználót tölthetünk be

6 *ÚTVÁLASZTÓ* A címsor je lentősen megkönnyíti a navigációt a Registry-szerkesztőben

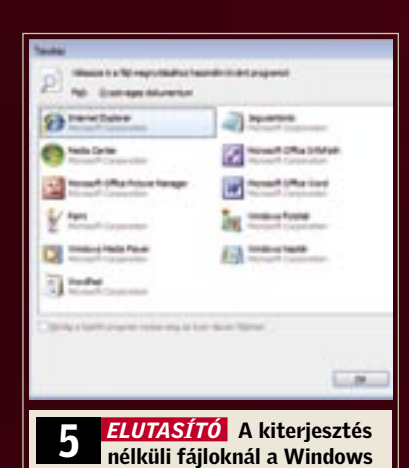

elzárkózik az állandó társítástól

**MAR** Server

**Michael Road**<br>Photography (1995-1991)

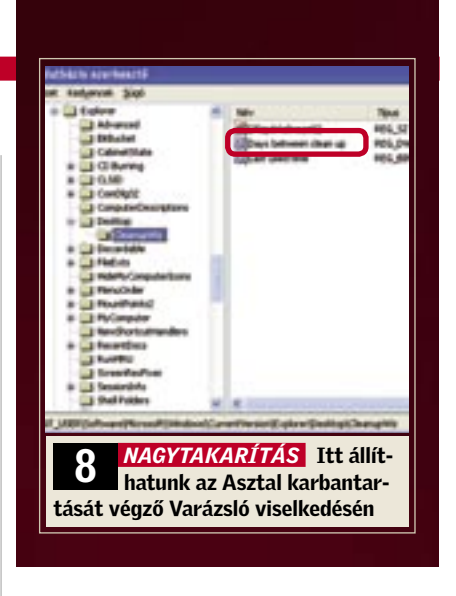

116 | CHIP | 2007 SZEPTEMBER

#### 11 Excel 97, 2000, XP, 2003, 2007 Cellatartalmak törlése egérrel

*Egy cellatartomány tartalmát általában úgy töröljük, hogy először kijelöljük a területet az egérrel, azután a billentyűzetre váltva leütjük a Delete gombot. De megy ez váltás nélkül is.*

 *TIPP* A cellák törlése a kijelölt terület helyi menüjéből is mindig elérhető parancs, de ha csak a tartalmat akarjuk törölni, akkor van még ennél is egyszerűbb megoldás: jelöljük ki a kiürítendő területet, és kattintsunk a kijelölés jobb alsó sarkán megjelenő négyzetre. Tartsuk lenyomva az egérgombot, és húzzuk át a kurzort felfelé újból a kijelölt területen úgy, hogy az szürkére váltson. Ezzel szó szerint töröljük a tartalmat, ami az egérgomb felengedésével eltűnik.

#### 12 Excel 2000, XP, 2003, 2007 Táblázatok védelme helytelen használat ellen

*Terjedelmes munkafüzetek gyakran tartalmaznak makrókat és jelszólekérdezést, amelyek nélkül a táblázatok nem működnek szabályosan, és rossz eredményeket adnak. Szeretnénk ezért megakadályozni, hogy a felhasználók makrófuttatás nélkül is dolgozhassanak a fájllal.*

 *TIPP* Programozzuk úgy a makrókat, hogy a futtatásuk nélkül egyáltalán ne lehessen hozzáférni a fájl tartalmazta adatokhoz. Ez azért szükséges, mert a felhasználó a biztonsági beállítások módosításával meg tudja akadályozni a makrók indítását (ez ismeretlen személytől származó makrók esetében valóban hasznos is). Ehhez ideiglenesen a *Shift* gomb lenyomása is elegendő a fájl megnyitásakor.

Elsőként módosítsuk a munkafüzet státuszát *AddIn*-re. Így a felhasználó a fájl megnyitásakor csak az Excel üres programablakát látja. Az automatikusan futtatott makróval viszont ismét megváltoztathatjuk a státuszt, hogy utána ismét minden a megszokott módon működjön. A makrónak azonban a munkafüzet minden bezárásával automatikusan vissza is kell állítania az állapotot.

Két rövid makró elvégzi a leírt automatikus átállításokat. Nyissuk meg az *Eszkö-*

*zök/Makró/Visual Basic* szerkesztőt, és kattintsunk a *VBAproject* alatt duplán a *ThisWorkbook* bejegyzésre. A VBA-szerkesztőbe írjuk be a következő kódot:

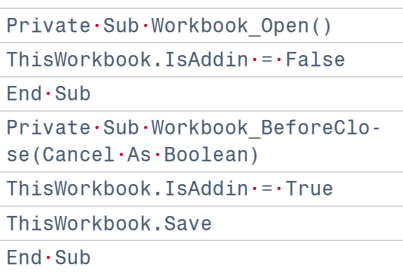

A *Fájl/Close and return to Microsoft Excel* menüparanccsal lépjünk ki a szerkesztőből. Mentsük el a fájlt és zárjuk be.

Most, ha egy felhasználó a munkafüzetet makrófuttatás nélkül nyitja meg, akkor nem látja sem a munkafüzet ablakát, sem aktív add-int. A fájl használatához be kell zárnia a programablakot, és újból meg

meghatározni. De lehet ezt egyszerűbben is: exportáljuk a naptáradatokat Excelbe, javítsuk ki ott a hibás adatokat, majd importáljuk vissza az Outlookba. Ilyenkor a program a találkozósorozatokat egyedi találkozókra bontja szét.

> Megjegyzés: A továbbításnál az Outlook a címünket az e-mail fejlécének alapesetben nem látható részébe írja be, a címzett tehát a *Válasz* gombbal az üzenet eredeti feladójának küld válaszüzenetet!  $\rightarrow$

Találkozósorozat exportálása: Nyissuk meg naptárnézetben a *Fájl/Importálás és exportálás*-t. Válasszuk az *Exportálás fájlba* műveletet, és kattintsunk a *Tovább*-ra. Utána válasszuk ki a *Microsoft Excel* fájltípust, és kattintsunk megint *Tovább*. Választhatjuk a *Pontosvesszővel tagolt adatok (Windows)* típust is, ha az adatokat a Jegyzettömbbel szeretnénk szerkeszteni. Az exportáláshoz válasszuk ki a *Naptár* mappát, és megint kattintsunk a *Tovább* gombra. Most adjuk meg a tárhelyet és az Excel fájl nevét. A következő ablakban már csak a *Befejezés*-re kell kattintanunk. Az Outlook most az exportálás korlátaira figyelmeztet – csakhogy mi éppen ezeket szeretnénk kihasználni. Mivel végtelen sorozatot nem lehet exportálni, hagyjuk a javasolt kezdő időpontot változatlanul, befejezésnek azonban válasszunk egy időpontot a nem túl távoli jövőben, és hagyjuk jóvá OK-val.

Szerkesztés Excellel: Most nyissuk meg az imént exportált fájlt Excelben. Minden egyes találkozó külön sorban szerepel, így módosíthatjuk az idejét és a tulajdonságait, vagy a sor törlésével megszabadulhatunk tőle. Egy adott találkozó könnyebb megtalálásához válasszuk az *Adatok/Szűrő/Autoszűrő* menüparancsot, és utána az A oszlop lenyíló mezőjéből a kívánt sorozattagokat. Ha csak egyet akarunk módosítani, akkor előbb töröljük az összes többi sort a táblázatból. Végül mentsük és zárjuk be a módosított fájlt.

**TIPP** Mivel az Outlook az ilyen sorozatokat egy elemként kezeli, kompletten törölnünk kellene az egészet, a későbbi időponttól újra létrehozni, és a megváltozott időpontokat egyenként külön-külön

Importálás: Indítsuk el ismét az Outlookot, és a *Fájl/Importálás és exportálás* me-

## 16 Gyorstippek

nüpontot. Válasszuk az *Importálás más programból vagy fájlból* műveletet, és kattintsunk *Tovább*. Jelöljük ki a *Microsoft Excel* fájltípust, és a következő ablakban a *Tallózás* gombbal keressük meg a szerkesztendő Excel fájlt. Kapcsoljuk be az *Ismétlődő elemek nem kerülnek importálásra* rádiógombot, hogy más egyedi találkozókat ne importáljunk újra az Excel fájlból. Az átalakított ismétlődő találkozókat ennek ellenére duplán kapjuk meg, mert az Outlook számára ezek nem azonos elemek. Kattintsunk *Tovább*, válasszuk a *Naptár* célmappát, menjünk *Tovább*, és következik a *Befejezés*.

Ismétlődések eltávolítása: Az ismétlődés miatt most duplán előforduló találkozók törléséhez nyissuk meg a naptárban a *Nézet/Jelenlegi nézet/Ismétlődő találkozók* menüpontot. Kattintsunk jobb egérgombbal az érintett találkozókra, és a megjelenő helyi menüből válasszuk ki a *Törlés* menüparancsot.

#### 15 Outlook 2000, XP, 2003

Üzenetek továbbítása majdnem változatlanul

*Egy üzenet többszöri továbbítása után az utolsó címzettnek már nehéz felismernie, eredetileg ki is küldte az e-mailt.*

 *TIPP* A normál továbbításnál az Outlook a tárgy elé teszi a Fwd rövidítést, az üzenet feladóját pedig a továbbítási lánc

utolsó tagjára cseréli.

Mindezt egy trükkel elkerülhetjük: nyissuk meg a mailt, és kattintsunk a *Műveletek/Az üzenet újraküldése* menüparancsra. Az Outlook megkérdezi, hogy újraküldjük-e az eredeti üzenetet. Annak ellenére, hogy valaki más a feladó, válaszoljunk igennel, hiszen éppen ezt akar-

tuk elérni! Egy kattintással a *Küldés* gombra már továbbítjuk is a levelet az eredeti szerző megadásával, így a címzett jobban be tudja sorolni az üzenetet. Ráadásul ez az eljárás megakadályozza a *Tárgy* sor felduzzadását is a továbbítás rövidítéseivel, és az üzenet szövege se növekszik a beillesztett aláírásokkal.

kell nyitnia a fájlt, ezúttal azonban már a makrókat engedélyezve.

Megjegyzés: Egy rejtett trükkel mindezek ellenére láthatóvá tehetjük egy makrók nélkül megnyitott munkafüzet tartalmát. Ez praktikus lehet, ha például egy programozási hibával véletlenül kizártuk magunkat. Nyissuk meg a látszólag üres programablakban az *Eszközök/Makró/Visual Basic* szerkesztőt. A *VBAproject* alatt kattintsunk duplán a *ThisWorkbook*-ra, majd az alatta megjelenő tulajdonságok közül az *IsAddin*-ra. Módosítsuk a kombimező beállítását *False*-ra.

#### 13 Outlook 2007 Névjegyek csatolása találkozókhoz és feladatokhoz

*A korábbi programverziókban a találkozókhoz és feladatokhoz mindig hozzá tudtunk rendelni egy vagy több névjegykártyát. Ezt a hasznos funkciót továbbra is szeretnénk használni.*

 *TIPP* Az Outlook 2007 is rendelkezik ezzel a funkcióval – ám a Microsoftnál ezt valamiért nem engedélyezték az alapértelmezett beállítások között. Bekapcsolásához nyissuk meg az *Eszközök/Beállítások* menüpontot. A *Beállítások* lapon kattintsunk a *Névjegyalbum beállításai* gombra, majd a *Névjegyalbum beállítása* ablakban, a *Névjegybejegyzések kapcsolatrendszere* területen jelöljük meg *A névjegybejegyzések kapcsolatrendszerének megjelenítése minden űrlapon* jelölőnégyzetet, és hagyjuk jóvá a változtatást OK-val.

#### 14 Outlook 2000, XP, 2003, 2007 Találkozósorozat tagjainak szerkesztése egyenként

*Ismétlődő találkozók sorozatát – például egy munkacsoport rendszeres meghívását megbeszélésekre – gyorsan be tudjuk állítani. Gond csak akkor van, ha egyes időpontokat át akarunk helyezni vagy törölni, anélkül, hogy ez az utána következő időpontokat befolyásolná.*

13 *KAPCSOLAT* Ezzel a beállí- tással kötjük az Outlookban az eseményeket személyekhez

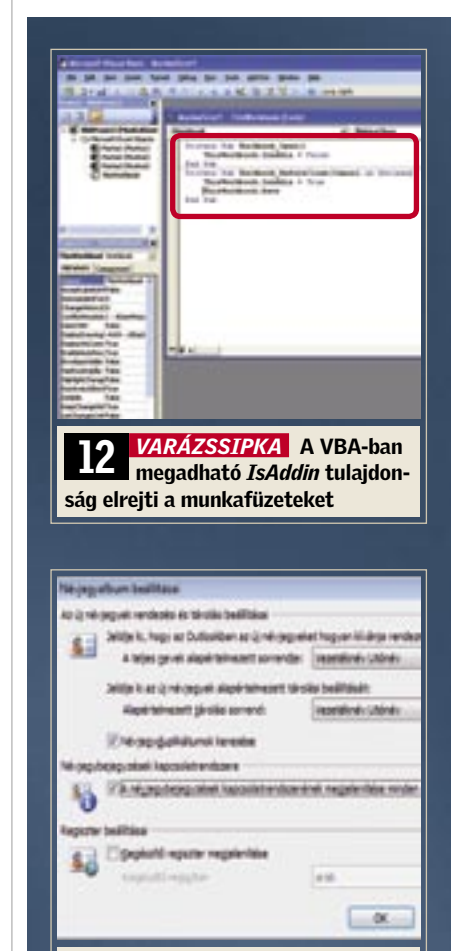

#### Firefox: A Ctrl+F billentyűkombinációval indított keresés befejezése után a feleslegessé vált keresősort az Esc lenyomásával tüntethetjük el.

Word: Teljes szavakat kijelölés nélkül is törölhetünk: a Ctrl+Delete kombinációval a kurzor után, a Ctrl+⇔ kombinációval a kurzor előtt álló szót.

Excel: A =TÍPUS(Érték) függvény az Érték adattípusát adja eredményül: 1=szám, 2=szöveg, 4=logikai érték, 16=hibaérték és 64=tömb.

#### Outlook:

A keresőbe írt fogalmakat alapértelmezésben ÉS művelet kapcsolja össze. Az alternatívan választható fogalmakat a VAGY szóval kapcsoljuk össze.

#### Excel:

A cellaformátumok között megadható #.##0 egyéni formátum kereskedelmi módon kerekít, és megakadályozza a tizedes jegyek megjelenítését.

#### Word:

A Ctrl+1 billentyűkombináció az aktuális bekezdésben szimplára állítja a sortávolságot, míg a Ctrl+2 duplára, a Ctrl+5 pedig másfélszeresére.

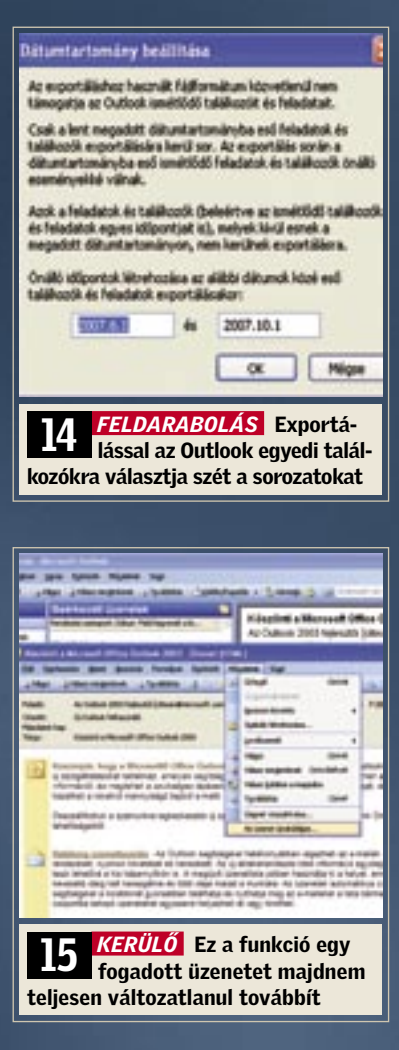

Mindehhez a RemoteByMail freeware kínál megfelelő funkciókat. Minden művelet vezérlése e-mailből történik, a számítógépnek tehát nem kell szabadon hozzáférhetőnek lennie az interneten.

#### A RemoteByMail telepítése

A programot ingyen letölthetjük a *www. runtime.org/remotebymail.htm* weboldalról. Csomagoljuk ki a zip fájlt, és indítsuk el a *setup.exe*-t. Nagyon fontos, hogy a telepítés után hozzunk létre egy új felhasználói fiókot korlátozott jogokkal, amelyből majd elindítjuk a szerverprogramot! Ez feltétlenül szükséges a megfelelően biztonságos működéshez, mivel a programnak így nem lesznek majd rendszergazdajogai, és nem lesz képes a rendszer módosítására (például fájlok törlésére). A külön felhasználói fiók azt is lehetővé teszi, hogy érzékeny dokumentumainkat még a programot esetleg feltörő hackerek elől is megvédhessük. Természetesen ezeket mi sem fogjuk tudni távolból lekérni.

Persze az e-mailen keresztüli távvezérlés működőképességéhez, az elérendő PC-nek folyamatosan bekapcsolva kell lennie, a programnak pedig szervermódban kell futnia, ráadásul a számítógépünknek a leveleinket is rendszeresen le kell kérdeznie. Ez persze csak ADSL vagy más átalánydíjas internetkapcsolatnál tartozik a megfizethető kategóriába. Közben lehetőleg ne működjenek más levelezőprogramok– ezek ugyanis leszedhetik az üzeneteket, mielőtt a RemoteByMail kiértékelné őket.

#### Fiók beállítása

Először hozzunk létre a programban egy új felhasználói fiókot. Ehhez nyissuk meg a *Tools/Accounts* menüpontot, és kattintsunk az *Accounts* oszlopban alul a *New* gombra. Írjuk be a fiók nevét az *Account name*-hez és kapcsoljuk *Active*-ra. A következő mezőkbe írjuk be a megjelenítendő nevet és e-mail címünket, valamint internet-hozzáférésünk *POP server és SMTP server* adatait. Ezenkívül írjuk még be az e-mail fiókunk felhasználói nevét és jelszavát. A *Delete Messages after* beállítást hagyjuk kikapcsolva, hogy az üzeneteinket később a normál levelezőprogrammal is le tudjuk tölteni. Ha több e-mail címünk van, legjobb, ha a RemoteByMailhez egy külön címet használunk.

Adjuk meg a *Served clients* mezőben soronként az e-mail címeket, amelyekről a program vezérlőparancsokat fogadhat. Ezután az *Available commands* alatt írjunk be minden megengedett parancsot, szintén soronként. A parancsokról áttekintést ad a lenti táblázat.

Ha mail-címenként különböző beállításokat szeretnénk, hozzunk létre több fiókot, és mindegyiket aktiváljuk. Növeli a biztonságot a *Password* mezőben megadott jelszó – ilyenkor az engedélyezett felhasználótól érkező levél "Tárgy" sorában ezt a jelszót is el kell küldenünk.

A távvezérlés bekapcsolásához nyissuk meg a RemoteByMailt, és kattintsunk a *Start server*-re. Ezután a program minden aktív fiók üzeneteit lekérdezi, és végrehajtja az engedélyezett parancsokat. Ezt minden tíz percben automatikusan megismétli, de ezen az időközön módosíthatunk: nyissuk meg a *Tools/Options*-t, írjuk be a *Check for email every* mezőbe a kívánt időközt percekben, és hagyjuk jóvá OK-val. Ne válasszunk túl rövid időközt, hogy a program a nagyobb le- vagy feltöltéseket is be tudja fejezni!

#### Parancsok küldése

menüpontját. A kliens alapértelmezésben új lapon indul. Legjobb, ha most rögtön beállítjuk a szükséges hozzáféréseket. Kattintsunk a böngészőablakban a *Manage Accounts* feliratra, és a legördülő menüben a *New* menüpontra. A *Main* fül alatt írjuk be az *Account Name* és *Host* adatokat. Ezután vagy az *Anonymous* beállítást választjuk, vagy megadjuk a *Login* és *Password* adatokat. Ezután további beállításokra van lehetőség a *Connection* regiszterlapon – megadhatunk például titkosított kapcsolatot vagy a fájlátvitel kiinduló mappáját. OK-val hagyjuk jóvá a beállításokat. A fiók későbbi szerkesztéséhez először válaszszuk ki a *Manage account* melletti legördülő mezőből, utána pedig kattintsunk a *Manage Accounts/Edit* menüpontra. FTP-mappa megnyitása: Az FTP-kapcsolathoz válasszunk ki egy fiókot, és kattintsunk a *Connect*-re. A két, Windows Intézőhöz hasonló ablakrészben egymás mellett látjuk a helyi merevlemez tartalmát és a fájlokat a szerveren. A kijelölés után a kiválasztott fájlokat egyszerűen a nyílgombokkal töltetjük le vagy föl. új FTP-fiók

Most már adhatunk ki parancsokat e-mailben. A tárgysort hagyjuk üresen vagy – ha ezt a beállítást választottuk – írjuk be a megadott jelszót. A szövegbe soronként írjuk be a parancsokat. A sorokat zárjuk az end-del, hogy az automatikusan beillesztett aláírások ne okozzanak hibát.

Gyakrabban ismétlődő műveleteknél mindezt egy makrófélével is egyszerűsíthetjük. Ehhez nyissuk meg a *Tools/Commands* menüpontot, és írjuk be az ablakba a komplett parancsot vagy parancssorozatot. Az így meghatározott makróparancsot használat előtt még engedélyeztetni kell a fiókbeállításoknál. Mivel a program 10 percenként vagy a beállításunknak megfelelően rendszeresen ellenőriz minden bejövő üzenetet, ennyi idő elteltével fogjuk megkapni e-mailben a kért információkat.

## 17 PROFI TIPP: INTERNET A számítógép távvezérlése e-mailen keresztül

Már megint útközben jutott eszünkbe, hogy fontos adatok nincsenek nálunk – bosszantó! Tippünk: egyszerűen küldjünk a számítógépünknek egy e-mailt, és a RemotByMail program válaszként elküldi a megfelelő fájlt.

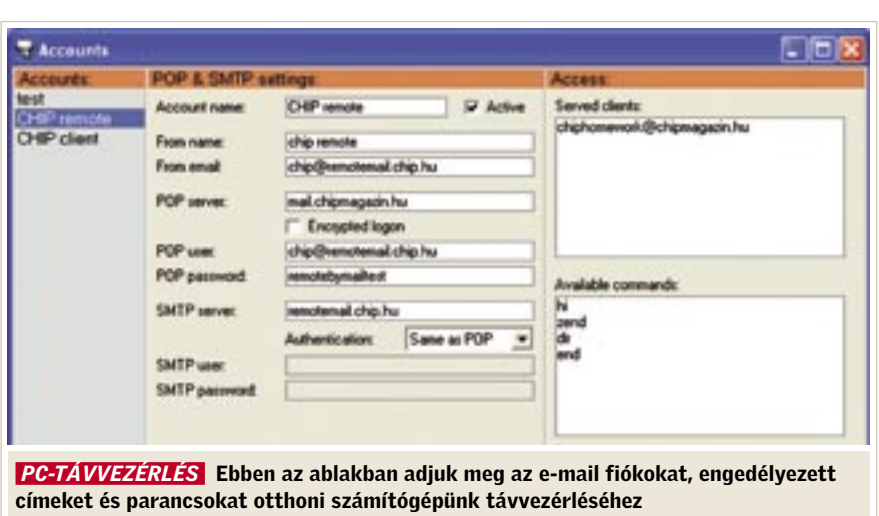

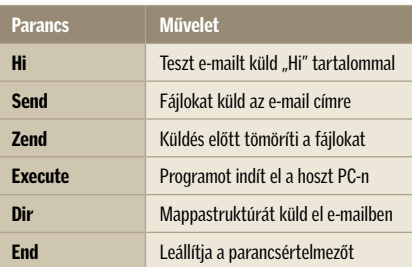

#### PDF fájlok kizárása a Google-keresésből

**18** 

Egy hírcsatorna lemondásához jelöljük ki a *Kedvenc mappák\RSS hírcsatornák* alatt a kívánt mappát, nyomjuk le a →

*A Google egyes keresések eredményeként nagyon sok PDF dokumentumra mutató hivatkozást ad. Ez főleg olyankor boszszantó, mikor csak weboldalakra vadásznánk a keresett témában.* 

 *TIPP* Keresési paraméterekkel vagy a Google weboldaláról indítható speciális kereséssel meghatározott fájltípusokra korlátozhatjuk a találatokat, de egyes fájlformátumokat ki is zárhatunk.

Nyissuk meg a *www.google.hu* weboldalt, és kattintsunk a *Speciális keresés* linkre. A felső mezőkbe írjuk be a keresendő szavakat. Ezután a *Fájlformátum* mezőből válasszuk ki a *Ne jelenjenek meg olyan találatok* beállítást, a sor végén pedig az *Adobe Acrobat PDF* fájlformátumot. Egy kattintás a *Google keresés* gombra, és a keresőgép kidobja a válogatott eredményeket.

Még gyorsabb, ha a keresési paramétert közvetlenül a keresőmezőbe írjuk be. A keresőszó vagy -szavak után írjuk be a

#### -filetype:pdf

parancsot. A filetype kulcsszó és az elé írt mínuszjel gondoskodik a PDF dokumentumok kizárásáról a találatok közül.

#### 19 Firefox 1.x, 2.x FTP-kliens integrálása a böngészőbe

*Egyszerű FTP oldalakat gond nélkül megnyit a böngésző, ha azonban felhasználónévvel és jelszóval kellene belépnünk, akkor már nem ennyire kedvező a helyzet. Van erre megoldás?*

 *TIPP* A Firefoxnak ugyan alapértelmezésben nincs teljes értékű FTP-kliense, de a kisméretű és ingyenes FireFTP bővítménnyel megfelelően kiegészíthetjük a böngészőt. Az angol változatot letölthetjük például a *https://addons.mozilla.org/ en-US/firefox/addon/684* címről. A szokásos módon kattintsunk az *Install now* gombra, majd az erre megjelenő ablakban a *Telepítés most* gombra. A telepítés a böngésző újraindításával zárul.

Fiók beállítása: A program indításához nyissuk meg a Firefox *Eszközök/FireFTP*

#### 20 Outlook 2007 RSS-hírcsatornák kényelmes kezelése

*RSS csatornákkal (Really Simple Syndication) weboldalakról automatikusan frissülő "kivonatokat" kérhetünk, és ezeket például az Internet Explorer 7-ben vagy a Windows Vista oldalsávján jeleníthetjük meg. Mivel azonban információtárolóként az Outlookot használjuk, szeretnénk a megrendelt hírcsatornákat inkább központilag ebben a programban megjelenítve megkapni.*

 *TIPP* Az Outlook 2007 az RSS csatornákat alapértelmezésben az RSS-hírcsatornák könyvtárban, a levelezési mappák között jeleníti meg, amelyeket balra, a navigációs ablakban találunk, a *Kedvenc mappák* alatt. Ha a navigációs ablak nem látható, kapcsoljuk be a *Nézet/Navigációs ablak/Normál* menüparanccsal – de az is elképzelhető, hogy annyira le van kicsinyítve, hogy balra csak egy függőleges csíkként jelenik meg. Ebben az esetben kattintsunk a *Navigációs ablak* sávra, és azon belül nyomjuk le a *Levelek* nézetgombot, és nyissuk meg a *Minden levelezési mappa* fület. Ez alatt találjuk az *RSShírcsatornák* mappát, ami minden előfizetett hírcsatornához tartalmaz egy további mappát az egyes hírüzenetekkel.

Hírcsatorna hozzáadása: Egy hírcsatorna megrendeléséhez az URL-jére van szükség. Ezt úgy tudhatjuk meg, ha a böngészőben az RSS-hírcsatorna ikonra kattintunk az adott weboldalon. Ezután nyissuk meg az Outlookban az *Eszközök/Fiókbeállítások*-at, kattintsunk az azonos nevű ablakban az *RSS-hírcsatornák* lapon az *Új* gombra, és az *Új RSS-hírcsatorna* ablakba írjuk, vagy illesszük be az URL-t. Kattintsunk a *Hozzáadás* gombra. A következő párbeszédablakban beállításokat adhatunk meg ehhez a hírcsatornához: például, hogy az Outlook az üzenetekhez tartozó mellékleteket vagy HTML oldalakat (ha vannak ilyenek) automatikusan letöltse-e. A *Hírcsatorna neve* mezőben módosíthatjuk a megnevezést, amelyet az Outlook majd a Kedvenc mappákban használ, de többnyire elegendő, ha OK-val átveszszük az alapértelmezett beállításokat.

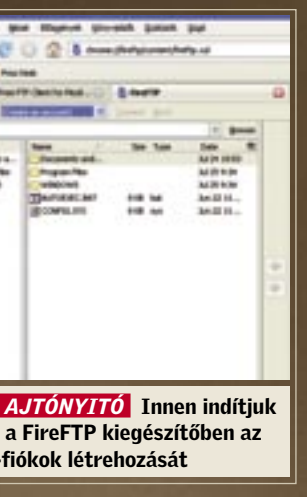

**19** AJ

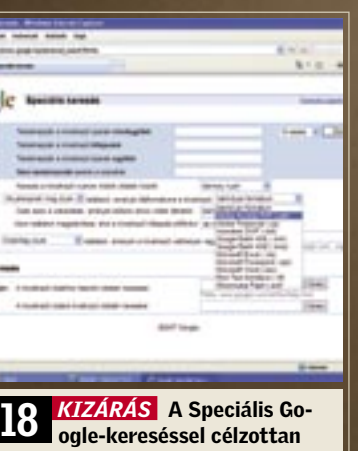

kihagyjuk a PDF dokumentumokat

*Delete* billentyűt, és válaszoljunk igennel a megerősítést kérő üzenetre.

Hírcsatorna megjelenítése: Egy hírüzenet olvasásához kattintsunk duplán az üzenetre. Előfordulhat, hogy az csak a kiemelt sort tartalmazza. A teljes cikk olvasásához kattintsunk a *Cikk megtekintése*  hivatkozásra. Elindul az Internet Explorer, és betölti a cikket. Ha letöltöttük a cikket, és szeretnénk közvetlenül az Outlookban tárolni, kattintsunk az *Olvasóablak* vagy a megnyitott RSS-üzenet információs sávján *A teljes tartalom letöltése/ frissítése* parancsra. Ezután az üzenet mellékletként a teljes cikket fogja tárolni. Hírcsatornák közös használata: Az RSShírcsatornákat, amelyeket az Outlookhoz vagy az Internet Explorer 7-hez hozzáadunk, más alkalmazásokból is elérjük. Ennek azonban előfeltétele, hogy az *Eszközök/ Beállítások/Speciális/Speciális* beállítások alatt az *RSS-hírcsatornák szinkronizálása a közös listával* be legyen kapcsolva.

#### 21 Firefox 1.x, 2.x A böngésző-gyorsítótár helyének testreszabása

*A böngésző gyorsítótára (cache) alapértelmezés szerint a felhasználói profil fájljai között található. Helyhiány miatt és/ vagy a sebesség növelésére szeretnénk ezt a köztes tárat egy másik, gyorsabb meghajtóra áthelyezni.*

 *TIPP* Közvetlenül a böngésző menüjéből nem tudjuk átállítani a cache elérési útvonalát. Azonban egy új bejegyzéssel a kibővített konfigurációban ez is megoldható. Először is töröljük a cache eddigi tartalmát: nyissuk meg az *Eszközök/Beállításokat*, és kattintsunk a *Haladó* ikonra. Alatta válasszuk a *Hálózat* fület. A *Gyorsítótár* alatt kattintsunk a *Törlés most* gombra, és OK-val zárjuk be az ablakot.

#### 23 **Firefox 2.x** A könyvjelzők egyedi ikonjainak kikapcsolása

Most írjuk be a böngésző címsorába: *about:config*, és nyomjuk le az entert. Kattintsunk jobb egérgombbal a megjelenő listán egy tetszőleges pontra, és válasszuk a helyi menüből az *Új/Karakterlánc* parancsot. Az új beállításnak adjuk a *browser. cache.disk.parent\_directory* nevet, és hagyjuk jóvá OK-val. A következő ablakban adjuk meg a gyorsítótár új helyének teljes elérési útvonalát, és kattintsunk újból az OK-ra, majd indítsuk újra a böngészőt.

*TIPP* Azt, hogy a Firefox milyen ikonnal díszítsen egy adott könyvjelzőt, az oldal készítője határozhatja meg (így kerül például a mindenki által ismert G a Google.com könyvjelző elé). Ha könyvjelzőink már csak több oszlopban férnek el, a sok ikon gyorsan zavaróvá válhat – szerencsére kikapcsolásuk nem igényel különösebb szaktudást.

 *TIPP* A videoklipek letöltésére számtalan hasznos kiegészítő és eszköz született már, ám ezek nagy részét használat előtt telepítenünk kell – ezt azonban például egy internetkávézóban a jogosultságok miatt ritkán tehetjük meg. Ilyenkor siet segítségünkre a *www.videodl.org* címen található oldal, amelyet gyakorlatilag bármely böngészőből elérhetünk – feltéve ha az Ajax

használata lehetséges. A link beírása után megjelenő oldal nincs túlbonyolítva – használatához nem kell mást tennünk, mint a videoklipet tartalmazó oldal linkjét bemásolni (Ctrl+C/Ctrl+V használata javasolt), és megnyomni a *Get It!* gombot.

A weboldal által letöltött fájl kiterjesztését ne felejtsük el átnevezni FLV-re, különben a Flash-lejátszó nem fogja megismerni. Ha szeretnénk AVI formátumba konvertálni, erre a Total Video Converter nevű ingyenes programot használhatjuk. A programhoz a *http://www.effectmatrix.com/total-video-converter/* weboldalon keresztül juthatunk hozzá. Használata egyszerű, és az FLV formátumon kívül számtalan egyéb videofájl-típus konverziójára is képes – többek között akár a mobiltelefonokban használt 3gp formátumú fájlokat és diasorozatokat is létrehozhatunk a segítségével.

> *VIZSGÁLAT* A tesztlaborban először a telepített BIOS-t, firmware-t és il-

*A Firefoxban tárolt könyvjelzőinknek rendszerint weboldaltól függő, egyéni ikonjai vannak, amelyek gyakran inkább csak zavarnak a böngészésben.*

> *PROBLÉMA* Olvasónk nem boldogul DELL számítógépével. A gépbe eredetileg beszerelt DVD-meghajtót egy Plextor PX-716-os íróra cserélte. Sajnos Vista alatt nem működik megbízhatóan az írás, amit először az operációs rendszer, az író firmware-e és a DVD-író IDE-s eszköz. Mivel az alaplapon

> > *MEGOLDÁS* Azt tanácsoljuk olvasónknak, hogy vegyen egy olcsó PCI-IDE kártyát. Ennek beszerelése után hibátlanul működik a Plextor író, és még a rendszer is elindítható.

Indítsuk el a Firefoxot, és a címsorba írjuk be: *about:config*. A *Szűrő* sor segítségével keressük meg az *icon* szót tartalmazó beállítási lehetőségeket, és ezek közül a *browser.chrome.favicons* és *browser.chrome.site\_icons* opciókat állítsuk *False*-ra. A beállítások érvényesítéséhez újra kell indítanunk böngészőnket!

#### 22 YouTube és társai Online videók letöltése bármely böngészőből

*A Youtube-on és hasonló weboldalakon található videoklipek igen népszerűek, és sokan szeretnék letölteni őket, erre azonban ezek az oldalak nem kínálnak lehetőséget.*

#### 24 MP3-lejátszó Az EU által előírt hangerőszabályzás

kikapcsolása

*TIPP* Hiába állítjuk át a Windowst, hogy a cserélhető meghajtók esetében ne használja a cache-t, sajnos sokszor előfordul, hogy a csak simán kihúzott kártyáról adatok tűnnek el. Mindenképpen szakszerűen kell tehát a memóriakártyát eltávolítanunk! Alapesetben a tálca jobb oldalára betelepedő kis ikont használnánk, azonban ez nem a memóriakártyát, hanem az olvasót csatolja le a Windowsról. Ez pedig gond, hiszen így minden benne lévő egység használhatatlanná válik. Sokan nem is gondolnának rá, pedig a Windows triviális módszert kínál adott memóriakártya eltávolítására: a Sajátgépben/Számítógépben, miként az összes cserélhető meghajtónál, a memóriakártyák esetében

is megjelenik a *Kiadás* (Eject) parancs, amelyre, ha ráklikkelünk, a Windows kiírja a cache tartalmát. Adjuk ki a parancsot, várjunk 2 másodpercet, s már ki is vehetjük a memóriakártyát!  $\rightarrow$ 

*Alapvetően nagyon elégedettek vagyunk Cowon márkájú iAudio D2 MP3-lejátszónkkal. Szinte semmi kívánnivalót nem hagy, hosszú az üzemideje, és a hangzása is kifogástalan. Csupán a maximális hangereje túl csekély, csak egy jó minőségű hifi fejhallgatóval az igazi.*

 *TIPP* Üdvözöljük az EU-ban! Itt a gyártóknak a walkmanek és társaik maximális hangerejét úgy kell beállítaniuk, hogy hallásunk semmiképpen se károsodhasson. Ez az érték többnyire elegendő is, de amint egy másik, nem a gyártó által mellékelt fejhallgatót használunk, akkor megváltozik az impedancia, és ezáltal a hangerő is.

A D2-nél szerencsére ezt a hangerőszabályozást kiküszöbölhetjük. Amikor vásárlás után először indítjuk el a lejátszót, az rákérdez a használati országra. EU-tagállamnál lecsökkenti a maximális hangerőt, viszont ha egy korlátozás nélküli országot választunk ki, például az USA-t, akkor a kimeneti teljesítmény 2,5 ről 24,5 mW-ra növekszik!

Sajnos azonban a lejátszónknál mi már beállítottuk az EU-t… Ahhoz, hogy a fenti kérdést újból kikényszerítsük, formattáljuk a lejátszót Windows alatt, és az adathordozó megnevezésénél adjuk meg a COWON-t. Ezután az első bekapcsolásnál újból megjelenik az országra vonatkozó kérdés. Az

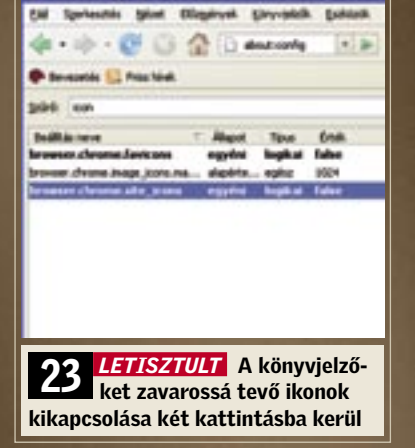

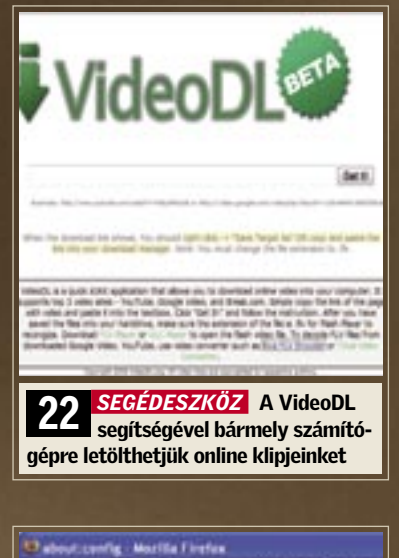

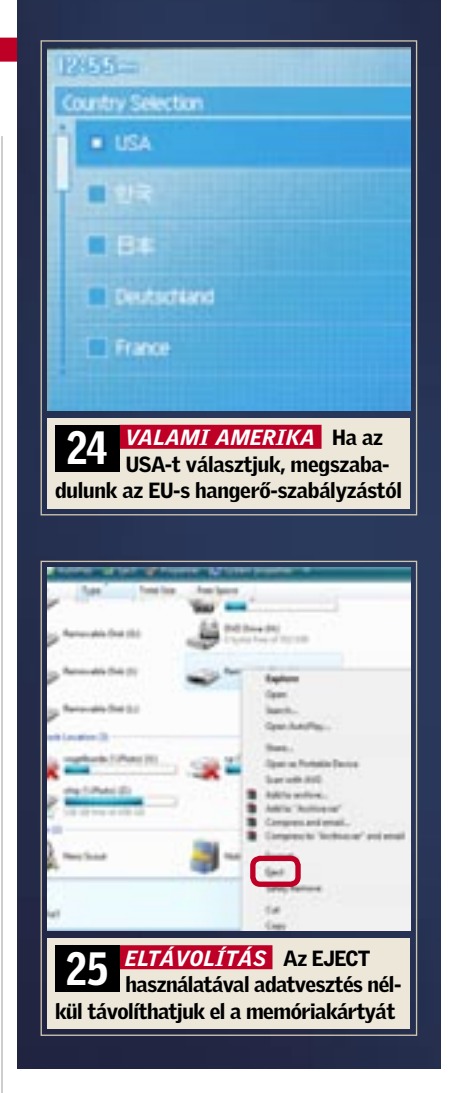

DVD-író program közti kompatibilitási problémának gondol – ám sem a firmware-frissítés, sem a legújabb Vistakompatibilis Nero-verzió telepítése nem javít a helyzeten. A kísérletnél, hogy a PC-re a régi Windows XP-jét telepítse, olvasónk még azzal is szembesül, hogy a számítógépe a Plextor meghajtóról még bootolni sem hajlandó. Mivel a Plextor író a régi PC-ben gond nélkül működik, hozzánk fordul tanácsért.

den a legfrissebbnek bizonyul, ezért teljes figyelmünket a hardverre koncentráljuk. Alaposan meglepődünk, amikor a ház felnyitását követően megállapítjuk, hogy a

lesztőprogram-verziókat ellenőrizzük. Min-már csak SATA-csatlakozások vannak, olvasónk közbeiktatott egy IDE-SATA átalakítót Marvell chipsettel – erről működik a számítógépben két merevlemez RAIDtömbként. A diagnózis további eredményeként kiderül, hogy az IDE-SATA átala-

kító csak akkor működik hibátlanul, ha a számítógép SATA portjai IDE-emulációra vannak kapcsolva – ekkor viszont a RAID tömb nem érhető el. Teszünk egy próbát egy Silicon Image lapkakészletet használó átalakítóval is – ám ugyanezt a problémát tapasztaljuk.

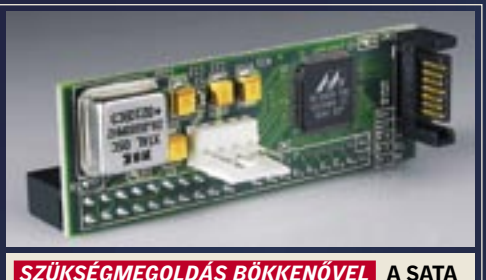

– IDE átalakító csak akkor működik hibátlanul, ha a SATA port IDE-emulációra van állítva

## A hónap hibája: A SATA-ra váltás furfangjai és kellemetlen meglepetések

amerikai beállításnak azonban mellékhatásai is vannak: a menü angol nyelvű lesz, az akku üzemideje pedig 45-ről 38 órára csökken – és a bedugós fülhallgatókhoz valóban veszélyesen hangos lesz a D2.

#### 25 Memóriakártya Memóriakártya biztonságos eltávolítása

*Könnyen előfordulhat egy olyan eset, hogy egy többfunkciós kártyaolvasóban két (vagy még több) kártya is van egyszerre, s az egyikre szükségünk lenne, de a többit még használni akarjuk a PC-vel. Hogyan távolítsuk el a kártyát úgy, hogy a többit zavartalanul használhassuk tovább?*

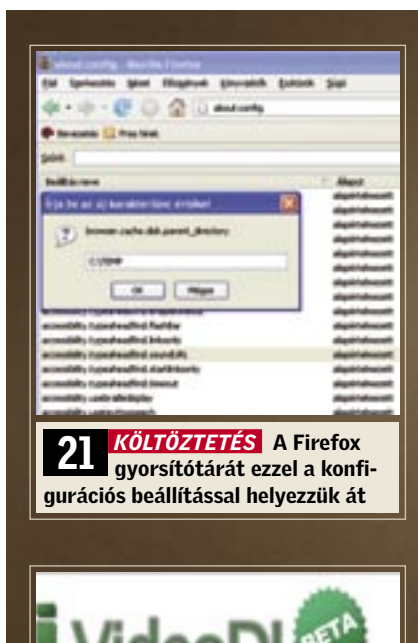

## 26 PROFI TIPP: Nagyobb hatótávolság a WLAN routernek

Sokan használnak WLAN routereket otthoni internetelérésük megosztására – és sokan szereznek kellemetlen tapasztalatokat a rádiós kapcsolat alacsony hatótávolságával. Némi barkácsolással azonban könnyen megnövelhetjük routerünk teljesítményét.

■ Egy WLAN router adóteliesítményén rendszerint elég nehéz változtatni. A gyárilag adott kezelőfelület csak a legritkább esetben rendelkezik ilyen funkcióval, az utólag feltelepíthető Linux-alapú firmware-ek (mint például az OpenWRT) pedig nem minden modellel használhatóak. Ennek következtében sokszor routerünk csak abban a szobában képes megfelelő erősségű jelet produkálni, ahol telepítettük, és a lakás alaprajza (falak elhelyezkedése/szögük) még tovább is csökkenthetik a jelerősséget, amit az internetezési lehetőségek jelentősen megsínylenek.

▶ Antennacsatlakozó (pigtail): U.FL - reverse SMA panelre szerelhető, kb. 2000 Ft.

 $\blacktriangleright$  Kábelátvezető ágy: belső átmérő 6 mm, külső <12, gallér 14 mm (például *www.conrad.hu*, 29 Ft-ért)

▶ WLAN antenna: reverse SMA-csatlakozóval, például a TRENDnet direkcionális 802.11a/g 8/6dBi kétcsatornás antenna lábrésszel (*www.basys.hu*, kb. 9000 Ft).

A rádiós jel erősségét azonban nem csak az erősítő teljesítményének növelésével javíthatjuk, hanem az antenna cseréjével is. Cikkünkben bemutatjuk, milyen egyszerű kicserélni az antennát, és ezáltal növelni a rádiós teljesítményt.

Figyelem: mint az ilyen műveleteknél általában, az eszköz felnyitásával itt is elveszítjük a garanciajogosultságot. A tipp készítése során egy FritzBox WLAN 7170-es routert alakítottunk át, ám ugyanezekkel a lépésekkel gyakorlatilag bármilyen WLAN routert tuningolhatunk (természetesen a fizikai különbségek, például a csatlakozók helye) figyelembevételével.

## Kellékek:

Sima csavarhúzó, éles tapétavágó kés (sniccer), kis fogó. Szükséges alkatrészek:

#### 4 Antenna kihúzása a keretből

Ebben a lépésben

elbúcsúzunk a gyári antennától. A kúpos fogóval az antenna befogott végének mindkét fülét D nyomjuk össze a kúpos fogóval, hogy aztán hátrafelé ki tudjuk húzni a keretből.

A FritzBox 7170 korábbi verziójának (1. számú) van itt egy műanyag csatlakozója, amelyet ugyanúgy ki kell szerelni, mint az antennát. A 2. verziójú Fritzbox antennáját műanyag gallér E veszi körül, amelytől a tapétavágóval gyorsan megszabadulunk.

Miután az antennaaljzat gallérja alig szélesebb, mint maga a keret nyílása, ki kell bélelnünk egy alátétlemezzel. És mivel ez könnyen elcsúszhat a helyéről, karcoliunk neki tölcsért a keret belső oldalába.

> *TIPP* A Pentax a K10D-hez most ingvenesen kínálja letöltésre weboldalán (*www. pentax.com,* illetve a németül tudók számára: *www.pentax.de*) a Remote Assistant 3 szoftvert, amellyel PC-n keresztül többek között időközi sorozatkészítésre, időzített kép készítésére, illetve hosszú expozíciós idejű beállításokra van lehetőség, akár több fényképezőgéppel is egyszerre. Mindennek azonban feltétele a kamera firmware-ének legalább 1.2 verzióra történő frissítése.

> Az alkalmat megragadva mindjárt az új smc DA\* 16-50/2,8 és DA\* 50-135/2,8 objektívek adatait is hozzáadhatjuk a Photo Browser és Photo Laboratory szoftverekhez. A programok és a firmware frissítését, és használatuk leírását egyaránt megtaláljuk ugyanezen a letöltés-oldalon.

A csatlakozónak F 6,5 mm az átmérője, a lyuknak a kereten G 8–10 mm. A kábelágy H (ha kell, felezve) kitölti a különbséget. Az alizatot  $\blacksquare$ az alátéttel <mark>I be-</mark> lülről a kábelággyal kibélelt keretbe toljuk, és kívülről egy anyacsavarral J rögzítjük.

Tegyük vissza a keretet, helyezzük a kábelt <mark>K</mark> az alaplapra (ne törjön meg!), és csatlakoztassuk. Ezután rakjuk össze a házat. a külső antennát csavarozzuk fel, és válasszunk neki egy új, hatékonyabb helyet.

Most távolítsuk el a hátoldali keretet C a beleszerelt antennával együtt. Ha egy kicsit megemeljük az alaplapot, a keret nem fog ellenállni.

A doboz alján a széleken találunk négy kis négyzet alakú mélyedést A . A bennük lévő füleket nyomjuk csavarhúzóval egymás után óvatosan befelé. Mikor kettőt egy oldalon kinyitottunk, finoman nyissuk meg egy kicsit a házat, és menjünk át a másik oldalra.

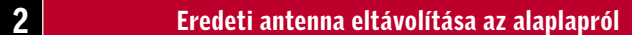

Most állítsuk a boxot a lábaira, és emeljük le a borítást. Az antennakábel egy parányi speciális csatlakozóval B van az alaplapra csatlakoztatva. Finoman nyúljunk alá a csavarhúzóval, és válasszuk le az alaplapról.

#### **3** Hátsó keret levétele antennával együtt

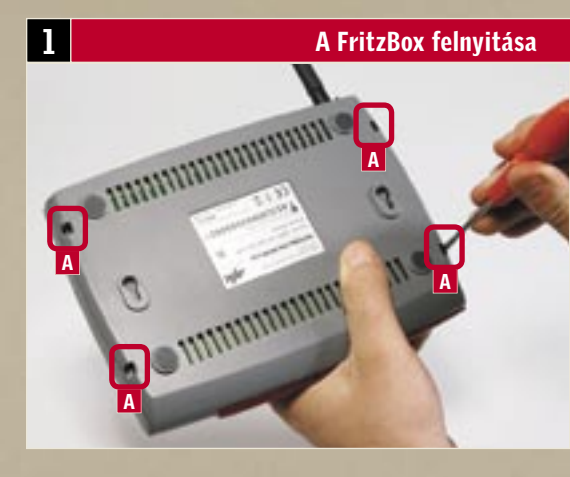

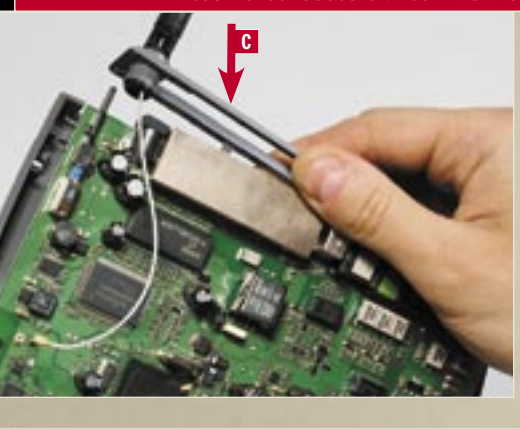

#### 27 Külső merevlemez USB-csatlakozós merevlemez nem működik

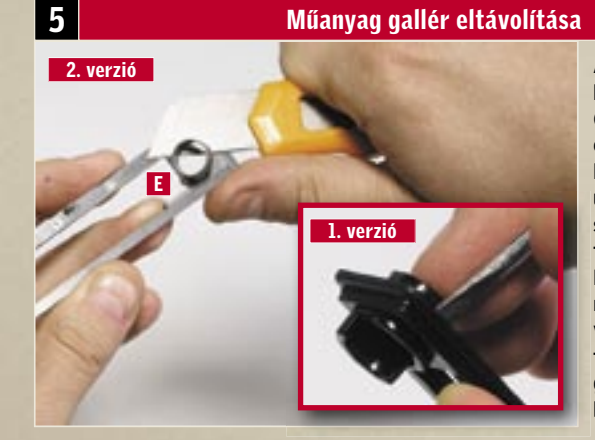

*Vettünk egy külső USB-s merevlemez tokot, hogy régi PATA-csatlakozós 3,5 hüvelykes vinyónkat adathordozóként és biztonsági mentésekre használhassuk – ám számítógépünk egyszerűen nem hajlandó felismerni az eszközt.*

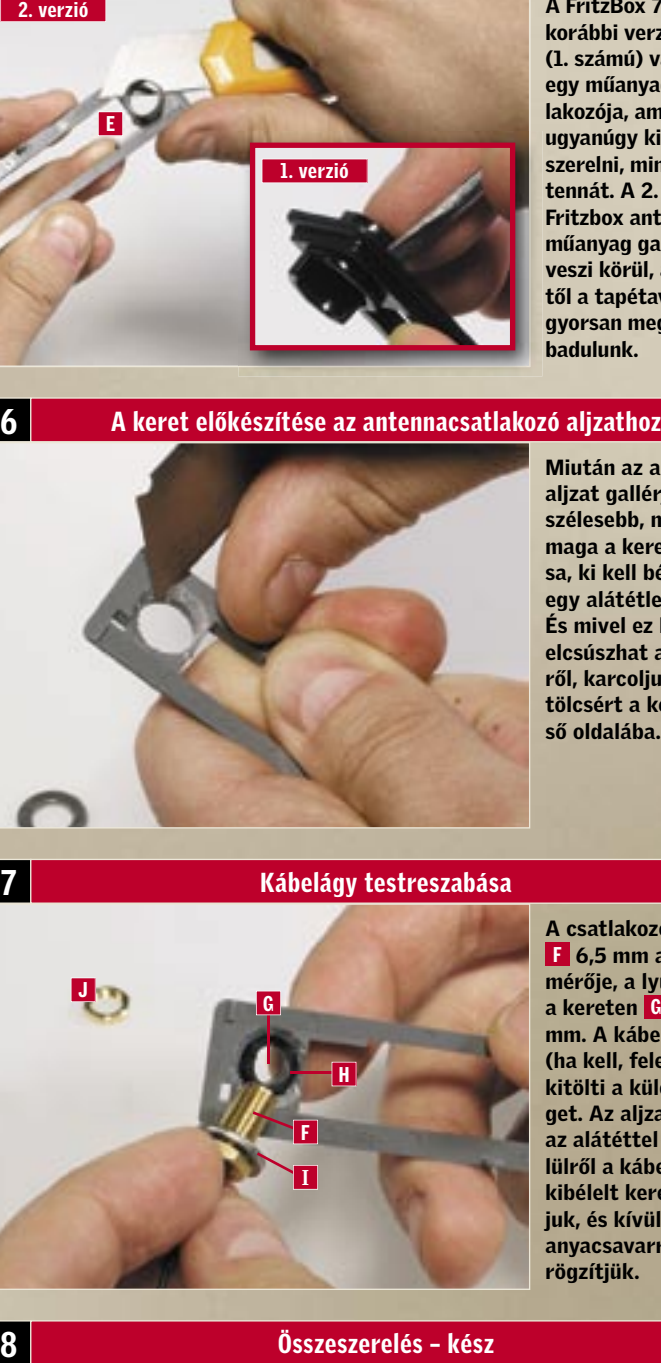

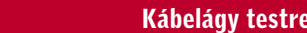

 *TIPP* Ha a Windows nem ismeri fel a frissen csatlakoztatott USB-s merevlemezt, sokszor a rosszul konfigurált HDD a ludas. Ha a merevlemezünket asztali számítógépünkből szereltük át a külső USB-s házba, könnyen lehetséges, hogy ott SLAVE -ként volt konfigurálva. Szereljük tehát szét a külső házat, és ellenőrizzük a merevlemez beállítását végző jumper helyzetét: ha a SLAVE állásban van, tegyük át a MASTER vagy a CABLE SELECT tüskékre – ez rendszerint megoldja a problémát. Ha már eleve MASTER állásban volt a kapcsoló, tegyünk egy próbát a SLAVE üzemmóddal is.

#### 28 SLR digitális fényképezőgép Pentax K10D felkészítése PC-s távirányításra

*A Pentax K10D tükörreflexes fényképezőgép képminőség tekintetében már a profi ligába tartozik, speciális felvételekhez azonban jól jönne, ha számítógépről is tudnánk távirányítani, mint egyes profeszszionális kamerákat. A Pentax most teljesíti ezt a kívánságot – méghozzá ingyen.*

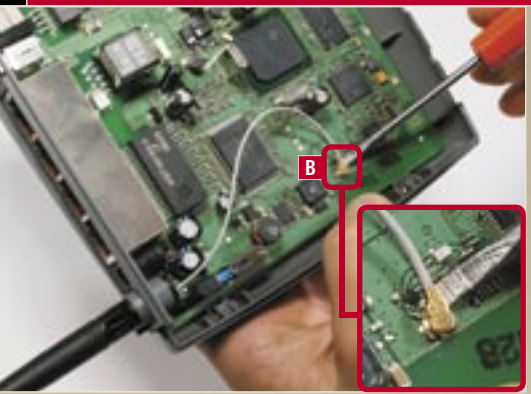

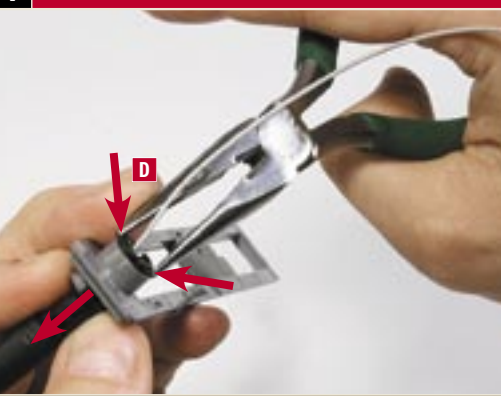

H F<br>I G

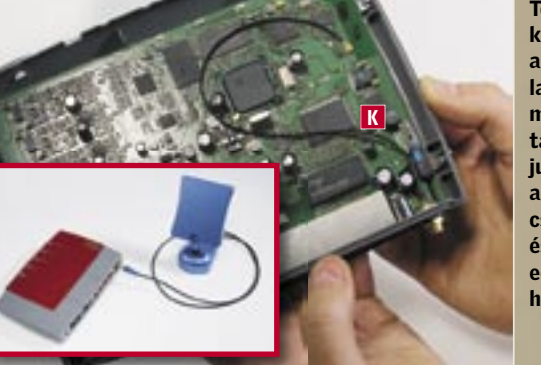

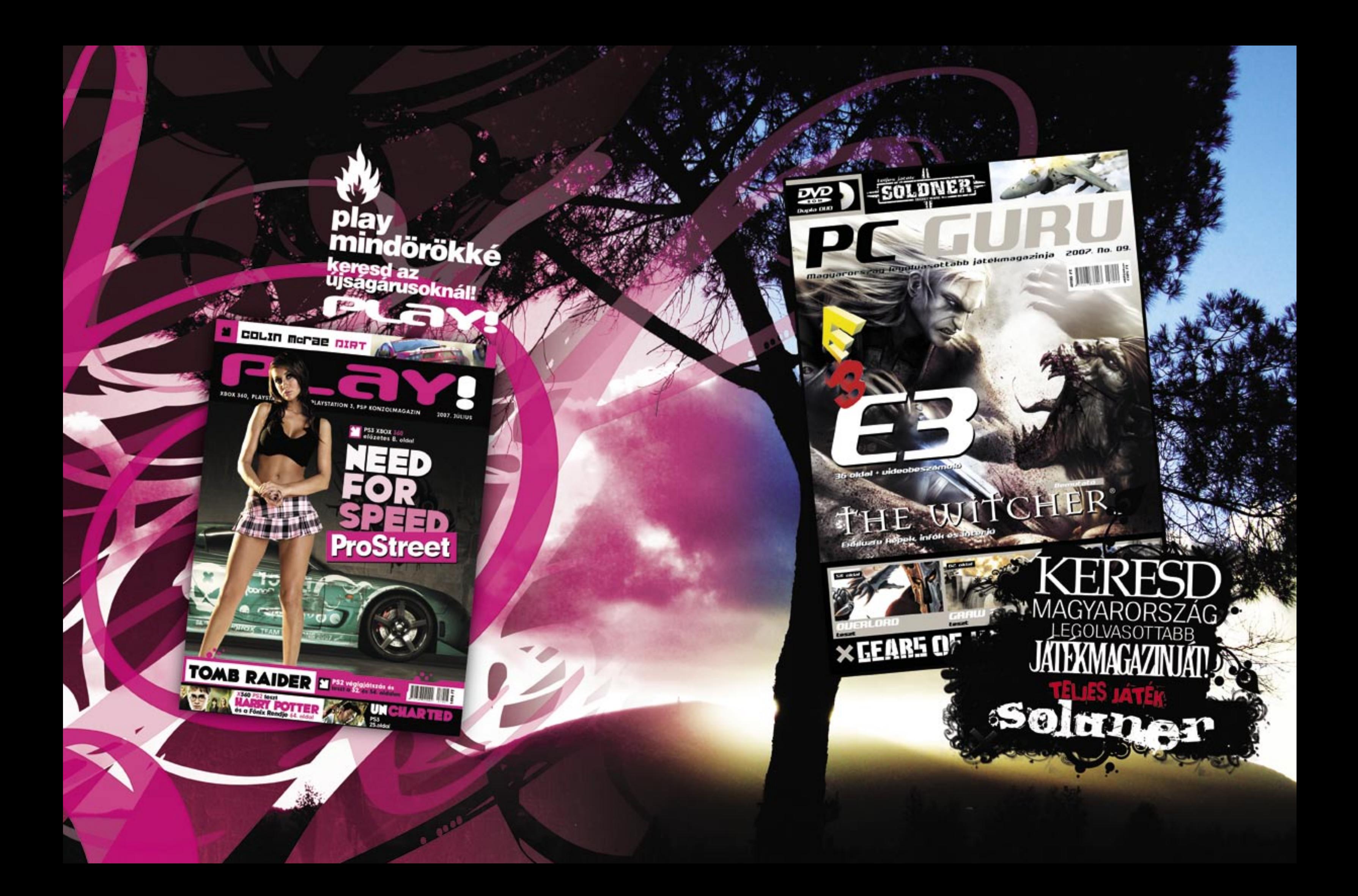

Rejtekhelyük a hálózat, bárhol feltűnhetnek, céljuk pedig jelszavaink és a különböző adataink kifürkészése. A CHIP-csapat most Ázsiába követi a támadókat.

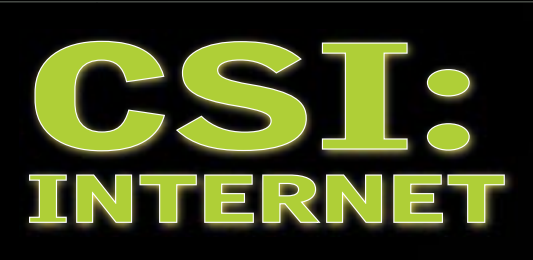

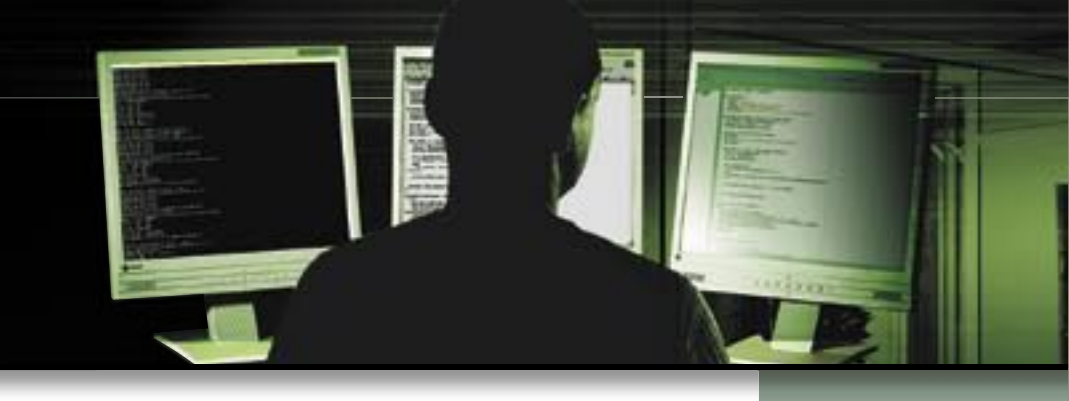

8. rész

**3. rész** 

## Adathalászok nyomában

CHIP-csapat olykor mozgásba lendül, akkor is, ha<br>
nem egy rászedett áldozat kéri a segítséget: elegendő<br>
egy véletlenül elkapott bűnténykísérlet is a "nyomo-<br>
zás" megkezdésébez, fou történt ez azon a pénteken is a mikor nem egy rászedett áldozat kéri a segítséget: elegendő zás" megkezdéséhez. Így történt ez azon a pénteken is, amikor egy idegen nyelvű e-mail üzenet landolt a postafiókunkban, magyarul nagyjából ezzel a szöveggel: "Köszönjük a vásárlását," – ezt követően egy homályos utalás következett valamilyen reklamációnkra, majd így folytatódott - "Gondjának megoldására kérjük, kattintson a következő hivatkozásra: *http://idealo.de/order-online/*." Nem kétséges: egy szokásos adathalász-próbálkozással akadt dolgunk.

#### Bevetjük a csalit

Általában azonnal töröljük az ilyesfajta üzeneteket, most azonban másként teszünk. Engedelmeskedünk a felszólításnak, és az üzenetben található hivatkozásra kattintunk. Természetesen nem egy közönséges Windows-számítógépről. Ilyen esetekben a csapat speciális – tökéletes csali – számító-

gépet használ. Senki nem lepődik meg, amikor a hivatkozásra kattintva – miként vártuk is – nem az *Idealo.de* oldal nyílik meg, hanem az Egyesült Államokbeli Geocities Yahoo-Hosting-szolgálat egy oldala, ami azonnal egy érdekességgel is szolgál: amint betöltődött az oldal, a Windows Feladatkezelője szokatlanul intenzív rendszeraktivitást mutat. Gyanút fogunk, és megnyitjuk a Windows Explorer Bővítménykezelőjét… És valóban: valamit fülön csíptünk. A böngésző biztonsági mechanizmusai tulajdonképpen pontosan erre szolgálnak – erre való a weboldal tetején megjelenő sárga biztonsági sáv. A weboldal azonban megkerülte ezt a védelmet, és egy ismeretlen bővítményt traktált ránk.

Vagyis: a káros kódot csak egyszer rendelik hozzá minden számítógéphez, ami különösen agyafúrt módszer. Azonnal feljegyezzük a kiszolgáló URL-jét, amelyről az IFrame tartalma ered. Ám roppant kevés információt tudunk begyűjteni a címről. Csupán egyvalami biztos: a támadás nem az amerikai Geocities oldalról érkezett, hanem egy Kuala Lumpurban található webkiszolgálóról.

JavaScript felelős a weboldalt meglátogató gépek megfertőzéséért. Könnyen és gyorsan rájövünk, hogy ez miként történhet: a QuickTime Player egy résén keresztül a JavaScript beengedi a rendszerbe a veszélyes programsorokat. Bár ezt a rést az Apple már befoltozta, a megfelelő frissítés azonban még messze nem található meg minden számítógépen. Mindenki ki van téve a veszélynek, aki még nem frissítette a lejátszóját, vagy nem aktiválta a QuickTime automatikus frissítési funkcióját, és sajnos sokan vannak így. eltűnjön a hálózatról. A gyanú beigazolódik Ezalatt az EXE elemzése megerősíti, hogy valóban letöltőprogramról van szó – de még milyenről! Mielőtt utántöltené a további kártékony kódokat, pimaszul deaktiválja a Windowstűzfalat. Így azután minden akadály nélkül becsempészhető a már általunk is ismert Internet Explorer bővítmény (BHO). És a BHO valóban "tehetséges": nemcsak a Windows- és a weboldal-jelszavakat fogja el, hanem onlinebank-adatainkat is. Kiderítendő, hogy melyik bank érintett az ügyben, további tesztszámítógépet fertőzünk meg a bővítménnyel, és úgy teszünk, A "titkosított" szöveg

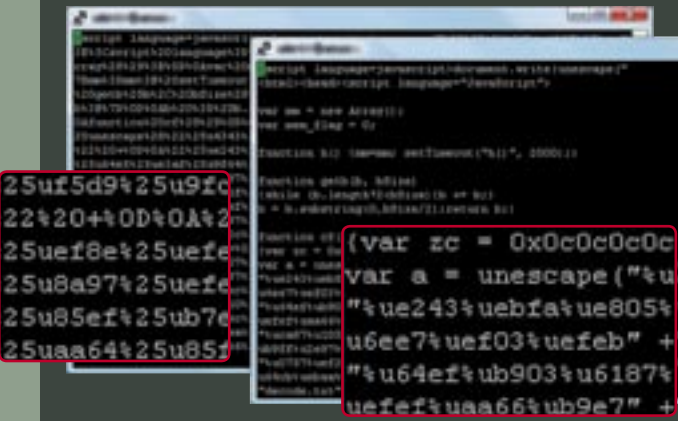

Megőrizzük a nyugalmunkat, és tartjuk magunkat a nyomozói alapszabályokhoz: nyomok biztosítása, bizonyítékok kiértékelése. Feljegyezzük tehát a Geocities weboldal címét, és a biztonság kedvéért jegeljük a fertőzött számítógépet. A legfontosabb szabály: lehetőség szerint konzerváljunk mindent az eredeti állapotban, mert a későbbiek folyamán csak így készíthetők olyan megbízható elemzések, amiket a bíróságok is elfogadnak bizonyítékként.

#### Vadászat a szerverre

Másodszor is ellátogatunk a Geocities oldalra. Ezúttal a Firefox böngésző segítségével, ami immúnis az ilyen támadásokra. Ezzel kívánjuk szemrevételezni a kódot. Betöltődik a weboldal, azonban – meglepetésünkre – teljesen ártalmatlannak tűnik. A böngészőoldal egy, a HTML-kódban található, IFrame kivételével teljesen üres. Úgy tűnik, hogy a beágyazott frame-nek szintén nincs tartalma. Rövid csapatmegbeszélés után arra gyanakszunk, hogy az oldal felismerte a böngészőnket, s a káros kódot csak az Intenet Explorerre továbbítja. Ezért újra felkeressük az oldalt, immár egy manipulált, Internet Explorernek álcázott böngészővel, ám ismét csak az ártalmatlan IFrame-re bukkanunk. Ravasz megoldás.

"Megvan!" – kiált fel ekkor az egyik kollégánk, egy másik számítógépen mutatva a megtalált kódot. - "Nem a böngé-

szőt ismeri fel, hanem a számítógép IP-címét."

Mindazonáltal kezünkben az IFrame-ből származó HTMLkód, vagyis a tulajdonképpeni károkozó. A kód elvileg csak egy JavaScriptből áll. Bár az adathalász támadó azt próbálja beadni nekünk, hogy a forráskód titkosított, mi ezt a trükköt már ismerjük: ami bonyolult kódolásnak tűnik, az csak egyszerű hexadecimális írásmód, és egy Perl program segítségével olvasható jelekre fordítható. A JavaScript titka Kikódoljuk, majd elemezzük, és íme a bizonyíték: valóban a Bár a közzétett információink alapján csak részben azonosítható az eset, egy "Rob LD" nevű olvasó azonnal felismeri. Tájékoztat, hogy ez a támadási forma nem az első az internet eme zugából. Legalább két további adathalász-támadás linkjei követhetők vissza a terület egy IP-címére. Úgy tűnik tehát, hogy visszaeső tettessel van dolgunk, aki Kuala Lumpurban vert tanyát. Rob\_LD felajánlja, hogy kapcsolatba lép az Internet Storm Centerrel (ISC). Az ISC szakemberei ilyen esetekre szakosodtak, és a világ minden szegletében van kiépített kapcsolatuk. A terv: egy malajziai összekötő gondoskodik róla, hogy a kártékony kódot terjesztő szerver

A kód még ennél is többet elárul: ha a QuickTime-exploit sikeres, akkor a szerver, amelyen a JavaScript található, telepít gépünkre egy futtatható fájlt is. Ez kevesebb mint 100 KB-os méretével valóban aprócska, vagyis valószínűleg egy downloader-programról van szó, aminek egyetlen célja további kártékony szoftverek letöltése. Míg csapatunk másik fele elemzi az új fájlt, addig mi gyorsan közzétesszük eddigi eredményeinket az interneten – és azonnal új adatokhoz jutunk.

mintha loginnal rendelkeznénk egy nagyobb nemzetközi banknál. Előtte elvégzünk néhány módosítást a számítógépen, hogy a teljes adatforgalmat figyelemmel követhessük.

Alig nyomjuk meg a login gombot, a trójai program további kapcsolatokat épít ki, és az éppen csak hogy beadott adatokat máris egy szerverre továbbítja – ezúttal egy hongkongi gépre. A jelek szerint a tettes nagy digitális világjáró…

Ezen a ponton azonban megáll a tudomány, az ázsiai térséggel roppant alacsony hatásfokú a hivatalok együttműködése, az ottani online bűnözők kézre kerítésére sajnos vajmi kevés a remény. Jó hír

azonban, hogy a Geocities oldal időközben lekerült a hálózatról, a spam hivatkozása immár a semmibe vezet.

### CHIP-sorozat

A CSI amerikai krimisorozatban (nálunk Helyszínelők címen megy több tévécsatornán is) törvényszéki nyomozók tudományos módszerekkel derítik fel a bűnügyeket. A CHIP e mintára készített sorozatában most bemutatjuk, hogy a profi nyomozók hogyan küzdenek az egyre parttalanabb számítógépes bűnözés ellen.

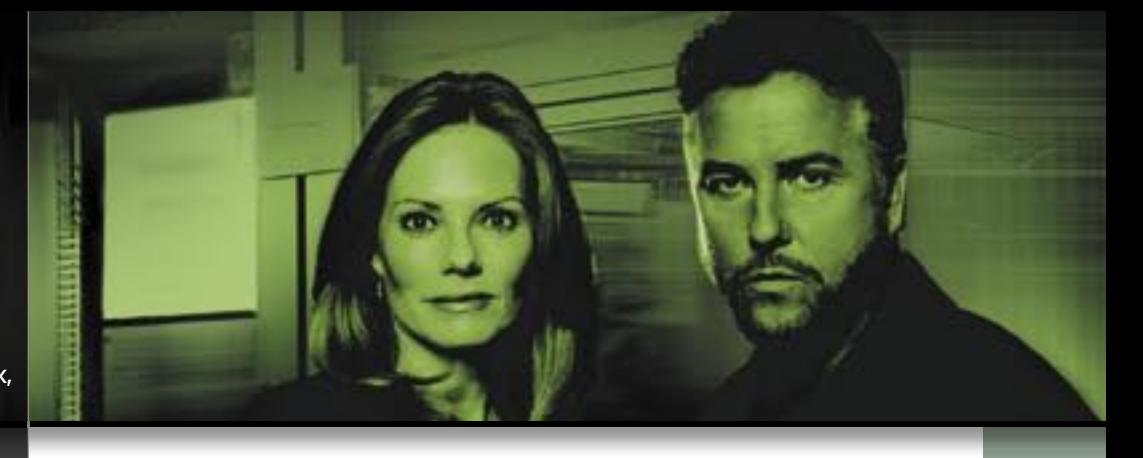

#### A félelemre játszanak

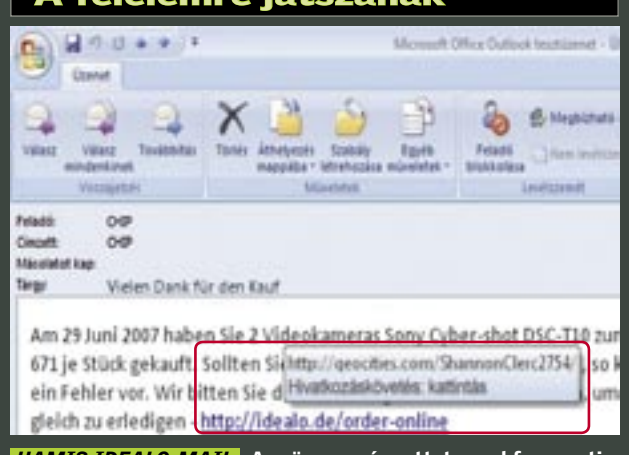

*KIKÓDOLVA* A CHIP-csapat gyakorlott mozdulatokkal varázsolja a halandzsa szöveget olvasható JavaScript kóddá

*HAMIS IDEALO-MAIL* A szöveg a címzettet azzal fenyegeti, hogy pénzt veszít – hacsak nem kattint azonnal a hivatkozásra

### További témáink

 $\overline{\phantom{a}}$  Új CHIP top 10 A megvesztegethetetlen vásárlási tanácsadó

bacho

- $\blacktriangleright$  Tippek & trükkök Gyors segítség közel 30 oldalon
- $\blacktriangleright$  Új termékek gyorstesztjei Több tucat vadonatúj termék gyorstesztje
- CHIP megateszt Teszt alatt a teljes választék
- Teljes verziók Hasznos válogatások a CD/DVD mellékletünkön
- CPU- és GPU-kalauz Legyen Ön is szakértő! A teljes mezőny ár- és teljesítményadatai

CHIP válogatás

## Szuper zeneprogramok

Bemutatjuk a legjobb rippelő, rendszerező, albumkészítő, megosztó és lejátszó programokat. A teljes válogatást megtalálja CD/DVD mellékletünkön.

## Tippek & trükkök: Linux telepítése Windows mellé

## Keresőmotorok Goog Ha keresésről van szó, akkor többnyire minden-

Az új Kubuntu Linux teljesen biztonságos, és sokkal látványosabb 3D-s kezelőfelülettel rendelkezik, mint a Vista. Bemutatjuk, hogyan tehet egy kockázatmentes próbát és telepítheti fel a valaha volt legjobb Linuxot.

## Csatlakozzon Ön is

Töltsön le, töltsön fel, értékeljen,<br>teszteljen, szóljon hozzá!

## Bemutatjuk új otthonát: download.chip.eu/hu

Európa legújabb interaktív<br>közösségi oldalához!

Legyen Ön is a CHIP közösség szakértője!

Több mint 41 000 ingyenesen letölthető szoftver... Több mint 218 000 regisztrált felhasználó... Több mint 5200 teszt és értékelés...

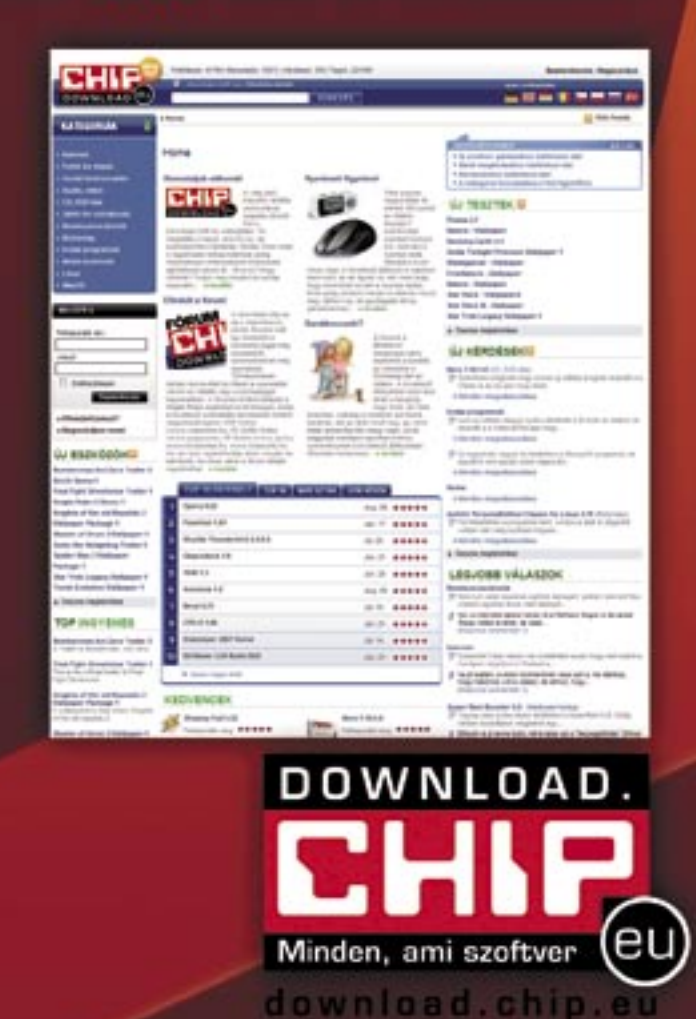

#### MEGJELENÉS: SZEPTEMBER 19.

## Új technológiák 45 nm-es csíkszélesség

laljuk, hogy milyen előnyei lesznek az év végén bemutatkozó CPU-knak.

## Gyorsteszt SATA-s DVD-írók

Az új SATA csatlakozós DVD-írók ára már ugyanannyi, mint az IDE-s társaiké. A CHIP tesztelte a teljes mezőnyt, és ritkán látható eredményeket kapott.

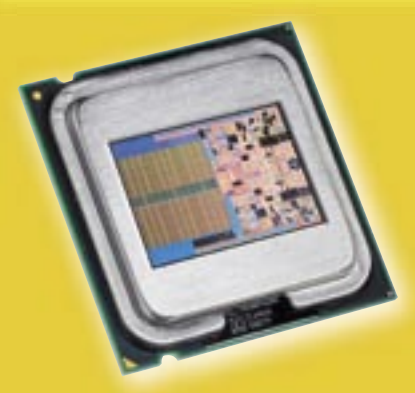

# 部数点

#### CHIP összehasonlítás

kinek a Google jut az eszébe, pedig nem mindig az ő motorjuk a legeredményesebb. Tesztünkben bemutatunk néhány esetet, amikor a vetélytársakkal jobb eredményekre jutottunk.

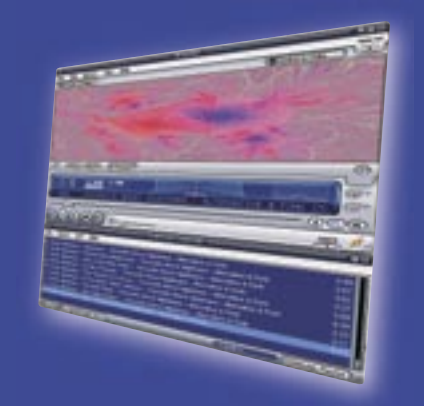
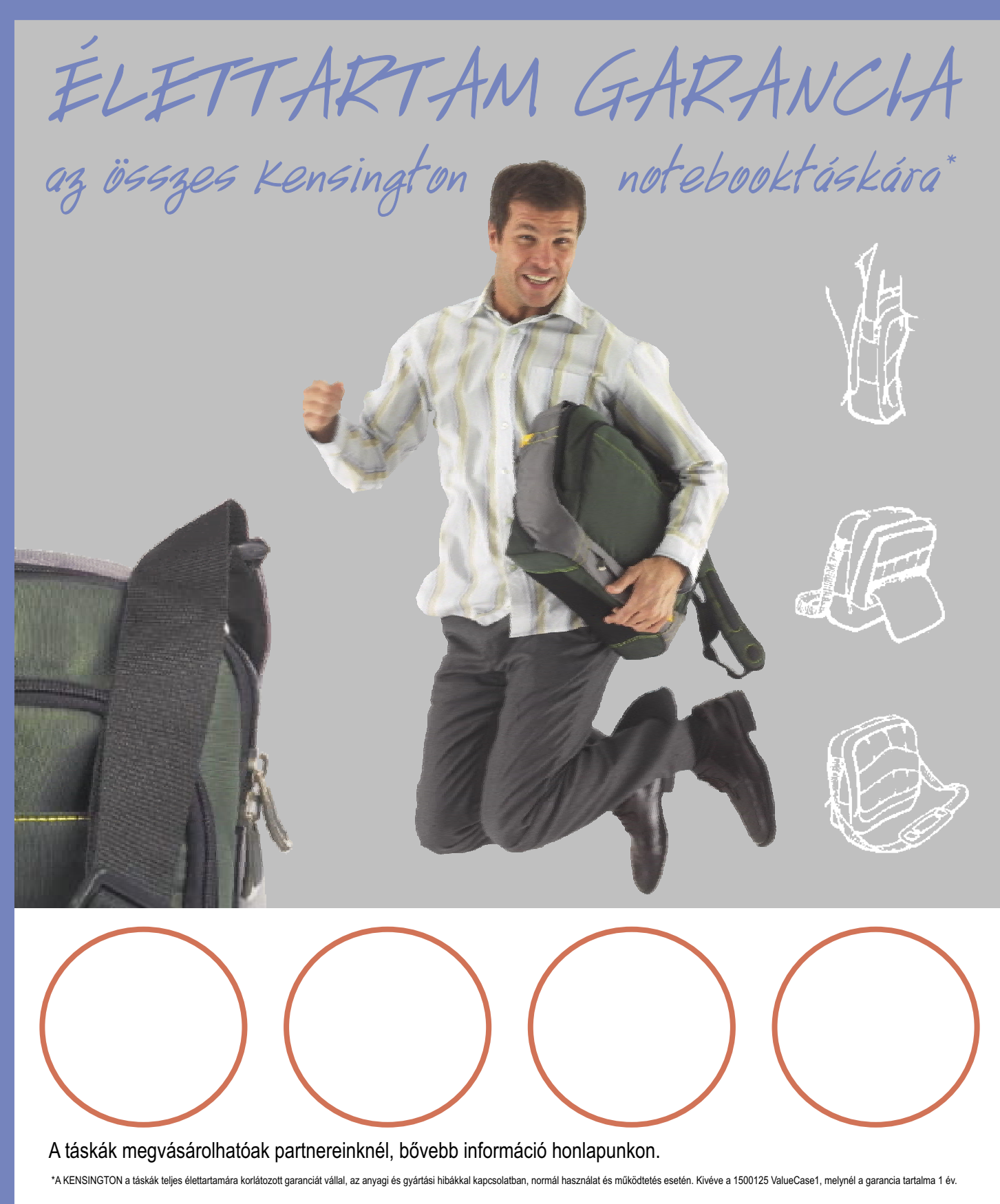

## www.kensington.hu K Kensington®

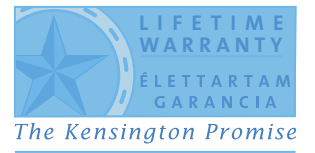